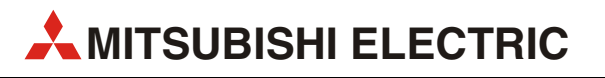

# MELSERVO

# Servoverstärker und Motoren

# Serie MR-E Super

Bedienungsanleitung

# MR-E-A-QW003 MR-E-AG-QW003

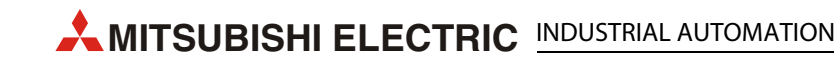

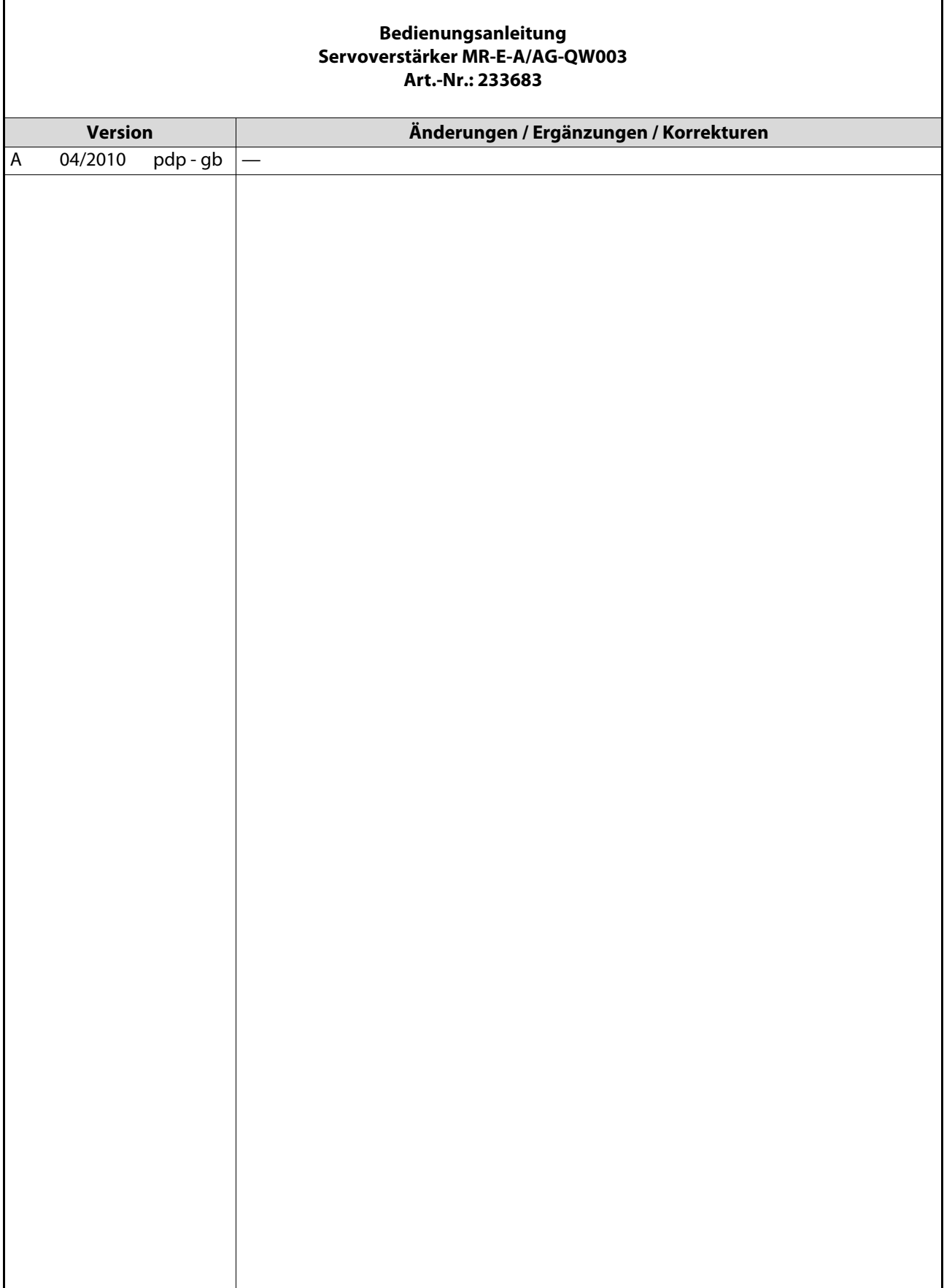

# Zu diesem Handbuch

Die in diesem Handbuch vorliegenden Texte, Abbildungen, Diagramme und Beispiele dienen ausschließlich der Erläuterung zur Installation, Bedienung und zum Betrieb der Servoantriebe und Verstärker der MELSERVO MR-E-Super-Serie.

Sollten sich Fragen bezüglich Installation und Betrieb der in diesem Handbuch beschriebenen Geräte ergeben, zögern Sie nicht, Ihr zuständiges Verkaufsbüro oder einen Ihrer Vertriebspartner (siehe Umschlagseite) zu kontaktieren. Aktuelle Informationen sowie Antworten auf häufig gestellte Fragen erhalten Sie über die Internet-Adresse www.mitsubishi-automation.de.

Die MITSUBISHI ELECTRIC EUROPE B.V. behält sich vor, jederzeit technische Änderungen dieses Handbuchs ohne besondere Hinweise vorzunehmen.

©04/2010

# Sicherheitshinweise

## Allgemeine Sicherheitshinweise

#### Zielgruppe

Dieses Handbuch richtet sich ausschließlich an anerkannt ausgebildete Elektrofachkräfte, die mit den Sicherheitsstandards der elektrischen Antriebs- und Automatisierungstechnik vertraut sind. Projektierung, Installation, Inbetriebnahme, Wartung und Prüfung der Geräte dürfen nur von einer anerkannt ausgebildeten Elektrofachkraft, die mit den Sicherheitsstandards der elektrischen Antriebsund Automatisierungstechnik vertraut ist, durchgeführt werden.

#### Bestimmungsgemäßer Gebrauch

Die Geräte der MELSERVO-Serie sind nur für die Einsatzbereiche vorgesehen, die in diesem Handbuch beschrieben sind. Achten Sie auf die Einhaltung aller in diesem Handbuch angegebenen Kenndaten. Es dürfen nur von MITSUBISHI ELECTRIC EUROPE empfohlene Zusatz- bzw. Erweiterungsgeräte benutzt werden.

Jede andere darüber hinausgehende Verwendung oder Benutzung gilt als nicht bestimmungsgemäß.

#### Sicherheitsrelevante Vorschriften

Bei der Projektierung, Installation, Inbetriebnahme, Wartung und Prüfung der Geräte müssen die für den speziellen Einsatzfall gültigen Sicherheits- und Unfallverhütungsvorschriften beachtet werden.

Es müssen besonders folgende Vorschriften (ohne Anspruch auf Vollständigkeit) beachtet werden:

- VDE-Vorschriften
- VDE 0100 Bestimmungen für das Einrichten von Starkstromanlagen mit einer Nennspannung bis 1000 V
	- VDE 0105 Betrieb von Starkstromanlagen
	- VDE 0113 Sicherheit von Maschinen; elektrische Ausrüstung von Maschinen
	- VDE 0160 Ausrüstung von Starkstromanlagen mit elektronischen Betriebsmitteln
- Brandverhütungsvorschriften
- Unfallverhütungsvorschriften
	- VBG Nr. 4: Elektrische Anlagen und Betriebsmittel
- Niederspannungsrichtlinie

#### Spezielle Hinweise für die Arbeit mit diesem Handbuch

Die einzelnen Hinweise haben folgende Bedeutung:

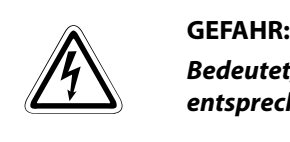

Bedeutet, dass eine Gefahr für das Leben und die Gesundheit des Anwenders besteht, wenn die entsprechenden Vorsichtsmaßnahmen nicht getroffen werden.

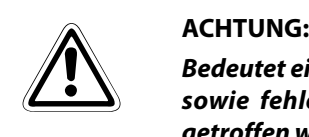

Bedeutet eine Warnung vor möglichen Beschädigungen des Gerätes oder anderen Sachwerten sowie fehlerhaften Einstellungen, wenn die entsprechenden Vorsichtsmaßnahmen nicht getroffen werden.

HINWEIS bedeutet, dass eine falsche Handhabung zu einem fehlerhaften Betrieb des Servoverstärkers oder des Servomotors führen kann. Eine Gefahr für die Gesundheit der Betreiber oder eine Beschädigung des Gerätes oder anderer Sachwerte besteht jedoch nicht.

> Dieser Hinweis deutet auch auf eine andere Parametereinstellung, auf eine andere Funktion, einen anderen Gebrauch hin, oder er bietet Informationen für den Einsatz von Zusatz- bzw. Erweiterungsgeräten.

#### Konformität mit EG-Richtlinien

Die EG-Richtlinien sollen dazu dienen, den freizügigen Gütervertrieb innerhalb der EU zu ermöglichen. Mit der Festschreibung "wesentlicher Schutzvorschriften" stellen die EG-Richtlinien sicher, dass technische Barrieren im Handel zwischen den Mitgliedsstaaten der EU ausgeräumt werden. In den Mitgliedsstaaten der EU regeln die Maschinen-Richtlinie (gültig seit Januar 1995), die EMV-Richtlinie (gültig seit Januar 1996) und die Niederspannungs-Richtlinie (gültig seit Januar 1997) der EG-Richtlinien die Sicherstellung der fundamentalen Sicherheitsbedürfnisse und das Tragen der Kennzeichnung "CE".

Konformität mit den EG-Richtlinien wird durch die Abgabe einer Konformitätserklärung sowie durch die Anbringung der Kennzeichnung "CE" am Produkt, an seiner Verpackung oder in seiner Betriebsanleitung angezeigt.

Die oben genannten Richtlinien beziehen sich auf Apparate und Systeme, nicht jedoch auf Einzelkomponenten, es sei denn, die Komponenten haben eine direkte Funktion für den Endbenutzer. Da ein Servoverstärker zusammen mit einem Servomotor, mit einer Steuervorrichtung und weiteren mechanischen Teilen installiert werden muss, um einen für den Endbenutzer sinnvollen Zweck zu erfüllen, haben die Servoverstärker diese Funktion nicht. Sie können daher als eine komplexe Komponente bezeichnet werden, bei der eine Konformitätserklärung oder die Kennzeichnung "CE" nicht erforderlich ist. Diese Position wird auch von CEMEP, dem europäischen Verband der Hersteller von elektronischer Antriebstechnik und elektrischen Maschinen, gestützt.

Die Servoverstärker erfüllen jedoch entsprechend der Niederspannungs-Richtlinie die Voraussetzungen zur Kennzeichnung "CE" der Maschinen oder Zubehörteile, in denen der Servoverstärker eingesetzt wird. Zur Gewährleistung der Konformität mit den Anforderungen der EMV-Richtlinie hat MITSUBISHI ELECTRIC das Handbuch "EMC INSTALLATION GUIDELINES" (Artikelnummer: 103944) zusammengestellt, in welchem die Installation des Servoverstärkers, der Bau eines Schaltschranks und andere Installationstätigkeiten beschrieben werden. Wenden Sie sich bitte an den für Sie zuständigen Vertriebspartner.

## Spezielle Sicherheitshinweise

Die folgenden Gefahrenhinweise sind als generelle Richtlinien für Servoantriebe in Verbindung mit anderen Geräten zu verstehen. Sie müssen bei Projektierung, Installation und Betrieb der elektrotechnischen Anlage unbedingt beachtet werden.

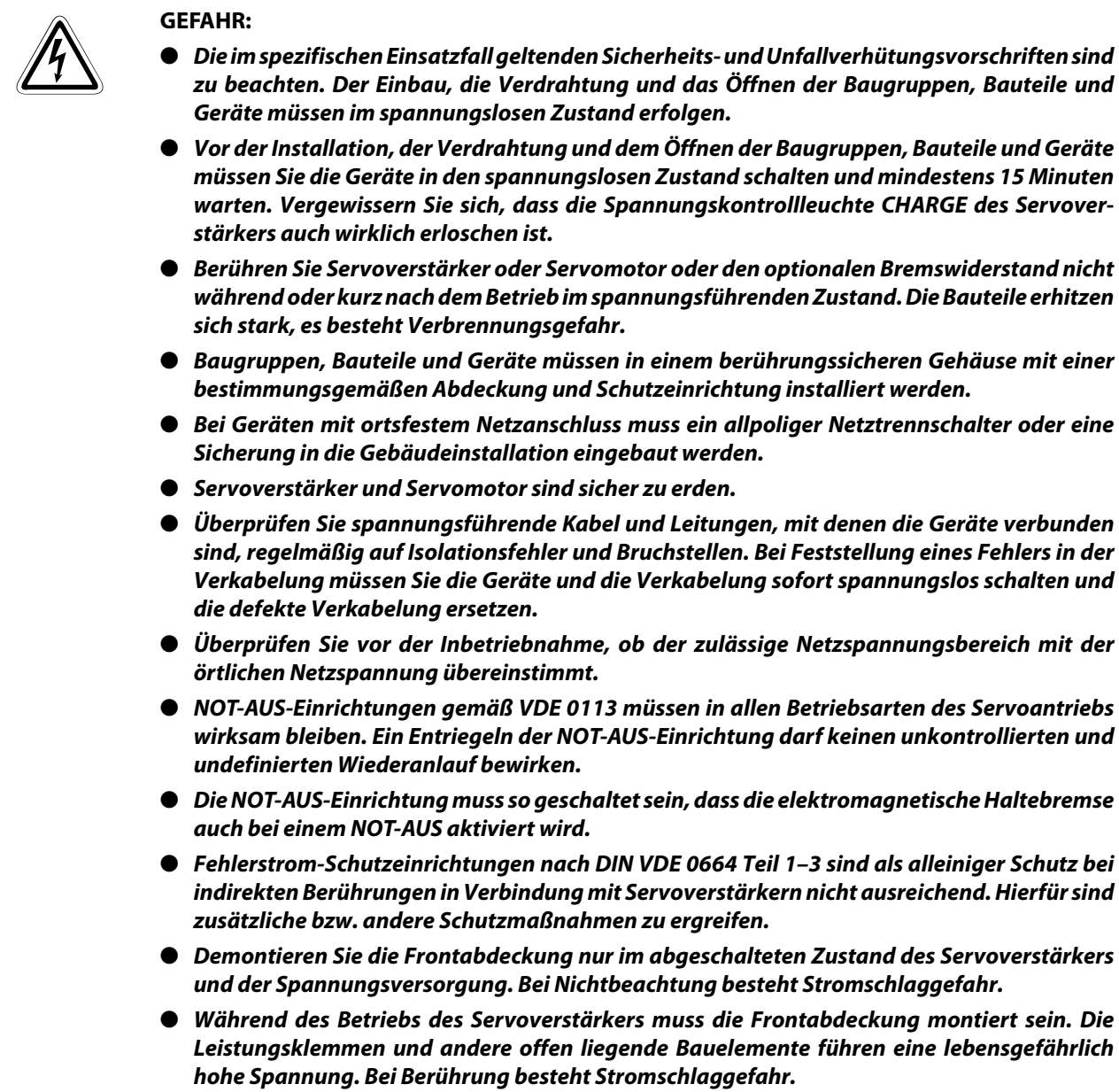

● Auch wenn die Spannung ausgeschaltet ist, sollte die Frontabdeckung nur zur Verdrahtung oder Inspektion demontiert werden. Bei Berührung der spannungsführenden Leitungen besteht Stromschlaggefahr.

#### Spezielle Sicherheitshinweise in Bezug auf die Geräte

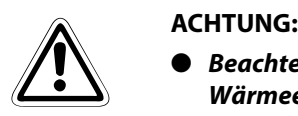

- Beachten Sie bei der Installation der Servogeräte die während des Betriebs auftretende Wärmeentwicklung. Sorgen Sie für ausreichende Abstände zwischen den einzelnen Modulen und für ausreichende Belüftung zur Wärmeabfuhr.
- Installieren Sie Servoverstärker, Servomotor oder die optionale Bremseinheit nicht in der Nähe von leicht brennbaren Stoffen.
- Achten Sie beim Einsatz des Servoantriebs stets auf die strikte Einhaltung der Kenndaten für elektrische und physikalische Größen.
- Schalten Sie bei einem auftretenden Fehler am Servoverstärker, am Servomotor oder am optionalen Bremswiderstand den Servoantrieb sofort spannungsfrei, da es sonst zu einer Überhitzung und Selbstentzündung der Geräte kommen kann.

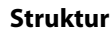

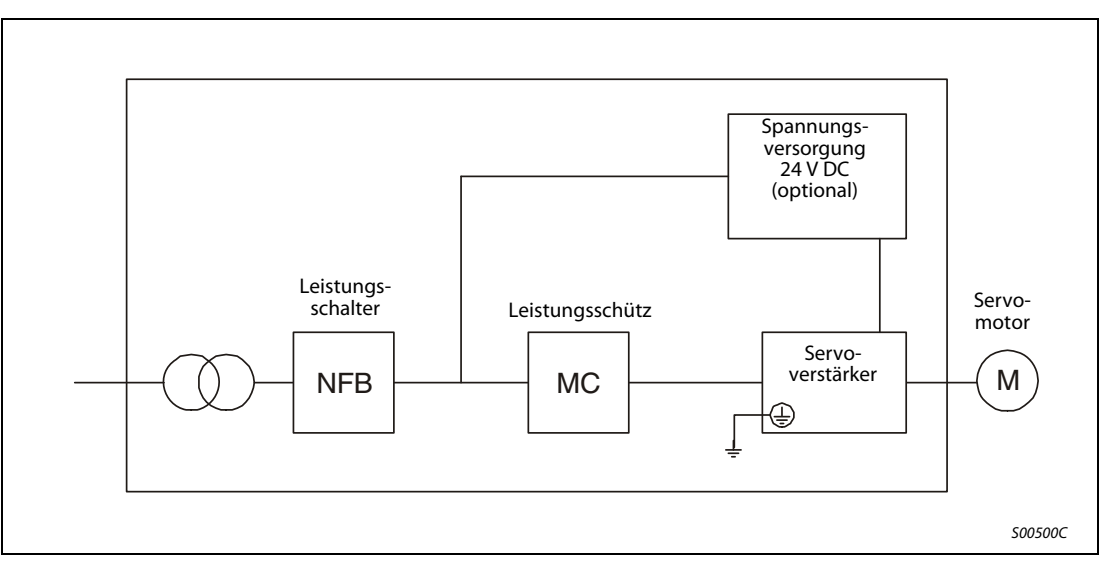

#### Umgebungsbedingungen

Betreiben Sie den Servoverstärker maximal bis zu einem Verschmutzungsgrad 2, festgelegt in IEC 60664-1. Installieren Sie den Servoverstärker zu diesem Zweck, falls nötig, in einem Schaltschrank der Schutzklasse IP54 (Schutz gegen Feuchtigkeit, Öl, Kohlenstoff, Staub, Schmutz etc.).

#### Schutzerde

Zum Schutz vor einem elektrischen Schlag schließen Sie die Schutzerde des Servoverstärkers an die Erdungsklemmen des Schaltschranks an. Dabei dürfen Sie nicht zwei oder mehr Erdungskabel an eine Klemmenschraube anschließen.

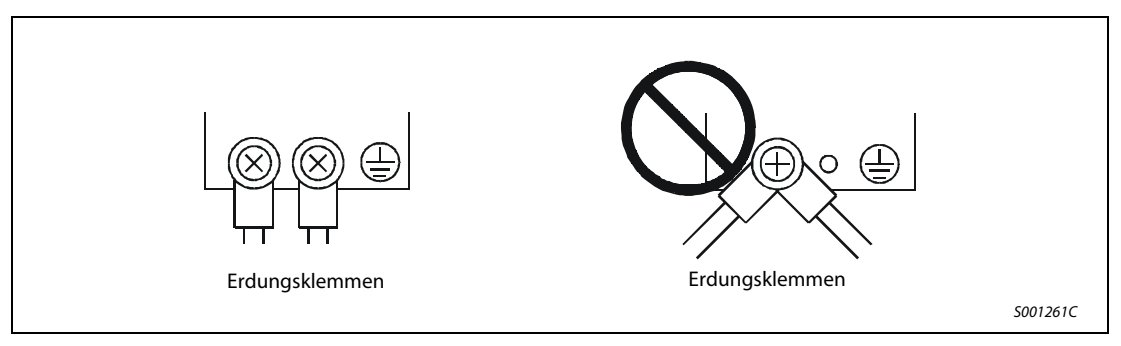

#### Kabelanschluss

Die Kabel werden über isolierte Rundloch-Kabelschuhe an die Klemmenleiste des Servoverstärkers angeschlossen.

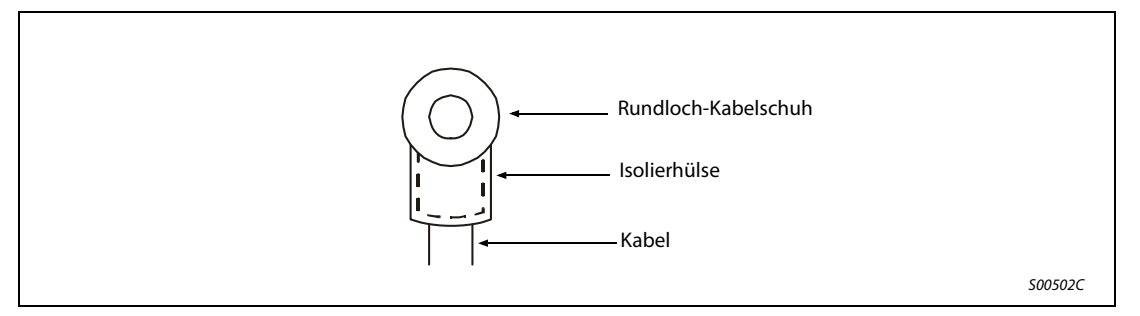

Verwenden Sie zum Anschluss des Servomotors an den Servoverstärker ausschließlich die dafür vorgesehenen Verbindungsstecker. Die Stecker sind als Zubehör erhältlich.

# Symbolik des Handbuchs

#### Verwendung von Hinweisen

Hinweise auf wichtige Informationen sind besonders gekennzeichnet und werden folgenderweise dargestellt:

#### HINWEIS Hinweistext

#### Verwendung von Beispielen

Beispiele sind besonders gekennzeichnet und werden folgendermaßen dargestellt:

#### Beispiel  $\nabla$  $\nabla$  - Beispieltext  $\triangle$

#### Verwendung von Nummerierungen in Abbildungen

Nummerierungen in Abbildungen werden durch weiße Zahlen in schwarzem Kreis dargestellt und in einer anschließenden Tabelle durch die gleiche Zahl erläutert,

#### z. B. **① ② ③ ③**

#### Verwendung von Handlungsanweisungen

Handlungsanweisungen sind Schrittfolgen bei der Inbetriebnahme, Bedienung, Wartung u. Ä., die genau in der aufgeführten Reihenfolge durchgeführt werden müssen.

Sie werden fortlaufend durchnummeriert (schwarze Zahlen in weißem Kreis).

- Text.
- (2) Text.
- (3) Text.

#### Verwendung von Fußnoten in Tabellen

Hinweise in Tabellen werden in Form von Fußnoten unterhalb der Tabelle (hochgestellt) erläutert. An der entsprechenden Stelle in der Tabelle steht ein Fußnotenzeichen (hochgestellt).

Liegen mehrere Fußnoten zu einer Tabelle vor, werden diese unterhalb der Tabelle fortlaufend nummeriert (schwarze Zahlen in weißem Kreis, hochgestellt):

- $\Phi$  Text
- Text
- Text

# Inhaltsverzeichnis

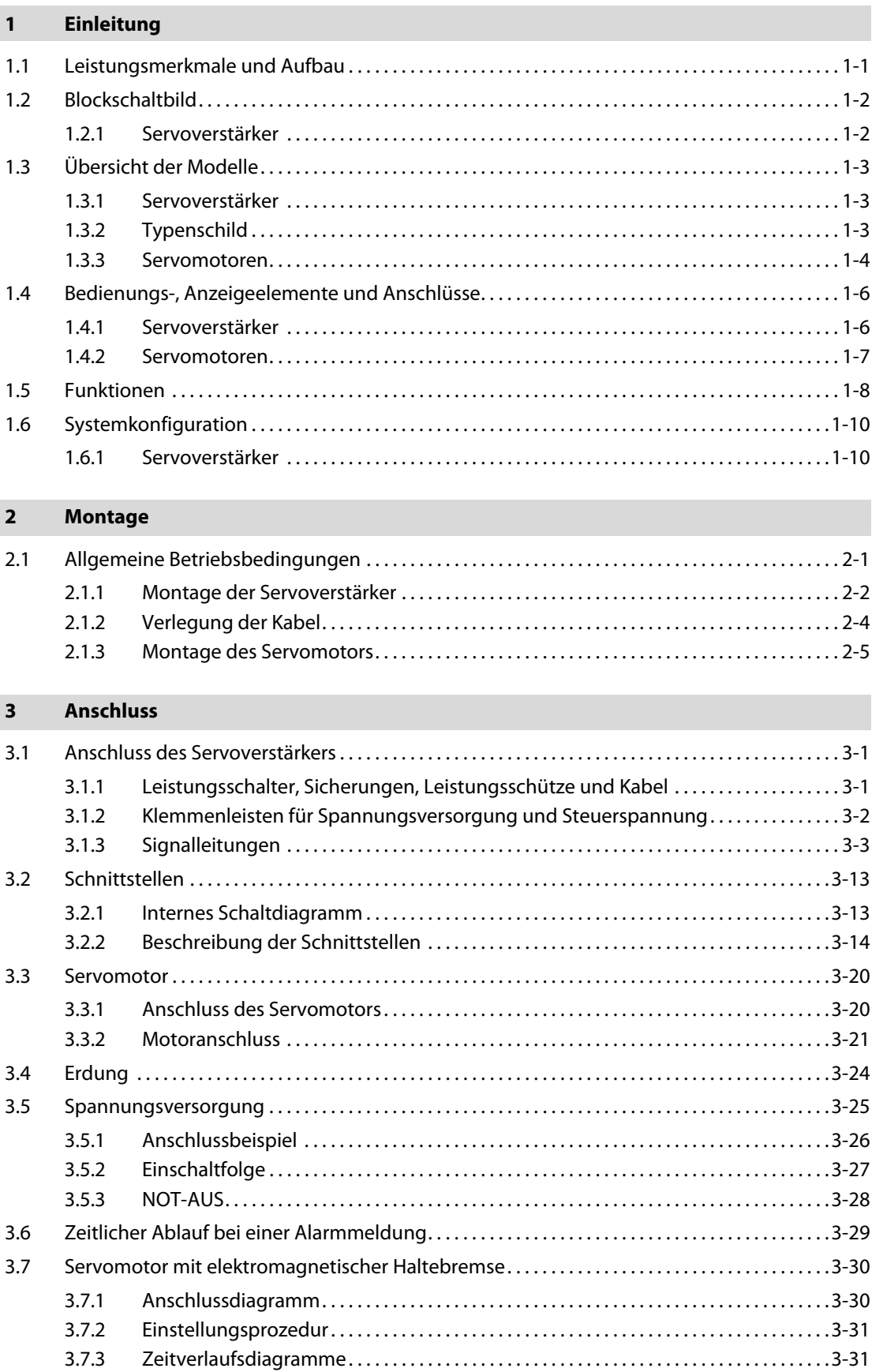

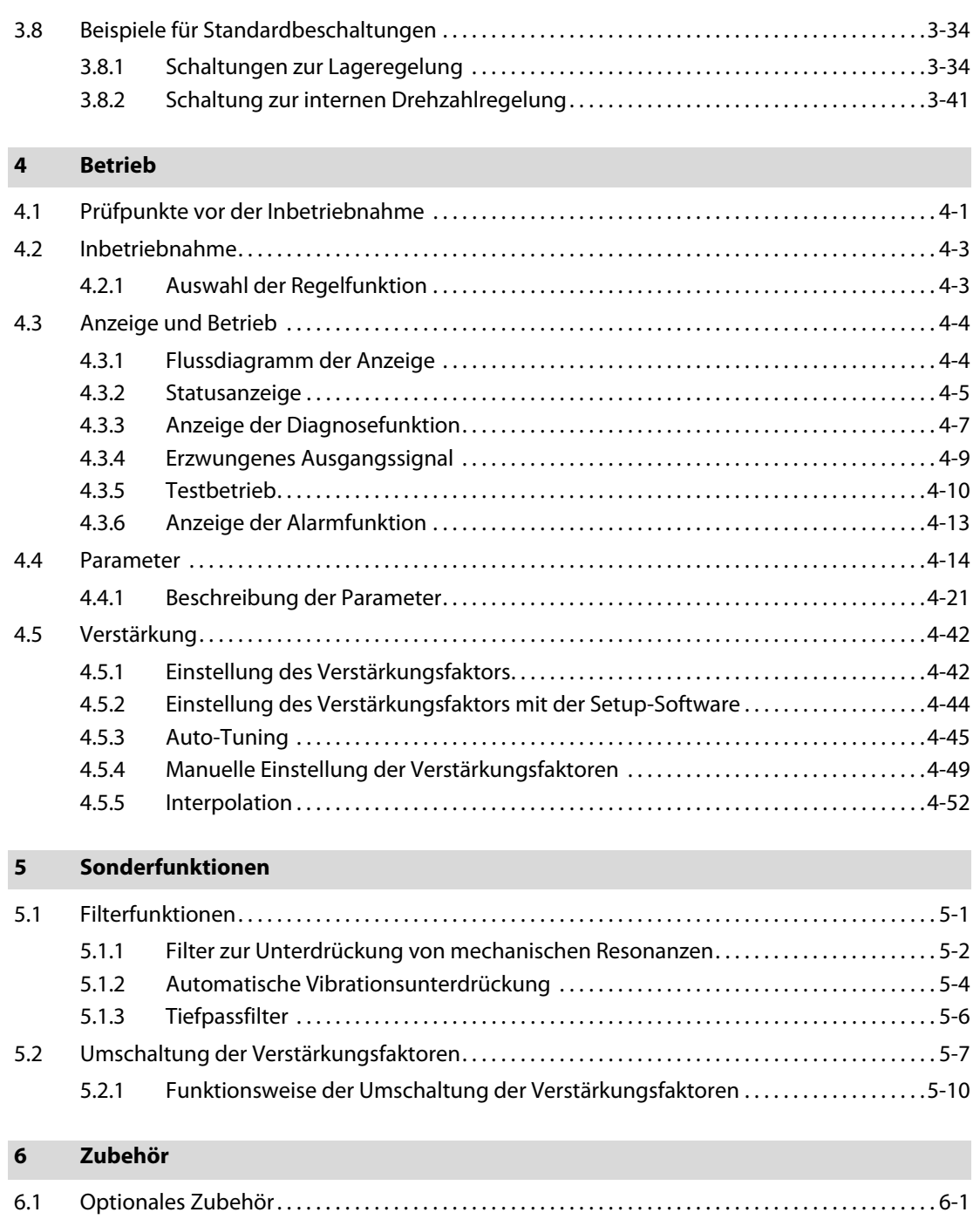

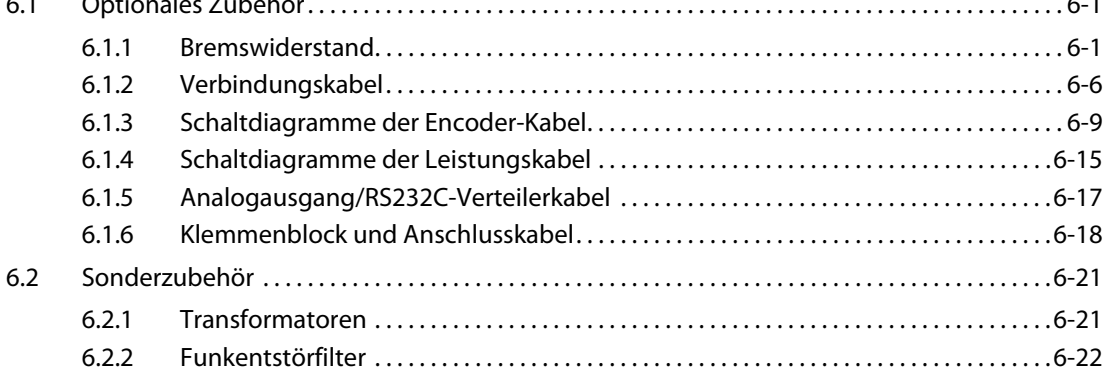

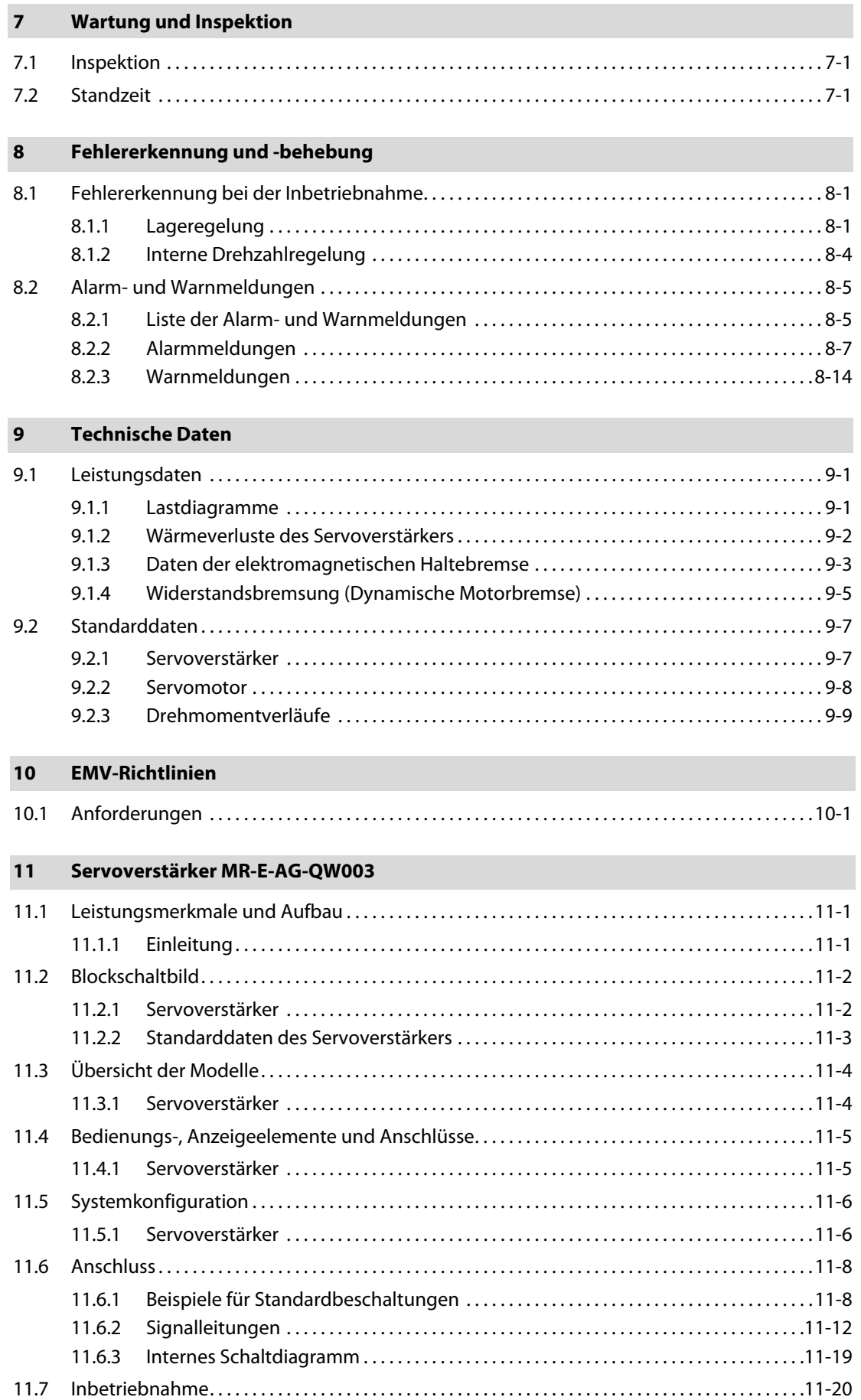

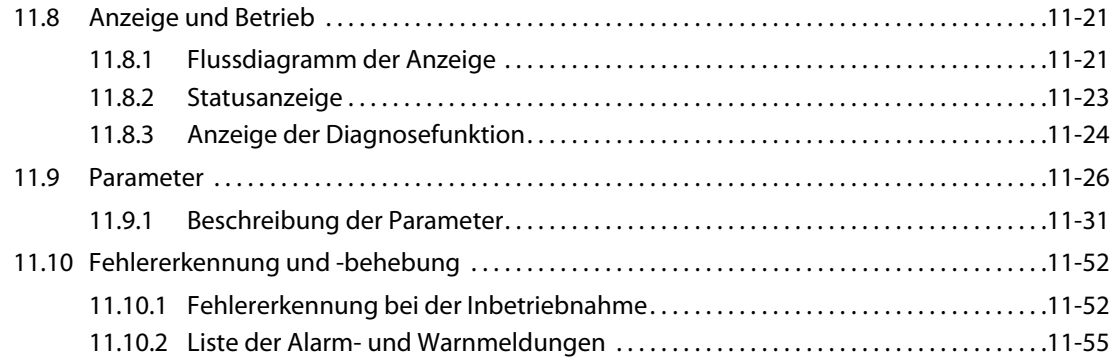

### [12 Abmessungen](#page-252-0)

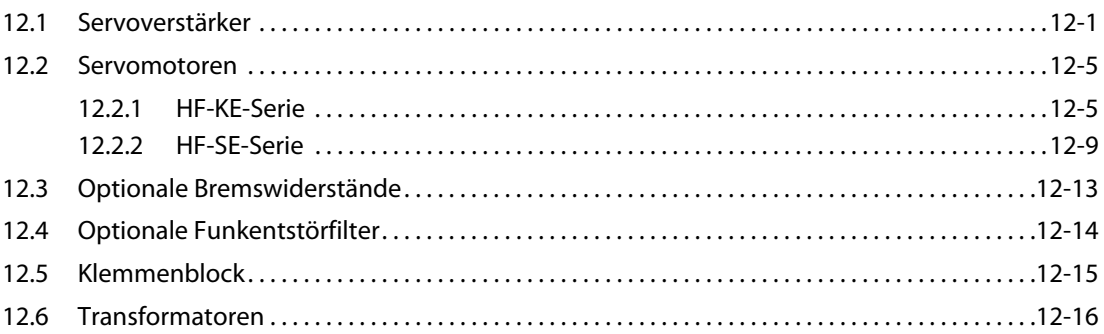

# <span id="page-18-0"></span>1 Einleitung

## <span id="page-18-1"></span>1.1 Leistungsmerkmale und Aufbau

Die Servoverstärker der MR-E-Super-Serie bieten die Möglichkeit, bei den Regelungsarten zwischen Lage- und interner Drehzahlregelung zu wählen. Weiterhin ist im Wechselbetrieb eine Umschaltung zwischen den verschiedenen Regelungsarten, wie z. B. Lage-/interne Drehzahlregelung möglich.

Die vielseitigen Funktionen der Servoverstärker MR-E Super erlauben ein breites Spektrum an Einsatzmöglichkeiten. So sind sie z. B. für hoch präzise Positionieraufgaben sowie sanfte Drehzahlregelungen von Werkzeugmaschinen und Industriemaschinen bestens geeignet.

Die RS232C-Schnittstelle, über die die neue Serie verfügt, erlaubt eine Kommunikation des Servoverstärkers mit einem PC. Über die von Windows unterstützte Setup-Software können Funktionen wie Parametereinstellung, Testbetrieb, Statusanzeige, Verstärkungseinstellung usw. ausgeführt werden. Mittels Echtzeit-Auto-Tuning ist eine automatische Anpassung der Verstärkungseinstellungen an die Maschine möglich.

Alle Servomotoren der MELSERVO-E-Super-Serie sind standardmäßig mit einem Inkremental-Encoder ausgestattet. Dabei ermöglicht die Auflösung von 131.072 Impulsen pro Umdrehung hochgenaue Positioniervorgänge.

#### ● Lageregelung

Die Drehzahl- und Drehrichtungsvorgabe erfolgt über eine Impulskette mit bis zu 1 Mpps (1 Million Impulse pro Sekunde) und erlaubt bei einer Encoder-Auflösung von 131.072 Impulsen pro Umdrehung eine hochpräzise Positionierung.

Die Smoothing-Funktion erlaubt, nach Eingabe eines Positionierbefehls, ein sanftes und ruckfreies Anfahren bzw. Stoppen der Maschine. Bei der Smoothing-Funktion kann entsprechend der Anwendung zwischen zwei Modi gewählt werden.

Zum Schutz der angeschlossenen Last vor starken Drehmomentstößen oder zu hohen Drehmomentwerten in einzelnen Anlagenbetriebspunkten kann eine Drehmomentbegrenzung aktiviert werden. Der Grenzwert ist über einen Parameter einstellbar.

#### Interne Drehzahlregelung

Die ruckfreie Regelung der Drehzahl und die Drehrichtungsvorgabe erfolgen über einen parametergesteuerten internen Drehzahlbefehl. Mit dem parametergesteuerten Drehzahlbefehl können maximal 7 verschiedene Drehzahlen vorgegeben werden. In Abhängigkeit des Drehzahlbefehls können Beschleunigungs-/Bremszeiten und die Verriegelungszeit beim Stopp eingestellt werden.

## <span id="page-19-0"></span>1.2 Blockschaltbild

### <span id="page-19-1"></span>1.2.1 Servoverstärker

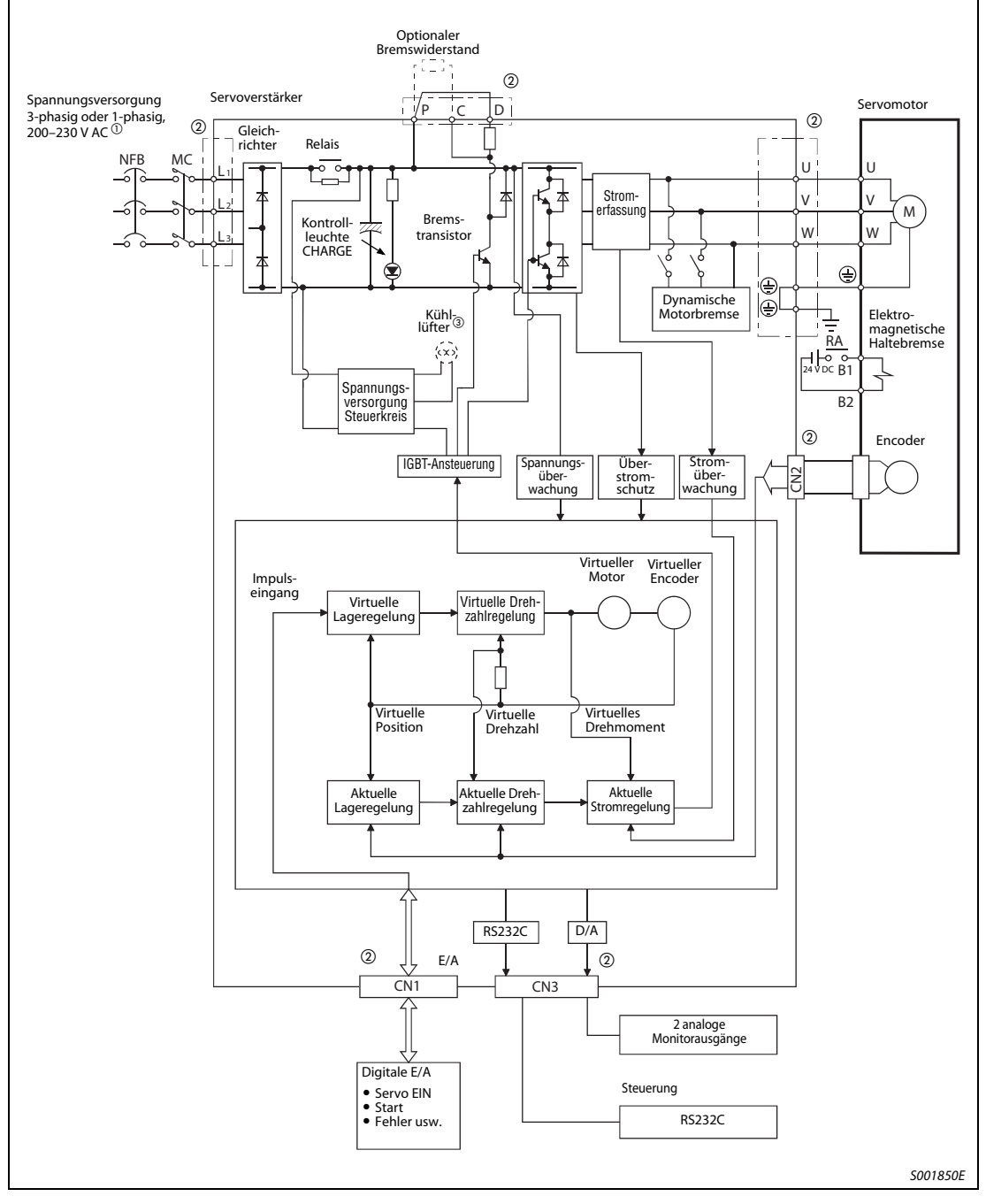

Abb. 1-1: Blockschaltbild des Servoverstärkers MR-E Super

- $\overline{0}$  Bis 750 W (MR-E-70A-QW003) ist ein einphasiger Anschluss möglich. Detaillierte Hinweise siehe [Abschn. 3.1.2.](#page-41-1)
- $^\circledR$  Die Anschlüsse der Steuerkreise CN1, CN2 und CN3 sind von den Anschlüssen des Leistungskreises L1, L2, L3, U, V, W, P, C und D isoliert.
- $\circledR$  Bei dem Servoverstärker MR-E-200A-QW003 ist ein Kühllüfter vorhanden.

HINWEIS Die Modelle MR-E-10A-QW003/MR-E-20A-QW003 verfügen über keinen internen Bremswiderstand.

## <span id="page-20-0"></span>1.3 Übersicht der Modelle

### <span id="page-20-1"></span>1.3.1 Servoverstärker

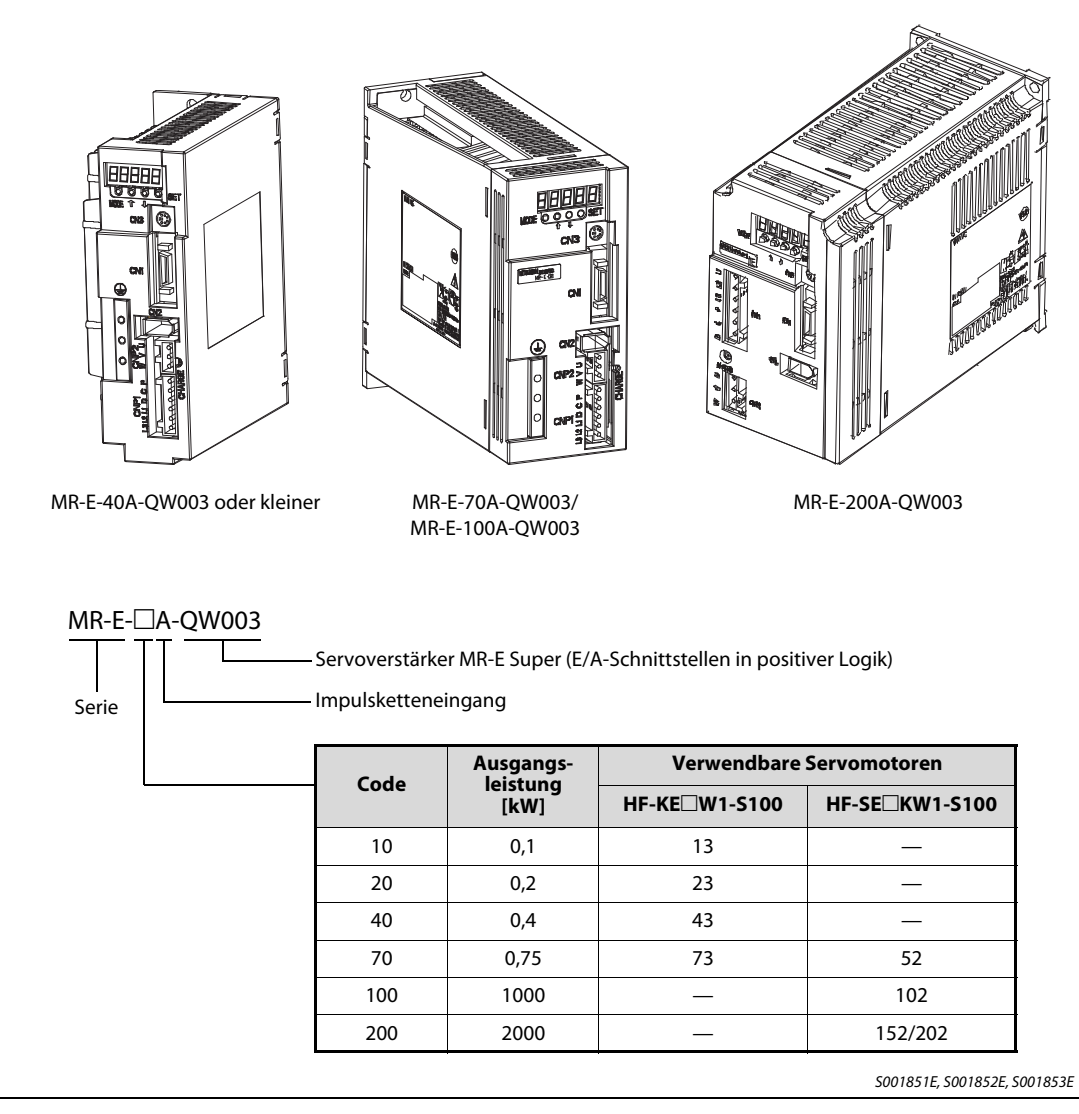

Abb. 1-2: Modellübersicht der Servoverstärker

### <span id="page-20-2"></span>1.3.2 Typenschild

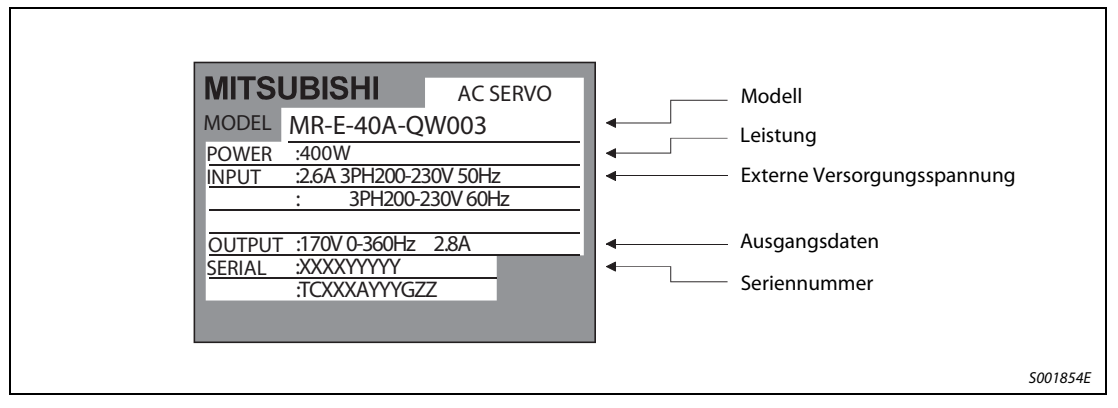

Abb. 1-3: Typenschild

### <span id="page-21-0"></span>1.3.3 Servomotoren

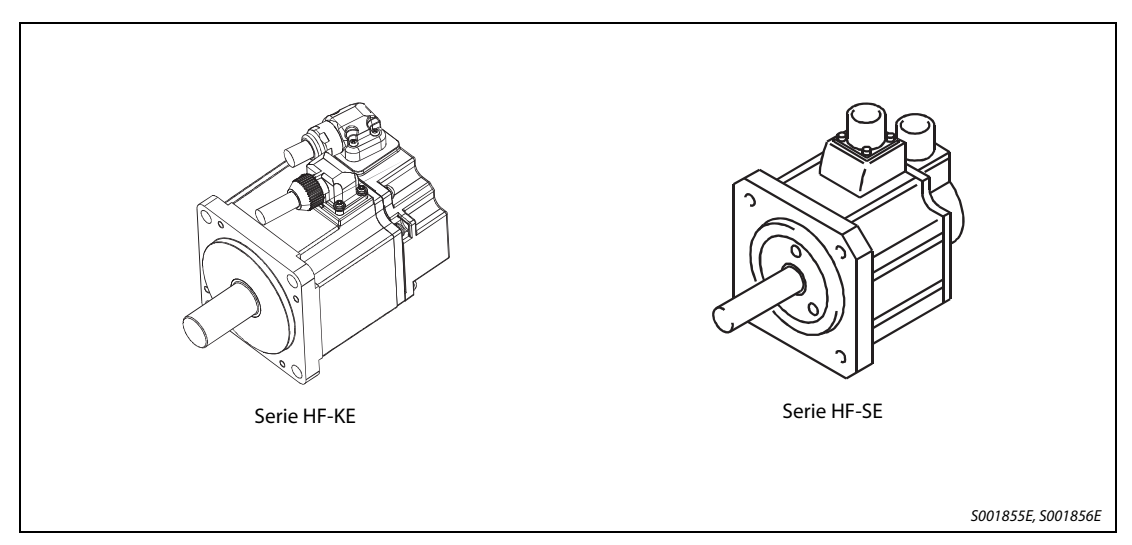

Abb. 1-4: Servomotoren

Servomotoren Serie HF-KE

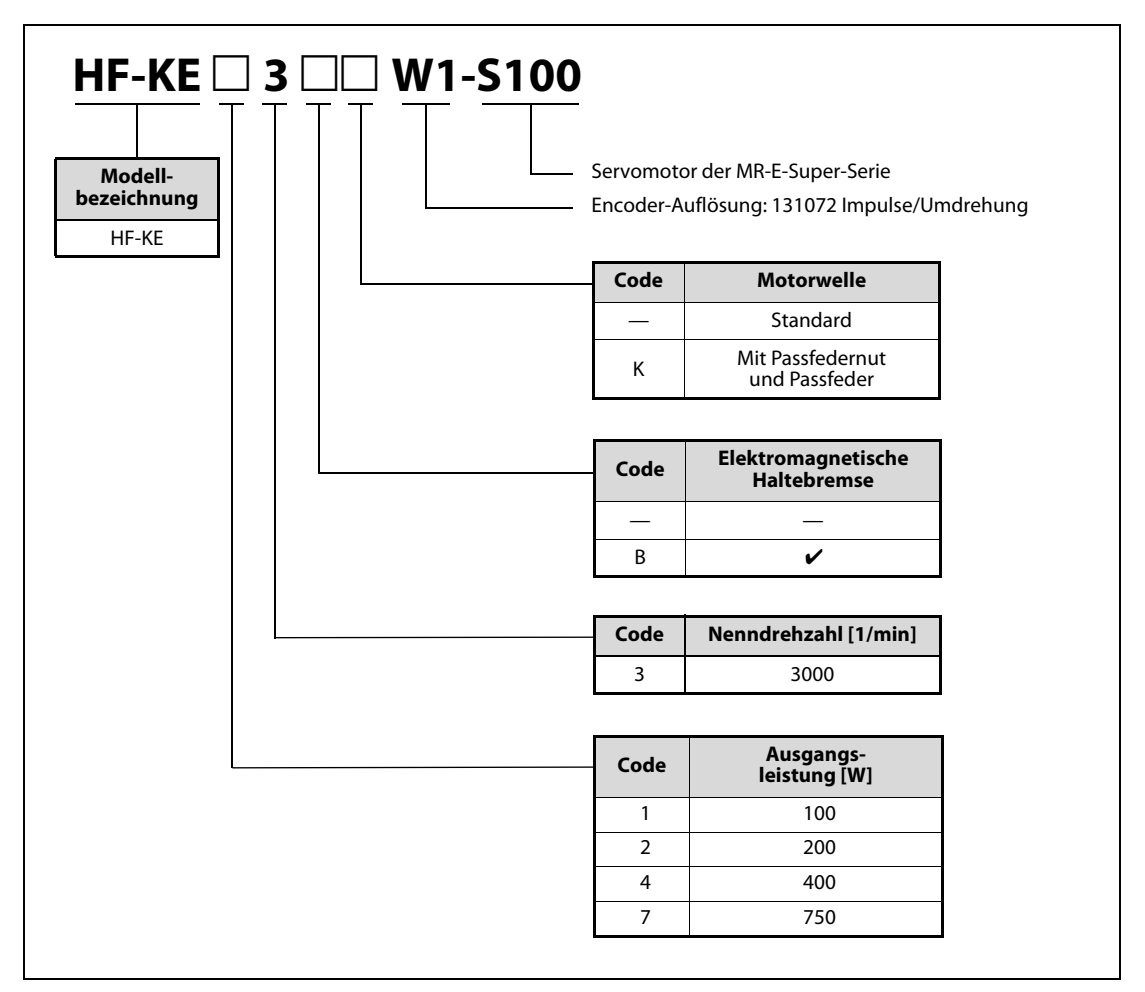

Abb. 1-5: Modellbezeichnung der Servomotoren Serie HF-KE

Servomotoren Serie HF-SE

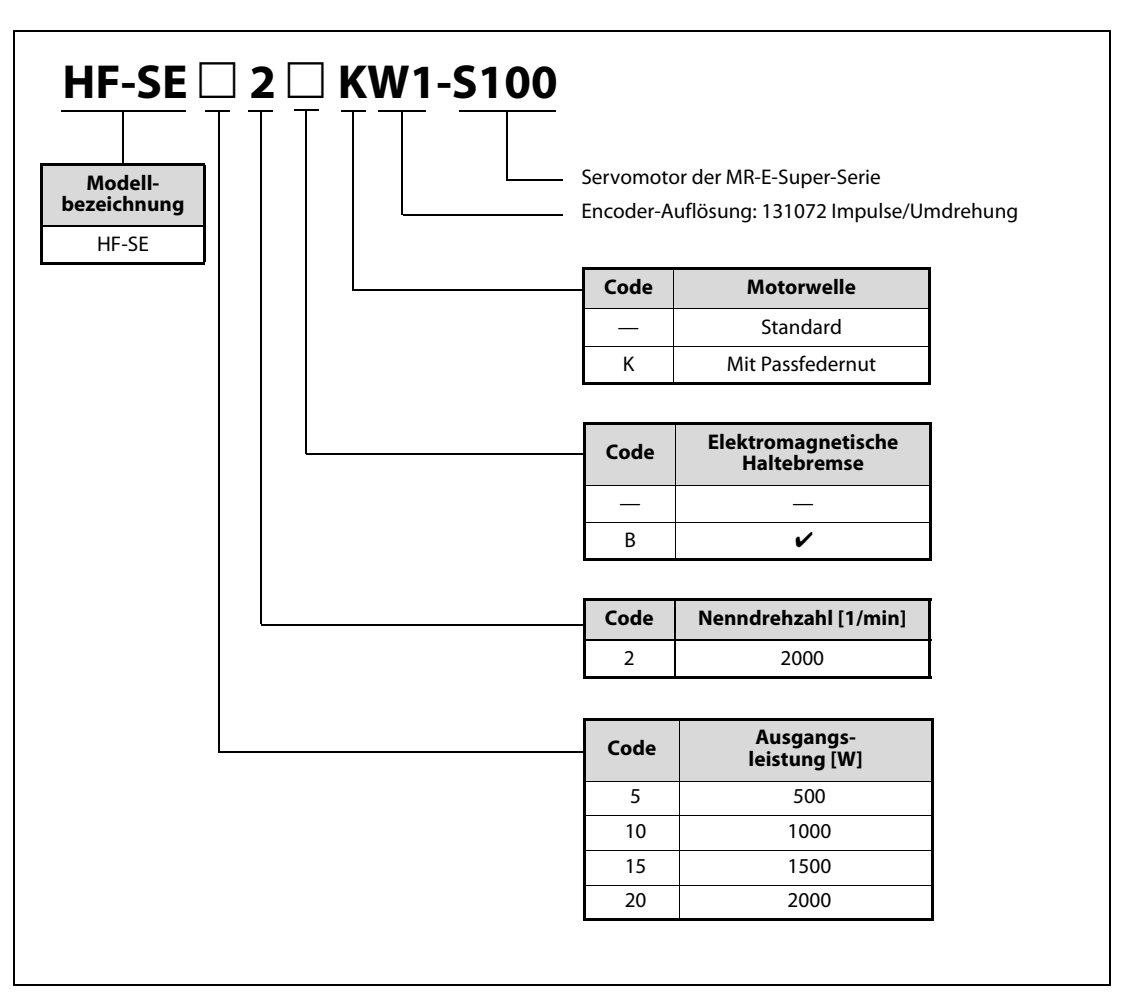

Abb. 1-6: Modellbezeichnung der Servomotoren Serie HF-SE

HINWEIS Die Motoren entsprechen generell den CE- und UL/cUL-Standards.

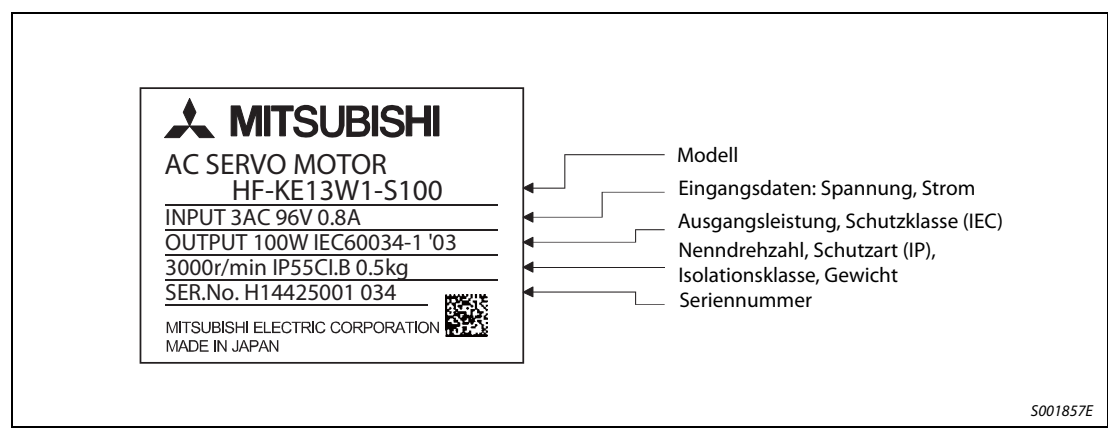

Abb. 1-7: Typenschild

## <span id="page-23-0"></span>1.4 Bedienungs-, Anzeigeelemente und Anschlüsse

### <span id="page-23-1"></span>1.4.1 Servoverstärker

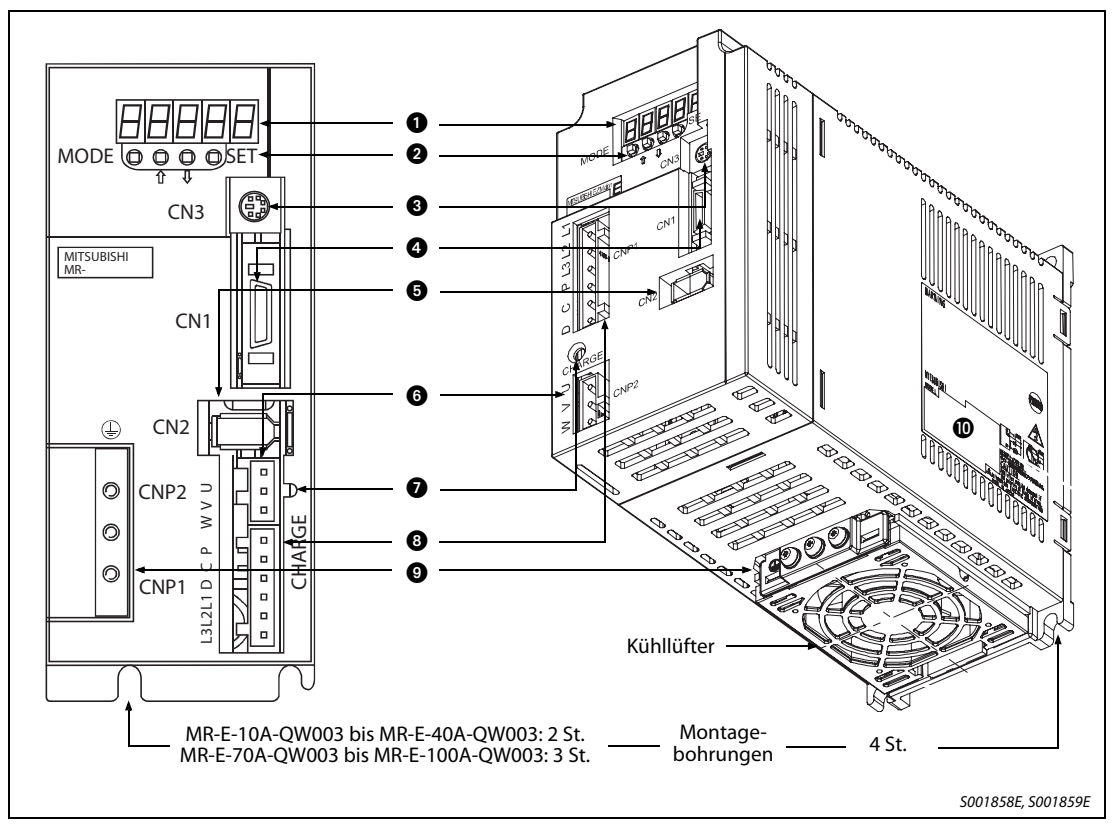

Abb. 1-8: Servoverstärker bis MR-E-100A-QW003 (links) und MR-E-200A-QW003 (rechts)

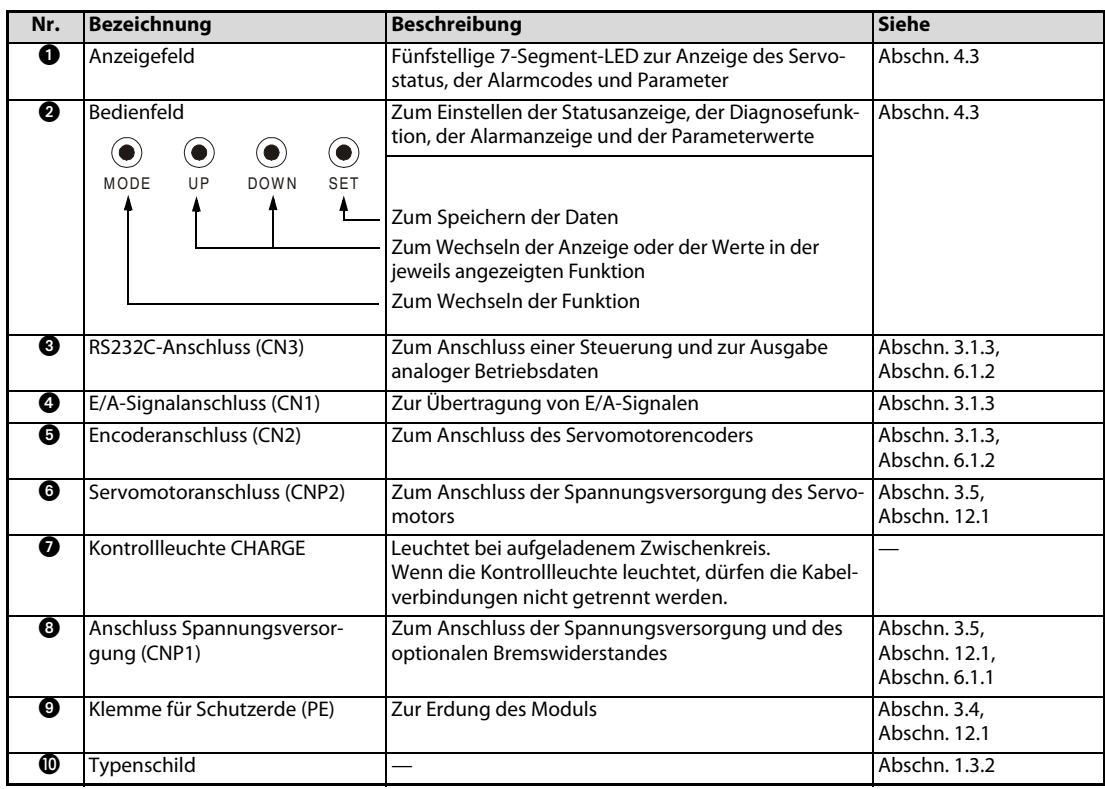

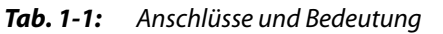

### <span id="page-24-0"></span>1.4.2 Servomotoren

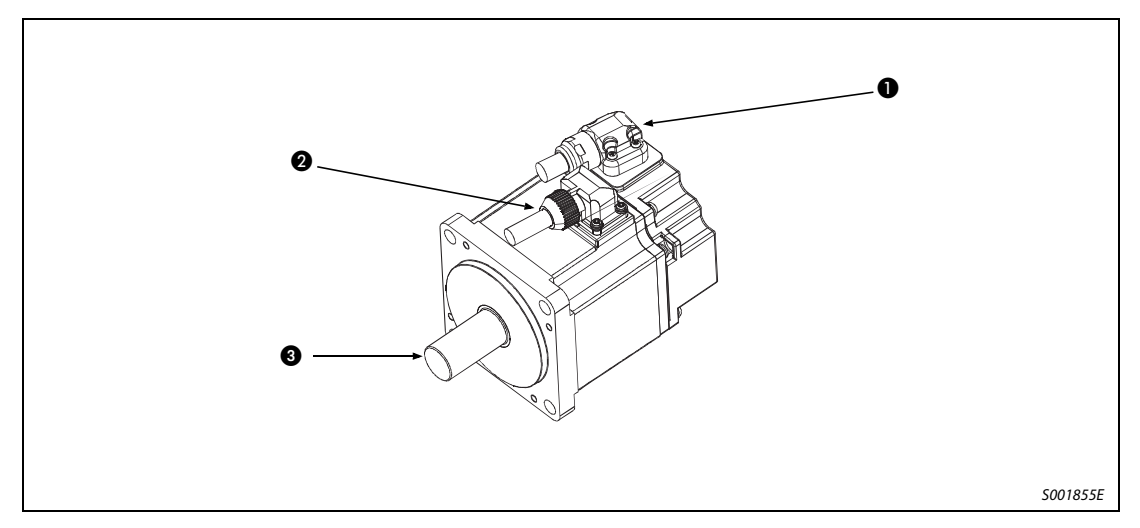

Abb. 1-9: Servomotor HF-KE

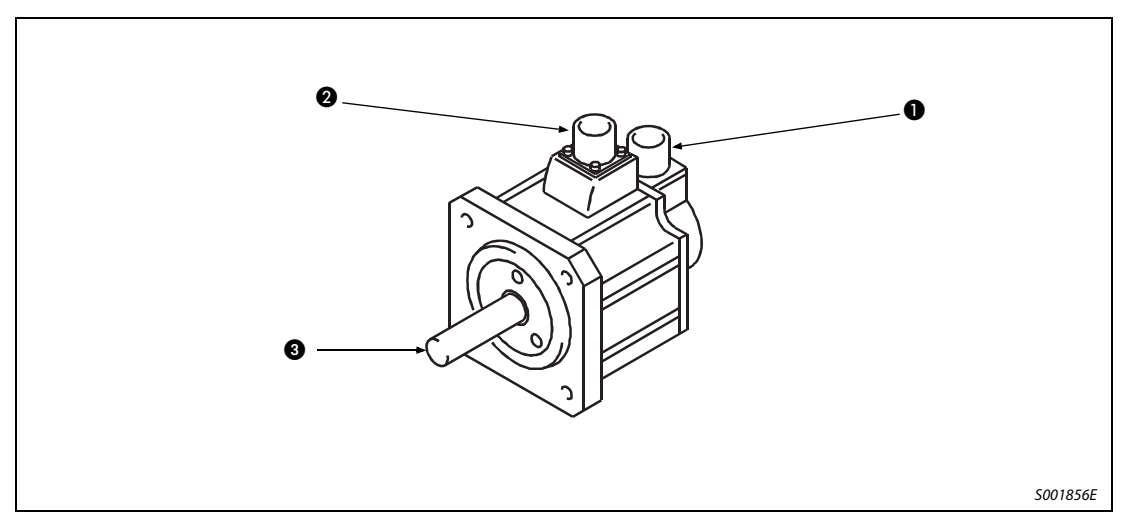

Abb. 1-10: Servomotor HF-SE

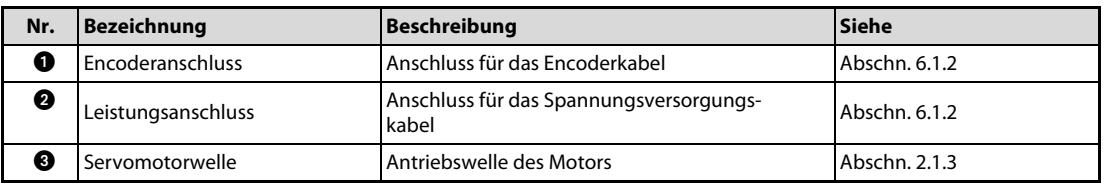

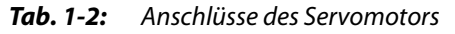

HINWEIS | Bei der jeweiligen Motorversion mit elektromagnetischer Haltebremse hat der Motor einen zusätzlichen Bremsanschluss. Siehe auch [Abschn. 3.3.2](#page-60-1).

## <span id="page-25-0"></span>1.5 Funktionen

| <b>Bezeichnung</b>                                       | <b>Beschreibung</b>                                                                                                    | Regel-<br>funktion $\mathbb O$ | <b>Siehe</b>                 |
|----------------------------------------------------------|----------------------------------------------------------------------------------------------------|--------------------------------|------------------------------|
| Lageregelung                                             | Einsatz des MR-E Super zur Lageregelung                                                                                                    | P                              | Abschn. 3.8.1<br>Abschn. 4.2 |
| Interne Drehzahlregelung                                 | Einsatz des MR-E Super zur internen Drehzahlregelung S                                                                                                    |                                | Abschn. 3.8.2<br>Abschn. 4.2 |
| Lage-/interne Drehzahlregelung<br>im Wechselbetrieb      | Unter Verwendung eines externen Eingangssignals<br>kann zwischen der Lage- und der internen Drehzahlre- P/S<br>gelung umgeschaltet werden.                                                                                |                                | Signal LOP<br>Abschn. 3.1.3  |
| Hochauflösender Encoder                                  | Der Motor-Encoder hat eine Auflösung von<br>131072 Impulsen pro Umdrehung.                                                                                                    | P, S                           |                              |
| Umschaltbare Verstärkungs-<br>faktoren                   | Es kann zwischen Verstärkungsfaktoren für den Still-<br>stand und den Betrieb umgeschaltet werden oder die<br>Verstärkungsfaktoren können durch ein externes Sig-<br>nal während des Betriebes verändert werden.          | P, S                           | Abschn. 5.2                  |
| Automatische<br>Vibrationsunterdrückung                  | Der Servoverstärker erkennt mechanische Resonan-<br>zen und passt ein Filter zur Unterdrückung von<br>Maschinenvibrationen automatisch an.                                                                                | P, S                           | Abschn. 5.1.2                |
| Filter mit<br>Tiefpass-Charakteristik                    | Unterdrückung von hochfrequenten Resonanzen, die<br>auftreten können, wenn die Empfindlichkeit des Ser-<br>vosystems erhöht wird.                                                                                         | P, S                           | Abschn. 5.1.3                |
| Maschinenanalyse                                         | Durch Anschluss des MR-E Super an einen PC, auf dem<br>die Setup-Software installiert ist, kann die Frequenz-<br>charakteristik des mechanischen Systems erfasst wer-<br>den.                                             | P                              |                              |
| Maschinensimulation                                      | Mit dem Ergebnis der Maschinenanalyse können<br>Bewegungen der Maschine auf dem Bildschirm eines<br>PCs simuliert werden.                                                                                                 | P                              |                              |
| Automatische Anpassung<br>der Verstärkungsfaktoren       | Durch einen Personalcomputer werden die Verstär-<br>kungsfaktoren automatisch verändert und schnell der<br>Verstärkungsfaktor gefunden, bei dem kein Über-<br>schwingen auftritt.                                         | p                              |                              |
| Vibrationsunterdrückung                                  | Vibrationen mit einer Amplitude von ±1 Impuls beim<br>Stoppen des Servomotors werden unterdrückt.                                                                                                    | P                              | Parameter 20                 |
| Elektronisches Getriebe                                  | Das elektronische Getriebe dient zur Anpassung des<br>Maschinen-Verfahrwegs an die Einstellung des Servo-<br>verstärkers.<br>Das Übersetzungsverhältnis kann über die Parameter<br>3, 4 und 69 bis 71 eingestellt werden. | P                              | Parameter 3, 4,<br>69 bis 71 |
| Real-time Auto-Tuning                                    | Automatische Anpassung der Verstärkung auf einen<br>optimalen Wert bei schwankender Last an der Motor-<br>welle.                                                                                                    | P, S                           | Abschn. 4.5.3                |
| Smoothing                                                | Die Drehzahl wird in Abhängigkeit von der Impulsrate<br>langsam hochgefahren.                                                                                                    | P                              | Parameter 7                  |
| S-förmige Beschleunigungs-/<br>Verzögerungszeitkonstante | Die Drehzahlbeschleunigung und Verzögerung<br>erfolgt S-förmig.                                                                                                    | $\sf S$                        | Parameter 13                 |
| Optionaler Bremswiderstand                               | Wenn der eingebaute Bremswiderstand keine ausrei-<br>chende Leistung für die auftretende regenerative Leis-<br>tung aufweist, kann ein externer Bremswiderstand<br>angeschlossen werden.                                  | P, S                           | Abschn. 6.1.1                |
| Alarmspeicher löschen                                    | Der Alarmspeicher wird gelöscht.                                                                                                    | P, S                           | Parameter 16                 |

Tab. 1-3: Funktionsbeschreibung (1)

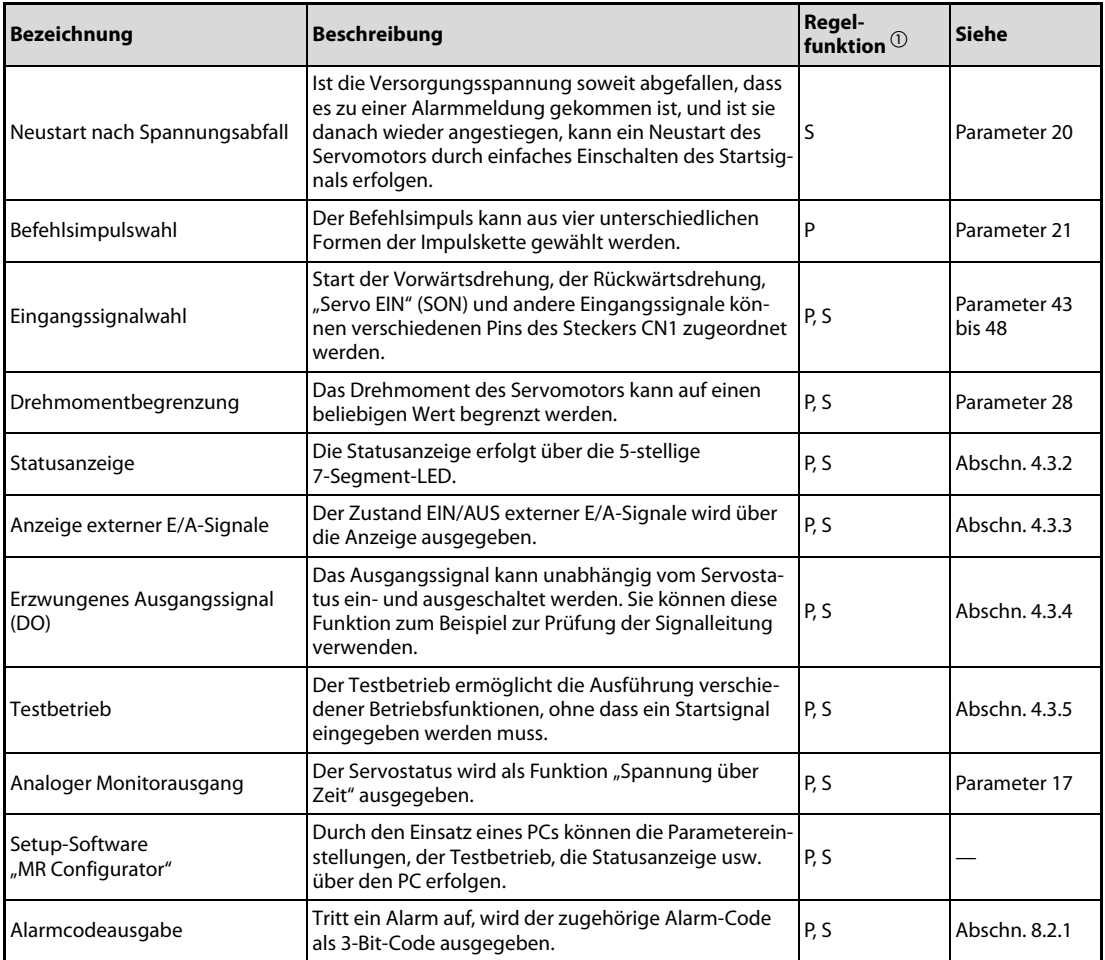

Tab. 1-3: Funktionsbeschreibung (2)

 $\circledcirc$  P:  $^{\mathrm{\mathbb{U}}}$  P: Lageregelung

S: Interne Drehzahlregelung

P/S: Lage-/interne Drehzahlregelung im Wechselbetrieb

## <span id="page-27-0"></span>1.6 Systemkonfiguration

ACHTUNG:<br>
Um einen<br>
Servoverste Um einen elektrischen Schlag zu verhindern, müssen Sie die Schutzerdeklemme des Servoverstärkers immer mit der Schutzerdeklemme des Schaltschranks verbinden.

### <span id="page-27-1"></span>1.6.1 Servoverstärker

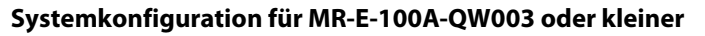

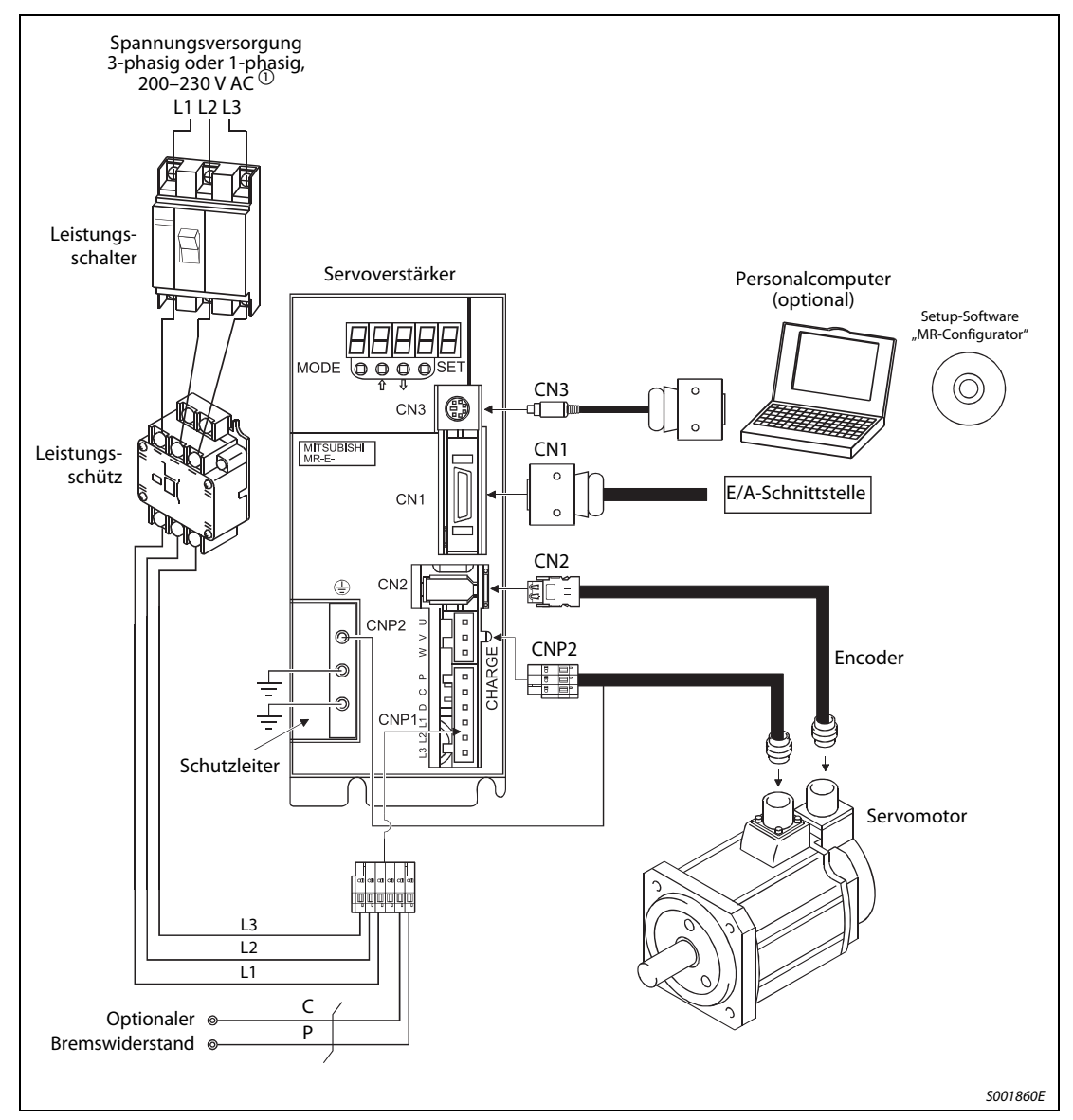

Abb. 1-11: Übersicht der Systemkonfiguration für MR-E-100A-QW003 oder kleiner

 $\overline{0}$  Die Servoverstärker bis MR-E-70A-QW003 können auch an eine einphasige Spannungsversorgung von 230 V AC angeschlossen werden. Bei der einphasigen Spannungsversorgung werden nur die Klemmen L1 und L2 beschaltet, die Klemme L3 bleibt offen.

HINWEIS Eine Auflistung des Zubehörs und der Ersatzteile finden Sie in [Tab. 1-4](#page-28-0) auf [Seite 1-11](#page-28-0).

Systemkonfiguration für MR-E-200A-QW003

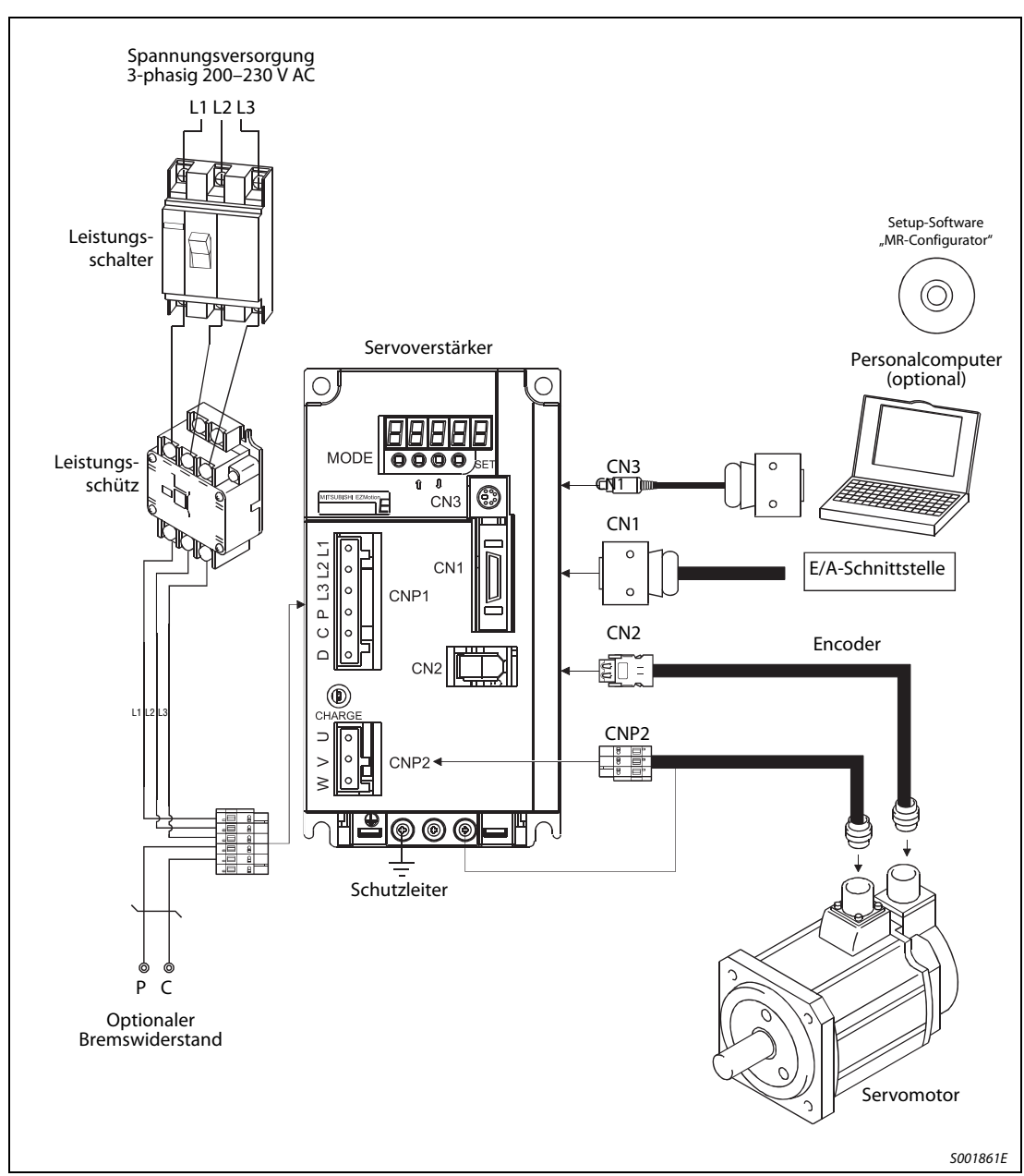

Abb. 1-12: Übersicht der Systemkonfiguration für MR-E-200A-QW003

| Zubehör und Ersatzteile                   | <b>Siehe</b>  |
|-------------------------------------------|---------------|
| Leistungsschalter                         | Abschn. 3.1.1 |
| Leistungsschütz                           | Abschn. 3.1.1 |
| Optionaler Bremswiderstand                | Abschn. 6.1.1 |
| Verbindungskabel                          | Abschn, 6.1.2 |
| Transformator ( $U_F/U_A = 400 V/230 V$ ) | Abschn, 6.2.1 |

<span id="page-28-0"></span>Tab. 1-4: Zubehör und Ersatzteile

# <span id="page-30-0"></span>2 Montage

## <span id="page-30-1"></span>2.1 Allgemeine Betriebsbedingungen

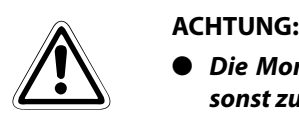

- Die Montage der Servoverstärker muss in der angegebenen Ausrichtung erfolgen, da es sonst zu Fehlern im Betrieb kommen kann.
- Halten Sie die angegebenen Mindestabstände zwischen dem Servoverstärker und den Schaltschrankinnenseiten oder weiterem Zubehör ein.

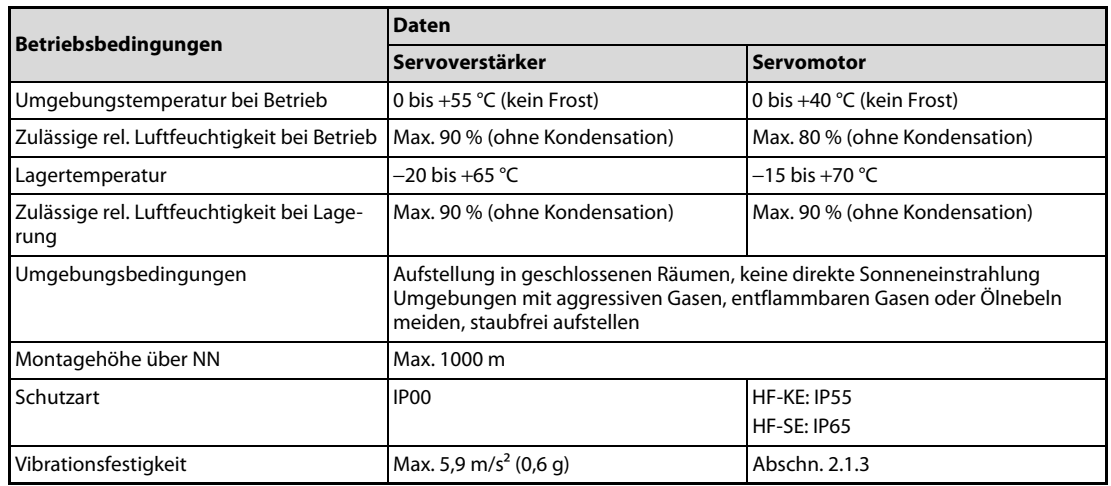

Tab. 2-1: Übersicht der Betriebsbedingungen

### <span id="page-31-0"></span>2.1.1 Montage der Servoverstärker

- $\sum_{\text{ACHTUNG:}}$ ● Bei den Montagearbeiten ist darauf zu achten, dass keine Bohrspäne oder Kabelabfälle in das Innere des Servoverstärkers gelangen.
	- Achten Sie darauf, dass durch Öffnungen im Schaltschrank oder einen installierten Lüfter kein Metallstaub, Öl oder Wasser an den Servoverstärker gelangt.

#### Montage eines Servoverstärkers

Der Servoverstärker muss, wie in folgender Abbildung dargestellt, aufrecht an einer senkrechten, ebenen Wand montiert werden.

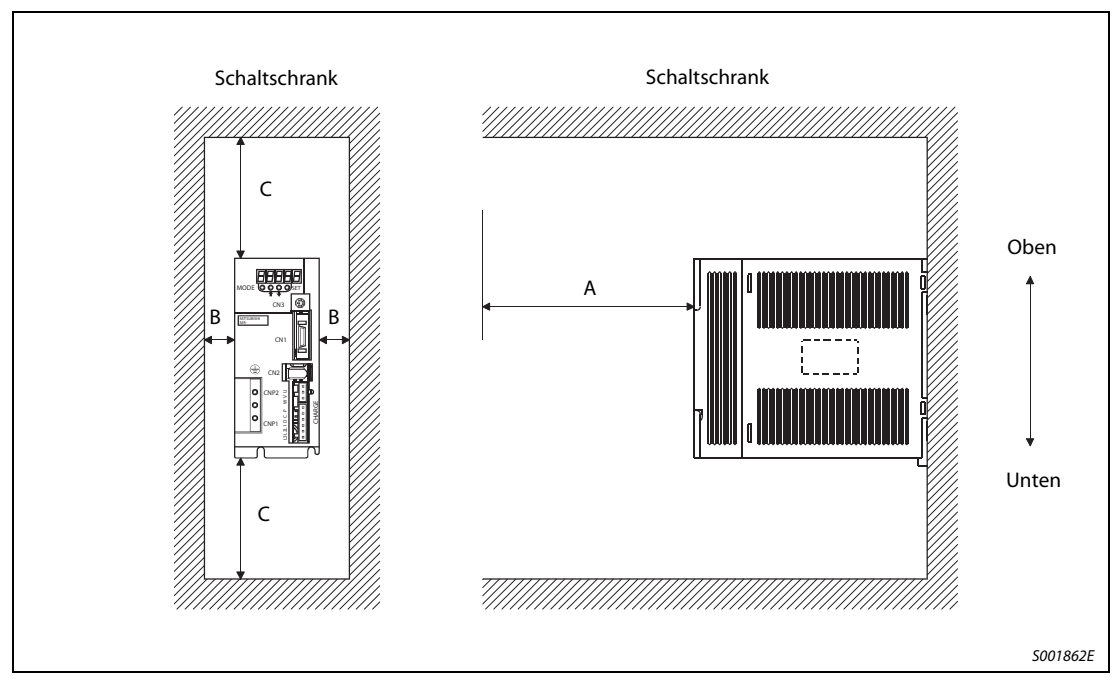

Abb. 2-1: Montageabstände und Ausrichtung der Montage

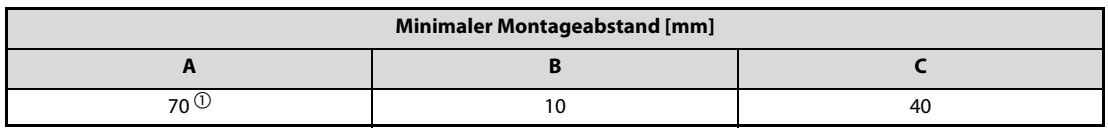

Tab. 2-2: Minimaler Montageabstand

 $\overline{\text{O}}$  Verkabelungsfreiraum

#### Montage mehrerer Servoverstärker und weiteren Zubehörs

Belassen Sie zwischen der Oberseite des Servoverstärkers und der Schaltschrankinnenseite einen ausreichend großen Abstand. Aufgrund der Verlustleistung der Geräte ist darauf zu achten, dass die Innentemperatur des Schaltschrankes die für den Servoverstärker zulässige Umgebungstemperatur von +55 °C nicht überschreitet. Gegebenenfalls muss der Schaltschrank belüftet werden. Dabei darf der Servoverstärker nicht im Kühlstrom eines anderen Betriebsmittels montiert werden. Der oder die Lüfter des zwangsbelüfteten Gehäuses ist oder sind unter Berücksichtigung einer optimalen Kühlluftführung zu installieren.

Angaben zu Wärmeabfuhr von Schaltschränken und Gehäusen machen die jeweiligen Hersteller.

Wenn Sie Wärme erzeugendes Zubehör installieren, wie zum Beispiel optionale Bremswiderstände, sollte dies unter Berücksichtigung der abgegebenen Wärme mit einem so großen Abstand erfolgen, dass der Servoverstärker dadurch nicht beeinflusst wird.

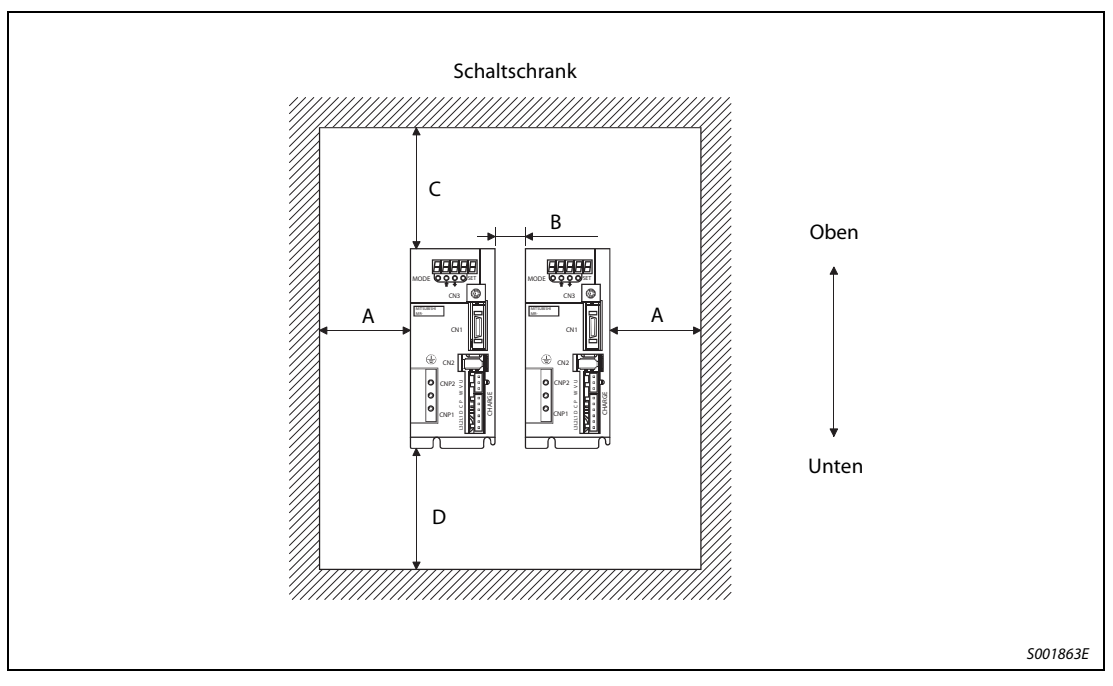

Abb. 2-2: Montage mehrerer Servoverstärker

| <b>Minimaler Montageabstand [mm]</b> |  |     |    |  |  |  |
|--------------------------------------|--|-----|----|--|--|--|
|                                      |  |     |    |  |  |  |
|                                      |  | 100 | 40 |  |  |  |

Tab. 2-3: Minimaler Montageabstand

### <span id="page-33-0"></span>2.1.2 Verlegung der Kabel

Bei der Verlegung von Kabeln ist darauf zu achten, dass auf die Kabel wirkende Zugkräfte oder durch das Eigengewicht der Kabel verursachte Zugkräfte nicht auf die Anschlussstellen wirken.

In Einsatzfällen, in denen sich der Servomotor bewegt, darf das Kabel nicht unter Zugspannung geraten. Sind die Kabel in einem Kabelschacht verlegt, muss ein ausreichender Spielraum in der Kabellänge des Motorkabels und des Encoder-Kabels vorgesehen sein.

Vermeiden Sie, dass Kabel an scharfen Kanten aufgeschabt werden, über Ecken geknickt oder durch Personen, Gegenstände oder Fahrzeuge gequetscht werden können.

Die Standzeit des Standard-Encoder-Kabels ist in [Abb. 2-3](#page-33-1) dargestellt. Die Lebensdauer des Encoder-Kabels MR-ESCBLM-L wird nach 5000-maligem Biegen bei einem Biegeradius von 60 mm beendet sein. In der Praxis sollten Sie einen gewissen Sicherheitsfaktor mit einrechnen. In Einsatzfällen, in denen sich der Servomotor bewegt, sollten Sie den Biegeradius so groß wie möglich wählen.

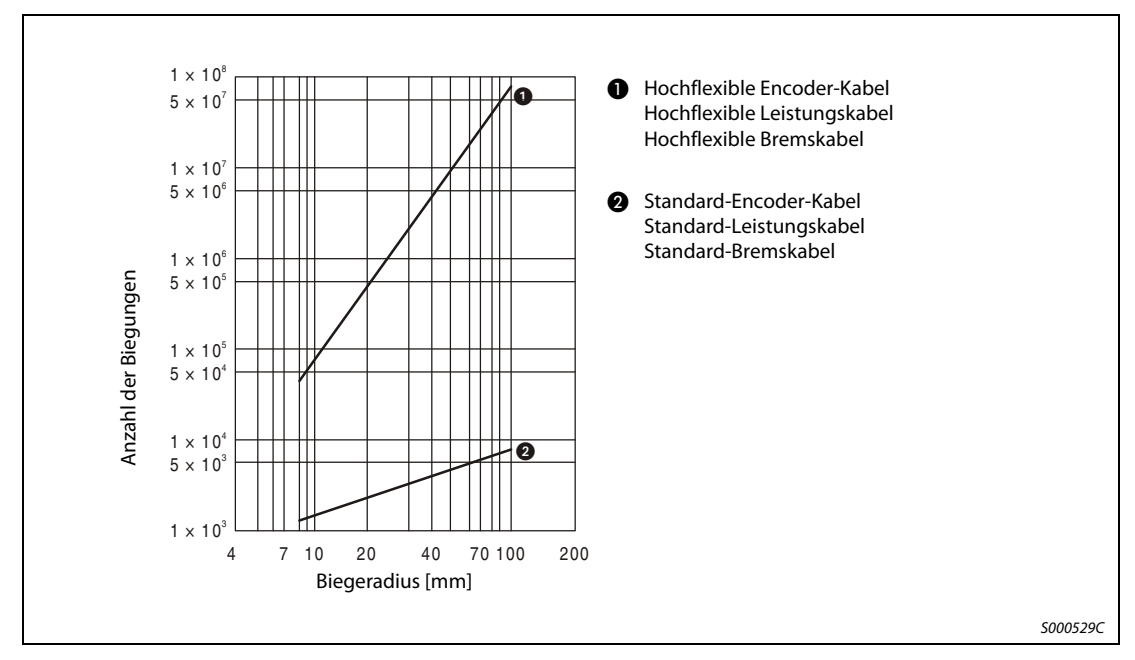

<span id="page-33-1"></span>Abb. 2-3: Anzahl der Biegungen in Abhängigkeit vom Biegeradius

### <span id="page-34-0"></span>2.1.3 Montage des Servomotors

#### <span id="page-34-1"></span>Sicherheitshinweise

- ACHTUNG:<br> **b** Halten the besteht ● Halten und tragen Sie den Servomotor nicht am Kabel, an der Welle oder am Encoder. Es besteht die Gefahr der Beschädigung des Servomotors.
	- Befestigen Sie den Servomotor sicher an der Maschine. Bei unzureichender Befestigung kann sich der Servomotor während des Betriebs lösen und zur Verletzung des Maschinenpersonals führen.
	- Beim Anschluss der Servomotorwelle darf die Welle keinen harten Schlägen (z. B. Hammerschlägen) ausgesetzt werden. Dies könnte zu Beschädigungen am Encoder führen.
	- Sichern Sie die Motorwelle und drehende Teile durch geeignete Abdeckungen gegen Zugriff.
	- Belasten Sie den Servomotor nur bis zur maximal zulässigen Last. Andernfalls könnte die Welle brechen und zu Verletzungen führen.

#### Hinweise zum Schutz der Servomotorwelle

● Verwenden Sie bei der Montage einer Kupplungsscheibe für eine starre Verbindung mit Keilnut die Gewindebohrung am Ende der Motorwelle (siehe [Abb. 2-4](#page-34-2)). Schrauben Sie einen Gewindebolzen in die Motorwelle ein und setzen Sie die Kupplungsscheibe an. Legen Sie eine Unterlegscheibe vor die Kupplungsscheibe und drehen Sie eine Mutter auf den Gewindebolzen. Ziehen Sie die Mutter an und schieben Sie so die Kupplungsscheibe auf die Welle. Verwenden Sie auf keinen Fall einen Hammer für Montagearbeiten an der Servomotorwelle.

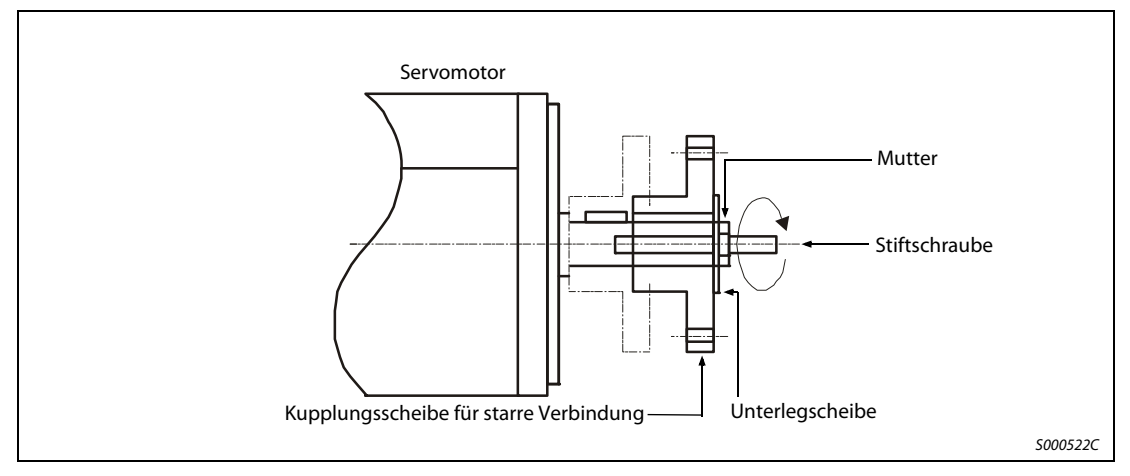

<span id="page-34-2"></span>Abb. 2-4: Montage einer Riemenscheibe

- Bei Servomotoren ohne Nut in der Welle müssen Sie eine reibschlüssige Verbindung oder Ähnliches einsetzen.
- Bei der Demontage der Kupplungsscheibe verwenden Sie eine geeignete Abziehvorrichtung, um die Welle oder den Motor nicht zu beschädigen.
- Die Ausrichtung des Encoders am Servomotor kann nicht verändert werden.
- Ziehen Sie die Befestigungsschrauben bei der Montage des Servomotors fest an, und verwenden Sie Federscheiben/-ringe oder ähnliche Sicherungen, die dafür sorgen, dass sich die Verschraubungen bei auftretenden Vibrationen nicht lösen.
- Bei Einsatz einer Riemenscheibe, eines Kettenrades oder einer Synchronriemenscheibe wählen Sie einen Durchmesser, der die zulässige radiale Last nicht überschreitet (siehe folgende Tabelle).
- Verwenden Sie keine unelastischen, starren Verbindungen, die zu übermäßigen Biegelasten an der Welle und damit zu Wellenbruch führen können.

| <b>Servomotor</b> |            | L[mm] | Zulässige Radialkraft [N] | Zulässige Schubkraft [N] |
|-------------------|------------|-------|---------------------------|--------------------------|
| HF-KE             | 13         | 25    | 88                        | 59                       |
|                   | 23/43      | 30    | 245                       | 98                       |
|                   | 73         | 40    | 392                       | 147                      |
| HF-SE             | 52/102/152 | 55    | 980                       | 490                      |
|                   | 202        | 79    | 2058                      | 980                      |

Tab. 2-4: Zulässige radiale Last und axiale Last am Servomotor

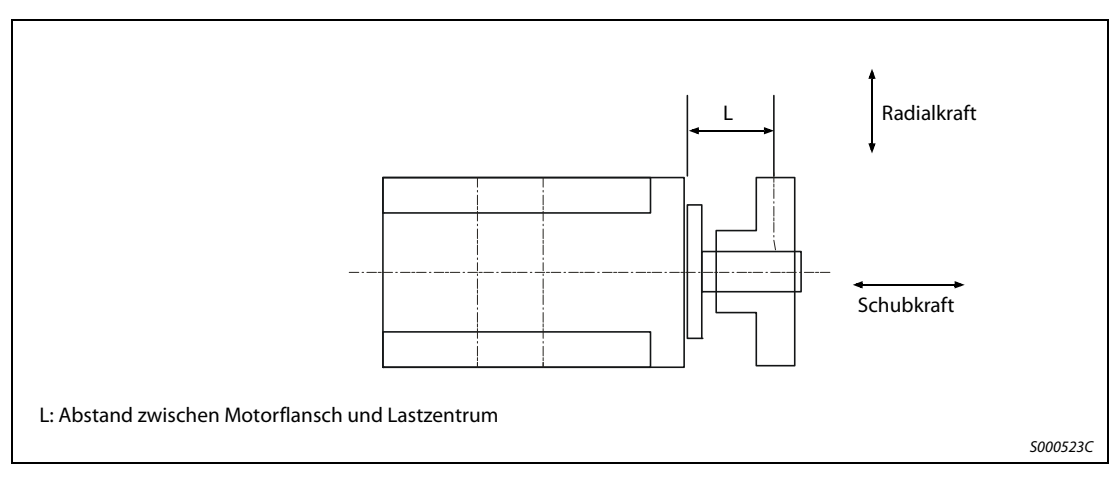

Abb. 2-5: Wirkrichtungen der Kräfte am Servomotor
#### Vibrationsfestigkeit

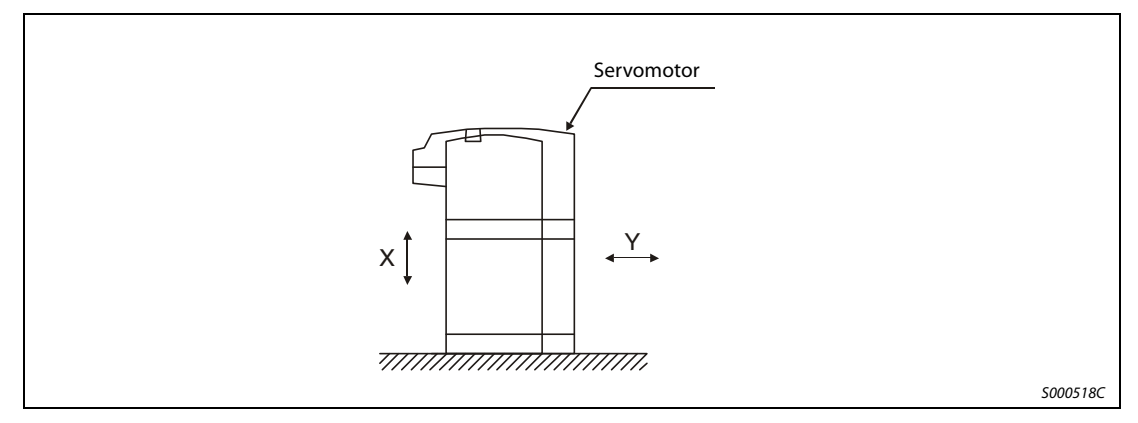

<span id="page-36-0"></span>Abb. 2-6: Vibrationsrichtungen am Servomotor

#### Vibrationsfestigkeit der Servomotoren HF-KE

| <b>Servomotor</b> | Vibrationsfestigkeit            |
|-------------------|---------------------------------|
| HF-KE             | X, Y: 49 m/s <sup>2</sup> (5 g) |

Tab. 2-5: Vibrationsfestigkeit der Servomotoren HF-KE (siehe [Abb. 2-6\)](#page-36-0)

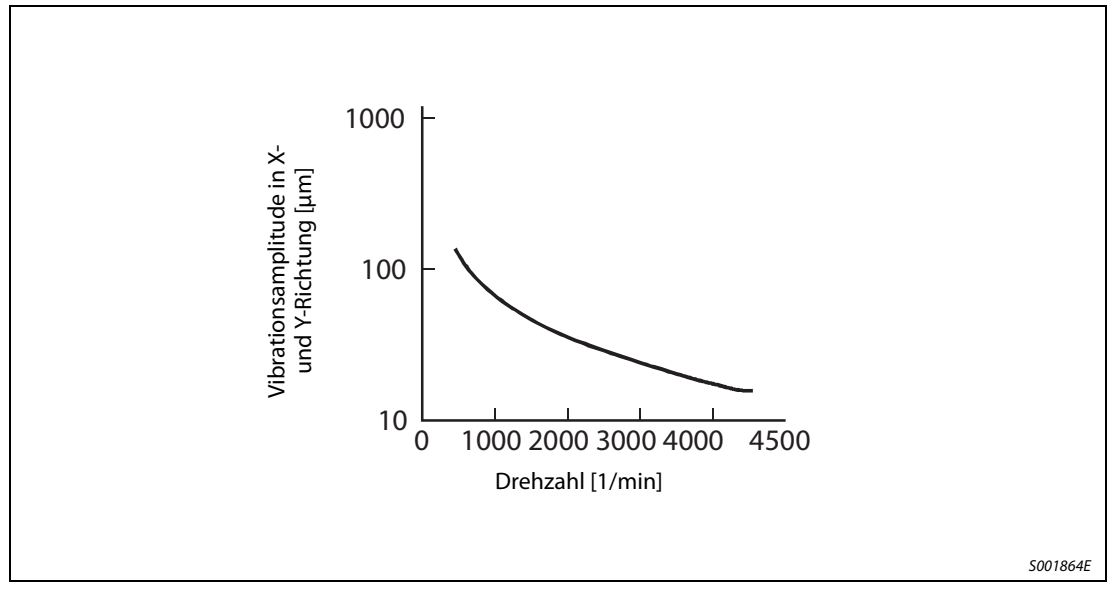

Abb. 2-7: Grafische Darstellung der Vibrationsamplitude der Servomotoren HF-KE

#### Vibrationsfestigkeit der Servomotoren HF-SE

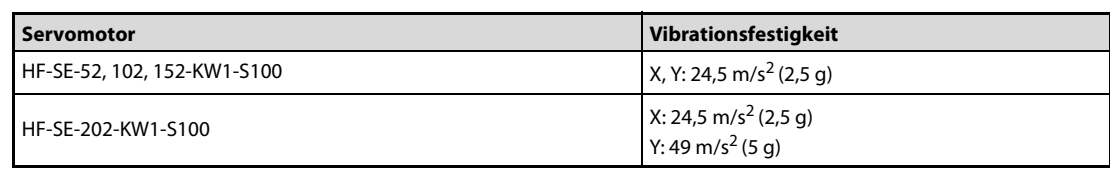

Tab. 2-6: Vibrationsfestigkeit der Servomotoren HF-SE (siehe [Abb. 2-6\)](#page-36-0)

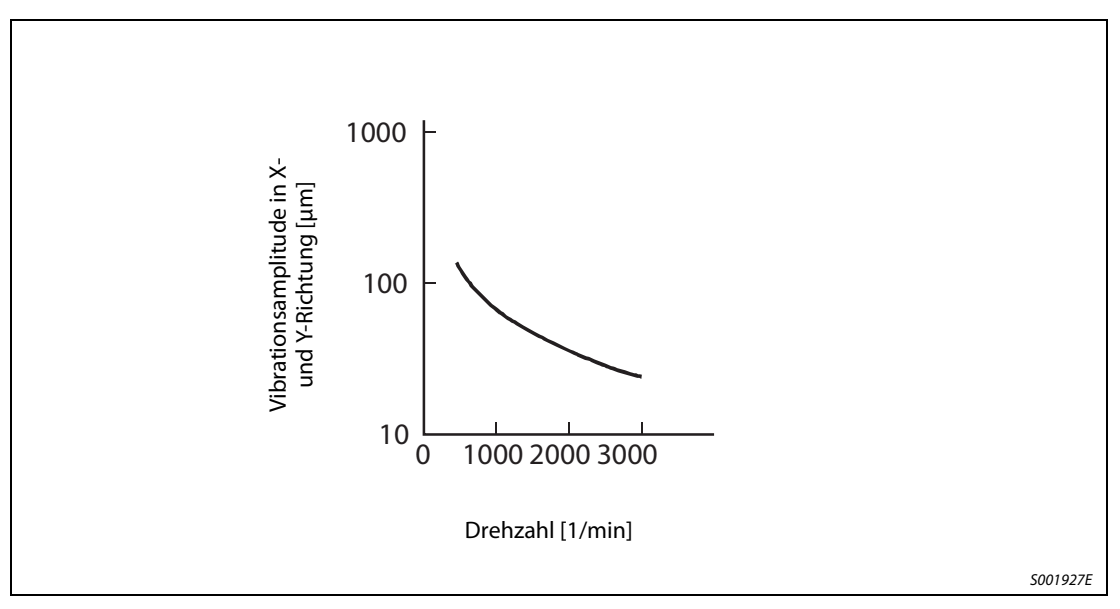

Abb. 2-8: Grafische Darstellung der Vibrationsamplitude der Servomotoren HF-SE

#### Installationsrichtung

Die Servomotoren der Serie HF-KE und HF-SE können horizontal und vertikal montiert werden. Bei der horizontalen Installation des Servomotors müssen Sie darauf achten, dass die Anschlüsse für das Spannungsversorgungskabel und das Encoder-Kabel nach unten zeigen. Bei vertikaler Montage des Servomotors verlegen Sie die Kabel mit einer ausreichenden Kabelschlaufe, um mechanische Lasten auf Kabel und Motor zu vermeiden.

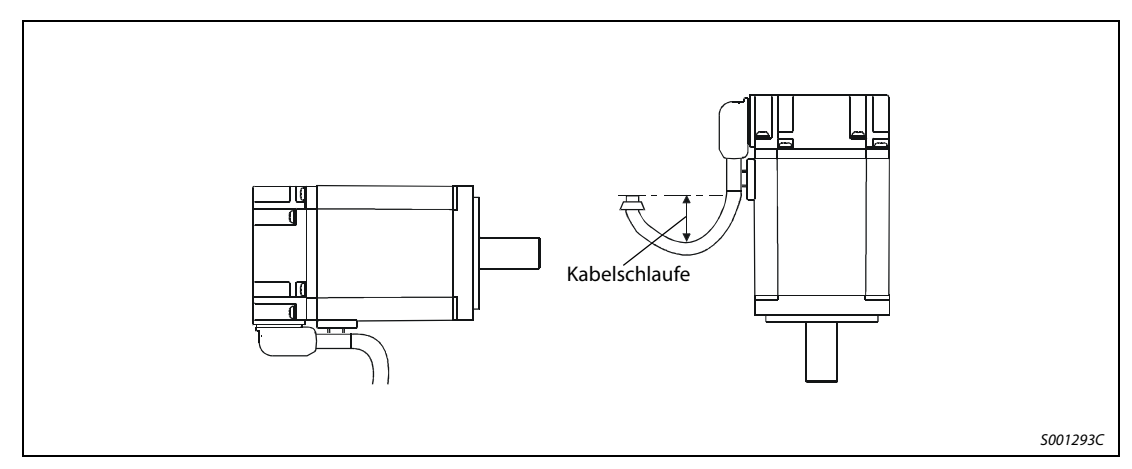

Abb. 2-9: Montage des Servomotors horizontal oder vertikal mit Kabelschlaufe

#### Schutz vor Wasser und Öl

Achten Sie darauf, dass die zum Servomotor führenden Kabel nicht in Öl oder Wasser liegen. Durch die Kapillarwirkung könnte Öl oder Wasser über die Kabel in den Motor gelangen.

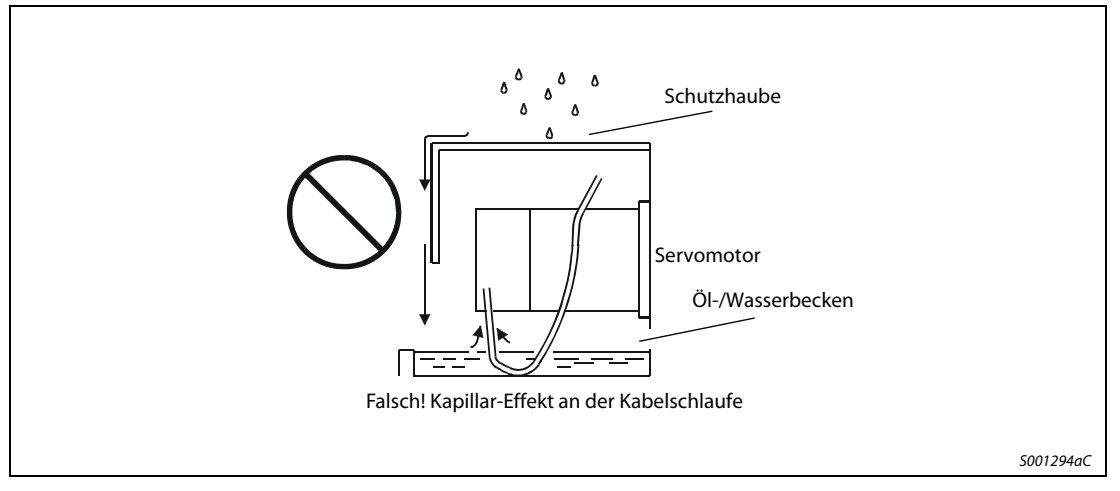

Abb. 2-10: Kabel zum Motor nicht in Öl oder Wasser liegend verlegen

Wenn Sie den Servomotor mit dem Wellenende nach oben montieren wollen, müssen Sie geeignete Maßnahmen ergreifen, so dass kein Öl aus einem Getriebe oder sonstigem in den Motor eindringen kann.

Kommt der Motor mit Kühlmitteln oder sonstigen Ölen usw. in Berührung, kann es sein, dass die Dichtungen, das Gehäuse und die Kabel des Servomotors dadurch beschädigt werden.

In einer Umgebung mit Ölnebel, Wasser, Schmierfett usw. kann es sein, dass ein Standardservomotor nicht verwendbar ist. Fragen Sie Ihren Vertriebspartner nach alternativen Lösungen.

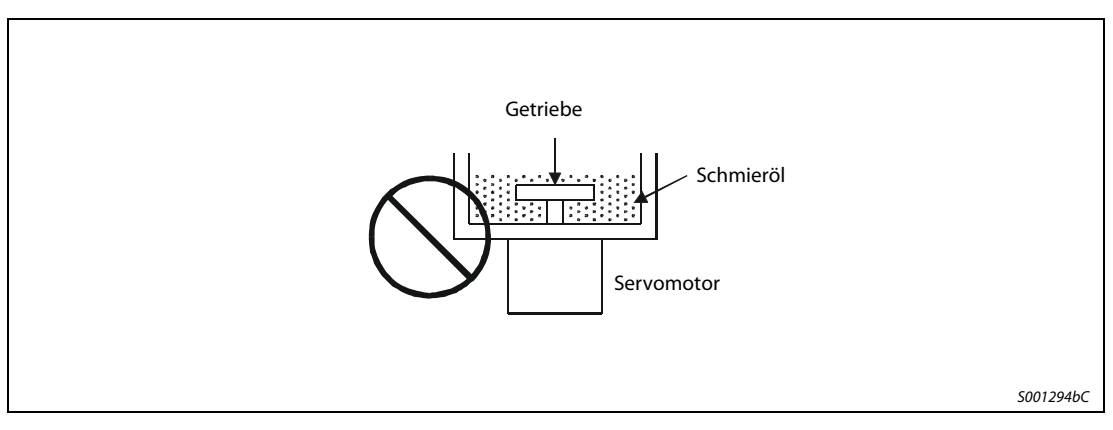

Abb. 2-11: Montage des Motors mit der Welle nach oben

Im Allgemeinen kann die Montage des Servomotors in jeder beliebigen Lage und Ausrichtung erfolgen. Wird ein Servomotor mit Haltebremse mit der Welle nach oben zeigend montiert, kann es zu einer Geräuschentwicklung kommen, die aber keinen fehlerhaften Zustand bedeutet.

# 3 Anschluss

# 3.1 Anschluss des Servoverstärkers

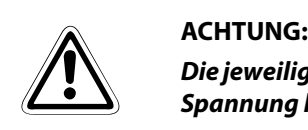

Die jeweiligen Klemmen dürfen nur mit der angegebenen Spannung belegt werden. Eine falsche Spannung kann zu Schäden am Servoverstärker führen.

#### 3.1.1 Leistungsschalter, Sicherungen, Leistungsschütze und Kabel

Der Netzanschluss erfolgt über die Klemmen L1, L2 und L3. Bei den Modellen MR-E-70A-QW003 oder kleiner ist ein einphasiger Anschluss möglich.

Der Motor wird an die Klemmen U, V und W angeschlossen.

Eine Beschreibung der Klemmen für die Leistungsanschlüsse enthalten [Tab. 3-3](#page-41-0) auf [Seite 3-2.](#page-41-0)

Das folgende Zubehör in diesem Abschnitt ist für den Betrieb des Servoverstärkers und des Servomotors zu verwenden.

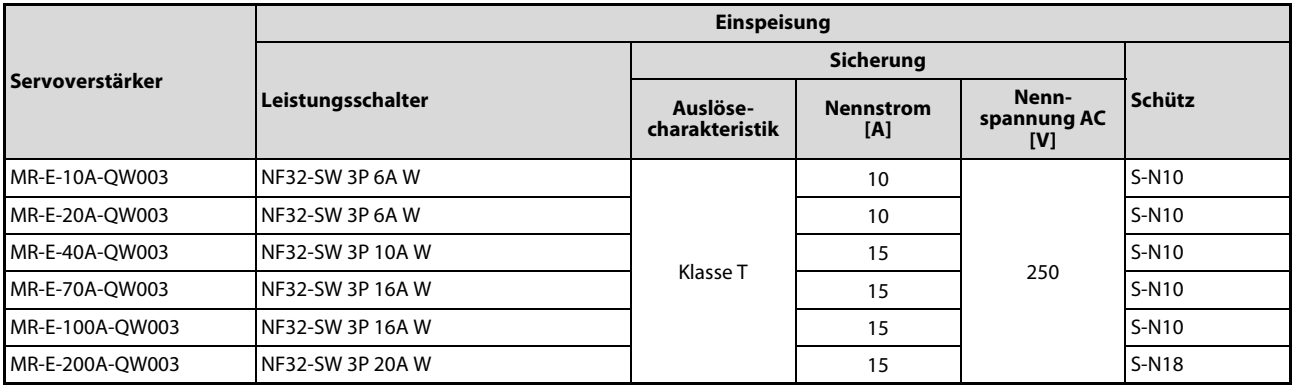

Tab. 3-1: Erforderliches Zubehör

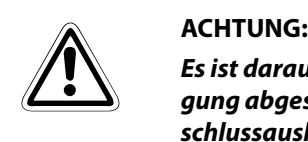

Es ist darauf zu achten, dass die Kurzschlussauslösecharakteristik auf die Schaltschrankauslegung abgestimmt ist. Unter Umständen ist ein Leistungsschalter mit einer abweichenden Kurzschlussauslösecharakteristik auszuwählen.

### <span id="page-41-1"></span>3.1.2 Klemmenleisten für Spannungsversorgung und Steuerspannung

| Servoverstärker                          |                                                                                                    | <b>Anschluss</b>                                                                                                    |                                                           |  |
|------------------------------------------|----------------------------------------------------------------------------------------------------|----------------------------------------------------------------------------------------------------|-----------------------------------------------------------|--|
|                                          |                                                                                                    | Versorgungs-/Steuerspannung/<br>Bremswiderstand/Bremseinheit                                                                                                    | <b>Schutzleiter PE</b>                                    |  |
| MR-E-10A-QW003<br>bis<br>MR-E-100A-QW003 | 88888<br>10 O O<br>рет<br>NODE <sup>T</sup><br>3<br>CNR<br><b>ATODAY DAM</b><br>CM<br>Schutz-<br>leiter PE<br>CNP <sub>2</sub><br>CNP1<br>S001865E                                                                                                    | CNP1<br>CNP <sub>2</sub><br>P<br>$\circ$<br>U<br>$\circ$<br>$\vee$<br>C<br>$\circ$<br>$\circ$<br>W<br>D<br>$\circ$<br>$\circ$<br>$L_1$<br>$\circ$<br>L <sub>2</sub><br>$\circ$<br>$\circ$<br>L <sub>3</sub><br>S001866E | $\oplus$<br>O<br>$\bigoplus$<br>$\Omega$<br>Ó<br>S001867E |  |
| MR-E-200A-QW003                          | $\circ$<br>0<br>ıн<br>0000<br>¦æπ<br>MCCE<br>$\mathbf{a}$<br>ŋ,<br>◉<br><b>ATOLOGICAL COMPANY</b><br>00<br>э<br>$\mathbf{S}$<br>ó<br>CNP1<br>œ<br>Ę<br>$\circ$<br><b>GIP1</b><br>$\circ$<br>Ċ.<br>$\bullet$<br>Ó<br>$\blacksquare$<br>œ<br>$\underset{\text{CHMSE}}{\text{OMSE}}$<br>CNP <sub>2</sub><br>в<br>d<br>OP2<br>s<br>看<br>≝<br>$\circledcirc$ g $\Box$<br>⊚<br>Schutzleiter PE | CNP1<br>CNP <sub>2</sub><br>U<br>$\circ$<br>$\circ$<br>L١<br>$\circ$<br>V<br>$\circ$<br>L <sub>2</sub><br>W<br>$\circ$<br>L <sub>3</sub><br>$\circ$<br>P<br>$\circ$<br>$\mathsf C$<br>$\circ$<br>D<br>$\circ$           |                                                           |  |
|                                          | S001870E                                                                                                    | S001871E                                                                                                    | S001872E                                                  |  |

Tab. 3-2: Anschlussklemmen der Servoverstärker

#### Übersicht der Leistungsanschlüsse

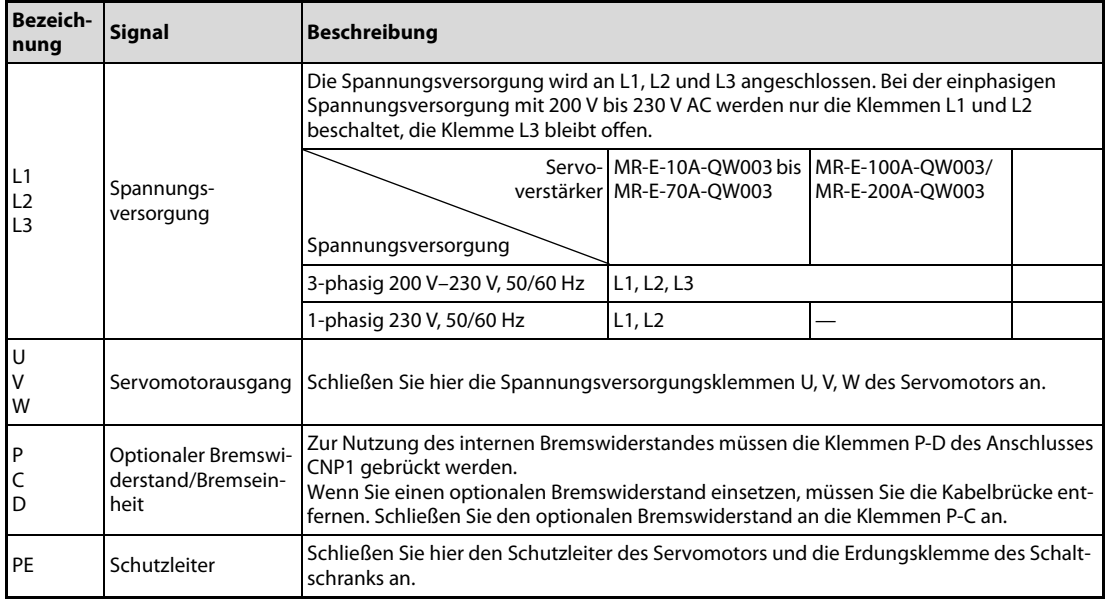

<span id="page-41-0"></span>Tab. 3-3: Übersicht der Signale

### <span id="page-42-1"></span>3.1.3 Signalleitungen

Der Servoverstärker verfügt über drei Signalstecker. Die Signalbelegung des Steckers CN1 wechselt mit der Regelfunktion. Siehe dazu [Tab. 3-4](#page-43-0).

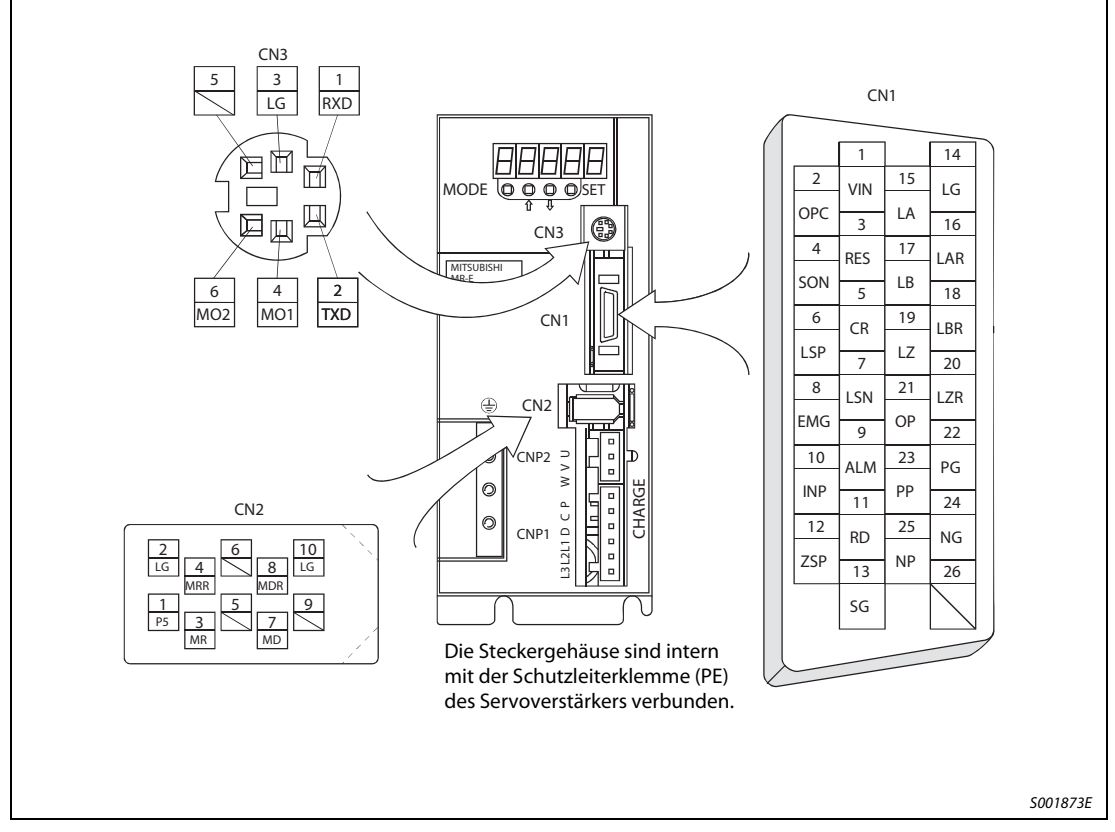

Abb. 3-1: Signalstecker

<span id="page-42-0"></span>

HINWEIS Die Ansicht in [Abb. 3-1](#page-42-0) stellt die Sicht auf die Lötfahnen des Verbindungskabelsteckers dar.

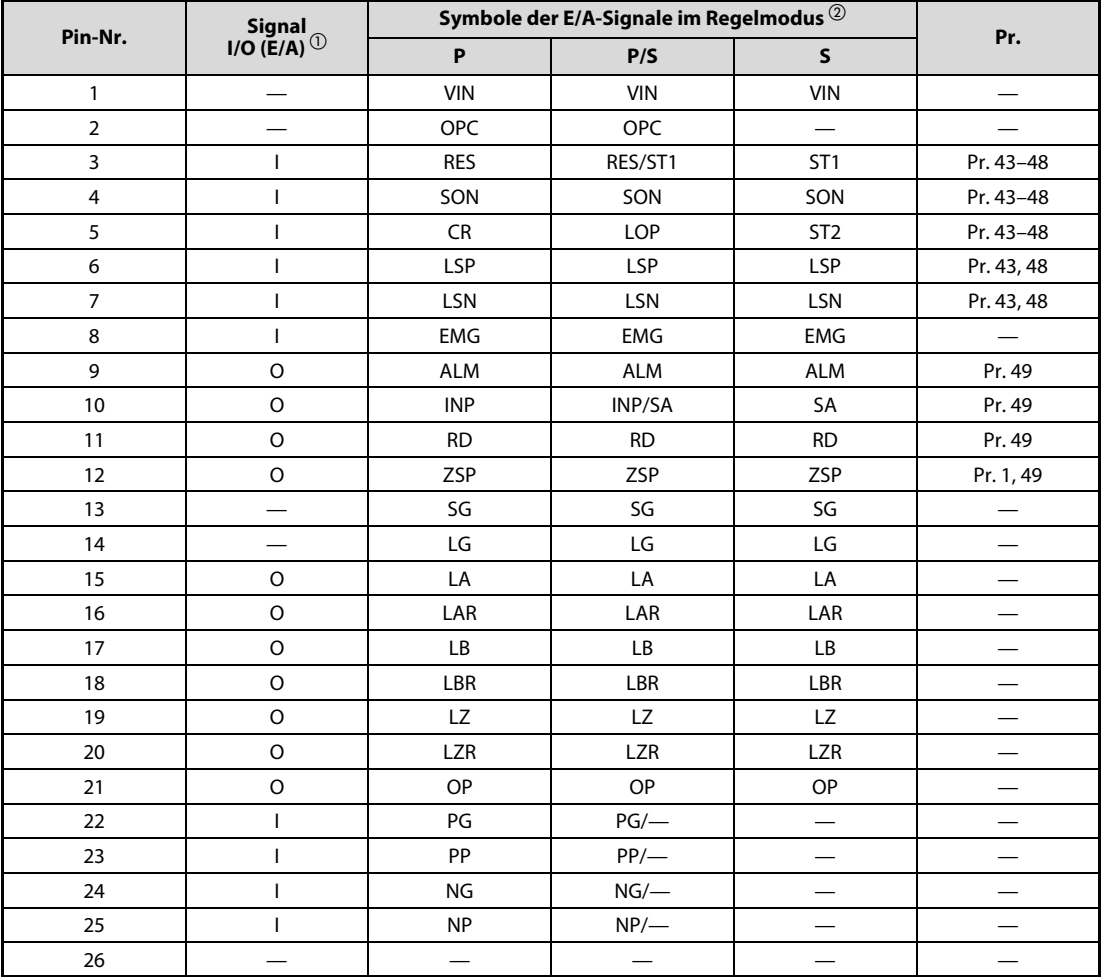

Die Signalbelegung des Steckers CN1 wechselt mit der Regelfunktion. Siehe dazu folgende Tabelle.

#### <span id="page-43-0"></span>Tab. 3-4: Signalbelegung der Schnittstelle CN1

 $\overline{1}$ : Eingangssignal (E)<br>O: Ausgangssignal (A)

Ausgangssignal (A)

 $\begin{matrix} \textcircled{2} \\ \textcircled{5}: \\ \textcircled{3} \\ \textcircled{6}: \\ \textcircled{6}: \\ \textcircled{7}: \\ \textcircled{7}: \\ \textcircled{7}: \\ \textcircled{7}: \\ \textcircled{7}: \\ \textcircled{8}: \\ \textcircled{7}: \\ \textcircled{8}: \\ \textcircled{7}: \\ \textcircled{8}: \\ \textcircled{9}: \\ \textcircled{9}: \\ \textcircled{9}: \\ \textcircled{9}: \\ \textcircled{1}: \\ \textcircled{1}: \\ \textcircled{1}: \\ \textcircled{1}: \\ \textcircled{1}: \\ \textcircled{1}: \\ \textcircled{1}: \\ \textcircled{1}:$ 

Interne Drehzahlregelung

P/S: Lage-/interne Drehzahlregelung im Wechselbetrieb

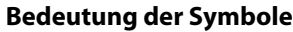

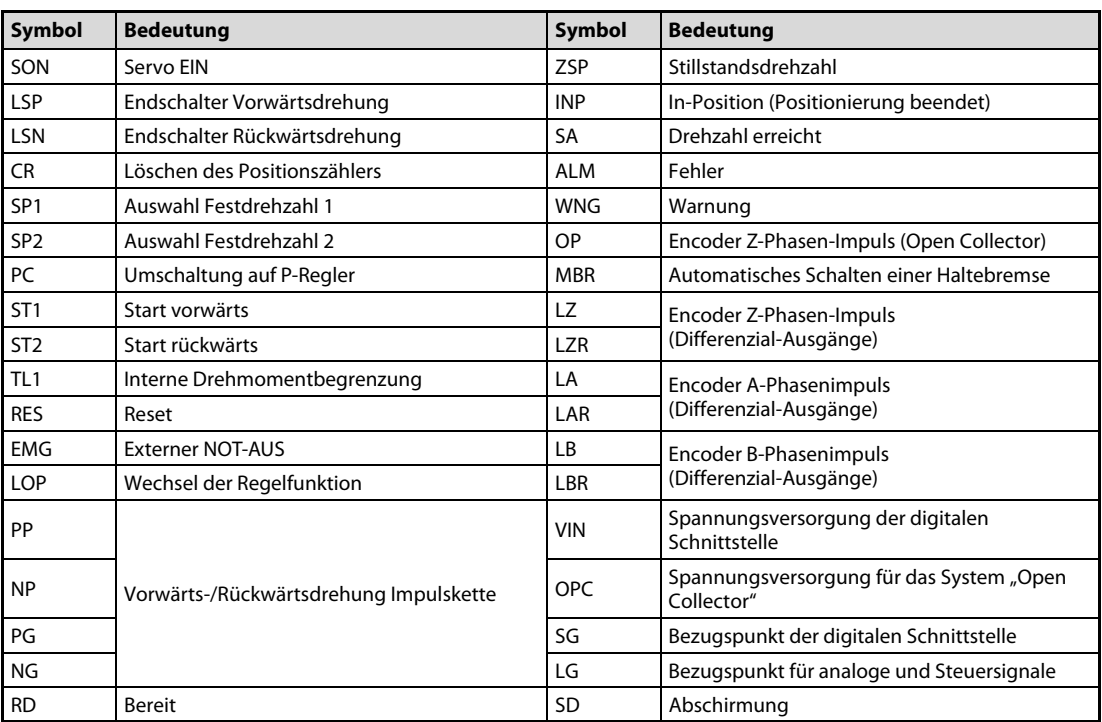

Tab. 3-5: Symbole der E/A-Signale

### Erläuterung der Eingangssignale

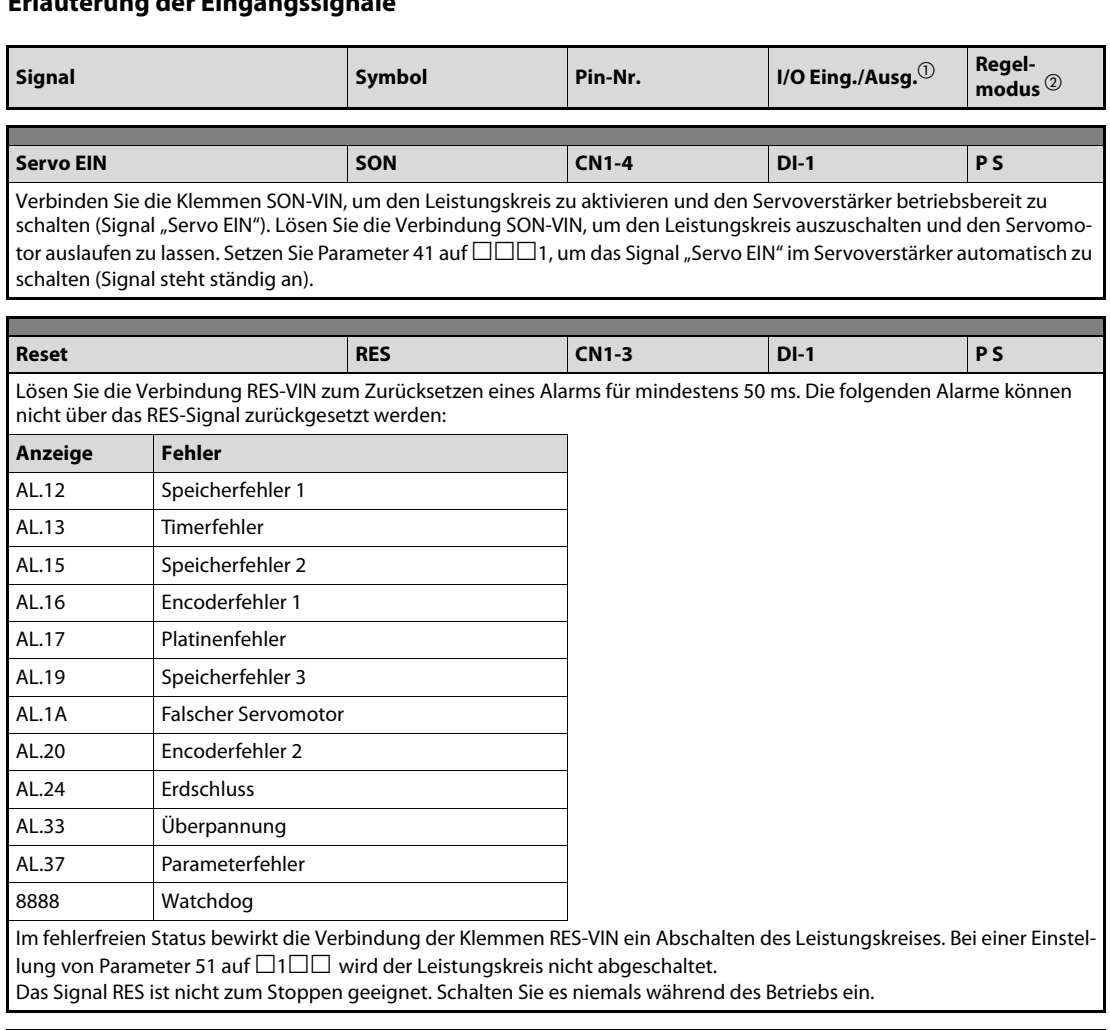

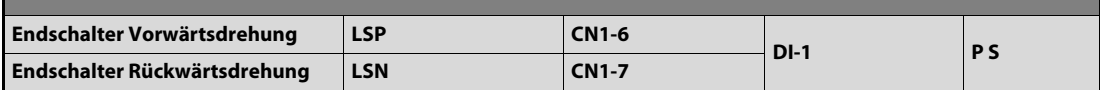

Die Signale für die Endschalter der Vorwärts-/Rückwärtsdrehung müssen beim Starten des Servomotors eingeschaltet sein (Verbindung LSP-VIN, LSN-VIN). Wird ein Signal ausgeschaltet, stoppt der Servomotor sofort, sofern er in die entsprechende Drehrichtung läuft. Setzen Sie Parameter 22 auf  $\Box \Box \Box$ 1, um den Servomotor langsam abzubremsen, wenn das Signal ausgeschaltet wird.

Der Zusammenhang zwischen Signal und Betrieb ist in der folgenden Übersicht beschrieben:

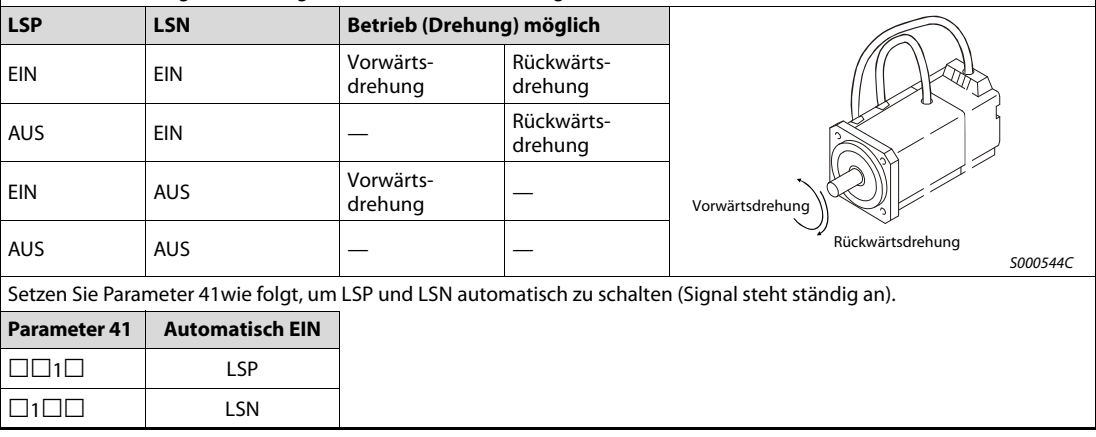

Tab. 3-6: Eingangssignale (1)

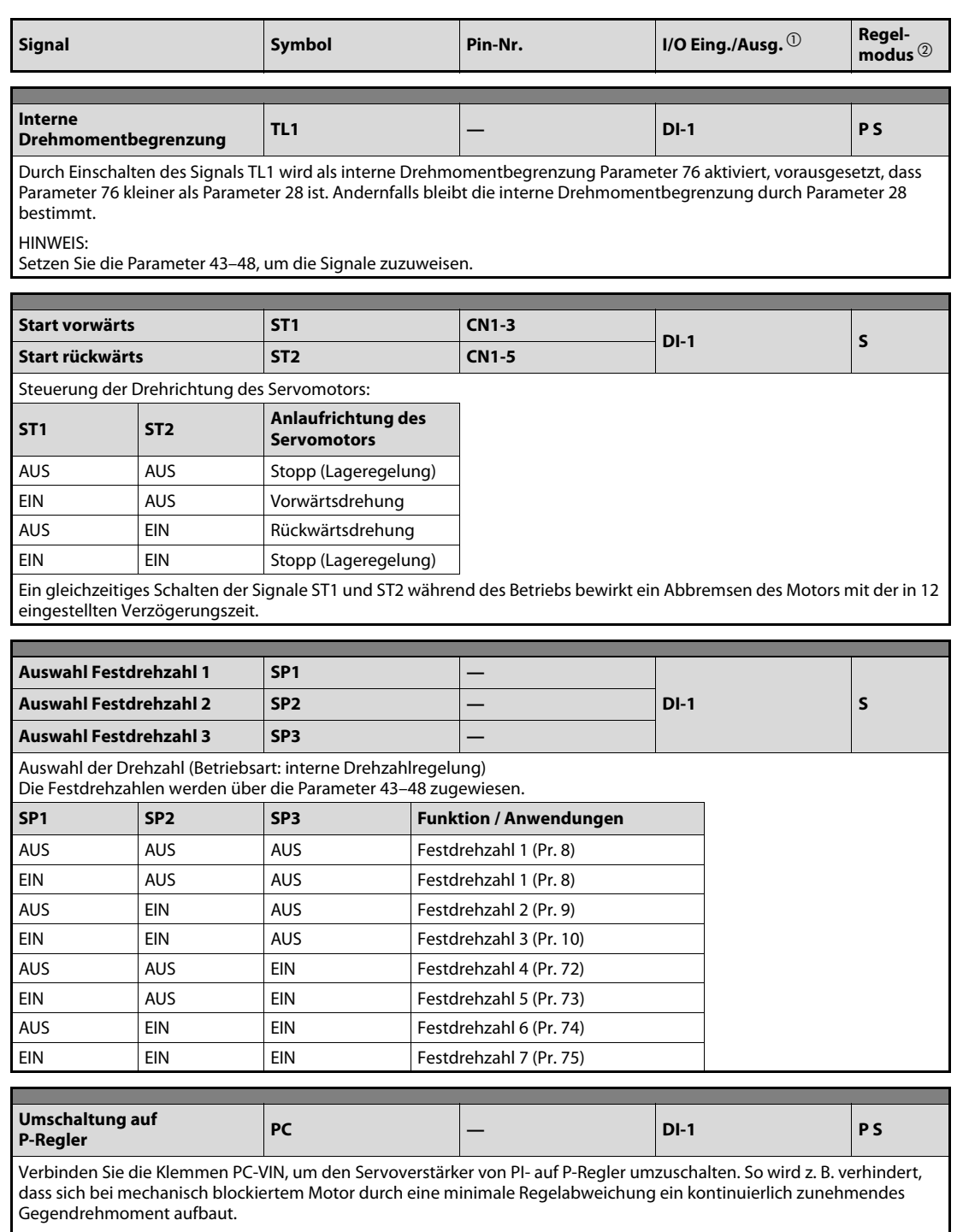

HINWEIS:

Setzen Sie einen der Parameter 43–48, um PC in der Drehzahlregelfunktion einsetzen zu können.

Tab. 3-6: Eingangssignale (2)

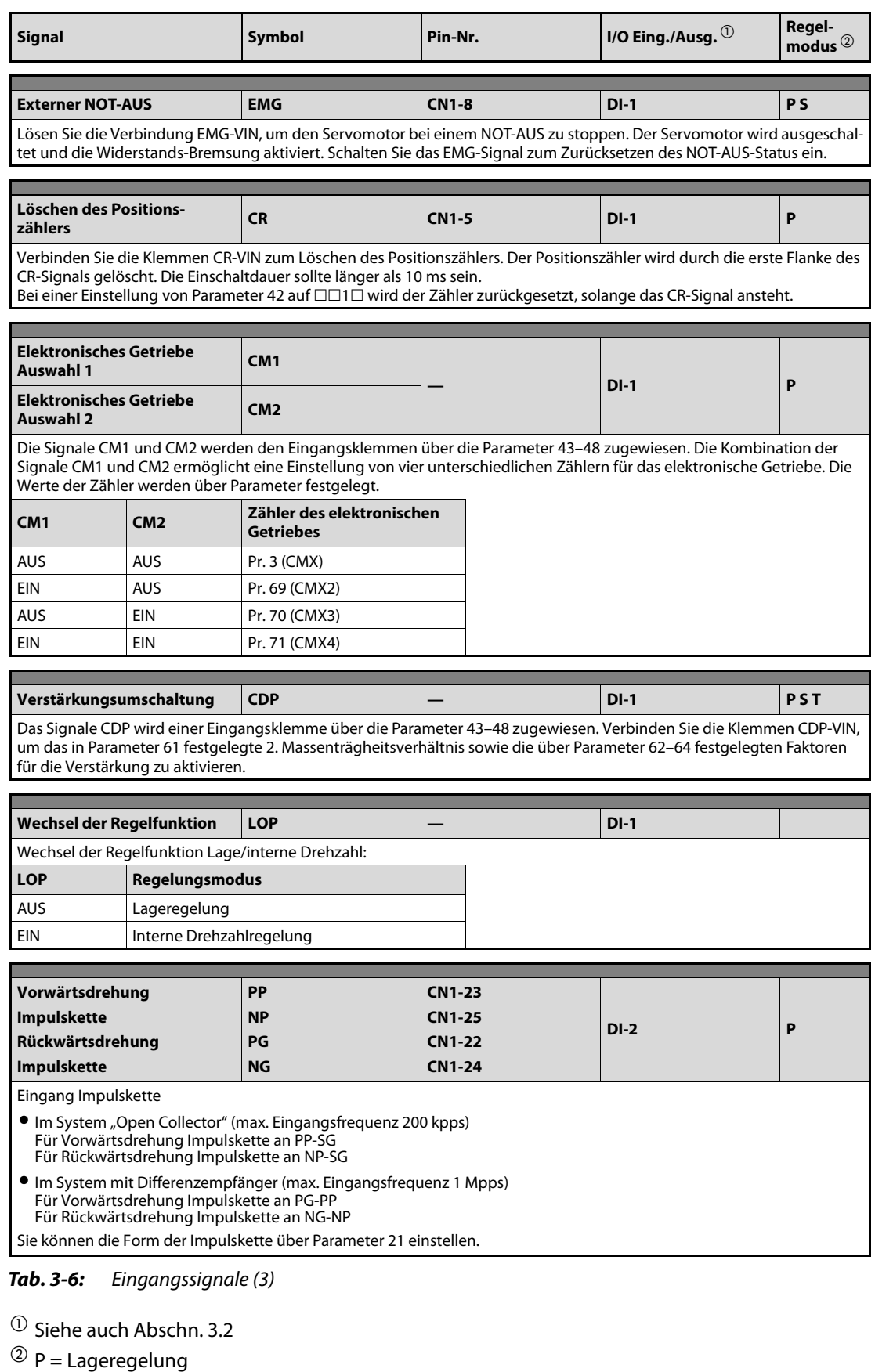

S = Interne Drehzahlregelung

### Erläuterung der Ausgangssignale

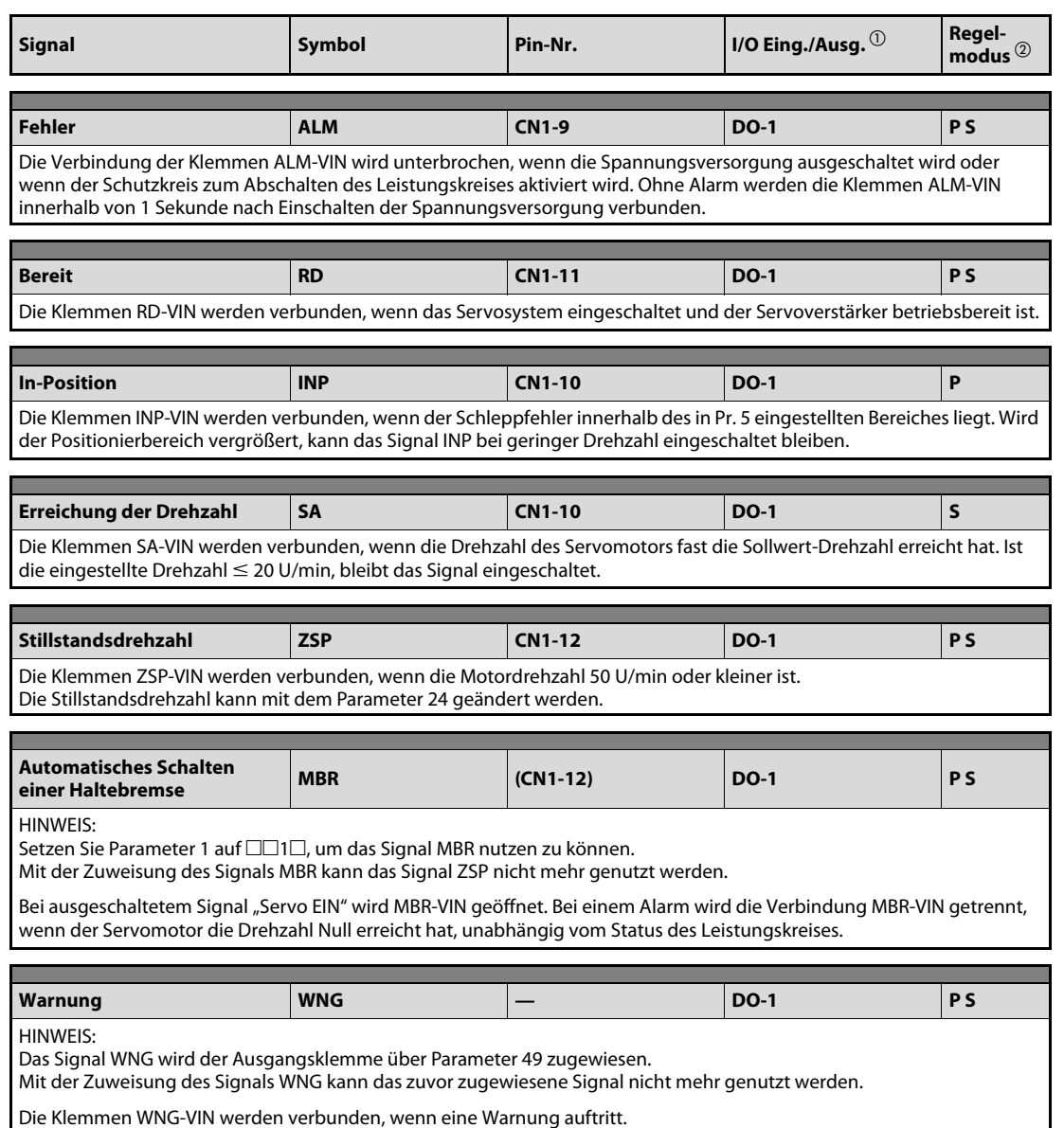

Ohne Warnung wird die Verbindung WNG-VIN innerhalb von 1 Sekunde nach Einschalten der Spannungsversorgung getrennt.

Tab. 3-7: Ausgangssignale (1)

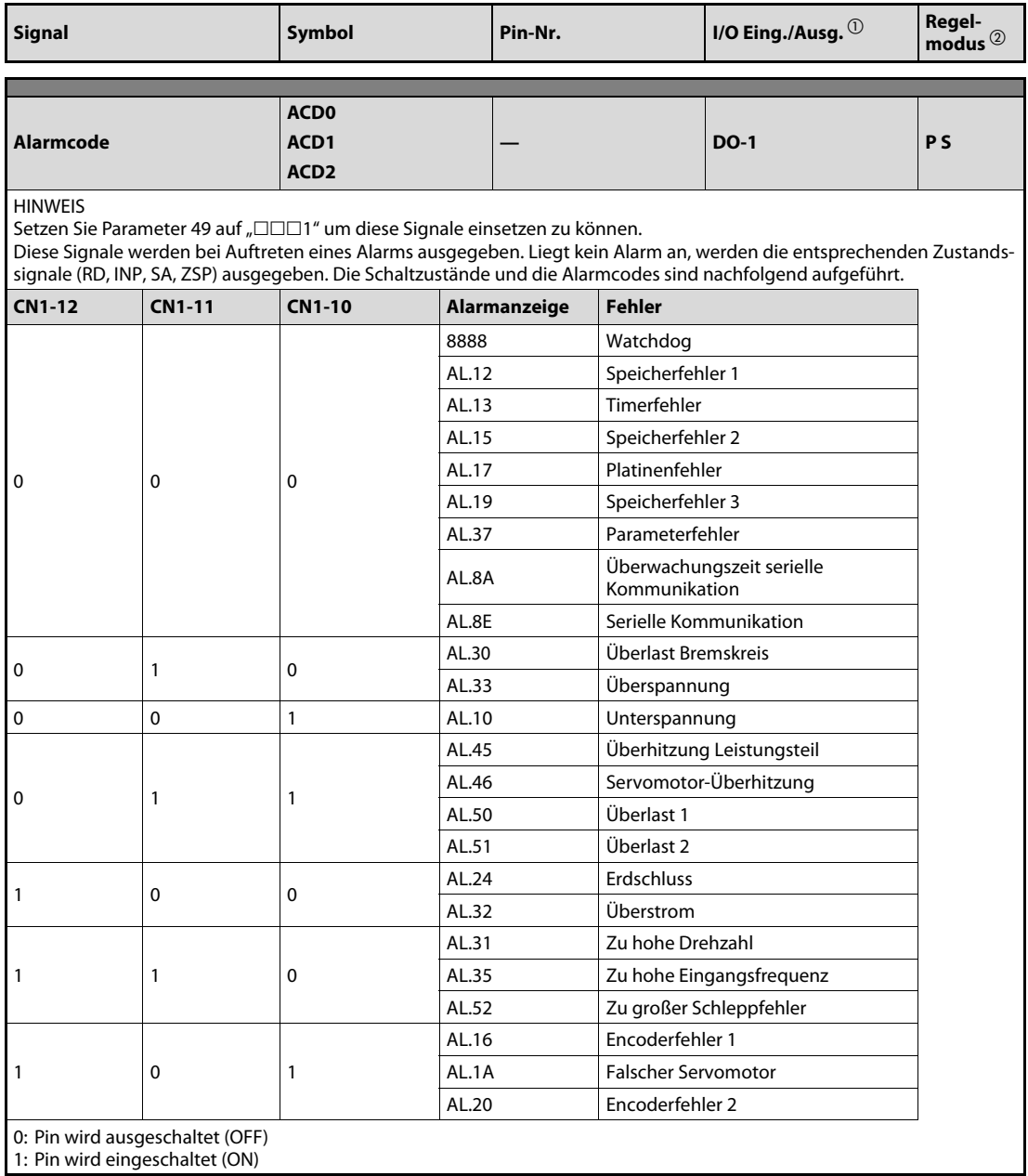

Tab. 3-7: Ausgangssignale (2)

 $\overline{\text{O}}$  Siehe auch [Abschn. 3.2](#page-52-0)

 $^{\textcircled{\tiny{\text{2}}}}$  P = Lageregelung

S = Interne Drehzahlregelung

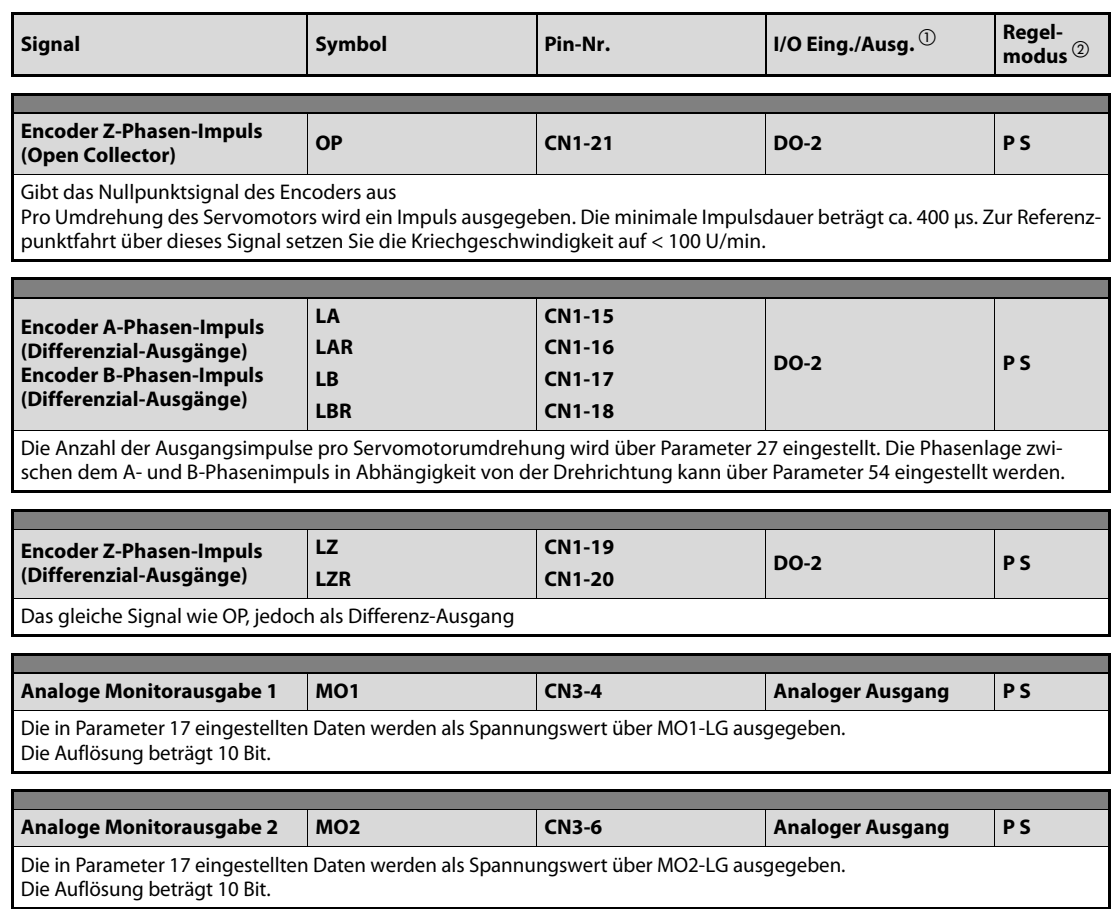

Tab. 3-7: Ausgangssignale (3)

- $\overline{\text{O}}$  Siehe auch [Abschn. 3.2](#page-52-0)
- $^{\textcircled{\tiny{\text{2}}}}$  P = Lageregelung
	- S = Interne Drehzahlregelung

#### Serielle Schnittstelle

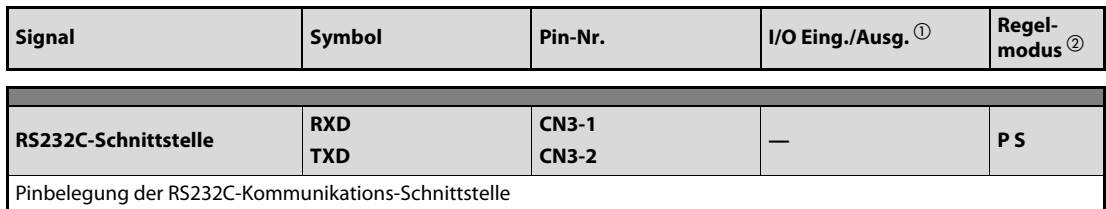

Tab. 3-8: Serielle Schnittstelle

#### Versorgungsspannung

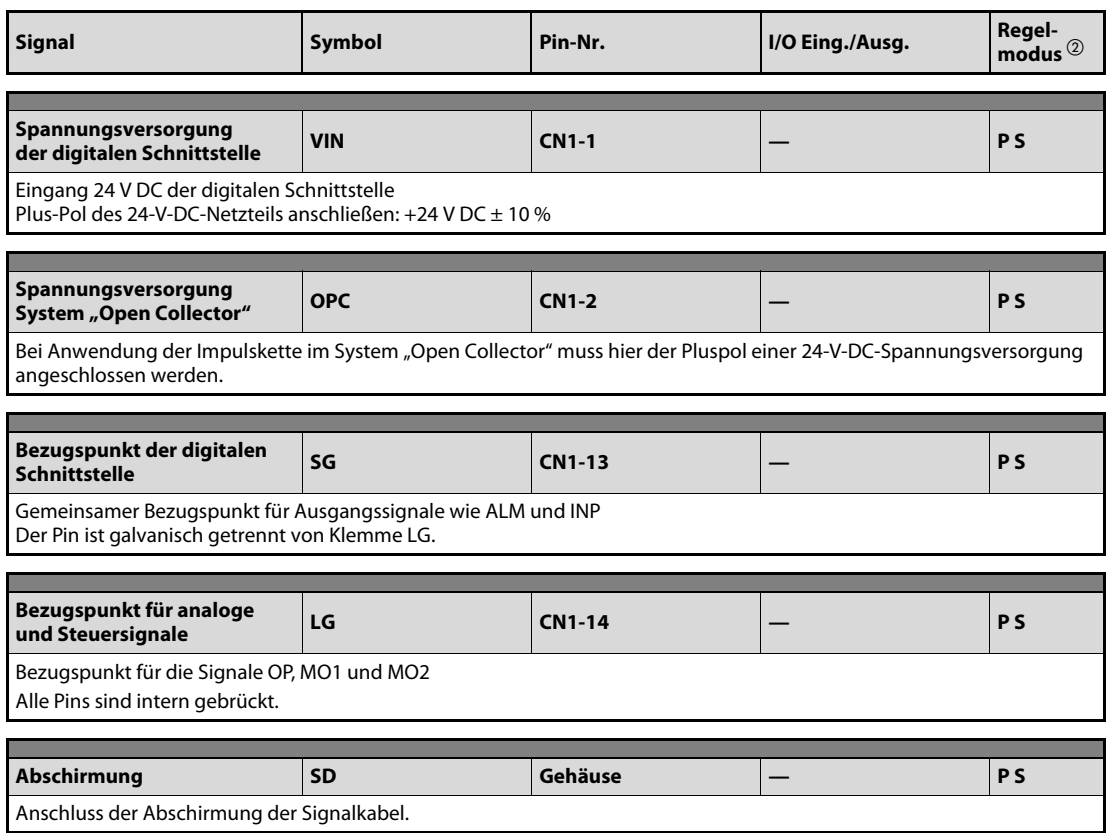

#### Tab. 3-9: Versorgungsspannung

 $\overline{\text{O}}$  Siehe auch [Abschn. 3.2](#page-52-0)

 $^{\textcircled{\tiny{\text{2}}}}$  P = Lageregelung

S = Interne Drehzahlregelung

# <span id="page-52-0"></span>3.2 Schnittstellen

Im Folgenden wird der Anschluss der externen Peripherie an die im [Abschn. 3.1.3](#page-42-1) beschriebenen Schnittstellen erläutert.

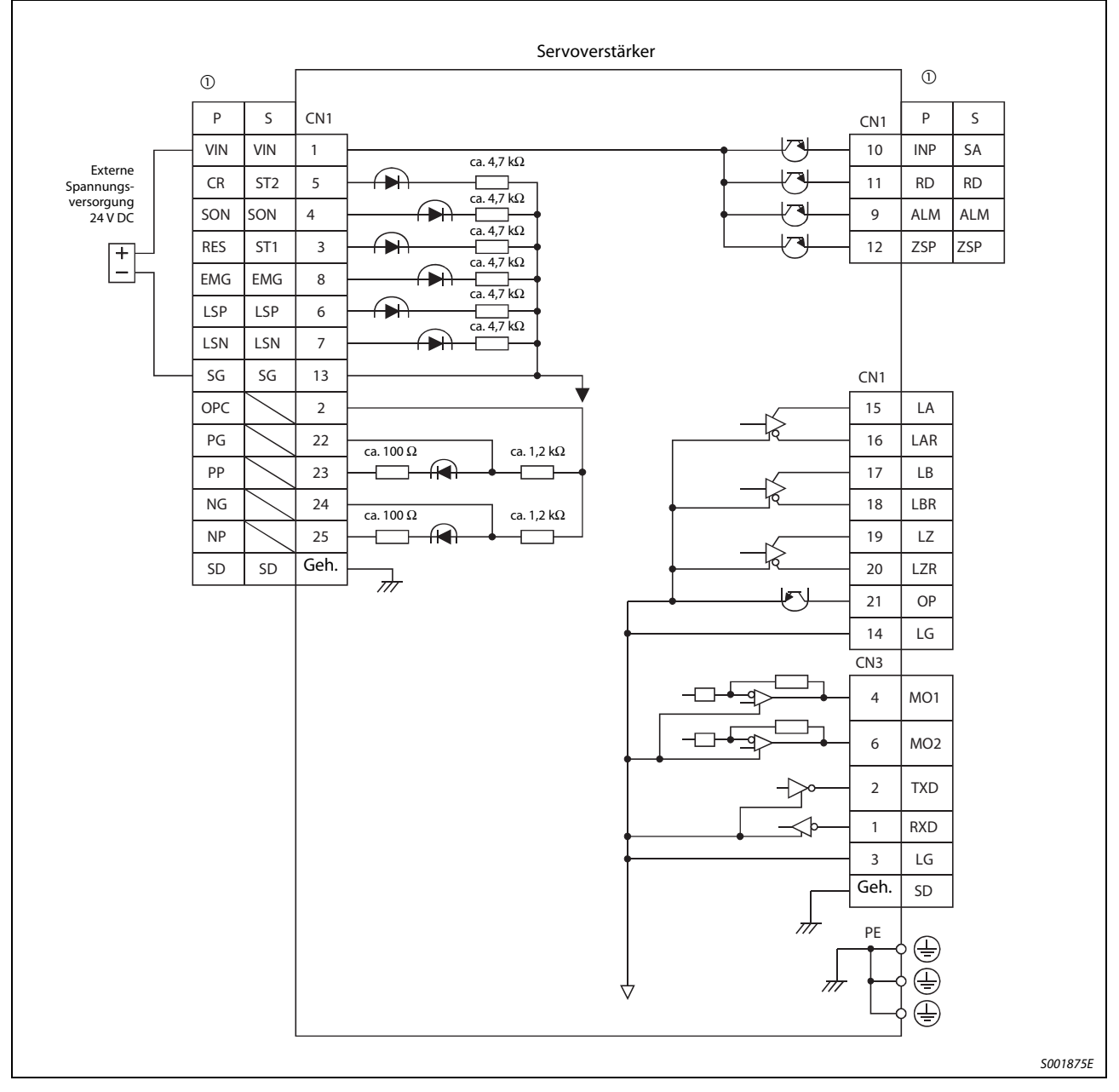

### 3.2.1 Internes Schaltdiagramm

Abb. 3-2: Internes Anschlussdiagramm

 $\circled{1}$  P = Lageregelung

S = Interne Drehzahlregelung

### 3.2.2 Beschreibung der Schnittstellen

#### Digitale Eingangsschnittstelle DI-1

Das Signal wird über ein Relais oder einen Transistor mit Open Collector gegeben.

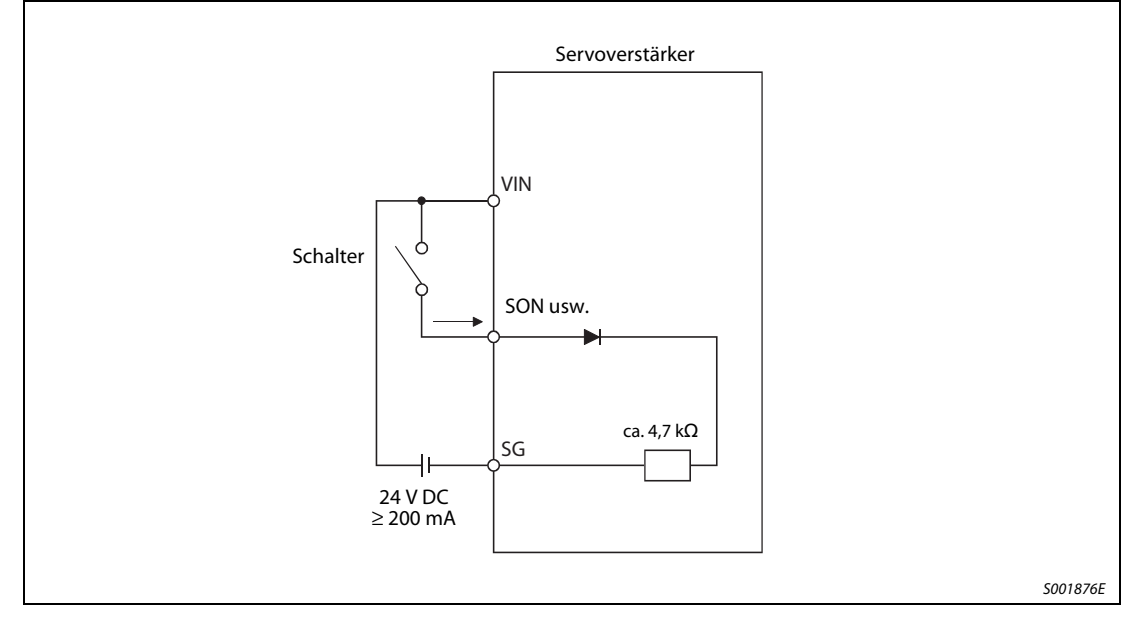

Abb. 3-3: Digitale Eingangsschnittstelle DI-1

#### Digitale Ausgangsschnittstelle DO-1

Über diese Schnittstelle kann zum Beispiel eine Kontrollleuchte, ein Relais oder ein Optokoppler angesteuert werden. Sehen Sie bei einer induktiven Last eine Diode (D) und bei einer Leuchte einen Einschaltstromwiderstand (R) vor (zulässiger Strom: 40 mA, maximaler Strom: 50 mA, Einschaltstromspitze: 100 mA).

● Anschluss einer induktiven Last

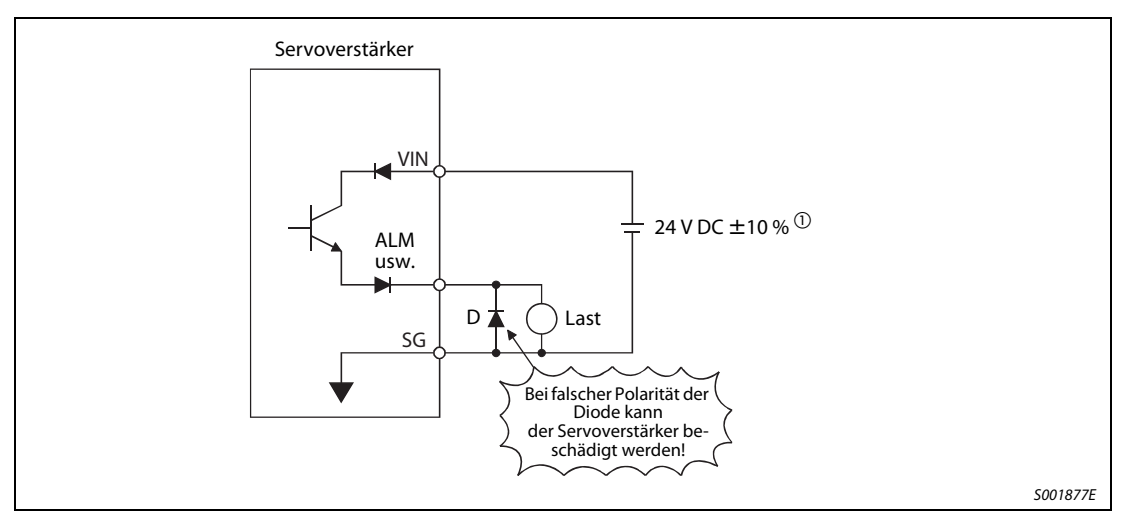

Abb. 3-4: Anschluss einer induktiven Last

 $^{\circledR}$  Arbeitet das Relais aufgrund des Spannungsabfalls (maximal 2,6 V) nicht korrekt, können Sie eine externe Spannungsquelle mit bis zu 26,4 V verwenden.

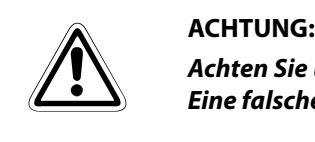

Achten Sie beim Anschluss einer induktiven Last auf die richtige Polarität der Freilaufdiode D. Eine falsche Polung der Diode kann zur Zerstörung des Servoverstärkers führen.

● Anschluss einer Kontrollleuchte

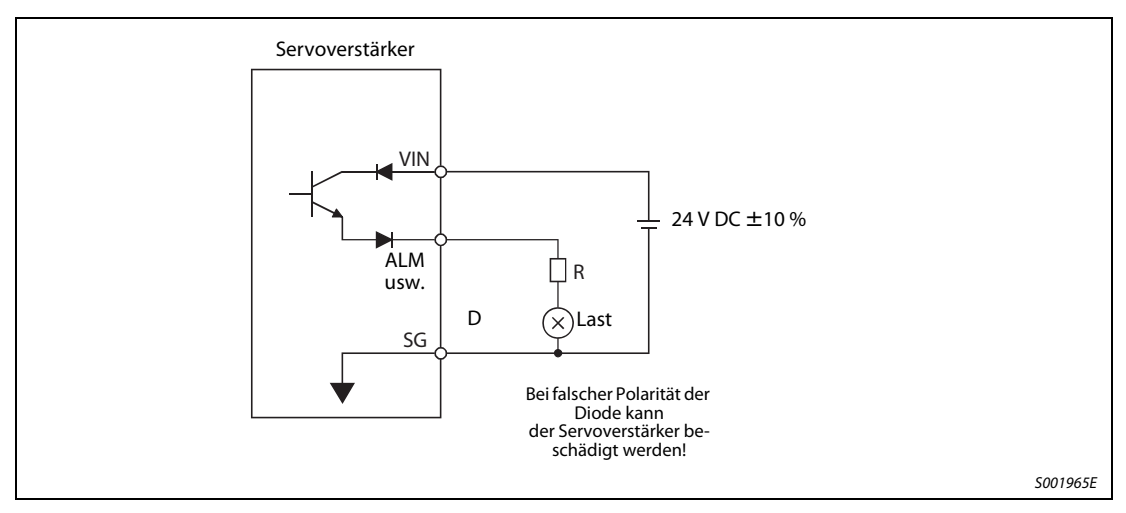

Abb. 3-5: Anschluss einer Kontrollleuchte

Schnittstelle für Eingang der Impulskette DI-2

● Open Collector (maximale Eingangsfrequenz: 200 kpps)

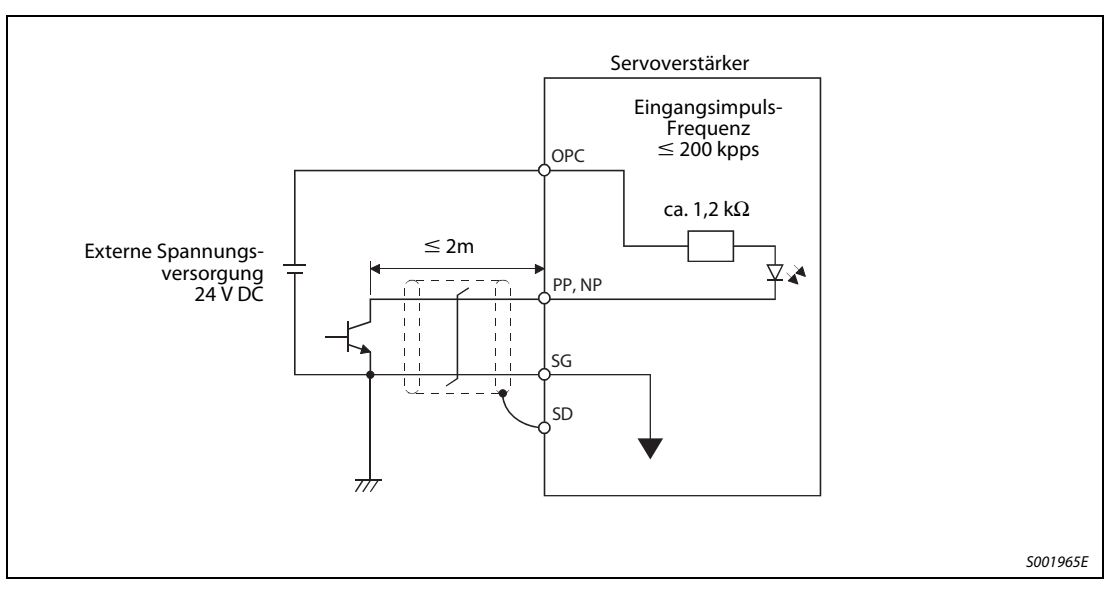

Abb. 3-6: Beispiel

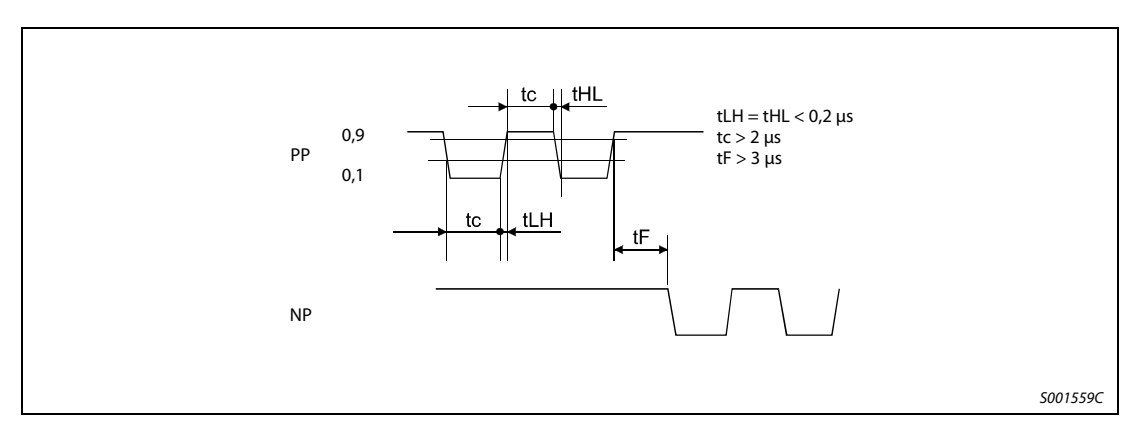

Abb. 3-7: Zeitverhalten des Eingangsimpulses

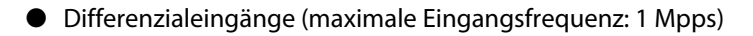

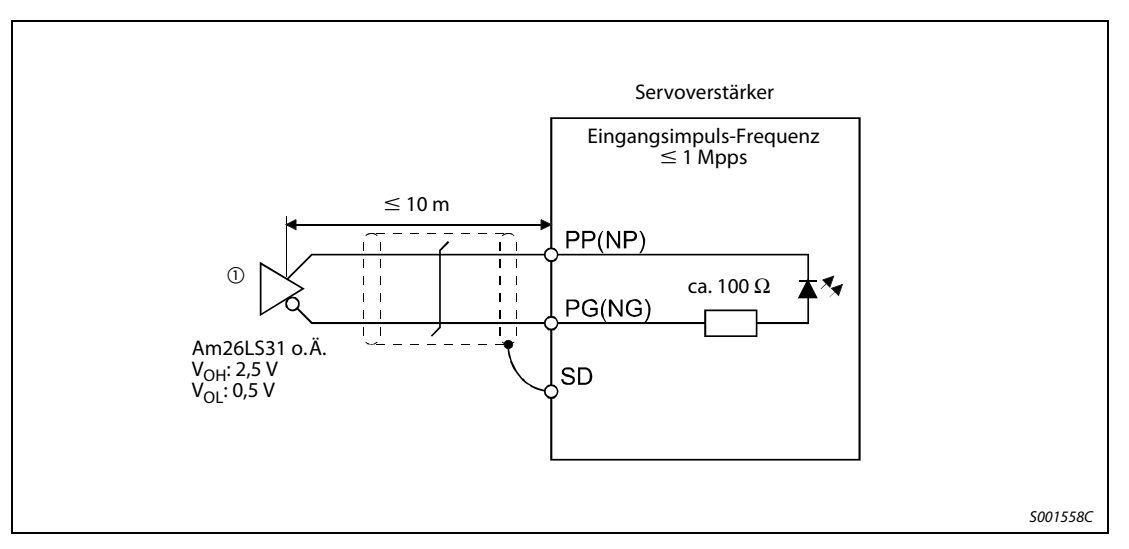

Abb. 3-8: Beispiel

 $\overline{\text{O}}$  Der Impulsketteneingang ist ein Optokopplereingang. Wird ein Widerstand parallel zum Eingang angeschlossen, verringert sich der Strom durch die Leuchtdiode des Optokopplers, was zu einer Fehlfunktion führen kann.

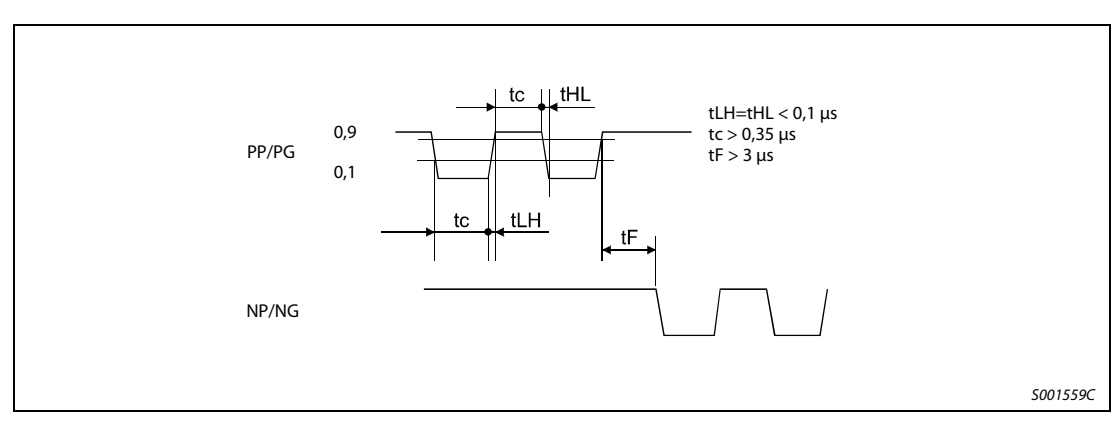

Abb. 3-9: Zeitverhalten des Eingangsimpulses

#### Emulierter Encoderausgang DO-2

Open Collector max. Ausgangsstrom 35 mA

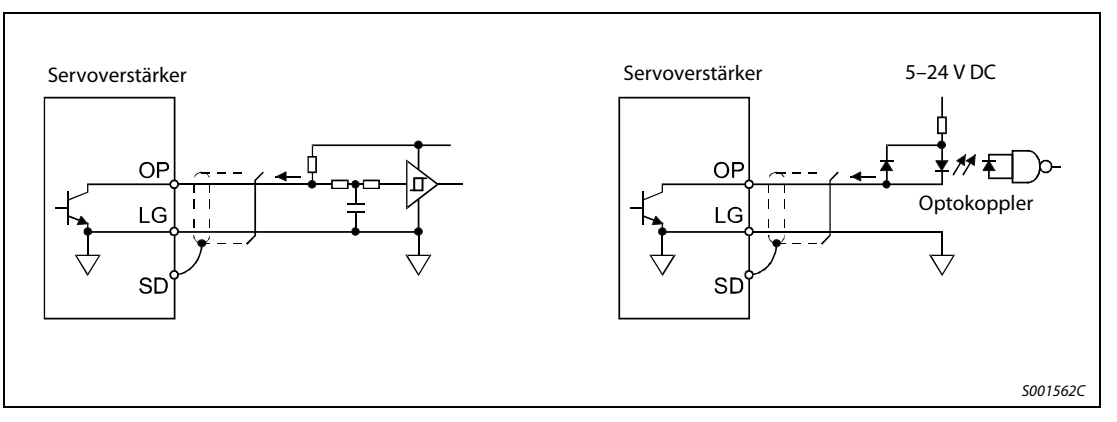

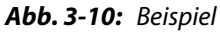

● Differenzialausgänge max. Ausgangsstrom: 35 mA

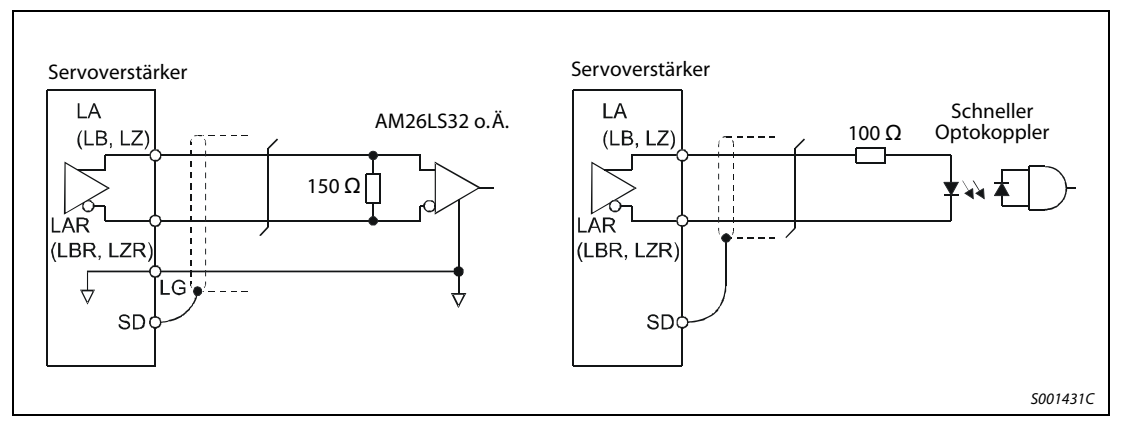

Abb. 3-11: Beispiel

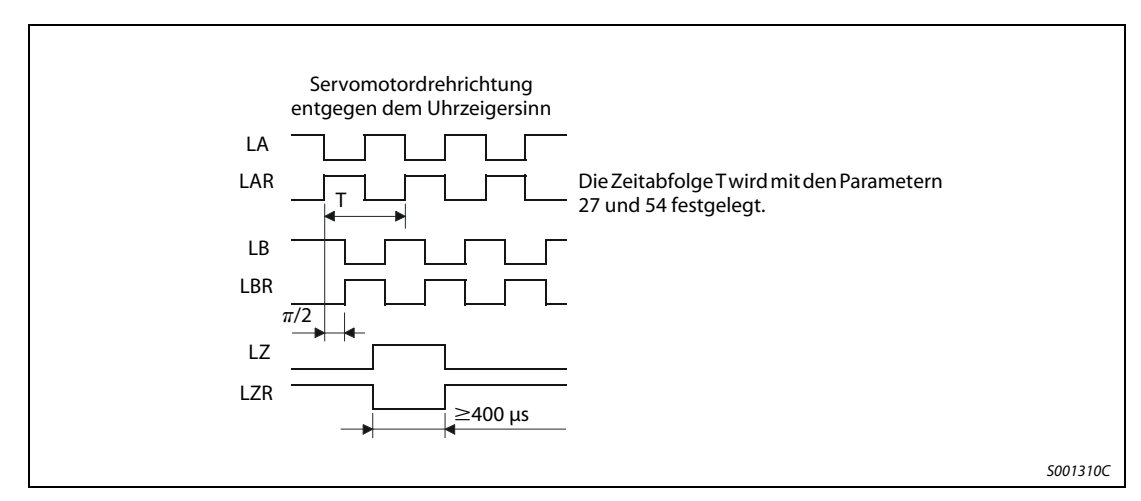

Abb. 3-12: Zeitverhalten der Ausgangssignale

### Analogausgang

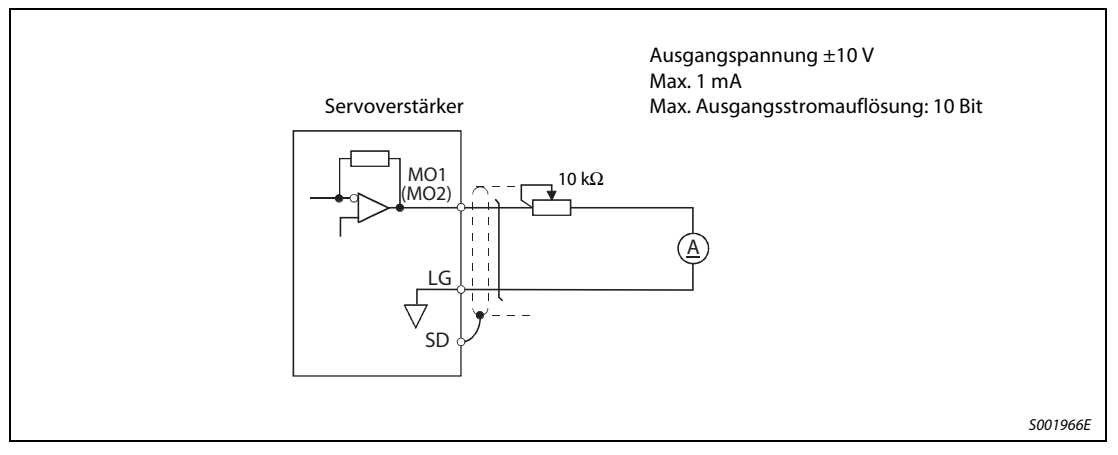

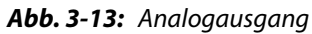

# 3.3 Servomotor

### 3.3.1 Anschluss des Servomotors

- ACHTUNG:<br>B Achten:<br>Zur Veri ● Achten Sie auf korrekte Erdung von Servomotor und Servoverstärker. Zur Vermeidung eines elektrischen Schlags müssen Sie die Klemme der Schutzerde (PE) des Servoverstärkers, gekennzeichnet mit  $\perp$ , mit der Erdungsklemme des Schaltschranks verbinden.
	- Schließen Sie die Kabel am Servoverstärker und am Servomotor an den richtigen Klemmen mit der richtigen Phase (U, V, W) an. Andernfalls arbeitet der Servomotor nicht korrekt.
	- Schließen Sie den Servomotor nicht direkt an eine Wechselspannungsquelle an. Dies führt zu Fehlern und Beschädigungen.
	- Schließen Sie die Servomotoren über den entsprechenden Leistungsstecker an.
	- Zur Erdung schließen Sie das Erdungskabel des Servomotors an die Klemme der Schutzerde am Servoverstärker an. Gleichzeitig müssen Sie den Servoverstärker über die Erdung des Schaltschranks erden. Siehe [Abb. 3-14.](#page-59-0)
	- Bei Einsatz eines Servomotors mit Haltebremse ist diese über eine externe Spannungsquelle 24 V DC anzuschließen.

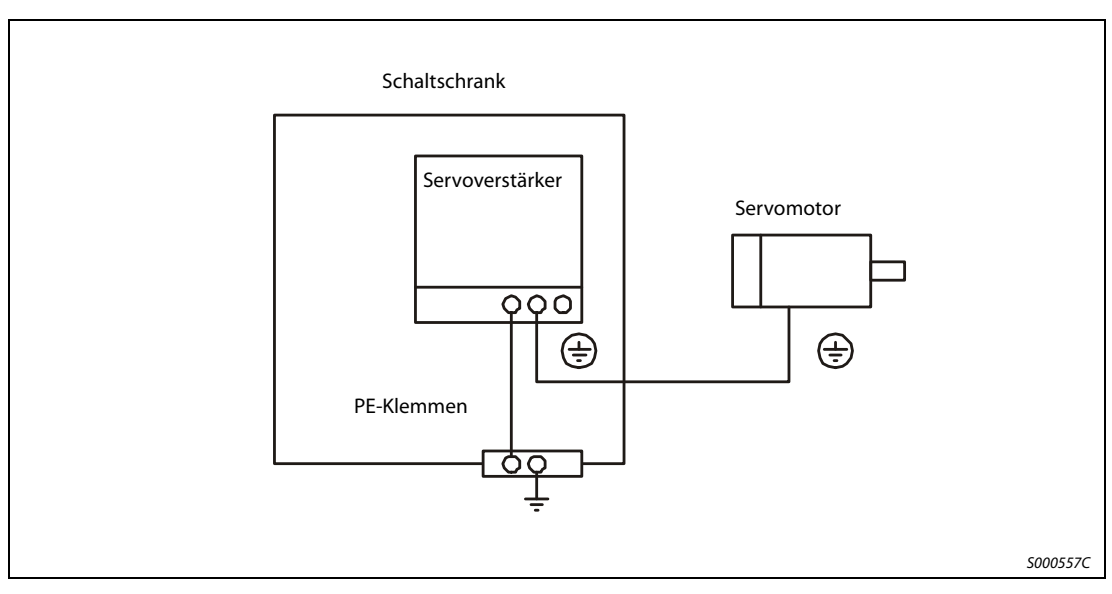

<span id="page-59-0"></span>Abb. 3-14: Anschluss der Schutzleiter

### 3.3.2 Motoranschluss

#### Servomotorserie HF-KE

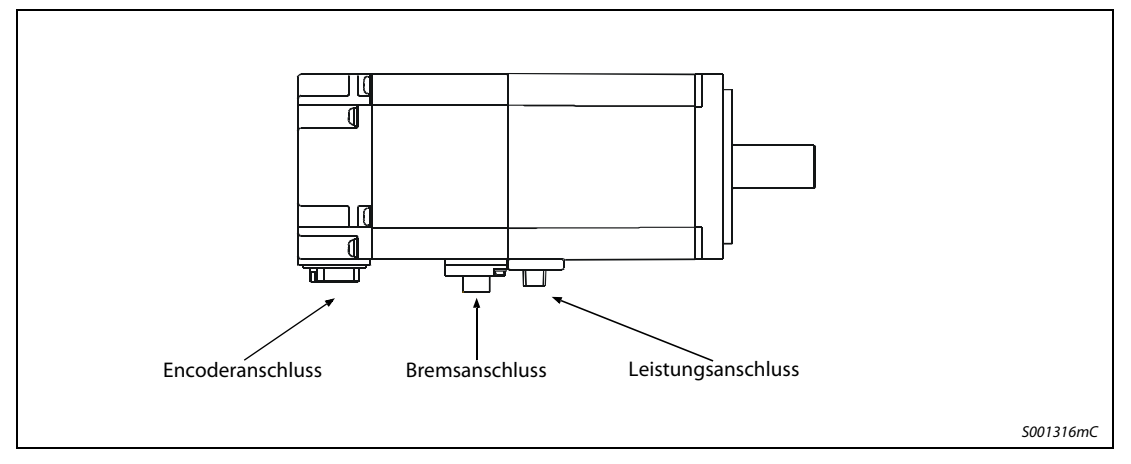

Abb. 3-15: Servomotorserie HF-KE

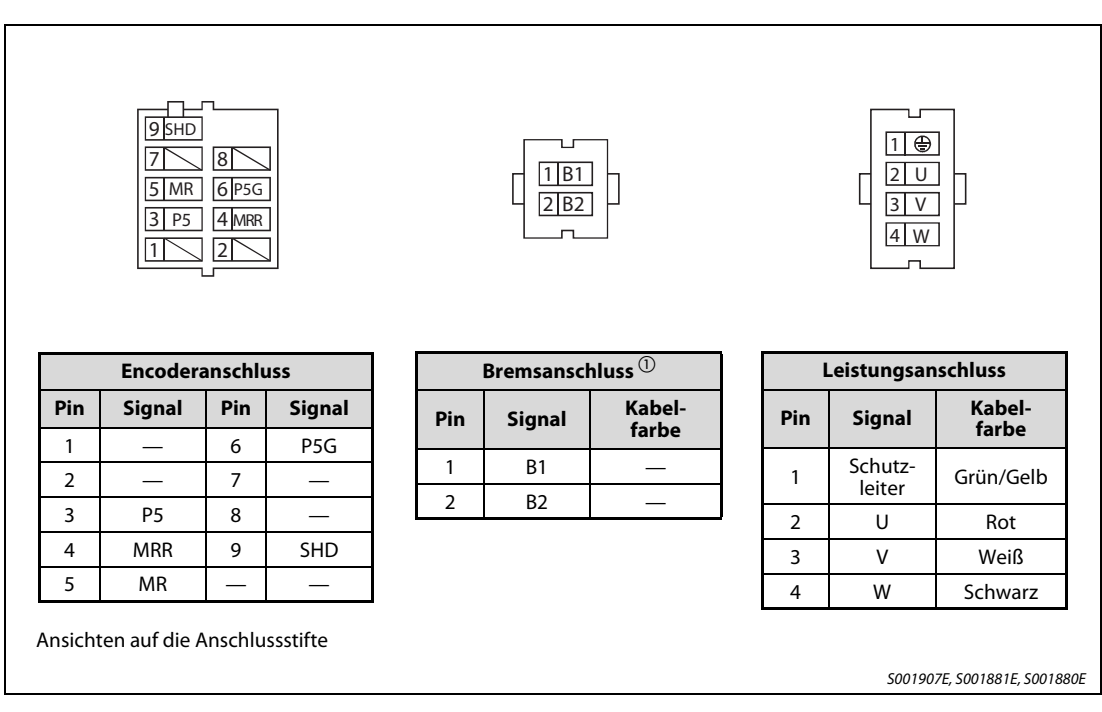

Abb. 3-16: Anschlüsse Versorgungsspannung, Encoder und Haltebremse der Servomotorserie HF-KE

 $\textcircled{\tiny{1}}$  Bei Motoren mit elektromagnetischer Bremse muss eine 24-V-DC-Versorgungsspannung angeschlossen werden. Die Polarität spielt hier keine Rolle.

#### Servomotorserie HF-SE

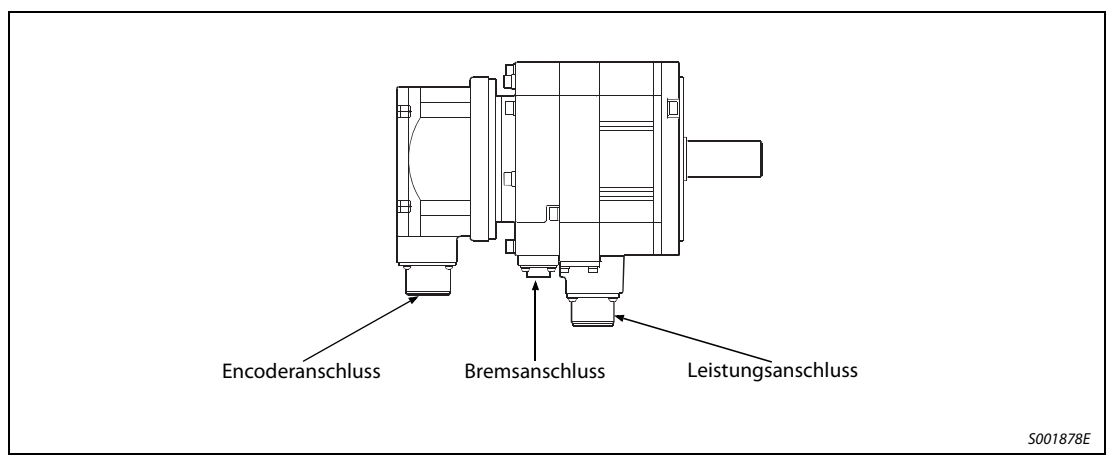

Abb. 3-17: Servomotorserie HF-SE

| Servomotor           | Anschlüsse         |                |                    |  |
|----------------------|--------------------|----------------|--------------------|--|
|                      | Leistungsanschluss | <b>Encoder</b> | <b>Haltebremse</b> |  |
| HF-SE52(B)-KW1-S100  | MS3102A18-10P      | MS3102A20-29P  | CM10-R2P<br>(DDK)  |  |
| HF-SE102(B)-KW1-S100 |                    |                |                    |  |
| HF-SE152(B)-KW1-S100 |                    |                |                    |  |
| HF-SE202(B)-KW1-S100 | MS3102A22-22P      |                |                    |  |

Tab. 3-10: Schnittstellen für Versorgungsspannung, Encoder und Haltebremse

HINWEIS Der Gerätetyp mit dem zusätzlichen Endbuchstaben "B" ist die Motorausführung mit elektromagnetischer Haltebremse. Bei den Motoren ohne elektromagnetische Haltebremse entfällt der Anschluss "Haltebremse".

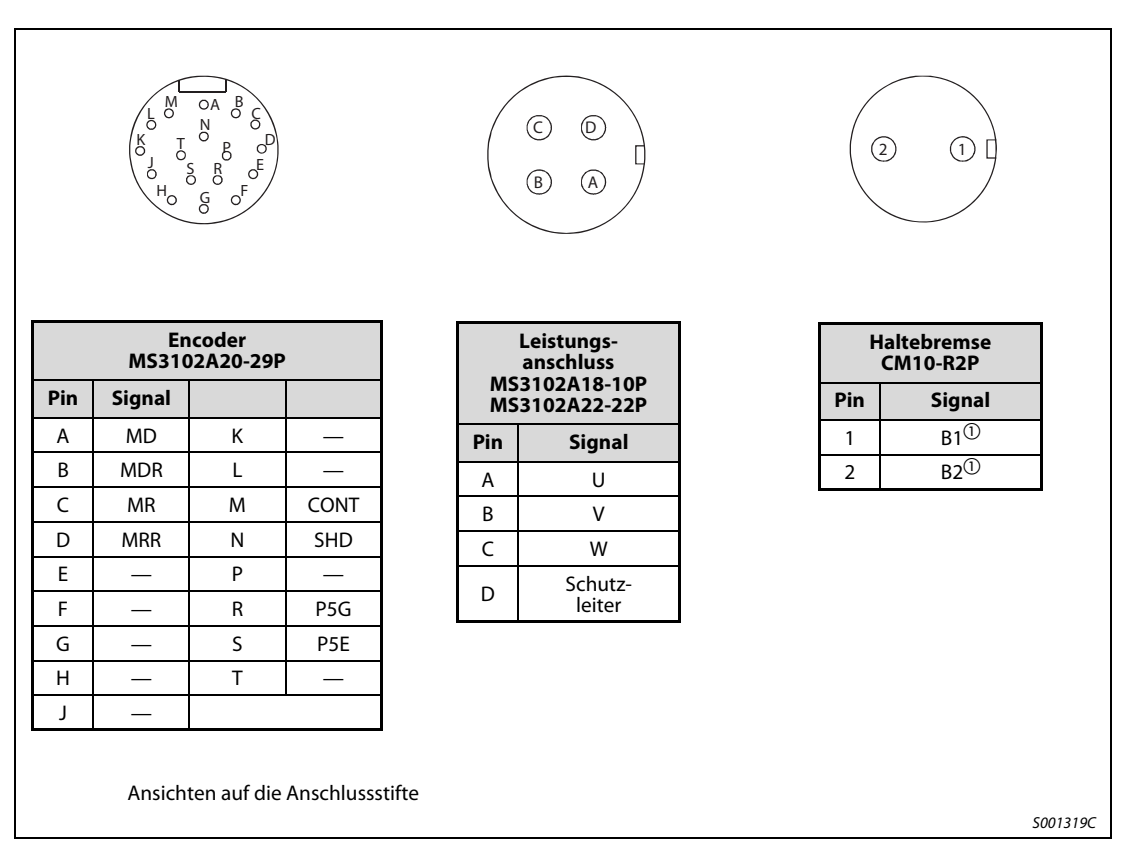

Abb. 3-18: Anschlüsse Versorgungsspannung Encoder und Haltebremse

 $\overline{\text{O}}$  Bei Motoren mit elektromagnetischer Bremse muss eine 24-V-DC-Versorgungsspannung zum Lösen der Bremse angeschlossen werden. Die Polarität spielt hier keine Rolle.

# 3.4 Erdung

# $\mathscr{A}$  GEFAHR:

- Achten Sie auf korrekte Erdung von Servomotor und Servoverstärker.
- Zur Vermeidung eines elektrischen Schlags müssen Sie die Schutzleiterklemme (PE) des Servoverstärkers, gekennzeichnet mit  $\perp$ , mit der Erdungsklemme des Schaltkastens verbinden.

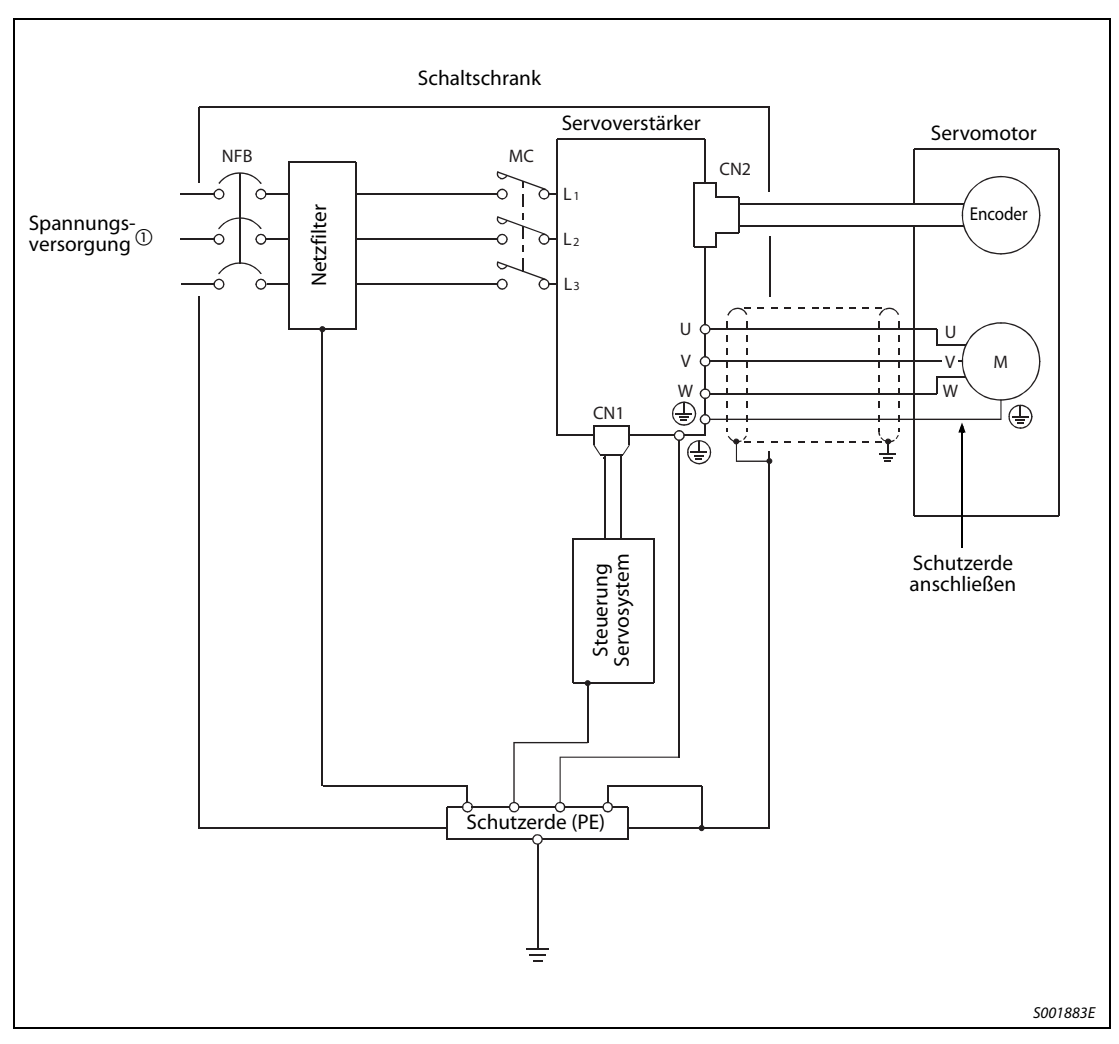

Abb. 3-19: Erdung

 $\overline{\textcircled{1}}$  Bis 750 W (MR-E-70A-QW003) ist ein einphasiger Anschluss möglich. Detaillierte Hinweise siehe [Abschn. 3.1.2](#page-41-1)

## 3.5 Spannungsversorgung

GEFAHR:<br>
Schalten<br>
Klemmer Schalten Sie die Spannungsversorgung unter Verwendung eines Schaltschützes (MC) auf die Klemmen L1, L2 und L3 bzw. L1 und L2 bei einphasigem Anschluss. Konfigurieren Sie den Schaltkreis so, dass das Schütz die Spannung bei Auftreten eines Fehlers abschaltet. Verwenden Sie kein Schütz, besteht bei einem Defekt des Servoverstärkers Brandgefahr!

> Verwenden Sie das ALARM-Signal (ALM), um die Spannungsversorgung des Leistungskreises (L1, L2, (L3)) abzuschalten.

Die Verdrahtung sollte wie nachfolgend dargestellt erfolgen. Sobald ein Alarm auftritt, muss die Betriebsspannung und das Signal "Servo EIN" abgeschaltet werden.

Die NOT-AUS-Funktion muss für den Servoverstärker und für die Steuerung möglich sein.

Sehen Sie für die Spannungsversorgung des Servoverstärkers immer einen Leistungsschalter (NFB) vor.

### 3.5.1 Anschlussbeispiel

#### Anschluss der Servoverstärker

Anschlussbeispiele der ein- und dreiphasigen Spannungsversorgung sind in den folgenden Abbildungen dargestellt.

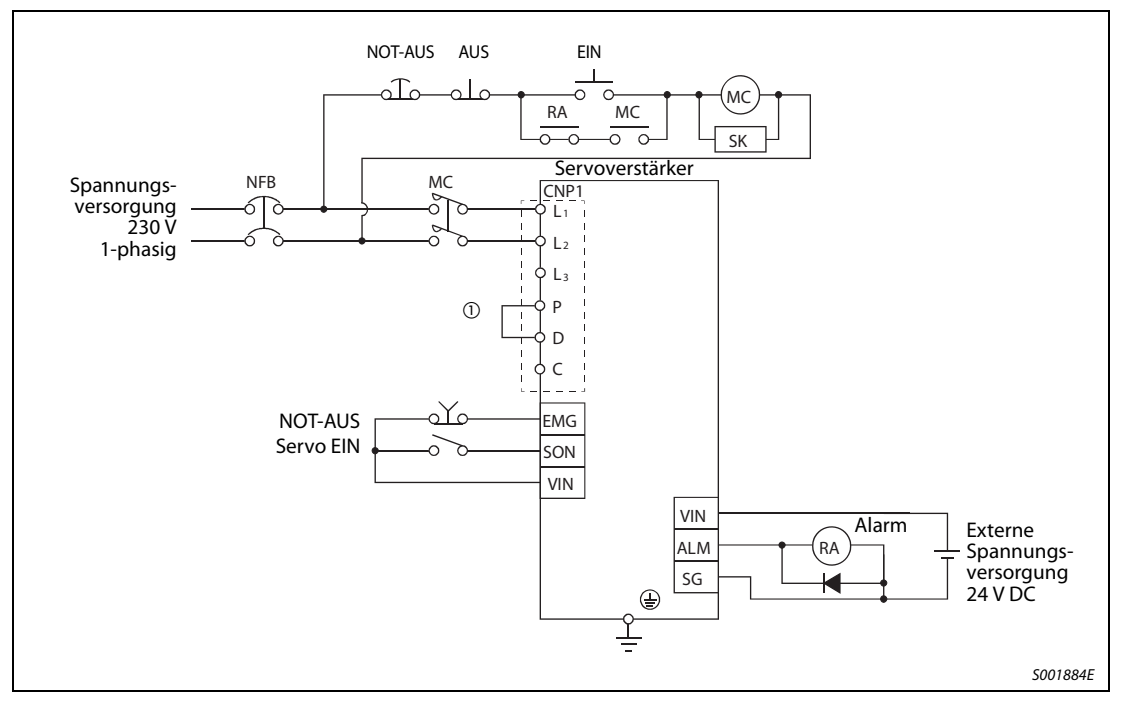

Abb. 3-20: Einphasiger Anschluss des Servoverstärkers

 $\textcircled{\tiny{1}}$  Zur Nutzung des internen Bremswiderstandes müssen die Klemmen P-D des Anschlusses CNP1 gebrückt werden.

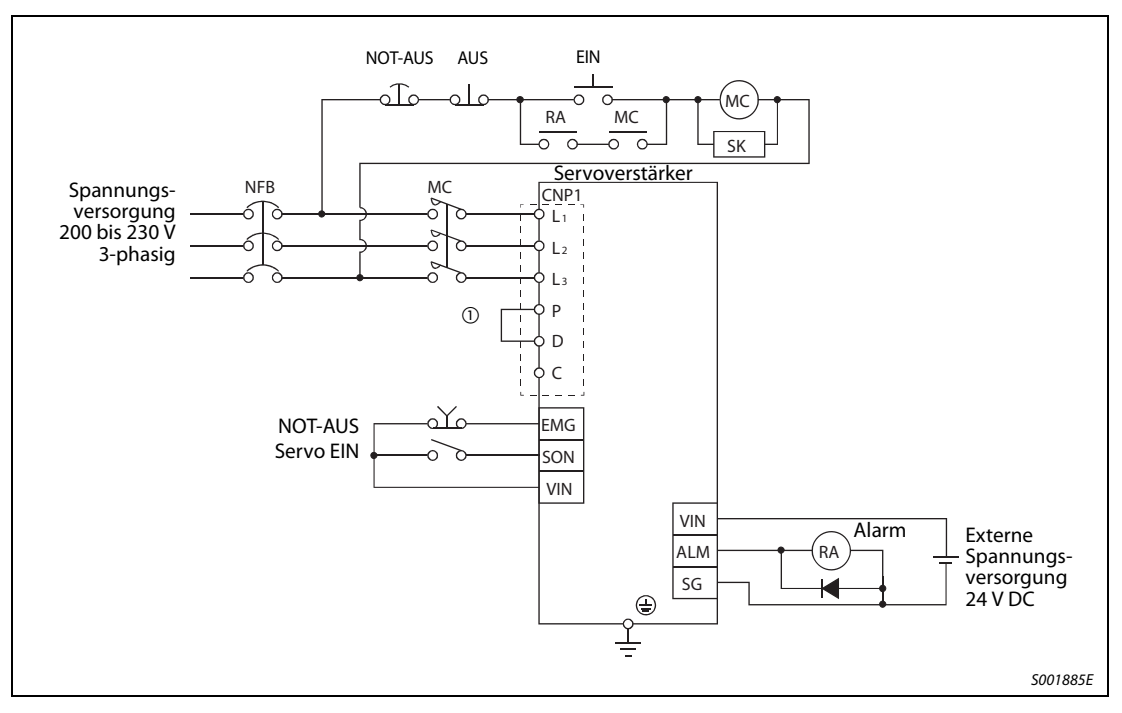

Abb. 3-21: Dreiphasiger Anschluss des Servoverstärkers

 $\textcircled{\tiny 1}$  Zur Nutzung des internen Bremswiderstandes müssen die Klemmen P-D des Anschlusses CNP1 gebrückt werden.

### 3.5.2 Einschaltfolge

Schalten Sie die Spannungsversorgung unter Verwendung von Schaltschützen auf die Klemmen L1, L2 und L3 bzw. L1 und L2 bei einphasigem Anschluss, wie zuvor gezeigt. Die Verschaltung muss immer sicherstellen, dass das Leistungsschütz (MC) abgeschaltet wird, sobald ein Alarm auftritt.

Das Schalten des Signals "Servo EIN" (SON) kann nach 2 Sekunden nach Einschalten der Spannungsversorgung erfolgen. Wenn das Signal "Servo EIN" gleichzeitig mit der Versorgungsspannung für den Leistungs- und Steuerkreis eingeschaltet wird, schaltet der Hauptkreis mit einer Verzögerung von 1 bis 2 Sekunden ein. Das Signal "Ready" (RD) schaltet dann ca. 20 ms nach dem Einschalten des Hauptkreises ein. Damit ist der Servoverstärker betriebsbereit.

Nach Aktivierung des Signals "Reset" (RES) wird der Hauptkreis ausgeschaltet und die Welle des Servomotors dreht im Leerlauf.

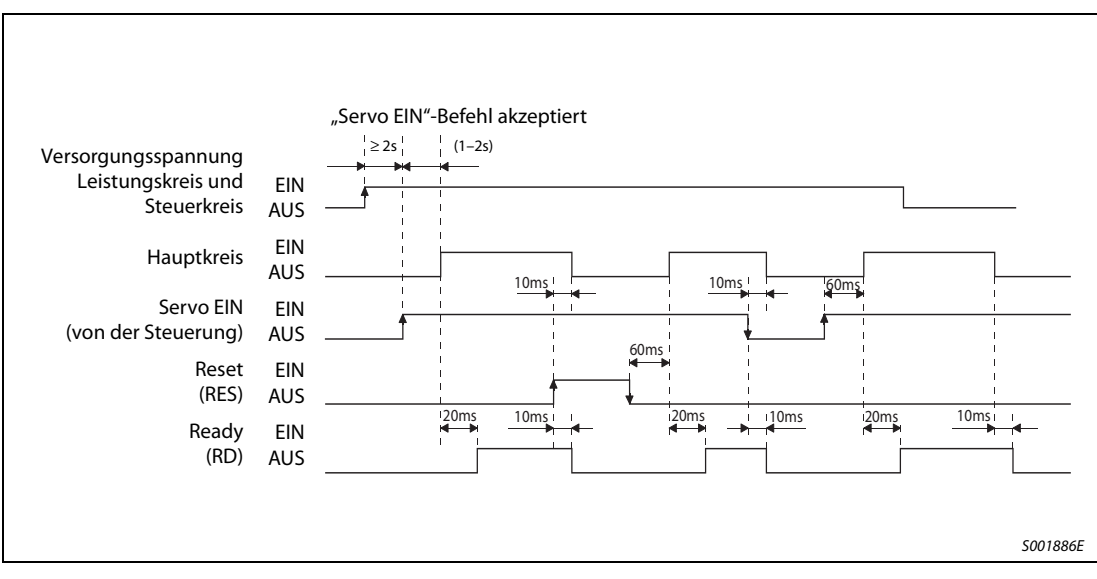

#### Zeitdiagramm

Abb. 3-22: Zeitdiagramm zur Einschaltung der Spannungsversorgung

#### 3.5.3 NOT-AUS

Zur Sicherheit muss immer ein externer NOT-AUS-Schalter installiert werden, der bei einem NOT-AUS den Leistungskreis abschaltet. Bei Unterbrechung der Verbindung EMG-VIN wird der Servomotor auf eine Widerstandsbrücke (dynamische Motorbremse) geschaltet und schnellstmöglich zum Stoppen gebracht. Gleichzeitig erscheint im Anzeigefeld die NOT-AUS-Meldung (AL.E6).

Ist das Startsignal eingeschaltet oder wird während eines NOT-AUS eine Impulskette eingegeben, läuft der Servomotor bei Lösen des NOT-AUS-Schalters sofort wieder an, wenn die NOT-AUS-Meldung zurückgesetzt wurde. Deshalb sollte bei einem NOT-AUS immer das Startsignal ausgeschaltet werden.

Im normalen Betrieb darf die NOT-AUS-Schaltung nicht zum Stoppen und Einschalten des Servomotors verwendet werden (Reduzierung der Lebensdauer des Servoverstärkers).

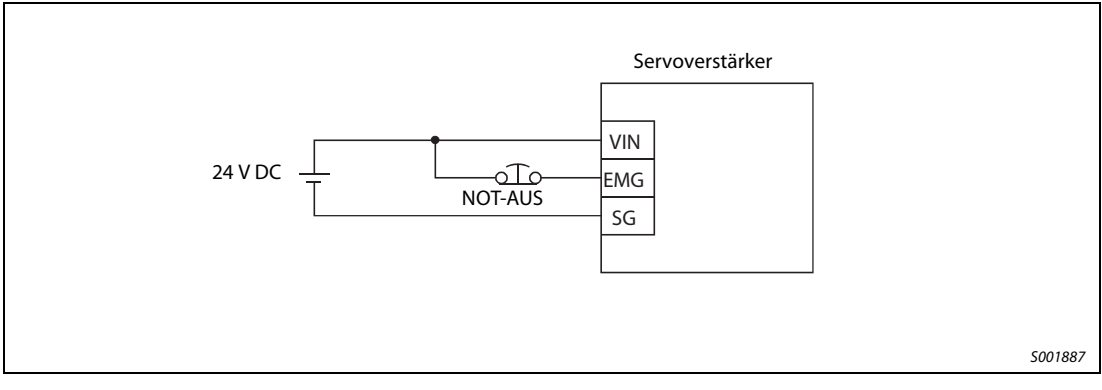

Abb. 3-23: NOT-AUS-Schaltung

# 3.6 Zeitlicher Ablauf bei einer Alarmmeldung

# **ACHTUNG:**<br>• Tritt ein

- Tritt ein Alarm auf, müssen Sie erst die Fehlerursache beseitigen. Vor dem Zurücksetzen der Alarmmeldung müssen Sie sich vergewissern, dass kein Startsignal gesetzt und ein sicheres Wiederanlaufen des Servomotors gewährleistet ist.
- Schalten Sie das Signal "Servo EIN" (SON) und die Spannungsversorgung aus, sobald ein Alarm auftritt.

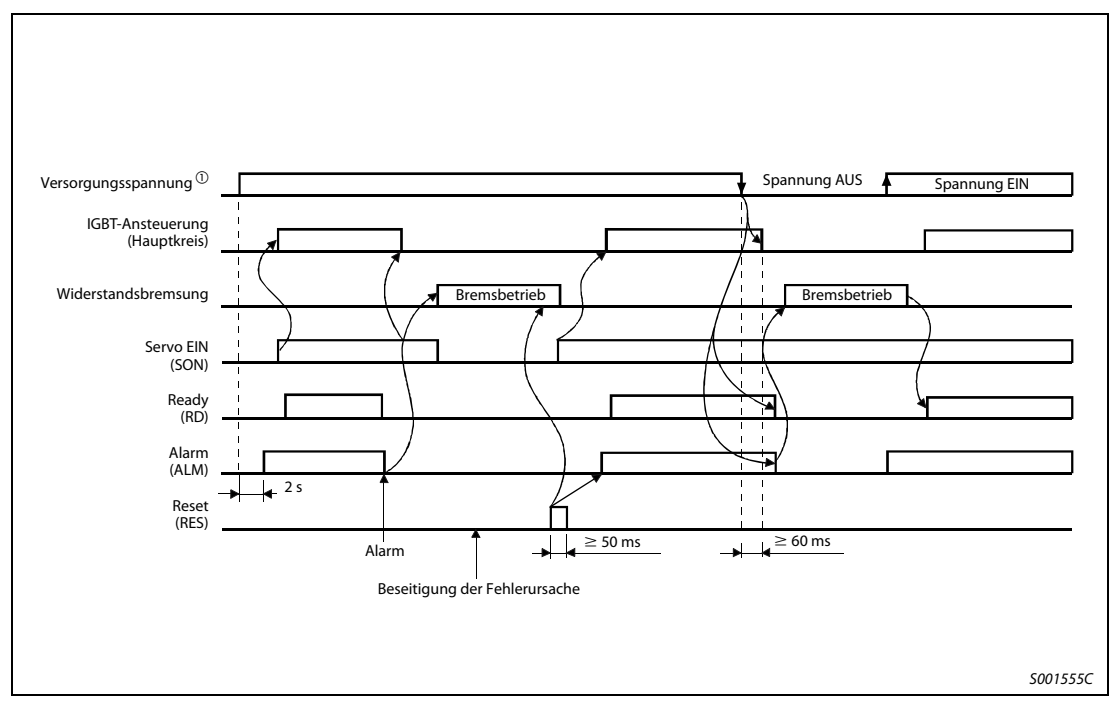

Abb. 3-24: Zeitlicher Ablauf bei einer Alarmmeldung

 $\textcircled{\tiny{1}}$  Schalten Sie die Spannungsversorgung aus, sobald ein Alarm auftritt.

# 3.7 Servomotor mit elektromagnetischer Haltebremse

ACHTUNG:<br>Führen Sie die Schaltung der elektromagnetischen Haltebremse so aus, dass die Haltebremse<br>nicht nur durch ein Signal vom Servoverstärker, sondern auch durch den externen NOT-AUS-Führen Sie die Schaltung der elektromagnetischen Haltebremse so aus, dass die Haltebremse Schalter aktiviert werden kann.

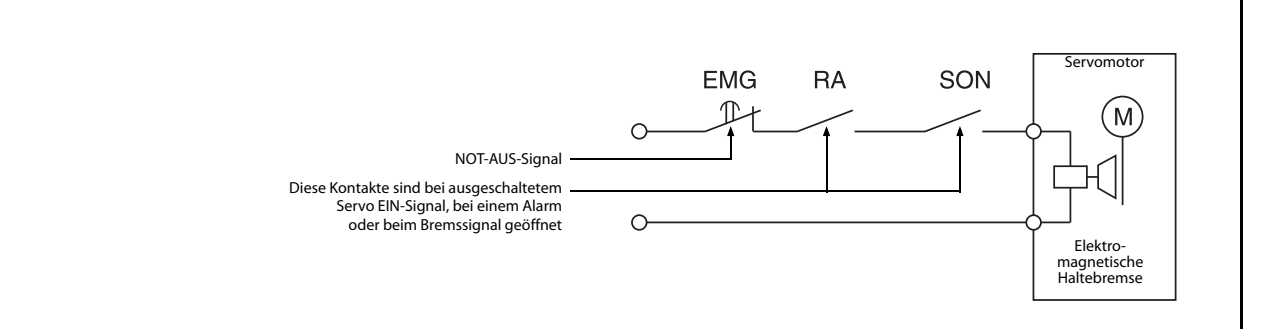

### 3.7.1 Anschlussdiagramm

Beachten Sie die folgenden Hinweise für den Einsatz eines Servomotors mit elektromagnetischer Haltebremse.

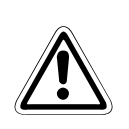

ACHTUNG:<br>Die elektromagnetische Haltebremse ist nur zum Festhalten einer ruhenden Last, z.B. von<br>vertikalen Hebeachsen, gedacht. Das Abbremsen und häufige Schalten der NOT-AUS-Funktion Die elektromagnetische Haltebremse ist nur zum Festhalten einer ruhenden Last, z. B. von führt innerhalb weniger Zyklen zur Zerstörung der Haltebremse.

> Prüfen Sie die Funktion der elektromagnetischen Haltebremse, bevor Sie die Anlage regulär in Betrieb nehmen.

- $\Omega$  Setzen Sie Parameter 1 auf  $\Box$  $\Box$ , um das automatische Schalten der elektromagnetischen Haltebremse zu aktivieren. Beachten Sie, dass das Signal Stillstandsdrehzahl (ZSP) nicht mehr gleichzeitig aktivierbar ist.
- Versorgen Sie die elektromagnetische Haltebremse über eine separate Spannungsquelle von 24 V DC.
- Die elektromagnetische Haltebremse wird durch Ausschalten der Spannung aktiviert.
- Bei eingeschaltetem RES-Signal ist der Hauptkreis ausgeschaltet. Verwenden Sie daher in vertikalen Applikationen das Signal MBR zum automatischen Schalten einer Haltebremse.
- Schalten Sie das Signal SON aus, nachdem der Servomotor ausgelaufen ist.

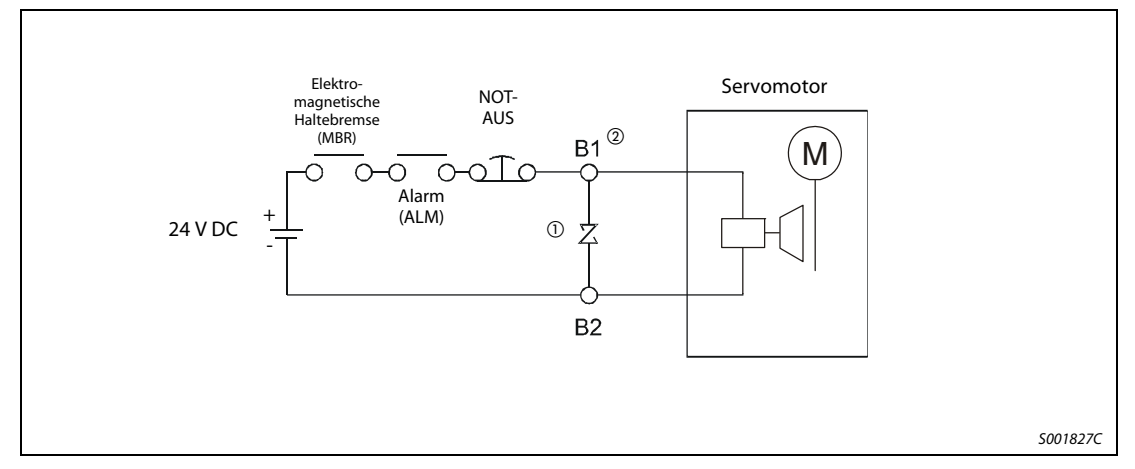

Abb. 3-25: Anschlussdiagramm

- $\overline{\text{O}}$  Montieren Sie den Überspannungsschutz so nah wie möglich am Servomotor.
- $\overline{a}$  Die Eingangsklemmen B1 und B2 der elektromagnetischen Haltebremse haben keine Polarität.

#### 3.7.2 Einstellungsprozedur

Gehen Sie bei der Einstellung der elektromagnetischen Haltebremse wie folgt vor:

- $\Omega$  Setzen Sie Parameter 1 auf  $\Box$ 1 $\Box$ , um das automatische Schalten der elektromagnetischen Haltebremse zu aktivieren.
- Stellen Sie über Parameter 33 eine Zeitverzögerung (Tb) zwischen dem Einschalten der elektromagnetischen Haltebremse und dem Abschalten des Leistungskreises ein, die ungefähr der Verzögerungszeit der Haltebremse entspricht (siehe [Abb. 3-26](#page-70-0)).

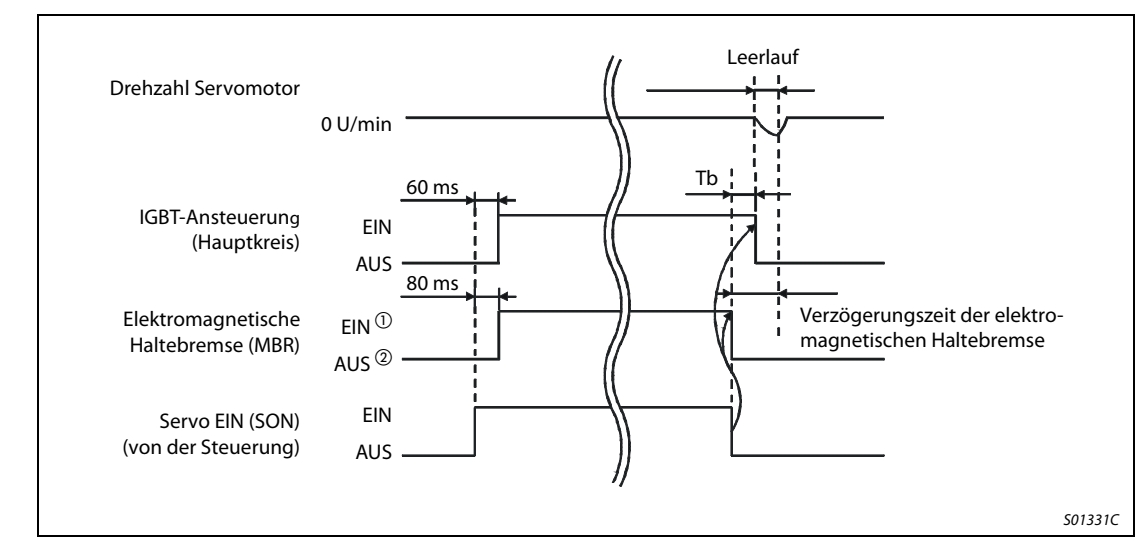

#### 3.7.3 Zeitverlaufsdiagramme

<span id="page-70-0"></span>Abb. 3-26: Servo-Ein-Signal (von der Steuerung) EIN/AUS

 $\Omega$  Inaktiv: Im Zustand EIN ist die Haltebremse gelöst.

Aktiv: Im Zustand AUS ist die Haltebremse in Funktion.

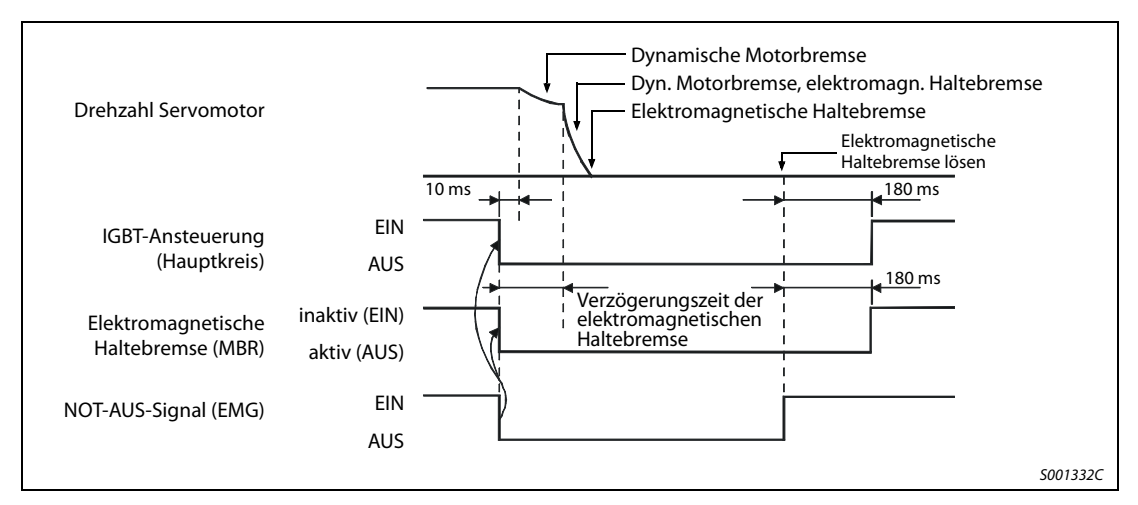

Abb. 3-27: Externes NOT-AUS-Signal (EMG) EIN/AUS

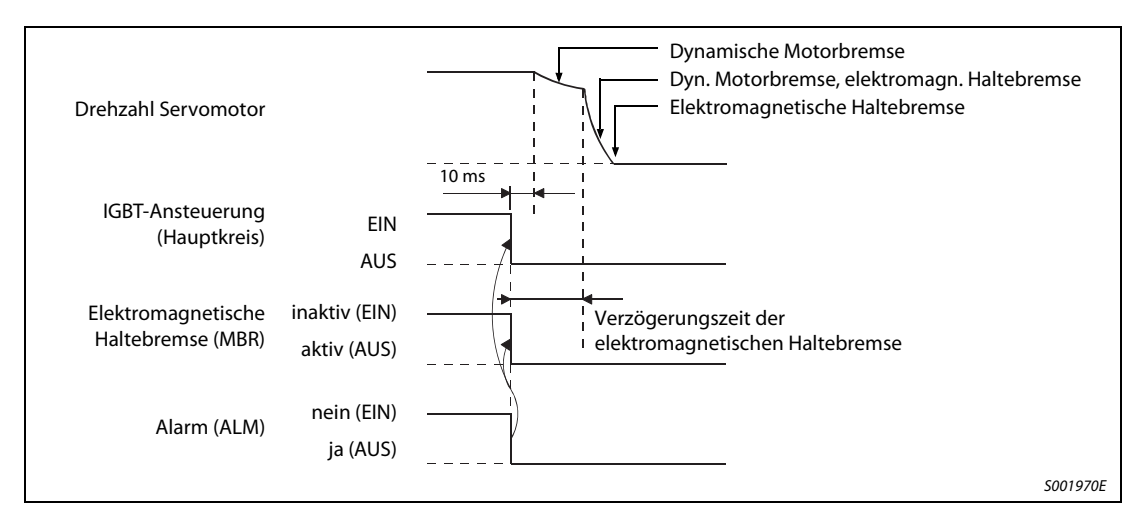

Abb. 3-28: Auftreten eines Alarms
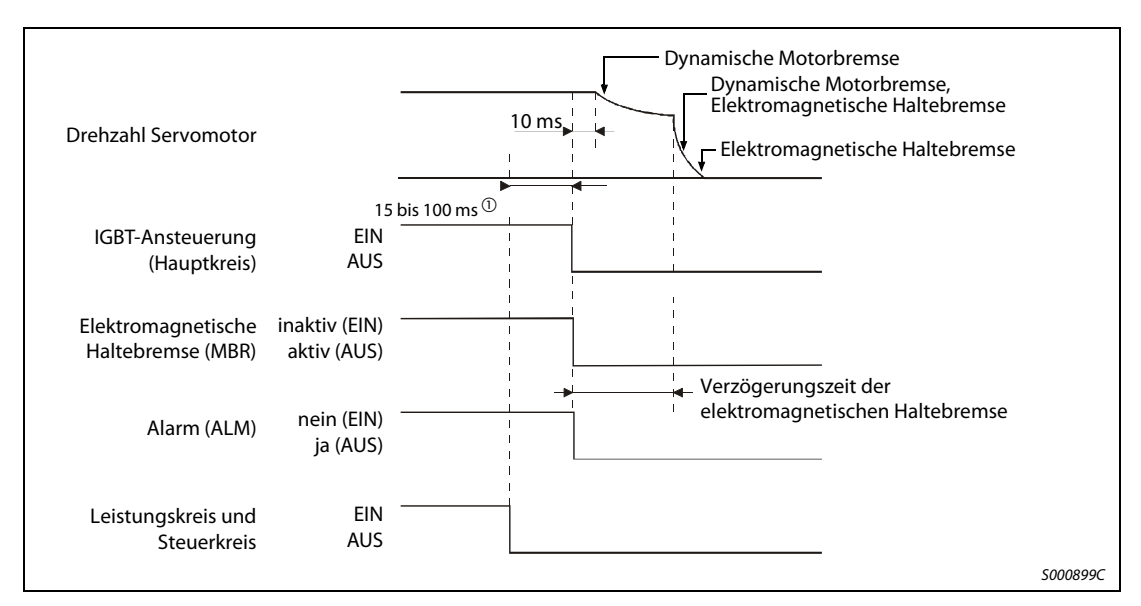

Abb. 3-29: Versorgungsspannung AUS

 $^{\textcircled{1}}$  Diese Zeit ist abhängig vom Betriebszustand des Servoverstärkers.

# 3.8 Beispiele für Standardbeschaltungen

Im Folgenden sind einige Schaltungen für Standardanwendungen des Servoverstärkers gegeben.

HINWEIS Beachten Sie alle in diesem Kapitel bisher aufgeführten Hinweise.

# 3.8.1 Schaltungen zur Lageregelung

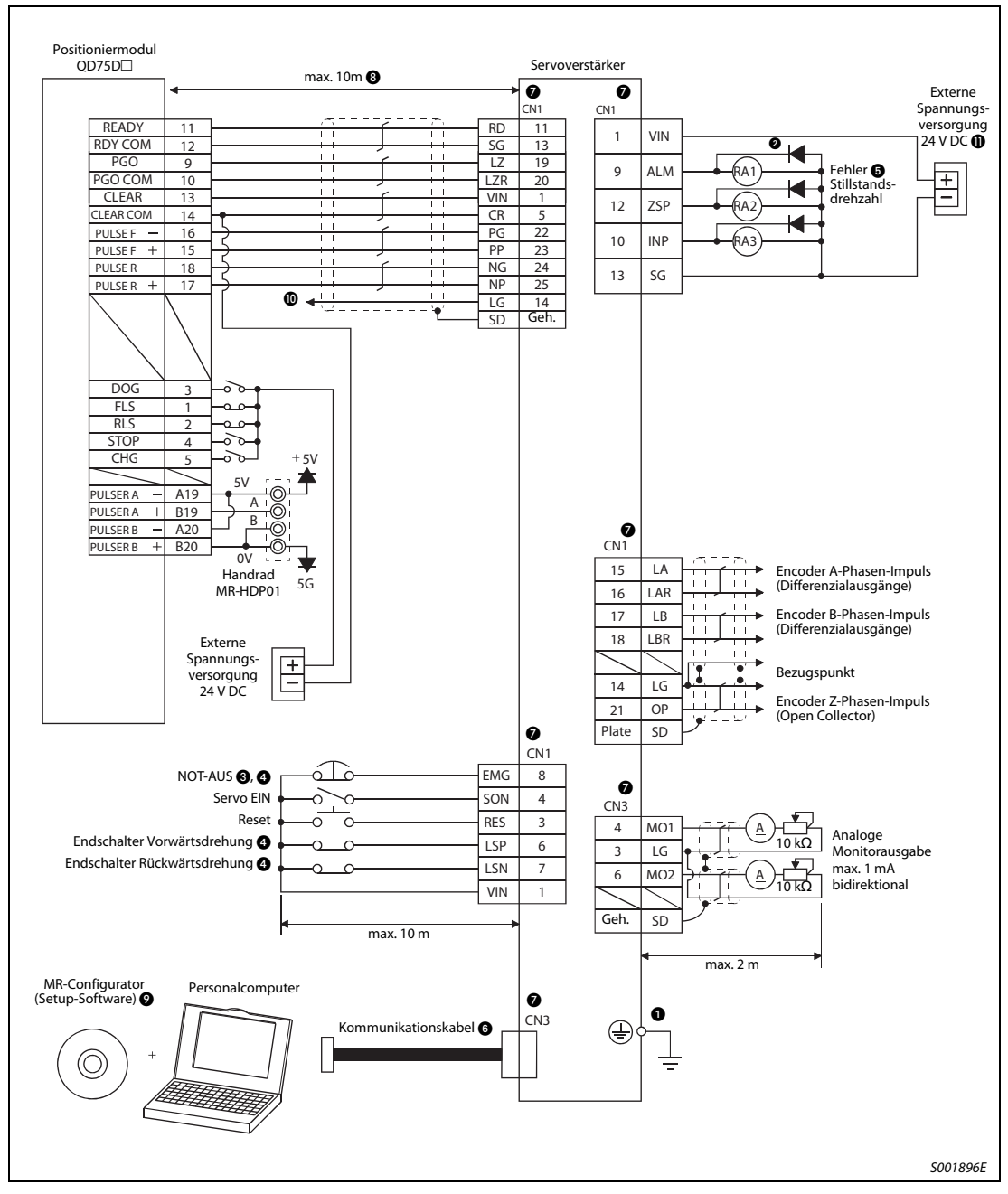

<span id="page-73-0"></span>Abb. 3-30: Beispielschaltung zur Lageregelung

Hinweise zu [Abb. 3-30:](#page-73-0)

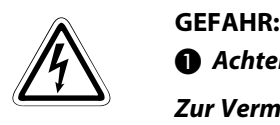

Achten Sie auf korrekte Erdung von Servomotor und Servoverstärker.

Zur Vermeidung eines elektrischen Schlags müssen Sie die Schutzleiterklemme (PE) des Servoverstärkers, gekennzeichnet mit  $\perp$ , mit der Erdungsklemme des Schaltkastens verbinden.

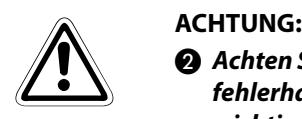

 Achten Sie bei der Diode auf korrekten Anschluss. Ein verkehrter Anschluss der Diode führt zu fehlerhaftem Verhalten des Servoverstärkers und verhindert das Aussenden von Signalen, die wichtige Schutzeinrichtungen wie NOT-AUS oder andere steuern.

Ein NOT-AUS-Schalter (Öffnerkontakt) muss eingesetzt werden.

- Vor der Betriebsaufnahme müssen das externe NOT-AUS-Signal (EMG) und die Signale LSN und LSP mit der Klemme VIN verbunden werden.
- Solange kein Alarm auftritt, sind die Klemmen ALM-VIN verbunden (Sicherheitsschaltung). Wird das Signal bei einem Alarm ausgeschaltet, sollte die Sollwertausgabe der überlagerten Steuerung durch ein Unterprogramm gestoppt werden.
- Sollen die Monitorausgänge 1 und 2 parallel zum Personalcomputer angeschlossen werden, verwenden Sie das Stichkabel MR-E3CBL-15P (siehe auch [Abschn. 6.1.5\)](#page-162-0).
- Im Servoverstärker sind Pins mit gleichem Namen miteinander verbunden.
- Diese Länge bezieht sich auf die Ansteuerung des Befehlsimpulsketteneingangs im Differenz-Leitungstreiber-System. Bei Ansteuerung im Open-Collector-System beträgt die Länge maximal 2 m.
- Verwenden Sie die Software MRZJW3-SETUP 154E.

 Diese Verbindung ist bei Verwendung des Positioniermoduls QD75D nicht notwendig. Bei Verwendung von anderen Positioniermodulen wird die Verbindung der LG-Klemme des Servoverstärkers mit dem Bezugspunkt des Positioniermoduls empfohlen, um die Störfestigkeit zu verbessern.

**T** Verwenden Sie eine externe Spannungsversorgung 24 V DC  $\pm$  10 %, 200 mA für die Schnittstellensignale. Der Strom von 200 mA wird bei Verwendung aller E/A-Anschlüsse benötigt. Mit Verringerung der Anzahl der verwendeten E/A-Anschlüsse kann die Stromaufnahme reduziert werden. Siehe auch [Abschn. 3.2.2](#page-53-0). Schließen Sie die externe Spanungsversorgung auch dann an, wenn die Ausgangssignale nicht verwendet werden.

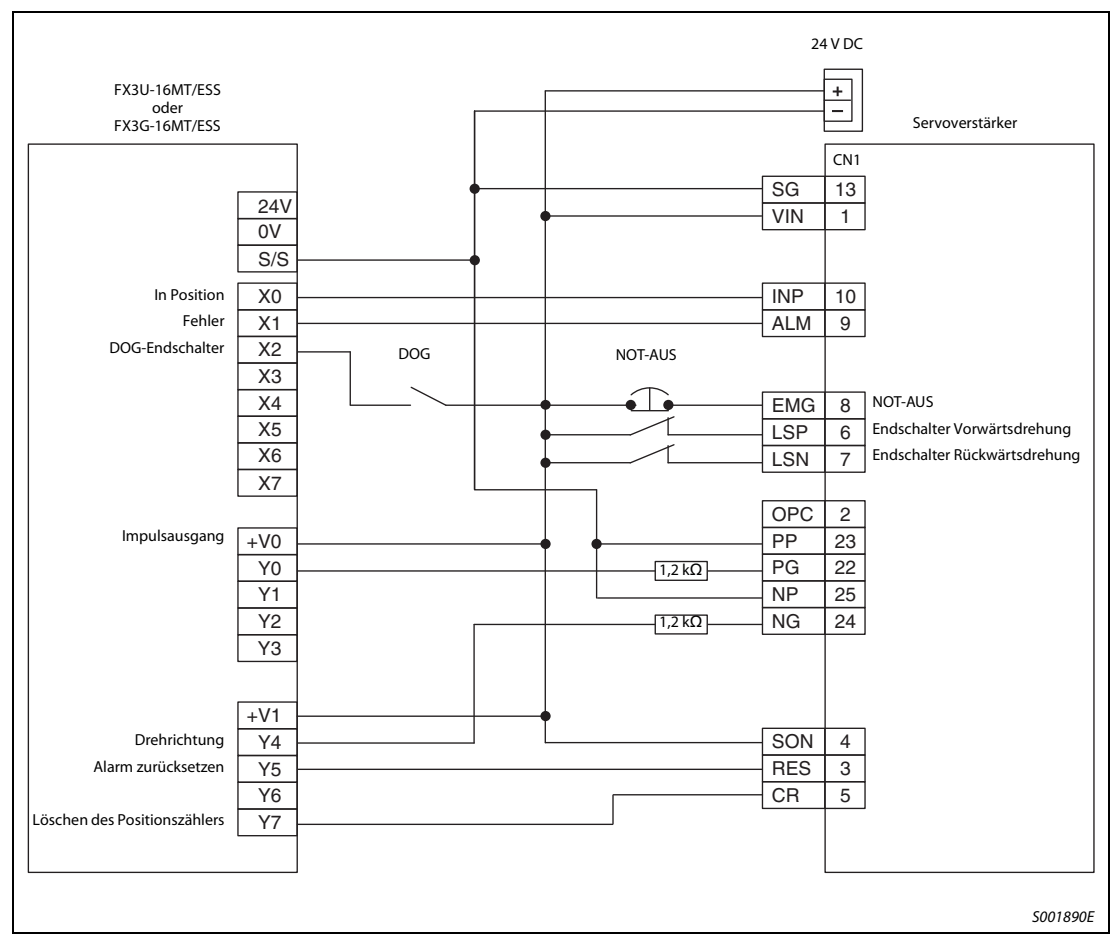

Abb. 3-31: Verdrahtung Inkrement (positive Logik extern)

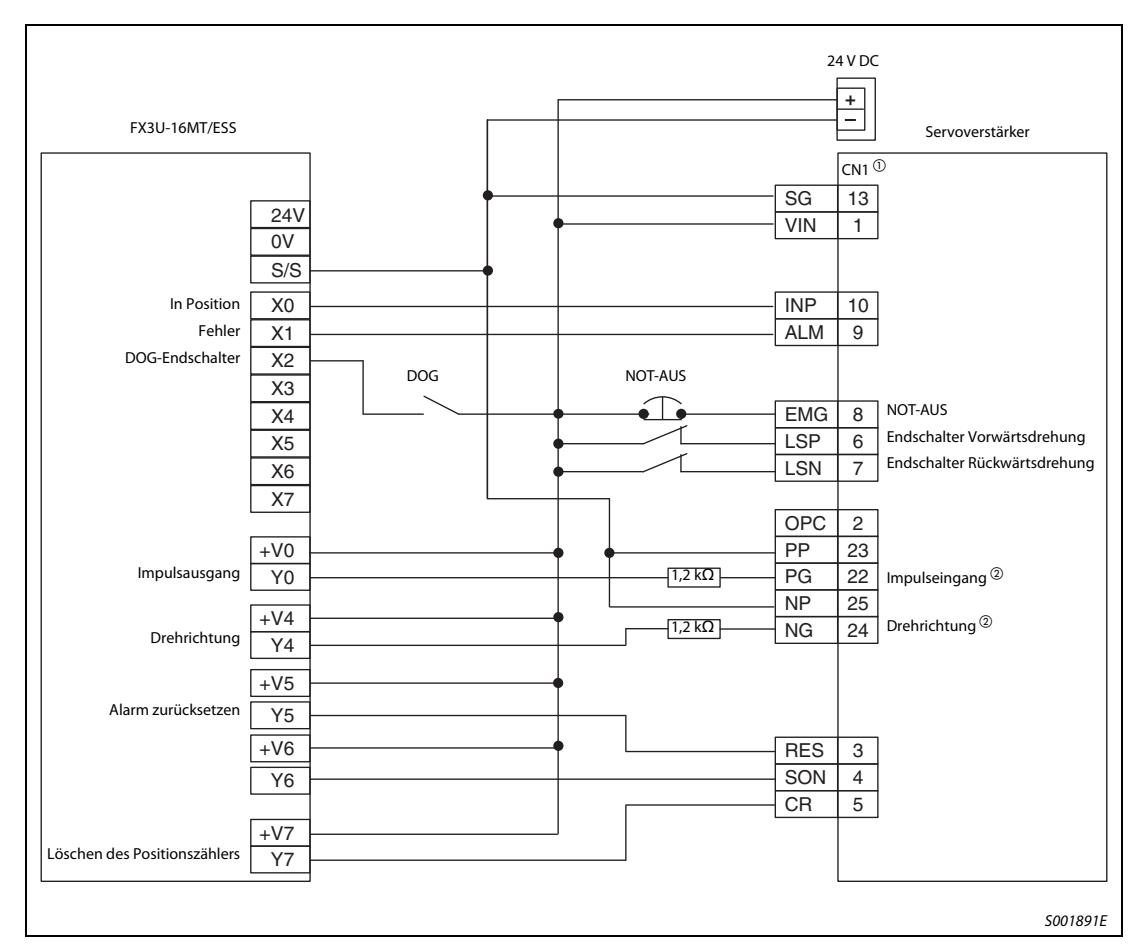

 Abb. 3-32: Impulseingang im Differenz-Leitungstreiber-System, FX3U mit positiver externer Eingangsbeschaltung

- $\overline{0}$  Anstelle der direkten Verdrahtung an die Steckerleiste CN1 können die Signale auch an der Klemmleiste TB-26-EG aufgelegt werden. Der Anschluss an den Servoverstärker erfolgt dann über das Kabel MR-ESTBL-CN1-05M-EG oder MR-ESTBL-CN1-1M-EG.
- $\overline{{}^{\textcircled{2}}}$  Zur korrekten Pulsauswertung ist Parameter 21 im Servoverstärker auf "0011" einzustellen.

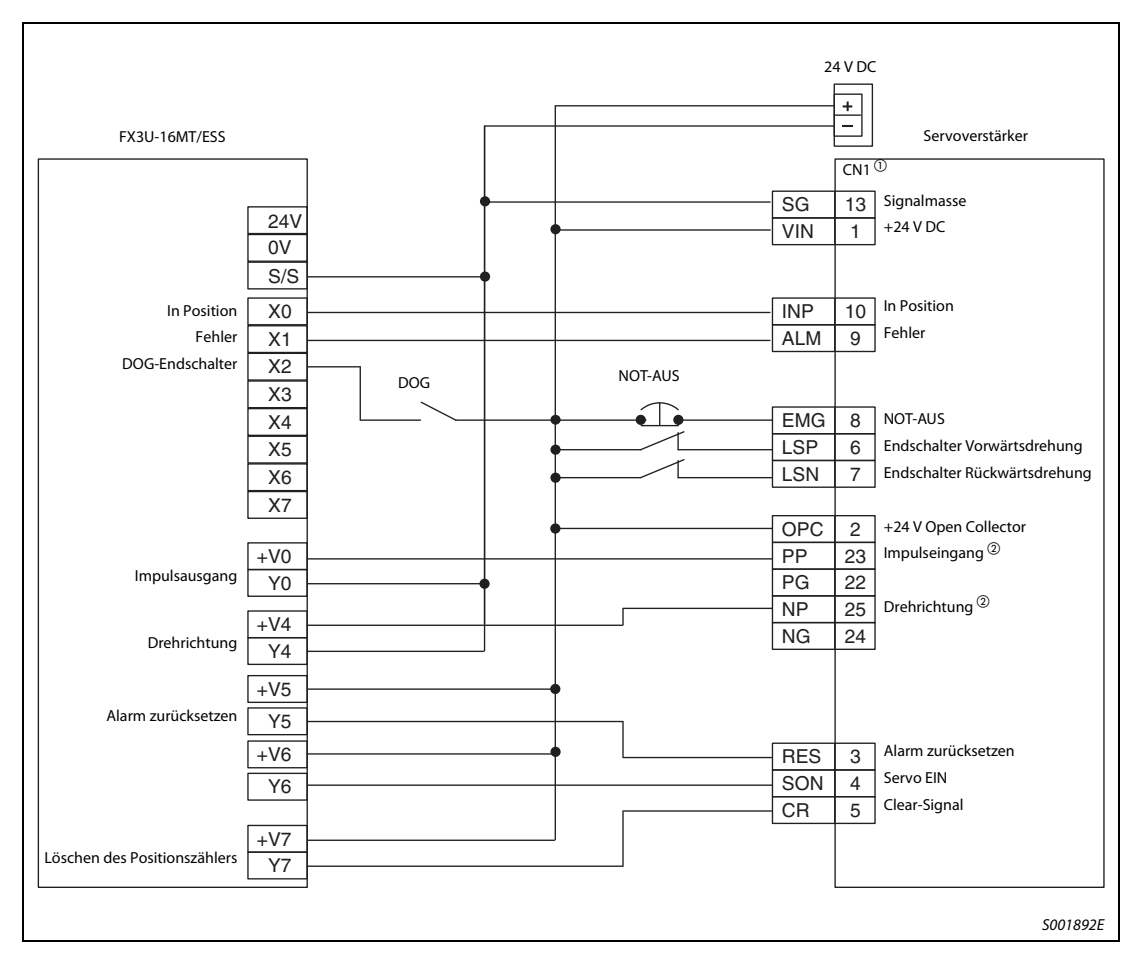

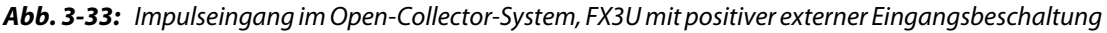

- $\overline{0}$  Anstelle der direkten Verdrahtung an die Steckerleiste CN1 können die Signale auch an der Klemmleiste TB-26-EG aufgelegt werden. Der Anschluss an den Servoverstärker erfolgt dann über das Kabel MR-ESTBL-CN1-05M-EG oder MR-ESTBL-CN1-1M-EG.
- $\textcircled{2}$  Zur korrekten Pulsauswertung ist Parameter 21 im Servoverstärker auf "0011" einzustellen.

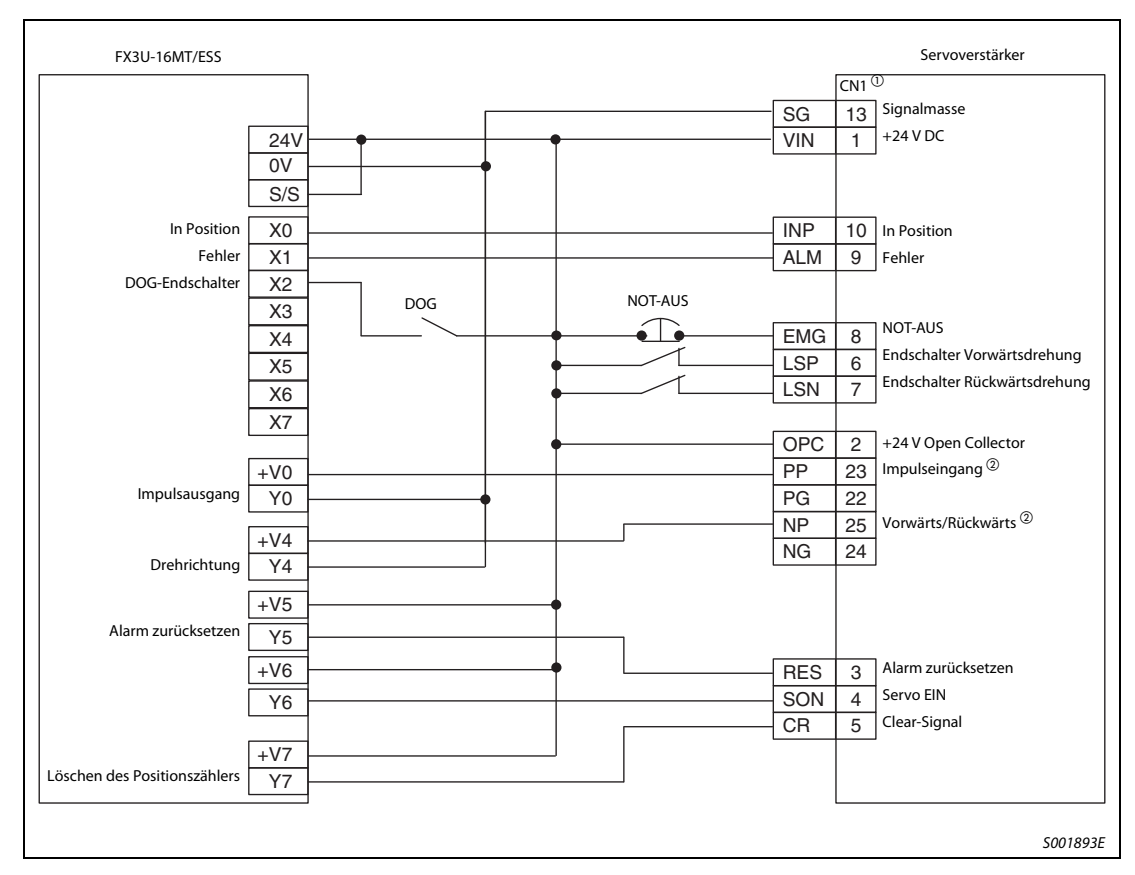

Abb. 3-34: Impulseingang im Open-Collector-System, FX3U mit positiver interner Eingangsbeschaltung

- $\overline{0}$  Anstelle der direkten Verdrahtung an die Steckerleiste CN1 können die Signale auch an der Klemmleiste TB-26-EG aufgelegt werden. Der Anschluss an den Servoverstärker erfolgt dann über das Kabel MR-ESTBL-CN1-05M-EG oder MR-ESTBL-CN1-1M-EG.
- $\overline{{}^{\circledR}}$  Zur korrekten Pulsauswertung ist Parameter 21 im Servoverstärker auf "0011" einzustellen.

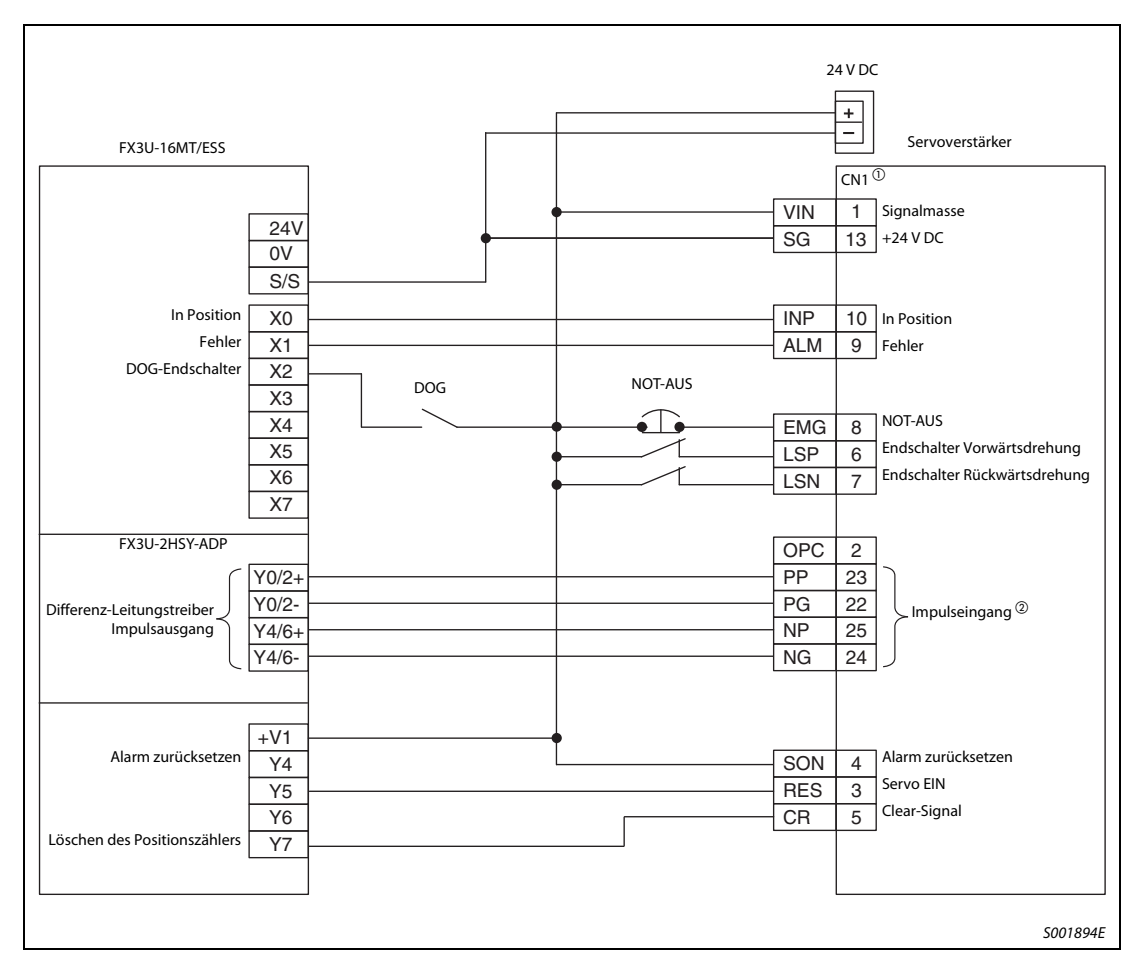

Abb. 3-35: Impulseingang im Differenz-Leitungstreiber-System, FX3U mit Hochgeschwindigkeitsimpulsadapterkarte

- $\overline{0}$  Anstelle der direkten Verdrahtung an die Steckerleiste CN1 können die Signale auch an der Klemmleiste TB-26-EG aufgelegt werden. Der Anschluss an den Servoverstärker erfolgt dann über das Kabel MR-ESTBL-CN1-05M-EG oder MR-ESTBL-CN1-1M-EG.
- $\overline{\textcircled{2}}$  Zur korrekten Pulsauswertung ist Parameter 21 im Servoverstärker auf "0000" einzustellen.

# 3.8.2 Schaltung zur internen Drehzahlregelung

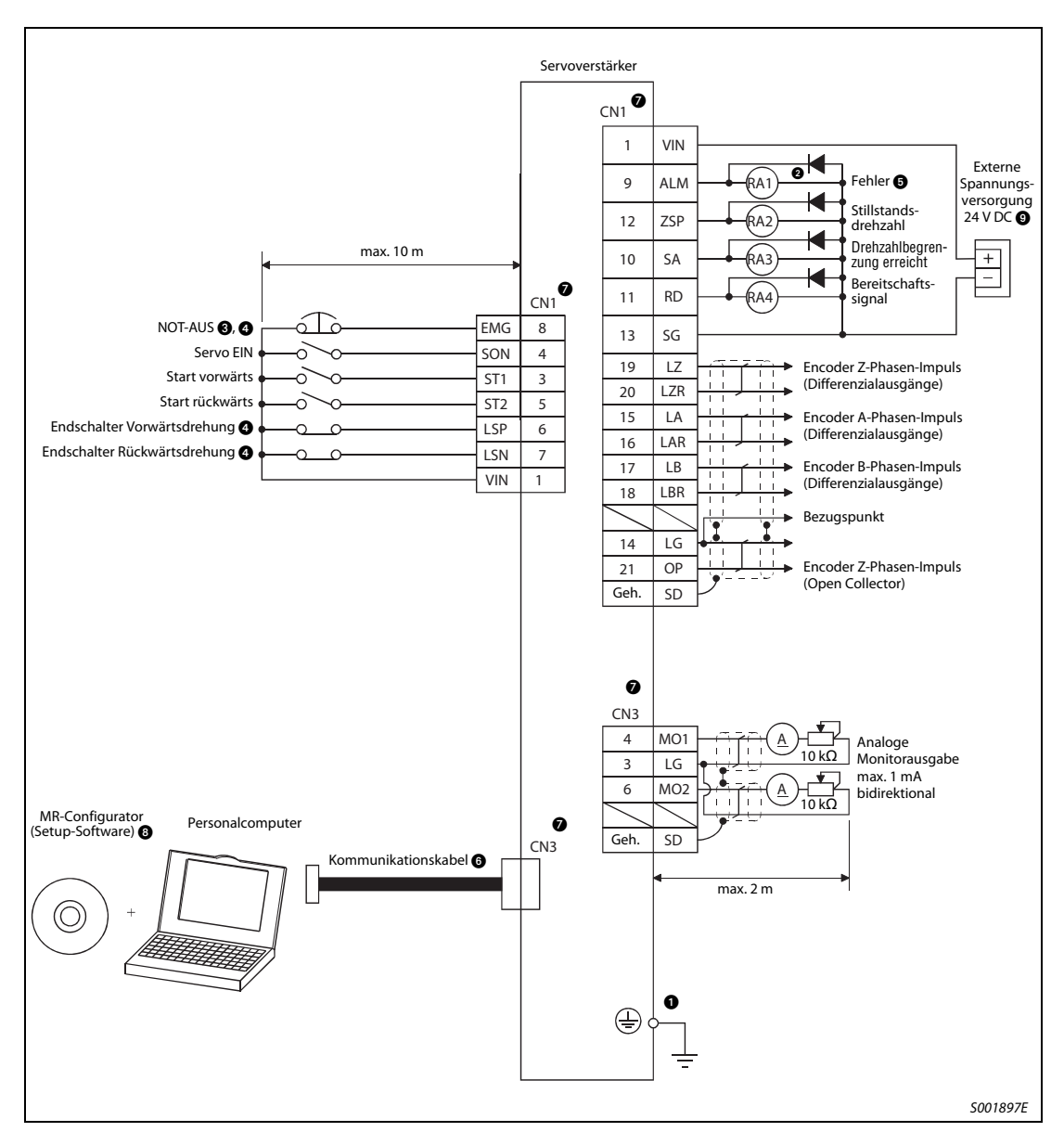

<span id="page-80-0"></span>Abb. 3-36: Beispielschaltung zur internen Drehzahlregelung

# Hinweise zu [Abb. 3-36:](#page-80-0)

# GEFAHR:

Achten Sie auf korrekte Erdung von Servomotor und Servoverstärker.

Zur Vermeidung eines elektrischen Schlags müssen Sie die Schutzleiterklemme (PE) des Servoverstärkers, gekennzeichnet mit  $\perp$ , mit der Erdungsklemme des Schaltkastens verbinden.

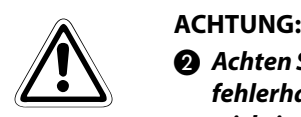

 Achten Sie bei der Diode auf korrekten Anschluss. Ein verkehrter Anschluss der Diode führt zu fehlerhaftem Verhalten des Servoverstärkers und verhindert das Aussenden von Signalen, die wichtige Schutzeinrichtungen wie NOT-AUS oder andere steuern.

Ein NOT-AUS-Schalter (Öffnerkontakt) muss eingesetzt werden.

 Vor der Betriebsaufnahme müssen das externe NOT-AUS-Signal (EMG) und die Signale LSN und LSP mit der Klemme VIN verbunden werden.

Solange kein Alarm auftritt, sind die Klemmen ALM-VIN verbunden (Sicherheitsschaltung).

 Sollen die Monitorausgänge 1 und 2 parallel zum Personalcomputer angeschlossen werden, verwenden Sie das Stichkabel MR-E3CBL-15P (siehe auch [Abschn. 6.1.5\)](#page-162-0).

Im Servoverstärker sind Pins mit gleichem Namen miteinander verbunden.

Verwenden Sie die Software MRZJW3-SETUP 154E.

 $\bullet$  Verwenden Sie eine externe Spannungsversorgung 24 V DC  $\pm$  10 %, 200 mA für die Schnittstellensignale. Der Strom von 200 mA wird bei Verwendung aller E/A-Anschlüsse benötigt. Mit Verringerung der Anzahl der verwendeten E/A-Anschlüsse kann die Stromaufnahme reduziert werden. Siehe auch [Abschn. 3.2.2.](#page-53-0) Schließen Sie die externe Spanungsversorgung auch dann an, wenn die Ausgangssignale nicht verwendet werden.

# 4 Betrieb

# 4.1 Prüfpunkte vor der Inbetriebnahme

### Anschluss

Prüfen Sie vor der ersten Inbetriebnahme die folgenden Punkte:

- Die Spannungsversorgung ist an den Leistungsklemmen (dreiphasig: L1, L2, L3/einphasig: L1, L2) des Servoverstärkers korrekt angeschlossen.
- Die Klemmenbelegung (U, V, W) des Leistungsausgangs am Servoverstärker stimmt in der Phase mit der Klemmenbelegung (U, V, W) des Leistungseingangs am Servomotor überein.

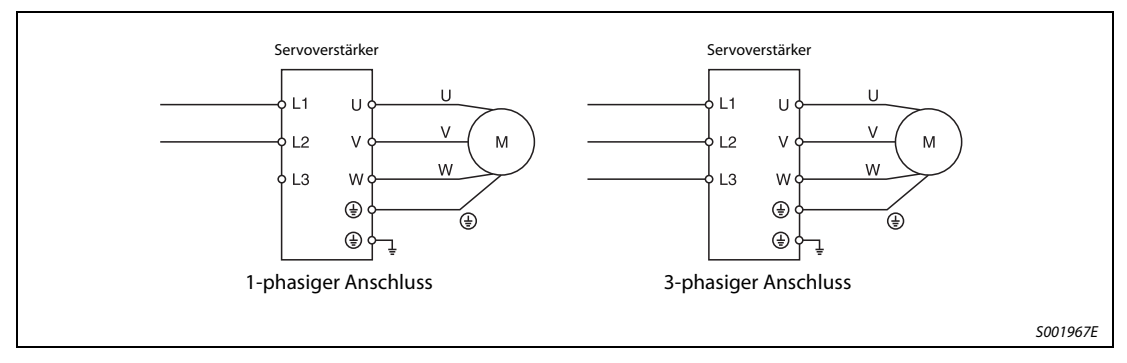

### **Abb. 4-1:** Anschluss

● Die Leistungsklemmen für den Servomotor (U, V, W) sind nicht mit den Leistungsklemmen des Servoverstärkers (L1, L2, L3) kurzgeschlossen.

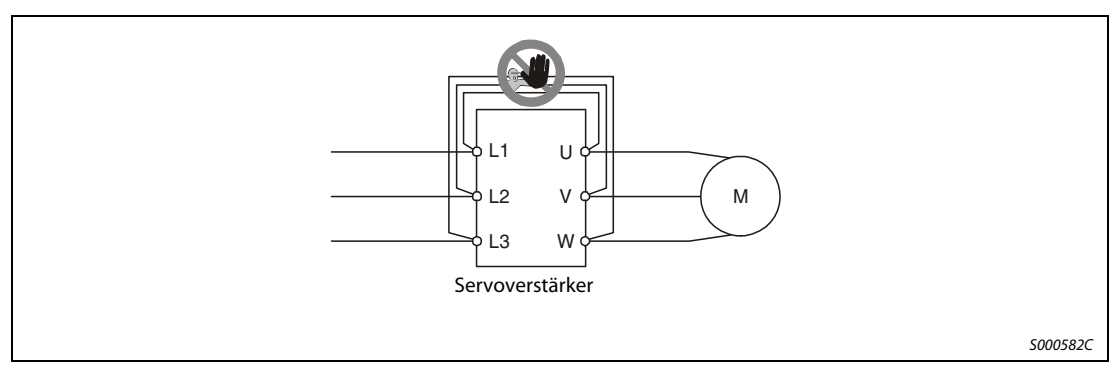

 **Abb. 4-2:** Kurzschluss

- Die Erdungsklemme des Servomotors ist mit dem PE-Anschluss des Servoverstärkers verbunden.
- Für den Einsatz eines optionalen Bremswiderstandes muss die Kabelbrücke zwischen den Klemmen D-P entfernt sein. Verwenden Sie zum Anschluss paarig verdrillte Leitungen.
- Werden Begrenzungsendschalter verwendet, müssen die Klemmen LSP-VIN und LSN-VIN während des Betriebes verbunden sein.
- Am Stecker CN1 darf keine Spannung von mehr als 24 V DC anliegen.
- Am Stecker CN1 dürfen die Kontakte SD und SG nicht kurzgeschlossen sein.

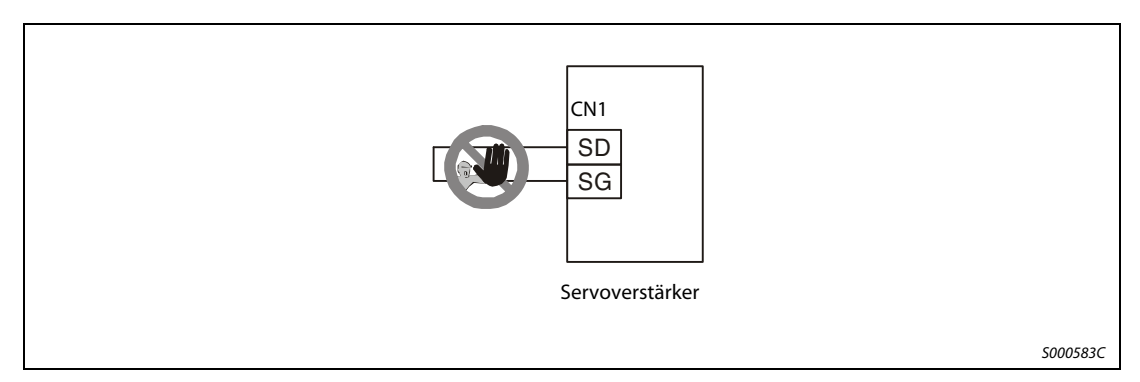

 **Abb. 4-3:** Kurzschluss von SD und SG

● Die Anschlusskabel dürfen unter keiner mechanischen Belastung (Zug oder übermäßige Biegung usw.) stehen.

### Umgebung

Prüfen Sie vor der ersten Inbetriebnahme den folgenden Punkt:

● Die Signal- und Versorgungsleitungen sind nicht durch Kabelreste, Metallspäne oder Ähnliches kurzgeschlossen.

# 4.2 Inbetriebnahme

- $\mathscr{A}$  GEFAHR:<br>
elektr ● Bedienen Sie die Schalter nicht mit feuchten Händen. Es besteht die Gefahr, dass Sie einen elektrischen Schlag erhalten.
	- Überprüfen Sie vor der Inbetriebnahme die Einstellung der Parameter. Durch falsche Einstellung der Parameter könnten einige Maschinen unerwartete Bewegungen ausführen.
	- Berühren Sie bei eingeschalteter Spannungsversorgung oder kurz nach Ausschalten der Spannungsversorgung nicht die Kühlrippen des Servoverstärkers, den Bremswiderstand, den Servomotor oder andere Bauteile. Diese können sehr heiß sein, so dass es zu Verbrennungen kommen könnte.

# 4.2.1 Auswahl der Regelfunktion

Durch Setzen der vierten Stelle des Parameters 0 stellen Sie die gewünschte Regelfunktion ein. Dazu stellen Sie den gewünschten Wert ein und schalten die Spannungsversorgung einmal aus und wieder ein (ca. 10 s Wartezeit). Die Regelfunktion ist dann aktiviert.

Die folgende Tabelle gibt einen Überblick über die Werte, die zur Einstellung der jeweiligen Regelfunktion erforderlich sind:

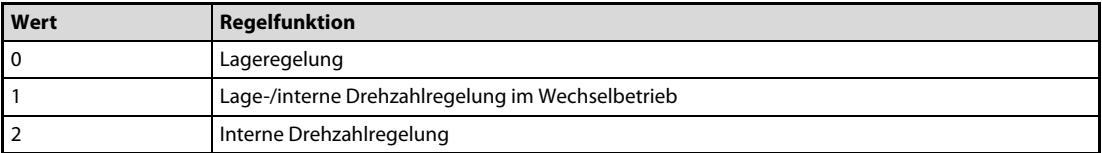

Tab. 4-1: Einstellwert der Regelfunktion

# 4.3 Anzeige und Betrieb

# 4.3.1 Flussdiagramm der Anzeige

Die Einstellung der Parameter sowie Diagnose- und Statusanzeige erfolgen über das Anzeigefeld an der Frontseite des Servoverstärkers (5-stellige 7-Segment-LED). Über die Tasten MODE, UP und DOWN kann die Anzeige gewechselt werden. Zur Anzeige und zum Setzen der Zusatzparameter müssen Sie vorher Parameter 19 (Parameter-Schreibschutz) einstellen.

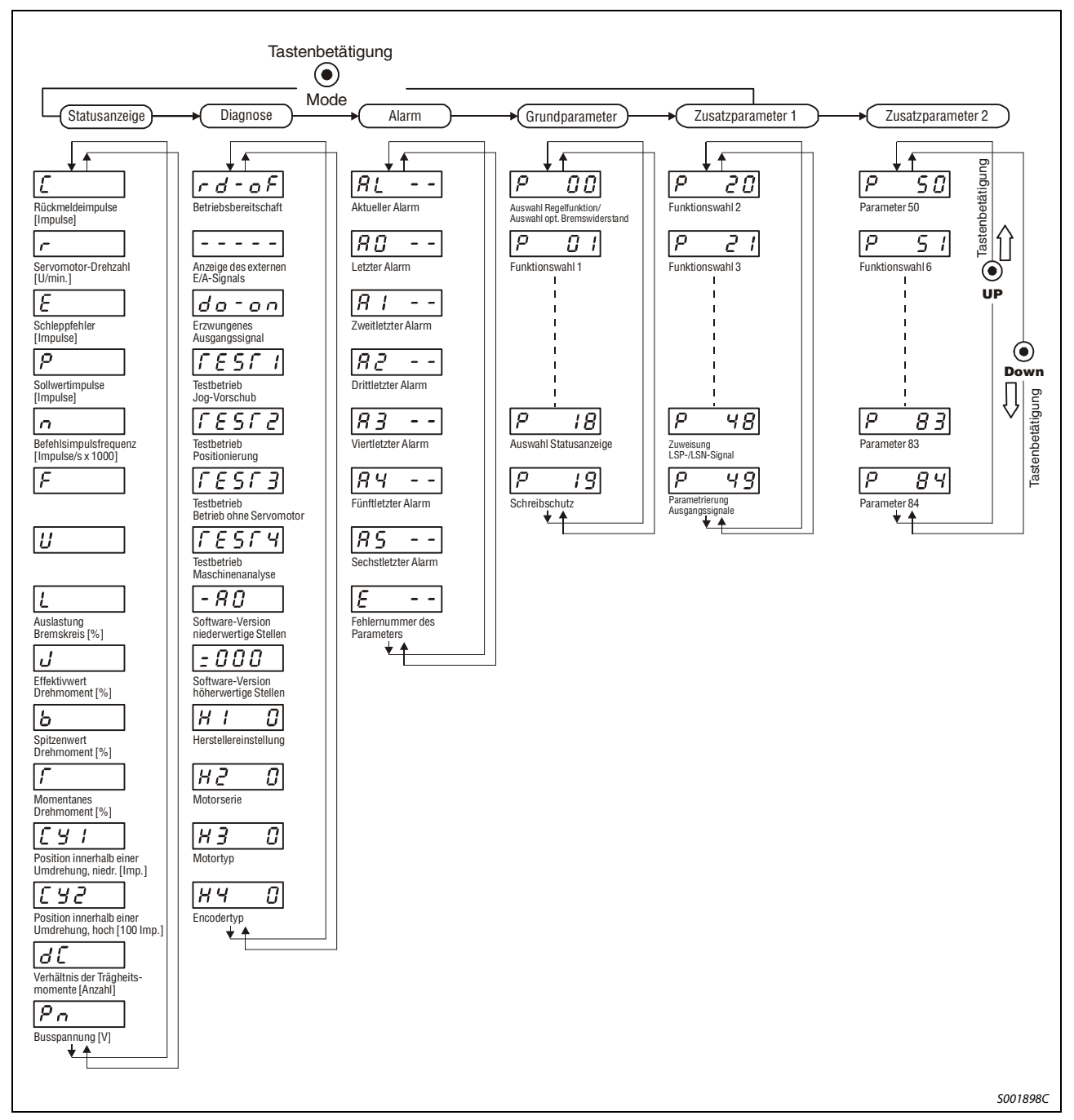

# Abb. 4-4: Flussdiagramm der Anzeige

HINWEIS Die Anzeige direkt nach dem Einschalten hängt von der eingestellten Regelfunktion (Parameter 18) ab.

| <b>Regelmodus</b>                     | Anfangsanzeige                 |
|---------------------------------------|--------------------------------|
| Lageregelung                          | Rückmeldeimpulse (C)           |
| Lageregelung/interne Drehzahlregelung | Rückmeldeimpulse/Motordrehzahl |
| Interne Drehzahlregelung              | Motordrehzahl (r)              |

Tab. 4-2: Die Anzeige des internen Status

# 4.3.2 Statusanzeige

Während des Betriebs erfolgt die Statusanzeige über das Anzeigefeld an der Frontseite des Servoverstärkers. Über die Tasten UP und DOWN kann auf die gewünschte Datenanzeige gewechselt werden. Die Kennzeichnung der Statusanzeige erfolgt mit entsprechenden Symbolen, die in der folgenden Tabelle aufgeführt sind. Die Werte werden nach Betätigung der SET-Taste angezeigt.

| <b>Regelmodus</b>                       | <b>Zustand</b>                                                                                         | Anzeige                                 |
|-----------------------------------------|----------------------------------------------------------------------------------------------------|-----------------------------------------|
| Drehzahl des<br>Servomotors             | Vorwärtsdrehung mit 2500 U/min                                                                         | S001604C                                |
|                                         | Rückwärtsdrehung mit 3000 U/min<br>Die Rückwärtsdrehung wird durch ein<br>Minuszeichen gekennzeichnet. | S001605C                                |
| Verhältnis der<br>Trägheits-<br>momente | Faktor 15,5                                                                                            | S001606C                                |
| Absolut-Zähler                          | 11252 Umdrehungen                                                                                      | S001607C                                |
|                                         | -12566 Umdrehungen<br>Ein negativer Wert wird durch leuch-<br>tende Dezimalpunkte gekennzeichnet.      | Leuchtende<br>Dezimalpunkte<br>S001608C |

Tab. 4-3: Anzeigebeispiele

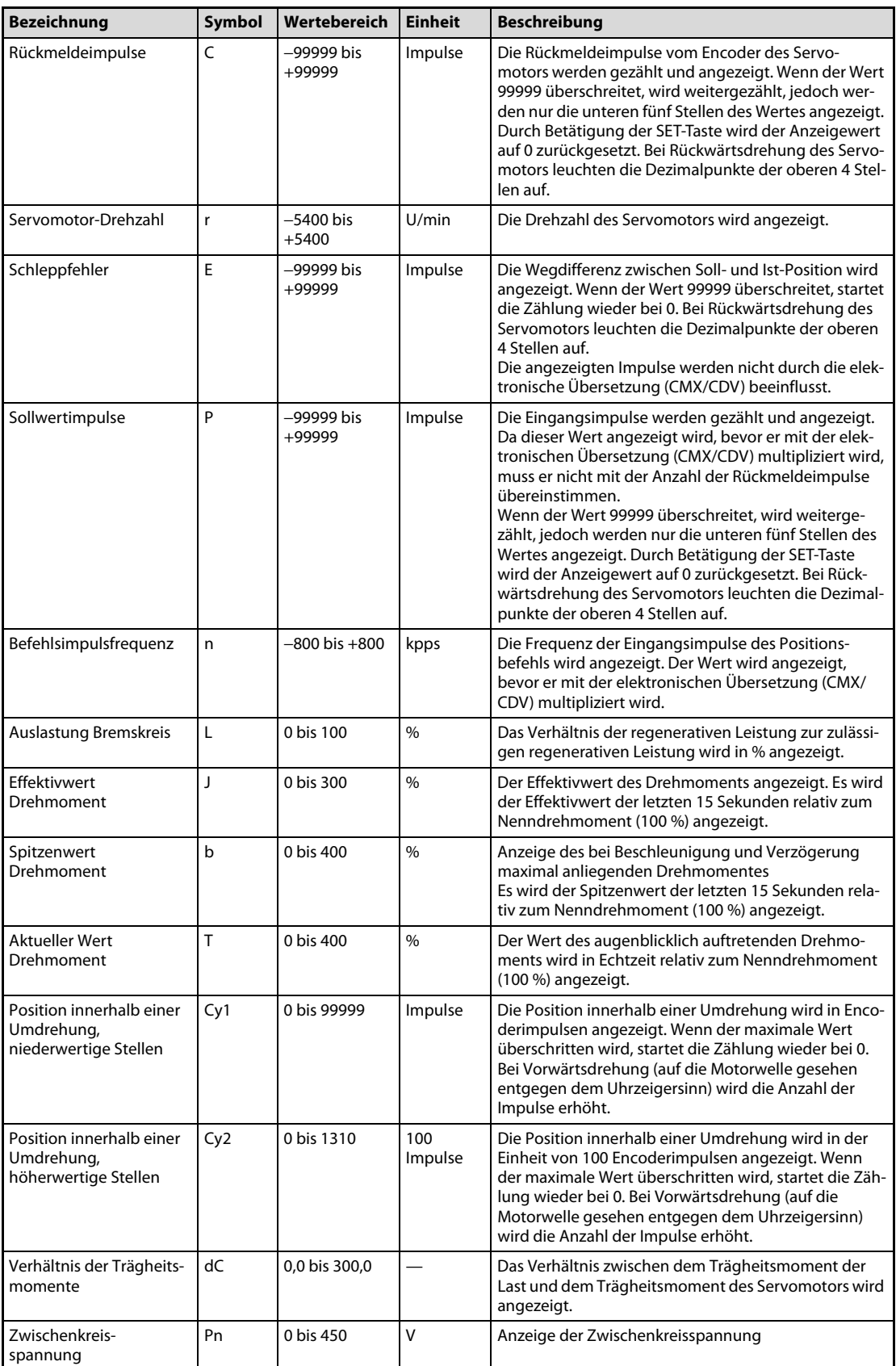

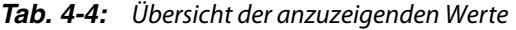

# 4.3.3 Anzeige der Diagnosefunktion

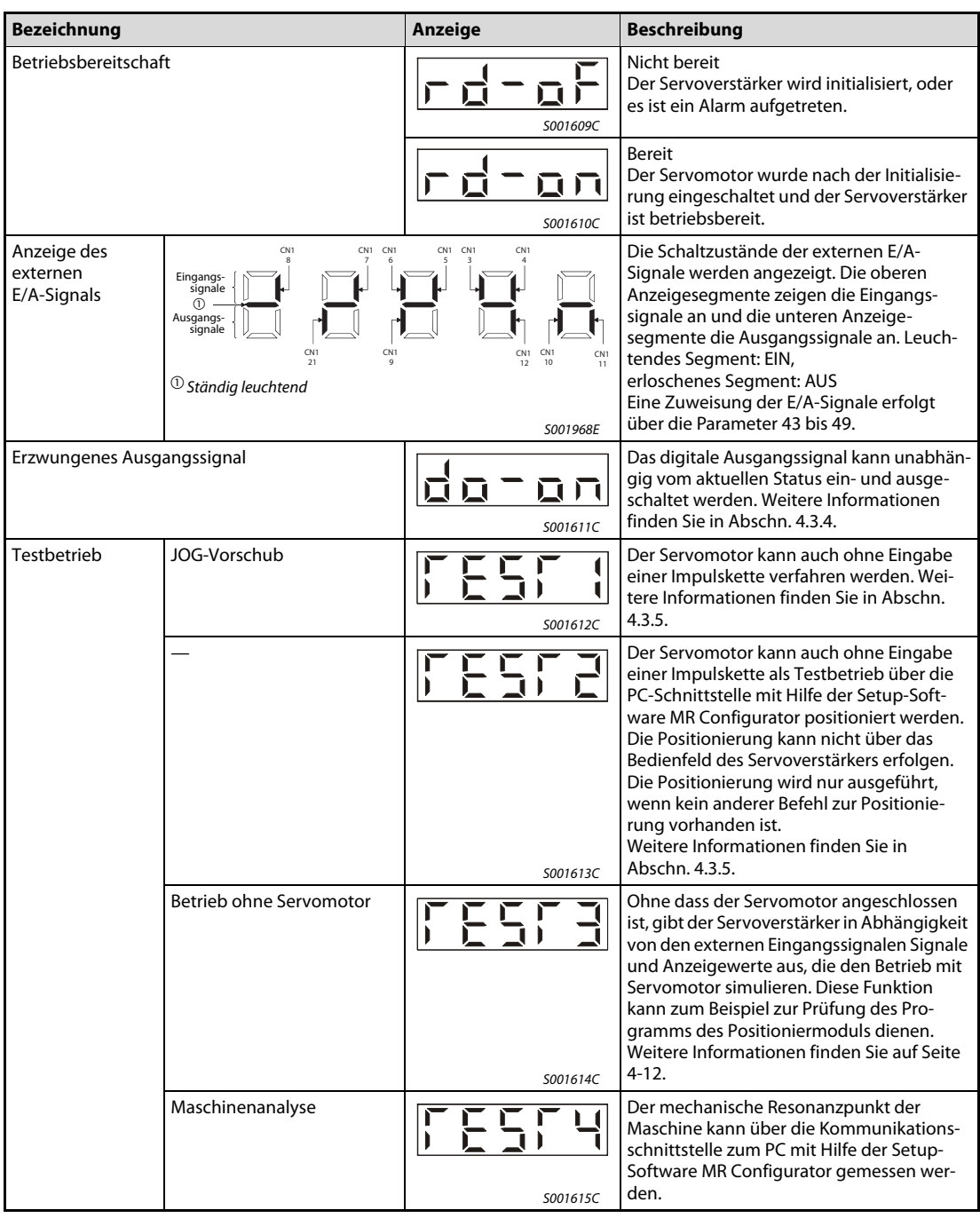

Tab. 4-5: Übersicht der Anzeige der Diagnosefunktion (1)

| <b>Bezeichnung</b>                     | Anzeige  | <b>Beschreibung</b>                                                                                                    |
|----------------------------------------|----------|----------------------------------------------------------------------------------------------------|
| Software-Version niederwertige Stellen | S001617C | Die Version der verwendeten Software wird<br>angezeigt.                                                                                                    |
| Software-Version höherwertige Stellen  | S001618C | Die Systemnummer der verwendeten Soft-<br>ware wird angezeigt.                                                                                             |
| Herstellereinstellung                  | S001619C | Die Anzeige dient der Einstellung durch<br>den Hersteller. Erscheint diese Anzeige,<br>betätigen Sie keine andere Taste als die<br>Tasten "Up" und "Down". |
| Motorserie                             | S001620C | Es wird angezeigt, welcher Serie der<br>momentan angeschlossene Servomotor<br>angehört.                                                                    |
| Typ des Motors                         | S001621C | Anzeige der Typbezeichnung des momen-<br>tan angeschlossenen Servomotors                                                                                   |
| Encoder                                | S001622C | Es wird angezeigt, welcher Baureihe der<br>Encoder des momentan angeschlossenen<br>Servomotors angehört.                                                   |

Tab. 4-5: Übersicht der Anzeige der Diagnosefunktion (2)

# <span id="page-90-0"></span>4.3.4 Erzwungenes Ausgangssignal

### **ACHTUNG:**

Lösen Sie bei einer vertikalen Hebeachse nicht die elektromagnetische Haltebremse durch Setzen des Signals MBR am Stecker CN1. Treffen Sie an der Maschine Sicherheitsvorkehrungen für den Fall, dass die Haltebremse gelöst wird.

Das Ausgangssignal kann unabhängig vom Status des Servomotors ein- oder ausgeschaltet werden. Diese Funktion wird zum Prüfen der Signalleitungen usw. verwendet. Bei der Ausführung der Funktion muss das Signal "Servo EIN" ausgeschaltet sein. Gehen Sie dabei wie in folgender Abbildung gezeigt vor:

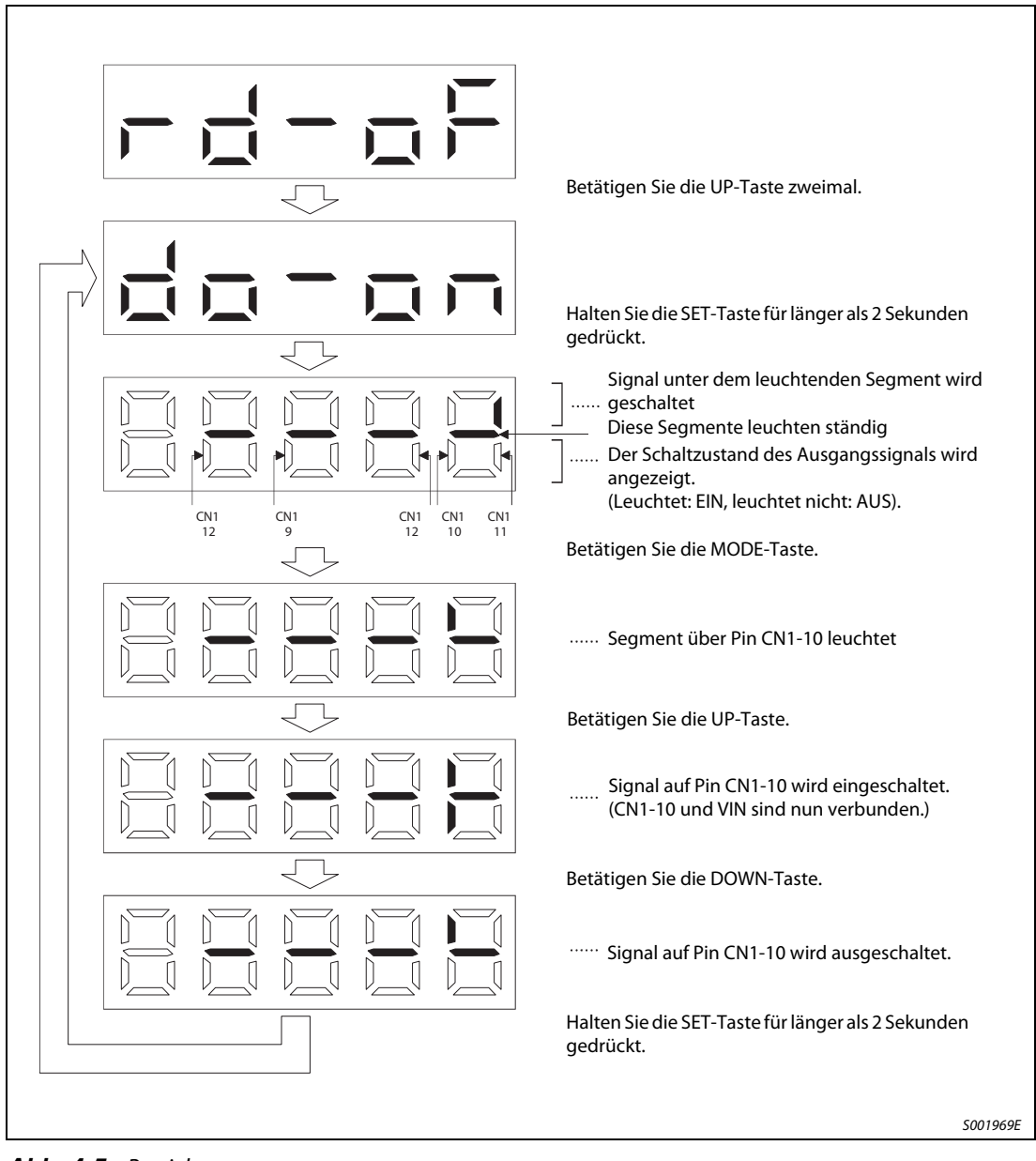

 **Abb. 4-5:** Betrieb

# <span id="page-91-0"></span>4.3.5 Testbetrieb

# **ACHTUNG:**

- Der Testbetrieb dient zum Testen des Servomotors und nicht zum Testen der Maschine. Im Testbetrieb darf nur der Servomotor ohne die Maschine betrieben werden.
- Sollte irgendein Fehler im Betrieb auftreten, stoppen Sie den Betrieb durch Betätigung des externen NOT-AUS-Signals (EMG).

HINWEIS Für den Testbetrieb muss das Signal "Servo EIN" eingeschaltet sein.

### ● JOG-Vorschub

Im JOG-Betrieb kann der Servomotor auch ohne Eingabe eines Sollwertes verfahren werden. Gehen Sie dabei wie folgt vor (siehe [Abb. 4-6\)](#page-91-1):

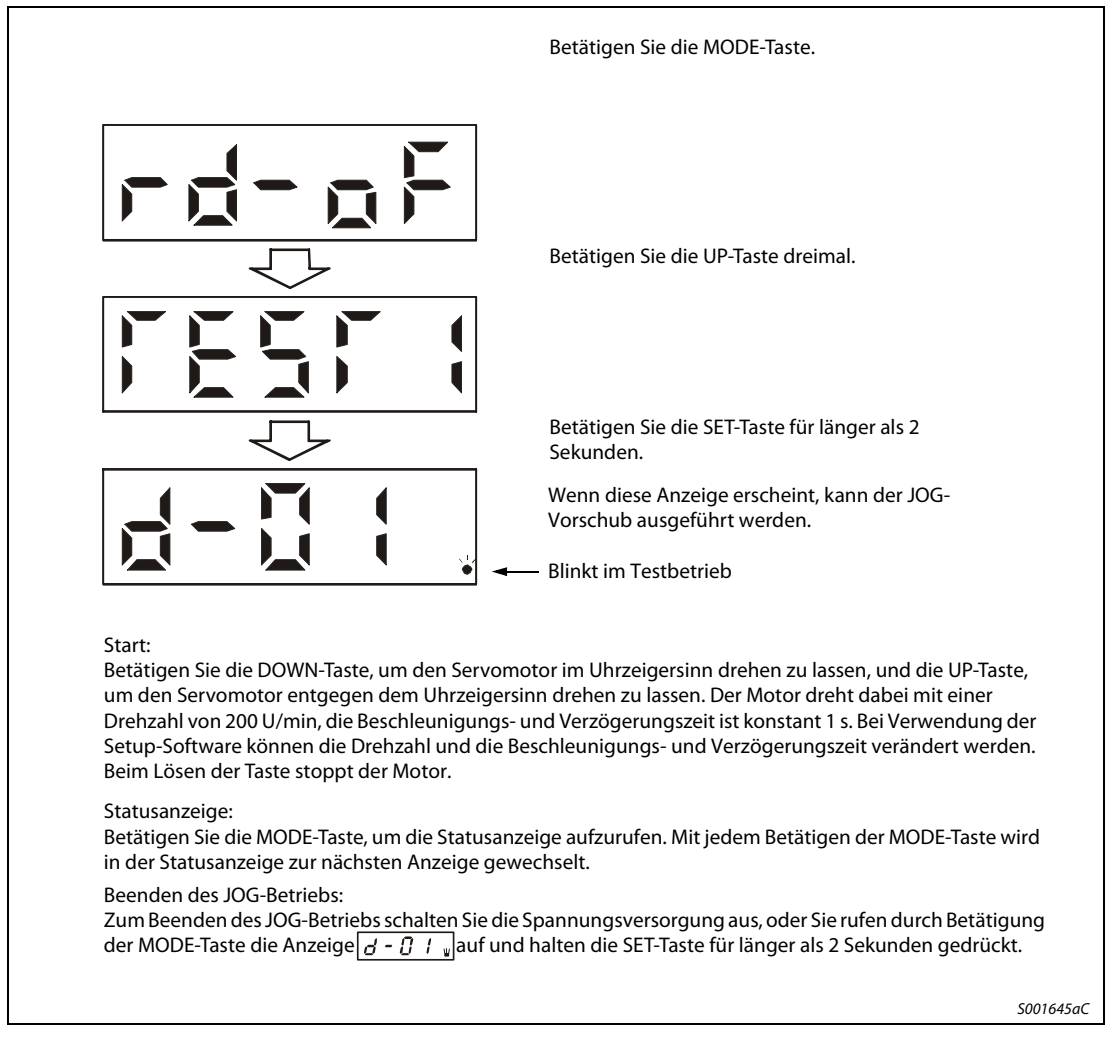

<span id="page-91-1"></span> **Abb. 4-6:** Jog-Vorschub

● Positionierung

HINWEIS Die Positionierung ist nur bei Verwendung der Setup-Software möglich.

Die Positionierung ist nur möglich, wenn kein anderer Befehl zur Positionierung (z. B. von extern) ausgeführt wird.

Mit dem "Vorwärts"- oder "Rückwärts"-Schaltfeld innerhalb der Setup-Software wird der Servomotor eingeschaltet und die vorgewählte Position angefahren. Die vorgegebenen Einstellungen können verändert werden. Die folgende Tabelle zeigt die Voreinstellungen und die zulässigen Einstellbereiche:

| Bezeichnung                              | Voreinstellung | Einstellbereich       |
|------------------------------------------|----------------|-----------------------|
| Verfahrweg                               | 131072 Impulse | 0 bis 9999999 Impulse |
| Drehzahl                                 | 200 U/min      | 0 bis 5175 U/min      |
| Beschleunigungs- und<br>Verzögerungszeit | 1000 ms        | 0 bis 20000 ms        |

Tab. 4-6: Einstellungen für die Positionierung

Die Bedeutung der Schaltfelder der Setup-Software ist in der folgenden Tabelle erklärt:

| <b>Taste</b> | Einstellbereich                                                                                                    |  |  |  |
|--------------|----------------------------------------------------------------------------------------------------|--|--|--|
| Vorwärts     | Startet die Positionierung, der Servomotor dreht entgegen dem Uhrzeigersinn                                                                                                    |  |  |  |
| Rückwärts    | Startet die Positionierung, der Servomotor dreht im Uhrzeigersinn                                                                                                    |  |  |  |
| Pause        | Wenn dieses Schaltfeld während der Positionierung betätigt wird, stoppt der Servo-<br>motor. Betätigen Sie das Schaltfeld, mit dem die Positionierung gestartet wurde, um<br>die Positionierung fortzusetzen.<br>Durch zweimaliges Betätigen von "Pause" wird der Weg gelöscht, der bis zur Zielpo-<br>sition noch zurückzulegen ist. |  |  |  |

Tab. 4-7: Schaltfelder in der Setup-Software

HINWEISE Wenn während der Positionierung das Kabel von der RS232-Schnittstelle abgezogen wird, wird der Servomotor sofort gestoppt.

Während der Positionierung steht Ihnen die Statusanzeige zur Verfügung.

<span id="page-93-0"></span>● Betrieb ohne Servomotor

Ohne angeschlossenen Servomotor besteht die Möglichkeit, dass der Servoverstärker – in Abhängigkeit von den externen Eingangssignalen – Signale und Anzeigewerte ausgibt, die den Betrieb mit Servomotor simulieren. Diese Funktion kann zum Beispiel zur Prüfung des Programms des angeschlossenen Positioniermoduls dienen.

Bei der Ausführung der Funktion muss das Signal "Servo EIN" ausgeschaltet sein.

Gehen Sie dabei wie folgt vor (Siehe [Abb. 4-7](#page-93-1)):

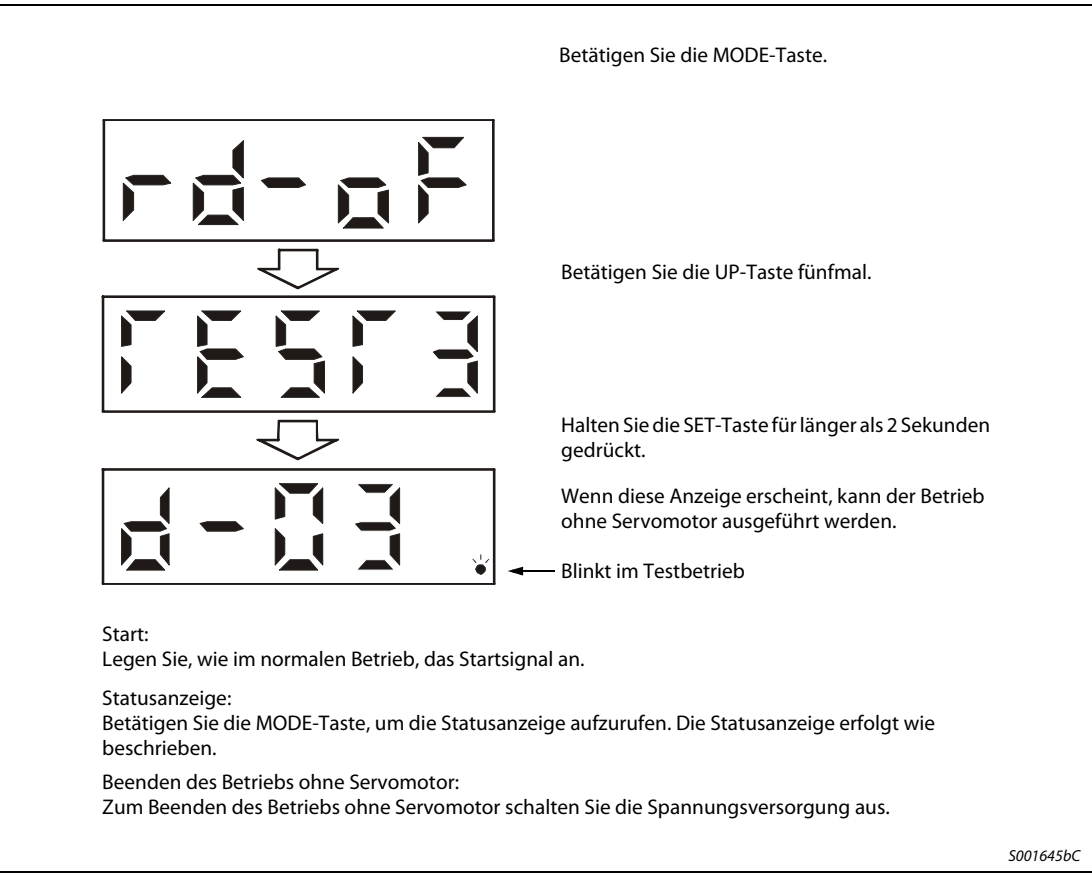

<span id="page-93-1"></span> **Abb. 4-7:** Testbetrieb ohne Motor

# 4.3.6 Anzeige der Alarmfunktion

In dieser Anzeigefunktion kann ein aktueller Alarm, sowie gespeicherte Alarme und Parameterfehler angezeigt werden. Die letzten zwei Stellen geben die Alarmnummer oder die Parameternummer an. In der folgenden Tabelle sind einige Alarmbeispiele aufgeführt.

| <b>Bezeichnung</b>       | Anzeige  | <b>Bedeutung</b>                                                                                 |
|--------------------------|----------|--------------------------------------------------------------------------------------------------|
| Aktueller<br>Alarm       | S001625C | Zeigt an, dass kein Alarm aufgetreten ist                                                        |
|                          | S001626C | Zeigt Alarm 33 (Überspannung) an<br>Die Anzeige blinkt bei Auftreten des Alarms.                 |
| Alarmrück-<br>verfolgung | S001627C | Zeigt an, dass der zuletzt aufgetretene Alarm der Alarm 50<br>(Überlast 1) war                   |
|                          | S001628C | Zeigt an, dass der vorletzte aufgetretene Alarm der Alarm 33 (Über-<br>spannung) war             |
|                          | S001629C | Zeigt an, dass der drittletzte aufgetretene Alarm der Alarm 10 (Unter-<br>spannung) war          |
|                          | S001630C | Zeigt an, dass der viertletzte aufgetretene Alarm der Alarm 31 (Dreh-<br>zahlüberschreitung) war |
|                          | S001631C | Zeigt an, dass kein fünftletzter Alarm gespeichert ist                                           |
|                          | S001632C | Zeigt an, dass kein sechstletzter Alarm gespeichert ist                                          |
| Parameter-<br>fehler     | S001633C | Zeigt an, dass kein Parameterfehler aufgetreten ist                                              |
|                          | S001634C | Zeigt an, dass Parameter 1 fehlerhaft ist                                                        |

Tab. 4-8: Alarmbeispiele

HINWEISE Ein auftretender Alarm wird bei jeder eingestellten Anzeigefunktion angezeigt.

Sie können trotz der Alarmanzeige auf die vorherige Anzeige zurückschalten. In dieser Anzeige blinkt dann zur Anzeige des Alarms der vierte Dezimalpunkt.

Zum Zurücksetzen eines Alarms schalten Sie die Spannungsversorgung einmal aus und wieder ein, oder betätigen Sie während der Alarmanzeige die SET-Taste, oder schalten Sie das Reset-Signal (RES). Sie müssen zuvor aber die Alarmursache behoben haben.

Die gespeicherten Alarme können über Parameter 16 gelöscht werden.

# 4.4 Parameter

Betätigen Sie die MODE-Taste. Die Parameternummer erscheint. Betätigen Sie die Taste UP oder DOWN, um die Nummer zu ändern. い Betätigen Sie die SET-Taste zweimal. Der eingestellte Parameterwert erscheint. Die Anzeige flackert. Betätigen Sie die UP-Taste. Während die Anzeige flackert, können Sie den Parameterwert über die Tasten UP oder DOWN einstellen. Betätigen Sie die SET-Taste zum Beenden der Einstellung.S000843C

Das folgende Beispiel zeigt die Einstellung der Betriebsart "Interne Drehzahlregelung":

 **Abb. 4-8:** Einstellung der internen Drehzahlregelfunktion

HINWEISE Über die Tasten UP und DOWN können Sie zum nächsten Parameter wechseln.

Wenn Sie die Einstellung der Parameter 0, 1, 15, 16, 18 bis 22, 27, 41 bis 55 und 65 verändert haben, müssen Sie die Spannungsversorgung einmal aus- und wieder einschalten, um die Änderung wirksam werden zu lassen.

### <span id="page-96-0"></span>Zusatzparameter

Um die Zusatzparameter verwenden zu können, müssen Sie Parameter 19 (Schreibschutz der Parameter) setzen. Danach schalten Sie die Spannungsversorgung einmal aus und wieder ein, um die Einstellung in Parameter 19 zu aktivieren.

Die folgende Tabelle gibt einen Überblick über die Einstellung des Parameters 19:

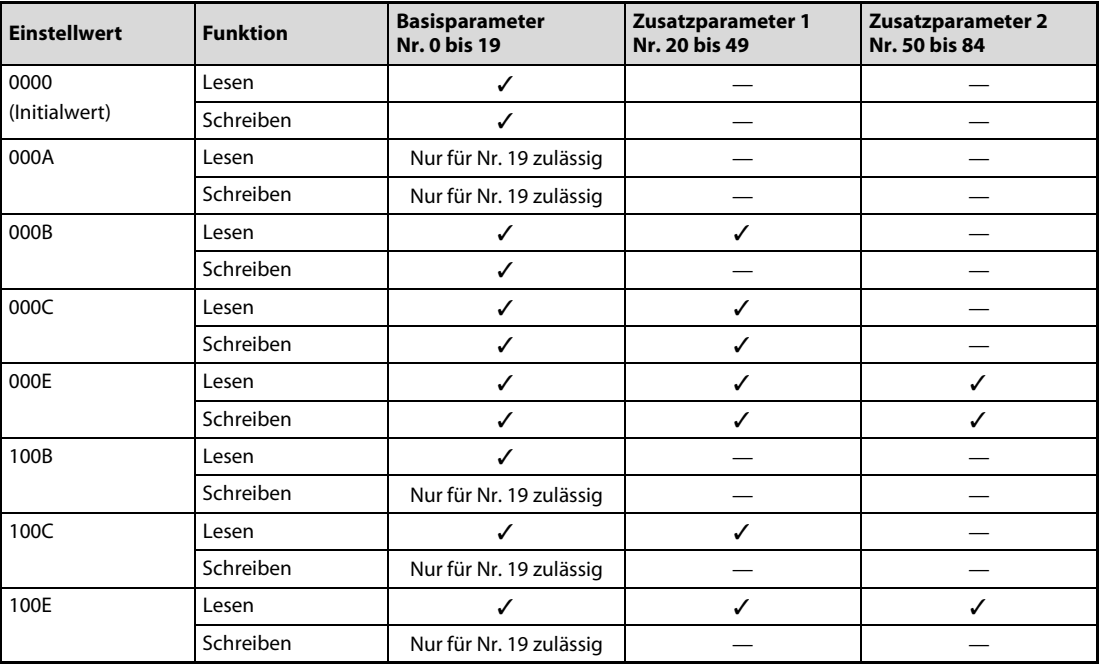

Tab. 4-9: Zugriff auf Zusatzparameter

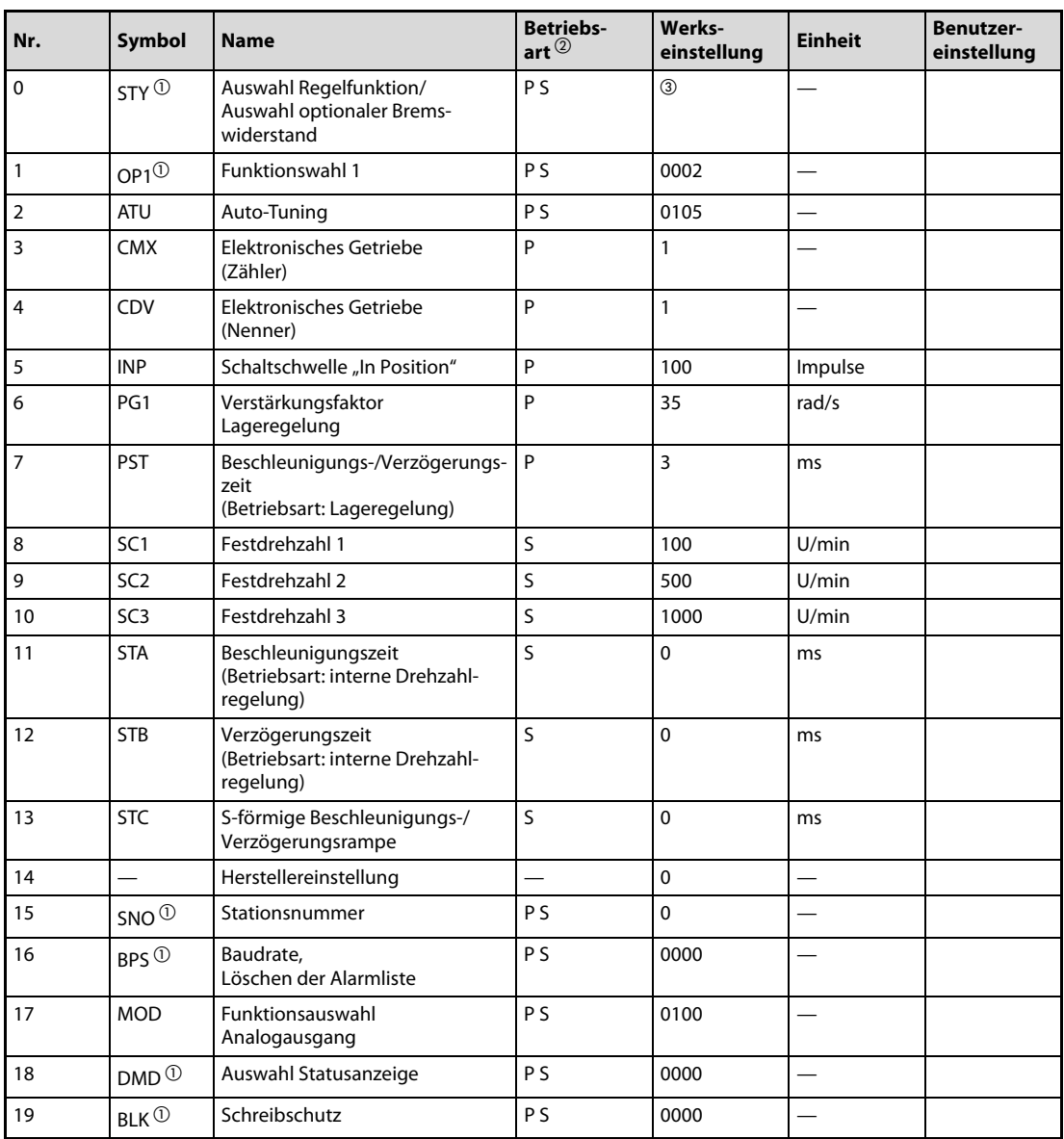

Die folgende Tabelle gibt einen Überblick über die Grundparameter 0 bis 19:

Tab. 4-10: Übersicht der Grundparameter

 $\overline{\text{O}}$  Damit die Einstellung aktiv wird, erfordern diese Parameter nach der Einstellung ein Aus- und Wiedereinschalten der Spannungsversorgung.

 $\overline{\textcircled{2}}$  Die Symbole in der Spalte "Betriebsart" verweisen auf den Einsatz des Parameters in der entsprechenden Regelfunktion

P: Lageregelung

S: Interne Drehzahlregelung

Der Wert hängt von der Leistungsklasse des Servoverstärkers ab.

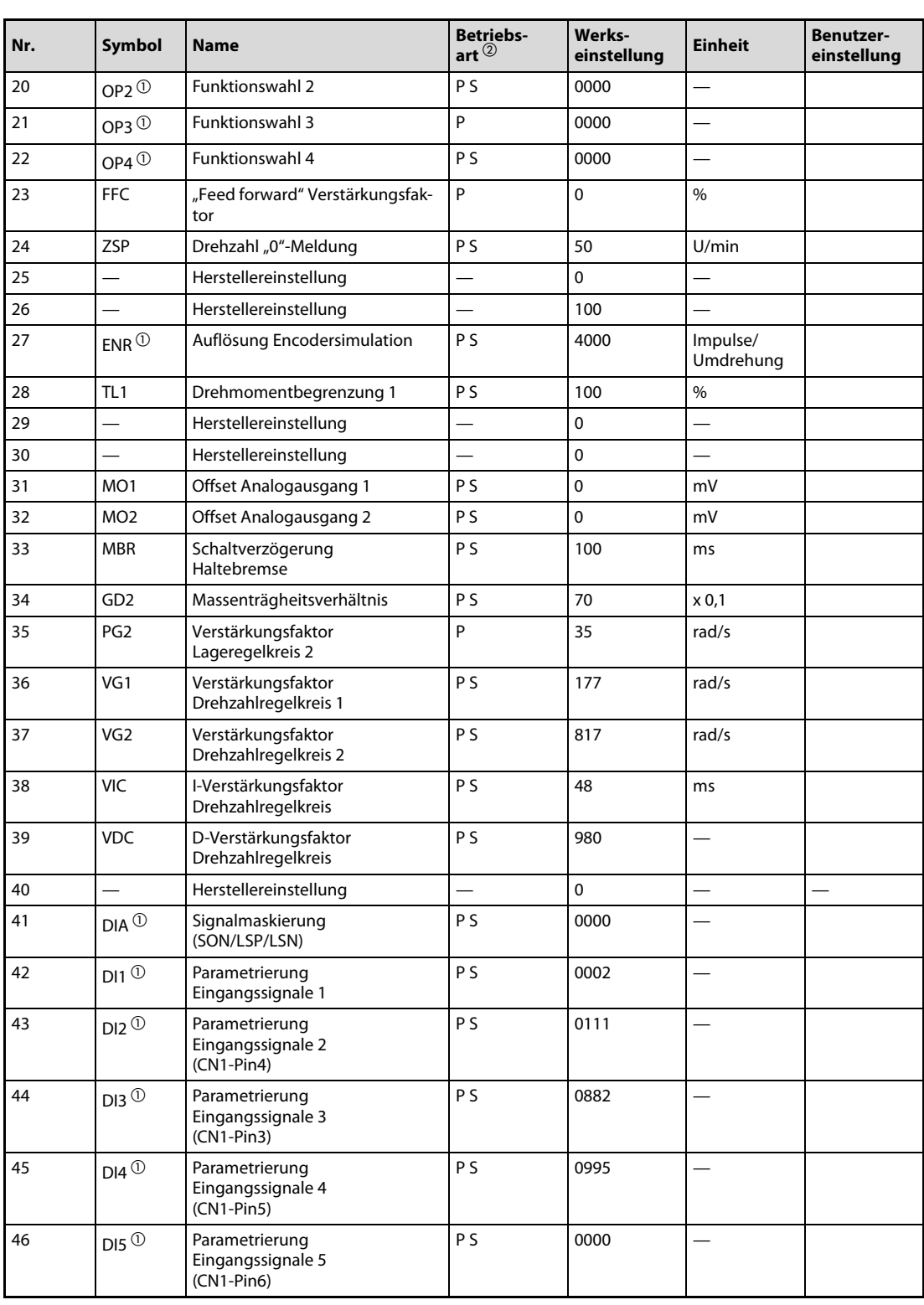

Die folgende Tabelle gibt einen Überblick über die Zusatzparameter 20 bis 49:

Tab. 4-11: Übersicht der Zusatzparameter (1)

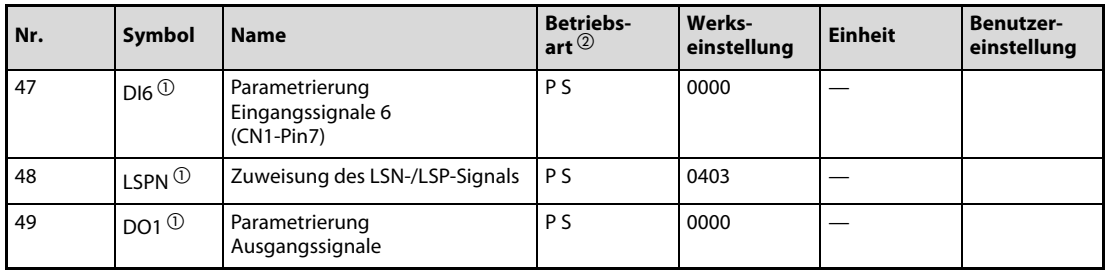

Tab. 4-11: Übersicht der Zusatzparameter (2)

 $\overline{\text{O}}$  Damit die Einstellung aktiv wird, erfordern diese Parameter nach der Einstellung ein Aus- und Wiedereinschalten der Spannungsversorgung.

 $\overline{a}$  Die Symbole in der Spalte "Betriebsart" verweisen auf den Einsatz des Parameters in der entsprechenden Regelfunktion:

P: Lageregelung

S: Interne Drehzahlregelung

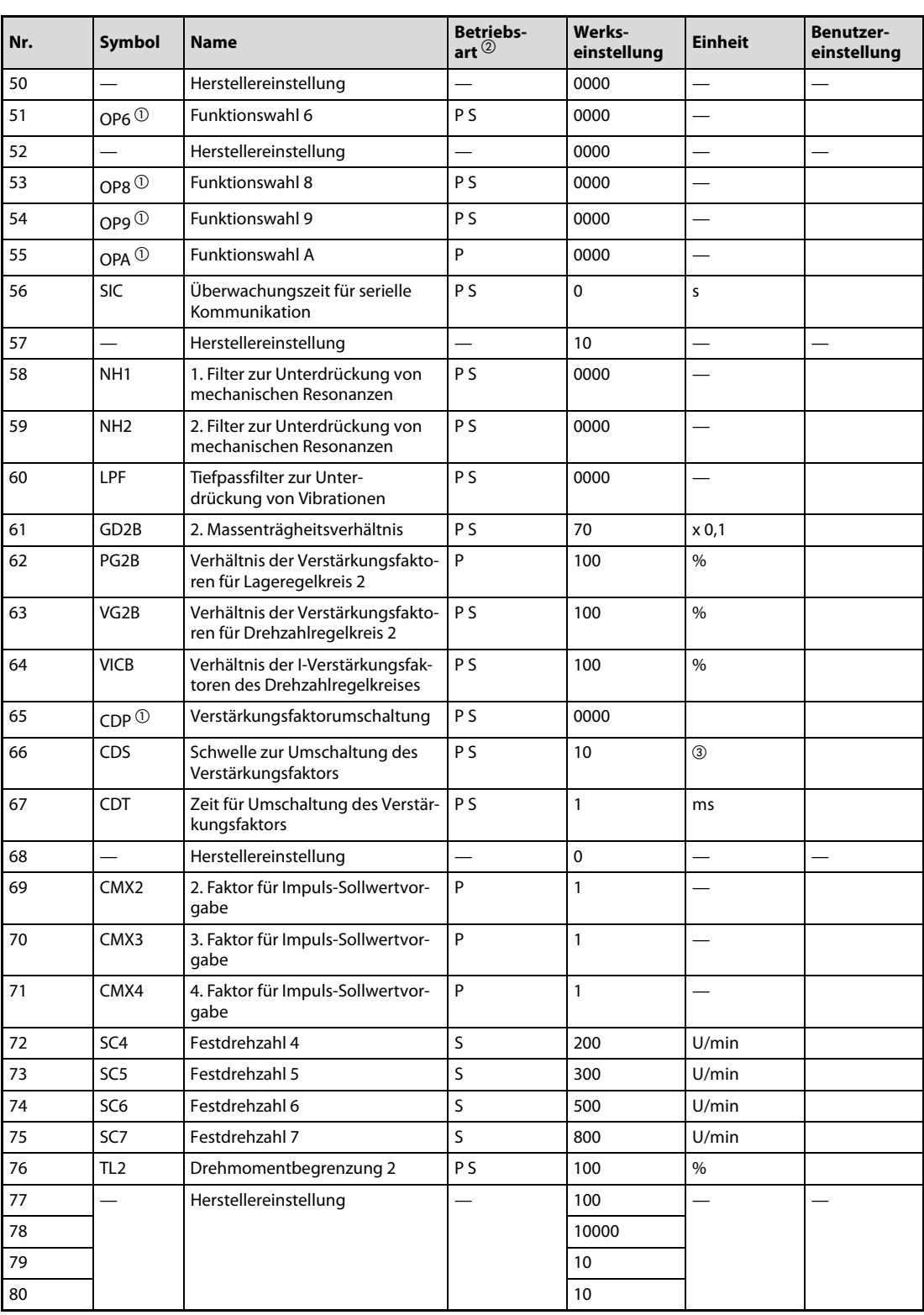

Die folgende Tabelle gibt einen Überblick über die Zusatzparameter 50 bis 84:

Tab. 4-12: Übersicht der Zusatzparameter (1)

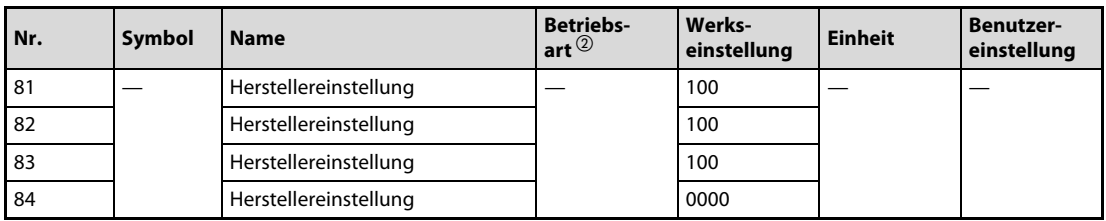

**Tab. 4-12:** Übersicht der Zusatzparameter (2)

- $\overline{0}$  Damit die Einstellung aktiv wird, erfordern diese Parameter nach der Einstellung ein Aus- und Wiedereinschalten der Spannungsversorgung.
- $\overline{2}$  Die Symbole in der Spalte "Betriebsart" verweisen auf den Einsatz des Parameters in der entsprechenden Regelfunktion:

P: Lageregelung

S: Interne Drehzahlregelung

Die Einheit hängt von der Einstellung in Parameter 65 ab.

# 4.4.1 Beschreibung der Parameter

| <b>Nummer</b>                                                                                                    | Symbol                                                                                                    | Werks-<br>einstellung                                                                | <b>Einheit</b> | <b>Einstellbereich</b>              | <b>Betriebs-</b><br>art $@$ |
|----------------------------------------------------------------------------------------------------|----------------------------------------------------------------------------------------------------|--------------------------------------------------------------------------------------|----------------|-------------------------------------|-----------------------------|
| $\mathbf 0$                                                                                                    | STY $\mathbb O$                                                                                                    | 100 W: 0000<br>200 W: 1000<br>400 W: 2000<br>750 W: 4000<br>1 kW: 5010<br>2 kW: 6010 |                | <b>Siehe</b><br><b>Beschreibung</b> | <b>PS</b>                   |
| Einstellung der Betriebsart und Auswahl eines optionalen Bremswiderstandes:<br>Betriebsart<br>0: Lageregelung<br>Motorauswahl<br>$0: HF-KE\square W1-S100$<br>1: HF-SE□KW1-S100<br>0: keiner<br>2: MR-RFH75-40<br>3: MR-RFH75-40<br>4: MR-RFH220-40<br>5: MR-RFH400-13<br>Motorleistung<br>0:100 W<br>1:200 W<br>2:400 W<br>3:500 W<br>4:750W<br>5:1 kW<br>6: 1,5 kW<br>7: 2 kW | 1: Lage- und interne Drehzahlregelung<br>2: Interne Drehzahlregelung<br>Auswahl des optionalen Bremswiderstandes<br>- Bei den Servoverstärker mit 200 W oder kleiner wird kein<br>Bremswiderstand verwendet.<br>- Bei den Servoverstärkern mit 400 W oder größer wird der<br>eingebaute Bremswiderstand verwendet.<br>6: MR-RFH400-13 (Ventilator erforderlich!) |                                                                                      |                |                                     |                             |
| <b>ACHTUNG:</b><br>Eine falsche Einstellung kann zur Überhitzung des Bremswiderstandes führen. Brandgefahr!<br>HINWEIS:<br>Wenn der eingestellte Bremswiderstand nicht zum Servoverstärker passt, wird ein Parameterfehler (AL.37) angezeigt.                                                                                                    |                                                                                                    |                                                                                      |                |                                     |                             |
| 1                                                                                                    | OP1 $\overline{0}$                                                                                                    | 0002                                                                                 |                | 0000 H-0013 H                       | <b>PS</b>                   |
| Funktionswahl 1: Auswahl des Eingangssignalfilters und des Ausgangssignals auf Pin CN1-12.                                                                                                    |                                                                                                    |                                                                                      |                |                                     |                             |
| 0<br>0                                                                                                    | Eingangssignalfilter<br>0: kein<br>$1:1,777$ ms<br>2: 3,555 ms<br>$3: 5,333$ ms<br>Belegung des Pins CN1-12<br>0: Signal bei Erkennung der Drehzahl "0"<br>1: automatisches Schalten einer elektromagnetischen Haltebremse                                                                                                    |                                                                                      |                |                                     |                             |

Tab. 4-13: Detaillierte Übersicht der Parameter (1)

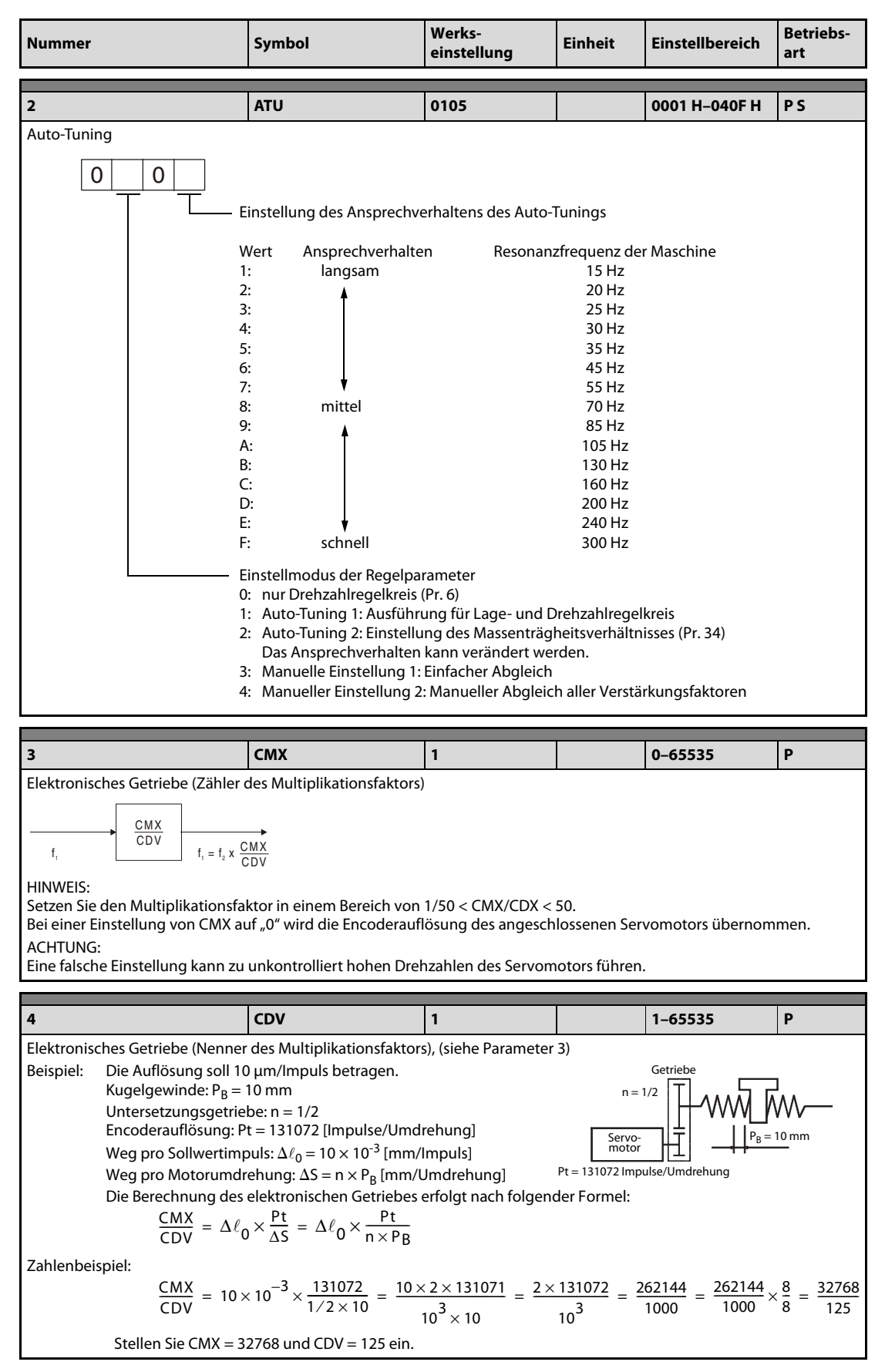

Tab. 4-13: Detaillierte Übersicht der Parameter (2)

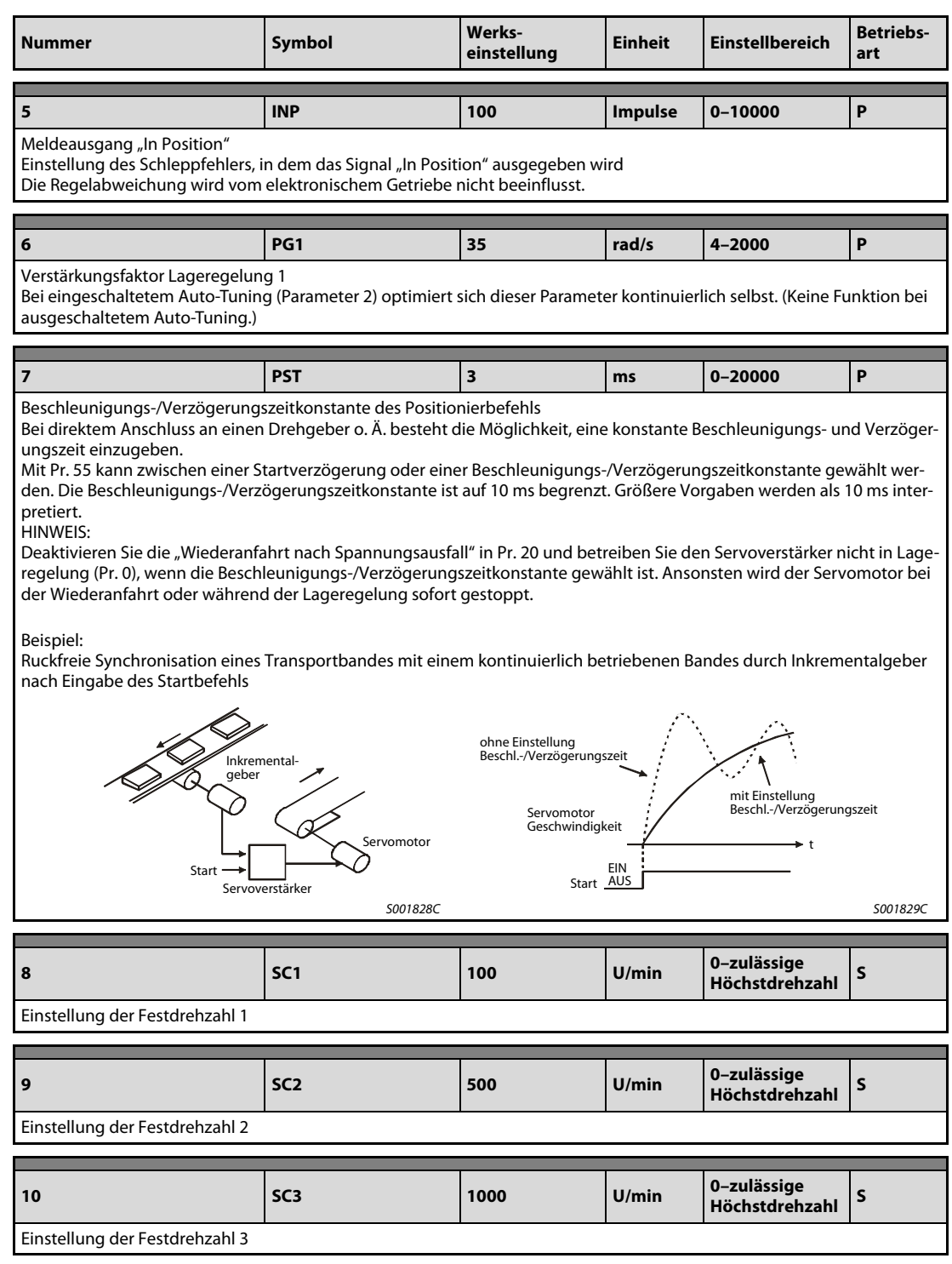

Tab. 4-13: Detaillierte Übersicht der Parameter (3)

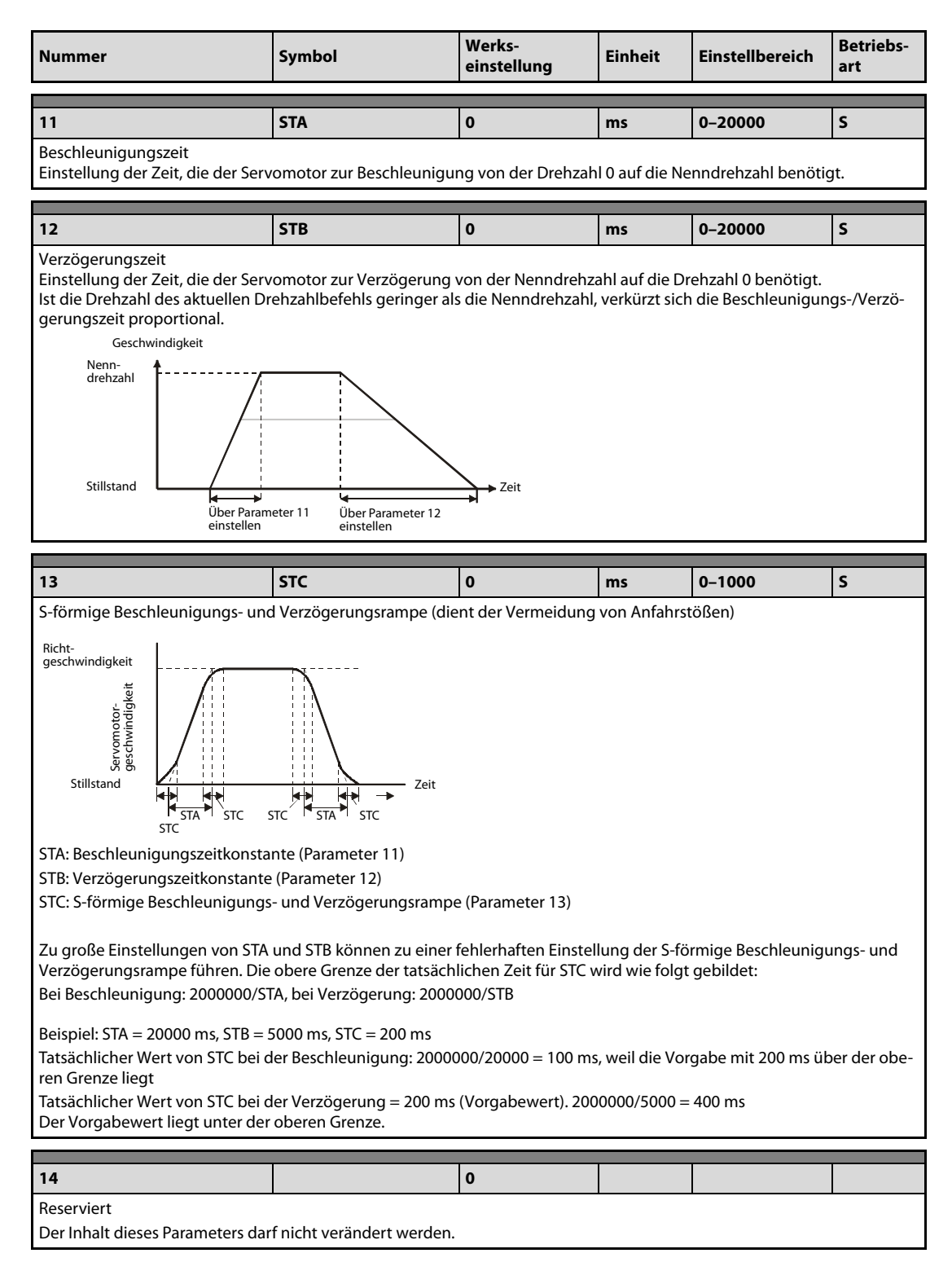

Tab. 4-13: Detaillierte Übersicht der Parameter (4)

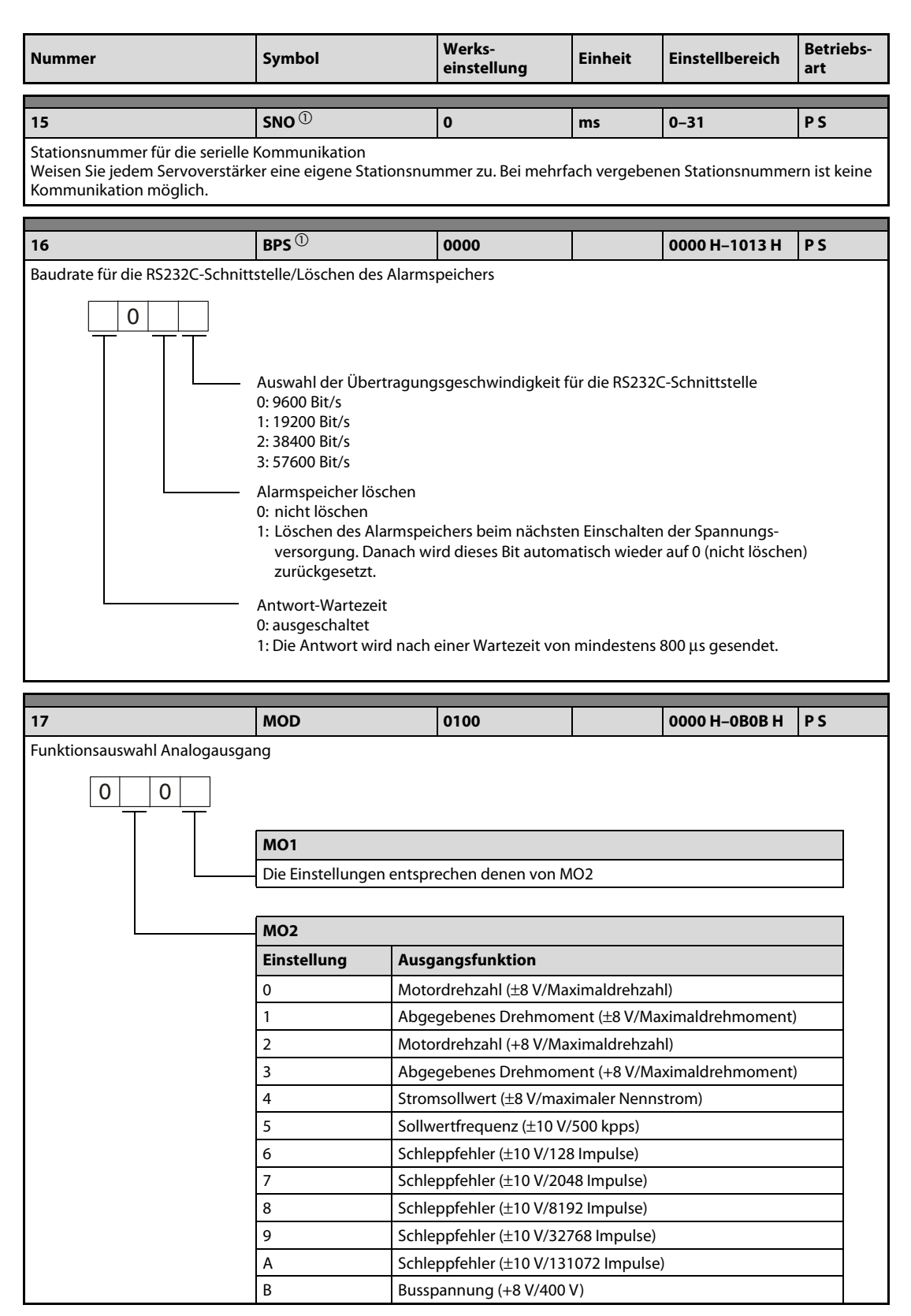

Tab. 4-13: Detaillierte Übersicht der Parameter (5)

| <b>Nummer</b>                                                                                                    | Symbol                                                                                                    | Werks-<br>einstellung | <b>Einheit</b> | <b>Einstellbereich</b> | <b>Betriebs-</b><br>art |
|----------------------------------------------------------------------------------------------------|----------------------------------------------------------------------------------------------------|-----------------------|----------------|------------------------|-------------------------|
| 18                                                                                                    | $DMD$ <sup>①</sup>                                                                                                    | 0000                  |                | 0000 H-001F H          | <b>PS</b>               |
| 0<br>0<br>1: Statusanzeige in Abhängigkeit von der 4. Stelle dieses Parameters                                                                                                    | Statusanzeige nach dem Einschalten der Spannungsversorgung<br>Auswahl der Einschalt-Statusanzeige<br>0: Encoder-Rückmeldeimpulse<br>1: Motordrehzahl<br>2: Regelabweichung (in Impulsen)<br>3: Impulssollwert<br>4: Sollwertfrequenz<br>7: Auslastung Bremskreis<br>8: Effektivwert Last<br>9: Spitzenwert Last<br>A: Aktuelles Drehmoment<br>B: Absolutposition pro Umdrehung, niederwertige Stellen<br>C: Absolutposition pro Umdrehung, höherwertige Stellen<br>D: Massenträgheitsmomentenverhältnis<br>F: Zwischenkreisspannung<br>0: Statusanzeige in Abhängigkeit von der Regelfunktion:<br>Lageregelung: Encoder-Rückmeldeimpulse<br>Lage-/interne Drehzahlregelung: Encoder-Rückmeldeimpulse/Motordrehzahl<br>Interne Drehzahlregelung: Motordrehzahl |                       |                |                        |                         |
|                                                                                                    |                                                                                                    |                       |                |                        |                         |
| 19                                                                                                    | <b>BLK</b> $\circledcirc$                                                                                                    | 0000                  |                | 0000 H-100E H          | <b>PS</b>               |
| Schreibschutzparameter<br>Abhängig von der Einstellung können verschiedene Parameterbereiche zum Lesen oder Schreiben gesperrt werden (siehe<br>Seite 4-15).                                                                                                    |                                                                                                    |                       |                |                        |                         |
| 0000: Parameter 0-19 Lesen und Schreiben<br>000A: Parameter 19 Lesen und Schreiben<br>000B: Parameter 0–49 Lesen und Parameter 0–19 Schreiben<br>000C: Parameter 0-49 Lesen und Schreiben<br>000E: Parameter 0-84 Lesen und Schreiben<br>100B: Parameter 0–19 Lesen und Parameter 19 Schreiben<br>100C: Parameter 0-49 Lesen und Parameter 19 Schreiben<br>100E: Parameter 0–84 Lesen und Parameter 19 Schreiben |                                                                                                    |                       |                |                        |                         |

Tab. 4-13: Detaillierte Übersicht der Parameter (6)
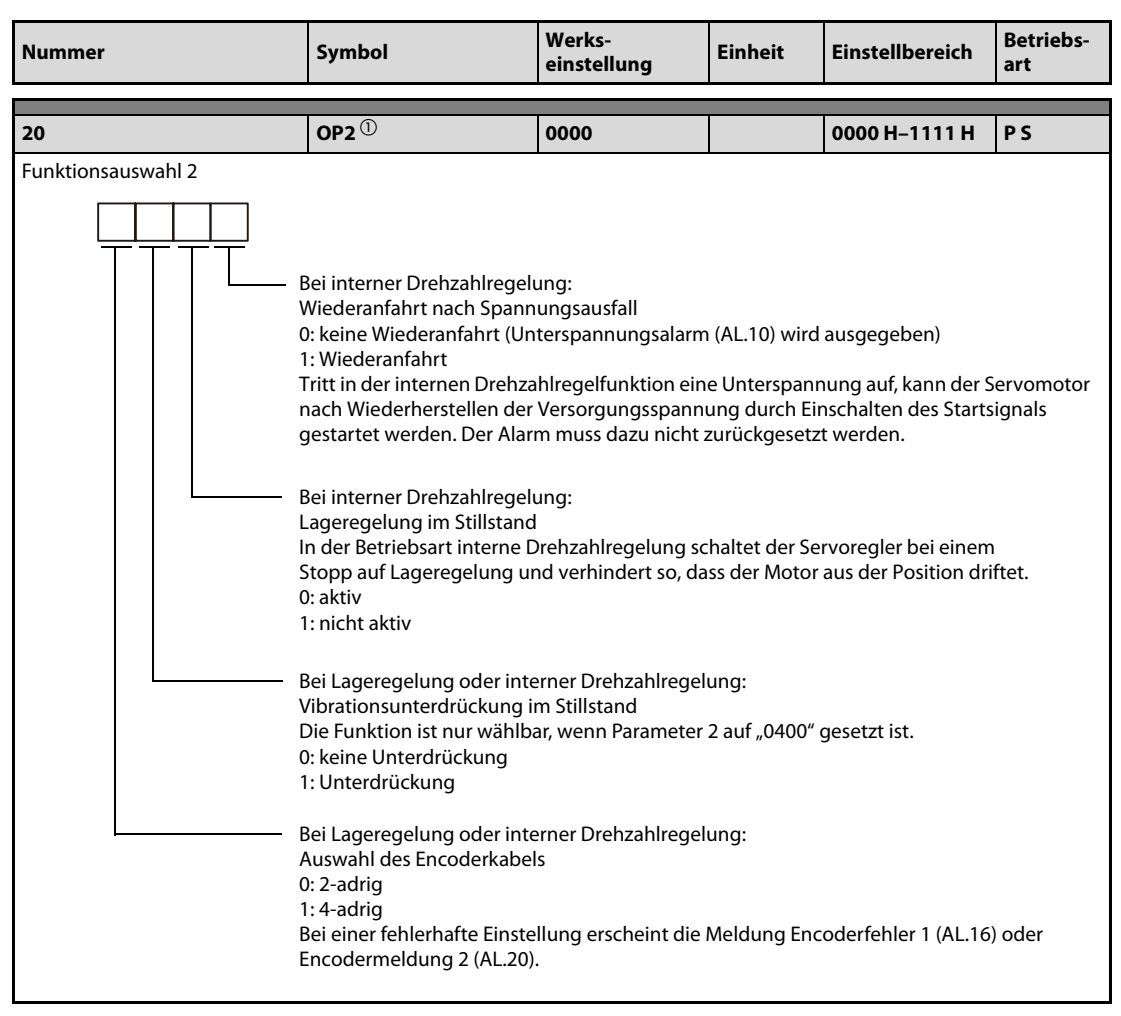

Tab. 4-13: Detaillierte Übersicht der Parameter (7)

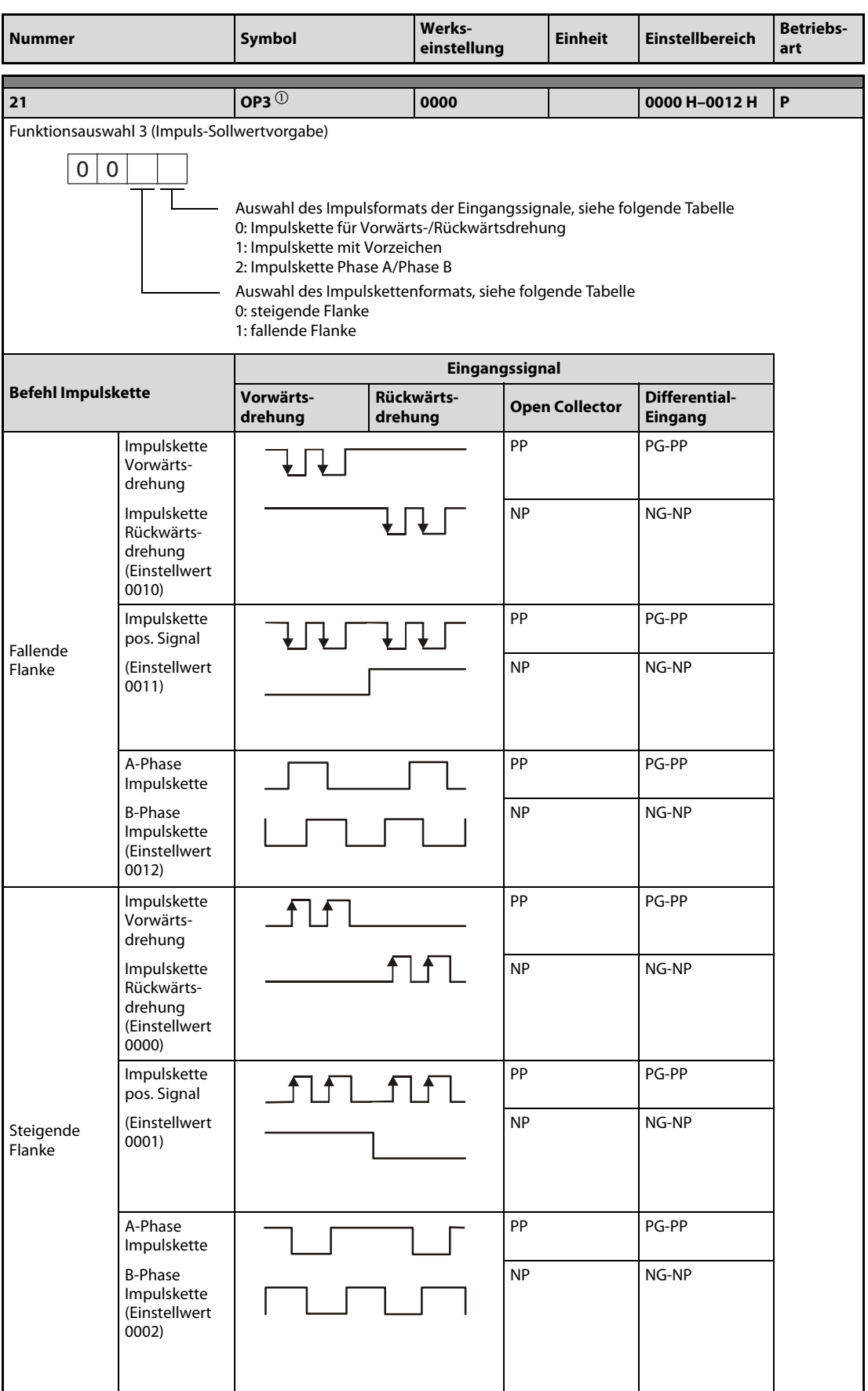

Tab. 4-13: Detaillierte Übersicht der Parameter (8)

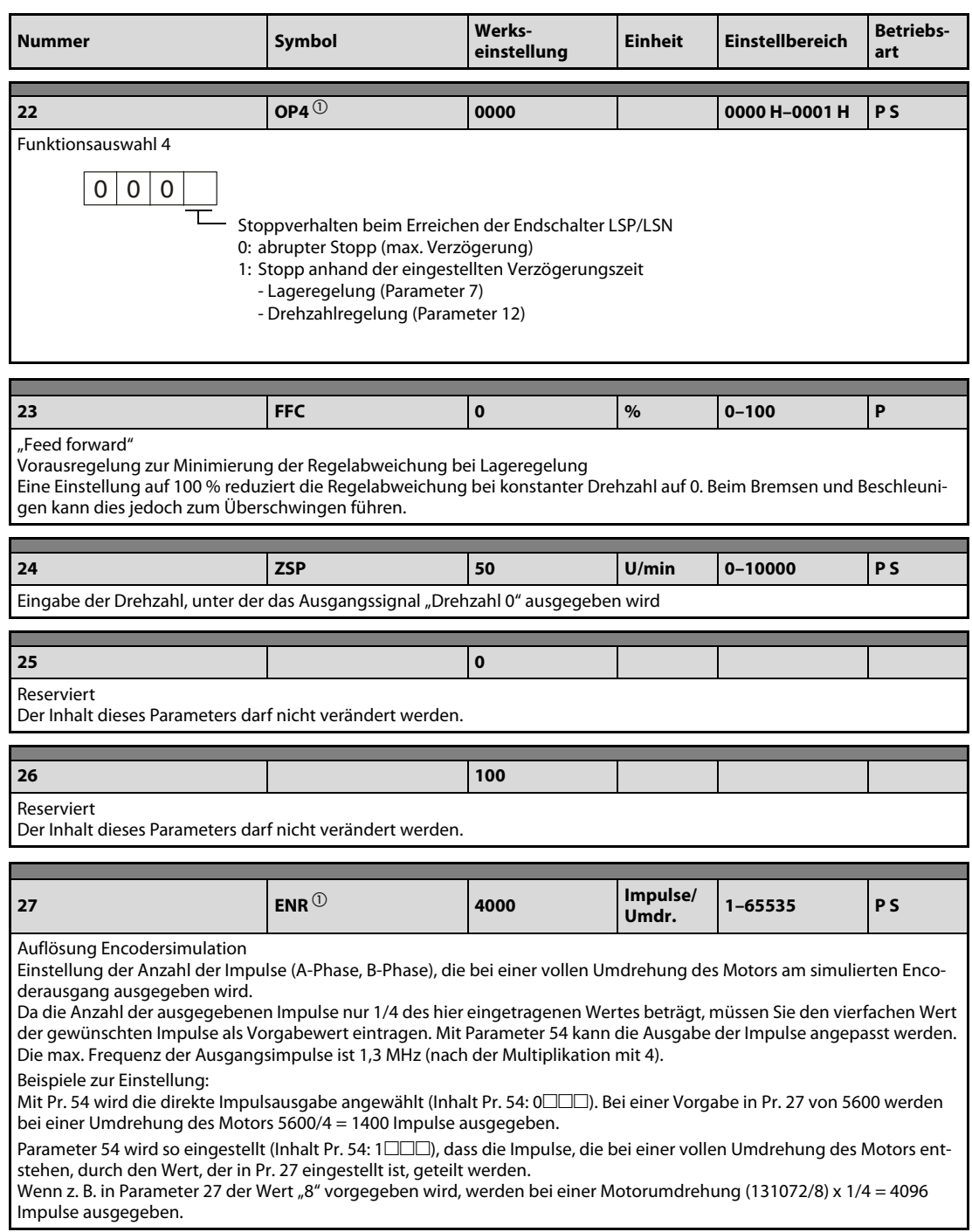

Tab. 4-13: Detaillierte Übersicht der Parameter (9)

| <b>Nummer</b>                                                                                                    | Symbol                                                                  | Werks-<br>einstellung | Einheit | Einstellbereich                | <b>Betriebs-</b><br>art |  |  |  |  |
|----------------------------------------------------------------------------------------------------|-------------------------------------------------------------------------|-----------------------|---------|--------------------------------|-------------------------|--|--|--|--|
| 28                                                                                                    | TL <sub>1</sub>                                                         | 100                   | %       | $0 - 100$                      | P <sub>S</sub>          |  |  |  |  |
| Interne Drehmomentbegrenzung 1<br>Setzen Sie diesen Parameter, um das vom Servomotor abgegebene Drehmoment zu begrenzen, unter der Annahme, dass<br>das maximale Drehmoment 100 % ist. Setzen Sie den Wert 0, wird kein Drehmoment erzeugt.<br>Beim analogen Ausgangssignal entspricht der eingestellte Wert der Spannung von +8V. |                                                                         |                       |         |                                |                         |  |  |  |  |
| <b>TL1-Signal</b>                                                                                                    |                                                                         | Drehmomentbegrenzung  |         |                                |                         |  |  |  |  |
| AUS                                                                                                    | Interne Drehmomentbegrenzung 1 (Parameter Nr. 28)                       |                       |         |                                |                         |  |  |  |  |
|                                                                                                    | Drehmomentbegrenzungsrelation                                           |                       |         | Gültige Drehmomentbegrenzung   |                         |  |  |  |  |
| EIN                                                                                                    | Analoge Drehmomentbegrenzung 2 <<br>Interne Drehmomentbegrenzung 1      |                       |         | Analoge Drehmomentbegrenzung 2 |                         |  |  |  |  |
|                                                                                                    | Analoge Drehmomentbegrenzung 2 ><br>Interne Drehmomentbegrenzung 1      |                       |         | Interne Drehmomentbegrenzung 1 |                         |  |  |  |  |
|                                                                                                    |                                                                         |                       |         |                                |                         |  |  |  |  |
| 29                                                                                                    |                                                                         | $\mathbf 0$           |         |                                |                         |  |  |  |  |
|                                                                                                    | Reserviert<br>Der Inhalt dieses Parameters darf nicht verändert werden. |                       |         |                                |                         |  |  |  |  |
| 30                                                                                                    |                                                                         | $\mathbf 0$           |         |                                |                         |  |  |  |  |
| Reserviert<br>Der Inhalt dieses Parameters darf nicht verändert werden.                                                                                                    |                                                                         |                       |         |                                |                         |  |  |  |  |
| 31                                                                                                    | MO <sub>1</sub>                                                         | $\mathbf{0}$          | mV      | -999-999                       | <b>PS</b>               |  |  |  |  |
| Offset des analogen Monitorausgangs 1<br>Einstellung der Offsetspannung des analogen Monitorausgangs 1 (MO1)                                                                                                    |                                                                         |                       |         |                                |                         |  |  |  |  |
| 32                                                                                                    | MO <sub>2</sub>                                                         | $\bf{0}$              | mV      | -999-999                       | <b>PS</b>               |  |  |  |  |
| Offset des analogen Monitorausgangs 2<br>Einstellung der Offsetspannung des analogen Monitorausgangs 2 (MO2)                                                                                                    |                                                                         |                       |         |                                |                         |  |  |  |  |
| 33                                                                                                    | <b>MBR</b>                                                              | 100                   | ms      | $0 - 1000$                     | <b>PS</b>               |  |  |  |  |
| Schaltverzögerung elektromagnetische Haltebremse<br>Einstellung der Verzögerungszeit zwischen dem Ausschalten des Signals zur Verriegelung der elektro-<br>magnetischen Haltebremse (MBR) und der Unterbrechung des Leistungskreises                                                                                               |                                                                         |                       |         |                                |                         |  |  |  |  |
| 34                                                                                                    | GD <sub>2</sub>                                                         | 70                    | x 0,1   | $0 - 3000$                     | <b>PS</b>               |  |  |  |  |
| Massenträgheitsverhältnis<br>Dient zur Einstellung des Verhältnisses der Massenträgheit zwischen Motor und Last<br>Bei eingestellter Auto-Tuning-Funktion wird dieser Parameter automatisch gesetzt. In diesem Fall kann der<br>eingetragene Wert zwischen 0 und 1000 liegen.                                                      |                                                                         |                       |         |                                |                         |  |  |  |  |

Tab. 4-13: Detaillierte Übersicht der Parameter (10)

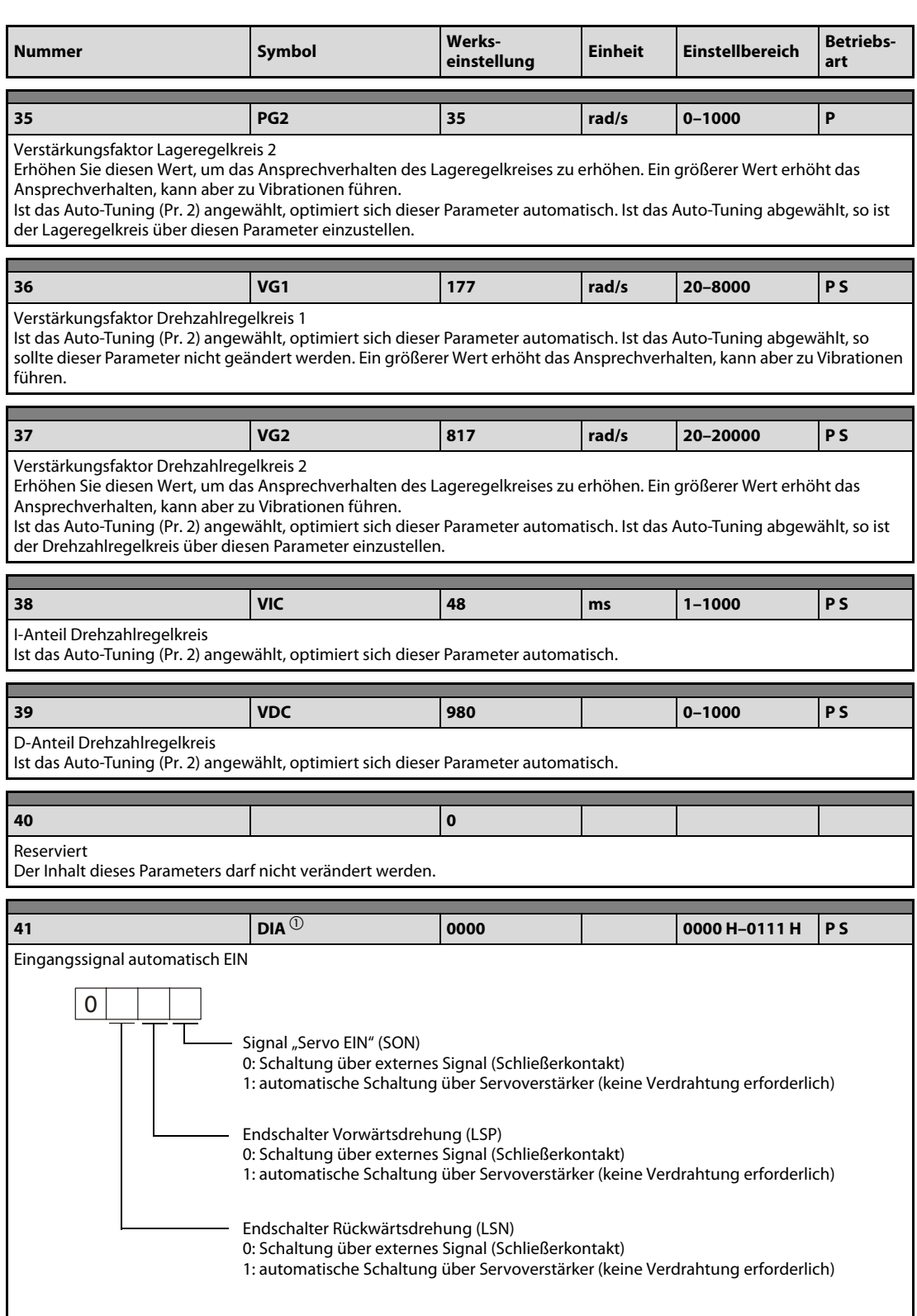

Tab. 4-13: Detaillierte Übersicht der Parameter (11)

| <b>Nummer</b>            |                                           | Symbol                                                        |                                                                                                    | Werks-<br>einstellung                                                                                                    | <b>Einheit</b> | <b>Einstellbereich</b> | <b>Betriebs-</b><br>art |  |
|--------------------------|-------------------------------------------|---------------------------------------------------------------|----------------------------------------------------------------------------------------------------|----------------------------------------------------------------------------------------------------|----------------|------------------------|-------------------------|--|
| 42                       |                                           | DI1 $\overline{0}$                                            |                                                                                                    | 0002                                                                                                    |                | 0000 H-0014 H          | P/S                     |  |
| Eingangssignal-Auswahl 1 |                                           |                                                               |                                                                                                    |                                                                                                    |                |                        |                         |  |
| 0<br>0                   |                                           |                                                               |                                                                                                    |                                                                                                    |                |                        |                         |  |
|                          |                                           |                                                               |                                                                                                    |                                                                                                    |                |                        |                         |  |
|                          |                                           | $0: CN1-4$<br>$1: CN1-3$<br>2: CN1-5<br>$3:CN1-6$<br>4: CN1-7 |                                                                                                    | Auswahl des Eingangspins für das Signal (LOP) zum Wechseln der Betriebsart<br>Dieser Parameter kann nicht zugeordnet werden, wenn in Parameter 48 das LSP- oder<br>LSN-Signal auf einen der Pins gelegt wurde.<br>Rücksetzen des Schleppfehlers in Lageregelung (CR)<br>0: Der Zähler wird mit steigender Flanke des CR-Signals gelöscht. |                |                        |                         |  |
|                          |                                           |                                                               |                                                                                                    | 1: Zähler wird zurückgesetzt, solange das CR-Signal ansteht.                                                                                                    |                |                        |                         |  |
|                          |                                           |                                                               |                                                                                                    |                                                                                                    |                |                        |                         |  |
| 43                       |                                           | DI2 $\overline{\text{O}}$                                     |                                                                                                    | 0111                                                                                                    |                | 0000 H-00FF H          | <b>PS</b>               |  |
|                          | Eingangssignal-Auswahl 2 (Pin CN1-4)      |                                                               |                                                                                                    |                                                                                                    |                |                        |                         |  |
|                          | von der jeweiligen Regelfunktion abhängt. |                                                               |                                                                                                    | Dem Pin CN1-4 kann jedes beliebige Eingangssignal zugeordnet werden. Beachten Sie dabei jedoch, dass die Belegung                                                                                                    |                |                        |                         |  |
| 0<br>0                   |                                           |                                                               |                                                                                                    |                                                                                                    |                |                        |                         |  |
|                          |                                           |                                                               |                                                                                                    |                                                                                                    |                |                        |                         |  |
|                          |                                           | Lageregelung                                                  |                                                                                                    |                                                                                                    |                |                        |                         |  |
|                          |                                           | Interne Drehzahlregelung                                      |                                                                                                    |                                                                                                    |                |                        |                         |  |
|                          |                                           |                                                               |                                                                                                    |                                                                                                    |                |                        |                         |  |
|                          |                                           |                                                               |                                                                                                    | Die folgende Tabelle gibt einen Überblick der Signale, die in jeder Regelfunktion verfügbar sind:                                                                                                    |                |                        |                         |  |
| <b>Einstellwert</b>      | Regelmodus <sup>2</sup>                   |                                                               |                                                                                                    |                                                                                                    |                |                        |                         |  |
|                          | P                                         | S                                                             |                                                                                                    |                                                                                                    |                |                        |                         |  |
| 0                        |                                           |                                                               | <sup>2</sup> P: Lageregelung                                                                                                |                                                                                                    |                |                        |                         |  |
| 1                        | SON                                       | SON                                                           |                                                                                                    | S: Interne Drehzahlregelung                                                                                                    |                |                        |                         |  |
| 2                        | <b>RES</b>                                | <b>RES</b>                                                    |                                                                                                    |                                                                                                    |                |                        |                         |  |
| 3                        | PC                                        | PC                                                            |                                                                                                    |                                                                                                    |                |                        |                         |  |
| 4                        |                                           |                                                               |                                                                                                    |                                                                                                    |                |                        |                         |  |
| 5                        | CR                                        | CR                                                            |                                                                                                    |                                                                                                    |                |                        |                         |  |
| 6                        |                                           | SP <sub>1</sub>                                               |                                                                                                    |                                                                                                    |                |                        |                         |  |
| $\overline{7}$           |                                           | SP <sub>2</sub>                                               | HINWEIS:                                                                                                    |                                                                                                    |                |                        |                         |  |
| 8                        |                                           | ST <sub>1</sub>                                               |                                                                                                    | Dieser Parameter kann nicht zugeordnet werden, wenn in Parameter 42 das                                                                                                    |                |                        |                         |  |
| 9                        |                                           | ST <sub>2</sub>                                               |                                                                                                    | LOP-Signal auf Pin CN1-4 gelegt wurde.                                                                                                    |                |                        |                         |  |
| Α                        |                                           | SP3                                                           | Dieser Parameter kann nicht zugeordnet werden, wenn in Parameter 48 das<br>LSP- oder LSN-Signal auf Pin CN1-4 gelegt wurde. |                                                                                                    |                |                        |                         |  |
| B                        | CM1                                       |                                                               |                                                                                                    |                                                                                                    |                |                        |                         |  |
| C                        | CM <sub>2</sub>                           |                                                               |                                                                                                    |                                                                                                    |                |                        |                         |  |
| D                        | TL <sub>1</sub>                           | TL1                                                           |                                                                                                    |                                                                                                    |                |                        |                         |  |
| E                        | <b>CDP</b>                                | <b>CDP</b>                                                    |                                                                                                    |                                                                                                    |                |                        |                         |  |
| F                        |                                           |                                                               |                                                                                                    |                                                                                                    |                |                        |                         |  |

Tab. 4-13: Detaillierte Übersicht der Parameter (12)

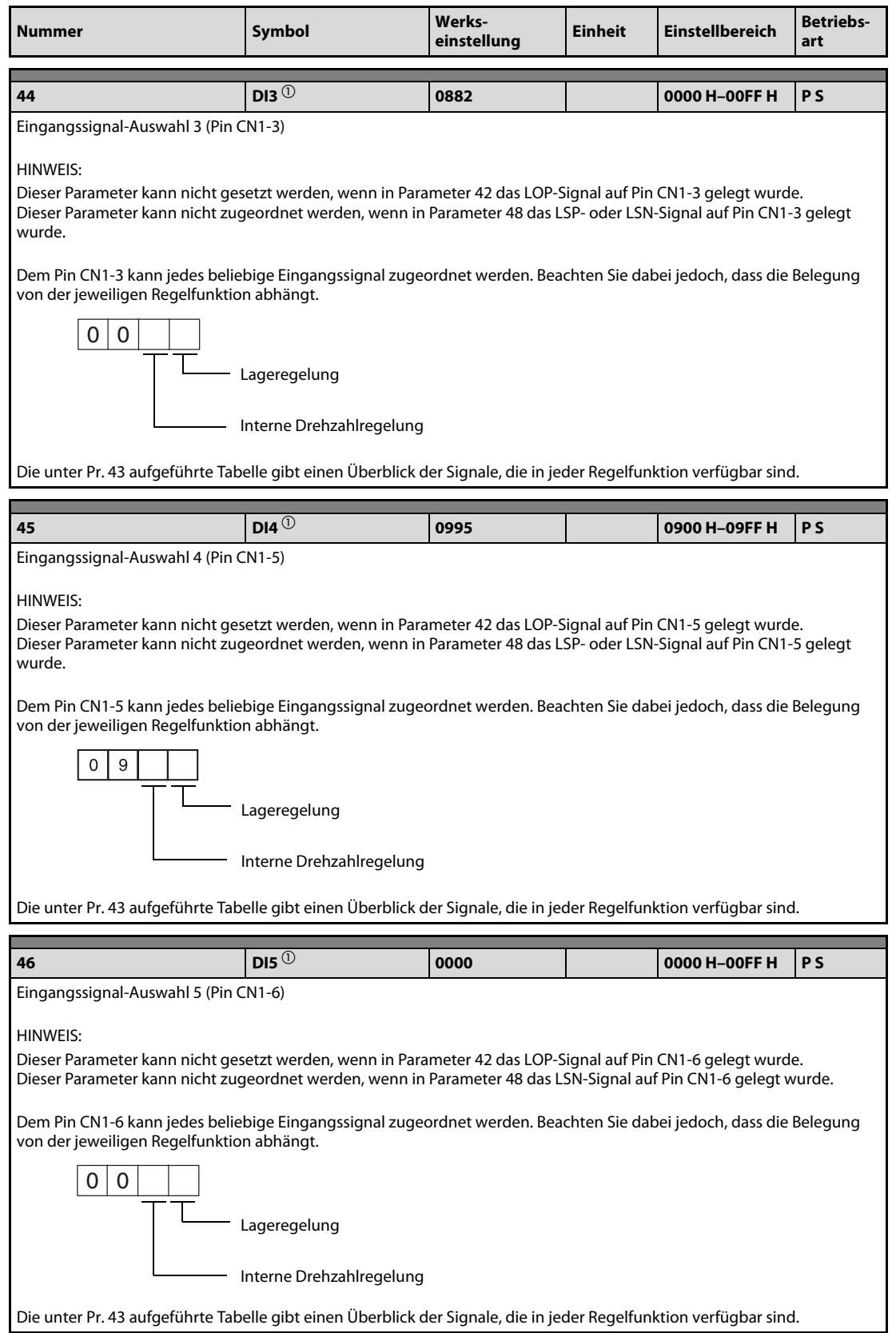

Tab. 4-13: Detaillierte Übersicht der Parameter (13)

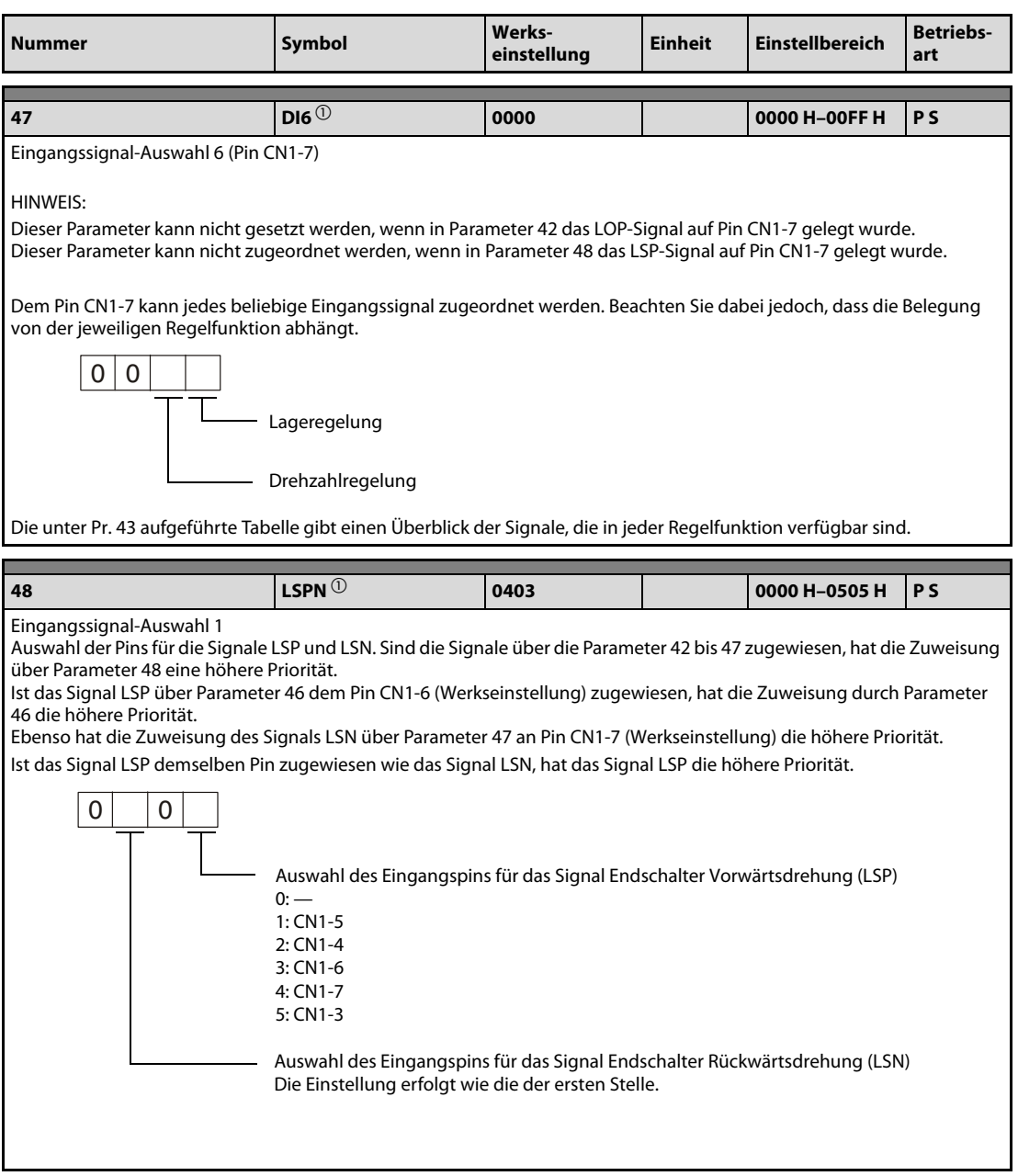

Tab. 4-13: Detaillierte Übersicht der Parameter (14)

| <b>Nummer</b>                      |                      | Symbol                                                                                                    |                                  | Werks- | einstellung                      |                | <b>Einheit</b>      |                                            | <b>Einstellbereich</b><br>art         |                        | <b>Betriebs-</b>                       |  |  |
|------------------------------------|----------------------|----------------------------------------------------------------------------------------------------|----------------------------------|--------|----------------------------------|----------------|---------------------|--------------------------------------------|---------------------------------------|------------------------|----------------------------------------|--|--|
| 49                                 |                      | DO1 $^{\circ}$                                                                                                    |                                  | 0000   |                                  |                |                     | 0000 H-0041 H                              |                                       | <b>PS</b>              |                                        |  |  |
| Ausgangssignal-Auswahl 1<br>0<br>0 |                      |                                                                                                    | Alarmcodeausgabe                 |        |                                  |                |                     |                                            |                                       |                        |                                        |  |  |
|                                    |                      |                                                                                                    | <b>Einstellwert</b>              |        | <b>CN1-10</b>                    |                |                     | <b>CN1-11</b>                              |                                       | <b>CN1-12</b>          |                                        |  |  |
|                                    |                      | 0                                                                                                    |                                  |        |                                  | INP oder SA    |                     | <b>RD</b><br>ZSP                           |                                       |                        |                                        |  |  |
|                                    |                      | $\mathbf{1}$                                                                                                    |                                  |        |                                  |                |                     |                                            | Alarmcode wird bei Fehler ausgegeben. |                        |                                        |  |  |
|                                    |                      |                                                                                                    |                                  |        |                                  |                |                     |                                            |                                       |                        |                                        |  |  |
|                                    | HINWEIS:<br>$0:$ AUS |                                                                                                    | <b>Alarmcode</b>                 |        |                                  | Alarmanzeige   |                     |                                            | <b>Fehler</b>                         |                        |                                        |  |  |
|                                    | 1: EIN               | CN <sub>1</sub><br><b>Pin 10</b>                                                                                                    | CN <sub>1</sub><br><b>Pin 11</b> |        | CN <sub>1</sub><br><b>Pin 12</b> |                |                     |                                            |                                       |                        |                                        |  |  |
|                                    |                      |                                                                                                    |                                  |        |                                  | 8888           |                     |                                            | Watchdog                              |                        |                                        |  |  |
|                                    |                      |                                                                                                    |                                  |        |                                  | AL.12          |                     |                                            | Speicherfehler 1                      |                        |                                        |  |  |
|                                    |                      |                                                                                                    |                                  |        |                                  | AL.13          |                     |                                            | Timerfehler                           |                        |                                        |  |  |
|                                    |                      |                                                                                                    |                                  |        |                                  |                | AL.15               |                                            | Speicherfehler 2                      |                        |                                        |  |  |
|                                    |                      | 0                                                                                                    | 0                                | 0      |                                  | AL.17          |                     |                                            | Platinenfehler 2                      |                        |                                        |  |  |
|                                    |                      |                                                                                                    |                                  |        |                                  | AL.19          |                     |                                            | Speicherfehler 3                      |                        |                                        |  |  |
|                                    |                      |                                                                                                    |                                  |        |                                  | AL.37          |                     | Parameterfehler                            |                                       |                        |                                        |  |  |
|                                    |                      |                                                                                                    |                                  |        |                                  | AL.8A          |                     | Überwachungszeit serielle<br>Kommunikation |                                       |                        |                                        |  |  |
|                                    |                      |                                                                                                    |                                  |        |                                  | AL.8E          |                     | Serielle Kommunikation                     |                                       |                        |                                        |  |  |
|                                    |                      | 0                                                                                                    | $\mathbf{1}$                     |        |                                  | 0              |                     | AL.30                                      |                                       | Überlastung Bremskreis |                                        |  |  |
|                                    |                      |                                                                                                    |                                  |        |                                  | AL.33          |                     | Überspannung                               |                                       |                        |                                        |  |  |
|                                    |                      | 1                                                                                                    | $\mathbf 0$                      |        | 0                                | AL.10          |                     |                                            | Unterspannung                         |                        |                                        |  |  |
|                                    |                      |                                                                                                    |                                  |        |                                  | AL.45          |                     | Überhitzung Leistungsteil                  |                                       |                        |                                        |  |  |
|                                    |                      | 1                                                                                                    | 1                                |        | 0                                | AL.46          |                     | Servomotorüberhitzung                      |                                       |                        |                                        |  |  |
|                                    |                      |                                                                                                    |                                  |        | AL.51                            |                | AL.50<br>Überlast 1 |                                            |                                       |                        |                                        |  |  |
|                                    |                      |                                                                                                    |                                  |        |                                  |                |                     |                                            | Überlast 2                            |                        |                                        |  |  |
|                                    |                      | 0                                                                                                    | 0                                |        | $\mathbf{1}$                     | AL. 24         |                     |                                            | Erdschluss                            |                        |                                        |  |  |
|                                    |                      |                                                                                                    |                                  |        |                                  | AL. 32         |                     |                                            | Überstrom                             |                        |                                        |  |  |
|                                    |                      |                                                                                                    |                                  |        |                                  | AL.31          |                     |                                            | Zu hohe Drehzahl                      |                        |                                        |  |  |
|                                    |                      | 0                                                                                                    | $\mathbf{1}$                     |        | $\mathbf{1}$                     | AL.35          |                     | Zu hohe Eingangsfrequenz                   |                                       |                        |                                        |  |  |
|                                    |                      |                                                                                                    |                                  |        |                                  | AL.52          |                     |                                            | Zu große Abweichung                   |                        |                                        |  |  |
|                                    |                      |                                                                                                    |                                  |        |                                  | AL.16          |                     |                                            | Encoderfehler 1                       |                        |                                        |  |  |
|                                    |                      | 1                                                                                                    | 0                                |        |                                  | 1              |                     | AL.1A                                      |                                       |                        | Falscher Servomotor<br>Encoderfehler 2 |  |  |
|                                    |                      |                                                                                                    |                                  |        |                                  | AL.20<br>AL.25 |                     |                                            | Verlust der Absolutposition           |                        |                                        |  |  |
|                                    |                      | Ausgabe des Warnsignals WNG<br>Das vorher ausgewählte Signal für den entsprechenden Pin wird ignoriert.<br>0: keine Ausgabe<br>$1:CN1-11$<br>2: CN1-9<br>3: CN1-10<br>4: CN1-12 |                                  |        |                                  |                |                     |                                            |                                       |                        |                                        |  |  |

Tab. 4-13: Detaillierte Übersicht der Parameter (15)

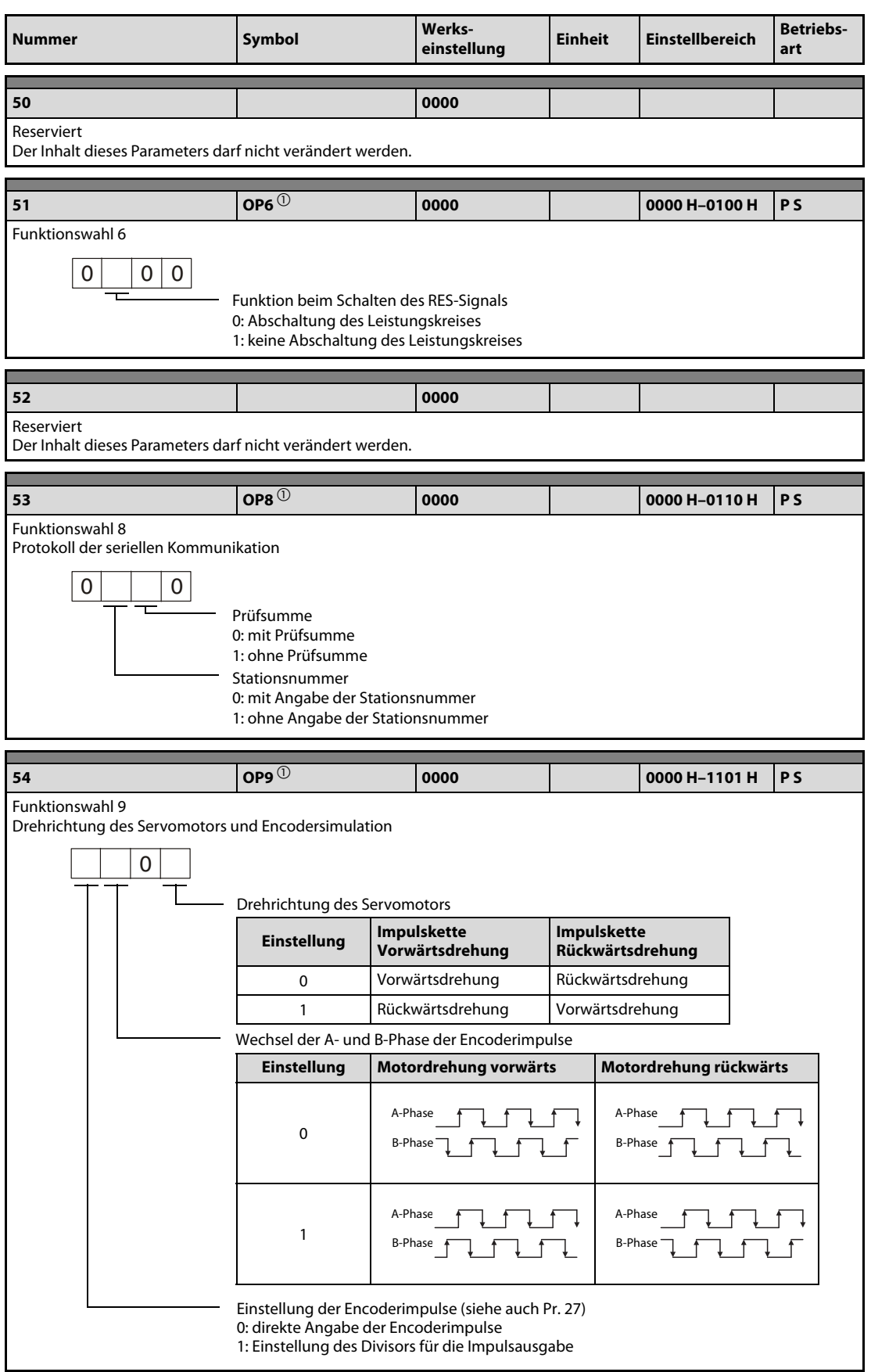

Tab. 4-13: Detaillierte Übersicht der Parameter (16)

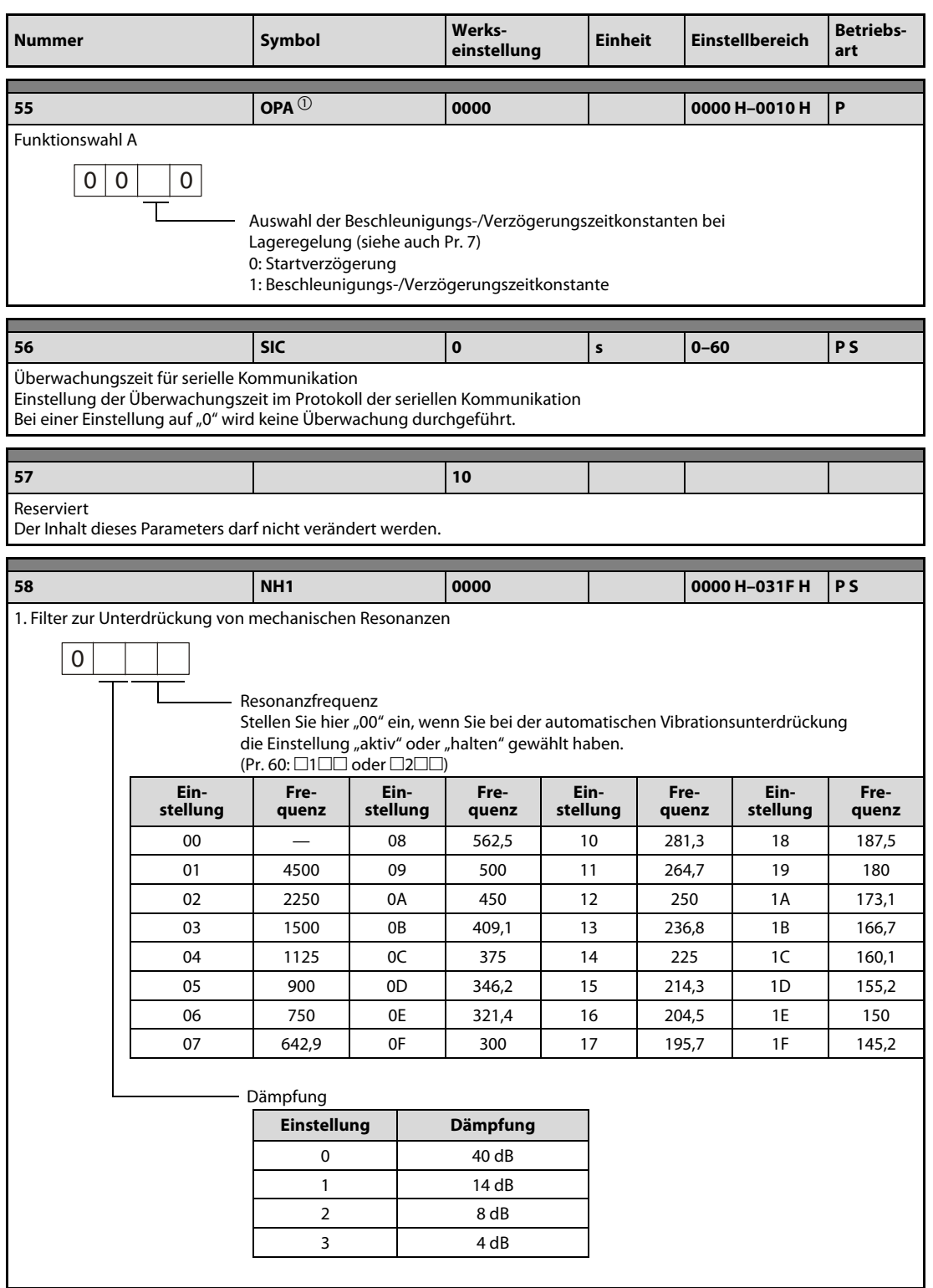

Tab. 4-13: Detaillierte Übersicht der Parameter (17)

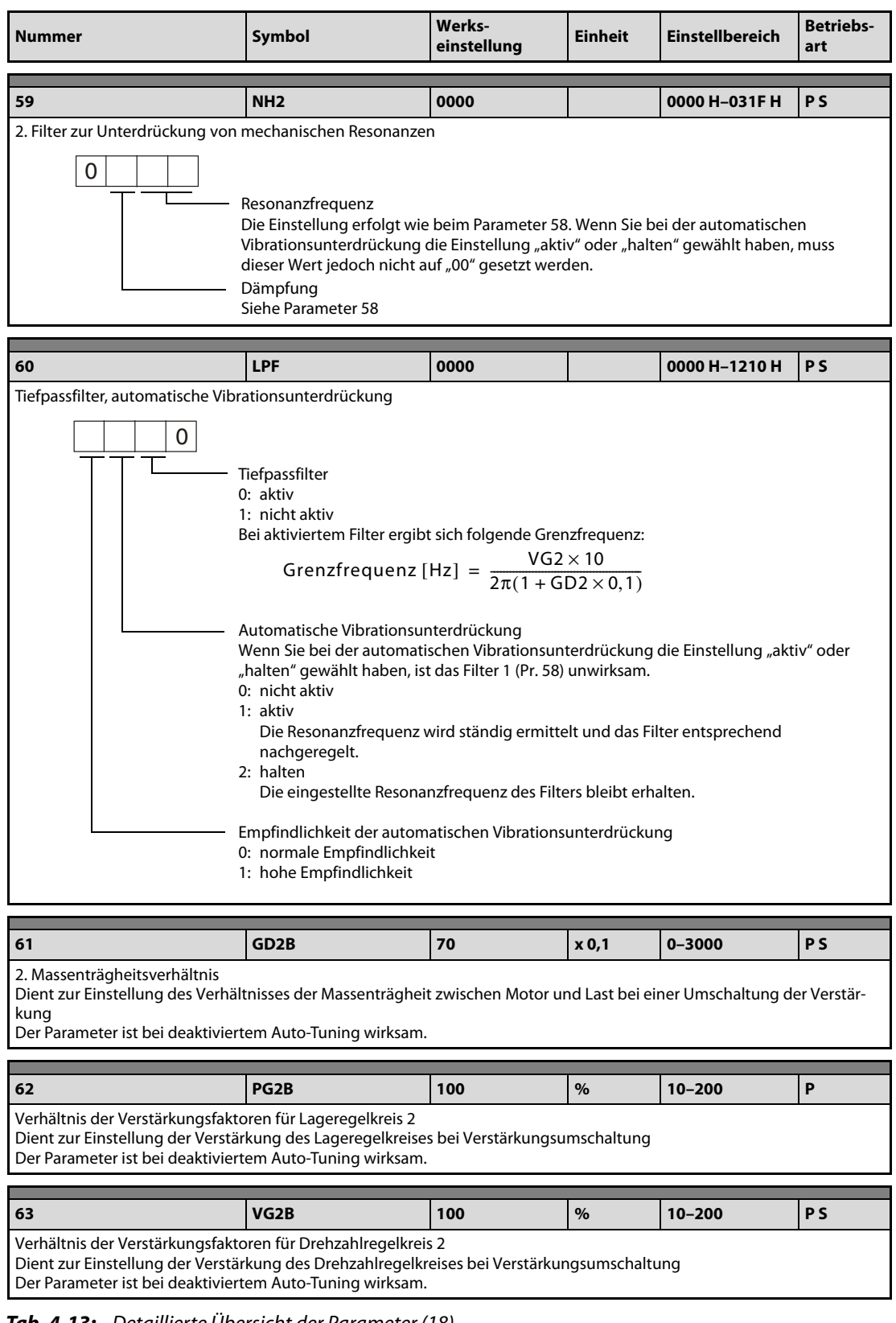

Tab. 4-13: Detaillierte Übersicht der Parameter (18)

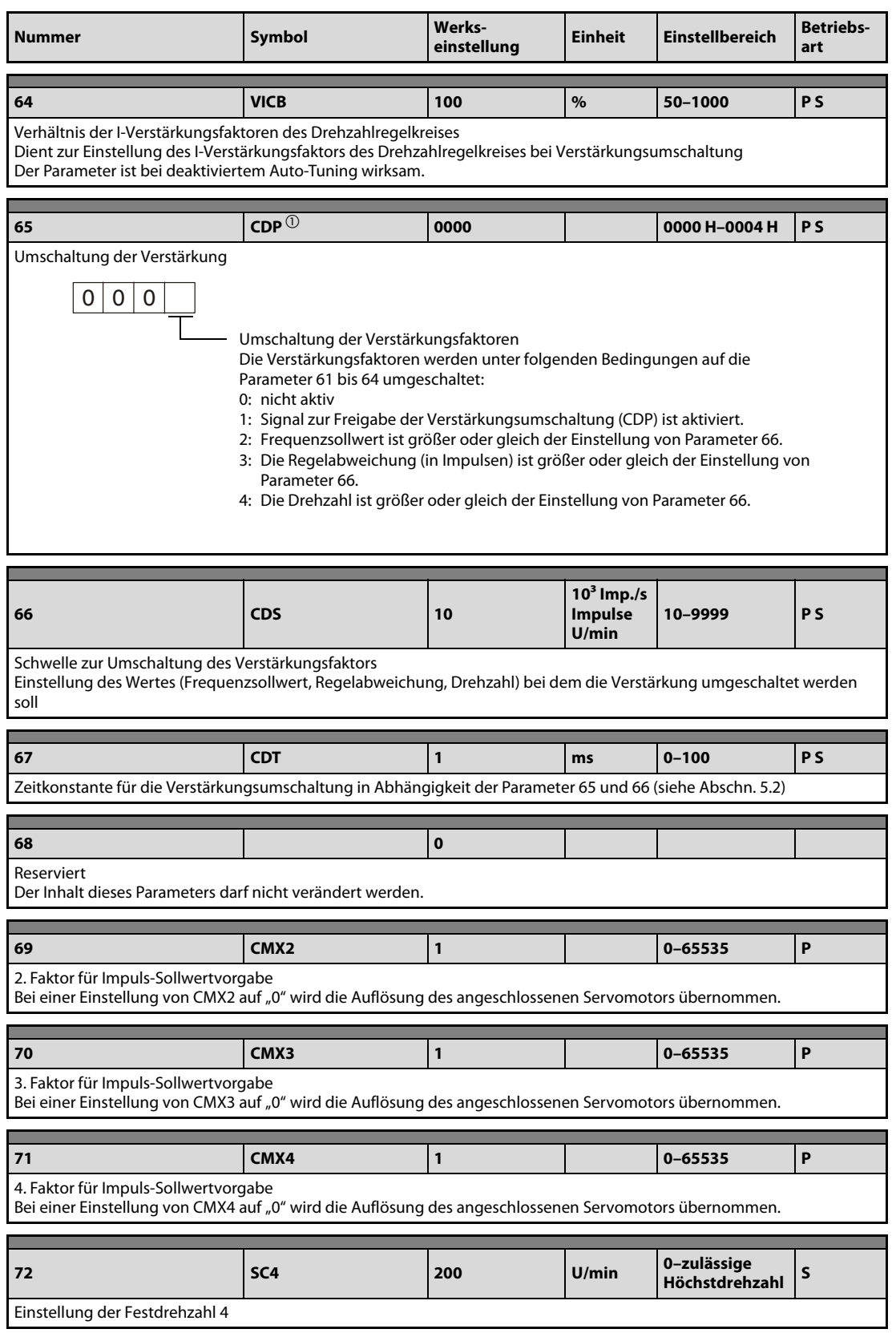

Tab. 4-13: Detaillierte Übersicht der Parameter (19)

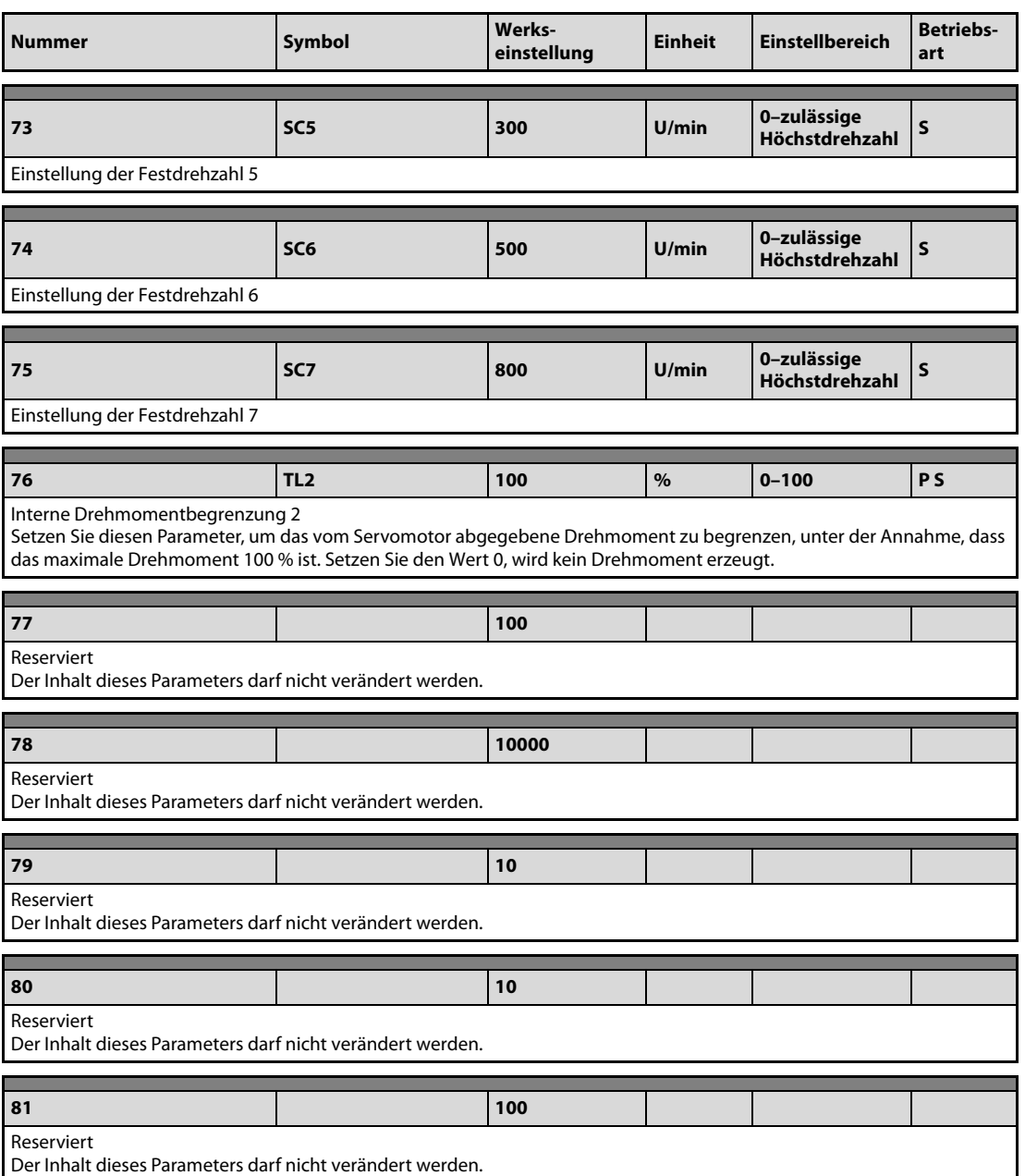

Tab. 4-13: Detaillierte Übersicht der Parameter (20)

| <b>Nummer</b>                                                           | Symbol | Werks-<br>einstellung | <b>Einheit</b> | <b>Einstellbereich</b> | <b>Betriebs-</b><br>art |  |  |
|-------------------------------------------------------------------------|--------|-----------------------|----------------|------------------------|-------------------------|--|--|
|                                                                         |        |                       |                |                        |                         |  |  |
| 82                                                                      |        | 100                   |                |                        |                         |  |  |
| Reserviert<br>Der Inhalt dieses Parameters darf nicht verändert werden. |        |                       |                |                        |                         |  |  |
|                                                                         |        |                       |                |                        |                         |  |  |
| 83                                                                      |        | 100                   |                |                        |                         |  |  |
| Reserviert<br>Der Inhalt dieses Parameters darf nicht verändert werden. |        |                       |                |                        |                         |  |  |
|                                                                         |        |                       |                |                        |                         |  |  |
| 84                                                                      |        | 0000                  |                |                        |                         |  |  |
| Reserviert<br>Der Inhalt dieses Parameters darf nicht verändert werden. |        |                       |                |                        |                         |  |  |

Tab. 4-13: Detaillierte Übersicht der Parameter (21)

 $\overline{\text{O}}$  Diese Parameter erfordern nach der Einstellung ein Aus- und Wiedereinschalten der Spannungsversorgung, damit die Einstellung aktiv wird.

# 4.5 Verstärkung

### 4.5.1 Einstellung des Verstärkungsfaktors

<span id="page-123-0"></span>Führen Sie zur Einstellung des Verstärkungsfaktors eines einzelnen Servoverstärkers das Auto-Tuning 1 aus. Sollten Sie mit einzelnen Bewegungsabläufen der Maschine im Betrieb nicht zufrieden sein, führen Sie folgende Schritte in der angegebenen Reihenfolge durch:

- Auto-Tuning 2
- Manuelle Einstellung 1 des Verstärkungsfaktors
- Manuelle Einstellung 2 des Verstärkungsfaktors

Folgende Tabelle zeigt die Merkmale der verschiedenen Methoden zur Einstellung der Verstärkung:

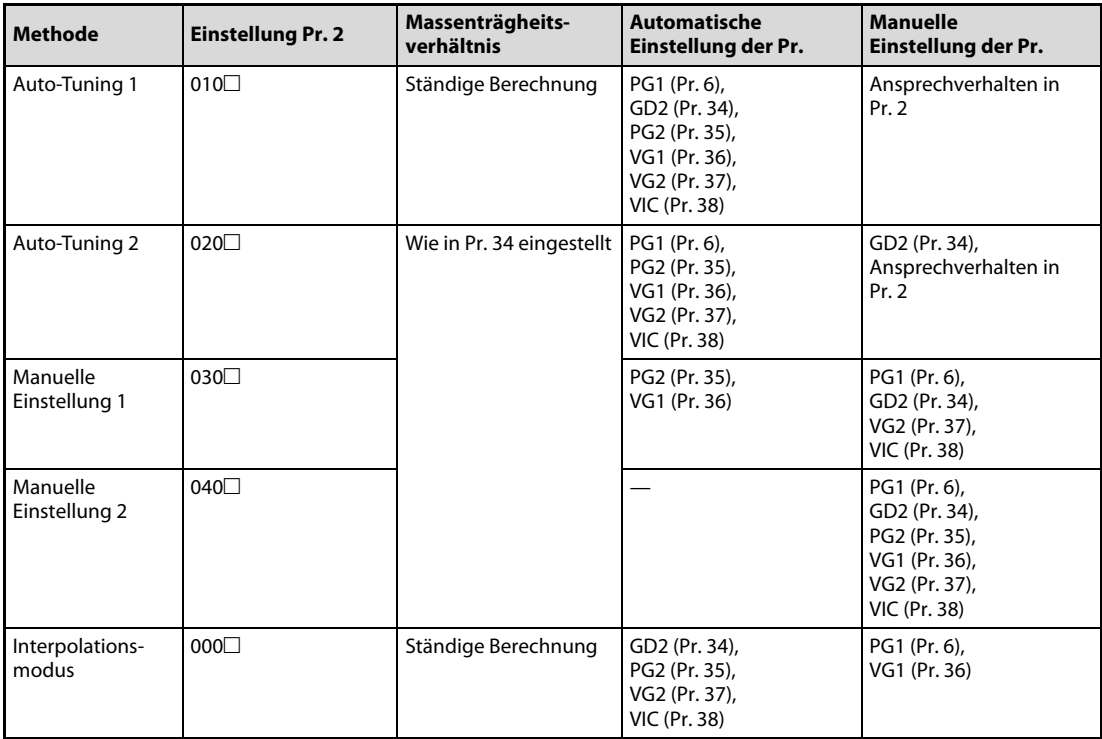

Tab. 4-14: Methoden zur Einstellung des Verstärkungsfaktors

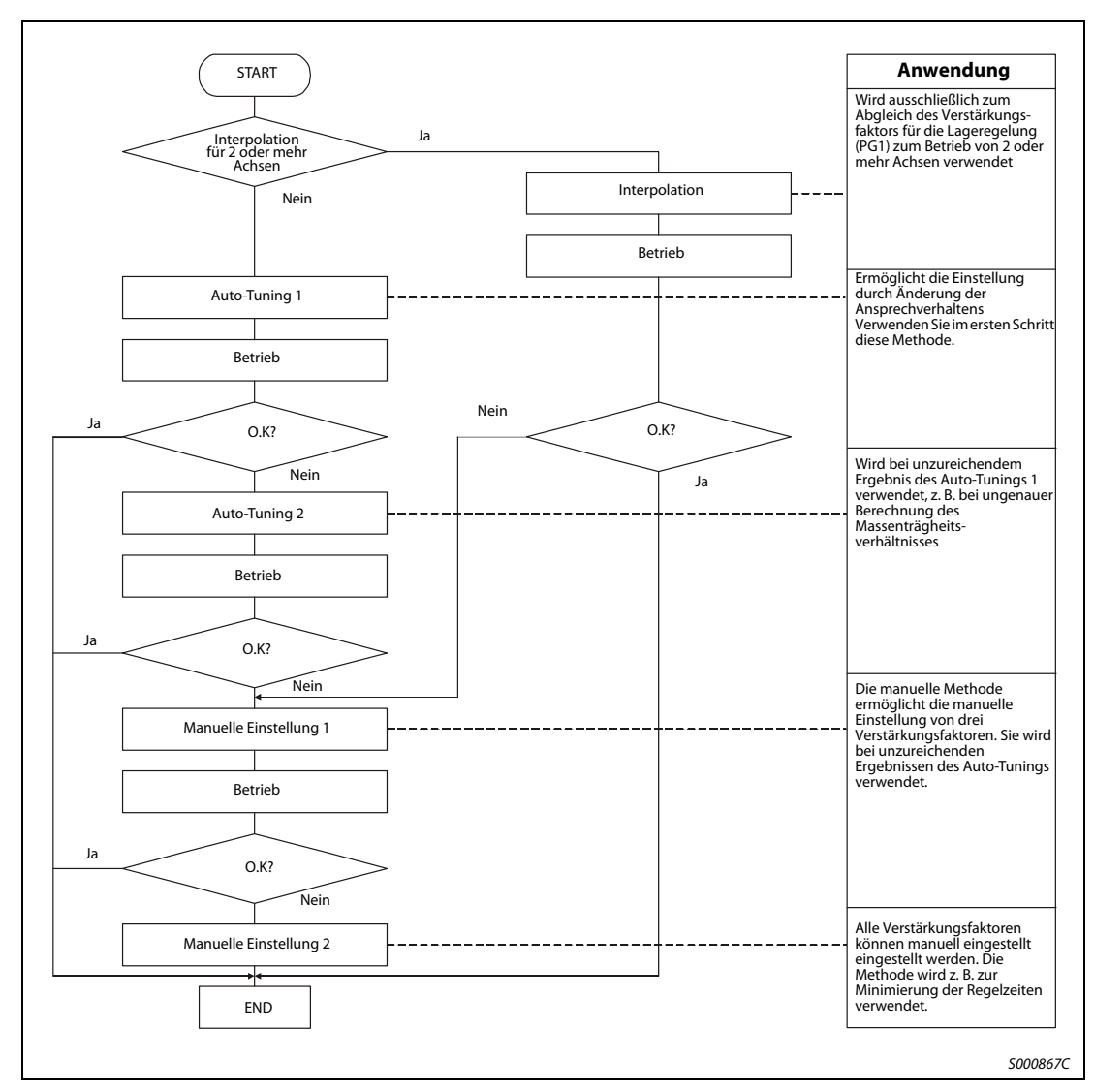

Gehen Sie zur Einstellung der Verstärkungsfaktoren wie folgt vor:

 **Abb. 4-9:** Vorgehensweise zur Einstellung der Verstärkungsfaktoren

### 4.5.2 Einstellung des Verstärkungsfaktors mit der Setup-Software

In der folgenden Tabelle sind die Funktionen und Abgleichmethoden bei Verwendung der Setup-Software aufgeführt:

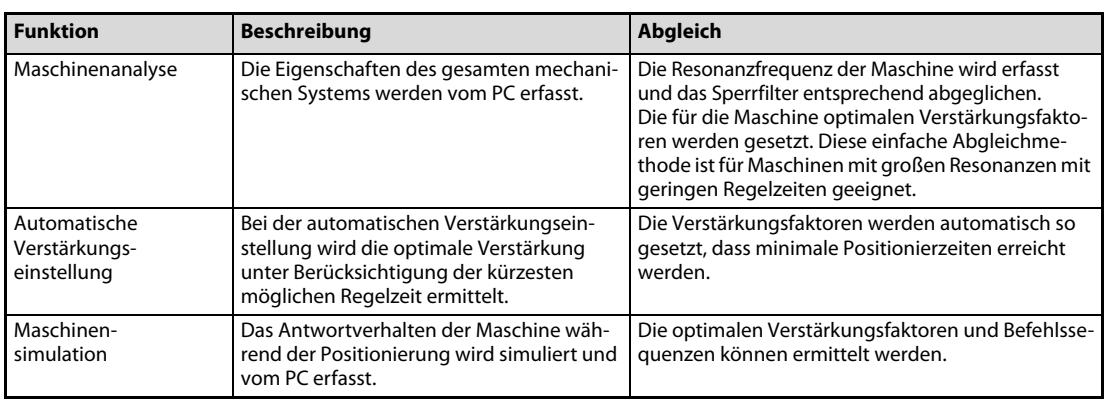

Tab. 4-15: Abgleich mit der Setup-Software

### 4.5.3 Auto-Tuning

Der Servoverstärker verfügt über eine Echtzeit-Auto-Tuning-Funktion, die die Verstärkungsfaktoren der Regelkreise in Abhängigkeit der Maschinencharakteristik (Massenträgheitsverhältnis) kontinuierlich optimiert. Somit entfallen aufwändige Einstellungen bei der Inbetriebnahme.

#### Auto-Tuning 1

Werkseitig ist das Auto-Tuning 1 angewählt. Das Massenträgheitsverhältnis wird kontinuierlich ermittelt und die Verstärkungsfaktoren entsprechend optimiert.

Folgende Parameter werden beim Auto-Tuning 1 automatisch angepasst:

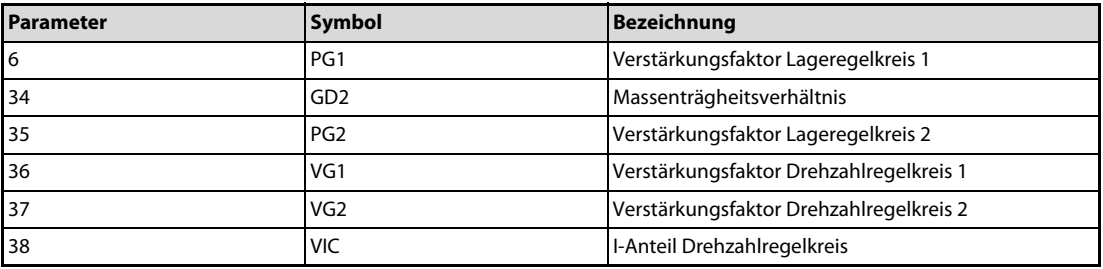

Tab. 4-16: Parameteranpassung beim Auto-Tuning 1

Folgende Bedingungen gelten für die einwandfreie Ausführung des Auto-Tunings 1:

- Die Beschleunigungs-/Bremszeit zum Erreichen einer Drehzahl von 2000 U/min ist kleiner oder gleich 5 s.
- Die Drehzahl beträgt 150 U/min oder mehr.
- Das Verhältnis der Massenträgheiten zwischen Last und Motor ist kleiner oder gleich 100.
- Das Drehmoment während des Beschleunigungs-/Bremsvorgangs ist größer oder gleich 10 % des Nenndrehmoments.
- Bei Betriebsbedingungen mit plötzlichen Drehmomentschwankungen während des Beschleunigungs-/Bremsvorgangs und bei lose gekoppelten Maschinen kann das Auto-Tuning 1 nicht einwandfrei durchgeführt werden. Verwenden Sie in diesen Fällen das Auto-Tuning 2 oder die manuelle Methode zur Einstellung der Verstärkungsfaktoren.

#### Auto-Tuning 2

Ist keine einwandfreie Ausführung des Auto-Tuning 1 möglich, verwenden Sie das Auto-Tuning 2. Da in diesem Modus keine Erfassung des Massenträgheitsverhältnisses stattfindet, muss dieser Wert in Parameter 34 gesetzt werden.

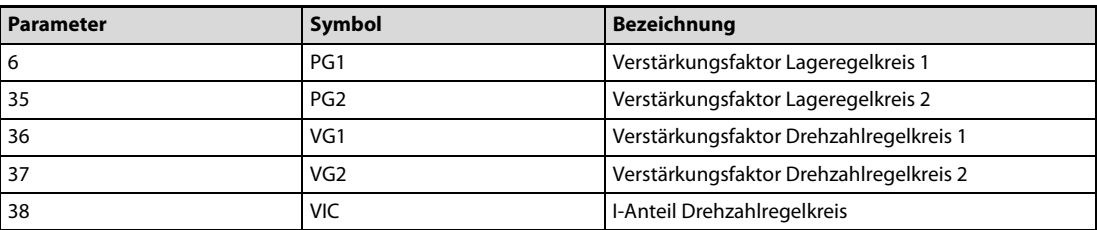

Folgende Parameter werden beim Auto-Tuning 2 automatisch angepasst:

Tab. 4-17: Parameteranpassung beim Auto-Tuning 2

#### Funktionsweise des Auto-Tunings

Folgende Abbildung zeigt das Blockschaltbild der Auto-Tuning-Funktion:

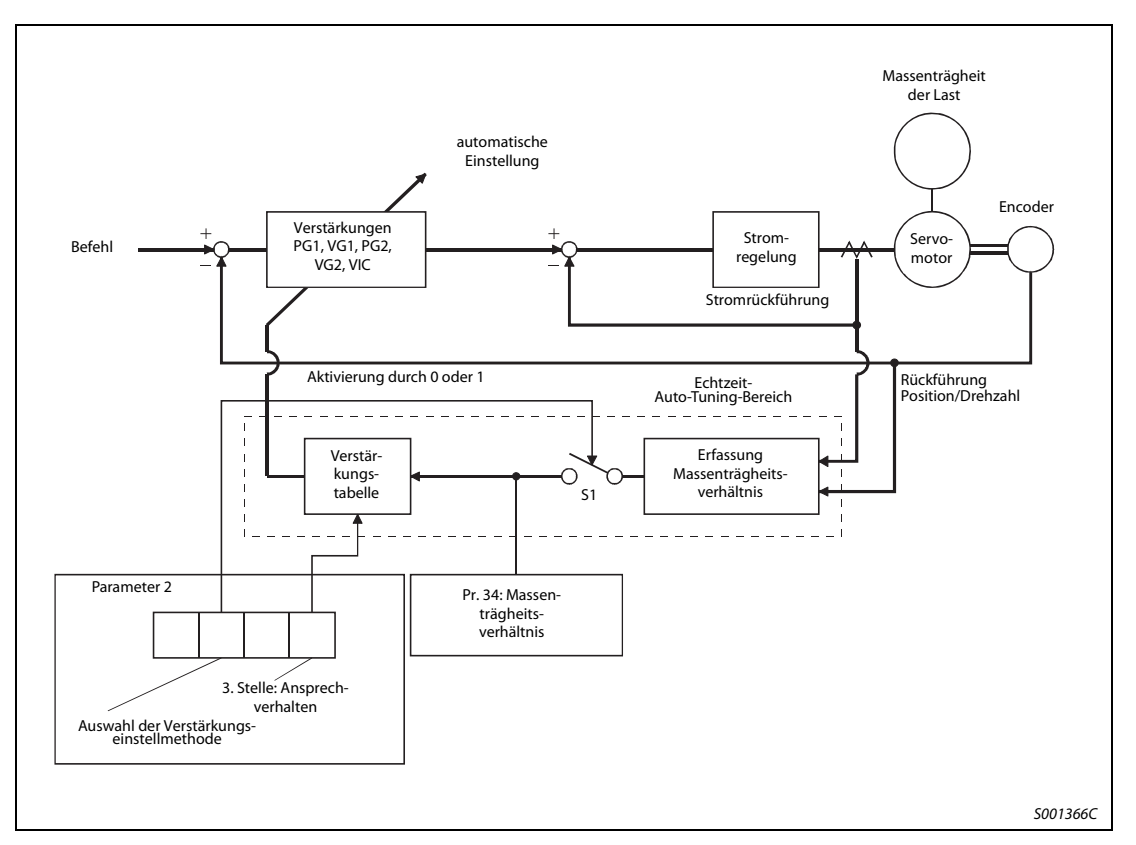

 **Abb. 4-10:** Blockschaltbild der Auto-Tuning-Funktion

Die Berechnung des Massenträgheitsverhältnisses erfolgt während der Beschleunigung/Verzögerung über den Motorstrom und die Drehzahl. Der erfasste Wert wird in Pr. 34 geschrieben. Über die Statusanzeige der Setup-Software ist eine Anzeige des Wertes möglich.

Ist der Wert des Massenträgheitsverhältnissses bereits bekannt oder eine Erfassung nicht möglich, wählen Sie das Auto-Tuning 2 (Pr. 2: □2□□) und stellen Sie den Wert in Parameter Pr. 34 manuell ein.

Aufgrund der Einstellungen von Pr. 34 und des Ansprechverhaltens (1. Stelle des Pr. 2) erfolgt die Auswahl der optimalen Verstärkung aus der internen Verstärkungstabelle.

Das Ergebnis des Auto-Tunings wird nach dem Einschalten der Spannungsversorgung alle 60 Minuten im E²PROM des Servoverstärkers gespeichert. Beim Einschalten wird das Auto-Tuning mit den zuletzt im E²PROM gespeicherten Verstärkungswerten durchgeführt.

HINWEISE Treten im Betrieb plötzliche Drehmomentschwankungen auf, kann die Erfasssung des Massenträgheitsverhältnisses fehlerhaft sein. Wählen Sie in diesem Fall das Auto-Tuning 2 (Pr. 2: 2000) und setzen Sie Pr. 34 manuell.

> Bei einem Wechsel vom Auto-Tuning 1 oder 2 oder von der manuellen Einstellung 1 zur manuellen Einstellung 2 werden die aktuellen Verstärkungswerte und das Massenträgheitsverhältnis im E²PROM gespeichert.

#### Vorgehensweise beim Auto-Tuning

Das Auto-Tuning ist standardmäßig angewählt. Sie brauchen in den meisten Fällen nur den Motor anzuschließen und zu starten, ohne aufwändige Einstellungen vornehmen zu müssen. Stellen Sie einfach das Ansprechverhalten des Auto-Tunings ein, um den Einstellvorgang durchzuführen.

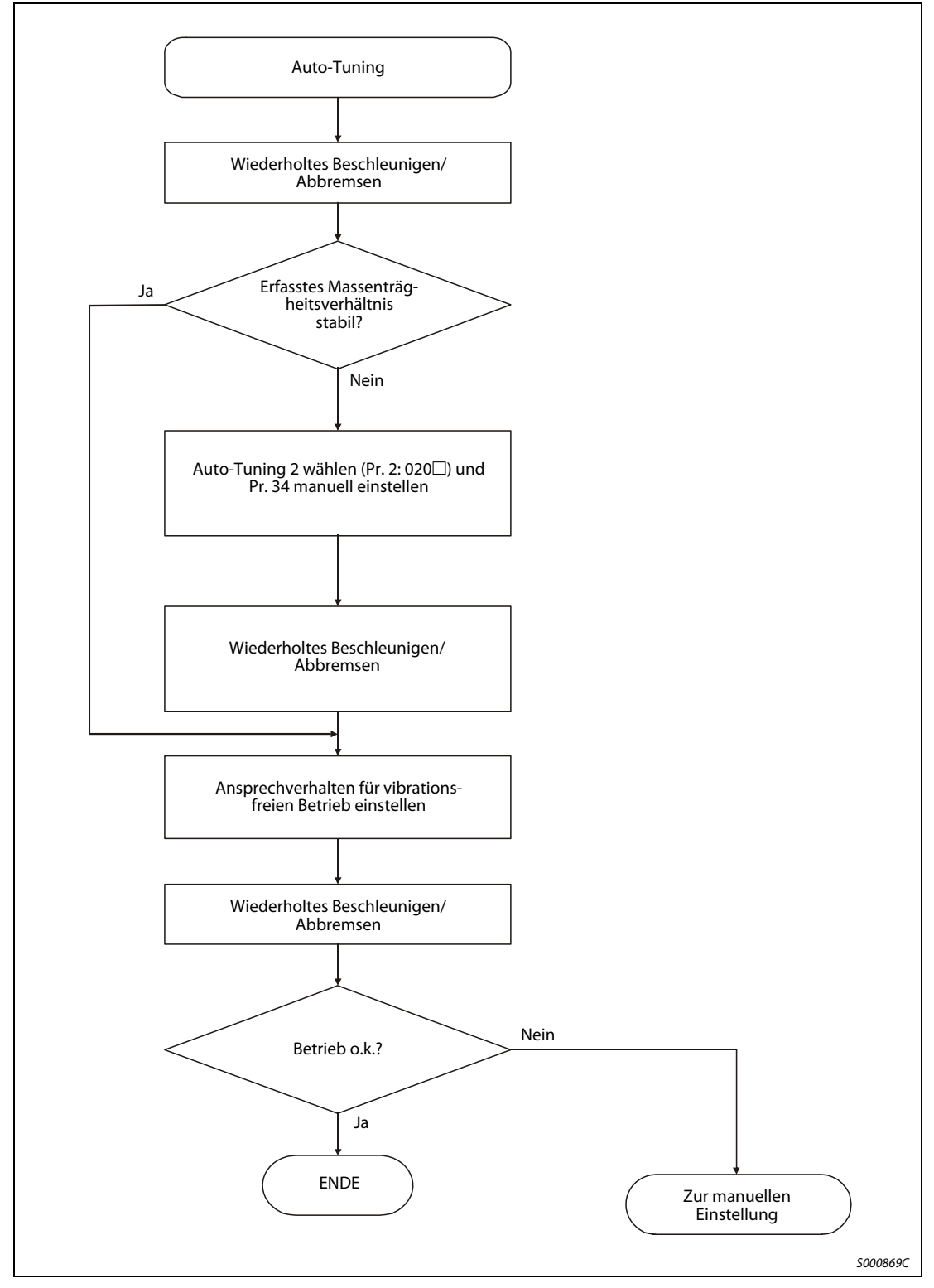

 **Abb. 4-11:** Vorgehensweise beim Auto-Tuning

#### Ansprechverhalten des Auto-Tunings

Stellen Sie das Ansprechverhalten des gesamten Servosystems mit der ersten Stelle von Pr. 2 ein. Mit steigenden Werten nimmt das Ansprechen auf Sollwertänderungen zu und die Anregelzeit nimmt ab. Eine zu große Einstellung führt zu Vibrationen. Stellen Sie den Wert so ein, dass im vibrationsfreien Bereich das gewünschte Ansprechverhalten erreicht wird.

Ist eine Erhöhung des Ansprechverhaltens auf den gewünschten Wert aufgrund von Maschinenresonanzen bei Frequenzen größer als 100 Hz nicht möglich, verwenden Sie das Tiefpassfilter (Pr. 60) oder die Filter zur Unterdrückung mechanischer Resonanzen (Pr. 58 und Pr. 59). Der Einsatz der Filter ermöglicht in der Regel eine weitere Erhöhung des Ansprechverhaltens.

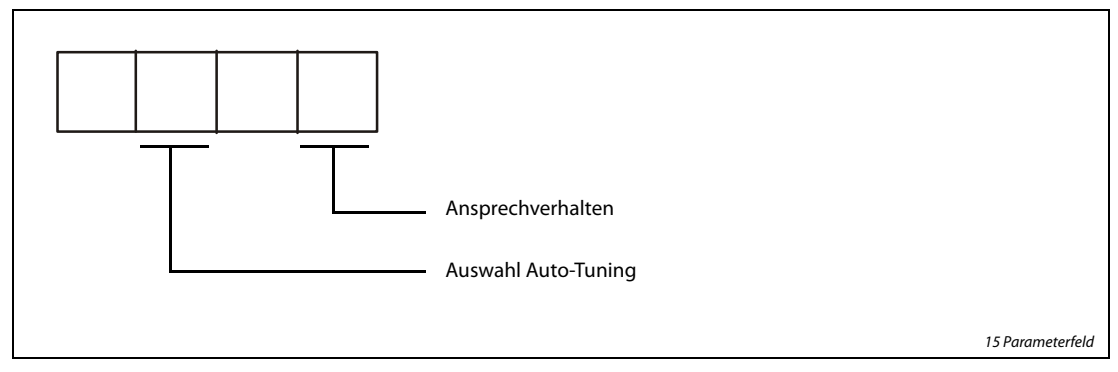

 **Abb. 4-12:** Einstellung des Parameters 2

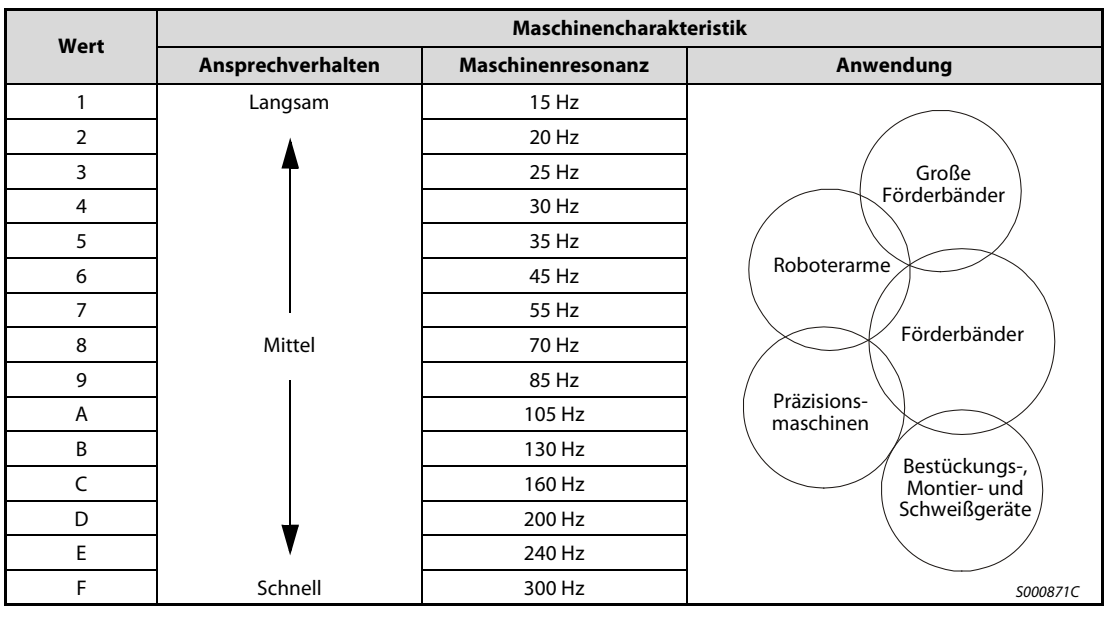

Tab. 4-18: Einstellung des Ansprechverhaltens

### 4.5.4 Manuelle Einstellung der Verstärkungsfaktoren

Ist das Ergebnis des Auto-Tunings nicht zufrieden stellend, kann die Einstellung der Verstärkung über drei Parameter manuell vorgenommen werden.

#### Manuelle Einstellmethode 1

Bei dieser Einstellmethode werden durch Setzen der Verstärkungen PG1 (Verstärkungsfaktor Lageregelkreis 1), VG2 (Verstärkungsfaktor Drehzahlregelkreis 2) und VIC (I-Anteil Drehzahlregelkreis) automatisch alle anderen Verstärkungsfaktoren auf ihre optimalen Werte gesetzt. Die Einstellung des Massenträgheitsverhältnisses erfolgt in Pr. 34.

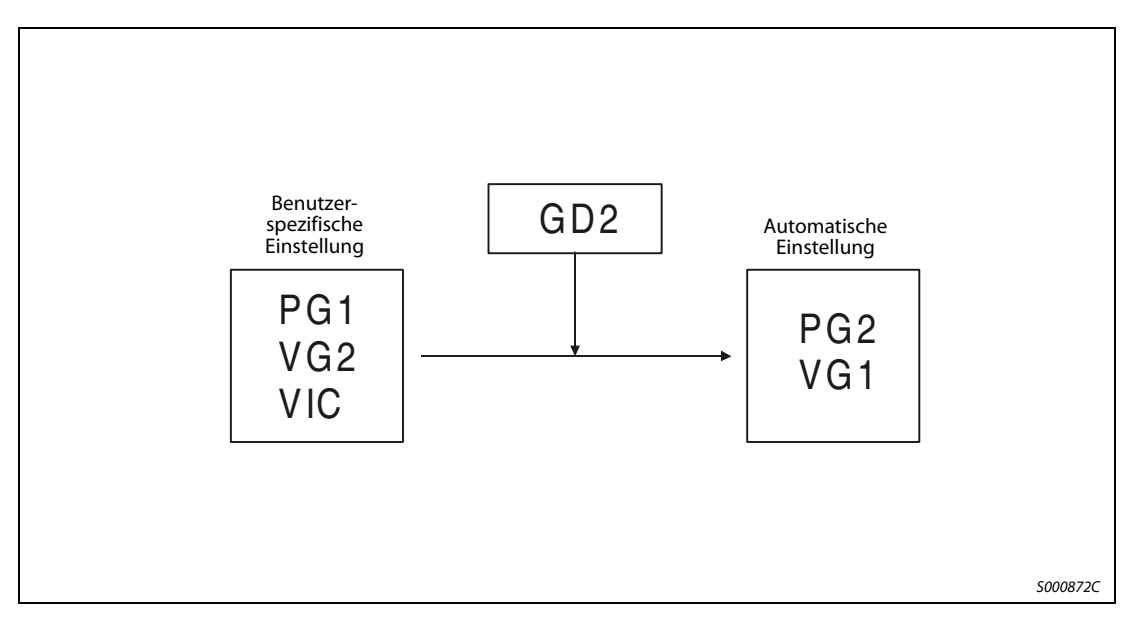

 **Abb. 4-13:** Manuelle Einstellmethode 1

HINWEIS Verwenden Sie bei Resonanzerscheinungen der Maschine das Tiefpassfilter (Pr. 60) oder die Filter zur Unterdrückung mechanischer Resonanzen (Pr. 58 und Pr. 59).

#### ● Drehzahlregelung

Die folgende Tabelle gibt einen Überblick über die bei der manuellen Einstellung des Verstärkungsfaktors verwendeten Parameter bei Drehzahlregelung:

| Parameter | Symbol          | <b>Bezeichnung</b>                      |
|-----------|-----------------|-----------------------------------------|
| 34        | GD <sub>2</sub> | Massenträgheitsverhältnis               |
| 37        | VG <sub>2</sub> | Verstärkungsfaktor Drehzahlregelkreis 2 |
| 38        | VIC             | I-Anteil Drehzahlregelkreis             |

Tab. 4-19: Einzustellende Parameter bei Drehzahlregelung

Gehen Sie bei der Einstellung wie folgt vor:

- Setzen Sie Pr. 34 auf einen angenommenen Wert für das Massenträgheitsverhältnis.
- Setzen Sie Pr. 37 auf einen niedrigen Wert im vibrations- und geräuschfreien Bereich. Erhöhen Sie den Wert allmählich und verringern Sie ihn wieder, sobald Vibrationen einsetzen. Der optimale Wert ist erreicht, kurz bevor die Vibration einsetzt.
- Setzen Sie Pr. 38 auf einen Wert im vibrations- und geräuschfreien Bereich. Verringern Sie den Wert allmählich und erhöhen Sie ihn wieder, sobald Vibrationen einsetzen. Der optimale Wert ist erreicht, kurz bevor die Vibration einsetzt.
- Können die Verstärkungsfaktoren aufgrund mechanischer Resonanzen nicht erhöht und das gewünschte Ansprechverhalten nicht erreicht werden, wiederholen Sie die Schritte  $(2)$  und  $(3)$ unter Verwendung des Tiefpassfilters (Pr. 60) oder der Filter zur Unterdrückung mechanischer Resonanzen (Pr. 58 und Pr. 59).

Das Anprechverhalten des Drehzahlregelkreises wird über den Verstärkungsfaktor VG2 (Pr. 37) festgelegt. Ein größerer Wert erhöht das Ansprechverhalten, kann aber zu Vibrationen führen. Für die Ansprechfrequenz des Drehzahlregelkreises gilt:

Ansprechfrequenz des Drehzahlregelkreises [Hz] =  $\frac{VG2}{(1+Massenträgheitsverhältnis)\times 2\pi}$ 

Die Einstellung des I-Anteils des Drehzahlregelkreises VIC erfolgt über Pr. 38 und kann wie folgt berechnet werden:

 $\textsf{VIC}\ \textsf{[ms]} \geq \frac{2000 \text{ bis } 3000}{\text{VG2} / (1 + \text{GD2} \times 0,1)}$ 

#### ● Lageregelung

Die folgende Tabelle gibt einen Überblick über die bei der manuellen Einstellung des Verstärkungsfaktors verwendeten Parameter bei Lageregelung:

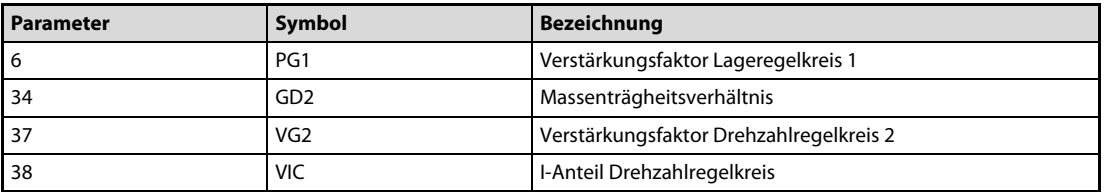

**Tab. 4-20:** Einzustellende Parameter bei Lageregelung

Gehen Sie bei der Einstellung wie folgt vor:

- Setzen Sie Pr. 34 auf einen angenommenen Wert für das Massenträgheitsverhältnis.
- (2) Setzen Sie Pr. 6 auf einen niedrigen Wert.
- Setzen Sie Pr. 37 auf einen niedrigen Wert im vibrations- und geräuschfreien Bereich. Erhöhen Sie den Wert allmählich und verringern Sie ihn wieder, sobald Vibrationen einsetzen. Der optimale Wert ist erreicht, kurz bevor die Vibration einsetzt.
- Setzen Sie Pr. 38 auf einen Wert im vibrations- und geräuschfreien Bereich. Verringern Sie den Wert allmählich und erhöhen Sie ihn wieder, sobald Vibrationen einsetzen. Der optimale Wert ist erreicht, kurz bevor die Vibration einsetzt.
- Erhöhen Sie Pr. 6.
- Können die Verstärkungsfaktoren aufgrund mechanischer Resonanzen nicht erhöht und das gewünschte Ansprechverhalten nicht erreicht werden, wiederholen Sie die Schritte (3) und (5) unter Verwendung des Tiefpassfilters (Pr. 60) oder der Filter zur Unterdrückung mechanischer Resonanzen (Pr. 58 und Pr. 59).
- Prüfen Sie die Positionierung und die Drehbewegung und führen Sie einen Feinabgleich der Verstärkungsfaktoren durch.

Das Ansprechverhalten des Lageregelkreises wird über den Verstärkungsfaktor PG1 (Pr. 6) festgelegt. Ein größerer Wert verbessert das Führungsverhalten bei Eingabe eines Positionierbefehls, kann aber zum Überschwingen bei der Positionierung führen. Für den Verstärkungsfaktor PG1 des Lageregelkreises gilt:

$$
\mathsf{PG1} \leq \frac{\mathsf{VG2}}{(1+\mathsf{Massentr\ddot{a}}\mathsf{heitsverh\ddot{a}}\mathsf{ltnis})} \times \left(\frac{1}{3}\;\;\mathsf{bis}\ \ \, \frac{1}{5}\right)
$$

Das Anprechverhalten des Drehzahlregelkreises wird über den Verstärkungsfaktor VG2 (Pr. 37) festgelegt. Ein größerer Wert erhöht das Ansprechverhalten, kann aber zu Vibrationen führen. Für die Ansprechfrequenz des Drehzahlregelkreises gilt:

Ansprechfrequenz des Drehzahlregelkreises [Hz] =  $\frac{VG2}{(1 + Massenträgheitsverhältnis) \times 2\pi}$ 

Die Einstellung des I-Anteils des Drehzahlregelkreises VIC erfolgt über Pr. 38 und kann wie folgt berechnet werden:

 $\textsf{VIC}\ \textsf{[ms]} \geq \frac{2000 \textsf{bis } 3000}{\textsf{VG2} / (1 + \textsf{GD2} \times \textsf{0,1})}$ 

### 4.5.5 Interpolation

Der Interpolationsmodus dient zur Anpassung der Verstärkungsfaktoren bei Anwendungen zur Regelung mehrerer Achsen (z. B. X-Y-Tische). Im Interpolationsmodus werden die Verstärkungsfaktoren PG1 und VG1 manuell, alle anderen Verstärkungen automatisch gesetzt.

Die folgende Tabelle gibt einen Überblick über die Parameter, die im Interpolationsmodus automatisch gesetzt werden:

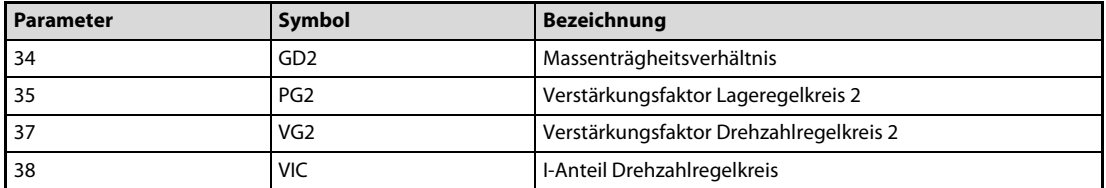

Tab. 4-21: Parameteranpassung im Interpolationsmodus

Folgende Parameter müssen manuell eingestellt werden:.

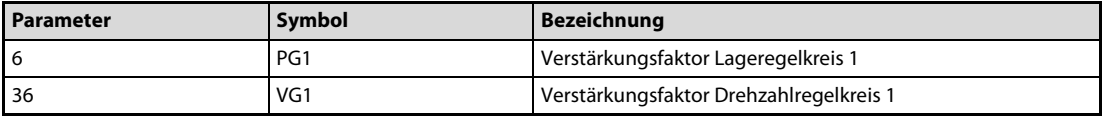

Tab. 4-22: Manuell einzustellende Parameter

Bei Interpolation zwischen mehreren Achsen sollte der Verstärkungsfaktor des Lageregelkreises bei allen Achsen auf den gleichen Wert eingestellt sein.

Gehen Sie bei der Einstellung wie folgt vor:

- ① Setzen Sie Pr. 2 auf 010□, um das Auto-Tuning 1 anzuwählen.
- Erhöhen Sie den Wert des Ansprechverhaltens (Pr. 2) und verringern Sie ihn wieder, sobald Vibrationen einsetzen. Der optimale Wert ist erreicht, kurz bevor die Vibration einsetzt.
- (3) Setzen Sie Pr. 2 auf 000□, um den Interpolationsmodus anzuwählen.
- Stellen Sie Pr. 6 und Pr. 36 auf den höchstmöglichen Wert.
- $(5)$  Der in Schritt  $(4)$  eingestellte Wert von Pr. 6 entspricht dem oberen Grenzwert des Verstärkungsfaktors für den Lageregelkreis 1. Stellen Sie Pr. 6 der zu interpolierenden Achse auf den gleichen Wert ein.
- (6) Der in Schritt (4) eingestellte Wert von Pr. 36 entspricht dem oberen Grenzwert des Verstärkungsfaktors für den Drehzahlregelkreis 1. Prüfen Sie die Drehbewegung und stellen Sie Pr. 36 der zu interpolierenden Achse auf einen Wert, der mindestens dem dreifachen Wert des unter Schritt eingestellten Pr. 6 entspricht.
- Prüfen Sie das Interpolationsverhalten sowie die Drehbewegung und führen Sie einen Feinabgleich der Verstärkungsfaktoren und des Ansprechverhaltens durch.

Das Ansprechverhalten des Lageregelkreises wird über den Verstärkungsfaktor PG1 (Pr. 6) festgelegt. Ein größerer Wert verbessert das Führungsverhalten bei Eingabe eines Positionierbefehls, kann aber zum Überschwingen bei der Positionierung führen. Für die Regelabweichung gilt:

Regelabweichung [Impulsen] = <mark>Drehzahl [U/min] × 131072 [Impulse]</mark><br>PG1

Das Ansprechverhalten des Drehzahlregelkreises 1 wird über den Verstärkungsfaktor VG1 (Pr. 36) festgelegt. Für das Ansprechverhalten des Drehzahlregelkreises gilt:

 $VG1 > PG1 \times 3$ 

# 5 Sonderfunktionen

Verwenden Sie die in diesem Kapitel beschriebenen Funktionen, wenn Sie mit den im [Abschn. 4.5](#page-123-0) aufgeführten Einstellmethoden keine zufrieden stellenden Ergebnisse erzielen können.

# 5.1 Filterfunktionen

Der Servoverstärker MR-E verfügt über verschiedene Filterfunktionen:

- Filter zur Unterdrückung von mechanischen Resonanzen
- Tiefpassfilter

Eine Erhöhung des Ansprechverhaltens des Servoverstärkers kann bei den Eigenfrequenzen des mechanischen Systems zu Resonanzerscheinungen führen. Als Folge treten Vibrationen oder eine erhöhte Geräuschentwicklung auf. Die Filterfunktionen dienen zur Unterdrückung auftretender Resonanzerscheinungen.

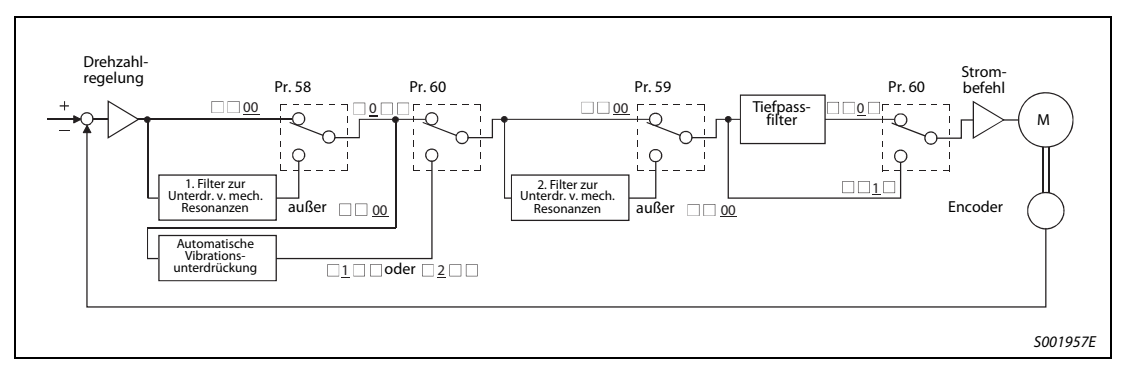

 **Abb. 5-1:** Blockschaltbild der Filterfunktionen

#### 5.1.1 Filter zur Unterdrückung von mechanischen Resonanzen

Das Filter zur Unterdrückung von mechanischen Resonanzen ist ein Sperrfilter mit einstellbarer Resonanzfrequenz und Dämpfung.

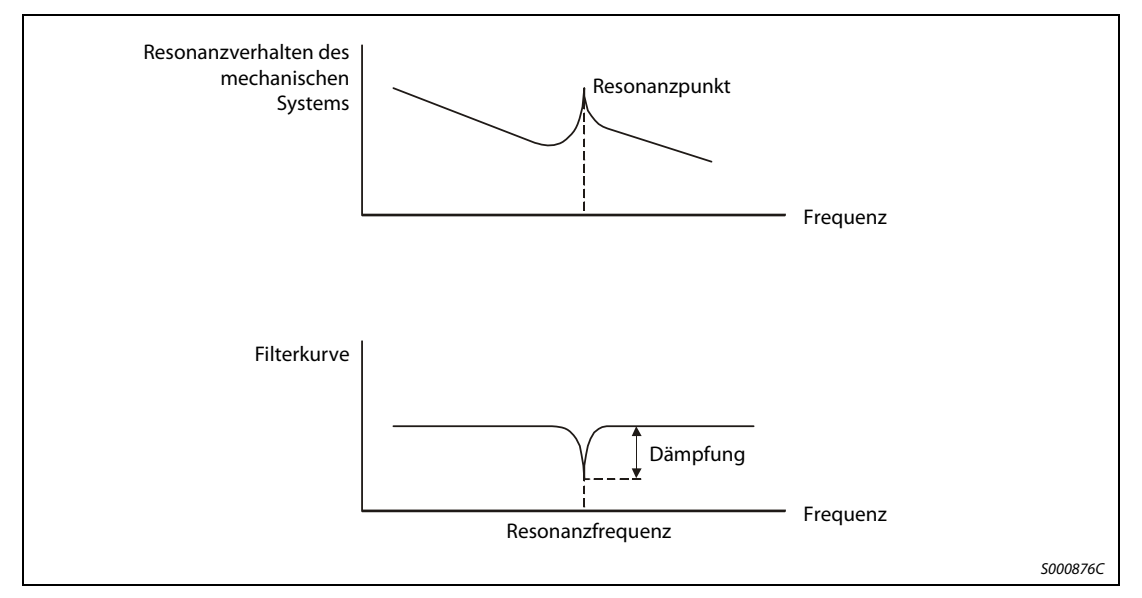

 **Abb. 5-2:** Wirkungsweise des Filters zur Unterdrückung von mechanischen Resonanzen

Der Servoverstärker verfügt über zwei Filter zur Unterdrückung von mechanischen Resonanzen, die unabhängig voneinander eingestellt werden können. Verwenden Sie Parameter 58 zur Einstellung des Filters 1 und Parameter 59 zur Einstellung des Filters 2. Ist in Parameter 60 die automatische Vibrationsunterdrückung angewählt, ist das Filter 1 zur Unterdrückung von mechanischen Resonanzen deaktiviert.

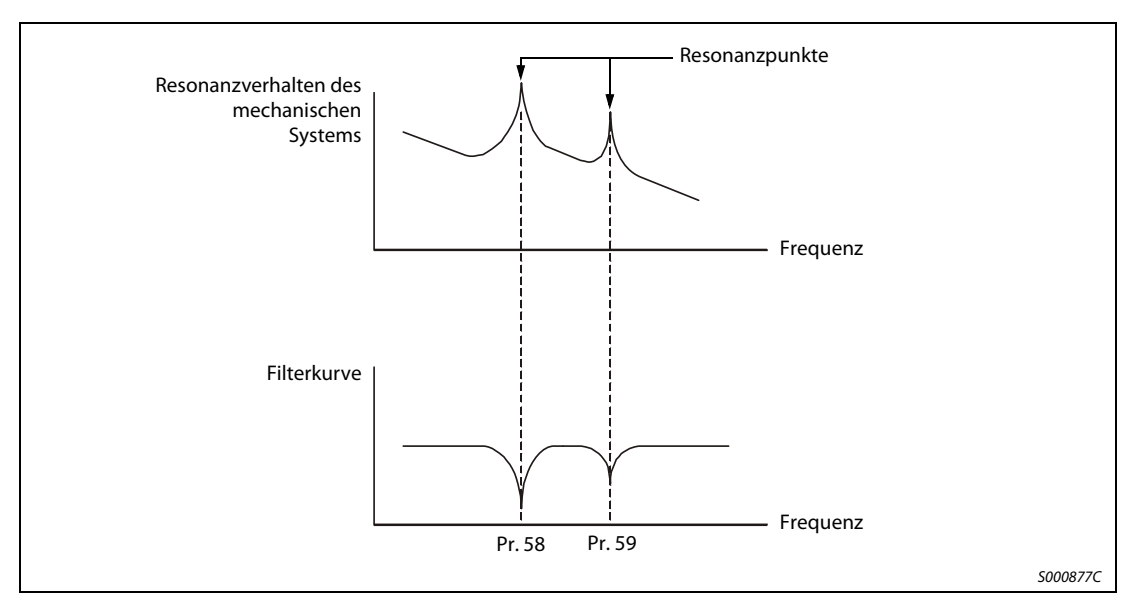

 **Abb. 5-3:** Wirkungsweise bei Kombination von Filter 1 und 2

HINWEIS Durch die Laufzeiten der Filter treten im Servosystem zusätzliche Verzögerungen auf. Bei fehlerhaft eingestellter Resonanzfrequenz oder zu großer Dämpfung können Vibrationen zunehmen.

#### Parameter

● 1. Filter zur Unterdrückung von mechanischen Resonanzen (Pr. 58)

Stellen Sie die Resonanzfrequenz und die Dämpfung des Filters 1 in Parameter 58 ein. Ist in Parameter 60 die automatische Vibrationsunterdrückung auf "aktiv" oder "halten" gesetzt, stellen Sie Parameter 58 auf "0000", um das Filter 1 zu deaktivieren.

| Resonanzfrequenz [Hz] |                          |                  |               |                  |               |                  |               |
|-----------------------|--------------------------|------------------|---------------|------------------|---------------|------------------|---------------|
| Einstel-<br>lung      | Fre-<br>quenz            | Einstel-<br>lung | Fre-<br>quenz | Einstel-<br>lung | Fre-<br>quenz | Einstel-<br>lung | Fre-<br>quenz |
| 00                    | $\overline{\phantom{0}}$ | 08               | 562,5         | 10               | 281,3         | 18               | 187,5         |
| 01                    | 4500                     | 09               | 500           | 11               | 264,7         | 19               | 180           |
| 02                    | 2250                     | 0A               | 450           | 12               | 250           | 1A               | 173,1         |
| 03                    | 1500                     | 0B               | 409,1         | 13               | 236,8         | 1B               | 166,7         |
| 04                    | 1125                     | 0C               | 375           | 14               | 225           | 1C               | 160,1         |
| 05                    | 900                      | 0D               | 346,2         | 15               | 214,3         | 1D               | 155,2         |
| 06                    | 750                      | 0E               | 321,4         | 16               | 204,5         | 1E               | 150           |
| 07                    | 642,9                    | 0F               | 300           | 17               | 195,7         | 1F               | 145,2         |
| Dämpfung [dB]         |                          |                  |               |                  |               |                  |               |
| <b>Einstellung</b>    |                          | Dämpfung         |               |                  |               |                  |               |
| 0                     |                          | 40               |               |                  |               |                  |               |
| $\mathbf{1}$          |                          | 14               |               |                  |               |                  |               |
| $\overline{2}$        |                          | 8                |               |                  |               |                  |               |
| 3                     |                          | $\overline{4}$   |               |                  |               |                  |               |

 **Abb. 5-4:** Einstellung des 1. Filter zur Unterdrückung von mechanischen Resonanzen

● 2. Filter zur Unterdrückung von mechanischen Resonanzen (Pr. 59) Die Einstellung von Parameter 59 erfolgt wie die Einstellung von Parameter 58. Filter 2 kann jedoch unabhängig von der Einstellung der automatischen Vibrationsunterdrückung (Pr. 60) eingestellt werden.

HINWEISE Ist die Resonanzfrequenz der Maschine nicht bekannnt, beginnen Sie mit einem großen Einstellwert der Frequenz und verringern Sie ihn allmählich. Die optimale Einstellung ist bei minimaler Vibration erreicht.

> Eine größere Dämpfung bewirkt eine höhere Unterdrückung der Resonanz. Durch die steigende Laufzeit können jedoch die Vibrationen zunehmen.

> Mit Hilfe der Setup-Software können die Eigenschaften einer Maschine ermittelt werden. Dadurch lassen sich Resonanzfrequenzen sowie die benötigten Filterdämpfungen vor der Inbetriebnahme ermitteln.

> Es können Resonanzen auftreten, wenn die über Pr. 58 und Pr. 59 ausgewählten Resonanzfrequenzen zu eng beieinander liegen oder wenn die Dämpfung zu hoch eingestellt ist.

### 5.1.2 Automatische Vibrationsunterdrückung

Ist die automatische Vibrationsunterdrückung aktiviert, erfasst der Servoverstärker kontinuierlich Maschinenresonanzen und passt die Filtercharakteristik (Frequenz/Dämpfung) entsprechend der erfassten Daten an. Vibrationen des mechanischen Systems werden unterdrückt, ohne dass die Resonanzfrequenzen des Systems bekannt sein müssen. Über die kontinuierliche Erfassung der Daten wird die Filtercharakteristik ständig nachgeregelt, so dass eine optimale Filterwirkung auch dann gewährleistet ist, wenn sich die Resonanzfrequenz ändert.

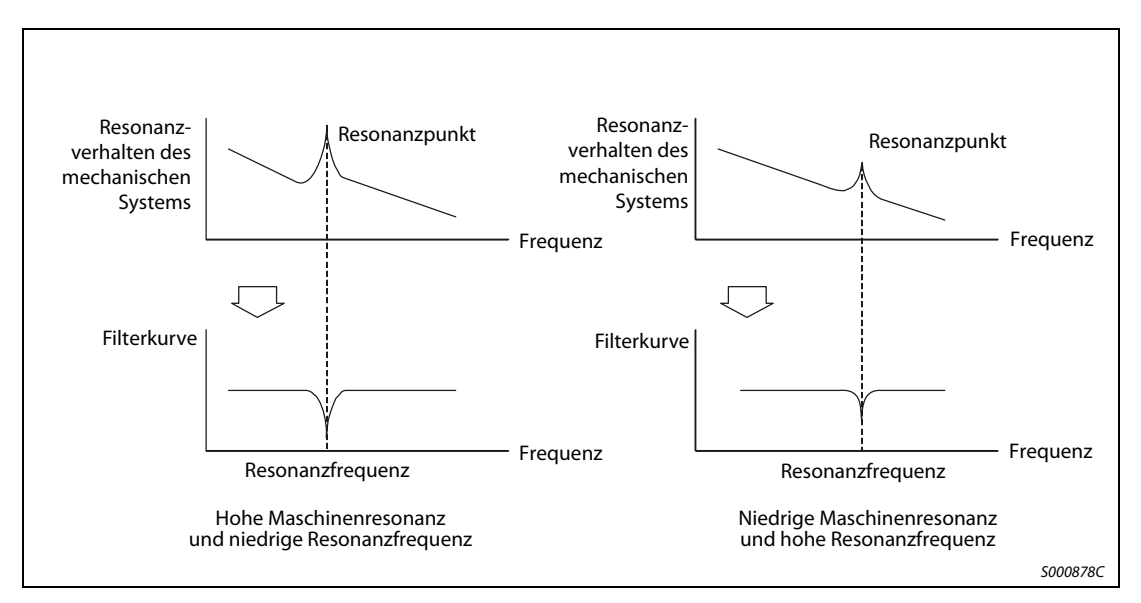

 **Abb. 5-5:** Wirkungsweise der automatischen Vibrationsunterdrückung

HINWEISE | Die automatische Vibrationsunterdrückung kann in einem Frequenzbereich von 150 bis 500 Hz verwendet werden. Bei Resonanzen außerhalb dieses Bereiches ist die Funktion unwirksam.

> Bei Systemen mit komplexem Resonanzverhalten und bei sehr hohen Resonanzamplituden ist die automatische Vibrationsunterdrückung unwirksam.

> In Systemen mit großen Drehmomentschwankungen ist eine vorübergehende Fehlfunktion der automatischen Vibrationsunterdrückung möglich. Hier kann durch Einstellung des Parameters 60 auf " $\square$ 2 $\square$ " eine einmal ermittelte Filtercharakteristik gehalten werden.

#### Parameter

Stellen Sie die Eigenschaften der automatischen Vibrationsunterdrückung in der dritten und vierten Stelle des Parameters 60 ein.

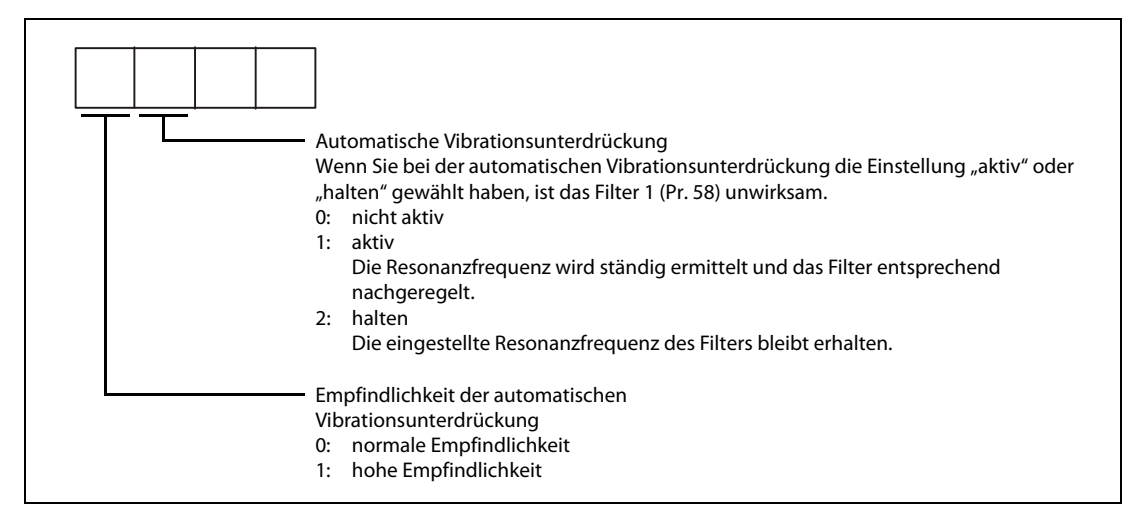

 **Abb. 5-6:** Einstellung der automatischen Vibrationsunterdrückung

HINWEISE Die automatische Vibrationsunterdrückung ist in der Werkseinstellung deaktiviert, d. h. Pr. 60 ist auf "0000" gesetzt.

> Die vierte Stelle des Parameters 60 dient zur Einstellung der Empfindlichkeit der automatischen Vibrationsunterdrückung. Bei hoher Empfindlichkeit werden kleinere Resonanzamplituden erfasst und unterdrückt. Aufgrund der dadurch hervorgerufenen Phasenverzögerung nimmt das Ansprechverhalten jedoch unter Umständen nicht zu.

### 5.1.3 Tiefpassfilter

Bei der Ansteuerung von Kugelumlaufspindeln o. Ä. können, mit steigendem Ansprechverhalten, im Bereich hoher Frequenzen Resonanzen auftreten. Daher ist werksseitig ein Tiefpassfilter aktiviert. Die Grenzfrequenz des Tiefpassfilters lässt sich wie folgt berechnen:

$$
General frequency [Hz] = \frac{VG2 \times 10}{2\pi (1 + GD2 \times 0,1)}
$$

#### Parameter

Stellen Sie das Tiefpassfilter in der zweiten Stelle des Parameters 60 ein.

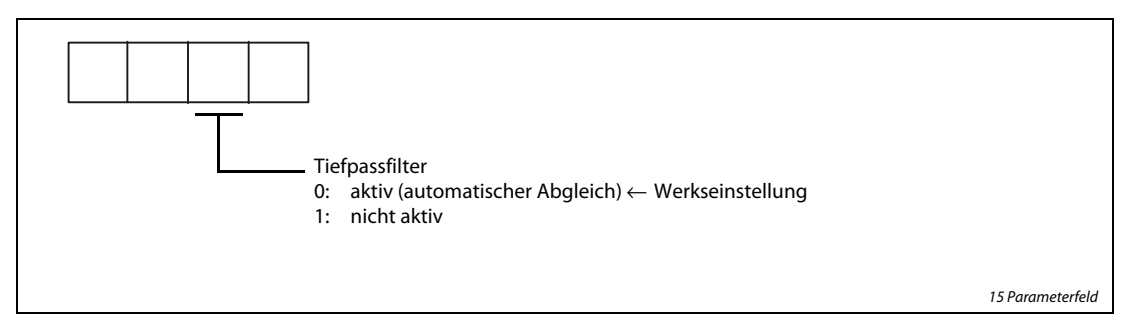

 **Abb. 5-7:** Einstellung des Tiefpassfilters

HINWEIS In einem starren System mit geringer Resonanzneigung kann das Ansprechverhalten durch Deaktivierung des Tiefpassfilters erhöht und somit die Positionierzeit verringert werden.

## 5.2 Umschaltung der Verstärkungsfaktoren

<span id="page-140-0"></span>Die Funktion ermöglicht eine Umschaltung der Verstärkungsfaktoren während des Betriebs und während eines Stopps. Die Umschaltung kann durch ein externes Signal erfolgen.

Die Funktion zur Umschaltung der Verstärkungsfaktoren wird verwendet:

- wenn während der Servoverriegelung ein kleiner Verstärkungsfaktor und im Betrieb zur Geräuschreduzierung ein großer Verstärkungsfaktor verwendet werden soll,
- wenn zur Verkürzung der Positionierzeit während der Positionierung ein großer Verstärkungsfaktor verwendet werden soll,
- wenn die Verstärkung des Systems aus Gründen der Stabilität über ein externes Signal umgeschaltet werden soll, da das Massenträgheitsverhältnis im Stillstand stark variiert (z. B. große Last auf einer Hebevorrichtung).

Die eingestellten Verstärkungsfaktoren PG2, VG2, VIC und GD2 des aktuellen Regelkreises werden über die Parameter CDP (Pr. 65) und CDS (Pr. 66) umgeschaltet.

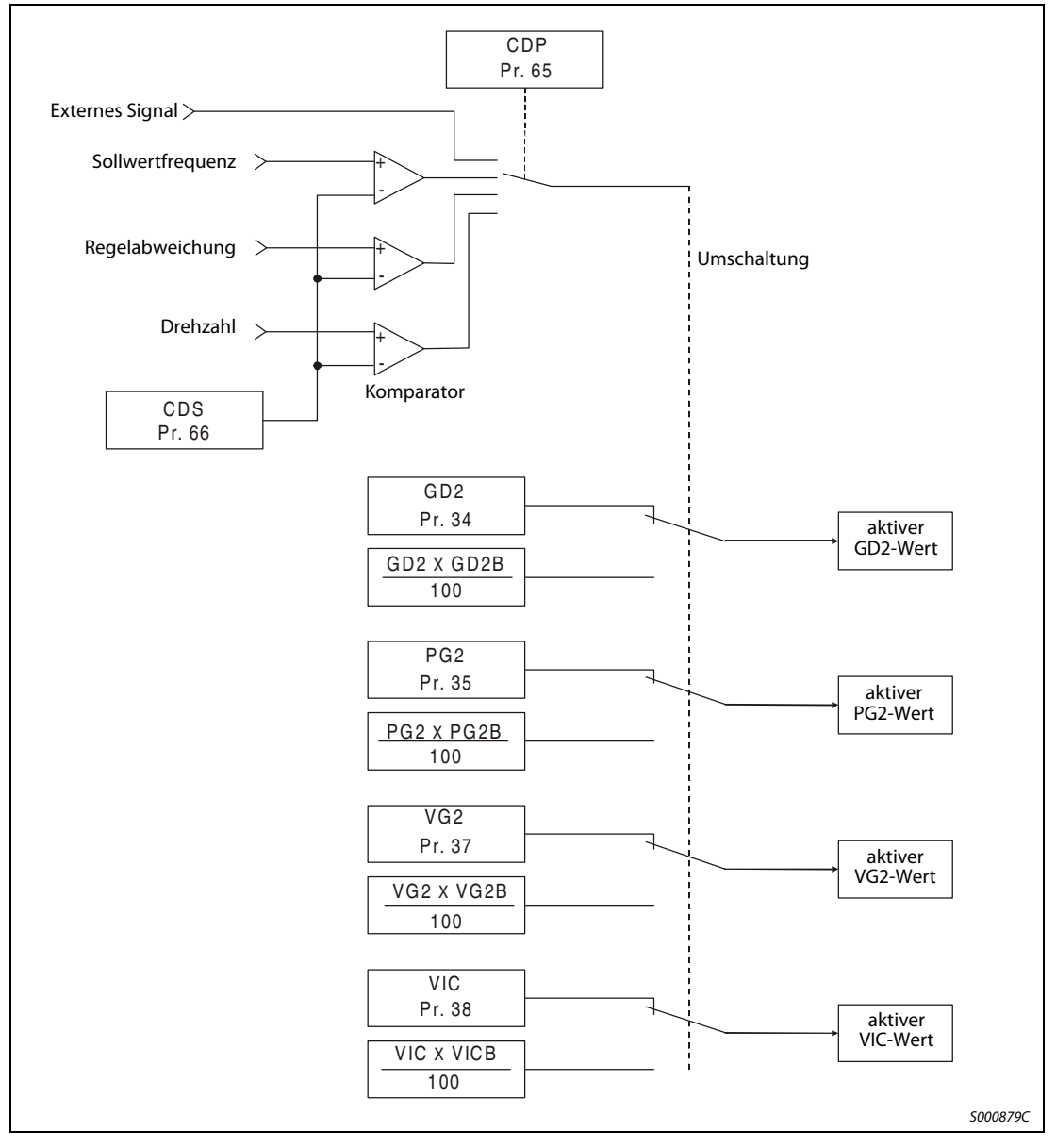

 **Abb. 5-8:** Blockschaltbild der Umschaltung der Verstärkungsfaktoren

#### Parameter

Setzen Sie Parameter 2 auf " $\Box$ 4 $\Box$ ", wenn Sie die Funktion zur Umschaltung der Verstärkungsfaktoren verwenden. Ist in Parameter 2 der Auto-Tuning-Modus angewählt, ist keine Umschaltung der Verstärkungsfaktoren möglich.

| Pr. | Symbol            | <b>Bezeichnung</b>                                                       | <b>Einheit</b>             | <b>Beschreibung</b>                                                                                                    |                                                                  |  |  |
|-----|-------------------|--------------------------------------------------------------------------|----------------------------|----------------------------------------------------------------------------------------------------|------------------------------------------------------------------|--|--|
| 6   | PG1               | Verstärkungsfaktor Lagere-<br>aelkreis 1                                 | rad/s                      | Die Verstärkungsfaktoren des Drehzahl- und Lageregel-<br>kreises zur Einstellung des Ansprechverhaltens nach Ein-<br>gabe eines Befehls sind immer wirksam. |                                                                  |  |  |
| 36  | VG1               | Verstärkungsfaktor Dreh-<br>zahlregelkreis 1                             | rad/s                      |                                                                                                    |                                                                  |  |  |
| 34  | GD <sub>2</sub>   | Massenträgheitsverhältnis                                                | $\times 0,1$               | Regelparameter vor Umschaltung der Verstärkungsfakto-                                                                                                    |                                                                  |  |  |
| 35  | PG <sub>2</sub>   | Verstärkungsfaktor Lagere-<br>gelkreis 2                                 | rad/s                      | ren                                                                                                    |                                                                  |  |  |
| 37  | VG <sub>2</sub>   | Verstärkungsfaktor Dreh-<br>zahlregelkreis 2                             | rad/s                      |                                                                                                    |                                                                  |  |  |
| 38  | <b>VIC</b>        | I-Anteil Drehzahlregelkreis                                              | ms                         |                                                                                                    |                                                                  |  |  |
| 61  | GD <sub>2</sub> B | 2. Massenträgheitsverhält-<br>nis                                        | $\times 0.1$               | Einstellung des Verhältnisses<br>der Massenträgheiten von Last<br>zu Motor nach Umschaltung der<br>Verstärkungsfaktoren                                     | Regelparameter nach<br>Umschaltung der Ver-<br>stärkungsfaktoren |  |  |
| 62  | PG <sub>2</sub> B | Verhältnis der Verstär-<br>kungsfaktoren für<br>Lageregelkreis 2         | $\%$                       | Einstellung des Verhältnisses<br>von Verstärkungsfaktor Lagere-<br>gelkreis 2 nach Umschaltung zu<br>PG <sub>2</sub>                                        |                                                                  |  |  |
| 63  | VG <sub>2</sub> B | Verhältnis der<br>Verstärkungsfaktoren für<br>Drehzahlregelkreis 2       | $\%$                       | Einstellung des Verhältnisses<br>von Verstärkungsfaktor Dreh-<br>zahlregelkreis 2 nach Umschal-<br>tung zu VG2                                              |                                                                  |  |  |
| 64  | <b>VICB</b>       | Verhältnis der I-Verstär-<br>kungsfaktoren des Dreh-<br>zahlregelkreises | $\%$                       | Einstellung des Verhältnisses<br>von I-Verstärkungsfaktor des<br>Drehzahlregelkreises nach<br>Umschaltung zu VCI                                            |                                                                  |  |  |
| 65  | <b>CDP</b>        | Verstärkungsfaktor-<br>umschaltung                                       |                            | Einstellung der Bedingung zum Umschalten der<br>Verstärkungsfaktoren                                                                                        |                                                                  |  |  |
| 66  | <b>CDS</b>        | Schwelle zur Umschaltung<br>der Verstärkungsfaktoren                     | kpps,<br>Impulse,<br>U/min | Einstellung des Wertes (Frequenzsollwert, Regelabwei-<br>chung, Drehzahl), bei dem die Verstärkung umgeschaltet<br>werden soll                              |                                                                  |  |  |
| 67  | <b>CDT</b>        | Zeit für Umschaltung der<br>Verstärkungsfaktoren                         | ms                         | Zeitkonstante des Filters bei Umschaltung des<br>Verstärkungsfaktors                                                                                        |                                                                  |  |  |

Tab. 5-1: Verstärkungsumschaltung

#### ● Parameter 6, 34 bis 38 Die Parameter entsprechen denen der manuellen Einstellung. Bei aktivierter Verstärkungsumschaltung können die Parameter GD2, PG2, VG2 und VIC geändert werden.

● Verhältnis der Massenträgheiten von Last zu Motor (GD2B: Pr. 61) In Parameter 61 wird das Verhältnis der Massenträgheit der Last zur Massenträgheit des Motors nach der Umschaltung der Verstärkungsfaktoren eingestellt. Setzen Sie Parameter 61 auf den gleichen Wert wie Parameter 34 (GD2), falls die Massenträgheit der Last unverändert bleibt.

#### $\bullet$  Parameter 62, 63 und 64

Über die Parameter 62, 63 und 64 erfolgen die Einstellungen der Verhältnisse der Verstärkungsfaktoren für den Lageregelkreis 2, den Drehzahlregelkreis 2 und der I-Verstärkungsfaktoren für den Drehzahlregelkreis nach Umschaltung der Verstärkungsfaktoren in %. Eine Einstellung von 100 % bedeutet keine Verstärkungsänderung.

#### **Beispiel**  $\nabla$  Bei einer Einstellung von:

 $PG2 = 100$ , VG2 = 2000, VIC = 20, PG2B = 180 %, VG2B = 150 % und VICB = 80 % ergeben sich nach der Verstärkungsumschaltung folgende Werte:

Verstärkungsfaktor für Lageregelkreis 2 = PG2  $\times$  PG2B/100 = 180 rad/s

Verstärkungsfaktor für Drehzahlregelkreis 2 = VG2 × VG2B/100 = 3000 rad/s

I-Anteil Drehzahlregelkreis = VIC  $\times$  VICB/100 = 16 ms

 $\wedge$ 

● Verstärkungsumschaltung (CDP: Pr. 65) Die erste Stelle des Parameters 65 dient zur Einstellung der Bedingungen, bei denen die Verstärkung umgeschaltet werden soll. Bei einer Einstellung auf "1" erfolgt die Umschaltung der Verstärkung über das externes Signal CDP. Das Signal CDP kann den Klemmen über die Parameter 43 bis 48 zugewiesen werden.

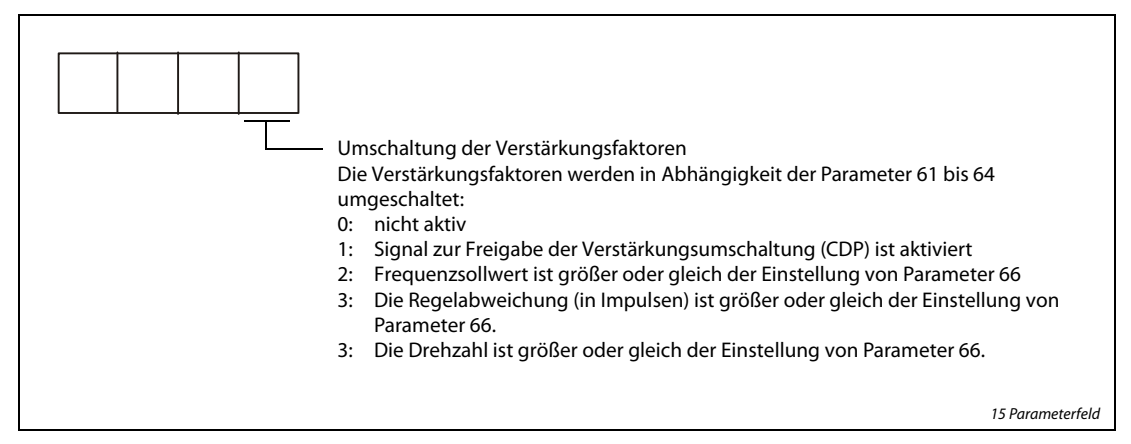

 **Abb. 5-9:** Verstärkungsumschaltung

● Schwelle zur Umschaltung des Verstärkungsfaktors (CDS: Pr. 66) Ist in Parameter 65 der Frequenzsollwert, die Regelabweichung oder die Drehzahl angewählt, dient Parameter 66 zur Einstellung des Wertes, bei dem die Verstärkung umgeschaltet werden soll. Für die verschiedenen Größen gelten folgende Einheiten:

| Größe            | Einheit |
|------------------|---------|
| Frequenzsollwert | kpps    |
| Regelabweichung  | Impulse |
| Drehzahl         | U/min   |

Tab. 5-2: Umschaltung der Verstärkungsfaktoren

● Zeit für Umschaltung des Verstärkungsfaktors (CDT: Pr. 67) Parameter 67 dient zur Einstellung der Filterzeitkonstante bei Umschaltung der Verstärkungsfaktoren. Das Filter soll z. B. Belastungen der Maschine bei Umschaltung zwischen stark unterschiedlichen Verstärkungsfaktoren verhindern.

### 5.2.1 Funktionsweise der Umschaltung der Verstärkungsfaktoren

Dieser Abschnitt zeigt anhand von Einstellbeispielen die Funktionsweise der Verstärkungsfaktorumschaltung.

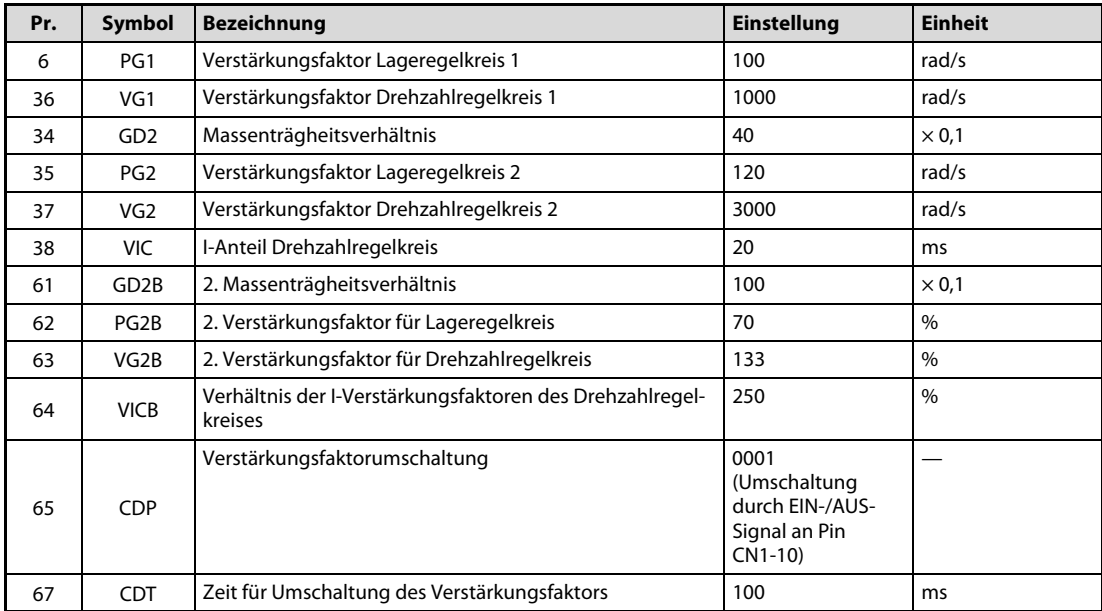

#### Umschaltung durch externes Signal

Tab. 5-3: Einstellungen

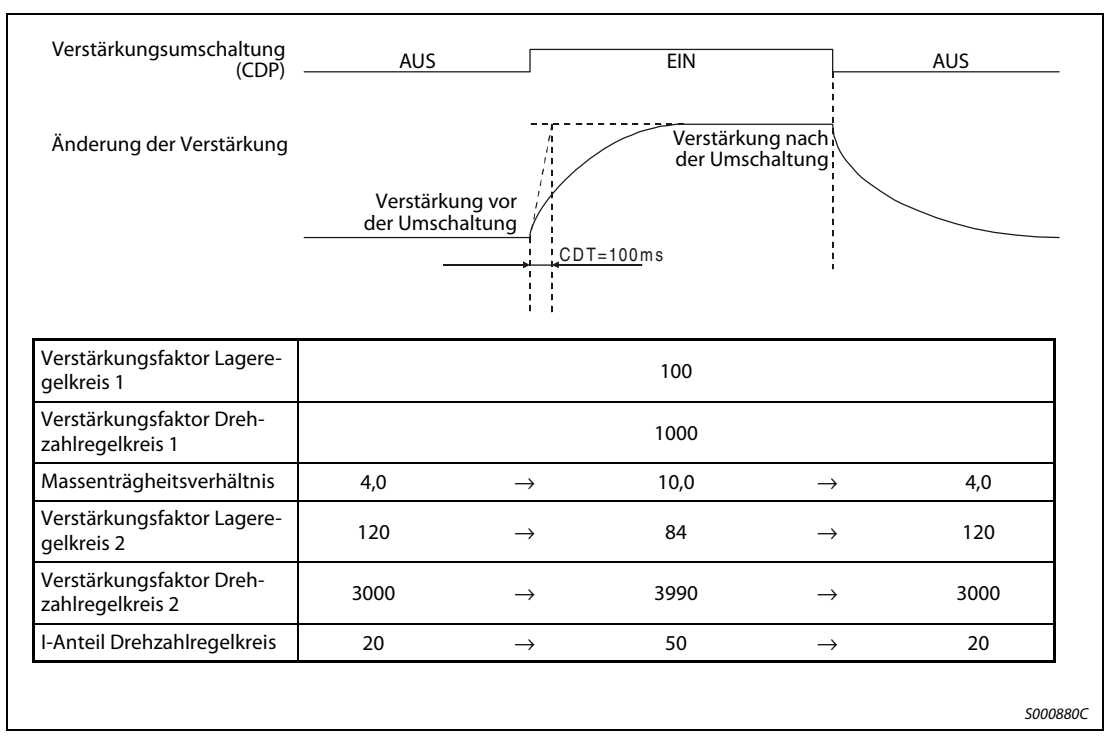

 **Abb. 5-10:** Wirksame Werte bei Umschaltung der Verstärkungsfaktoren
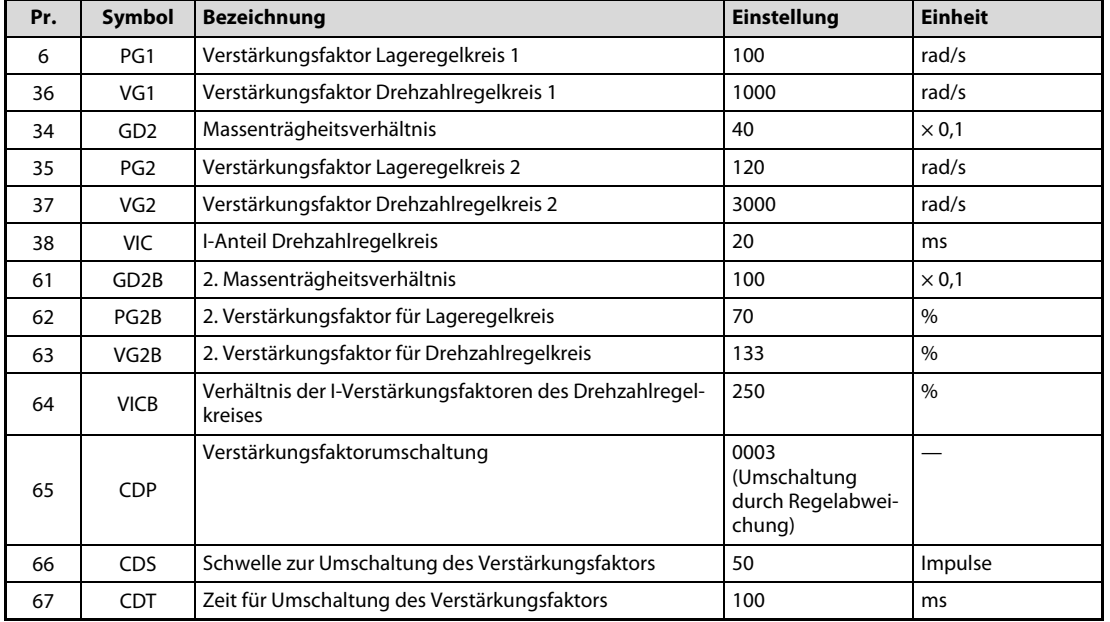

### Umschaltung durch Regelabweichung

Tab. 5-4: Einstellungen

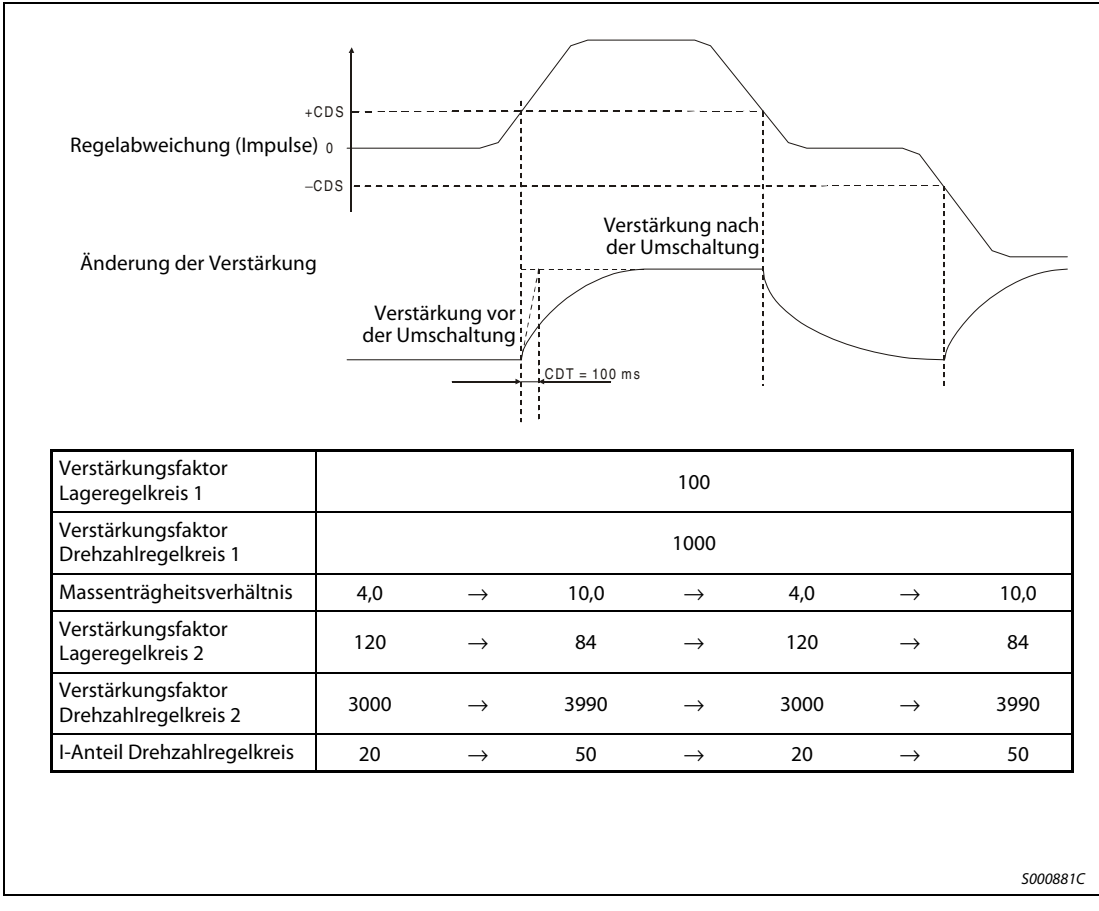

 **Abb. 5-11:** Wirksame Werte bei Umschaltung der Verstärkungsfaktoren

# 6 Zubehör

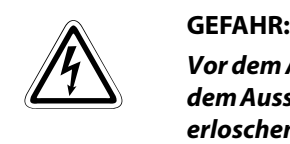

Vor dem Anschluss von Zubehör und anderen Bauteilen müssen Sie sich vergewissern, dass nach dem Ausschalten der Spannungsversorgung die Kontrollleuchte CHARGE seit mindestens 15 min erloschen ist. Es besteht die Gefahr eines elektrischen Schlags.

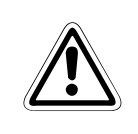

## **ACHTUNG:**

Verwenden Sie nur das vorgesehene und freigegebene Zubehör. Die Verwendung anderer Bauteile kann zu fehlerhaftem Betrieb oder Überhitzung des Verstärkers oder des Bremswiderstandes führen.

## 6.1 Optionales Zubehör

## 6.1.1 Bremswiderstand

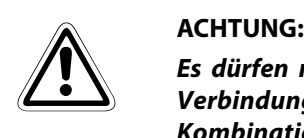

Es dürfen nur die in der folgenden Tabelle aufgeführten optionalen Bremswiderstände in Verbindung mit den angegebenen Servoverstärkern betrieben werden. Eine unzulässige Kombination aus Bremswiderstand und Servoverstärker kann zu einer Überhitzung der Bauteile führen.

Zulässige Kombinationen Bremswiderstand/Servoverstärker.

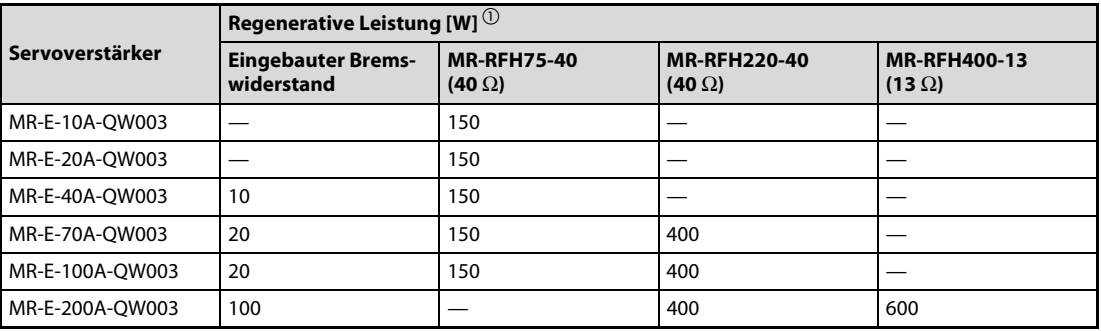

<span id="page-146-0"></span>Tab. 6-1: Zulässige Kombinationen Bremswiderstand/Servoverstärker

 $\ ^bb{O}$  Die angegebenen Leistungswerte sind nicht gleichzusetzen mit den Nennleistungen der Widerstände.

## Auswahl des Bremswiderstandes

### ● Einfache Auswahlmethode

Bei einem Einsatz in horizontalen Bewegungsabläufen wählen Sie den Bremswiderstand wie folgt aus:

Wenn der Servomotor ohne Last im regenerativen Betrieb von der Nenndrehzahl in den Stillstand abgebremst werden soll, gelten für die Anzahl der Bremszyklen pro Minute die Werte der [Tab. 9-4,](#page-191-0) technische Daten, [Abschn. 9.2.2](#page-191-1).

Für einen Servomotor unter Last verändert sich die zulässige Anzahl der Bremszyklen pro Minute entsprechend dem Trägheitsmomentverhältnis. Sie kann über die folgende Formel berechnet werden:

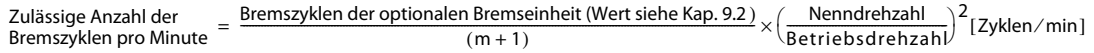

m = Lastträgheitsmoment/Servomotorträgheitsmoment

Anhand der zulässigen Anzahl der Bremszyklen pro Minute können Sie entscheiden, ob ein optionaler Bremswiderstand erforderlich ist. Wählen Sie eine zulässige Kombination aus [Tab. 6-1](#page-146-0) aus.

### Auswahl des Bremswiderstandes

● Berechnung der regenerativen Energie

Verwenden Sie die folgenden Formeln in [Tab. 6-2](#page-148-0), um eine zulässige Belastung bei kontinuierlich auftretender Regeneration in vertikalen Bewegungsabläufen zu ermitteln oder zur eingehenderen Berechnung der Notwendigkeit einer Bremseinheit.

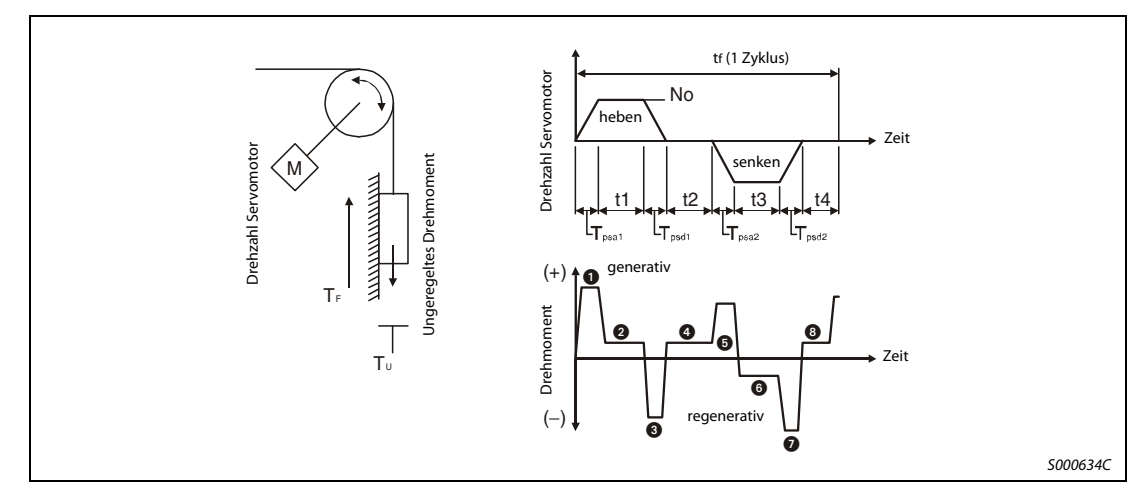

 **Abb. 6-1:** Darstellung der regenerativen Energie

| Regenerative<br><b>Energie</b> | Drehmoment angewandt auf den Servomotor [Nm]                                                         | Energie [J]                                                    |
|--------------------------------|----------------------------------------------------------------------------------------------------|----------------------------------------------------------------|
| l O                            | $T_1 = \frac{(J_L + J_M) \times N_0}{9.55 \times 10^4} \times \frac{1}{T_{\text{beat}}} + T_U + T_F$ | $E_1 = \frac{0,1047}{2} \times N_0 \times T_1 \times T_{Psat}$ |
| $\boldsymbol{\Theta}$          | $T_2 = T_{11} + T_F$                                                                                 | $E_2 = 0.1047 \times N_0 \times T_2 \times t_1$                |
| $\boldsymbol{\Theta}$          | $T_3 = \frac{(J_L + J_M) \times N_0}{9.55 \times 10^4} \times \frac{1}{T_{\text{load}}} + T_U + T_F$ | $E_3 = \frac{0,1047}{2} \times N_0 \times T_3 \times T_{Psd1}$ |
| $\mathbf{0}$ , $\mathbf{0}$    | $T_4 = T_{11}$                                                                                       | $E_A \geq 0$                                                   |
| <b>O</b>                       | $T_5 = \frac{(J_L + J_M) \times N_0}{9.55 \times 10^4} \times \frac{1}{T_{\text{max}}} - T_U + T_F$  | $E_5 = \frac{0,1047}{2} \times N_0 \times T_5 \times T_{Psa2}$ |
| 6                              | $T_6 = T_{11} + T_F$                                                                                 | $E_6 = 0.1047 \times N_0 \times T_6 \times t_3$                |
| Ð                              | $T_7 = \frac{(J_L + J_M) \times N_0}{9.55 \times 10^4} \times \frac{1}{T_{\text{hado}}} - T_U + T_F$ | $E_7 = \frac{0,1047}{2} \times N_0 \times T_7 \times T_{Psd2}$ |

<span id="page-148-0"></span>**Tab. 6-2:** Formeln zur Berechnung der regenerativen Energie  $E_s$ 

● Verlustleistung des Servomotors und des Servoverstärkers im generatorischem Betrieb

| Servoverstärker | Wirkungsgrad [%]<br><b>Generatorischer Betrieb</b> | Kondensatorenergie [J] |
|-----------------|----------------------------------------------------|------------------------|
| MR-E-10A-QW003  | 55                                                 | 9                      |
| MR-E-20A-OW003  | 70                                                 | 9                      |
| MR-E-40A-OW003  | 85                                                 | 11                     |
| MR-E-70A-QW003  | 80                                                 | 18                     |
| MR-E-100A-QW003 | 80                                                 | 18                     |
| MR-E-200A-OW003 | 85                                                 | 40                     |

Tab. 6-3: Verlustleistung des Servomotors und des Servoverstärkers

Wirkungsgrad Generatorischer Betrieb (η): Wirkungsgrad des Motors beim Bremsen mit Nenndrehmoment bei Nenndrehzahl

Da der Wirkungsgrad in Abhängigkeit von der Drehzahl und dem Drehmoment schwankt, sollten Sie eine Sicherheit von 10 % zugeben.

Kondensatorenergie ( $E_C$ ): Energie, die der Kondensator im Servoverstärker aufnimmt.

Die Energie E<sub>R</sub>, die der Bremswiderstand aufnimmt, berechnet sich wie folgt:

 $E_R[J] = \eta \times E_S - E_C$ 

Die Leistungsaufnahme der Bremseinheit zur Auswahl der geeigneten Bremseinheit errechnet sich aus der Energie E<sub>R</sub> und der Zyklusdauer für einen abgeschlossenen Arbeitsgang tf [s]:

$$
P_R[W] = \frac{E_R}{tf}
$$

● Anschluss eines optionalen Bremswiderstandes

Bei Verwendung des optionalen Bremswiderstandes klemmen Sie den internen Bremswiderstand ab und schließen den optionalen Bremswiderstand an den Klemmen P-C an. In Parameter 0 stellen Sie den angeschlossenen Bremswiderstand ein.

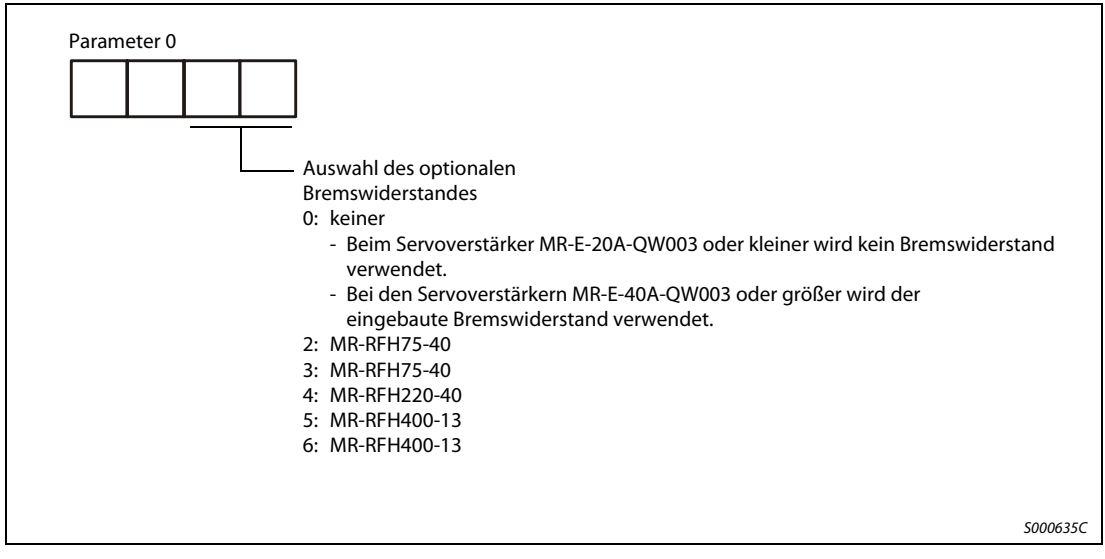

 **Abb. 6-2:** Einstellung des Parameters 0

Der Bremswiderstand kann sich im Betrieb auf über 100 °C erhitzen. Prüfen Sie die Wärmeabfuhr, die Montageposition und die Verkabelung, bevor Sie den Bremswiderstand montieren. Zur Verkabelung verwenden Sie hitzebeständige Kabel, und verlegen Sie diese nicht über das Widerstandsgehäuse. Die Länge des paarig verdrillten Kabels darf maximal 5 m betragen.

Vor Anschluss eines externen Bremswiderstandes muss die Kabelbrücke an den Klemmen P-D entfernt werden. Schließen Sie dann den optionalen Bremswiderstand an die Klemmen P-C an.

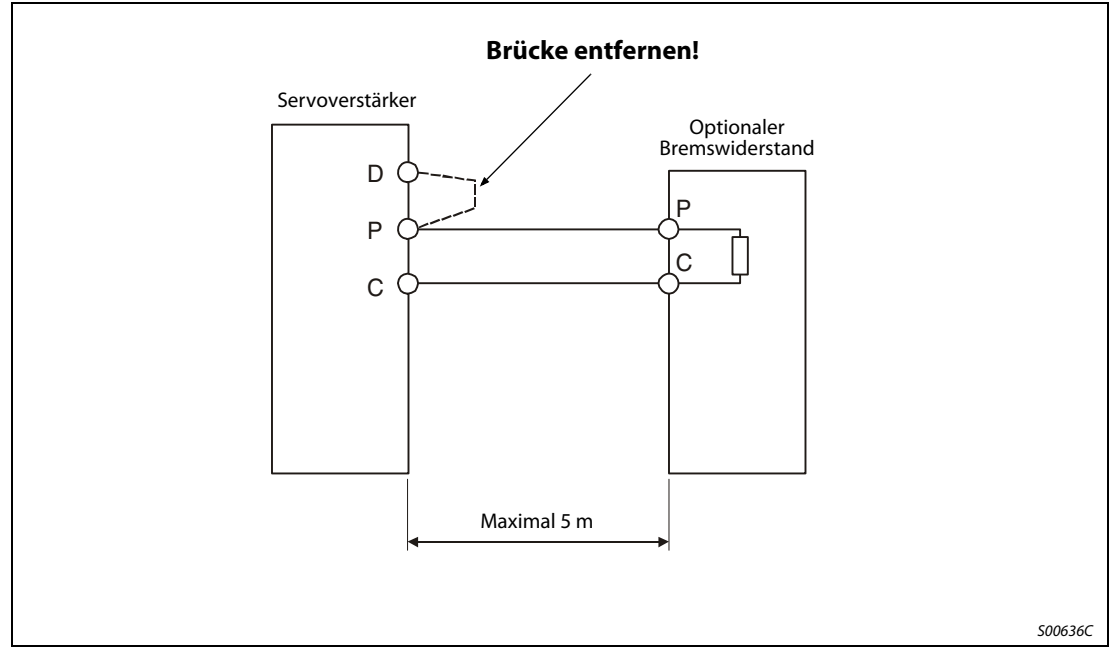

 **Abb. 6-3:** Anschluss des externen Bremswiderstandes

## 6.1.2 Verbindungskabel

Verwenden Sie folgende Kabel zum Anschluss des Servomotors und des Servoverstärkers:

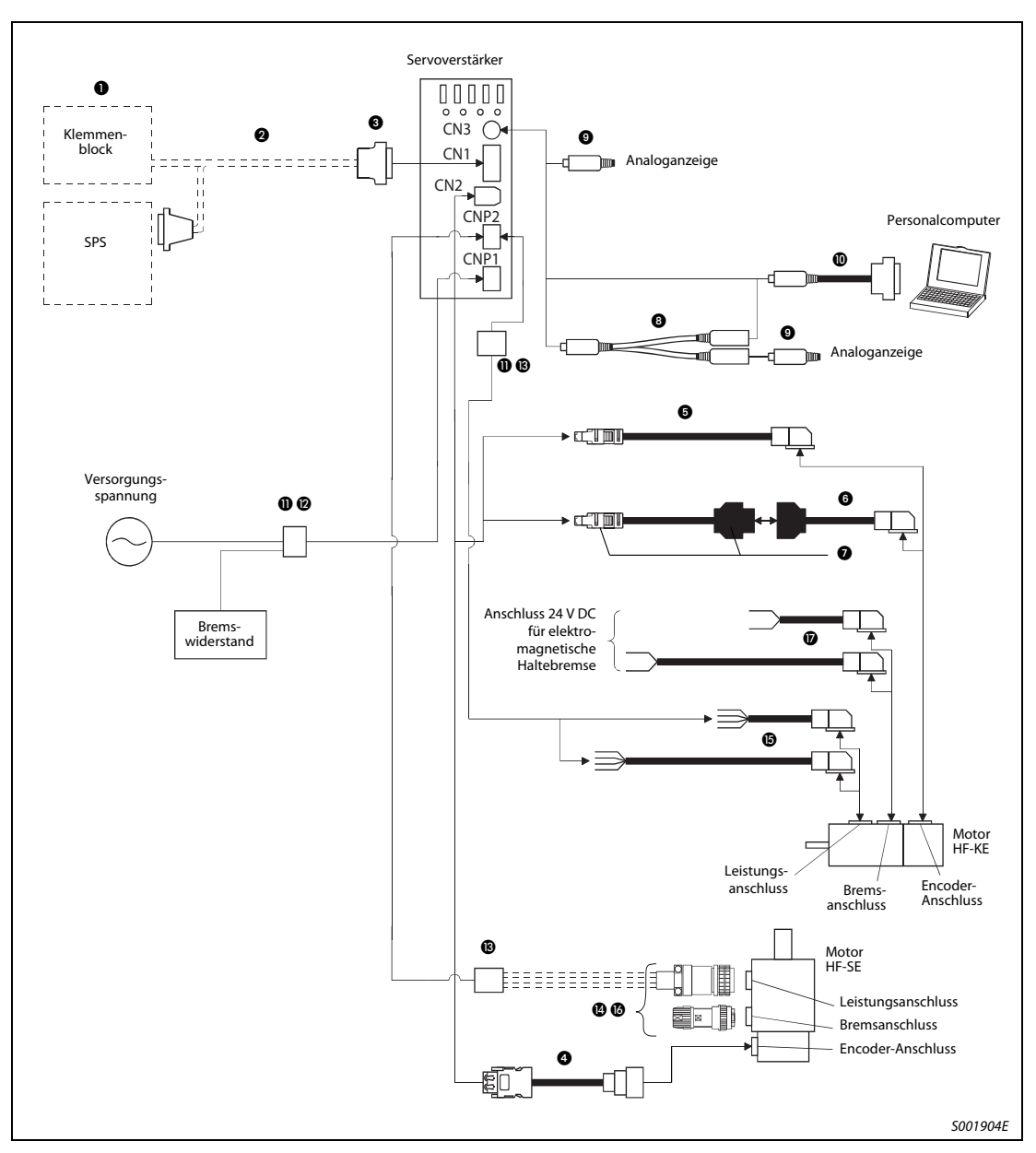

 **Abb. 6-4:** Anschlüsse

| <b>Produkt</b>       |                  |                                                                                  | <b>Bezeichnung</b>                                                                   |
|----------------------|------------------|----------------------------------------------------------------------------------|--------------------------------------------------------------------------------------|
| Für CN1              | O                | Klemmenblock, 26-polig, Schraubanschluss                                         | <b>MR-26-TB</b>                                                                      |
|                      | Ø                | Verbindungskabel für Klemmenblock                                                | MR-ESTBL-CN1-□M-EG<br>Länge $\Box$ : 0,5, 1 m                                        |
|                      | ❸                | Stecker-Set für E/A-Schnittstelle                                                | MR-ECN1                                                                              |
|                      |                  | Stecker für E/A-Schnittstelle                                                    | MR-J2CMP2                                                                            |
| Für CN2              | ❹                | Encoderkabel für Motoren HF-SE                                                   | MR-ESCBL□M-L (Standard)<br>Kabellänge in □: 2, 5, 10, 20, 30 m<br><b>IP20</b>        |
|                      |                  |                                                                                  | MR-ESCBL□M-H (hochflexibel)<br>Kabellänge in □: 2, 5, 10, 20, 30 m<br><b>IP20</b>    |
|                      |                  |                                                                                  | MR-ENECBL□M-H (hochflexibel)<br>Kabellänge in □: 2, 5, 10, 20, 30 m<br><b>IP67</b>   |
|                      | ❺                | Encoderkabel für Motoren HF-KE                                                   | MR-J3ENCBL□M-A1-L (Standard)<br>Kabellänge in $\Box$ : 2, 5, 10 m<br><b>IP65</b>     |
|                      |                  |                                                                                  | MR-J3ENCBL□M-A1-H (hochflexibel)<br>Kabellänge in $\Box$ : 2, 5, 10 m<br><b>IP65</b> |
|                      |                  |                                                                                  | MR-J3ENCBL□M-A2-L (Standard)<br>Kabellänge in $\Box$ : 2, 5, 10 m<br><b>IP65</b>     |
|                      |                  |                                                                                  | MR-J3ENCBL□M-A2-H (hochflexibel)<br>Kabellänge in $\Box$ : 2, 5, 10 m<br><b>IP65</b> |
|                      | ❻                | Encoderkabel für Motoren HF-KE                                                   | MR-J3JCBL03M-A1-L<br>Kabellänge: 0,3 m<br><b>IP20</b>                                |
|                      |                  |                                                                                  | MR-J3JCBL03M-A2-L<br>Kabellänge: 0,3 m<br><b>IP20</b>                                |
|                      | ❼                | Encoder-Stecker-Set für Motoren HF-KE                                            | MR-ECNM                                                                              |
| Für CN3              | ❸                | Analogausgang/RS232C-Verteilerkabel                                              | MR-E3CBL15-P                                                                         |
|                      | $\boldsymbol{0}$ | Analogausgang/RS232C-Stecker                                                     | MR-ECN3                                                                              |
|                      | ◍                | Kommunikationskabel für Personalcomputer $\mathbb U$                             | OC30R2                                                                               |
| Für CNP1<br>und CNP2 | ⋔                | Stecker-Set (Federkraftklemmen) für MR-E-10A/AG-<br>QW003 bis MR-E-100A/AG-QW003 | MR-ECNP-SET-B0                                                                       |
|                      |                  | Stecker-Set (Federkraftklemmen) für MR-E-200A/AG-<br>OW003                       | MR-ECNP-SET-B1                                                                       |
| Für CNP1             | ®                | Stecker (Crimp) für MR-E-10A/AG-QW003 bis MR-E-<br>100A/AG-OW003                 | MR-ECNP1-A                                                                           |
|                      |                  | Stecker (Federkraftklemmen) für MR-E-10A/AG-QW003<br>bis MR-E-100A/AG-QW003      | MR-ECNP1-B                                                                           |
|                      |                  | Stecker (Crimp) für MR-E-200A/AG-QW003                                           | MR-ECNP1-A1                                                                          |
|                      |                  | Stecker (Federkraftklemmen) für MR-E-200A/AG-QW003                               | MR-ECNP1-B1                                                                          |

Tab. 6-4: Übersicht der vorkonfektionierten Verbindungskabel bzw. der Anschluss-Stecker (1)

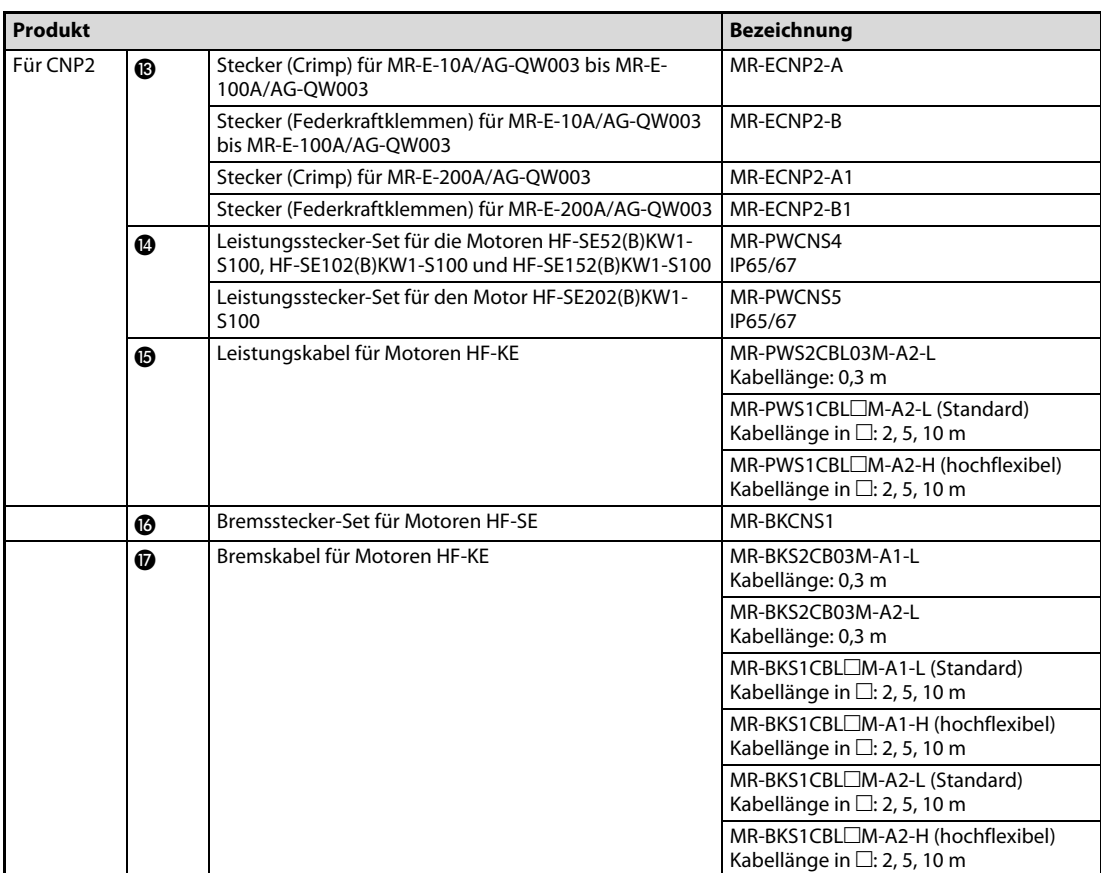

Tab. 6-4: Übersicht der vorkonfektionierten Verbindungskabel bzw. der Anschluss-Stecker (2)

 $\overline{\text{O}}$  Das Kabel ist auch zum Anschluss an eine SPS der Q-Serie geeignet.

## 6.1.3 Schaltdiagramme der Encoder-Kabel

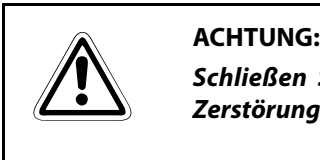

Schließen Sie das Kabel korrekt an. Andernfalls kann es zu einem Fehlbetrieb oder zur Zerstörung der Geräte kommen.

### Encoderkabel für Servomotoren HF-KEW1-S100

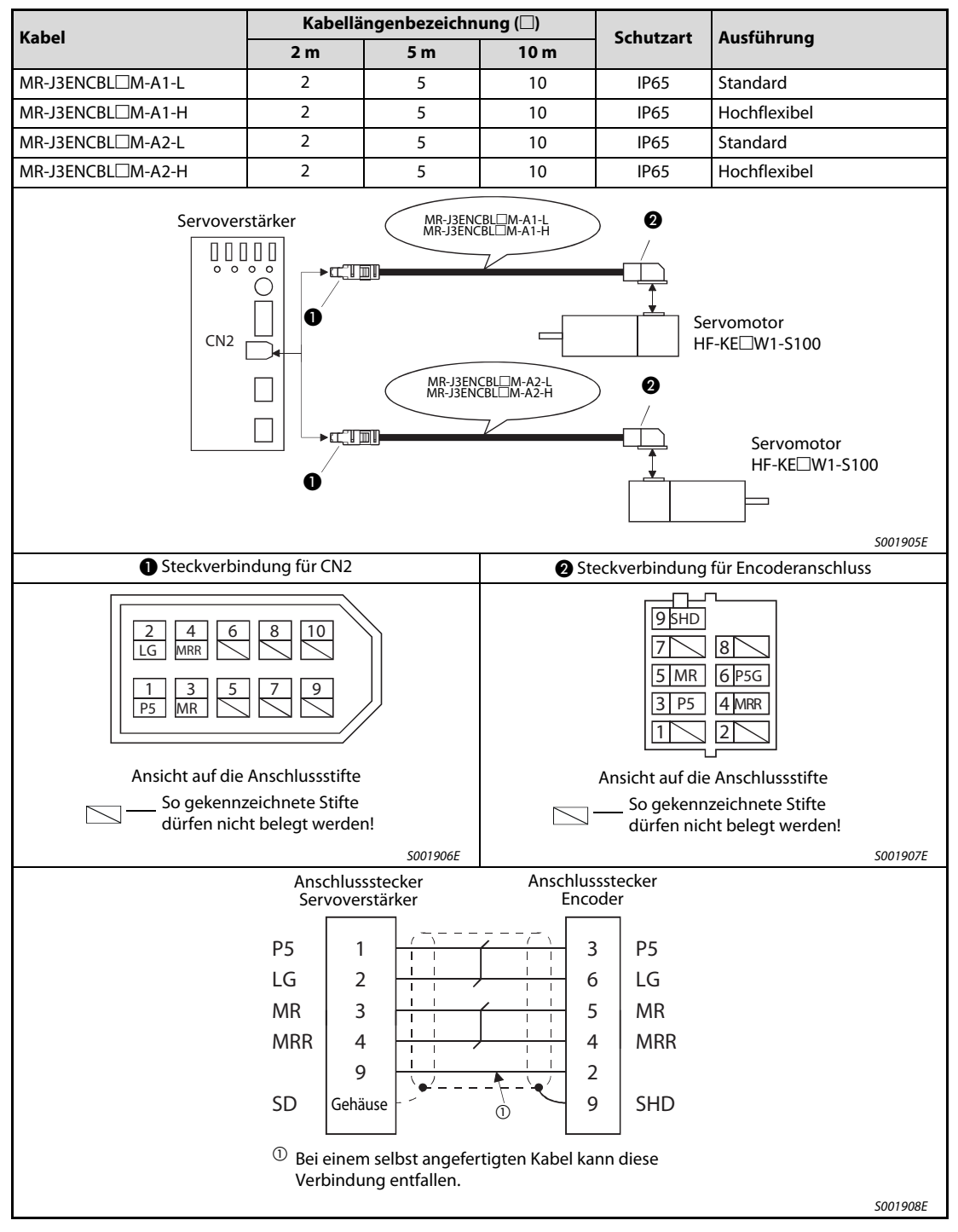

Tab. 6-5: Verschaltung, Anschlussbelegung und Verdrahtungsschema

## Encoderkabel für Servomotoren HF-SE□KW1-S100

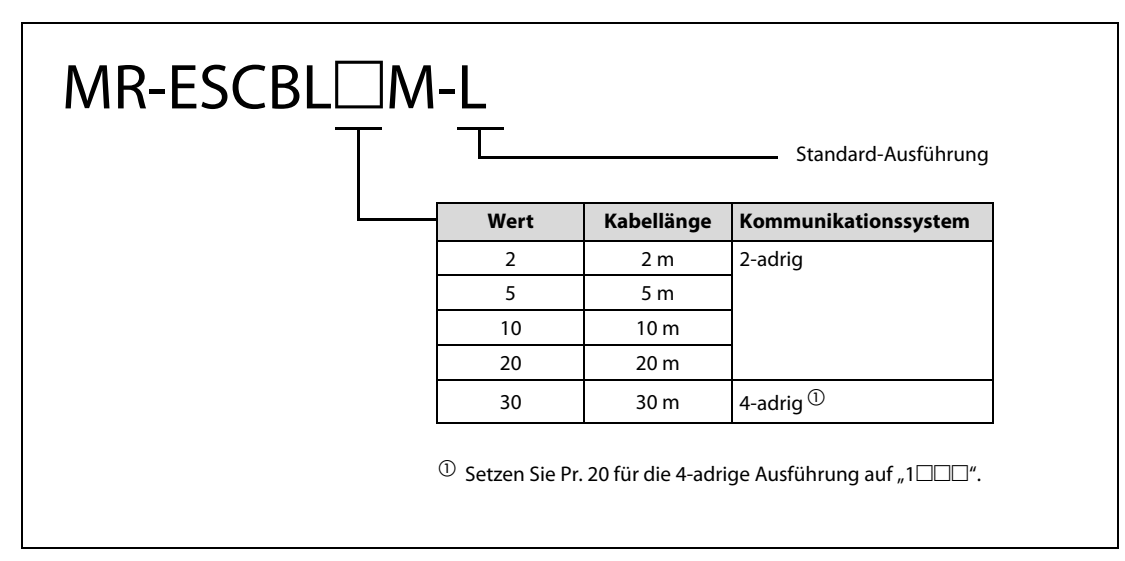

Abb. 6-5: Encoderkabel MR-ESCBL□M-L (Standard/IP20)

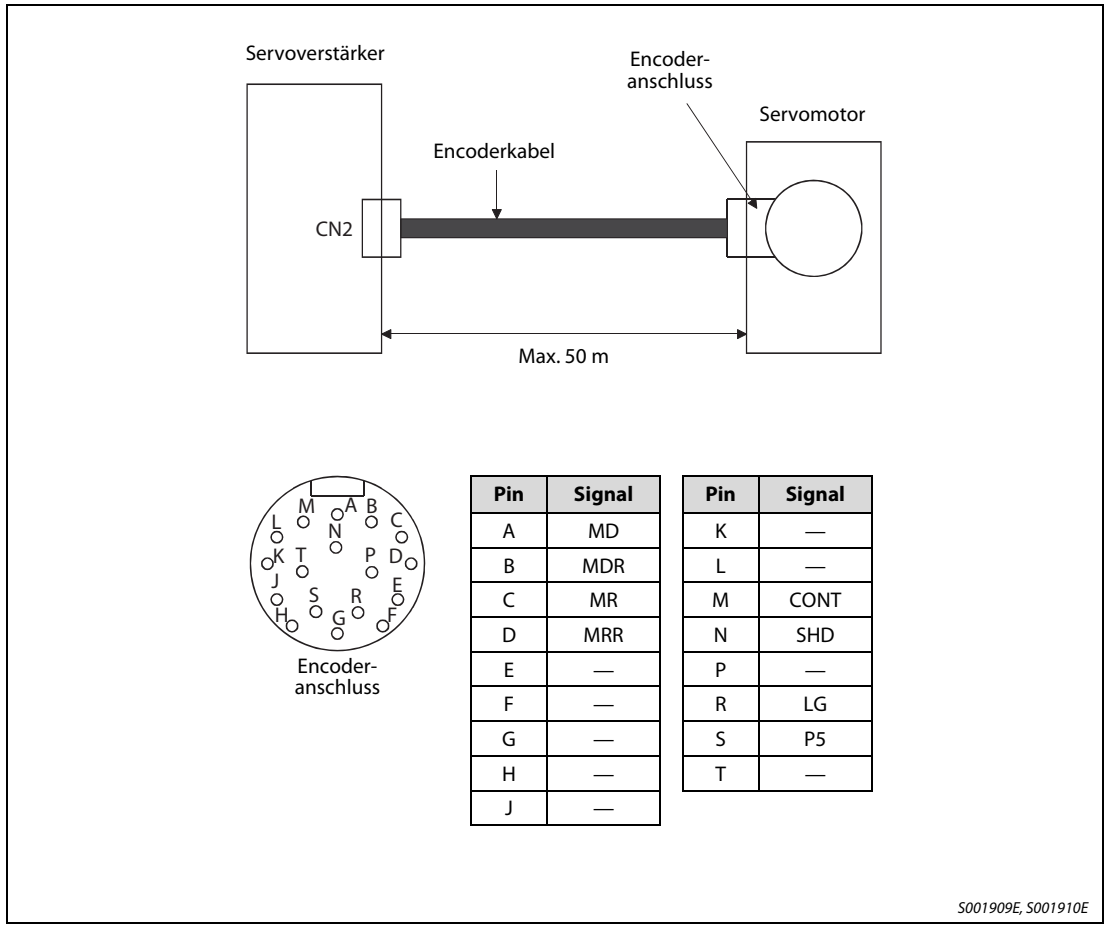

 **Abb. 6-6:** Anschluss des Encoderkabels

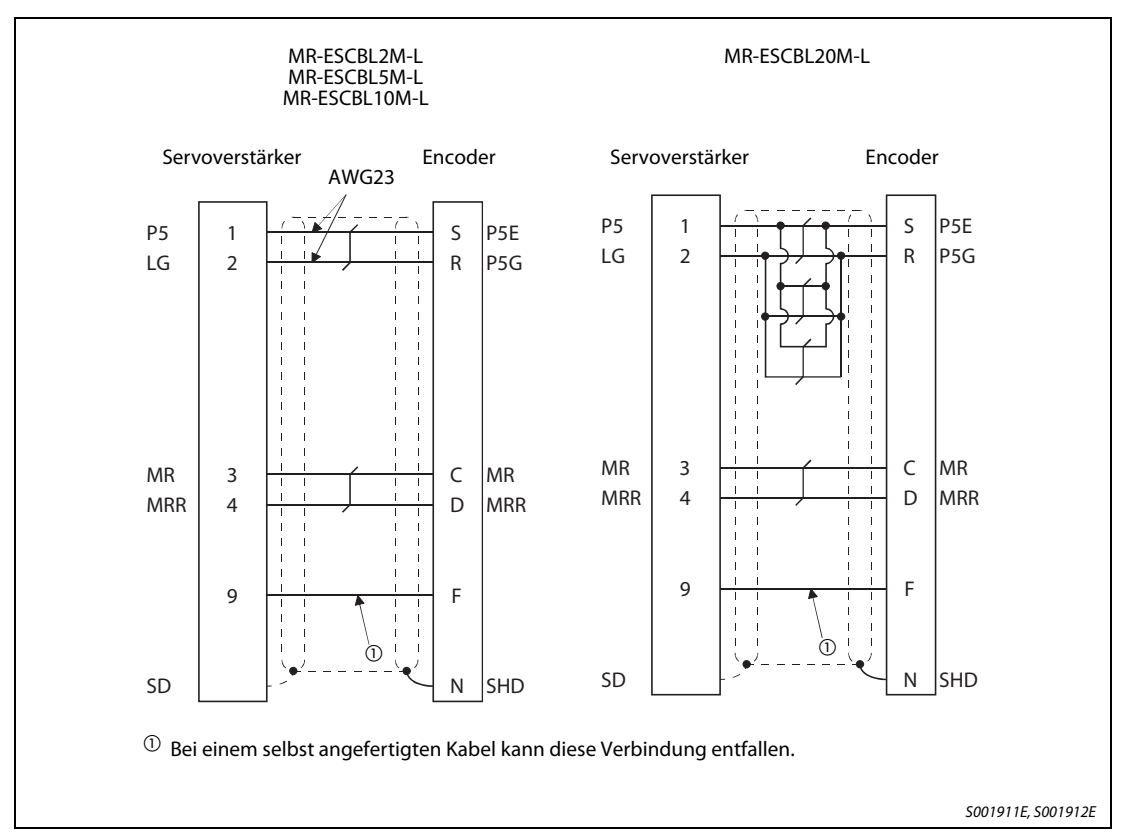

 **Abb. 6-7:** Anschlussbelegung der Encoderkabel bis zu einer maximalen Länge von 30 m

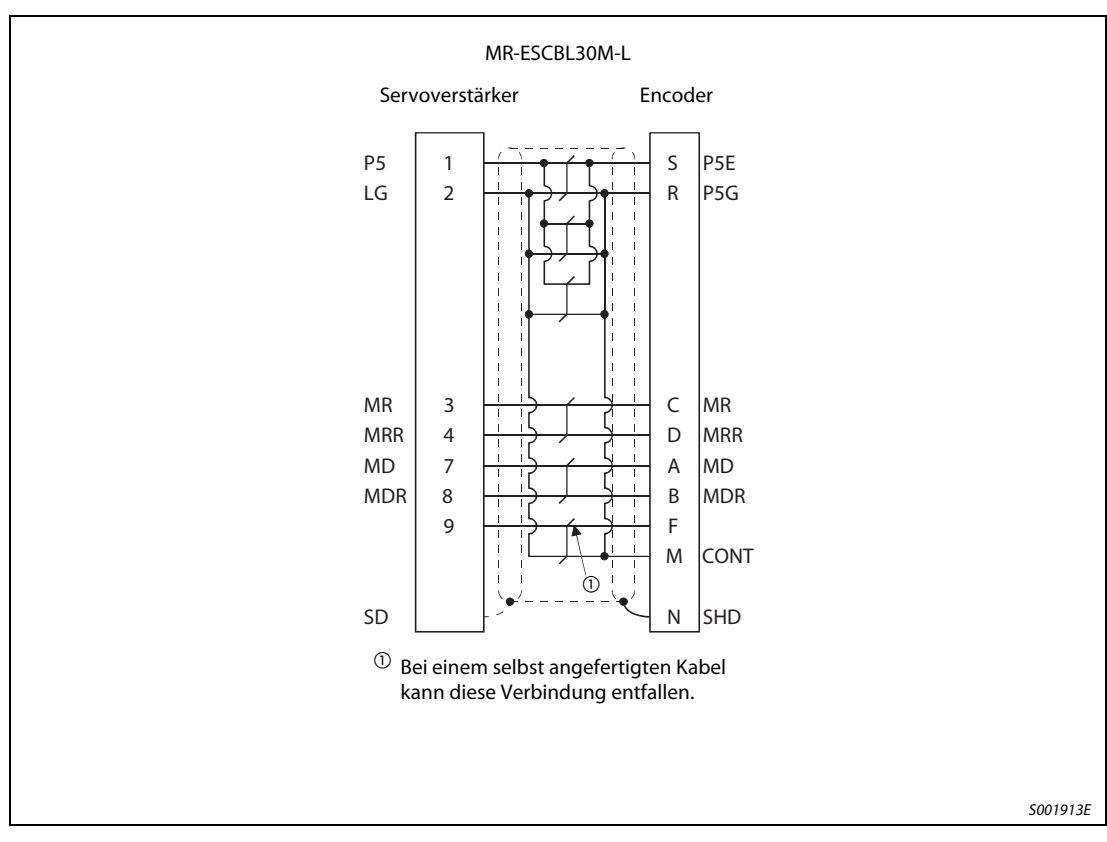

 **Abb. 6-8:** Anschlussbelegung des Encoderkabels bis zu einer maximalen Länge von 50 m

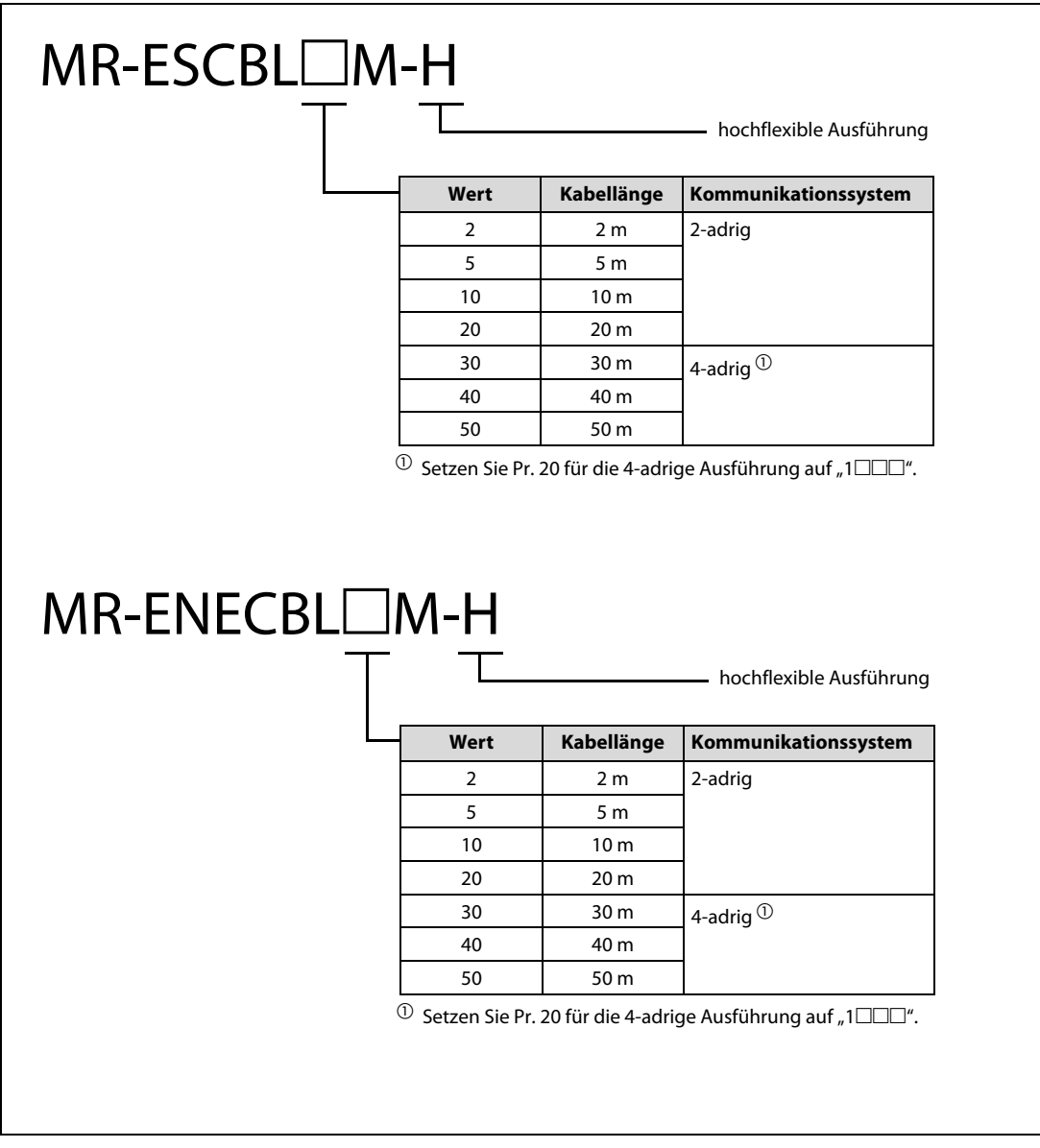

Abb. 6-9: Encoderkabel MR-ESCBL□M-H und MR-ENECBL□M-H (hochflexibel/IP65/IP67)

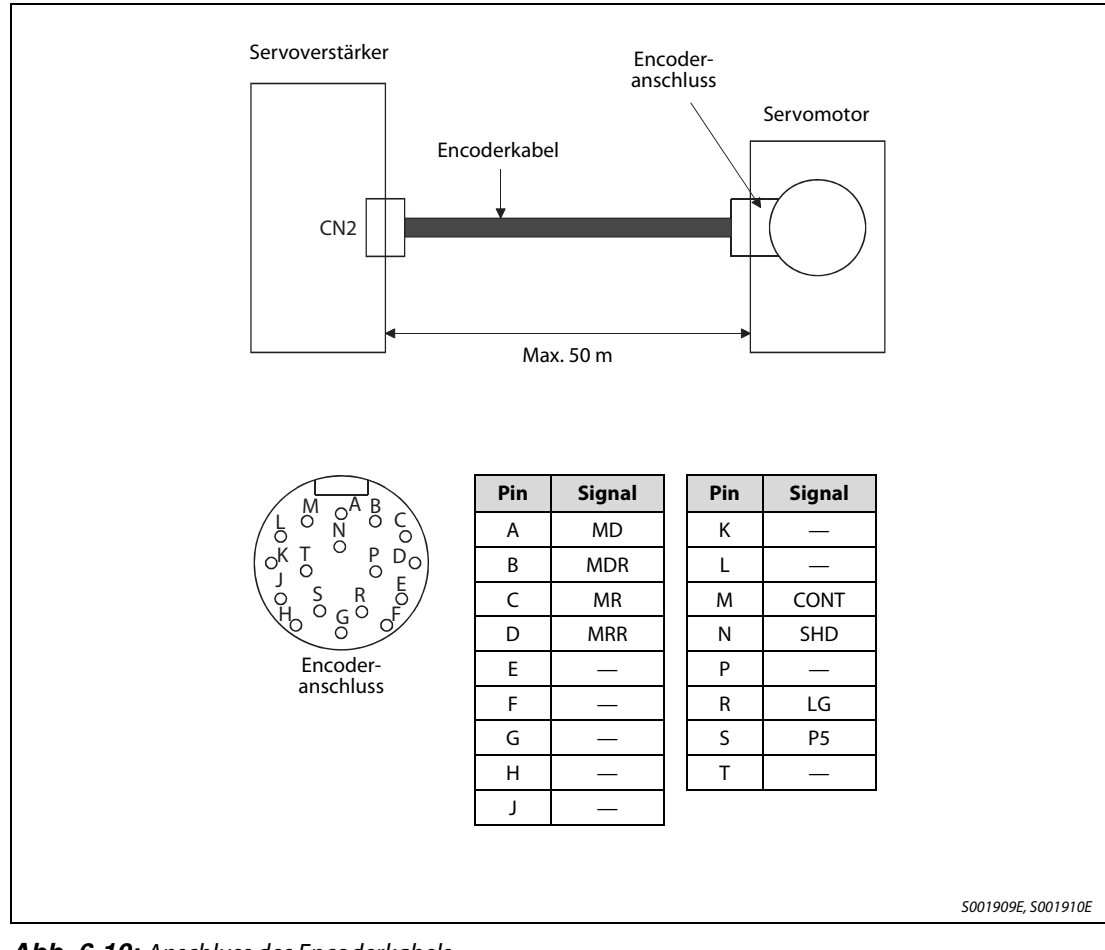

 **Abb. 6-10:** Anschluss des Encoderkabels

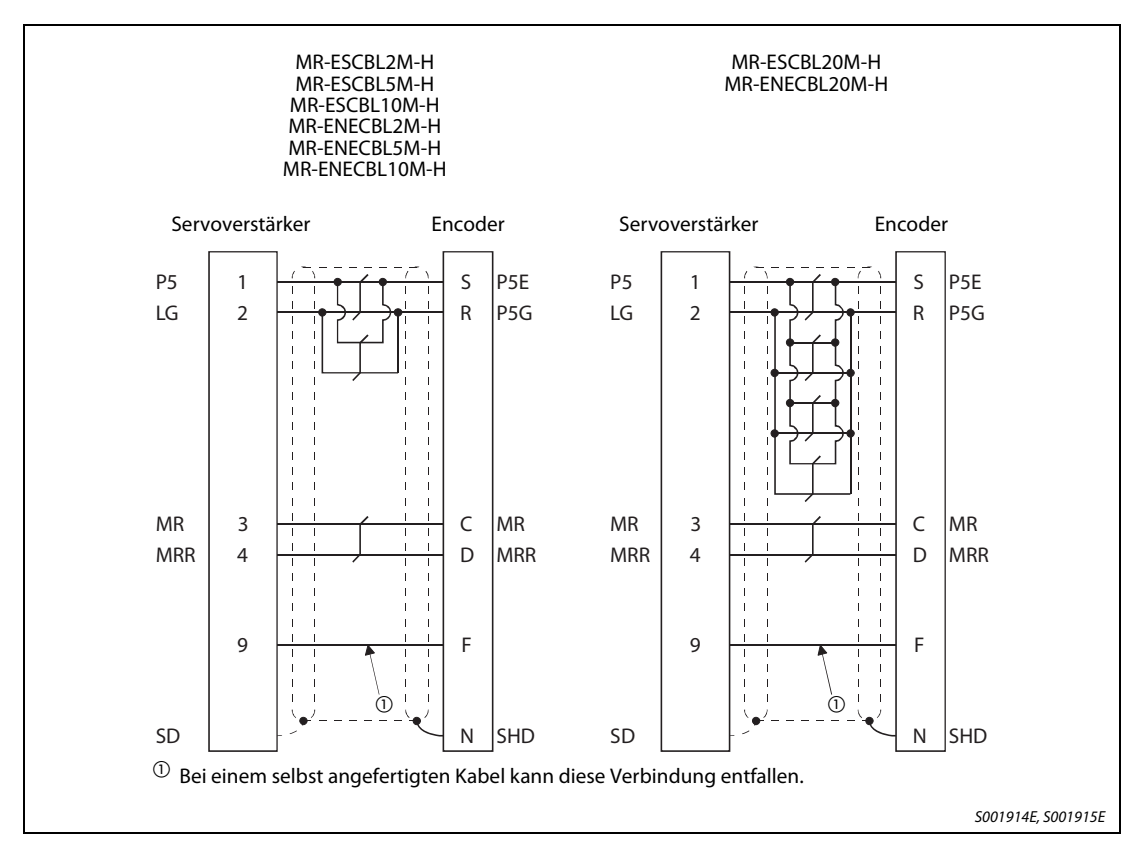

 **Abb. 6-11:** Anschlussbelegung der Encoderkabel bis zu einer maximalen Länge von 30 m

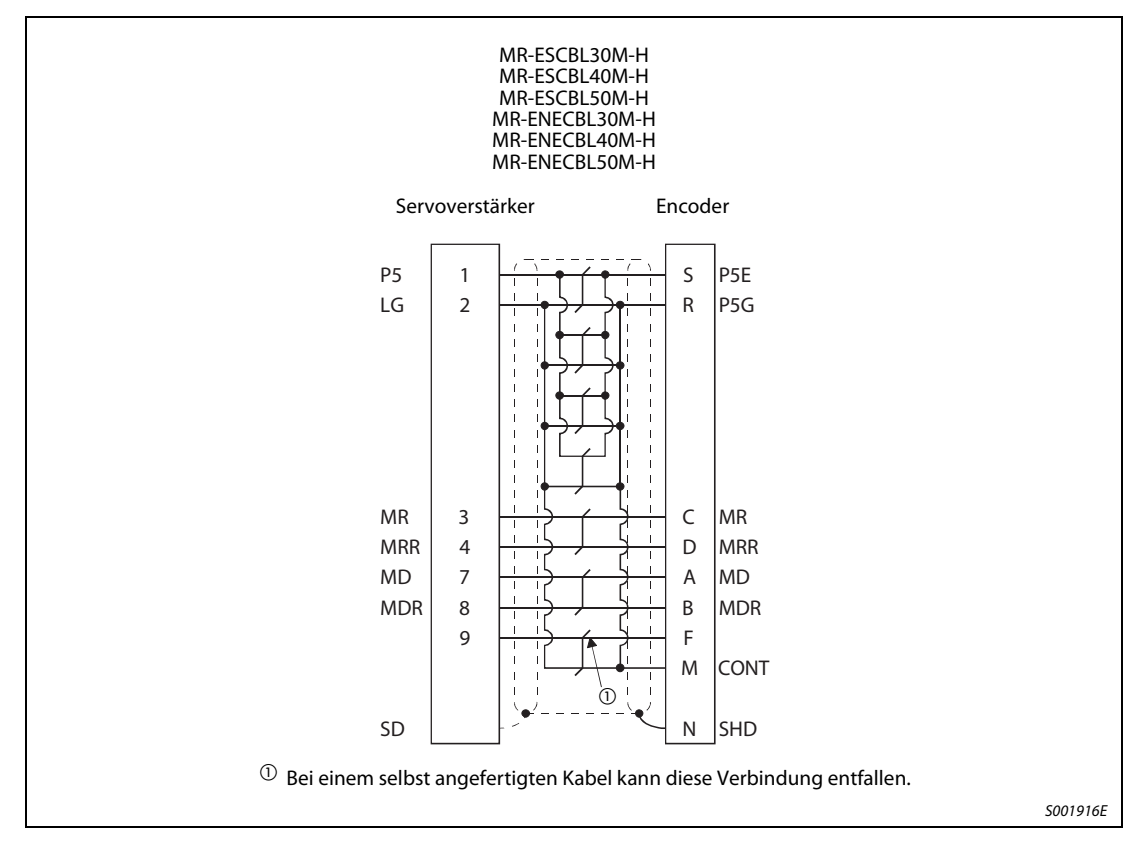

 **Abb. 6-12:** Anschlussbelegung des Encoderkabels bis zu einer maximalen Länge von 50 m

## 6.1.4 Schaltdiagramme der Leistungskabel

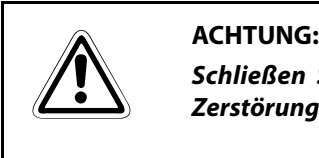

Schließen Sie das Kabel korrekt an. Andernfalls kann es zu einem Fehlbetrieb oder zur Zerstörung der Geräte kommen.

### Leistungskabel für Servomotoren HF-KE

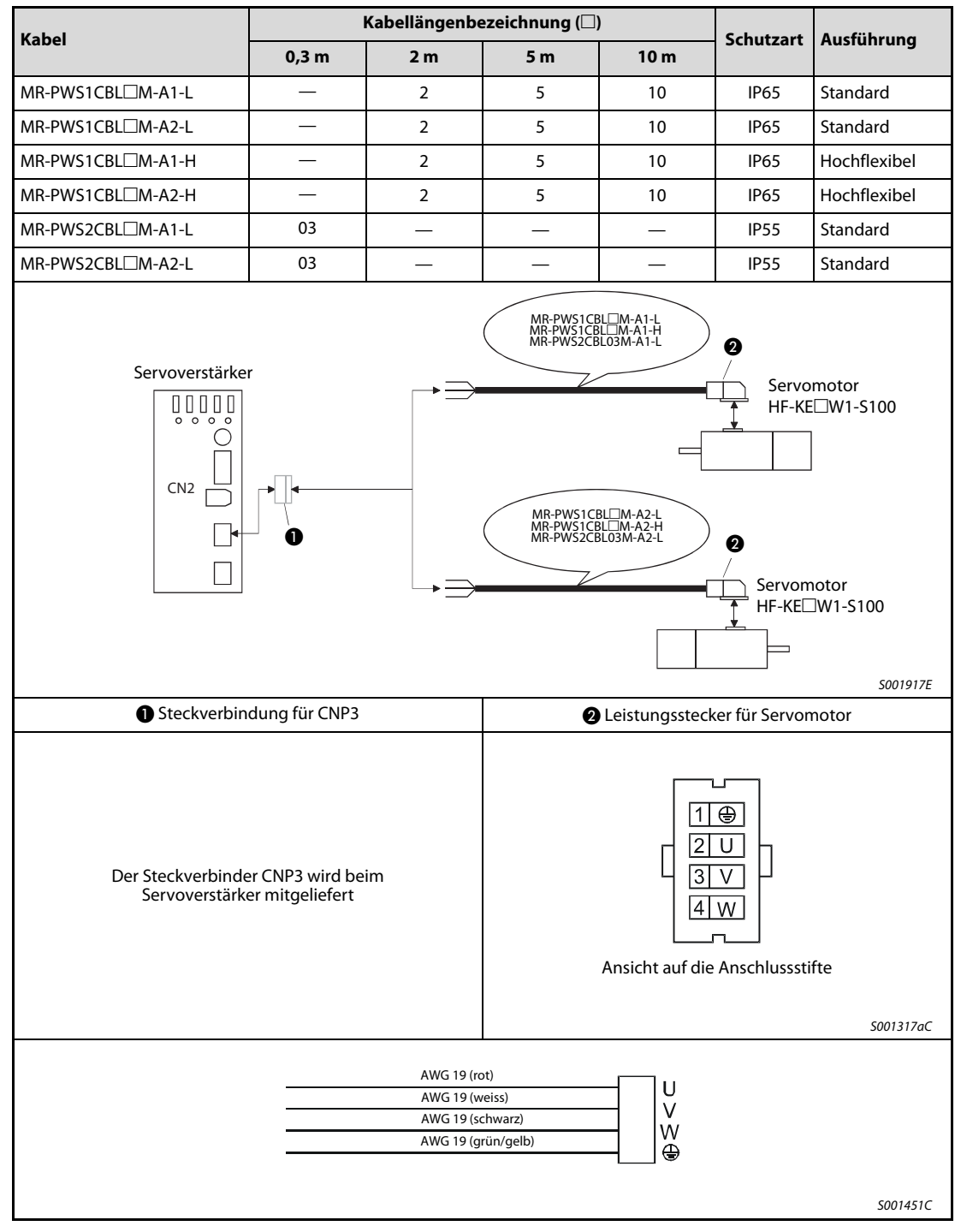

Tab. 6-6: Verschaltung, Anschlussbelegung und Verdrahtungsschema

## Bremskabel für Servomotoren HF-KE

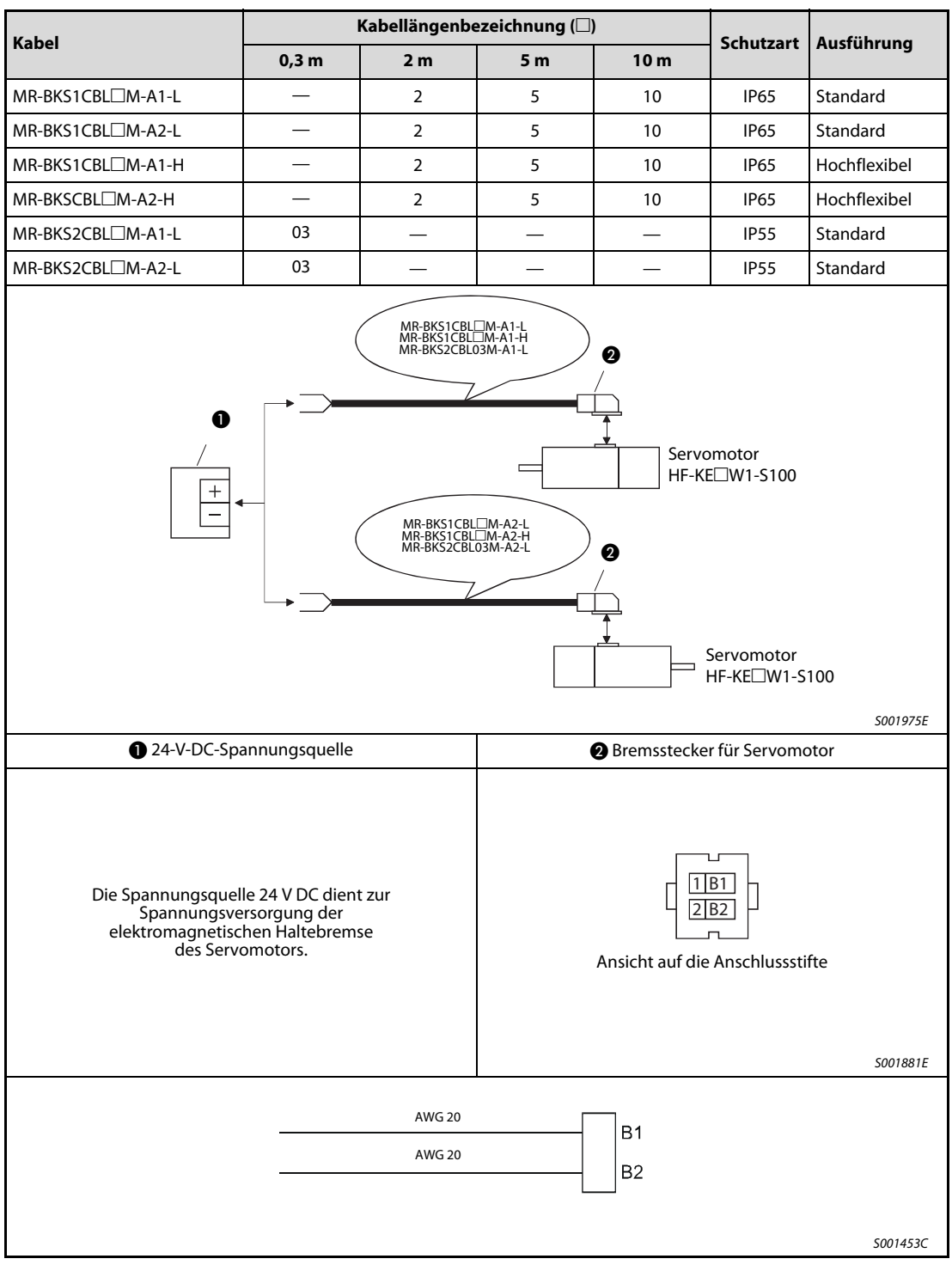

Tab. 6-7: Verschaltung, Anschlussbelegung und Verdrahtungsschema

## 6.1.5 Analogausgang/RS232C-Verteilerkabel

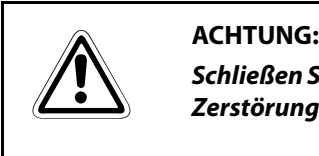

Schließen Sie das jeweilige Kabel korrekt an. Andernfalls kann es zu einem Fehlbetrieb oder zur Zerstörung der Geräte kommen.

Das Analogausgang/RS232C-Verteilerkabel MR-E3CBL15-P wird verwendet, wenn neben der analogen Anzeige ein Personalcomputer angeschlossen werden soll.

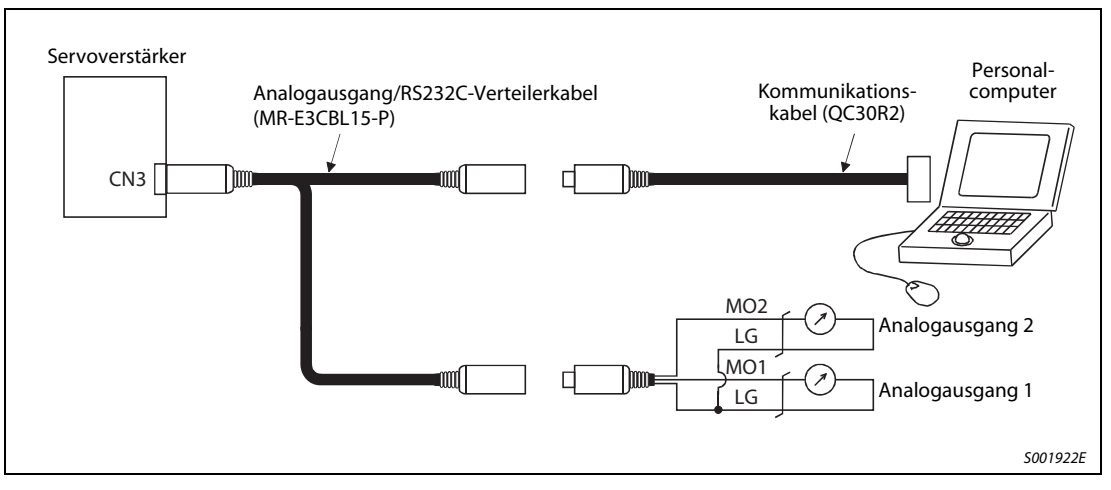

 **Abb. 6-13:** Verbindung mit einem PC und Auskopplung der Analogausgänge

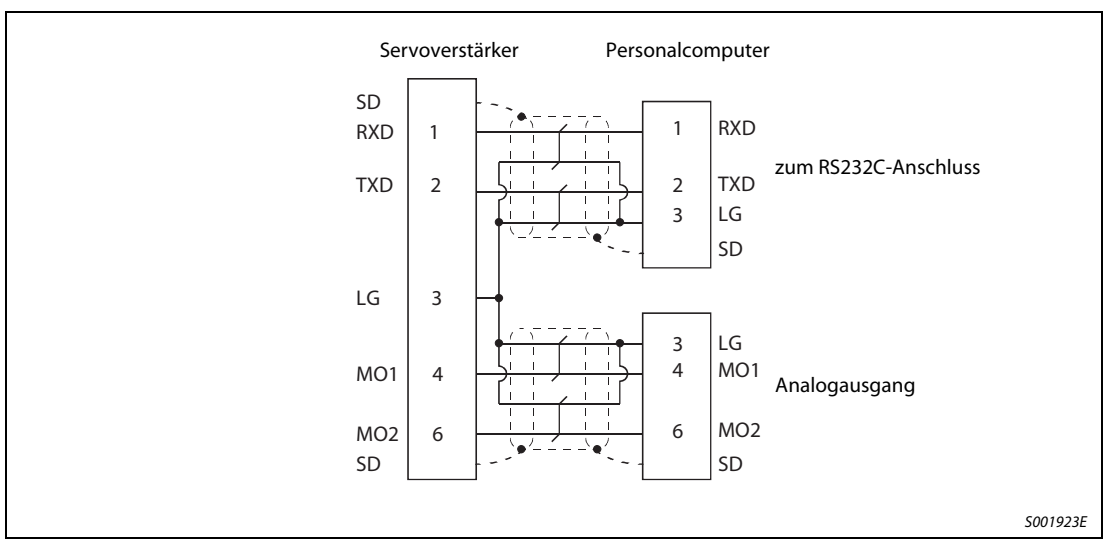

 **Abb. 6-14:** Anschlussbelegung des Analogausgang/RS232C-Verteilerkabels

## 6.1.6 Klemmenblock und Anschlusskabel

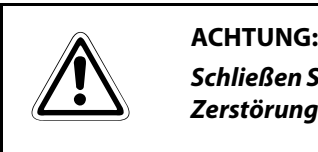

Schließen Sie das jeweilige Kabel korrekt an. Andernfalls kann es zu einem Fehlbetrieb oder zur Zerstörung der Geräte kommen.

## Klemmenblock TB-26-EG

Verwenden Sie den Klemmenblock nur zusammen mit dem Verbindungskabel

MR-ESTBL-CN1-05M-EG (Länge 0,5 m) oder MR-ESTBL-CN1-1M-EG (Länge 1,0 m)

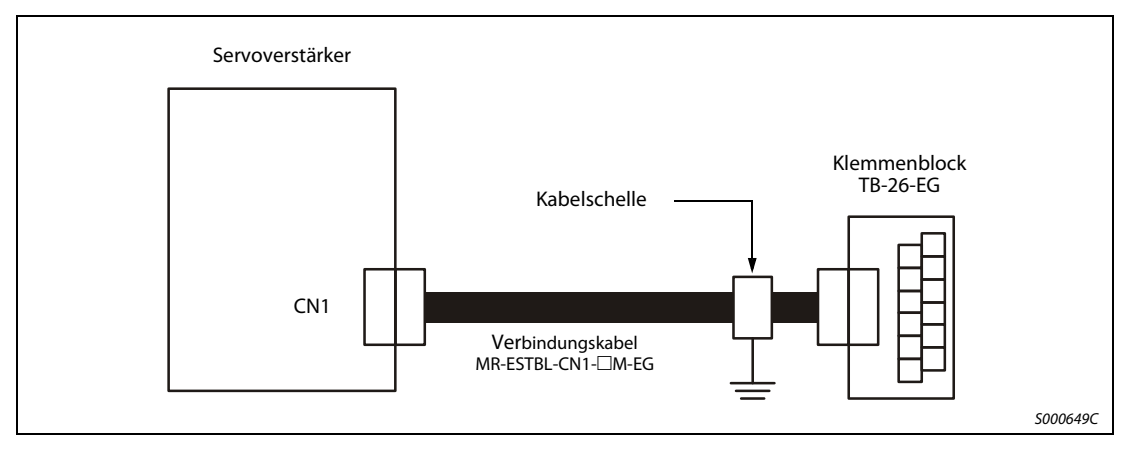

 **Abb. 6-15:** Anwendungsbeispiel

Die Erdung des Verbindungskabels erfolgt über eine Standardkabelschelle am Klemmenblock. Der Klemmenblock kann mit der Rückseite auf einer DIN-Schiene befestigt werden.

HINWEIS Die Abmessungen des Klemmenblocks entnehmen Sie dem [Abschn. 12.5.](#page-266-0)

## Verbindungskabel MR-ESTBL-CN1-□M-EG

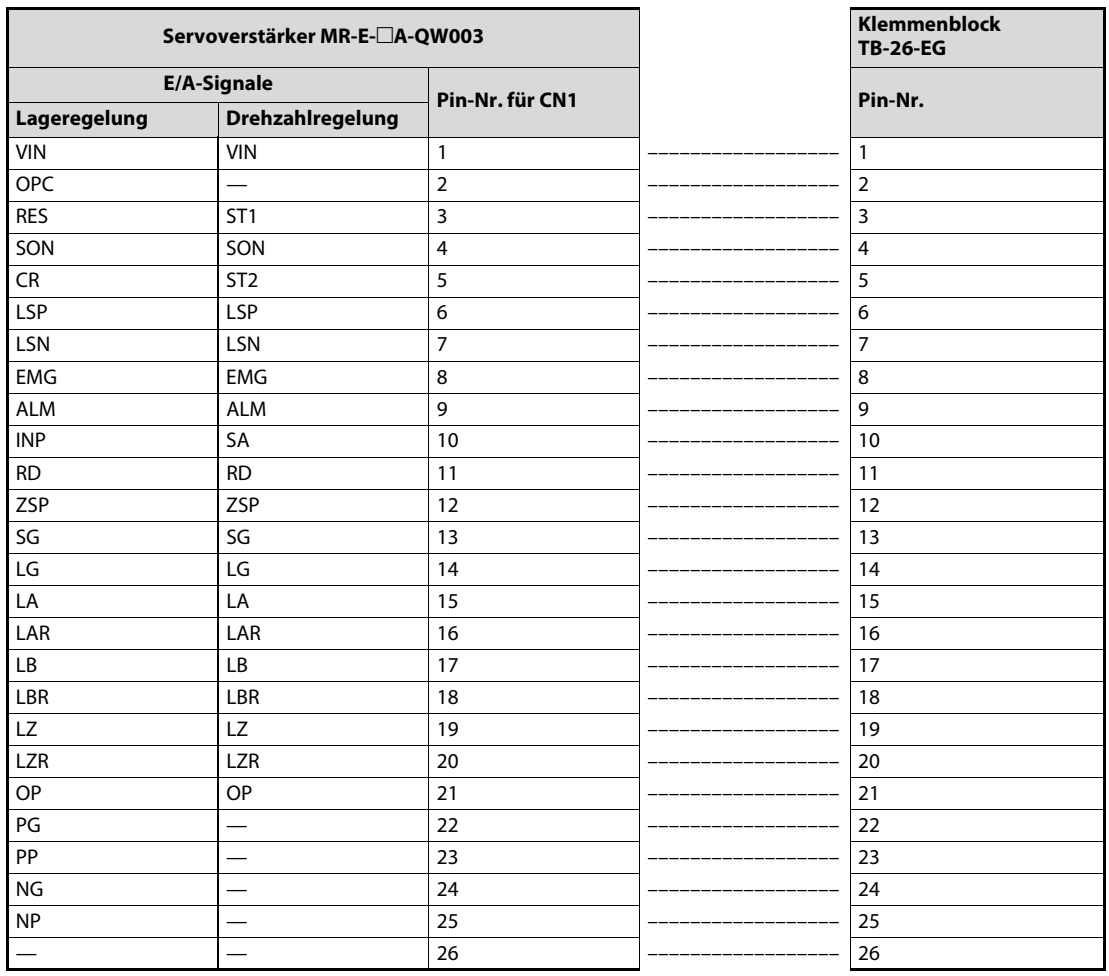

Tab. 6-8: Pinbelegung Verbindungskabel Klemmenblock MR-ESTBL-CN1-□M

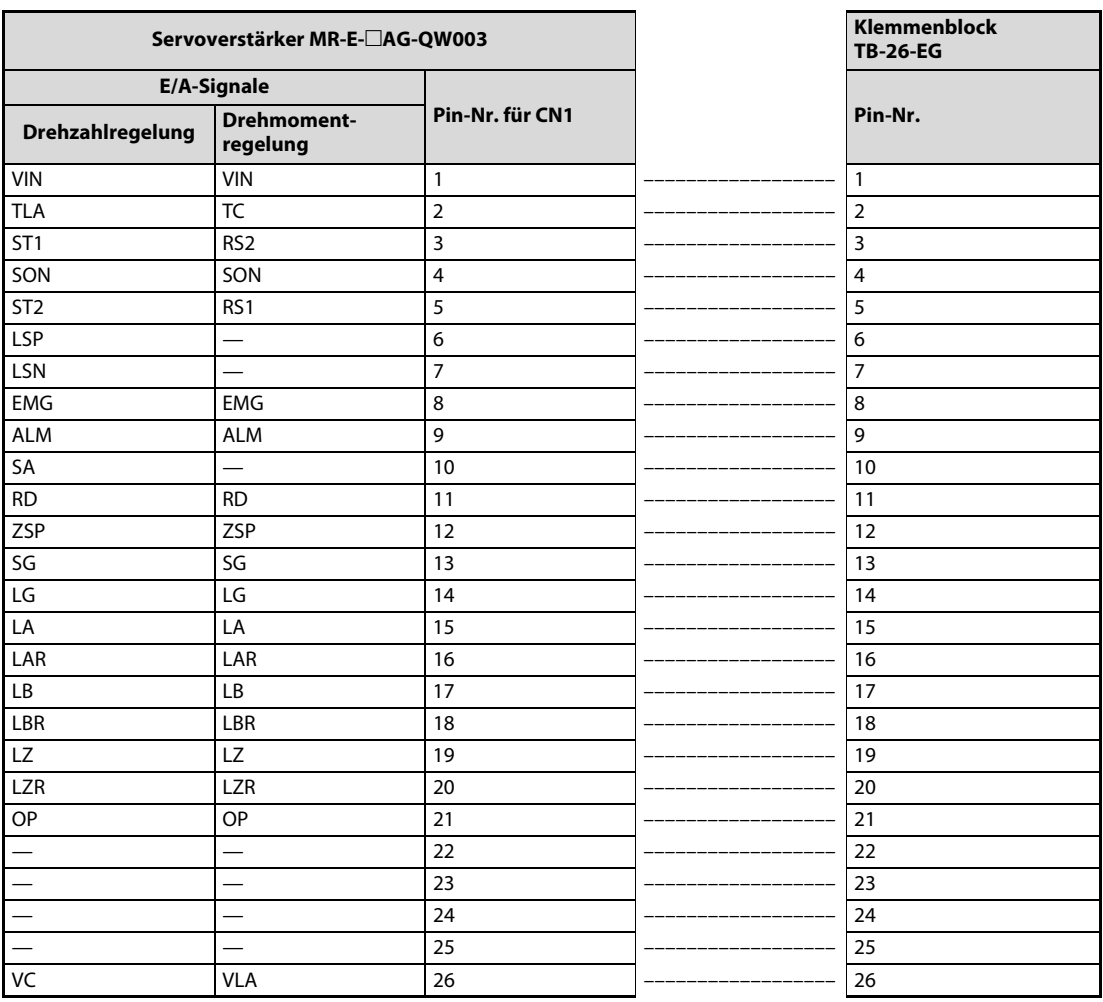

Tab. 6-9: Pinbelegung Verbindungskabel Klemmenblock MR-ESTBL-CN1-□M

## 6.2 Sonderzubehör

## <span id="page-166-0"></span>6.2.1 Transformatoren

Eingang:  $3 \times 400$  V

Ausgang:  $3 \times 230$  V

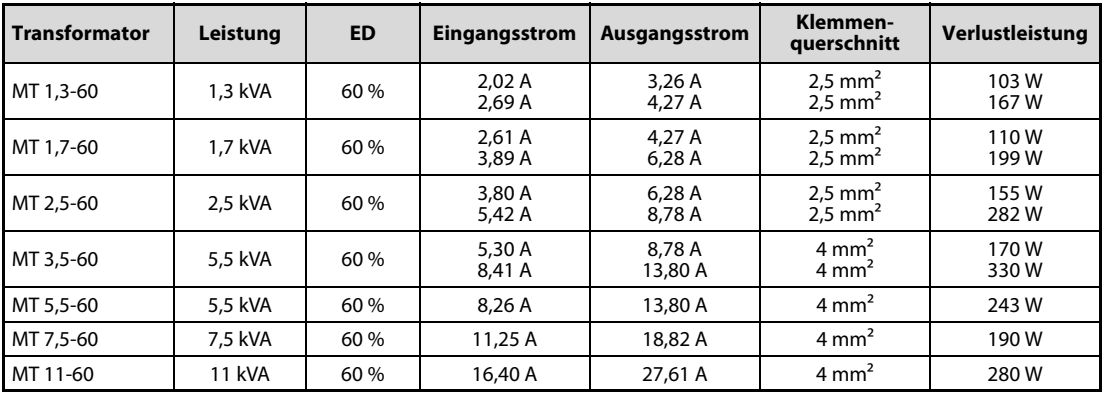

Tab. 6-10: Transformatoren

HINWEIS Die Abmessungen der Transformatoren entnehmen Sie dem [Abschn. 6.2.1](#page-166-0).

## 6.2.2 Funkentstörfilter

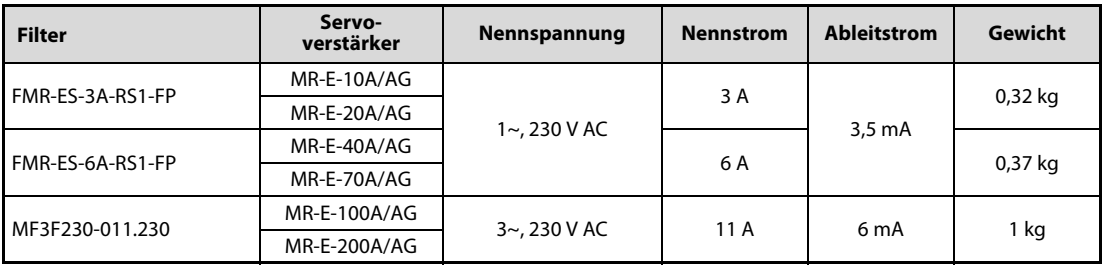

Tab. 6-11: Übersicht der verwendbaren Funkentstörfilter

## Verdrahtung 1-phasig

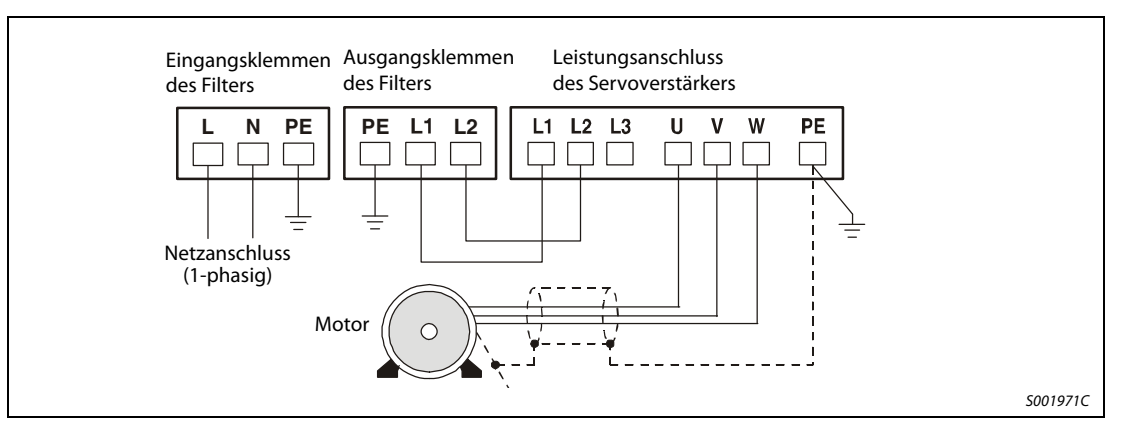

## Verdrahtung 3-phasig

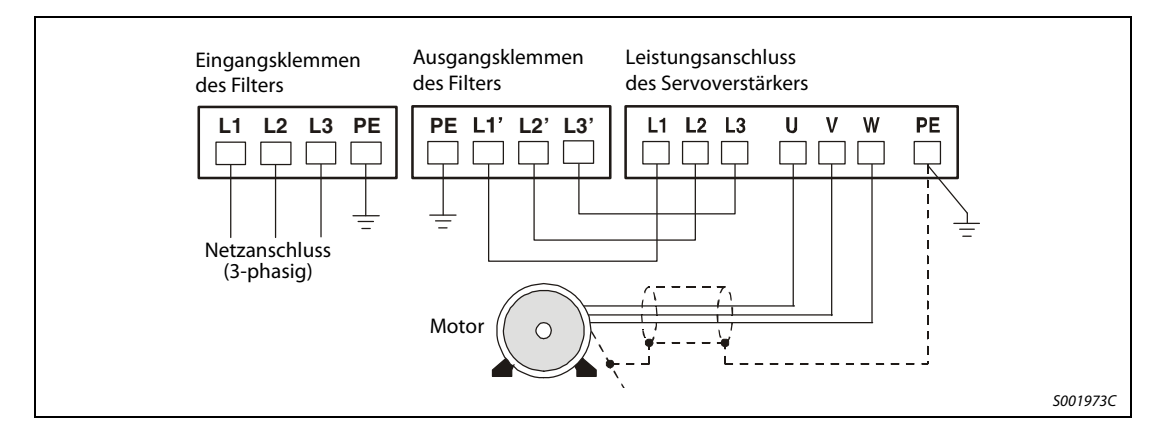

## HINWEIS Die Abmessungen der Funkentstörfilter entnehmen Sie dem [Abschn. 12.4](#page-265-0).

# 7 Wartung und Inspektion

## 7.1 Inspektion

Die folgenden Punkte sollten regelmäßig geprüft werden:

- Prüfen Sie, ob sich Klemmschrauben gelöst haben, und drehen Sie diese wieder an.
- Prüfen Sie am Servomotor, ob die Lager, die Bremseinheit usw. ungewöhnliche Geräusche erzeugen.
- Prüfen Sie am Servomotor, ob die Stecker des Leistungs- und Encoderkabels noch fest sitzen, und drehen Sie diese ggf. wieder an.
- Prüfen Sie die Verkabelung auf Kratzer, Schnitte oder andere Beschädigungen.
- Prüfen Sie periodisch die Funktionstüchtigkeit der verschiedenen Bauteile.
- Prüfen Sie die Servomotorwelle und die Kupplung auf Versatz.

## 7.2 Standzeit

Die in der folgenden Tabelle aufgeführten Bauteile sollten in den angegebenen Abständen ausgetauscht werden. Sollte ein Bauteil vor Ablauf seiner Standzeit defekt sein, muss es sofort ausgetauscht werden. Die angegebene Standzeit ist keine Garantie für die tatsächliche Lebenserwartung eines Bauteils, da diese von der jeweiligen Belastung und den Umgebungsbedingungen abhängt. Für den Austausch der Bauteile wenden Sie sich bitte an Ihren Vertriebspartner.

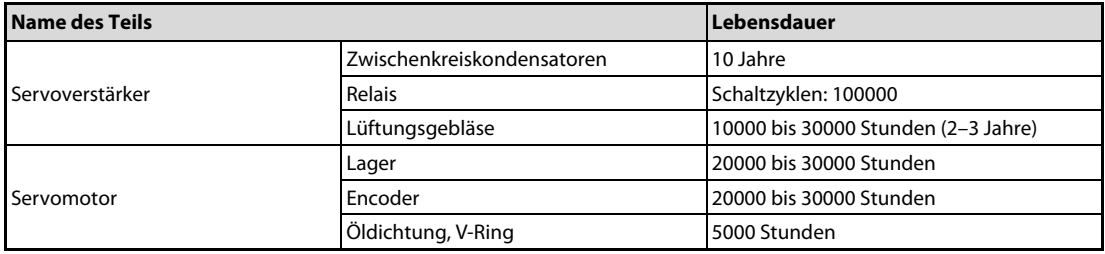

Tab. 7-1: Standzeiten der Bauteile

# 8 Fehlererkennung und -behebung

## 8.1 Fehlererkennung bei der Inbetriebnahme

Die folgenden Fehler können bei der Inbetriebnahme auftreten. Liegt einer der Fehler vor, ergreifen Sie die entsprechenden Gegenmaßnahmen zur Behebung des Fehlers.

## 8.1.1 Lageregelung

Fehlererkennung beim Betriebsstart in der Betriebsart Lageregelung

| <b>Bedienschritt</b>                                                   | <b>Fehler</b>                                                                           | <b>Fehlerermittlung</b>                                                                                                    | Mögliche Ursache                                                                                                    |  |
|------------------------------------------------------------------------|-----------------------------------------------------------------------------------------|----------------------------------------------------------------------------------------------------|----------------------------------------------------------------------------------------------------|--|
| Einschalten der Spannungs-<br>versorgung $^{\textcircled{\tiny{1}}\,}$ | LED-Anzeige leuchtet nicht;<br>LED-Anzeige flackert                                     | Keine Verbesserung, wenn<br>CN1, CN2 und CN3 abge-<br>klemmt werden                                                                                                    | 1. Fehler in der Spannungs-<br>versorgung<br>2. Servoverstärker defekt                                                                                                    |  |
|                                                                        |                                                                                         | Verbesserung, wenn CN1<br>abgeklemmt wird                                                                                                    | Kurzschluss im Kabel der<br>Spannungsversorgung an<br>Klemme CN1                                                                                                    |  |
|                                                                        |                                                                                         | Verbesserung, wenn CN2<br>abgeklemmt wird                                                                                                    | 1. Kurzschluss im Encoder-<br>kabel<br>2. Defekter Encoder                                                                                                    |  |
|                                                                        |                                                                                         | Verbesserung, wenn CN3<br>abgeklemmt wird                                                                                                    | Kurzschluss im Kabel der<br>Spannungsversorgung an<br>Klemme CN3                                                                                                    |  |
|                                                                        | Ein Alarm tritt auf.                                                                    | Siehe Abschn. 8.2                                                                                                    |                                                                                                    |  |
| Einschalten des Signals                                                | Ein Alarm tritt auf.                                                                    | Siehe Abschn, 8.2                                                                                                    |                                                                                                    |  |
| "Servo EIN" (SON)                                                      | Die Welle des Servomotors<br>dreht frei (kein Dreh-<br>moment).                         | 1. Prüfen Sie, ob der Servo-<br>verstärker betriebsbereit ist.<br>2. Rufen Sie die Anzeige der<br>externen E/A-Signale auf,<br>und prüfen Sie den Schaltzu-<br>stand des Eingangssignals<br>SON.<br>(Abschn. 4.3.3) | Signal "Servo EIN" liegt nicht<br>an (Anschlussfehler); interne<br>bzw. externe Steuerspan-<br>nung liegt nicht an                                                                                                    |  |
| Eingabe eines Sollwerts<br>(Testbetrieb)                               | Der Servomotor dreht nicht.<br>Der Servomotor dreht in ent-<br>gegengesetzter Richtung. | Prüfen Sie die Sollwert-<br>impulse in der Statusan-<br>zeige.<br>(Abschn. 4.3.3)                                                                                                    | 1. Verdrahtungsfehler:<br>• Im System "Open<br>Collector" ist keine<br>Spannung (24 V DC) an<br>OPC angeschlossen.<br>(Abschn. 3.2.1)<br>· Die Klemmen LSP/LSN<br>sind nicht angeschlossen.<br>2. Es werden keine Impulse<br>eingegeben.<br>1. Fehler in Verbindung zur<br>Steuerung<br>2. Fehlerhafte Einstellung<br>von Parameter Pr. 54 |  |

Tab. 8-1: Fehlererkennung (1)

| <b>Bedienschritt</b>                    | <b>Fehler</b>                                                                                              | Fehlerermittlung                                                                                                    | Mögliche Ursache                                                           |
|-----------------------------------------|----------------------------------------------------------------------------------------------------|----------------------------------------------------------------------------------------------------|----------------------------------------------------------------------------|
| Einstellung des Ansprechver-<br>haltens | Bei niedriger Drehzahl tre-<br>ten große Drehzahlschwan-<br>kungen (Drehzahl-<br>anstieg und -abfall) auf. | Stellen Sie den Verstärkungs-<br>faktor ein:<br>1. Erhöhen Sie das Ansprech-<br>verhalten des Auto-Tunings.<br>2. Führen Sie mehrere<br>Beschleunigungs- und Ver-<br>zögerungsvorgänge in der<br>Funktion Auto-Tuning aus. | Fehlerhafte Einstellung der<br>Regelparameter<br>(Abschn. 4.5)             |
|                                         | Ein großes Massenträgheits-<br>moment der Last führt zu<br>Instabilität und<br>Schwingungen.               | Führen Sie mehrere<br>Beschleunigungs- und Ver-<br>zögerungsvorgänge in der<br>Funktion Auto-Tuning aus.                                                                                                    | Fehlerhafte Einstellung der<br>Regelparameter<br>(Abschn. 4.5)             |
| Zyklischer Betrieb                      | Es treten Positionsabwei-<br>chungen auf.                                                                  | Vergleichen Sie die Impulse<br>des Sollwertes, der Istlage<br>und der Regelabweichung in<br>der Statusanzeige.                                                                                                    | Fehler in der Impulskette etc.<br>aufgrund von Störsignalen<br>(Seite 8-3) |

Tab. 8-1: Fehlererkennung (2)

 $^{\text{\textregistered}}$  Schalten die Spannungsversorgung erst dann wieder ein, wenn die CHARGE-LED vollkommen erloschen ist.

### <span id="page-172-0"></span>Feststellen von Ursachen für Positionsabweichungen

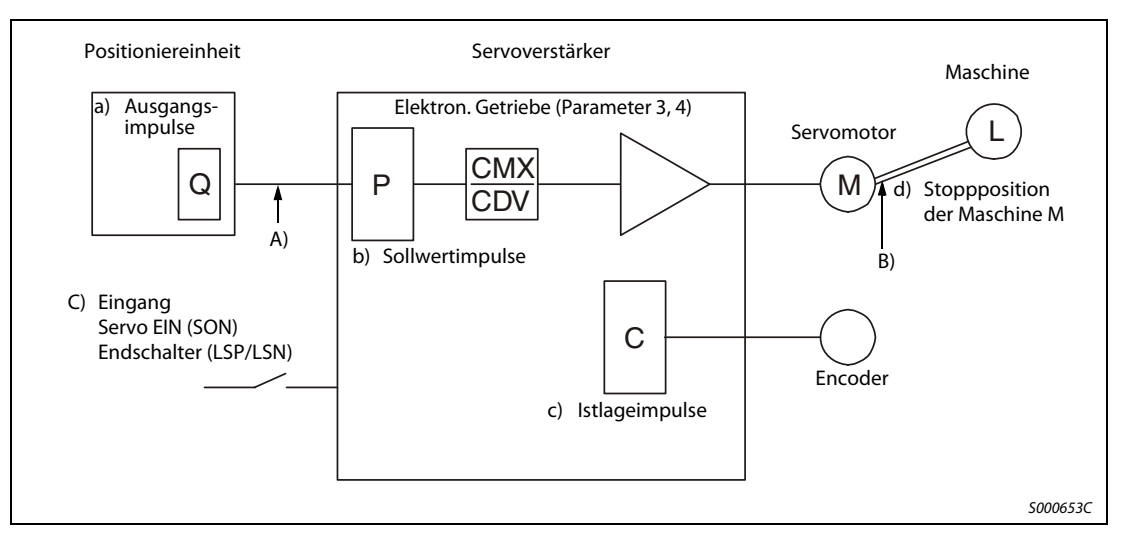

<span id="page-172-1"></span>Abb. 8-1: Übersichtsdiagramm

Tritt eine Positionsabweichung auf, überprüfen Sie:

a) die Anzahl der ausgegebenen Impulse der Positioniereinheit,

b) die Anzeige der Impulse des Sollwertes,

c) die Anzeige der Istlage und

d) die Regelabweichung, siehe [Abb. 8-1](#page-172-1).

A), B) und C) zeigen Ursachen für eine Positionsabweichung an. Zum Beispiel zeigt A) das Auftreten von Störsignalen in der Verkabelung zwischen Positioniereinheit und Servoverstärker an, das zu Fehlzählungen der Impulse führt.

In einem normalen Betrieb ohne Positionsabweichung gelten die folgenden Beziehungen:

- 1.  $Q = P$  (Ausgangszählerstand am Positioniermodul = Sollwertimpulse)
- 2.  $P \times CMX$  (Parameter 3) / CDV (Parameter 4) = C  $C = (Sollwertimpulse \times elektronische Übersetzung = Istlageimpulse)$
- 3.  $C \times \triangle I = M$  (Istlageimpulse  $\times$  Verfahrweg pro Impuls = Maschinenposition)

Zur Überprüfung auf Positionsabweichungen ermitteln Sie, ob die obigen Gleichungen erfüllt sind.

Ist Gleichung 1 nicht erfüllt, deutet dies auf das Auftreten von Störsignalen in der Verkabelung zwischen Positioniereinheit und Servoverstärker hin, das zu Fehlzählungen der Impulse führt. Prüfen Sie in diesem Fall die folgenden Punkte und ergreifen Sie die aufgeführten Gegenmaßnahmen:

- Prüfen Sie die Ausführung der Abschirmung.
- Wechseln Sie vom Open-Collector- zum Differenzleitungstreibersystem.
- Verlegen Sie die Steuersignalverdrahtung separat von der Verdrahtung des Leistungskreises.
- Verwenden Sie ein Datenfilter.

Ist Gleichung 2 nicht erfüllt, deutet dies darauf hin, dass während des Betriebs das Signal Servo EIN (SON) oder das Signal für den Drehrichtungsanschlag ausgeschaltet oder das Lösch- (CR) und das Resetsignal (RES) eingeschaltet wurden. Erhöhen Sie zur Vermeidung von Fehlfunktionen aufgrund von Störsignalen die Filterzeitkonstante (Pr. 1).

Ist Gleichung 3 nicht erfüllt, deutet dies auf mechanischen Schlupf zwischen dem Servomotor und der Maschine hin.

## 8.1.2 Interne Drehzahlregelung

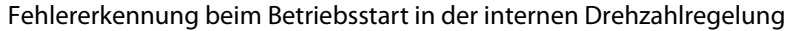

| <b>Bedienschritt</b>                                                                                    | <b>Fehler</b>                                                                                                 | Fehlerermittlung                                                                                                    | Mögliche Ursache                                                                                                   |
|----------------------------------------------------------------------------------------------------|----------------------------------------------------------------------------------------------------|----------------------------------------------------------------------------------------------------|----------------------------------------------------------------------------------------------------|
| Einschalten der Spannungs-<br>versorgung $^{\textcircled{\tiny 1}}$                                     | LED-Anzeige leuchtet nicht;<br>LED-Anzeige flackert                                                           | Keine Verbesserung, wenn<br>CN1, CN2 und CN3 abge-<br>klemmt werden                                                                                                    | 1. Fehler in der Spannungs-<br>versorgung<br>2. Servoverstärker defekt                                             |
|                                                                                                    |                                                                                                    | Verbesserung, wenn CN1<br>abgeklemmt wird                                                                                                    | Kurzschluss im Kabel der<br>Spannungsversorgung an<br>Klemme CN1                                                   |
|                                                                                                    |                                                                                                    | Verbesserung, wenn CN2<br>abgeklemmt wird                                                                                                    | 1. Kurzschluss im Encoder-<br>kabel<br>2. Defekter Encoder                                                         |
|                                                                                                    |                                                                                                    | Verbesserung, wenn CN3<br>abgeklemmt wird                                                                                                    | Kurzschluss im Kabel der<br>Spannungsversorgung an<br>Klemme CN3                                                   |
|                                                                                                    | Ein Alarm tritt auf.                                                                                          | Siehe Abschn. 8.2                                                                                                    |                                                                                                    |
| Einschalten des Signals                                                                                 | Ein Alarm tritt auf.                                                                                          | Siehe Abschn. 8.2                                                                                                    |                                                                                                    |
| "Servo EIN"                                                                                             | Die Welle des Servomotors<br>dreht frei (kein Dreh-<br>moment).                                               | 1. Prüfen Sie, ob der Servo-<br>verstärker betriebsbereit ist.<br>2. Rufen Sie die Anzeige der<br>externen E/A-Signale auf,<br>und prüfen Sie den Schaltzu-<br>stand des Eingangssignals<br>SON.<br>(Abschn. 4.3.3)        | Signal "Servo EIN" liegt nicht<br>an (Anschlussfehler); interne<br>bzw. externe Steuerspan-<br>nung liegt nicht an |
| Einschalten des Startsig-<br>nals für die Vorwärtsdrehung<br>(ST1) oder die Rückwärtsdre-<br>hung (ST2) | Der Servomotor dreht nicht.                                                                                   | Rufen Sie die Anzeige der<br>externen E/A-Signale auf,<br>und prüfen Sie den Schaltzu-<br>stand des Eingangs-<br>signals.                                                                                                  | LSP, LSN, ST1 oder ST2 sind<br>nicht angeschlossen.<br>(Abschn. 4.3.3)                                             |
|                                                                                                    |                                                                                                    | Überprüfen Sie die Werte der<br>Festdrehzahlen 1 bis 7 (Para-<br>meter 8 bis 10 und 72 bis 75).                                                                                                    | Der Wert ist 0.<br>(Abschn. 4.4.1)                                                                                 |
|                                                                                                    |                                                                                                    | Prüfen Sie die Dreh-<br>momentbegrenzung 1<br>(Parameter 28).                                                                                                    | Der Wert ist bezogen auf die<br>Last zu niedrig.<br>(Abschn. 4.4.1)                                                |
| Einstellung des Ansprechver-<br>haltens                                                                 | Bei niedriger Drehzahl tre-<br>ten große Drehzahlschwan-<br>kungen (Drehzahlanstieg<br>und -abfall) auf.      | Stellen Sie den Verstärkungs-<br>faktor ein:<br>1. Erhöhen Sie das Ansprech-<br>verhalten des Auto-Tunings.<br>2. Führen Sie mehrere<br>Beschleunigungs- und Ver-<br>zögerungsvorgänge in der<br>Funktion Auto-Tuning aus. | Fehlerhafte Einstellung der<br>Regelparameter<br>(Abschn. 4.5)                                                     |
|                                                                                                    | Ein großes Massenträgheits-<br>moment der Last führt zu<br>Instabilität und oszillieren-<br>den Schwingungen. | Führen Sie mehrere<br>Beschleunigungs- und Ver-<br>zögerungsvorgänge in der<br>Funktion Auto-Tuning aus.                                                                                                    | Fehlerhafte Einstellung der<br>Regelparameter<br>(Abschn. 4.5)                                                     |

Tab. 8-2: Fehlererkennung

 $\overline{\text{O}}$  Schalten die Spannungsversorgung erst dann wieder ein, wenn die CHARGE-LED vollkommen erloschen ist.

## <span id="page-174-0"></span>8.2 Alarm- und Warnmeldungen

HINWEIS Tritt ein Alarm auf, setzen Sie den Status auf "Servo AUS", und unterbrechen Sie die Spannungsversorgung des Leistungskreises.

## 8.2.1 Liste der Alarm- und Warnmeldungen

Tritt während des Betriebs ein Fehler auf, wird eine entsprechende Alarm- oder Warnmeldung ausgegeben und das Signal ALM wird abgeschaltet. Ist dies der Fall, sehen Sie unter [Abschn. 8.2.2](#page-176-0) oder [Abschn. 8.2.3](#page-183-0) nach, und führen Sie die empfohlene Gegenmaßnahme aus. Setzen Sie Parameter 49 auf  $\Box$  $\Box$ 1, um den Alarmcode im Status EIN/AUS über die digitalen Ausgänge auszugeben. Die Warnmeldungen AL.E0 bis AL.E9 verfügen über keinen Code.

Die Alarmcodes werden bei Auftreten des zugehörigen Alarms ausgegeben. Im normalen Betrieb (ohne Alarm) werden über die Signale CN1-12, CN1-11 und CN1-10 die Standard-Statussignale (z. B. Drehzahl) ausgegeben.

|        |              | Alarmcode <sup>1</sup><br>Pin CN1-<br>11<br>10<br>12 |              |              |                                                 | Alarm zurücksetzen                                                                             |                                                               |                                      |
|--------|--------------|------------------------------------------------------|--------------|--------------|-------------------------------------------------|------------------------------------------------------------------------------------------------|---------------------------------------------------------------|--------------------------------------|
|        | Anzeige      |                                                      |              |              | <b>Fehler</b>                                   | Versor-<br>gungs-<br>spannung<br>$A\dot{\mathsf{U}}\mathsf{S}\to \mathsf{E}\tilde{\mathsf{N}}$ | <b>SET bei</b><br>aktueller<br>Alarm-<br>anzeige<br>betätigen | RES-<br><b>Signal</b><br>schalten    |
|        | AL.10        | 0                                                    | $\mathbf{1}$ | $\Omega$     | Unterspannung                                   | $\mathbf v$                                                                                    | V                                                             | $\checkmark$                         |
|        | AL.12        | $\Omega$                                             | $\mathbf 0$  | $\mathbf 0$  | Speicherfehler 1                                | V                                                                                              |                                                               |                                      |
|        | AL.13        | $\mathbf 0$                                          | $\mathbf 0$  | $\mathbf 0$  | Timerfehler                                     | $\checkmark$                                                                                   | $\overline{\phantom{0}}$                                      |                                      |
|        | <b>AL.15</b> | $\Omega$                                             | $\mathbf{0}$ | $\mathbf 0$  | Speicherfehler 2                                | $\boldsymbol{\nu}$                                                                             |                                                               |                                      |
|        | AL.16        | $\mathbf{1}$                                         | $\mathbf 0$  | $\mathbf{1}$ | Encoderfehler 1                                 | $\checkmark$                                                                                   |                                                               |                                      |
|        | AL.17        | $\overline{0}$                                       | $\mathbf{0}$ | $\mathbf 0$  | Platinenfehler                                  | $\checkmark$                                                                                   |                                                               |                                      |
|        | AL.19        | $\overline{0}$                                       | $\mathbf 0$  | $\mathbf 0$  | Speicherfehler 3                                | $\checkmark$                                                                                   |                                                               |                                      |
|        | AL.1A        | $\mathbf{1}$                                         | $\mathbf 0$  | $\mathbf{1}$ | <b>Falscher Servomotor</b>                      | $\boldsymbol{\nu}$                                                                             |                                                               |                                      |
|        | AL.20        | $\mathbf{1}$                                         | $\mathbf{1}$ | $\mathbf{0}$ | Encoderfehler 2                                 | $\checkmark$                                                                                   |                                                               |                                      |
|        | AL.24        | $\mathbf 0$                                          | $\mathbf 0$  | $\mathbf{1}$ | <b>Erdschluss</b>                               | $\mathbf v$                                                                                    |                                                               |                                      |
|        | AL.30        | $\mathbf 0$                                          | $\mathbf{1}$ | $\mathbf 0$  | Überlast Bremskreis                             | $^{\circ}$<br>$\mathbf v$                                                                      | $^{\circ}$<br>$\mathbf{v}$                                    | $^{\circ}$<br>$\mathbf{v}$           |
|        | AL.31        | $\Omega$                                             | $\mathbf{1}$ | $\mathbf{1}$ | Zu hohe Drehzahl                                | $\checkmark$                                                                                   | V                                                             | V                                    |
| Alarme | AL.32        | $\mathbf 0$                                          | $\mathbf 0$  | $\mathbf{1}$ | Überstrom                                       | $\checkmark$                                                                                   | V                                                             | V                                    |
|        | AL.33        | $\mathbf 0$                                          | $\mathbf{1}$ | 0            | Überspannung                                    | $\checkmark$                                                                                   |                                                               |                                      |
|        | AL.35        | $\overline{0}$                                       | $\mathbf{1}$ | $\mathbf{1}$ | Zu hohe Eingangsfreguenz                        | V                                                                                              | V                                                             | V                                    |
|        | AL.37        | $\overline{0}$                                       | $\mathbf 0$  | 0            | Parameterfehler                                 | $\checkmark$                                                                                   |                                                               |                                      |
|        | AL.45        | $\mathbf{1}$                                         | $\mathbf{1}$ | $\mathbf 0$  | Überhitzung Leistungsteil                       | $^{\circledR}$<br>$\mathbf{v}$                                                                 | $\circled{2}$<br>$\boldsymbol{\nu}$                           | $^{\circledR}$<br>$\mathbf v$        |
|        | AL.46        | $\Omega$                                             | $\mathbf{1}$ | $\mathbf{1}$ | Servomotor-Überhitzung                          | $^{\circledR}$<br>V                                                                            | $^{\circ}$<br>$\mathbf v$                                     | $^{\circ}$<br>V                      |
|        | AL.50        | $\mathbf{1}$                                         | $\mathbf{1}$ | $\mathbf 0$  | Überlast 1                                      | $^{\circ}$<br>V                                                                                | $\circledcirc$<br>$\boldsymbol{\nu}$                          | $^{\circledR}$<br>$\boldsymbol{\nu}$ |
|        | AL.51        | $\mathbf{1}$                                         | $\mathbf{1}$ | 0            | Überlast 2                                      | $\circledcirc$<br>$\checkmark$                                                                 | $\sqrt{2}$                                                    | $\circledcirc$<br>$\checkmark$       |
|        | AL.52        | $\mathbf 0$                                          | $\mathbf{1}$ | $\mathbf{1}$ | Zu großer Schleppfehler                         | $\mathbf{v}$                                                                                   | V                                                             | $\checkmark$                         |
|        | AL.8A        | 0                                                    | $\mathbf 0$  | 0            | Überwachungszeit serielle<br>V<br>Kommunikation |                                                                                                | V                                                             | V                                    |
|        | AL.8E        | $\Omega$                                             | $\mathbf 0$  | $\mathbf 0$  | Serielle Kommunikation                          | ✓                                                                                              | V                                                             | V                                    |
|        | 88888        | $\overline{0}$                                       | $\mathbf 0$  | $\Omega$     | Watchdog                                        | $\checkmark$                                                                                   |                                                               |                                      |

Tab. 8-3: Übersicht der Alarm- und Warnmeldungen (1)

|           |         | Alarmcode $@$ |    |    |                                                 | Warnung zurücksetzen                        |                                                                                |                       |
|-----------|---------|---------------|----|----|-------------------------------------------------|---------------------------------------------|--------------------------------------------------------------------------------|-----------------------|
|           | $ CN1-$ |               |    |    | Versor-                                         | <b>SET bei</b><br>aktueller                 | Alarm                                                                          |                       |
|           | Anzeige | 10            | 11 | 12 | <b>Fehler</b>                                   | qungs-<br>spannung<br>$AUS \rightarrow EIN$ | Alarm-<br>anzeige<br>betätigen                                                 | <b>RESET</b><br>(RES) |
|           | AL.EO   |               |    |    | Warnung: Übermäßige regenera-<br>tive Belastung |                                             | Der Alarm wird automatisch durch Entfernen<br>der Fehlerursache zurückgesetzt. |                       |
|           | AL.E1   |               |    |    | Überlastwarnung                                 |                                             |                                                                                |                       |
| Warnungen | AL.E6   |               |    |    | Servo NOT AUS                                   |                                             |                                                                                |                       |
|           | AL.E9   |               |    |    | Unterspannungswarnung                           |                                             |                                                                                |                       |

Tab. 8-3: Übersicht der Alarm- und Warnmeldungen (2)

- $\overline{\text{0}}$  0:  $\;$  Pin wird ausgeschaltet (OFF)
- 1: Pin wird eingeschaltet (ON)
- $\overline{\textcircled{2}}$  Beheben Sie die Fehlerursache und lassen Sie den Servoverstärker, den Servomotor und die Bremseinheit für mindestens 30 Minuten abkühlen, bevor Sie den Alarm zurücksetzen und den Betrieb wieder aufnehmen.

## <span id="page-176-0"></span>8.2.2 Alarmmeldungen

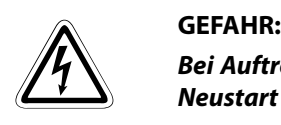

Bei Auftreten eines Alarms müssen Sie die Ursache beseitigen. Vergewissern Sie sich, dass ein Neustart sicher erfolgen kann, setzen Sie den Alarm zurück und starten Sie den Betrieb wieder.

Tritt ein Alarm auf, setzen Sie den Status auf "Servo AUS", und unterbrechen Sie die Spannungsversorgung des Leistungskreises.

### Hinweise zu [Tab. 8-4](#page-177-0)

Schutzmaßnahmen bei Auftreten einer Alarmmeldung:

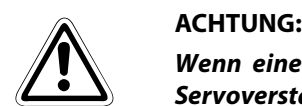

Wenn einer der folgenden Alarme auftritt, beheben Sie die Ursache, und lassen Sie den Servoverstärker, den Servomotor und die Bremseinheit für mindestens 30 Minuten abkühlen, bevor Sie den Betrieb wieder aufnehmen:

- Überlastung Bremskreis (AL.30)
- Überlast 1 (AL.50)
- Überlast 2 (AL.51)

Wird der Alarm durch Aus- und Wiedereinschalten der Spannungsversorgung zurückgesetzt und der Betrieb einfach fortgeführt, kann es zu Schäden am Servoverstärker, am Servomotor und am Bremswiderstand kommen.

HINWEIS Tritt ein Alarm auf, wird das Alarmsignal (ALM) ausgeschaltet und im Anzeigefeld erscheint der zugehörige Alarmcode. Der Servomotor stoppt. Sie können die optionale Setup-Software zur Fehlersuche einsetzen.

| Anzeige | <b>Fehler</b>          | <b>Definition</b>                                                                                                    | <b>Ursache</b>                                                                          | <b>Behebung</b>                                                                                                    |
|---------|------------------------|----------------------------------------------------------------------------------------------------|-----------------------------------------------------------------------------------------|----------------------------------------------------------------------------------------------------|
| AL.10   | Unterspannung          | Spannungswert<br>der Spannungs-                                                                                                    | 1. Spannung der Spannungsver-<br>sorgung ist zu niedrig.                                | Spannungs-<br>versorgung                                                                                                    |
|         |                        | versorgung sinkt auf<br>160 V oder darunter.                                                                                                 | 2. Spannungsunterbrechung von minde-<br>stens 60 ms                                     | überprüfen                                                                                                    |
|         |                        |                                                                                                    | 3. Die Impedanz der Spannungsversor-<br>gung ist zu hoch.                               |                                                                                                    |
|         |                        |                                                                                                    | 4. Die Zwischenkreisspannung ist unter<br>200 V DC abgesunken                           |                                                                                                    |
|         |                        |                                                                                                    | 5. Defekter Servoverstärker                                                             | Servoverstärker aus-<br>tauschen                                                                                                    |
| AL.12   | Speicherfehler 1       | RAM-Speicherfehler                                                                                                    | Defekte Teile im Servoverstärker                                                        | Servoverstärker aus-                                                                                                    |
| AL.13   | <b>Timerfehler</b>     | Fehlerhafte<br>Steuerplatine                                                                                                    |                                                                                         | tauschen                                                                                                    |
| AL.15   | Speicherfehler 2       | E <sup>2</sup> PROM-Fehler                                                                                                    | 1. Defekte Teile im Servoverstärker                                                     | Servoverstärker aus-                                                                                                    |
|         |                        |                                                                                                    | 2. Die Anzahl der Schreibzyklen in das<br>E <sup>2</sup> PROM hat 100000 überschritten. | tauschen                                                                                                    |
| AL.16   | Encoderfehler 1        | Kommunikations-<br>fehler zwischen dem<br>Encoder und dem Ser-<br>voverstärker                                                               | 1. Encoderanschluss (CN2)<br>unterbrochen                                               | Korrekt<br>anschließen                                                                                                    |
|         |                        |                                                                                                    | 2. Fehlerhafter Encoder                                                                 | Servomotor<br>austauschen                                                                                                    |
|         |                        |                                                                                                    | 3. Encoder-Kabelfehler<br>(Draht gebrochen oder Kurzschluss)                            | Kabel reparieren<br>oder wechseln                                                                                                    |
| AL.17   | Platinenfehler         | Fehlerhafte CPU                                                                                                    | 1. Fehlerhafte Teile im Servoverstärker                                                 | Servoverstärker aus-<br>tauschen                                                                                                    |
|         |                        | Die Ausgangsklem-<br>men U, V und W des<br>Servoverstärkers sind<br>nicht mit den Klem-<br>men U, V und W des<br>Servomotors verbun-<br>den. | 2. Die Klemmen U, V und W sind nicht<br>korrekt angeschlossen.                          | Verbinden Sie die<br>Ausgangsklemmen<br>U, V und W des Ser-<br>voverstärkers kor-<br>rekt mit den<br>Klemmen U, V und W<br>des Servomotors. |
| AL.19   | Speicherfehler 3       | ROM-Speicherfehler                                                                                                    | Fehlerhafte Teile im Servoverstärker                                                    | Servoverstärker aus-<br>tauschen                                                                                                    |
| AL.1A   | Falscher<br>Servomotor | <b>Fehlerhafte Auswahl</b><br>des Servomotors                                                                                                | Die Kombination von Servoverstärker<br>und Servomotor ist nicht korrekt.                | Korrekte Kombina-<br>tion verwenden                                                                                                    |
| AL.20   | Encoderfehler 2        | Kommunikations-<br>fehler zwischen dem<br>Encoder und dem Ser-<br>voverstärker                                                               | 1. Encoderanschluss (CN2)<br>unterbrochen                                               | Korrekt<br>anschließen                                                                                                    |
|         |                        |                                                                                                    | 2. Encoder defekt                                                                       | Servomotor<br>austauschen                                                                                                    |
|         |                        |                                                                                                    | 3. Encoder-Kabelfehler<br>(Draht gebrochen oder Kurzschluss)                            | Kabel reparieren<br>oder wechseln                                                                                                    |

<span id="page-177-0"></span>Tab. 8-4: Fehlerbehebung (1)

| Anzeige | Fehler                           | <b>Definition</b>                         | <b>Ursache</b>                                                                                                    | <b>Behebung</b>                                                                                                    |
|---------|----------------------------------|-------------------------------------------|----------------------------------------------------------------------------------------------------|----------------------------------------------------------------------------------------------------|
| AL.24   | Fehler im<br>Leistungskreis      | Verbindung<br>zwischen Lastkreis          | 1. Elektrisch leitende Verbindung<br>zwischen Ein- und Ausgangsklemmen.                                                                                                    | Korrekt<br>anschließen                                                                                                    |
|         |                                  | und Erdpotential                          | 2. Zu geringer Isolationswiderstand<br>zwischen Kabel oder Motor und Erd-<br>potential                                                                                                    | Kabel wechseln                                                                                                    |
|         |                                  |                                           | 3: Defekter Leistungskreis im Servover-<br>stärker<br>Prüfmethode: Alarm AL.24 tritt auf, wenn<br>die Spannung eingeschaltet wird, nach-<br>dem die Anschlüsse U, V und W getrennt<br>wurden.                   | Servoverstärker aus-<br>tauschen                                                                                                    |
| AL.30   | Überlastung<br><b>Bremskreis</b> | Die zulässige<br>Belastung des Brems-     | 1. Fehlerhafte Einstellung des<br>Parameters 0                                                                                                    | Korrekt einstellen                                                                                                    |
|         |                                  | kreises ist überschrit-<br>ten.           | 2. Eingebauter Bremswiderstand oder<br>regenerativer Bremswiderstand ist<br>nicht angeschlossen.                                                                                                    | Korrekt<br>anschließen                                                                                                    |
|         |                                  |                                           | 3. Kurze Zykluszeiten bzw. kontinuierli-<br>cher generatorischer Betrieb überlasten                                                                                                    | 1. Zykluszeiten<br>erhöhen                                                                                                    |
|         |                                  | <b>Fehlerhafter Brems-</b><br>transistor  | den Bremskreis.<br>Prüfmethode: In der Statusanzeige die<br>Auslastung des Bremskreises über-<br>prüfen.                                                                                                    | 2. Regenerativen<br><b>Bremswiderstand</b><br>größerer Kapazität<br>benutzen                                                                          |
|         |                                  |                                           |                                                                                                    | 3. Last reduzieren                                                                                                    |
|         |                                  |                                           | 4. Spannung der Spannungsver-<br>sorgung steigt auf 260 V AC oder mehr.                                                                                                    | Geräte an korrekter<br>Spannungsversor-<br>gung anschließen                                                                                           |
|         |                                  |                                           | 5. Eingebauter Bremswiderstand oder<br>regenerativer Bremswiderstand ist<br>defekt.                                                                                                    | Servoverstärker oder<br>Bremswiderstand<br>austauschen                                                                                                |
|         |                                  |                                           | 6. Bremstransistorfehler<br>Prüfmethode: 1. Der Bremswiderstand<br>hat sich anormal überhitzt.<br>2. Der Alarm tritt auch nach dem Ausbau<br>des eingebauten oder des optionalen<br>Bremswiderstandes noch auf. | Servoverstärker aus-<br>tauschen                                                                                                    |
| AL.31   | Zu hohe Drehzahl                 | Drehzahl übersteigt<br>die max. zulässige | 1. Eingegebene Impulsfrequenz über-<br>steigt die zulässige Eingangsfreguenz.                                                                                                    | Impulsfrequenz kor-<br>rekt einstellen                                                                                                    |
|         |                                  | Drehzahl                                  | 2. Kleine Beschleunigungs-/Bremszeiten<br>verursachen Überschwingen.                                                                                                    | Beschleunigungs-/<br>Bremszeiten<br>erhöhen                                                                                                    |
|         |                                  |                                           | 3. Instabiles Servosystem verursacht<br>Überschwingungen.                                                                                                    | Regelparameter<br>optimieren. Gelingt<br>dies nicht:<br>1) Massenträgheits-<br>verhältnis<br>verringern<br>2) Beschleunigungs-/<br>Bremszeiten prüfen |
|         |                                  |                                           | 4. Übersetzungsverhältnis des elektroni-<br>schen Getriebes ist zu groß<br>(Parameter 3, 4)                                                                                                    | Übersetzungsver-<br>hältnis korrekt ein-<br>stellen                                                                                                   |
|         |                                  |                                           | 5. Encoderfehler                                                                                                    | Servomotor wech-<br>seln                                                                                                    |

Tab. 8-4: Fehlerbehebung (2)

| Anzeige | <b>Fehler</b> | <b>Definition</b>                                                                                                    | <b>Ursache</b>                                                                                                    | <b>Behebung</b>                                                               |
|---------|---------------|----------------------------------------------------------------------------------------------------|----------------------------------------------------------------------------------------------------|-------------------------------------------------------------------------------|
| AL.32   | Überstrom     | Strom ist höher als der<br>zulässige Strom des                                                                                                    | 1. In den Phasen U, V und W des Servover-<br>stärkers tritt ein Kurzschluss auf.                                                                                                    | Kurzschluss<br>beseitigen                                                     |
|         |               | Servoverstärkers.<br>(Wenn der Alarm<br>AL.32 auftritt, schal-<br>ten Sie die Span-<br>nungsversorgung des<br>Servoverstärkers aus<br>und wieder ein, um                                                                                                    | 2. Ausgangstransistor des Servoverstär-<br>kers ist fehlerhaft.<br>Prüfmethode: Alarm (AL.32) tritt auf,<br>wenn die Spannung eingeschaltet wird,<br>nachdem die Anschlüsse U, V, und W<br>getrennt wurden. | Servoverstärker aus-<br>tauschen                                              |
|         |               | den Alarm zurückzu-<br>setzen. Schalten Sie                                                                                                    | 3. Niederimpedanter Erdschluss tritt in<br>den Phasen U, V und W auf.                                                                                                    | <b>Erdschluss</b><br>beheben                                                  |
|         |               | anschließend das Sig-<br>nal Servo-EIN ein. Tritt<br>der Fehler erneut auf.<br>ist eventuell ein Aus-<br>gangstransistor<br>defekt.<br>Wenn der Alarm AL.32<br>auftritt, schalten Sie<br>den Servoverstärker<br>nicht wiederholt ein<br>und aus. Prüfen Sie<br>den Ausgangstransis-<br>tor wie unter Ursache<br>2 aufgeführt.) | 4. Externe Störstrahlungen verursachen<br>ein Auslösen des Überstromalarms.                                                                                                    | Maßnahmen zur Ver-<br>ringerung der exter-<br>nen Störstrahlung<br>treffen    |
| AL.33   | Überspannung  | Zwischenkreis-<br>Spannung übersteigt<br>400 V DC.                                                                                                    | 1. Bremswiderstand wird nicht verwen-<br>det                                                                                                    | Bremswiderstand<br>benutzen                                                   |
|         |               |                                                                                                    | 2. Trotz verwendeten Bremswiderstandes<br>ist Parameter 0 auf "□□0□" eingestellt<br>(kein Bremswiderstand)                                                                                                  | Parameter richtig<br>einstellen                                               |
|         |               |                                                                                                    | 3. Verbindungsleitung der Brems-<br>widerstände ist offen oder getrennt.                                                                                                    | 1. Leitung wechseln<br>2. Korrekt verbinden                                   |
|         |               |                                                                                                    | 4. Fehlerhafter Bremstransistor                                                                                                    | Servoverstärker<br>wechseln                                                   |
|         |               |                                                                                                    | 5. Kabelbruch am eingebauten oder<br>optionalen Bremswiderstand                                                                                                    | 1. Servoverstärker<br>wechseln<br>2. Optionalen Brems-<br>widerstand wechseln |
|         |               |                                                                                                    | 6. Die Leistung des eingebauten Brems-<br>widerstandes oder optionalen Bremswi-<br>derstandes ist zu gering                                                                                                 | Optionalen Bremswi-<br>derstand verwenden<br>bzw. vergrößern                  |
|         |               |                                                                                                    | 7. Versorgungsspannung zu hoch                                                                                                    | Geräte an korrekter<br>Spannungsversor-<br>gung anschließen                   |

Tab. 8-4: Fehlerbehebung (3)
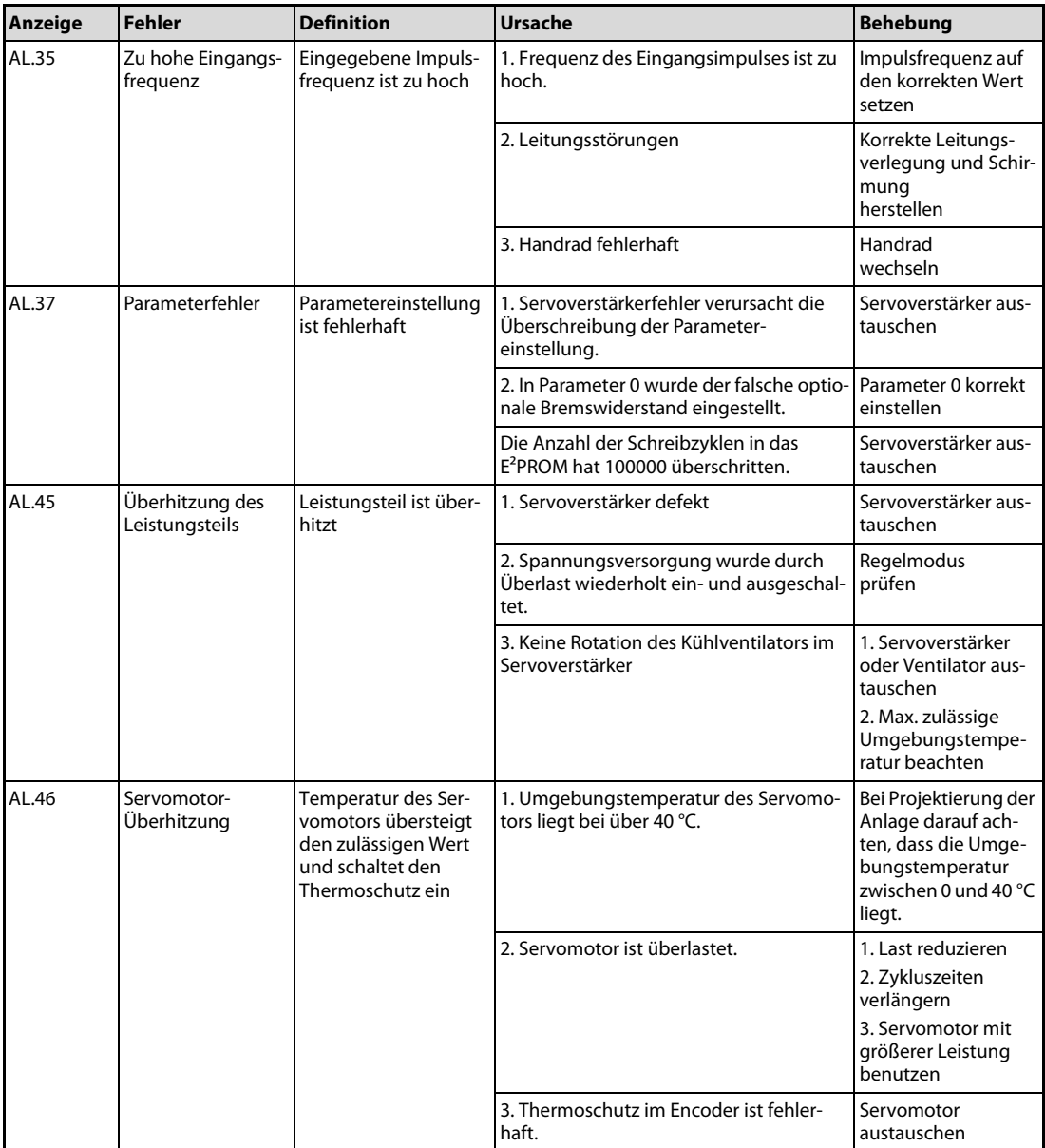

Tab. 8-4: Fehlerbehebung (4)

| Anzeige | <b>Fehler</b> | <b>Definition</b>                                                                                                    | <b>Ursache</b>                                                                                                    | <b>Behebung</b>                                                                                                    |
|---------|---------------|----------------------------------------------------------------------------------------------------|----------------------------------------------------------------------------------------------------|----------------------------------------------------------------------------------------------------|
| AL.50   | Überlast 1    | Überschreitung des<br>zulässigen Lastver-<br>hältnisses des Servo-<br>verstärkers                                                                                         | 1. Der Ausgangsstrom übersteigt<br>kontinuierlich den Nennstrom.                                                                                          | 1. Last reduzieren<br>2. Zykluszeiten ver-<br>längern<br>3. Servomotor mit<br>größerer Leistung<br>benutzen                                                            |
|         |               |                                                                                                    | 2. Servosystem ist instabil.                                                                                                    | 1. Beschleunigung/<br>Bremsung wiederho-<br>len zwecks Auto-<br>Tuning<br>2. Ansprechverhal-<br>ten ändern<br>3. Auto-Tuning<br>ausschalten und<br>manuell einstellen  |
|         |               |                                                                                                    | 3. Mechanische Überlastung                                                                                                    | 1. Auf Leicht-<br>gängigkeit der<br>Mechanik achten<br>2. Begrenzungsschal-<br>ter installieren                                                                        |
|         |               |                                                                                                    | 4. Fehlerhafte Verbindung des Servomo-<br>tors<br>Klemmen U, V, W des Servoverstärkers<br>sind nicht an die Klemmen U, V, W des<br>Servomotors angepasst. | Korrekt verbinden                                                                                                    |
|         |               |                                                                                                    | 5. Encoderfehler                                                                                                    | Servomotor<br>auswechseln                                                                                                    |
| AL.51   | Überlast 2    | Es fließt für mehrere<br>Sekunden der max.<br>Ausgangsstrom.<br>Servomotor ist<br>mechanisch verrie-<br>gelt: 1 s oder länger<br>Servomotor rotiert:<br>2,5 s oder länger | 1. Mechanische Überlastung                                                                                                    | 1. Auf Leicht-<br>gängigkeit der<br>Mechanik achten<br>2. Begrenzungsschal-<br>ter installieren                                                                        |
|         |               |                                                                                                    | 2. Fehlerhafte Verbindung des Servomo-<br>tors<br>Klemmen U, V, W des Servoverstärkers<br>sind nicht an die Klemmen U, V, W des<br>Servomotors angepasst. | Korrekt verbinden                                                                                                    |
|         |               |                                                                                                    | 3. Servosystem ist instabil.                                                                                                    | 1. Beschleunigung/<br>Bremsung wiederho-<br>len, zwecks Auto-<br>Tuning<br>2. Ansprechverhal-<br>ten ändern<br>3. Auto-Tuning<br>ausschalten und<br>manuell einstellen |
|         |               |                                                                                                    | 4. Encoderfehler                                                                                                    | Servomotor<br>auswechseln                                                                                                    |

Tab. 8-4: Fehlerbehebung (5)

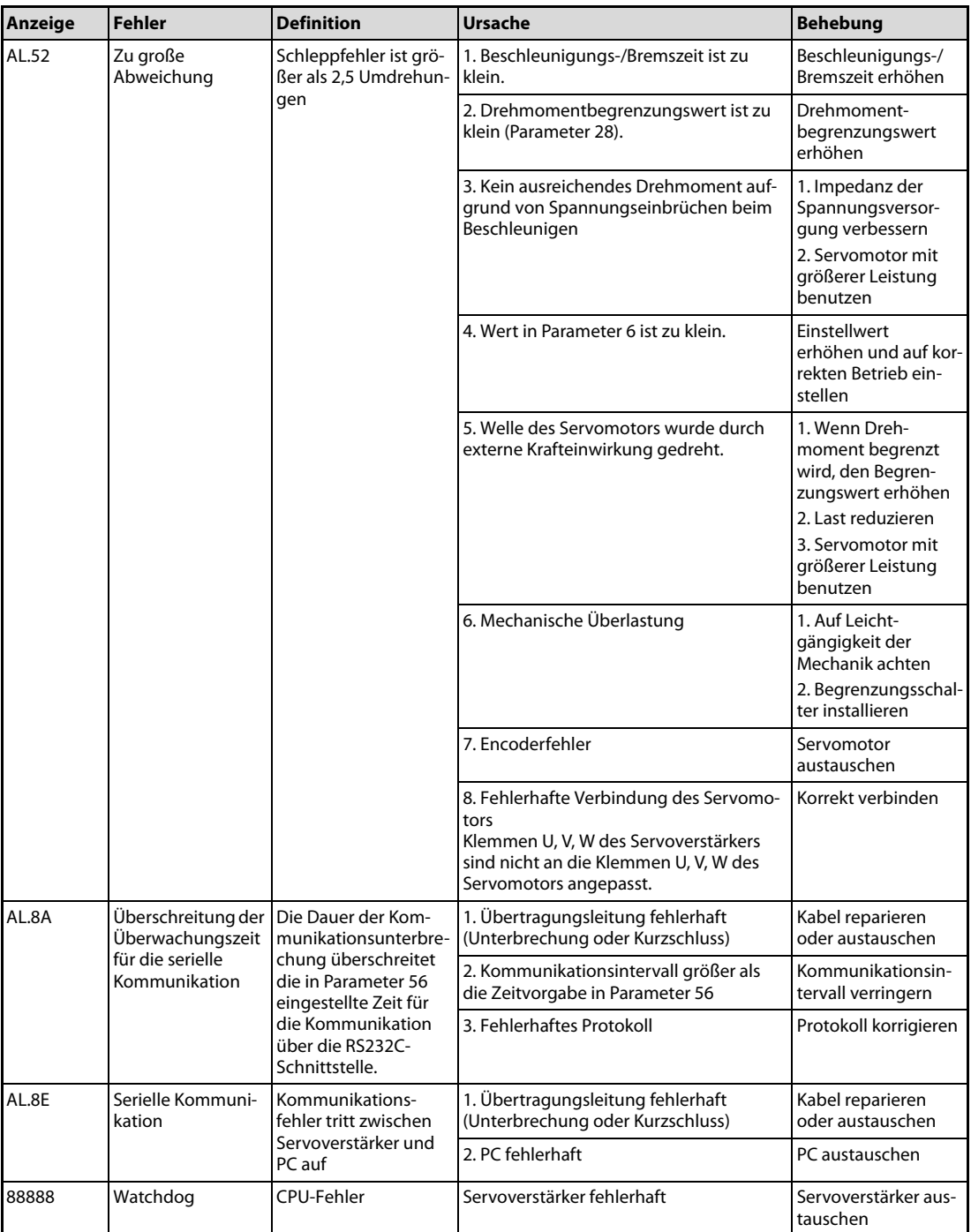

Tab. 8-4: Fehlerbehebung (6)

#### 8.2.3 Warnmeldungen

#### Abhilfemaßnahmen

HINWEIS Wenn einer der folgenden Warnungen auftritt, setzen Sie den Betrieb nicht durch wiederholtes Ein- und Ausschalten des Servoverstärkers fort. Es kann zu Schäden am Servoverstärker und am Servomotor kommen. Lassen Sie den Servoverstärker und den Servomotor für mindestens 30 Minuten abkühlen, bevor Sie den Betrieb wieder aufnehmen.

- Warnung: Übermäßige regenerative Belastung (AL.E0)
- Überlastwarnung 1 (AL.E1)

Tritt die Warnmeldung AL.E6 auf, wird der Servoverstärker abgeschaltet. Tritt eine andere Warnmeldung auf, so stoppt der Servoverstärker nicht. Wird der Betrieb bei einer Warnmeldung fortgeführt, kann es nachfolgend zu Störungen des Betriebs oder zu einer Alarmmeldung kommen. Verwenden Sie die optionale Setup-Software (MR-Configuratur), um die Ursache für die Warnung herauszufinden.

Beheben Sie die Ursache für die Warnmeldung entsprechend den Hinweisen in der folgenden Tabelle.

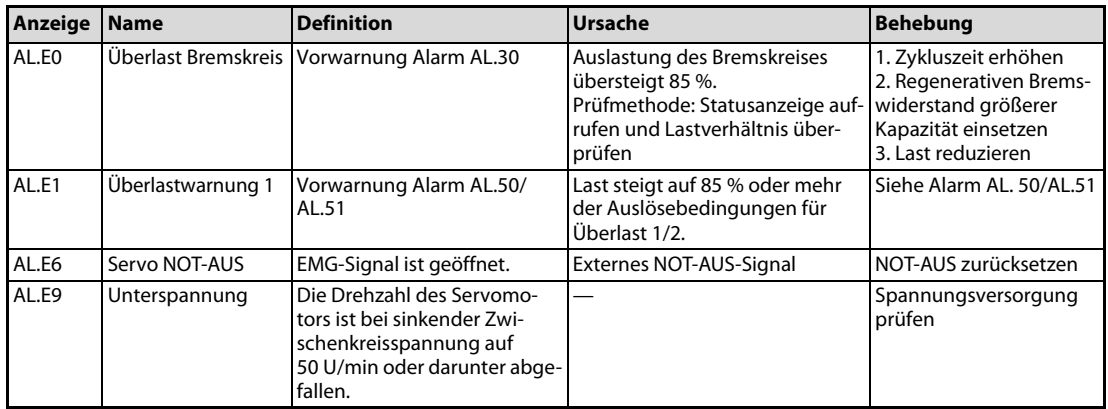

Tab. 8-5: Bedeutungen der Warnmeldungen

# 9 Technische Daten

# 9.1 Leistungsdaten

### 9.1.1 Lastdiagramme

Im Servoverstärker ist eine Lastüberwachung eingebaut, die den Servoverstärker und den Servomotor vor einer Überlastung schützen. Die Arbeitsdiagramme der Lastüberwachung sind in den folgenden Abbildungen dargestellt. Der Überlastalarm 1 (50) tritt auf, wenn die Überlast außerhalb des markierten Bereichs liegt. Der Überlastalarm 2 (51) tritt auf, wenn für mehrere Sekunden der maximale Strom fließt. Dies kann z. B. der Fall sein, wenn die Maschine aufgrund einer Kollision blockiert ist. In den Diagrammen stellt der Bereich unterhalb der durchgezogenen bzw. der gestrichelten Linie den normalen Arbeitsbereich dar. Die gestrichelte Linie stellt die Lastkurve bei gestopptem Servomotor dar. Wirkt bei gestoppten Servomotor eine Last, sollte das abgegebene Drehmoment nicht mehr als 70 % des Nenndrehmoments betragen.

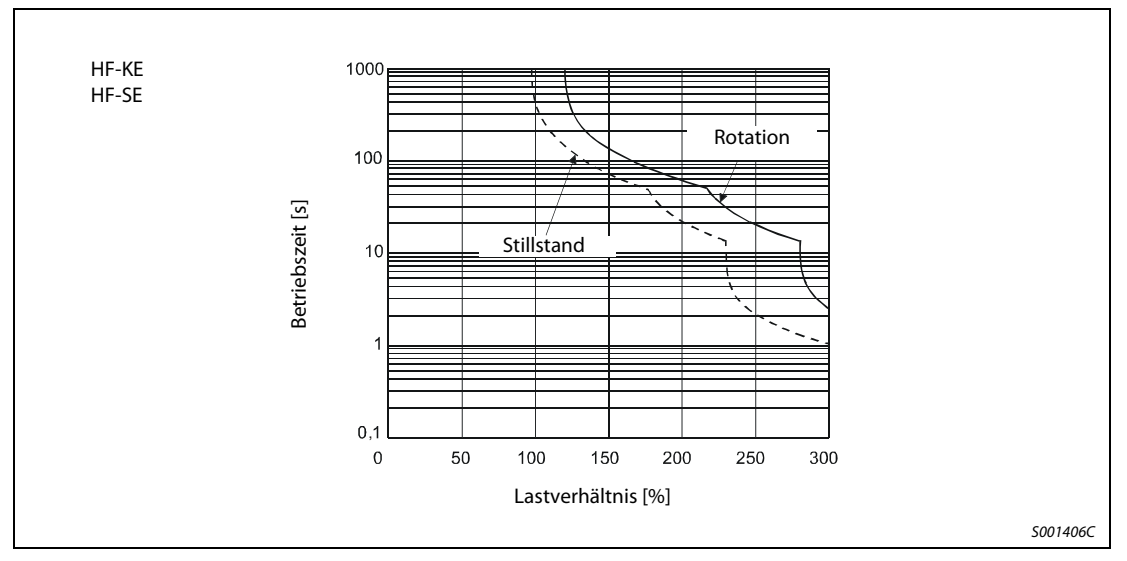

Abb. 9-1: Lastdiagramm MR-E-10A-QW003 bis MR-E-100A-QW003

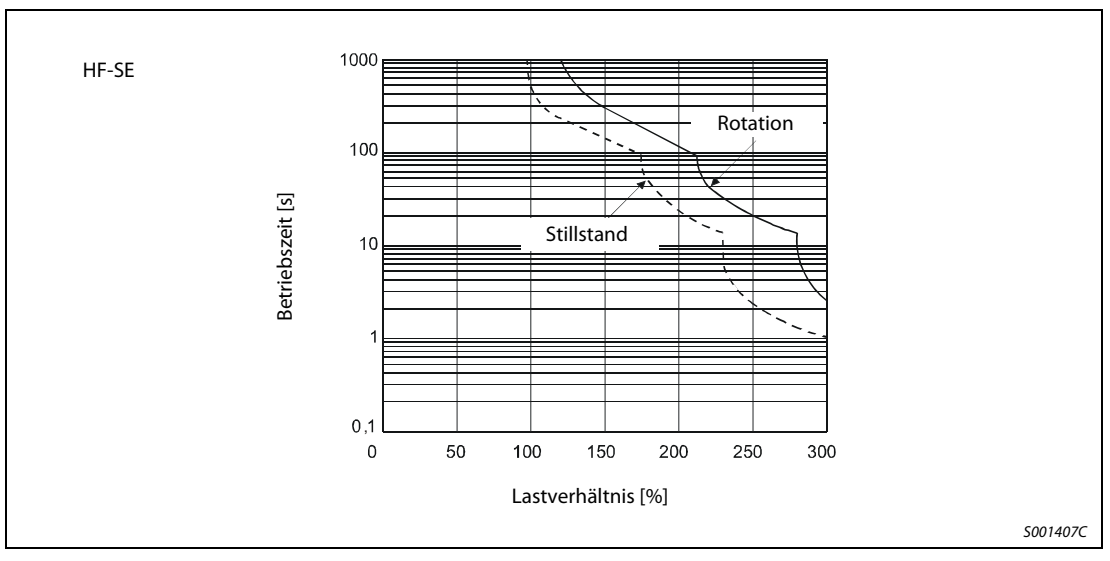

Abb. 9-2: Lastdiagramm MR-E-200A-QW003

#### 9.1.2 Wärmeverluste des Servoverstärkers

#### Vom Servoverstärker abgegebene Wärmemenge

Die folgende Tabelle gibt einen Überblick über die Leistungsverluste unter Nennlast:

| Servoverstärker | <b>Servomotor</b> | Verlustleistung               |                          |  |  |
|-----------------|-------------------|-------------------------------|--------------------------|--|--|
|                 |                   | <b>Bei Nenndrehmoment [W]</b> | <b>Bei Servo-AUS [W]</b> |  |  |
| MR-E-10A-QW003  | HF-KE13W1-S100    | 25                            | 15                       |  |  |
| MR-E-20A-OW003  | HF-KE23W1-S100    | 25                            | 15                       |  |  |
| MR-E-40A-OW003  | HF-KE43W1-S100    | 35                            | 15                       |  |  |
| MR-E-70A-OW003  | HF-SE52KW1-S100   | 40                            | 15                       |  |  |
|                 | HF-KE73W1-S100    | 50                            | 15                       |  |  |
| MR-E-100A-OW003 | HF-SE102KW1-S100  | 50                            | 15                       |  |  |
| MR-E-200A-OW003 | HF-SE152KW1-S100  | 90                            | 20                       |  |  |
|                 | HF-SE202KW1-S100  | 90                            | 20                       |  |  |

Tab. 9-1: Verlustleistung der Servoverstärker bei Nennlast

HINWEIS Die Wärmemenge, die während des generatorischen Betriebes abgegeben wird, ist in der Verlustleistung, die der Servoverstärker im Betrieb abgibt, nicht beinhaltet. Die Berechnung der vom Bremswiderstand abgegebenen Wärmemenge ist in [Abschn. 6.1.1](#page-146-0) beschrieben.

### 9.1.3 Daten der elektromagnetischen Haltebremse

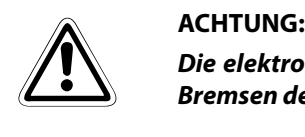

Die elektromagnetische Haltebremse ist zum Halten einer Last ausgelegt. Sie darf nicht zum Bremsen des drehenden Motors verwendet werden.

Die technischen Daten der elektromagnetischen Haltebremse für die entsprechenden Servomotoren sind in der folgenden Tabelle aufgelistet:

|                                                       | <b>Servomotor</b>         | $HF-KE \square BW1-S100$                                                              |       |       | HF-SE□BKW1-S100 |            |           |  |
|-------------------------------------------------------|---------------------------|---------------------------------------------------------------------------------------|-------|-------|-----------------|------------|-----------|--|
| <b>Punkt</b>                                          |                           | 13                                                                                    | 23    | 43    | 73              | $52 - 152$ | 202       |  |
| Typ $^{\circledR}$                                    |                           | Elektromagnetische Scheibenbremse (elektrisch gelüftet und durch Federkraft gebremst) |       |       |                 |            |           |  |
| Nennspannung <sup>4</sup>                             |                           | 24 V DC, +0 %/-10 %                                                                   |       |       |                 |            |           |  |
| Leistung [W]                                          |                           | 6,3                                                                                   | 7.9   | 7.9   | 10              | 19         | 34        |  |
| Haftreibungsdrehmoment<br>[Nm]                        |                           | 0,32                                                                                  | 1,3   | 1,3   | 2,4             | 8,3        | 44        |  |
| Verzögerungszeit<br>Freigabe [s] <sup>2</sup>         |                           | 0,03                                                                                  | 0,03  | 0,03  | 0,04            | 0,04       | 0,01      |  |
| Bremsverzö-<br>gerungszeit<br>$[s]$ <sup>2</sup>      | DC Aus                    | 0.01                                                                                  | 0,02  | 0,02  | 0.02            | 0,03       | 0,03      |  |
| Zulässige                                             | pro Bremsung              | 5,6                                                                                   | 22    | 22    | 64              | 400        | 4500      |  |
| Brems-<br>arbeit                                      | pro Stunde                | 56                                                                                    | 220   | 220   | 640             | 4000       | 45000     |  |
| Bremsspielraum am<br>Servomotorschaft [grad]          |                           | 2,5                                                                                   | 1,2   | 1,2   | 0,9             | $0,2-0,6$  | $0,2-0,6$ |  |
| Lebens-<br>dauer<br>der Halte-<br>bremse <sup>3</sup> | Anzahl der<br>Bremszyklen | 20000                                                                                 | 20000 | 20000 | 20000           | 20000      | 20000     |  |
|                                                       | Arbeit pro<br>Bremsung    | 5,6                                                                                   | 22    | 22    | 64              | 200        | 1000      |  |

Tab. 9-2: Technische Daten der elektromagnetischen Haltebremse

- $\textcircled{\tiny{1}}$  An der elektromagnetischen Haltebremse ist keine manuelle Lösevorrichtung vorhanden. Wenn Sie die Haltebremse zum Beispiel zum Zentrieren der Maschine lösen wollen, müssen Sie eine zusätzliche 24 V Spannungsquelle verwenden, über die Sie die Haltebremse bei Bedarf lösen können.
- $\overline{\textcircled{2}}$  Diese Werte gelten für eine Temperatur von 20 °C.
- $\circledR$  Die Verzögerung der Bremsenaktivierung vergrößert sich mit dem Verschleiß des Bremsbelages.
- $\overline{^{(4)}}$  Verwenden Sie für die elektromagnetische Haltebremse eine separate externe Spannungsquelle.

#### Spannungsversorgung der Bremseinheit

Sehen Sie die folgende externe Spannungsquelle für die ausschließliche Versorgung der elektromagnetischen Haltebremse vor. Beispiele für den Anschluss der Haltebremse sind in der folgenden Abbildung gegeben:

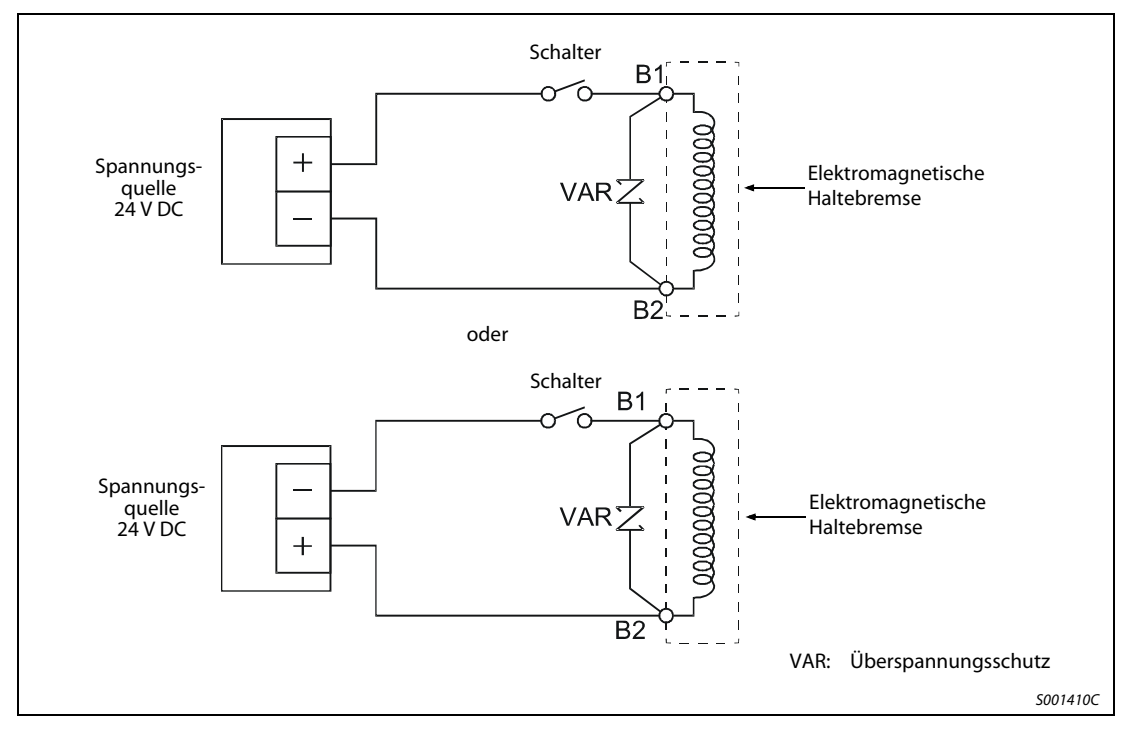

Abb. 9-3: Anschluss der Bremseinheit

#### 9.1.4 Widerstandsbremsung (Dynamische Motorbremse)

Tritt ein Alarm, ein NOT-AUS oder ein Spannungsabfall auf, wird der Servomotor direkt auf eine Widerstands-Bremseinheit geschaltet und abgebremst. In [Abb. 9-4](#page-188-0) ist die Verzögerungskurve dargestellt.

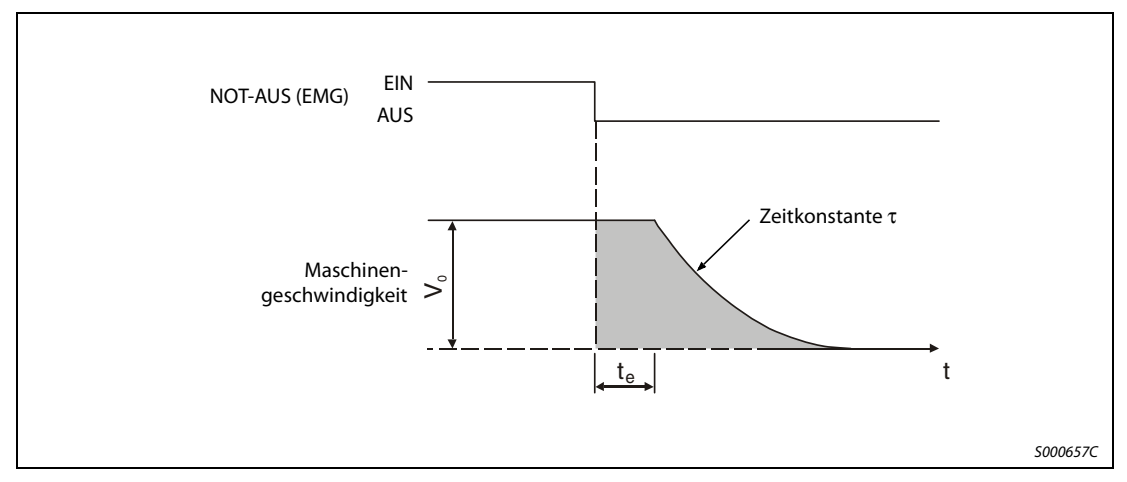

<span id="page-188-0"></span>Abb. 9-4: Bremsverlauf

Die Berechnung der ungefähren Auslauflänge kann über die folgende Formel erfolgen:

$$
L_{max} = \frac{V_0}{60} \bigg\{ t_e + \tau \times \bigg( 1 + \frac{J_L}{J_M} \bigg) \bigg\}
$$

L<sub>max</sub>: maximale Auslauflänge [mm]

- V<sub>0</sub>: Geschwindigkeit der Maschine [mm/min]
- $J_M$ : Massenträgheitsmoment des Servomotors [kg cm<sup>2</sup>]
- J<sub>L</sub>: Massenträgheitsmoment der Last, umgerechnet auf einen äquivalenten Wert an der Servomotorwelle [kg cm<sup>2</sup>]
- τ: Bremszeitkonstante [s]
- t<sub>e</sub>: Verzögerung durch die Steuereinheit (Schaltzeit des internen Relais ca. 30 ms) [s]

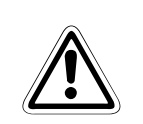

ACHTUNG:<br>200A-QW003 nur bis zu einem maximalen Verhältnis der Massenträgheitsmomente von 30. Bei einem<br>200A-QW003 nur bis zu einem maximalen Verhältnis der Massenträgheitsmomente von 30. Bei einem Verwenden Sie die Widerstandsbremsung bei den Servoverstärkern MR-E-10A-QW003 bis MR-Ehöheren Wert kann die eingebaute Widerstandsbremse überhitzt werden (Brandgefahr). Besteht die Gefahr, dass der Wert überschritten wird, nehmen Sie bitte Kontakt mit Ihrem Vertriebspartner auf.

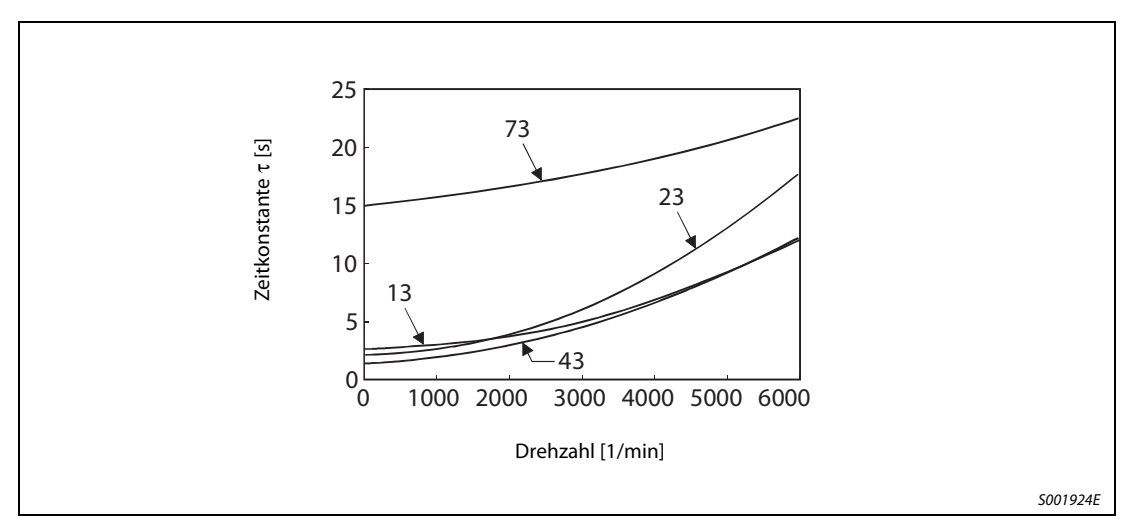

Abb. 9-5: Darstellung der Bremszeitkonstanten HF-KE-Serie

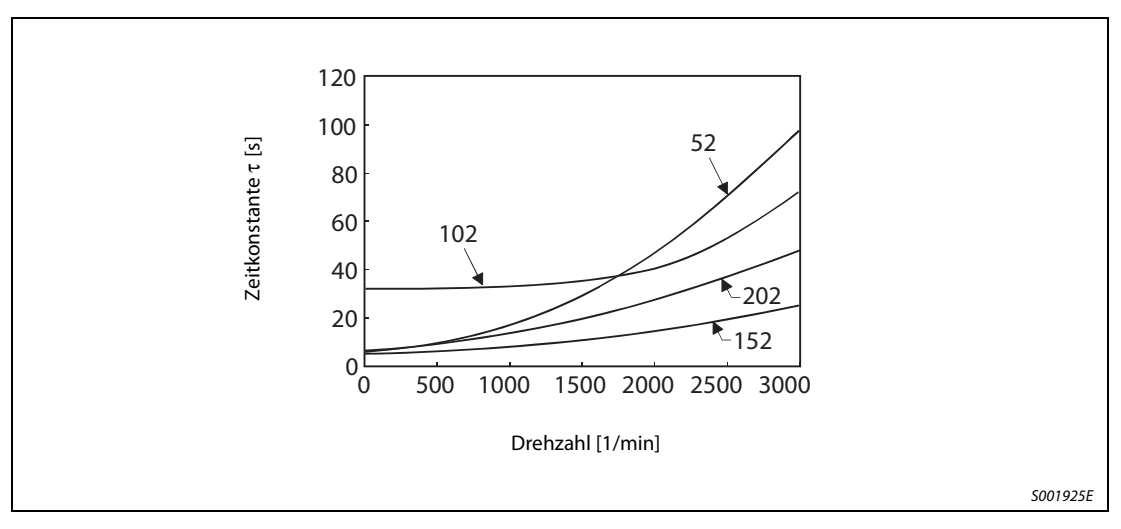

Abb. 9-6: Darstellung der Bremszeitkonstanten HF-SE-Serie

# 9.2 Standarddaten

### 9.2.1 Servoverstärker

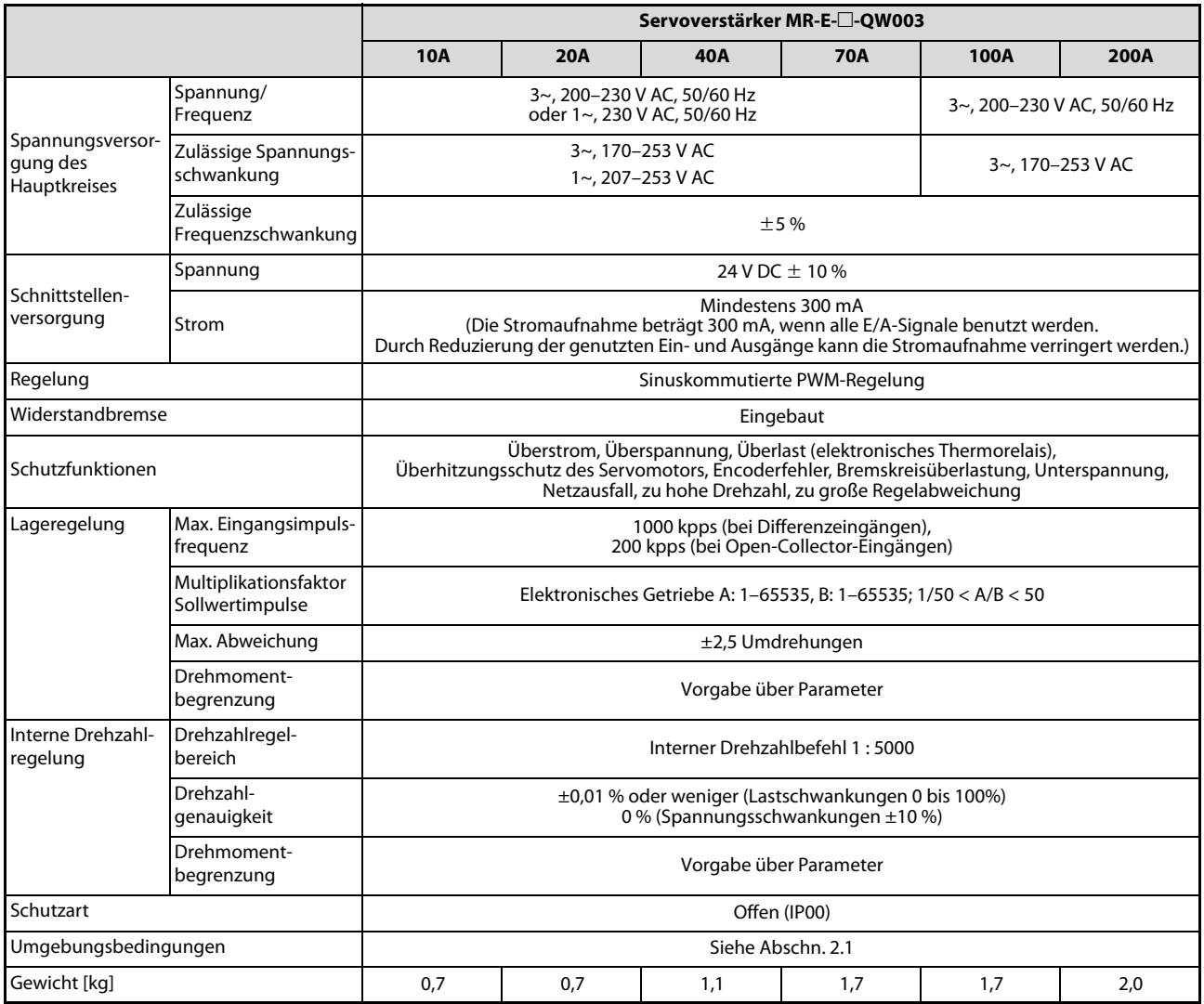

Tab. 9-3: Standarddaten des Servoverstärkers MR-E- $\square$ -QW003

### 9.2.2 Servomotor

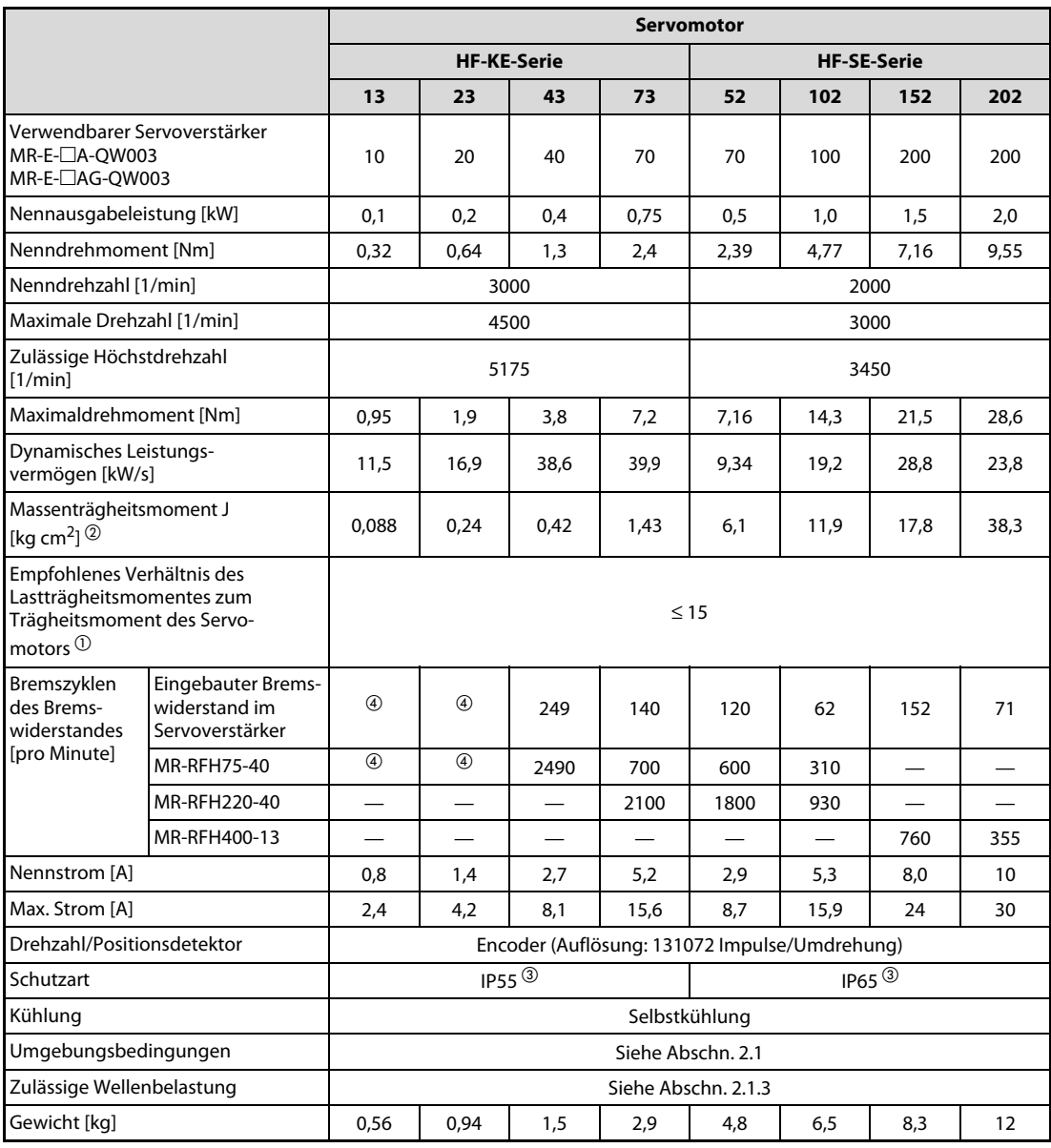

Tab. 9-4: Standarddaten des Servomotors der Serien HF-KE und HF-SE

 $\overline{0}$  Überschreitet das Verhältnis des Lastträgheitsmoments zum Trägheitsmoment der Motorwelle den angegebenen Wert, setzen Sie sich mit Ihrem Vertriebspartner in Verbindung.

 $\circledR$  Ist der Servomotor mit einer elektromagnetischen Haltebremse ausgestattet, entnehmen Sie die entsprechenden Werte bitte [Abschn. 12.2.1](#page-256-0).

- Die Stirnseite ist ausgeschlossen
- $\overline{\textcircled{\tiny 4}}$  Liegt das abgegebene Drehmoment im Bereich des Nenndrehmoments, ist die Zahl der Bremszyklen pro Minute nicht begrenzt, wobei das empfohlene Verhältnis des Lastträgheitsmomentes zum Trägheitsmoment des Servomotors eingehalten werden soll.

### 9.2.3 Drehmomentverläufe

HINWEIS Wirkt bei gestopptem Servomotor eine Last, sollte das abgegebene Drehmoment nicht mehr als 70 % des Nenndrehmoments betragen.

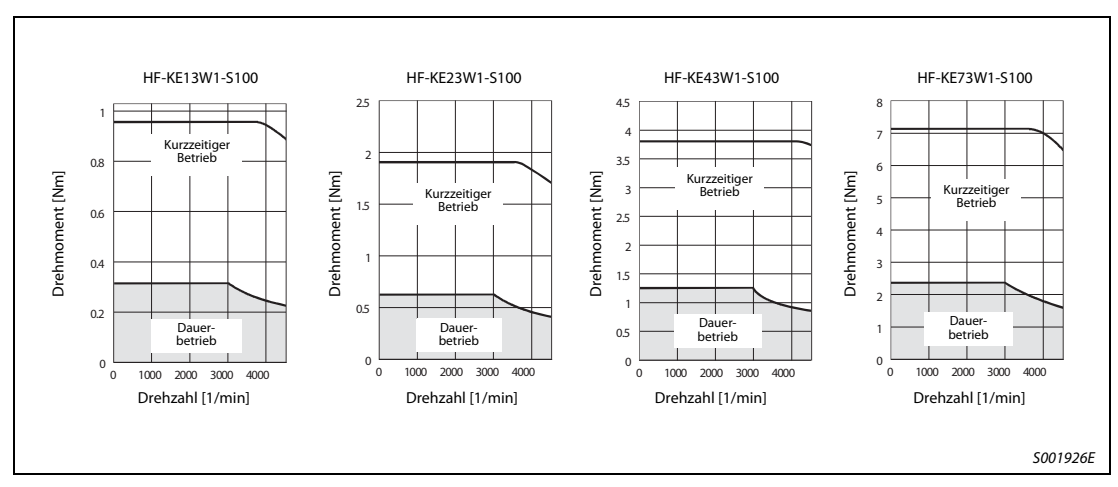

#### Servomotoren

Abb. 9-7: Drehmomentkennlinien HF-KE-Serie

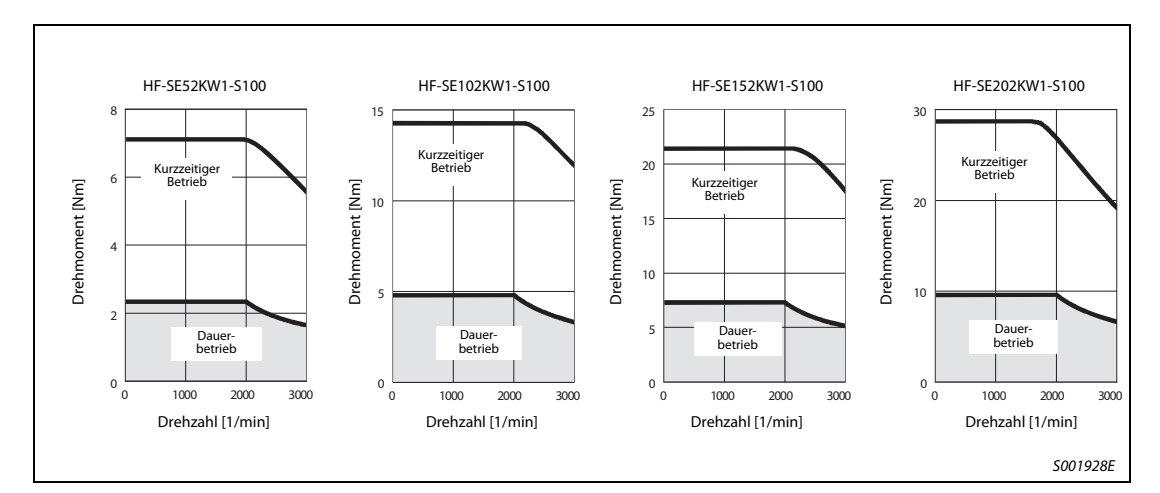

Abb. 9-8: Drehmomentkennlinien HF-SE-Serie

# 10 EMV-Richtlinien

# 10.1 Anforderungen

Der Servoverstärker MR-E entspricht hinsichtlich seiner elektromagnetischen Verträglichkeit den Anforderungen der Europäischen Union. Zur Erfüllung dieser Anforderungen ist es notwendig, den Servoverstärker mit einem eingangsseitigen Funkentstörfilter auszurüsten sowie die Installation und die Verkabelung EMV-gerecht zu gestalten.

Bei Verwendung eines Funkentstörfilters sowie bei EMV-gerechtem Aufbau werden folgende Grenzwerte eingehalten:

- Für die vom Servoverstärker ausgehenden Störungen:
	- EN 61800-3: 2005
		- C1: Erste Umgebung, allgemeine Verfügbarkeit (maximale Motorleitungslänge 20 m)
		- C2: Erste Umgebung, eingeschränkte Verfügbarkeit (maximale Motorleitungslänge 50 m)
	- Bei Einbau in einen geerdeten Schaltschrank sind außerhalb des Schaltschranks keine nichtleitungsgebundenen Störungen zu erwarten.
- Für die auf den Servoverstärker von außen einwirkenden Störungen:
	- EN 50082-2

#### Einbauhinweise

- Der Servoverstärker ist für den Schaltschrankeinbau vorgesehen. Der Schaltschrank ist gut leitend zu erden.
- Die Motorleitung ist abgeschirmt auszuführen. Der Schirm ist beidseitig hochfrequent gut leitend aufzulegen. Max. Länge ≤ 50 m.
- Alle Leitungen, die Leistung führen, sind von Telefonleitungen, Signalleitungen o. Ä. separat zu verlegen.
- Der Erdanschluss des Servoverstärkers sollte, wenn möglich, separat erfolgen.
- Zwischen dem Servoverstärker und anderen eventuell EMV-empfindlichen Betriebsmitteln sollte ein Mindestabstand ≥ 10 cm eingehalten werden.

HINWEISE | Installations- und Anschlussanweisungen zum Funkentstörfilter sind der entsprechenden Einbauanweisung zu entnehmen.

> Aufgrund ihrer Vielzahl ist es nicht möglich, sämtliche in der Praxis auftretenden Installationsbzw. Einbaumöglichkeiten zu berücksichtigen. In der Praxis können sich daher Resultate einstellen, die von den hier gemachten Angaben abweichen.

# 11 Servoverstärker MR-E-AG-QW003

In diesem Kapitel werden die Unterschiede zwischen den Servoverstärkern MR-E-□AG-QW003 und MR-E-A-QW003 beschrieben. Eine Beschreibung der gemeinsamen Funktionen finden Sie in den anderen Kapiteln.

# 11.1 Leistungsmerkmale und Aufbau

### 11.1.1 Einleitung

Der Servoverstärker MR-E-□AG-QW003 basiert auf dem Servoverstärker MR-E-□A-QW003 und verfügt über einen analogen Eingang. Bei den Regelungsarten kann zwischen Drehzahl- und Drehmomentregelung gewählt werden.

● Drehzahlregelung

Die ruckfreie Regelung der Drehzahl und die Drehrichtungsvorgabe erfolgen über einen externen analogen Drehzahlbefehl (0–±10 V DC) oder einen parametergesteuerten internen Drehzahlbefehl. Mit dem parametergesteuerten Drehzahlbefehl können maximal 7 verschiedene Drehzahlen vorgegeben werden. In Abhängigkeit des Drehzahlbefehls können Beschleunigungs-/Bremszeiten, die Verriegelungsfunktion beim Stopp und der Offset für die analoge Drehzahlvorgabe eingestellt werden.

#### ● Drehmomentregelung

Die Regelung des Drehmoments erfolgt über eine externe analoge Drehmomentvorgabe (0–±8 V DC). Zur Vermeidung von Fehlfunktionen bei Betrieb ohne Last besteht auch bei drehmomentabhängigen Anwendungen die Möglichkeit der Drehzahlbegrenzung (externe oder interne Vorgabe).

# 11.2 Blockschaltbild

#### 11.2.1 Servoverstärker

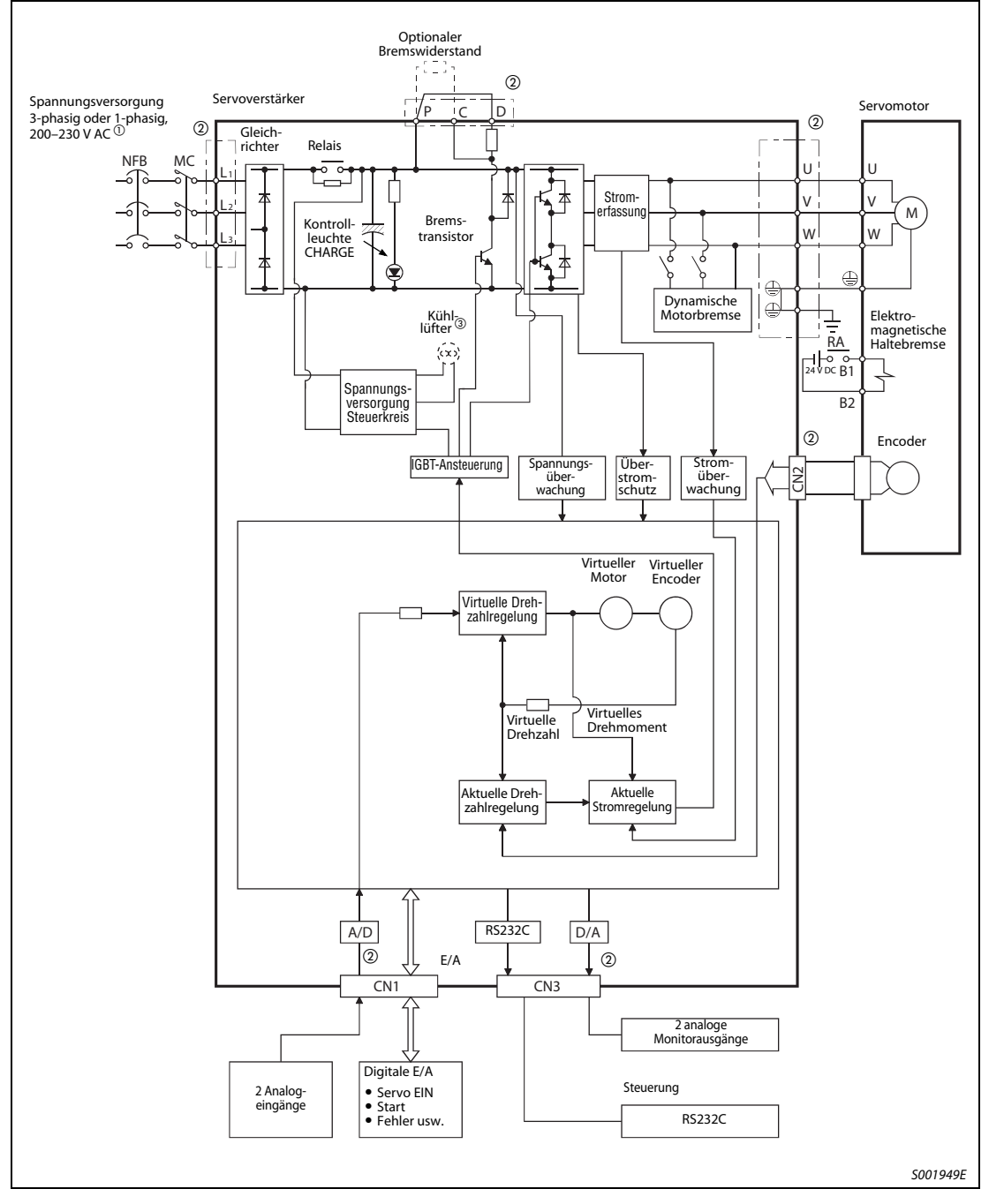

Abb. 11-1: Blockschaltbild des Servoverstärkers MR-E Super mit Analogeingang

- $^{\rm{(l)}}$  Bis 750 W (MR-E-70AG-QW003) ist ein einphasiger Anschluss möglich. Detaillierte Hinweise siehe [Abschn. 3.1.2.](#page-41-0)
- $^\circledR$  Die Anschlüsse der Steuerkreise CN1, CN2 und CN3 sind von den Anschlüssen des Leistungskreises L1, L2, L3, U, V, W, P, C und D isoliert.
- $\circledR$  Bei dem Servoverstärker MR-E-200A-QW003 ist ein Kühllüfter vorhanden.

HINWEIS Die Modelle MR-E-10AG-QW003/MR-E-20AG-QW003 verfügen über keinen internen Bremswiderstand.

### 11.2.2 Standarddaten des Servoverstärkers

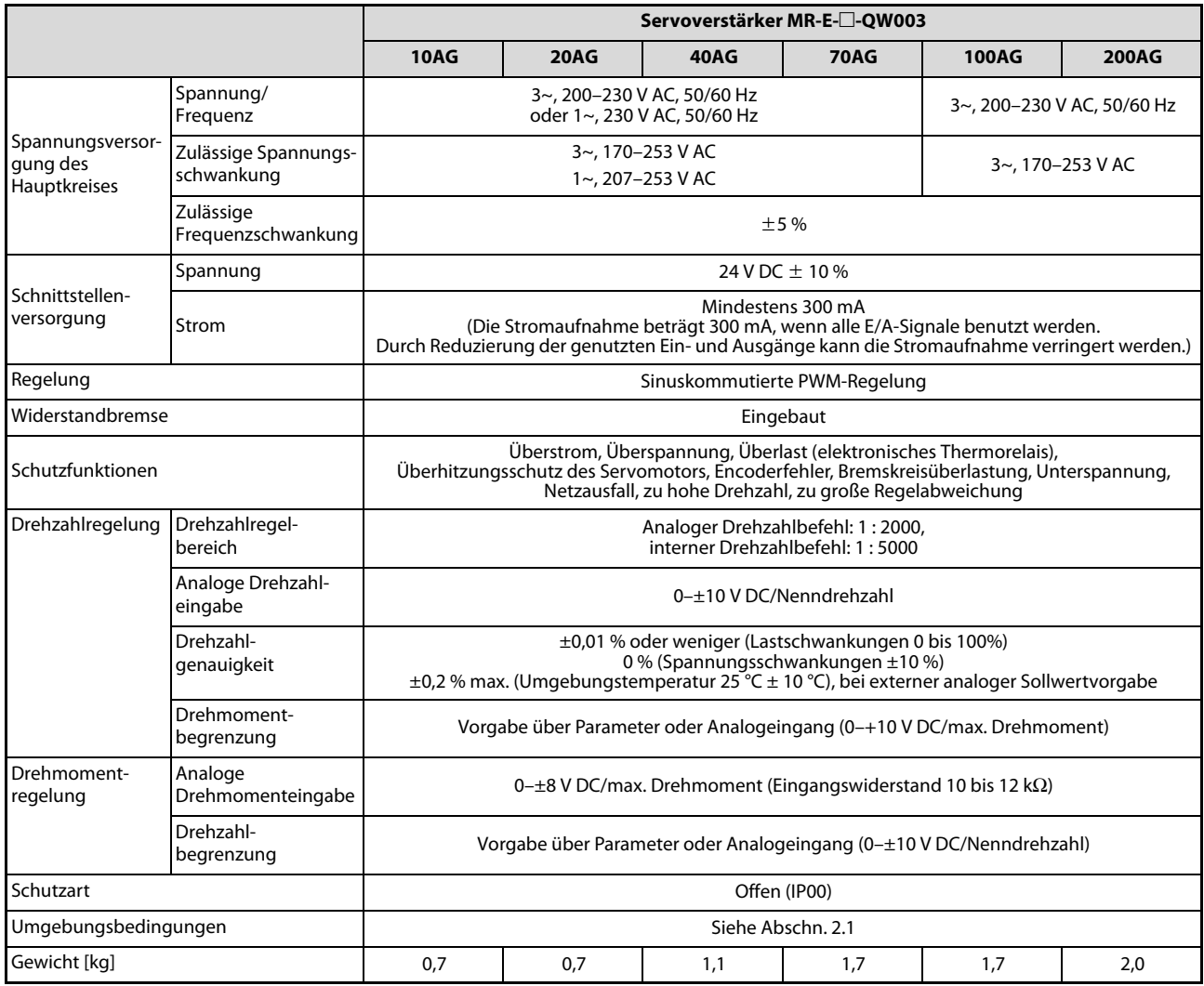

Tab. 11-1: Standarddaten des Servoverstärkers MR-E-□AG-QW003

# 11.3 Übersicht der Modelle

### 11.3.1 Servoverstärker

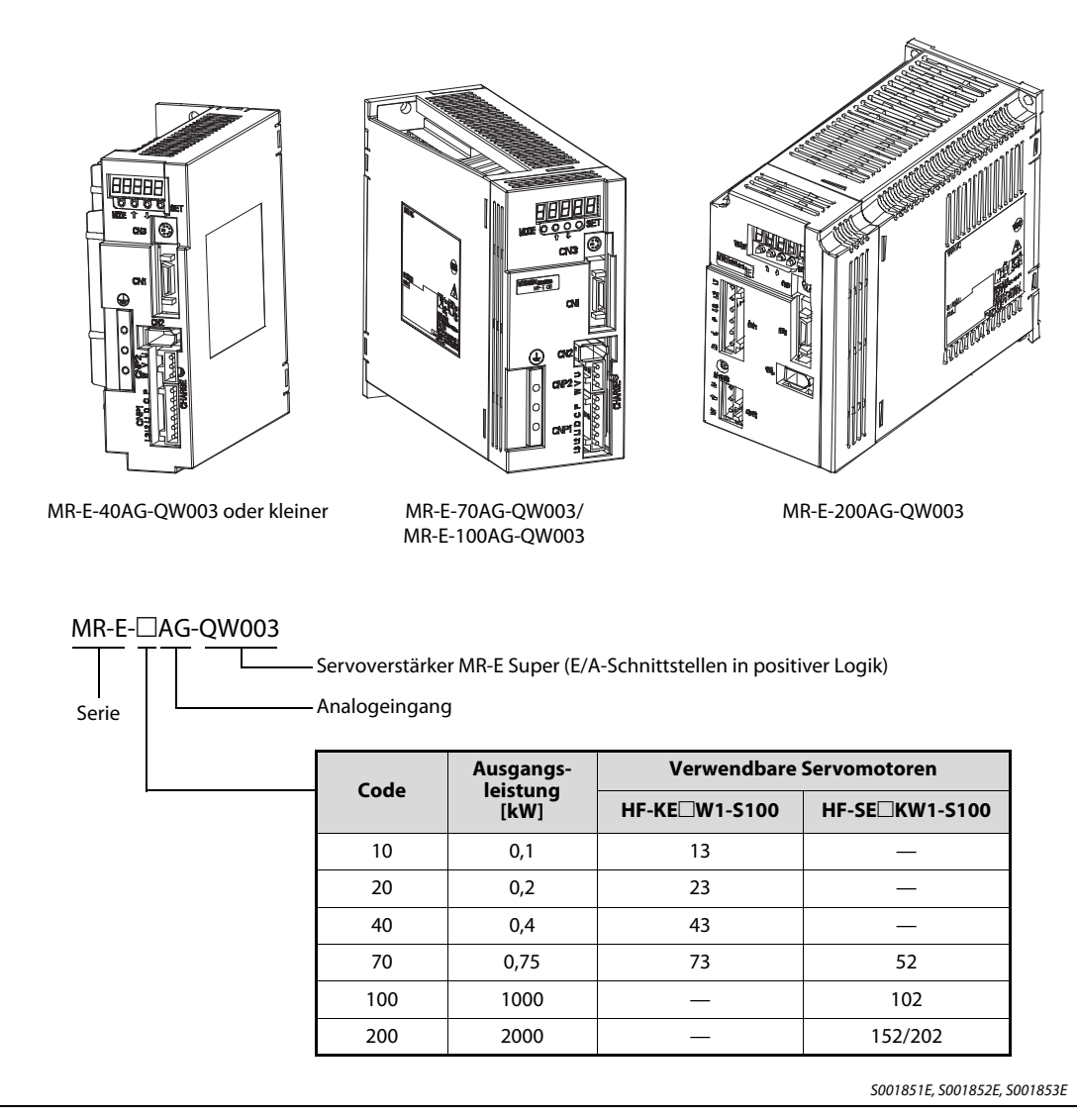

Abb. 11-2: Modellübersicht der Servoverstärker

# 11.4 Bedienungs-, Anzeigeelemente und Anschlüsse

### 11.4.1 Servoverstärker

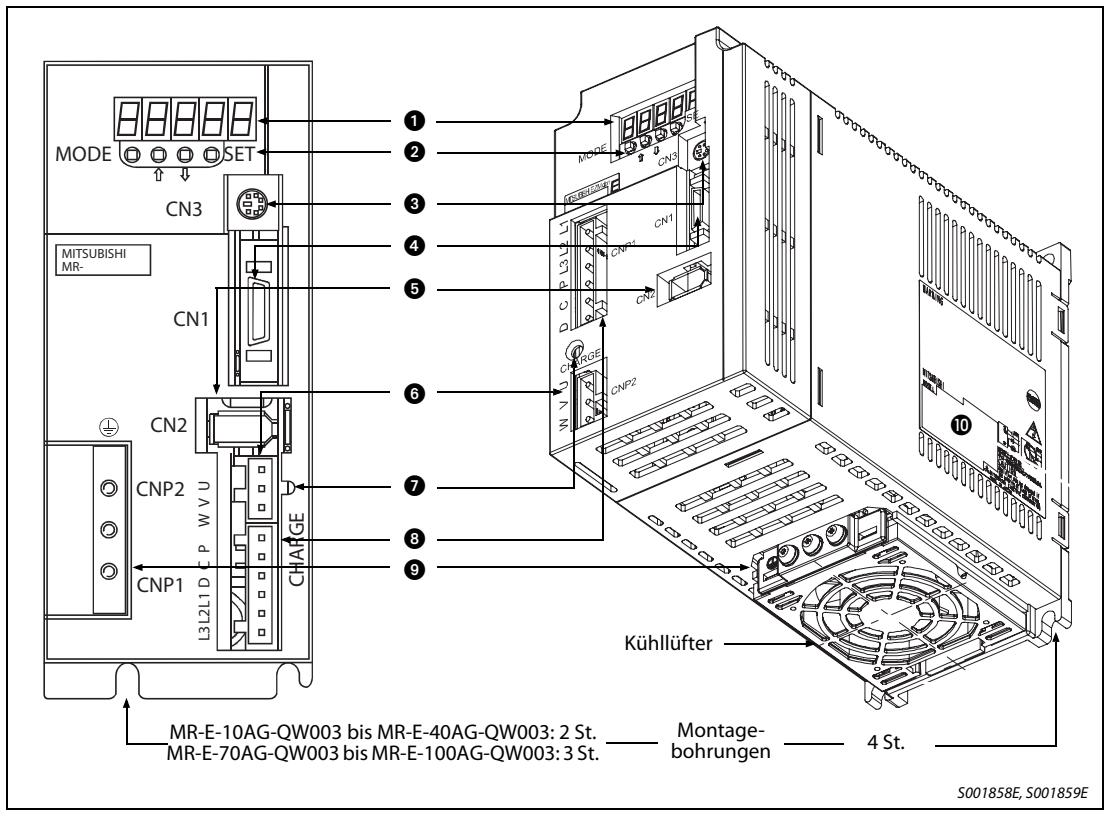

Abb. 11-3: Servoverstärker bis MR-E-100AG-QW003 (links) und MR-E-200AG-QW003 (rechts)

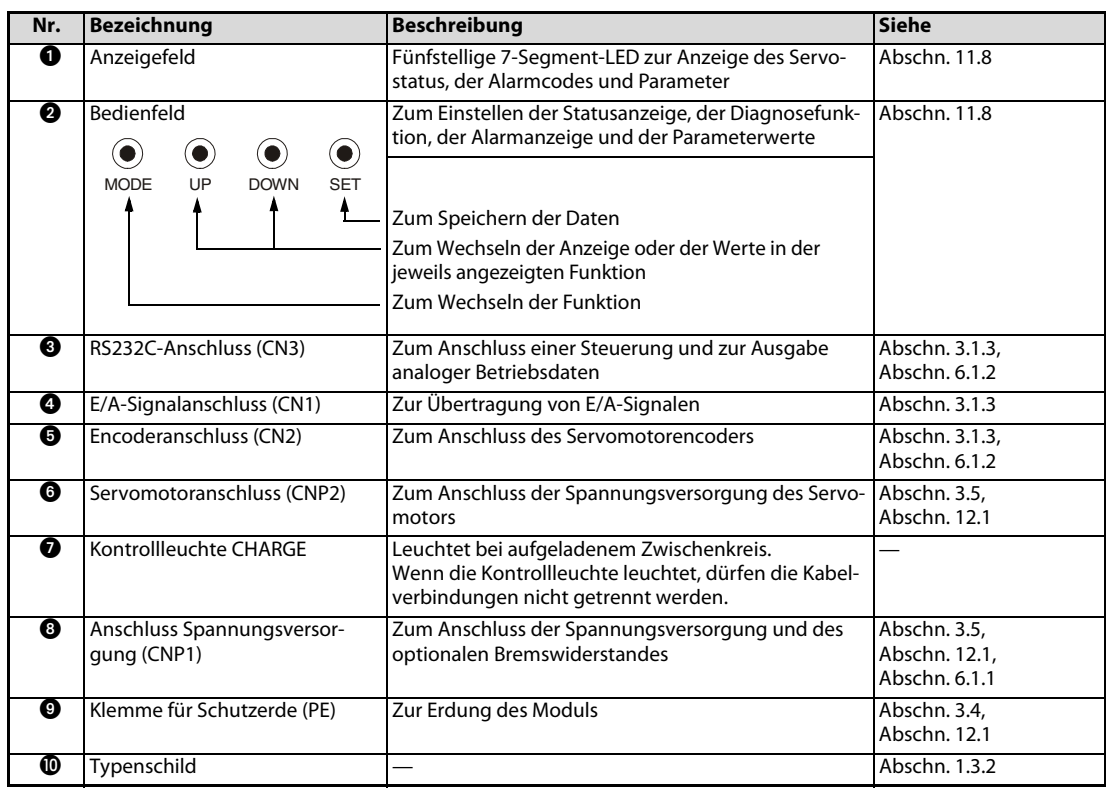

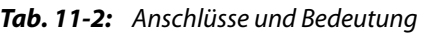

# 11.5 Systemkonfiguration

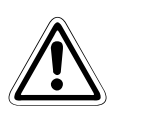

#### **ACHTUNG:**

Um einen elektrischen Schlag zu verhindern, müssen Sie die Schutzerdeklemme des Servoverstärkers immer mit der Schutzerdeklemme des Schaltschranks verbinden.

#### 11.5.1 Servoverstärker

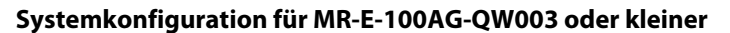

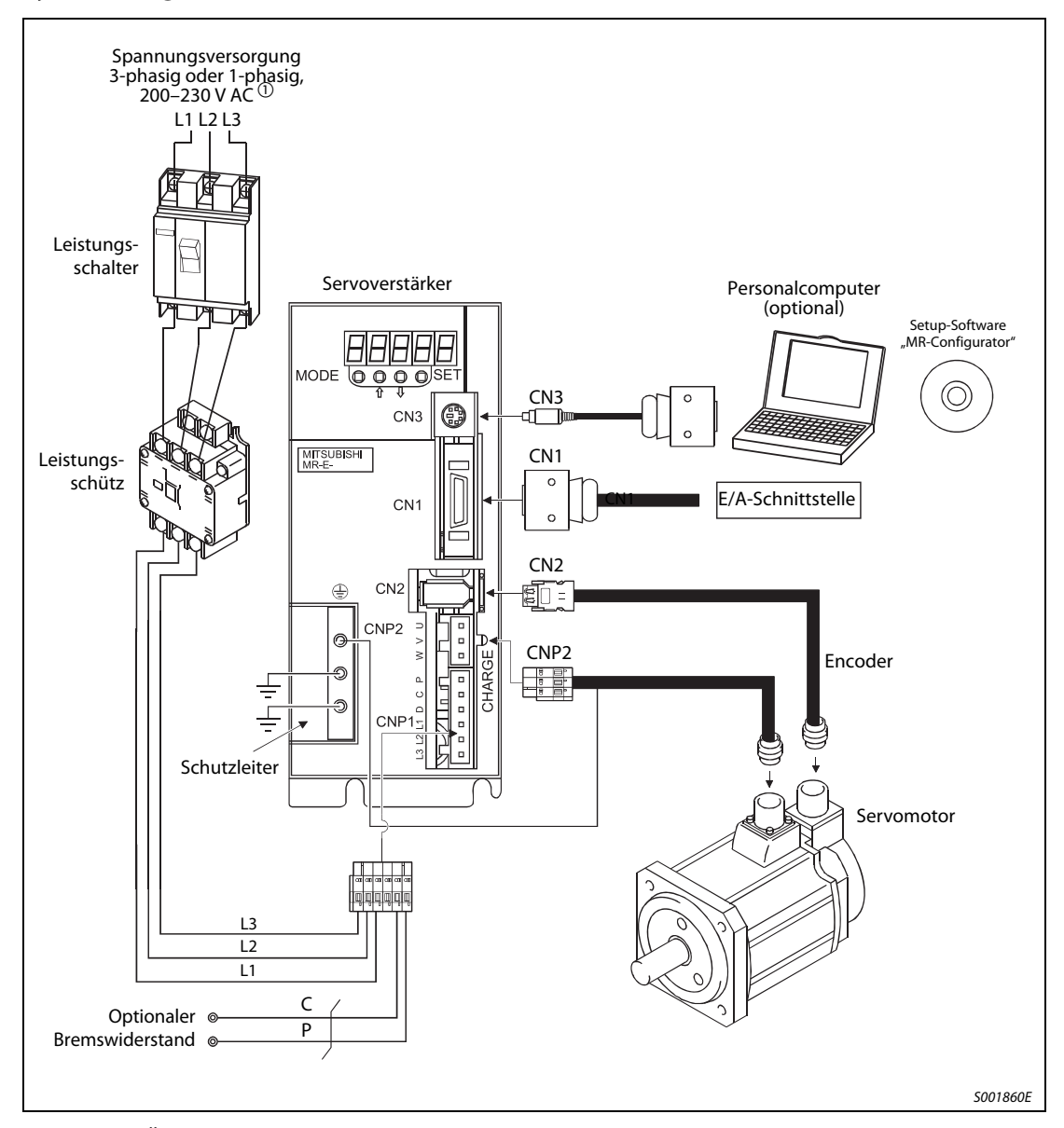

Abb. 11-4: Übersicht der Systemkonfiguration für MR-E-100AG-QW003 oder kleiner

 $\textcircled{\tiny{1}}$  Die Servoverstärker bis MR-E-70AG-QW003 können auch an eine einphasige Spannungsversorgung von 230 V AC angeschlossen werden. Bei der einphasigen Spannungsversorgung werden nur die Klemmen L1 und L2 beschaltet, die Klemme L3 bleibt offen.

HINWEIS Eine Auflistung des Zubehörs und der Ersatzteile finden Sie in [Tab. 11-3](#page-202-0) auf [Seite 11-7](#page-202-0).

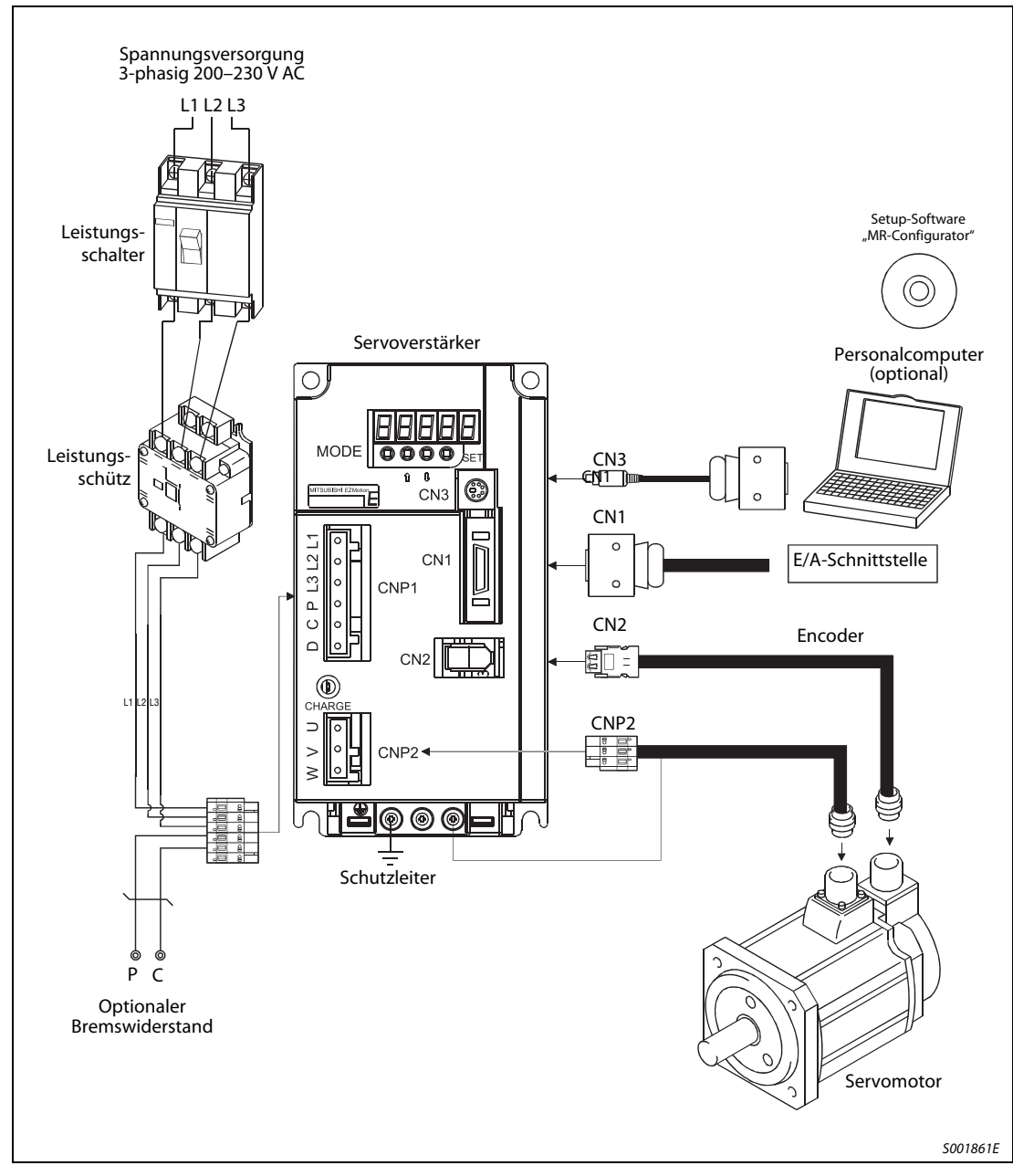

Systemkonfiguration für MR-E-200AG-QW003

Abb. 11-5: Übersicht der Systemkonfiguration für MR-E-200AG-QW003

| Zubehör und Ersatzteile                   | Siehe         |
|-------------------------------------------|---------------|
| Leistungsschalter                         | Abschn. 3.1.1 |
| Leistungsschütz                           | Abschn, 3.1.1 |
| Optionaler Bremswiderstand                | Abschn, 6.1.1 |
| Verbindungskabel                          | Abschn, 6.1.2 |
| Transformator ( $U_F/U_A = 400 V/230 V$ ) | Abschn, 6.2.1 |

<span id="page-202-0"></span>Tab. 11-3: Zubehör und Ersatzteile

# 11.6 Anschluss

#### 11.6.1 Beispiele für Standardbeschaltungen

Im Folgenden sind einige Schaltungen für Standardanwendungen des Servoverstärkers gegeben.

HINWEIS Beachten Sie alle in diesem Kapitel bisher aufgeführten Hinweise.

#### Schaltung zur Drehzahlregelung

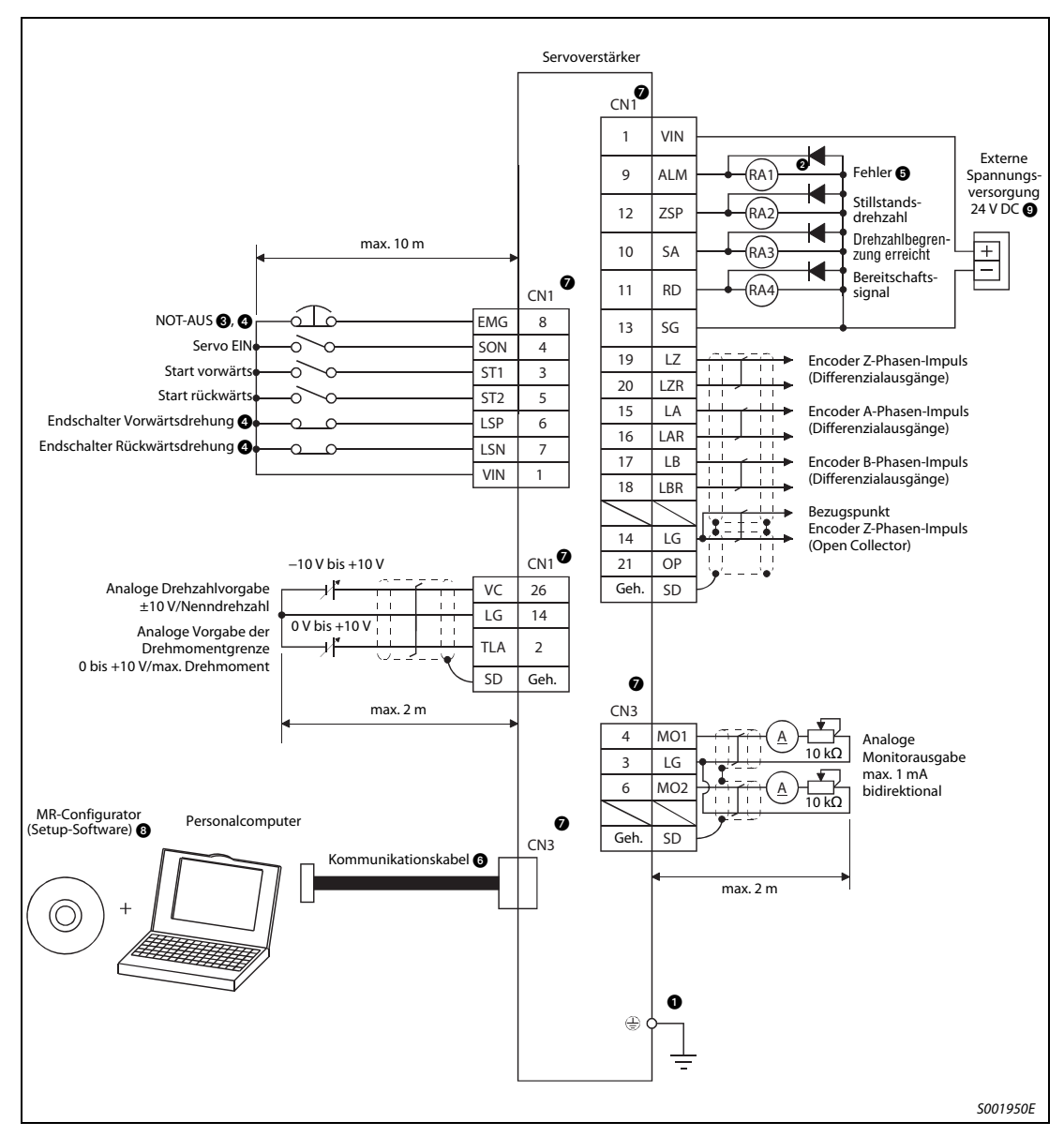

<span id="page-203-0"></span>Abb. 11-6: Beispielschaltung zur Drehzahlregelung

#### Hinweise zu [Abb. 11-6](#page-203-0):

# GEFAHR:

Achten Sie auf korrekte Erdung von Servomotor und Servoverstärker.

Zur Vermeidung eines elektrischen Schlags müssen Sie die Schutzleiterklemme (PE) des Servoverstärkers, gekennzeichnet mit  $\perp$ , mit der Erdungsklemme des Schaltkastens verbinden.

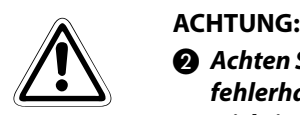

 Achten Sie bei der Diode auf korrekten Anschluss. Ein verkehrter Anschluss der Diode führt zu fehlerhaftem Verhalten des Servoverstärkers und verhindert das Aussenden von Signalen, die wichtige Schutzeinrichtungen wie NOT-AUS oder andere steuern.

Ein NOT-AUS-Schalter (Öffnerkontakt) muss eingesetzt werden.

- Vor der Betriebsaufnahme müssen das externe NOT-AUS-Signal (EMG) und die Signale LSN und LSP mit der Klemme VIN verbunden werden.
- Solange kein Alarm auftritt, sind die Klemmen ALM-VIN verbunden (Sicherheitsschaltung).
- Sollen die Monitorausgänge 1 und 2 parallel zum Personalcomputer angeschlossen werden, verwenden Sie das Stichkabel MR-E3CBL-15P (siehe auch [Abschn. 6.1.5\)](#page-162-0).
- Im Servoverstärker sind Pins mit gleichem Namen miteinander verbunden.
- Verwenden Sie die Software MRZJW3-SETUP 154E.
- $\bullet$  Verwenden Sie eine externe Spannungsversorgung 24 V DC  $\pm$  10 %, 200 mA für die Schnittstellensignale. Der Strom von 200 mA wird bei Verwendung aller E/A-Anschlüsse benötigt. Mit Verringerung der Anzahl der verwendeten E/A-Anschlüsse kann die Stromaufnahme reduziert werden. Siehe auch [Abschn. 3.2.2](#page-53-0). Schließen Sie die externe Spannungsversorgung auch dann an, wenn die Ausgangssignale nicht verwendet werden.

#### Schaltung zur Drehmomentregelung

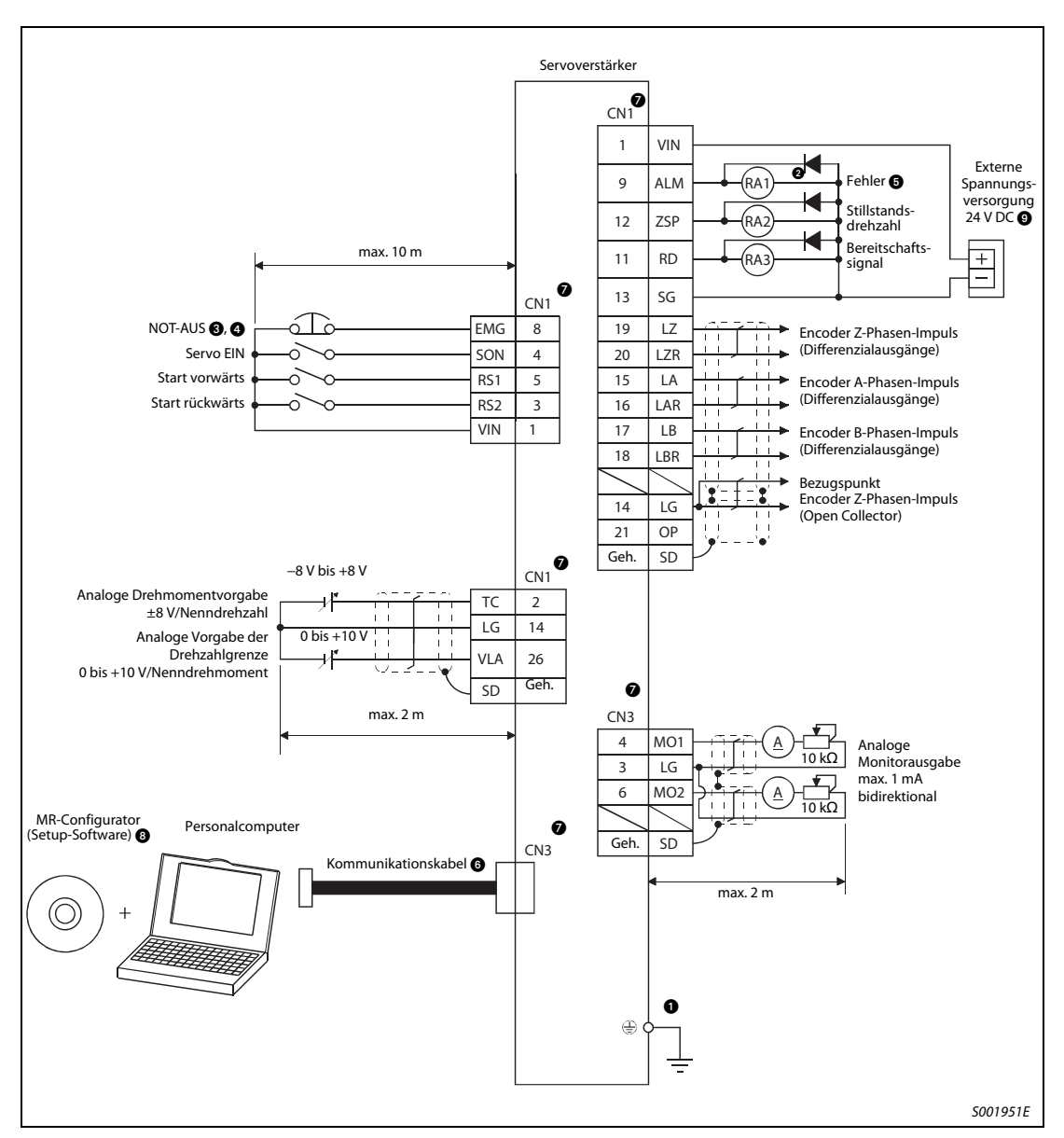

Abb. 11-7: Beispielschaltung zur Drehmomentregelung

#### Hinweise zu [Abb. 11-6](#page-203-0):

# GEFAHR:

Achten Sie auf korrekte Erdung von Servomotor und Servoverstärker.

Zur Vermeidung eines elektrischen Schlags müssen Sie die Schutzleiterklemme (PE) des Servoverstärkers, gekennzeichnet mit  $\perp$ , mit der Erdungsklemme des Schaltkastens verbinden.

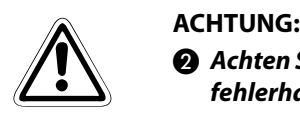

 Achten Sie bei der Diode auf korrekten Anschluss. Ein verkehrter Anschluss der Diode führt zu fehlerhaftem Verhalten des Servoverstärkers und verhindert das Aussenden von Signalen, die wichtige Schutzeinrichtungen wie NOT-AUS oder andere steuern.

Ein NOT-AUS-Schalter (Öffnerkontakt) muss eingesetzt werden.

 Vor der Betriebsaufnahme müssen das externe NOT-AUS-Signal (EMG) mit der Klemme VIN verbunden werden.

Solange kein Alarm auftritt, sind die Klemmen ALM-VIN verbunden (Sicherheitsschaltung).

 Sollen die Monitorausgänge 1 und 2 parallel zum Personalcomputer angeschlossen werden, verwenden Sie das Stichkabel MR-E3CBL-15P (siehe auch [Abschn. 6.1.5\)](#page-162-0).

Im Servoverstärker sind Pins mit gleichem Namen miteinander verbunden.

Verwenden Sie die Software MRZJW3-SETUP 154E.

 $\bullet$  Verwenden Sie eine externe Spannungsversorgung 24 V DC  $\pm$  10 %, 200 mA für die Schnittstellensignale. Der Strom von 200 mA wird bei Verwendung aller E/A-Anschlüsse benötigt. Mit Verringerung der Anzahl der verwendeten E/A-Anschlüsse kann die Stromaufnahme reduziert werden. Siehe auch [Abschn. 3.2.2](#page-53-0). Schließen Sie die externe Spannungsversorgung auch dann an, wenn die Ausgangssignale nicht verwendet werden.

#### 11.6.2 Signalleitungen

Der Servoverstärker verfügt über drei Signalstecker. Die Signalbelegung des Steckers CN1 wechselt mit der Regelfunktion. Siehe dazu [Tab. 11-4](#page-208-0).

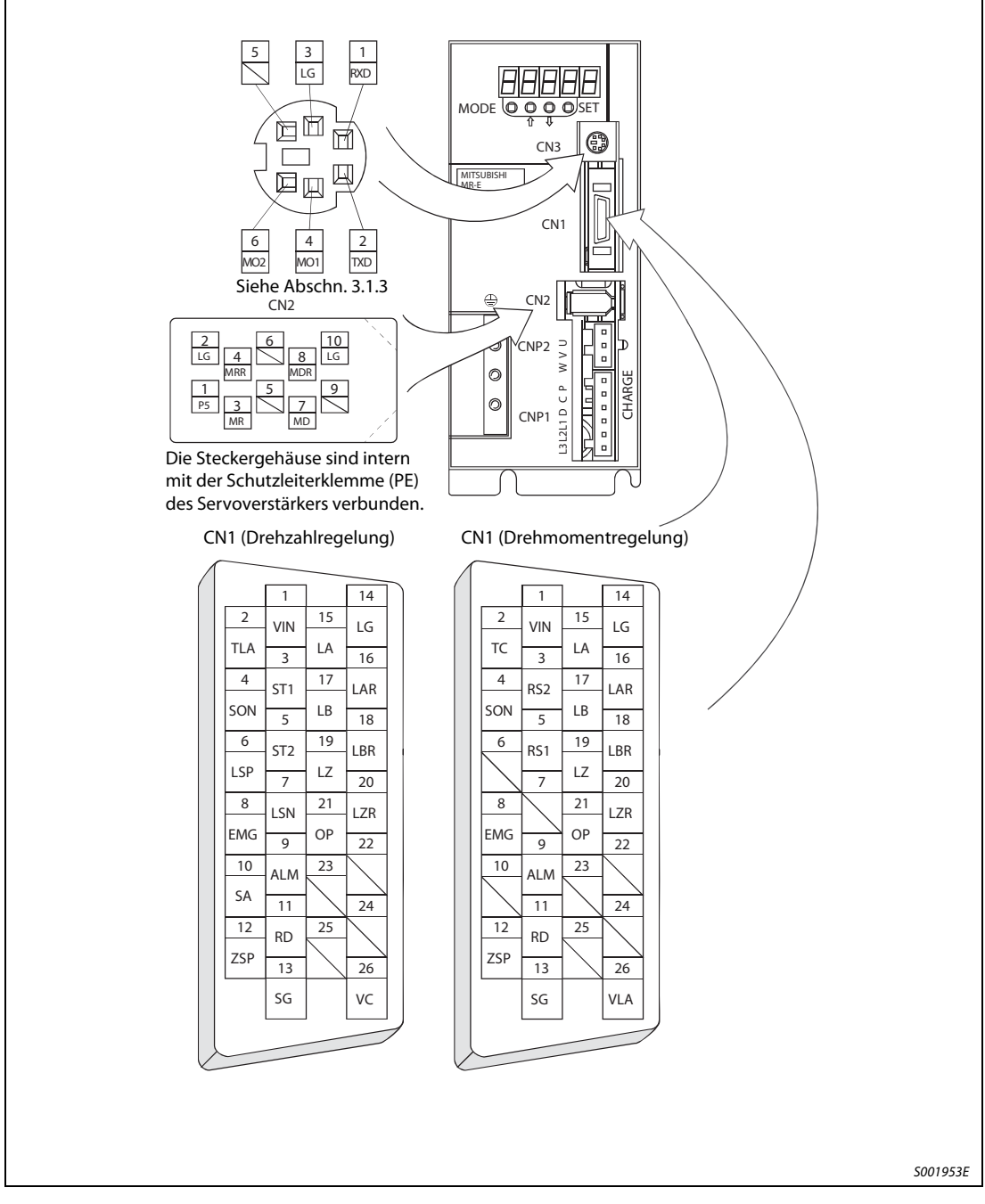

Abb. 11-8: Signalstecker

<span id="page-207-0"></span>HINWEIS Die Ansicht in [Abb. 11-8](#page-207-0) stellt die Sicht auf die Lötfahnen des Verbindungskabelsteckers dar.

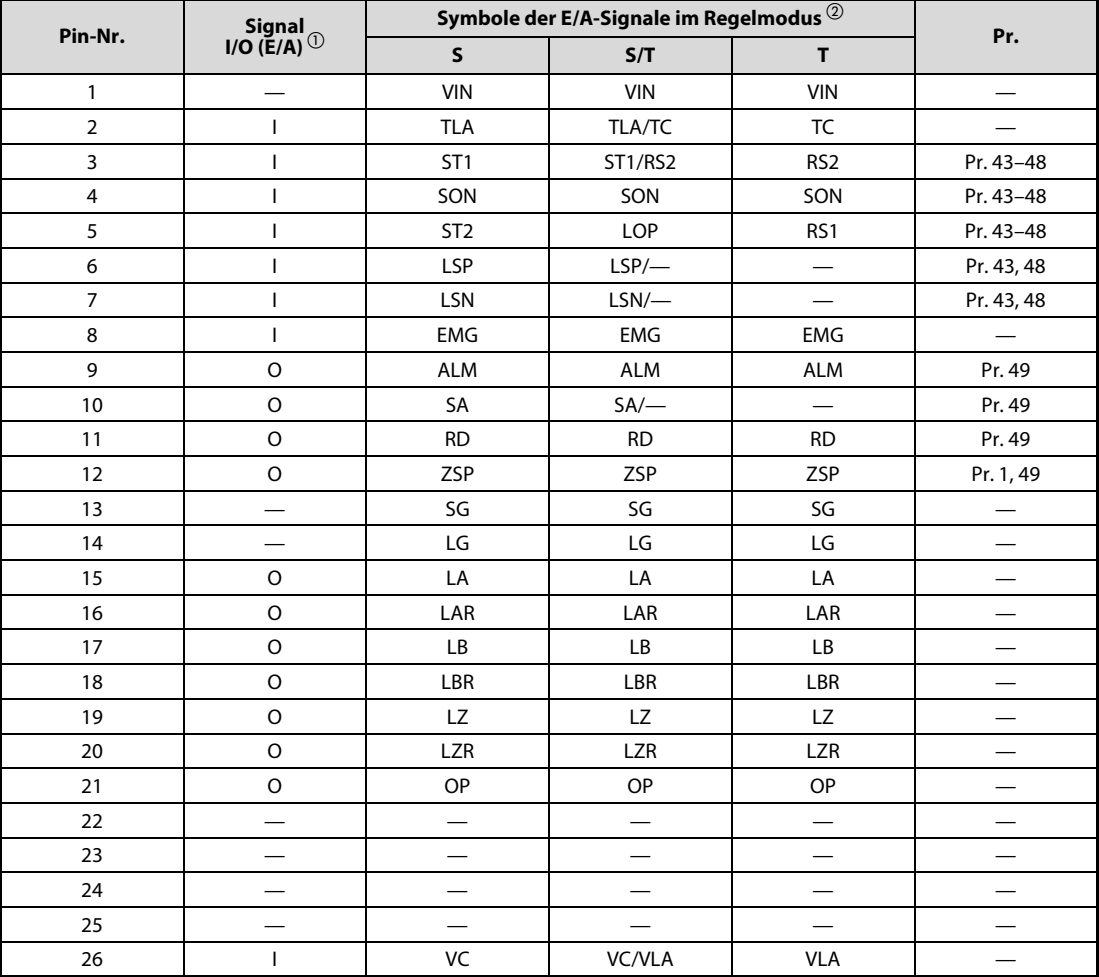

Die Signalbelegung des Steckers CN1 wechselt mit der Regelfunktion. Siehe dazu folgende Tabelle.

<span id="page-208-0"></span>Tab. 11-4: Signalbelegung der Schnittstelle CN1

 $\overline{1}$ : Eingangssignal (E)<br>O: Ausgangssignal (A

Ausgangssignal (A)

<sup>2</sup> S: Drehzahlregelung<br>T: Drehmomentregel

- Drehmomentregelung
- S/T: Drehzahl-/Drehmomentregelung im Wechselbetrieb

#### Erläuterung der Eingangssignale

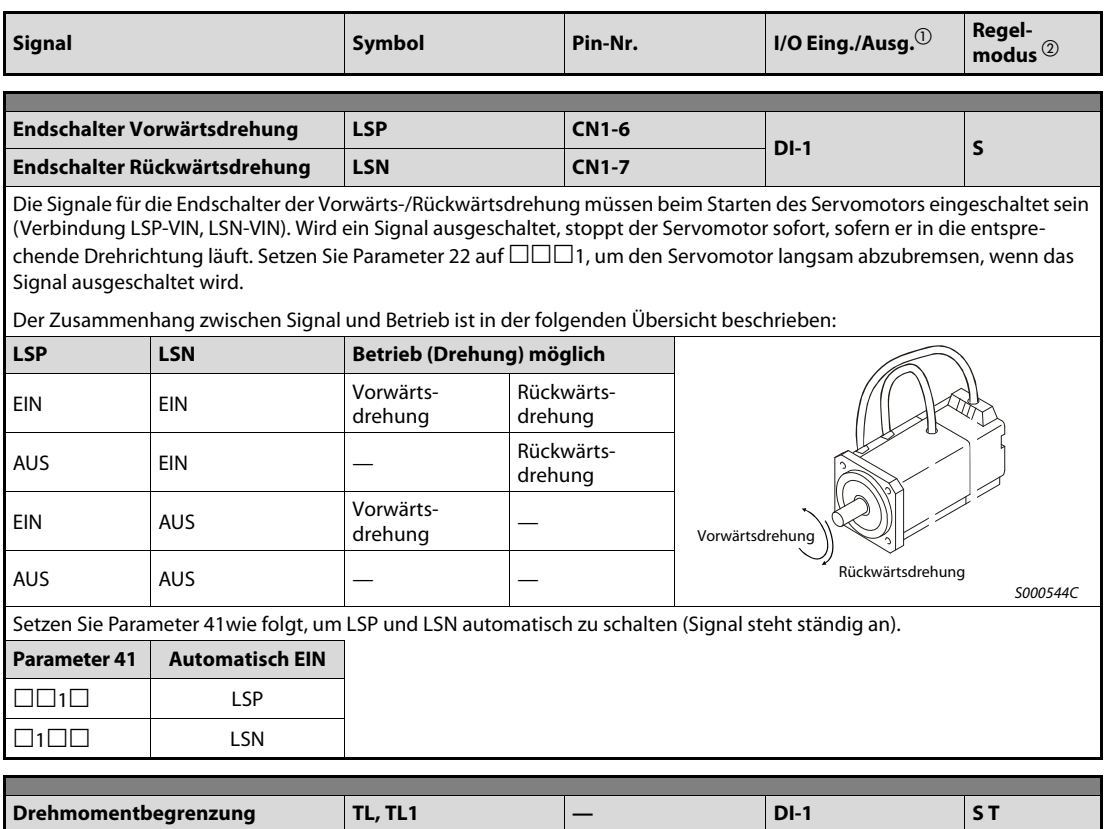

TL1:

Durch Einschalten des Signals TL1 wird als interne Drehmomentbegrenzung Parameter 76 aktiviert, vorausgesetzt, dass Parameter 76 kleiner als Parameter 28 ist. Andernfalls bleibt die interne Drehmomentbegrenzung durch Parameter 28 bestimmt.

HINWEIS:

Setzen Sie die Parameter 43–48, um die Signale zuzuweisen.

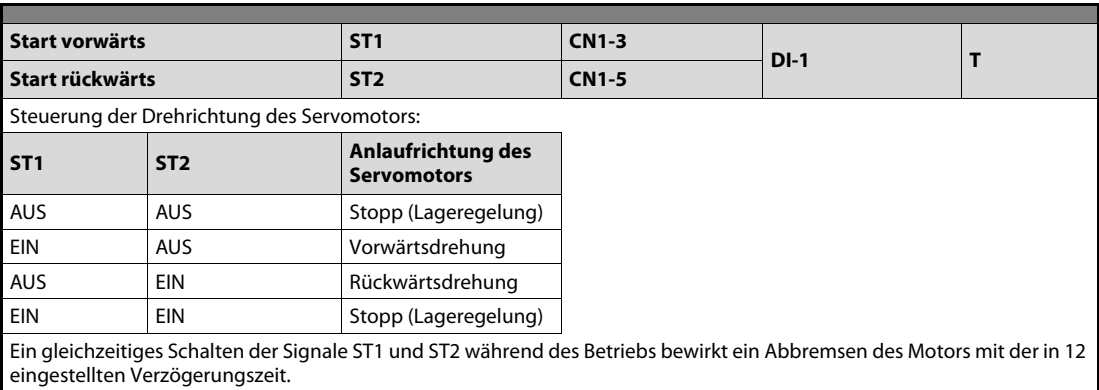

Tab. 11-5: Eingangssignale (1)

| <b>Signal</b>                                       |                                                                                                    | <b>Symbol</b>                                                                                   |                              | Pin-Nr.                          | I/O Eing./Ausg. $^{\circledR}$ | Regel-<br>modus $^{\circledR}$ |
|-----------------------------------------------------|----------------------------------------------------------------------------------------------------|-------------------------------------------------------------------------------------------------|------------------------------|----------------------------------|--------------------------------|--------------------------------|
|                                                     |                                                                                                    |                                                                                                 |                              |                                  |                                |                                |
| Wahl der Vorwärtsdrehung<br>bei Drehmomentregelung  |                                                                                                    | <b>RS1</b>                                                                                      |                              | <b>CN1-5</b>                     | $DI-1$                         | T                              |
| Wahl der Rückwärtsdrehung<br>bei Drehmomentregelung |                                                                                                    | <b>RS 2</b>                                                                                     |                              | $CN1-3$                          |                                |                                |
|                                                     | Auswahl der Drehmomentrichtung:                                                                                               |                                                                                                 |                              |                                  |                                |                                |
| RS <sub>1</sub>                                     | <b>RS2</b>                                                                                                    | <b>Drehmoment-</b><br>richtung                                                                  |                              | <b>Drehrichtung</b>              |                                |                                |
| <b>AUS</b>                                          | <b>AUS</b>                                                                                                    | Kein Drehmoment                                                                                 |                              | Stopp                            |                                |                                |
| <b>EIN</b>                                          | <b>AUS</b>                                                                                                    | Vorwärtsdrehung im<br>motorischen Betrieb/<br>Rückwärtsdrehung im<br>generatorischen<br>Betrieb |                              | Vorwärtsdrehung                  |                                |                                |
| <b>AUS</b>                                          | <b>EIN</b>                                                                                                    | Rückwärtsdrehung im<br>motorischen Betrieb/<br>Vorwärtsdrehung im<br>generatorischen<br>Betrieb |                              | Rückwärtsdrehung                 |                                |                                |
| <b>EIN</b>                                          | <b>EIN</b>                                                                                                    | Kein Drehmoment                                                                                 |                              | Stopp                            |                                |                                |
|                                                     |                                                                                                    |                                                                                                 |                              |                                  |                                |                                |
| <b>Auswahl Festdrehzahl 1</b>                       |                                                                                                    | SP <sub>1</sub>                                                                                 |                              |                                  |                                |                                |
|                                                     | <b>Auswahl Festdrehzahl 2</b>                                                                                                 | SP <sub>2</sub>                                                                                 |                              |                                  | $DI-1$                         | ST.                            |
|                                                     | <b>Auswahl Festdrehzahl 3</b>                                                                                                 | SP <sub>3</sub>                                                                                 |                              |                                  |                                |                                |
|                                                     | Auswahl der Drehzahl (Betriebsart: Drehzahlregelung)<br>Die Festdrehzahlen werden über die Parameter 43-48 zugewiesen.        |                                                                                                 |                              |                                  |                                |                                |
| SP <sub>1</sub>                                     | SP <sub>2</sub>                                                                                                    | SP <sub>3</sub>                                                                                 |                              | <b>Funktion / Anwendungen</b>    |                                |                                |
| AUS                                                 | AUS                                                                                                    | AUS                                                                                             | Analoger Drehzahlbefehl (VC) |                                  |                                |                                |
| <b>EIN</b>                                          | AUS                                                                                                    | <b>AUS</b>                                                                                      | Festdrehzahl 1 (Pr. 8)       |                                  |                                |                                |
| <b>AUS</b>                                          | <b>EIN</b>                                                                                                    | <b>AUS</b>                                                                                      | Festdrehzahl 2 (Pr. 9)       |                                  |                                |                                |
| EIN                                                 | <b>EIN</b>                                                                                                    | <b>AUS</b>                                                                                      | Festdrehzahl 3 (Pr. 10)      |                                  |                                |                                |
| <b>AUS</b>                                          | AUS                                                                                                    | EIN                                                                                             | Festdrehzahl 4 (Pr. 72)      |                                  |                                |                                |
| <b>EIN</b>                                          | <b>AUS</b>                                                                                                    | EIN<br>Festdrehzahl 5 (Pr. 73)                                                                  |                              |                                  |                                |                                |
| AUS                                                 | <b>EIN</b>                                                                                                    | EIN<br>Festdrehzahl 6 (Pr. 74)                                                                  |                              |                                  |                                |                                |
| EIN                                                 | <b>EIN</b>                                                                                                    | EIN                                                                                             | Festdrehzahl 7 (Pr. 75)      |                                  |                                |                                |
|                                                     | Auswahl der Drehzahlgrenze (Betriebsart Drehmomentregelung)<br>Die Festdrehzahlen werden über die Parameter 43-48 zugewiesen. |                                                                                                 |                              |                                  |                                |                                |
| SP <sub>1</sub>                                     | SP <sub>2</sub>                                                                                                    | SP <sub>3</sub>                                                                                 |                              | <b>Funktion / Anwendungen</b>    |                                |                                |
| AUS                                                 | <b>AUS</b>                                                                                                    | <b>AUS</b>                                                                                      |                              | Analoge Drehzahlbegrenzung (VLA) |                                |                                |
| EIN                                                 | <b>AUS</b>                                                                                                    | AUS                                                                                             |                              | Drehzahlbegrenzung 1 (Pr. 8)     |                                |                                |
| <b>AUS</b>                                          | EIN                                                                                                    | <b>AUS</b>                                                                                      |                              | Drehzahlbegrenzung 2 (Pr. 9)     |                                |                                |
| EIN                                                 | EIN                                                                                                    | <b>AUS</b>                                                                                      |                              | Drehzahlbegrenzung 3 (Pr. 10)    |                                |                                |
| AUS                                                 | AUS                                                                                                    | EIN                                                                                             |                              | Drehzahlbegrenzung 4 (Pr. 72)    |                                |                                |
| EIN                                                 | <b>AUS</b>                                                                                                    | EIN                                                                                             |                              | Drehzahlbegrenzung 5 (Pr. 73)    |                                |                                |
| <b>AUS</b>                                          | <b>EIN</b>                                                                                                    | <b>EIN</b>                                                                                      |                              | Drehzahlbegrenzung 6 (Pr. 74)    |                                |                                |
| EIN                                                 | EIN                                                                                                    | EIN                                                                                             |                              | Drehzahlbegrenzung 7 (Pr. 75)    |                                |                                |

Tab. 11-5: Eingangssignale (2)

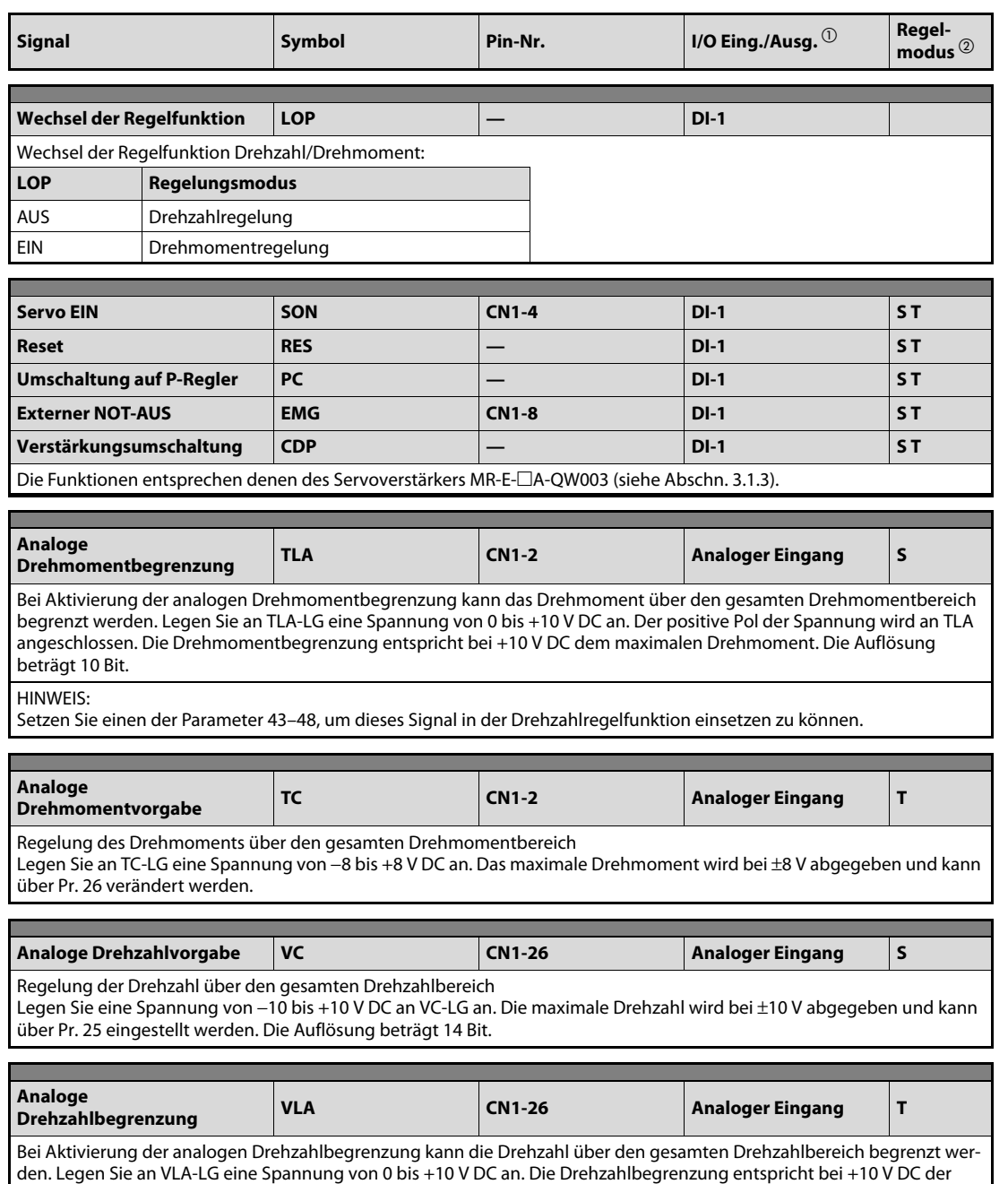

Tab. 11-5: Eingangssignale (3)

maximalen Drehzahl und kann in Pr. 25 eingestellt werden.

 $\textcircled{\tiny{1}}$  Siehe auch [Abschn. 3.2](#page-52-0)

 $^{\textcircled{2}}$  S = Drehzahlregelung

#### Erläuterung der Ausgangssignale

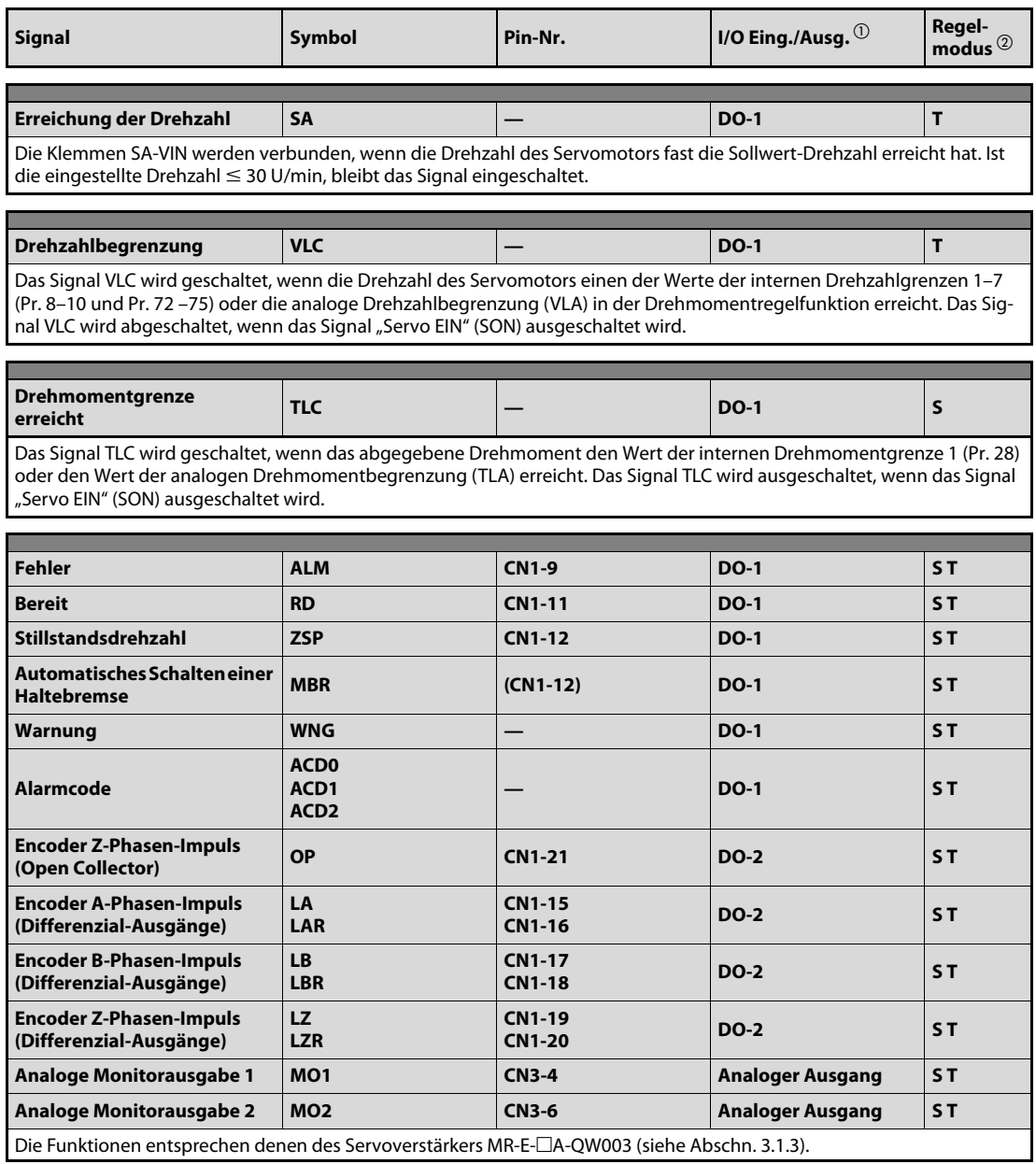

Tab. 11-6: Ausgangssignale

 $\overline{\text{O}}$  Siehe auch [Abschn. 3.2](#page-52-0)

 $^{\textcircled{2}}$  S = Drehzahlregelung

#### Versorgungsspannung

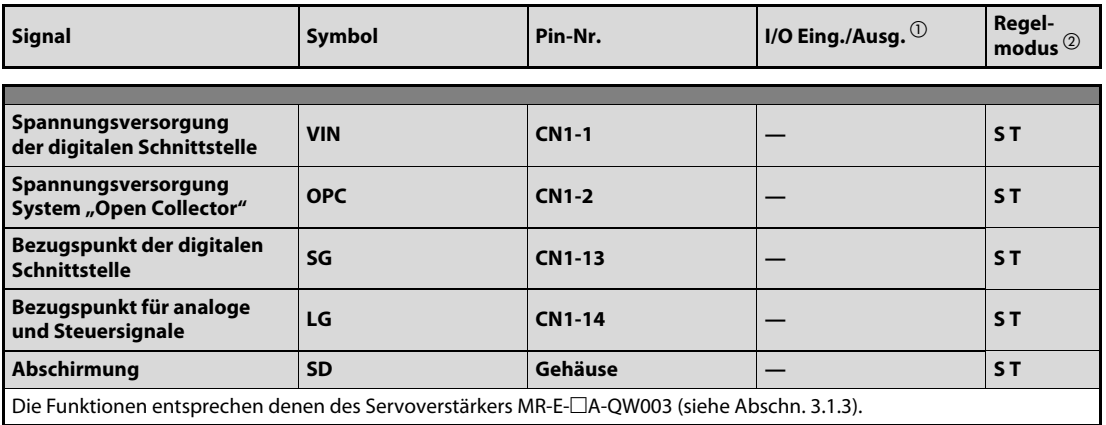

#### Tab. 11-7: Versorgungsspannung

 $\overline{\text{O}}$  Siehe auch [Abschn. 3.2](#page-52-0)

 $^{\textcircled{2}}$  S = Drehzahlregelung

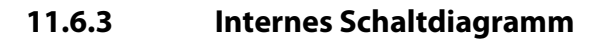

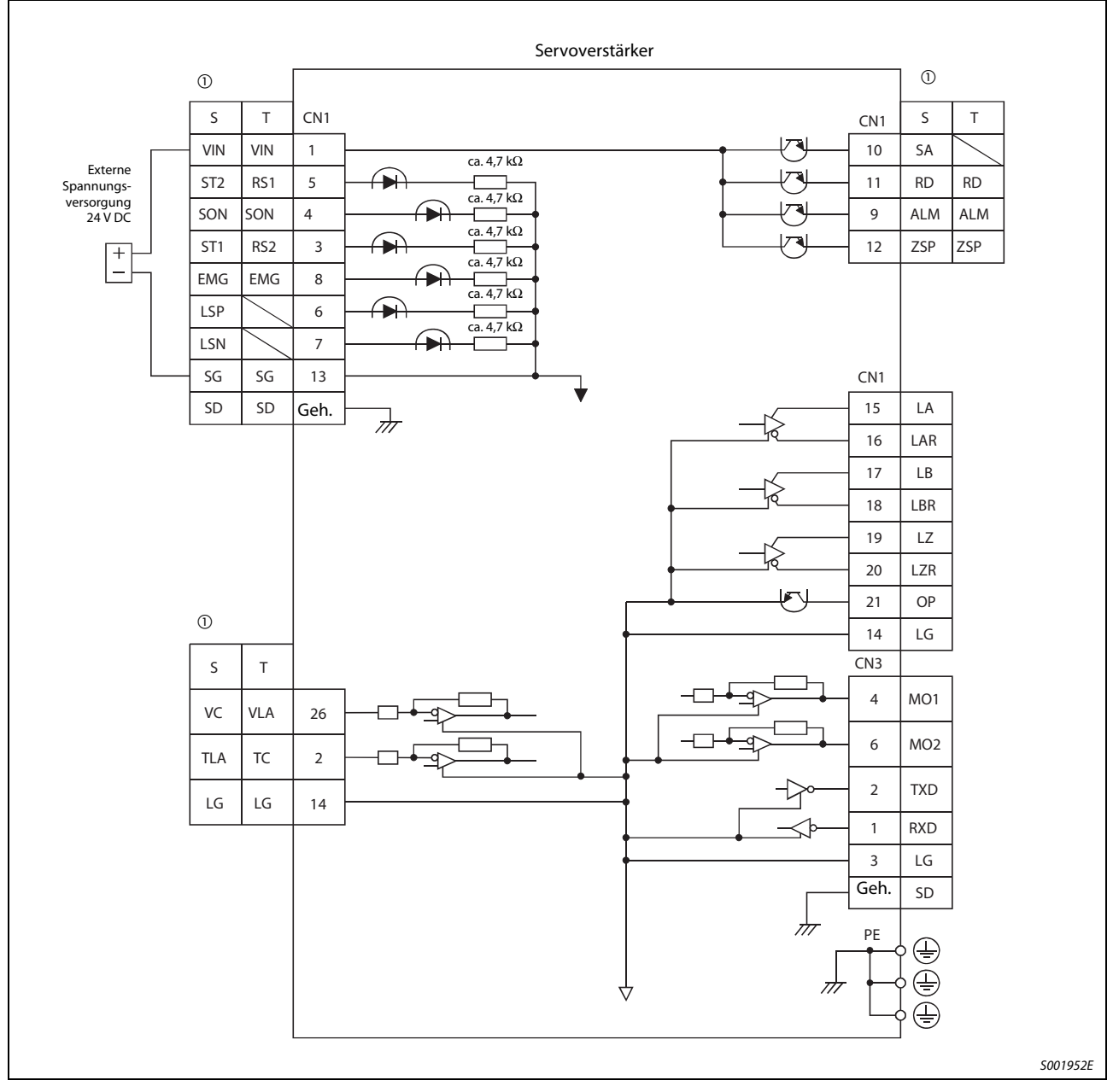

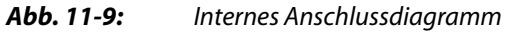

 $\circledcirc$  S = Drehzahlregelung

## 11.7 Inbetriebnahme

# $\mathscr{A}$  GEFAHR:<br>
elektr

- Bedienen Sie die Schalter nicht mit feuchten Händen. Es besteht die Gefahr, dass Sie einen elektrischen Schlag erhalten.
- Überprüfen Sie vor der Inbetriebnahme die Einstellung der Parameter. Durch falsche Einstellung der Parameter könnten einige Maschinen unerwartete Bewegungen ausführen.
- Berühren Sie bei eingeschalteter Spannungsversorgung oder kurz nach Ausschalten der Spannungsversorgung nicht die Kühlrippen des Servoverstärkers, den Bremswiderstand, den Servomotor oder andere Bauteile. Diese können sehr heiß sein, so dass es zu Verbrennungen kommen könnte.

Überprüfen Sie die in [Abschn. 4.1](#page-82-0) festgelegten Prüfpunkte vor der Inbetriebnahme. Verbinden Sie den Servomotor erst dann mit der Maschine, wenn Sie sichergestellt haben, dass der Motor alleine einwandfrei funktioniert.

Durch Setzen der vierten Stelle des Parameters 0 stellen Sie die gewünschte Regelfunktion ein. Dazu stellen Sie den gewünschten Wert ein und schalten die Spannungsversorgung einmal aus und wieder ein (ca. 10 s Wartezeit). Die Regelfunktion ist dann aktiviert.

Die folgende Tabelle gibt einen Überblick über die Werte, die zur Einstellung der jeweiligen Regelfunktion erforderlich sind:

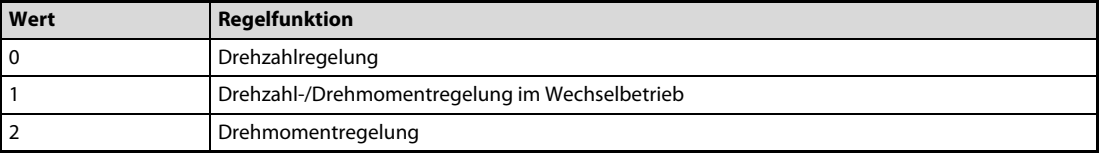

Tab. 11-8: Einstellwert der Regelfunktion
# 11.8 Anzeige und Betrieb

HINWEIS Informationen zur Anzeige der Alarmfunktion, der Parameter, des erzwungenen Ausgangssignals und des Testbetriebs finden Sie in [Kap. 4](#page-82-0).

### 11.8.1 Flussdiagramm der Anzeige

Die Einstellung der Parameter sowie Diagnose- und Statusanzeige erfolgen über das Anzeigefeld an der Frontseite des Servoverstärkers (5-stellige 7-Segment-LED). Über die Tasten MODE, UP und DOWN kann die Anzeige gewechselt werden. Zur Anzeige und zum Setzen der Zusatzparameter müssen Sie vorher Parameter 19 (Parameter-Schreibschutz) einstellen.

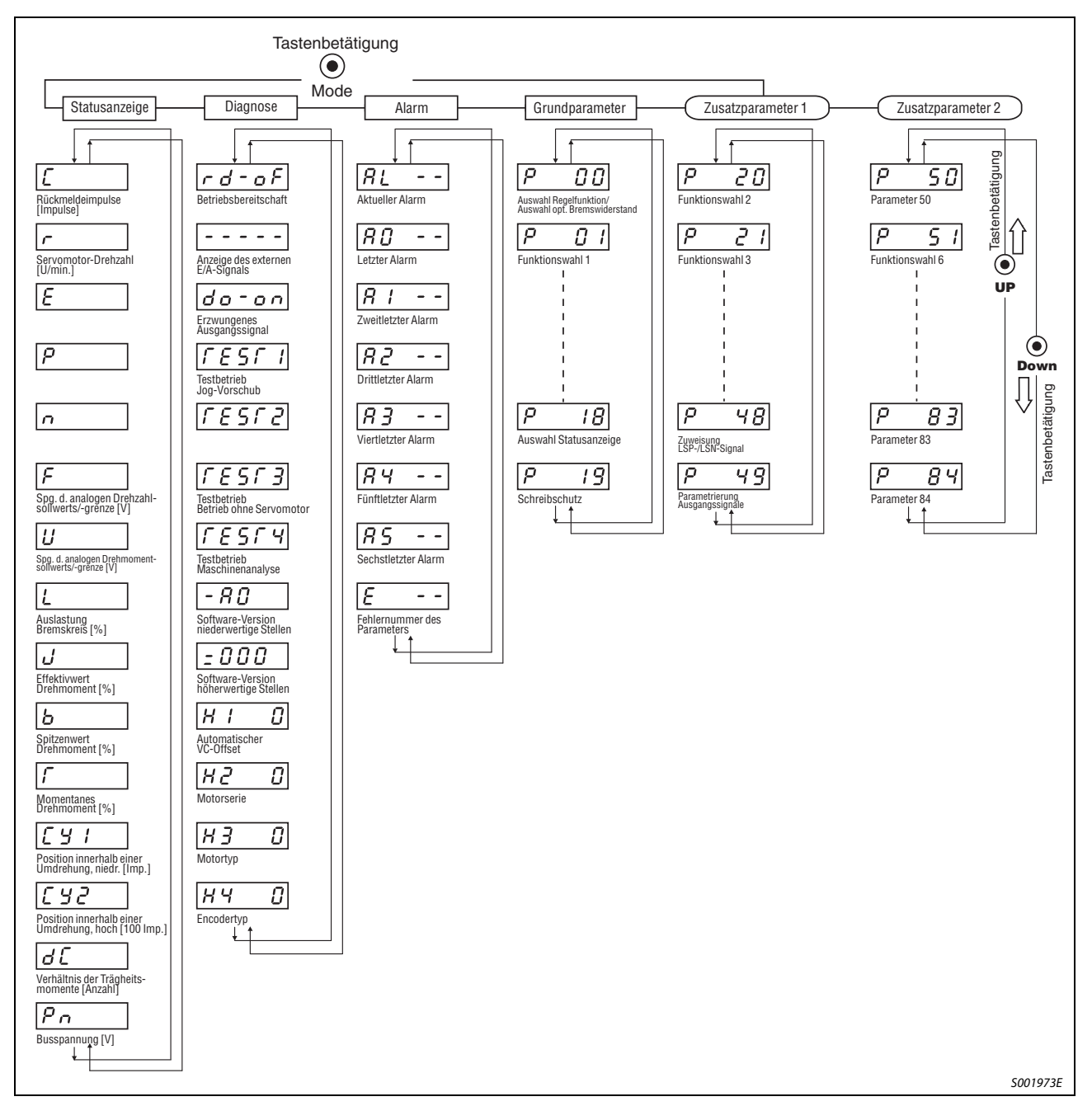

Abb. 11-10: Flussdiagramm der Anzeige

HINWEIS Die Anzeige direkt nach dem Einschalten hängt von der eingestellten Regelfunktion (Parameter 18) ab.

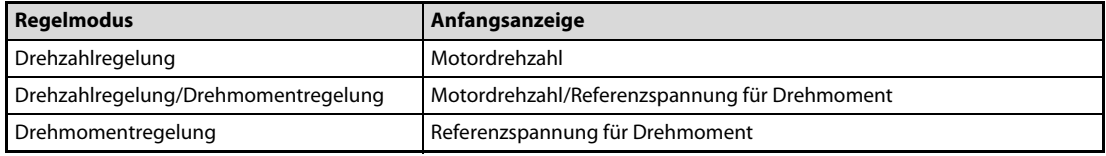

Tab. 11-9: Die Anzeige des internen Status

# 11.8.2 Statusanzeige

| <b>Bezeichnung</b>                                                           | Symbol          | Wertebereich           | <b>Einheit</b> | <b>Beschreibung</b>                                                                                                    |
|------------------------------------------------------------------------------|-----------------|------------------------|----------------|----------------------------------------------------------------------------------------------------|
| Rückmeldeimpulse                                                             | C               | –99999 bis<br>+99999   | Impulse        | Die Rückmeldeimpulse vom Encoder des Servo-<br>motors werden gezählt und angezeigt. Wenn der Wert<br>99999 überschreitet, wird weitergezählt, jedoch wer-<br>den nur die unteren fünf Stellen des Wertes angezeigt.<br>Durch Betätigung der SET-Taste wird der Anzeigewert<br>auf 0 zurückgesetzt. Bei Rückwärtsdrehung des Servo-<br>motors leuchten die Dezimalpunkte der oberen 4 Stel-<br>len auf. |
| Servomotor-Drehzahl                                                          | $\mathsf r$     | -5400 bis<br>$+5400$   | U/min          | Die Drehzahl des Servomotors wird angezeigt.                                                                                                    |
| Spannung des analogen<br>Drehzahlsollwerts, Span-<br>nung der analogen Dreh- | F               | -10,00 bis<br>$+10,00$ | ٧              | Bei Drehmomentregelung:<br>Anzeige der Spannung der analogen Drehzahlgrenze<br>$(VLA)$ .                                                                                                    |
| zahlgrenze                                                                   |                 |                        |                | Bei Drehzahlregelung:<br>Anzeige der Spannung der analogen Drehzahlvorgabe<br>(VC)                                                                                                    |
| Spannung des analogen<br>Drehmomentsollwerts,<br>Spannung der analogen       | U               | 0 bis $+10,00$         | V              | Bei Drehzahlregelung:<br>Anzeige der Spannung des analogen Drehmoment-<br>grenze (TLA)                                                                                                    |
| Drehmomentgrenze                                                             |                 | -8,00 bis +8,00        |                | Bei Drehmomentregelung:<br>Anzeige der Spannung der analogen Drehmoment-<br>vorgabe (TC)                                                                                                    |
| Auslastung Bremskreis                                                        | L               | 0 bis 100              | %              | Das Verhältnis der regenerativen Leistung zur zulässi-<br>gen regenerativen Leistung wird in % angezeigt.                                                                                                    |
| Effektivwert<br>Drehmoment                                                   | J               | 0 bis 300              | %              | Der Effektivwert des Drehmoments angezeigt. Es wird<br>der Effektivwert der letzten 15 Sekunden relativ zum<br>Nenndrehmoment (100 %) angezeigt.                                                                                                    |
| Spitzenwert<br>Drehmoment                                                    | b               | 0 bis 400              | %              | Anzeige des bei Beschleunigung und Verzögerung<br>maximal anliegenden Drehmomentes<br>Es wird der Spitzenwert der letzten 15 Sekunden rela-<br>tiv zum Nenndrehmoment (100 %) angezeigt.                                                                                                    |
| Aktueller Wert<br>Drehmoment                                                 | T               | 0 bis 400              | %              | Der Wert des augenblicklich auftretenden Drehmo-<br>ments wird in Echtzeit relativ zum Nenndrehmoment<br>(100 %) angezeigt.                                                                                                    |
| Position innerhalb einer<br>Umdrehung,<br>niederwertige Stellen              | Cy1             | 0 bis 99999            | Impulse        | Die Position innerhalb einer Umdrehung wird in Enco-<br>derimpulsen angezeigt. Wenn der maximale Wert<br>überschritten wird, startet die Zählung wieder bei 0.<br>Bei Vorwärtsdrehung (auf die Motorwelle gesehen<br>entgegen dem Uhrzeigersinn) wird die Anzahl der<br>Impulse erhöht.                                                                                                    |
| Position innerhalb einer<br>Umdrehung,<br>höherwertige Stellen               | Cy <sub>2</sub> | 0 bis 1310             | 100<br>Impulse | Die Position innerhalb einer Umdrehung wird in der<br>Einheit von 100 Encoderimpulsen angezeigt. Wenn<br>der maximale Wert überschritten wird, startet die Zäh-<br>lung wieder bei 0. Bei Vorwärtsdrehung (auf die<br>Motorwelle gesehen entgegen dem Uhrzeigersinn)<br>wird die Anzahl der Impulse erhöht.                                                                                            |
| Verhältnis der Trägheits-<br>momente                                         | dC              | 0,0 bis 300,0          | 0,1 x          | Das Verhältnis zwischen dem Trägheitsmoment der<br>Last und dem Trägheitsmoment des Servomotors wird<br>angezeigt.                                                                                                    |
| Zwischenkreis-<br>spannung                                                   | Pn              | 0 bis 900              | V              | Anzeige der Zwischenkreisspannung                                                                                                    |

Tab. 11-10: Übersicht der anzuzeigenden Werte

# 11.8.3 Anzeige der Diagnosefunktion

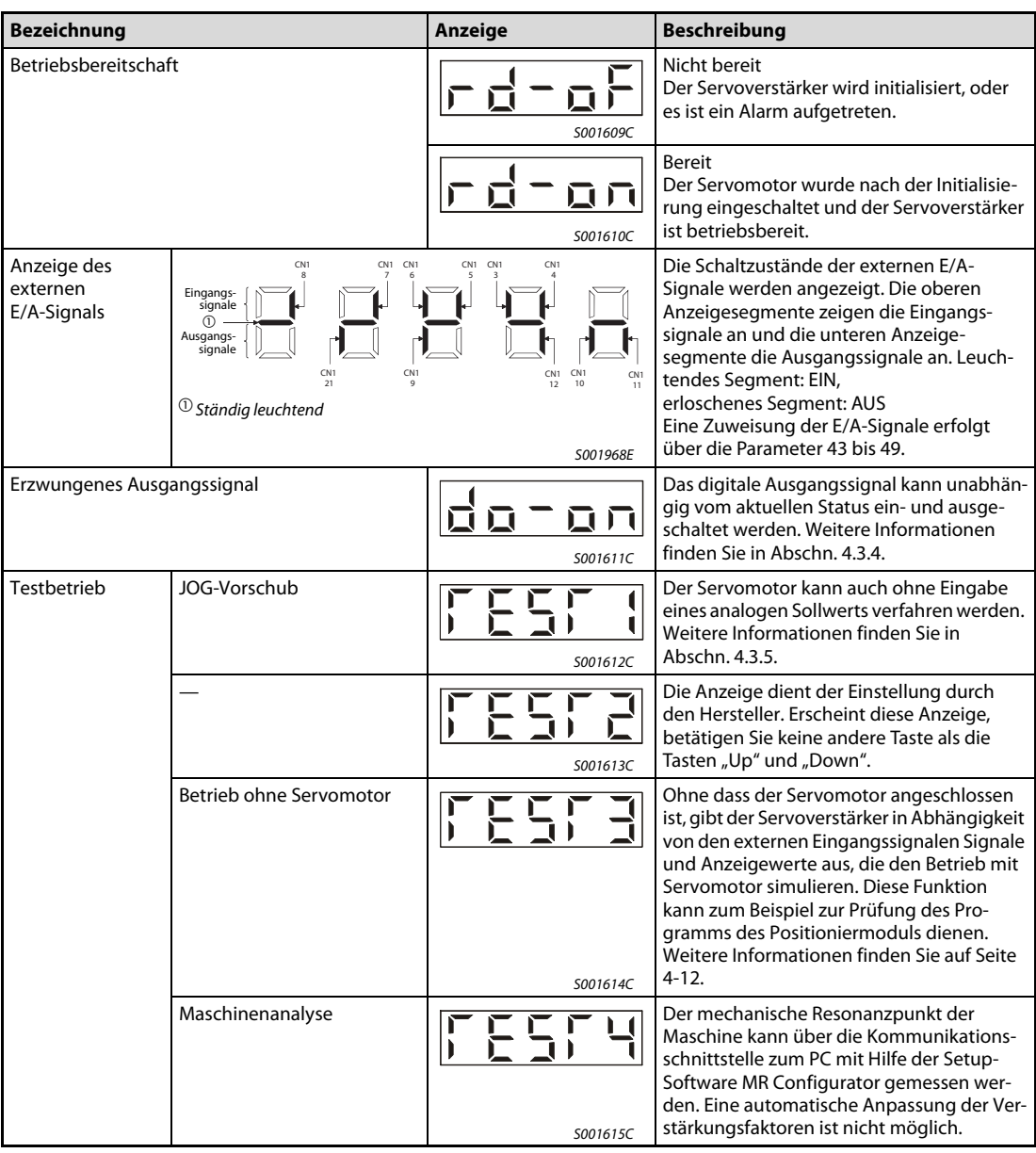

Tab. 11-11: Übersicht der Anzeige der Diagnosefunktion (1)

| <b>Bezeichnung</b>                     | Anzeige  | <b>Beschreibung</b>                                                                                                    |
|----------------------------------------|----------|----------------------------------------------------------------------------------------------------|
| Software-Version niederwertige Stellen | S001617C | Die Version der verwendeten Software wird<br>angezeigt.                                                                                                    |
| Software-Version höherwertige Stellen  | S001618C | Die Systemnummer der verwendeten Soft-<br>ware wird angezeigt.                                                                                                    |
| Herstellereinstellung                  | S001619C | Mit Hilfe dieser Funktion lässt sich ein auto-<br>matischer Nullpunktabgleich der analogen<br>Eingänge VC/VLA durchführen. Betätigen<br>Sie die SET-Taste und wählen Sie über die<br>UP-/DOWN-Taste den Wert 1. Bei erneuter<br>Betätigung der SET-Taste ist die Funktion<br>aktiviert. Bei der Ausführung dieser Funk-<br>tion wird der Parameter 29 auf den automa-<br>tischen Offsetwert eingestellt. Bei einer<br>Spannung am Eingang VC oder VLA, die<br>kleiner als ` 0,4 V oder größer als +0,4 V ist,<br>kann der autom. Nullpunktabgleich nicht<br>angewendet werden. |
| Motorserie                             | S001620C | Es wird angezeigt, welcher Serie der<br>momentan angeschlossene Servomotor<br>angehört.                                                                                                    |
| Typ des Motors                         | S001621C | Anzeige der Typbezeichnung des momen-<br>tan angeschlossenen Servomotors                                                                                                    |
| Encoder                                | S001622C | Es wird angezeigt, welcher Baureihe der<br>Encoder des momentan angeschlossenen<br>Servomotors angehört.                                                                                                    |

Tab. 11-11: Übersicht der Anzeige der Diagnosefunktion (2)

# 11.9 Parameter

HINWEIS Um die Zusatzparameter 20 bis 84 verwenden zu können, müssen Sie Parameter 19 (Schreibschutz der Parameter) setzen. Danach schalten Sie die Spannungsversorgung einmal aus und wieder ein, um die Einstellung in Parameter 19 zu aktivieren. (Siehe auch [Abschn. 4.4.](#page-95-0))

Die folgende Tabelle gibt einen Überblick über die Grundparameter 0 bis 19:

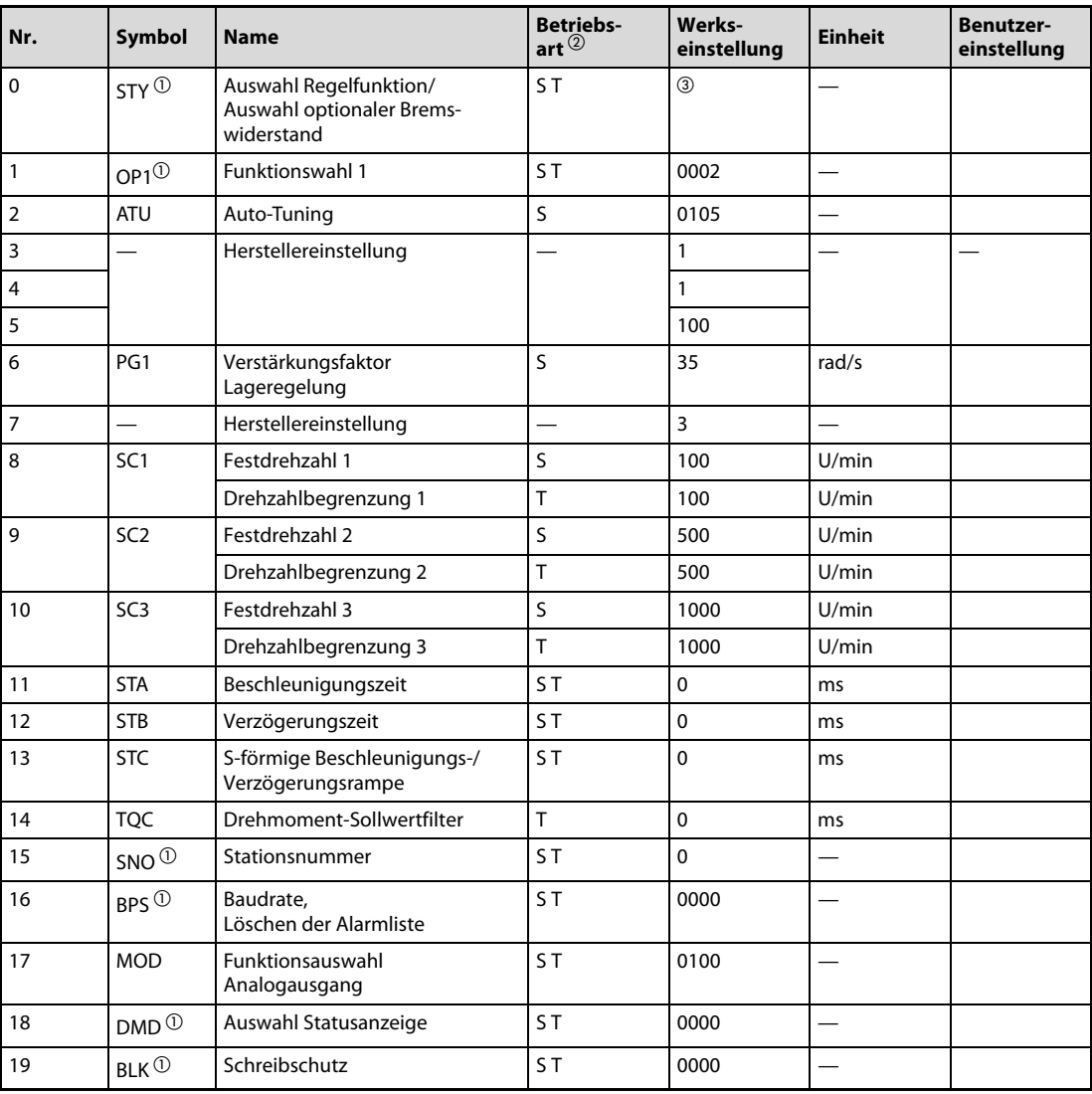

<span id="page-221-0"></span>Tab. 11-12: Übersicht der Grundparameter

- $\overline{0}$  Damit die Einstellung aktiv wird, erfordern diese Parameter nach der Einstellung ein Aus- und Wiedereinschalten der Spannungsversorgung.
- $\textcircled{2}$  Die Symbole in der Spalte "Betriebsart" verweisen auf den Einsatz des Parameters in der entsprechenden Regelfunktion
	- S: Drehzahlregelung
	- T: Drehmomentregelung
- $\circledR$  Der Wert hängt von der Leistungsklasse des Servoverstärkers ab.

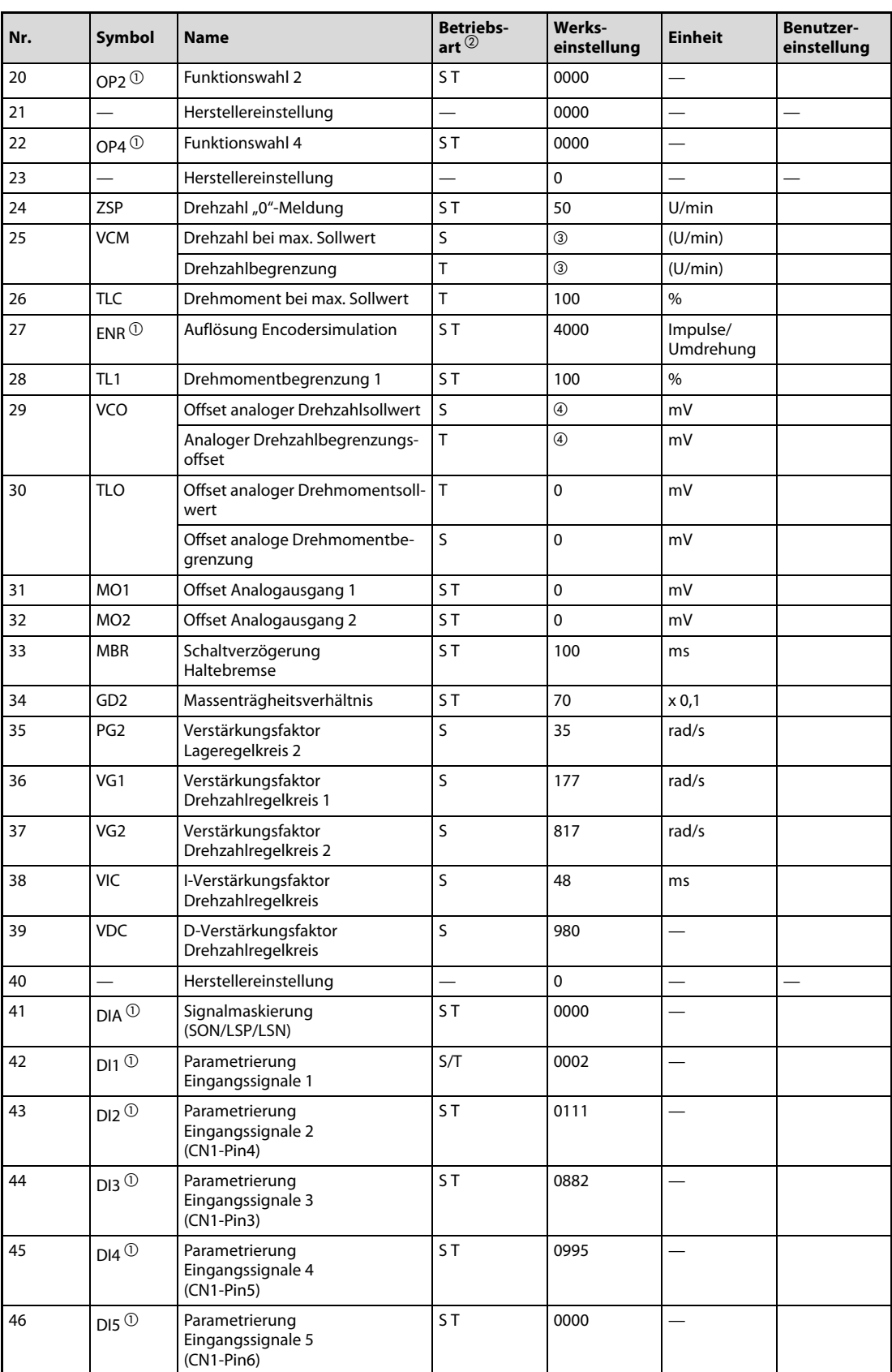

Die folgende Tabelle gibt einen Überblick über die Zusatzparameter 20 bis 49:

Tab. 11-13: Übersicht der Zusatzparameter (1)

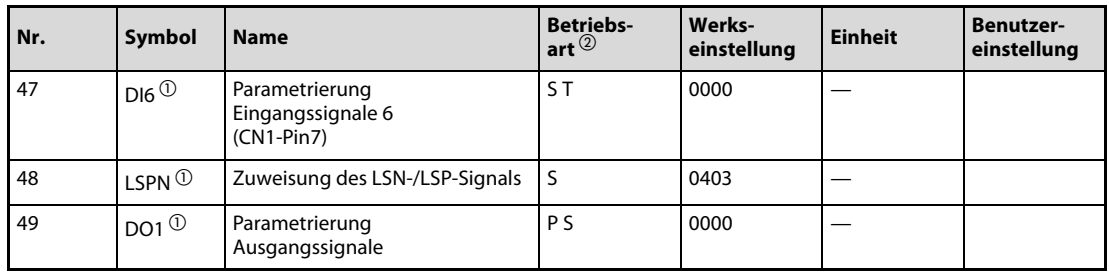

Tab. 11-13: Übersicht der Zusatzparameter (2)

- $\overline{\text{O}}$  Damit die Einstellung aktiv wird, erfordern diese Parameter nach der Einstellung ein Aus- und Wiedereinschalten der Spannungsversorgung.
- $\overline{2}$  Die Symbole in der Spalte "Betriebsart" verweisen auf den Einsatz des Parameters in der entsprechenden Regelfunktion:
	- S: Drehzahlregelung
	- T: Drehmomentregelung
- $\circledR$  Nenndrehzahl des verwendeten Servomotors
- $\overline{\textcircled{\textup{4}}}$  Hängt vom Servoverstärker ab

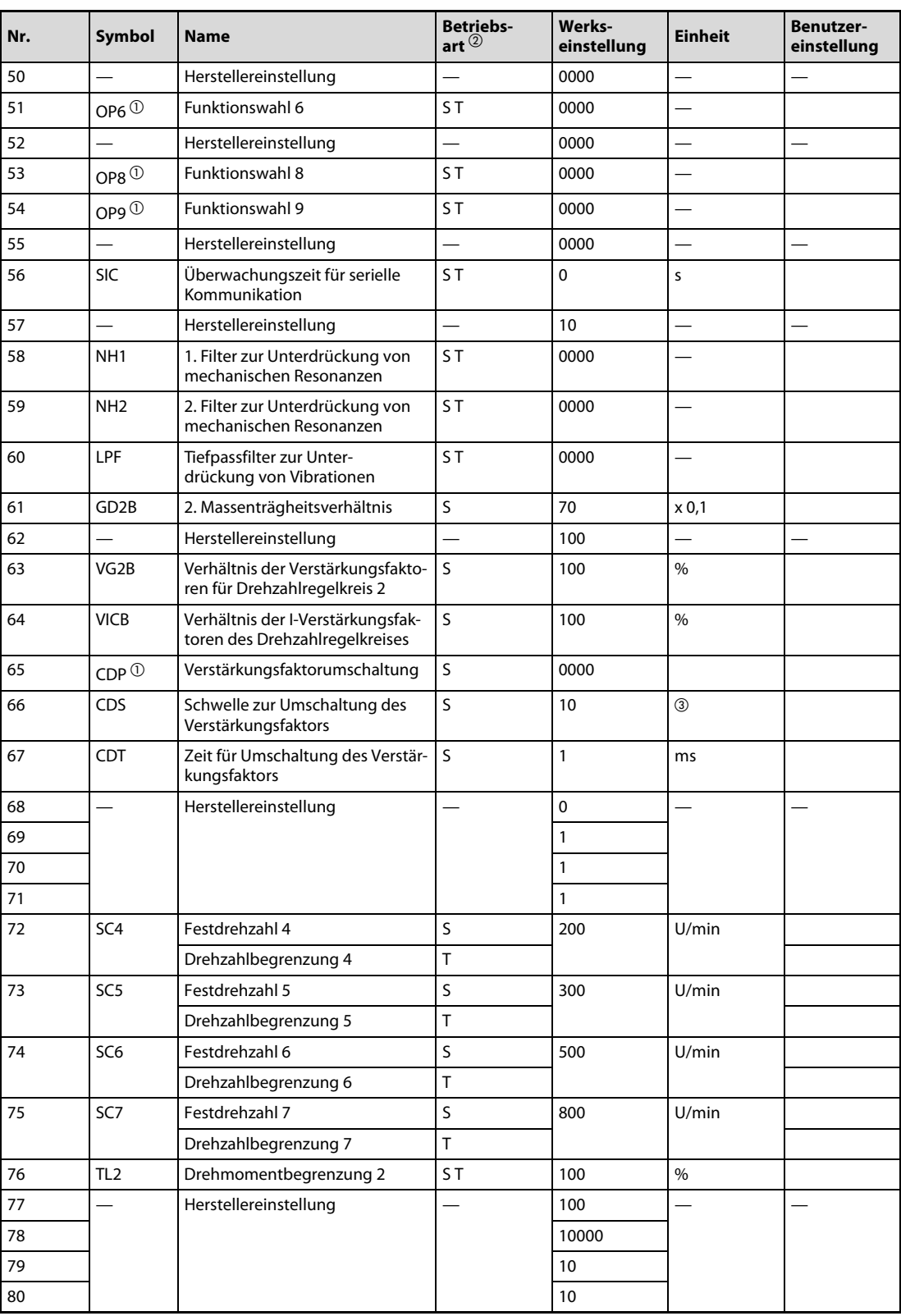

Die folgende Tabelle gibt einen Überblick über die Zusatzparameter 50 bis 84:

Tab. 11-14: Übersicht der Zusatzparameter (1)

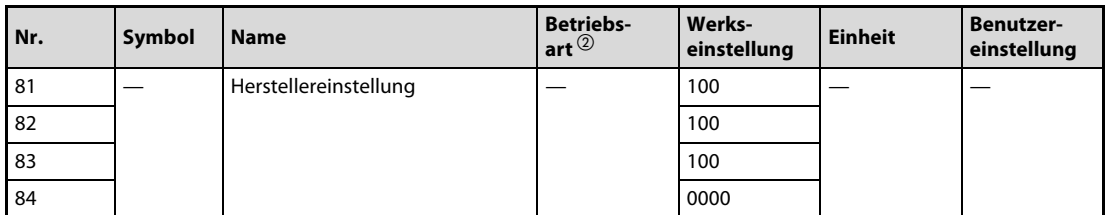

Tab. 11-14: Übersicht der Zusatzparameter (2)

- $^{\text{\textregistered}}$  Damit die Einstellung aktiv wird, erfordern diese Parameter nach der Einstellung ein Aus- und Wiedereinschalten der Spannungsversorgung.
- $\overline{2}$  Die Symbole in der Spalte "Betriebsart" verweisen auf den Einsatz des Parameters in der entsprechenden Regelfunktion:

S: Drehzahlregelung

T: Drehmomentregelung

Die Einheit hängt von der Einstellung in Parameter 65 ab.

### 11.9.1 Beschreibung der Parameter

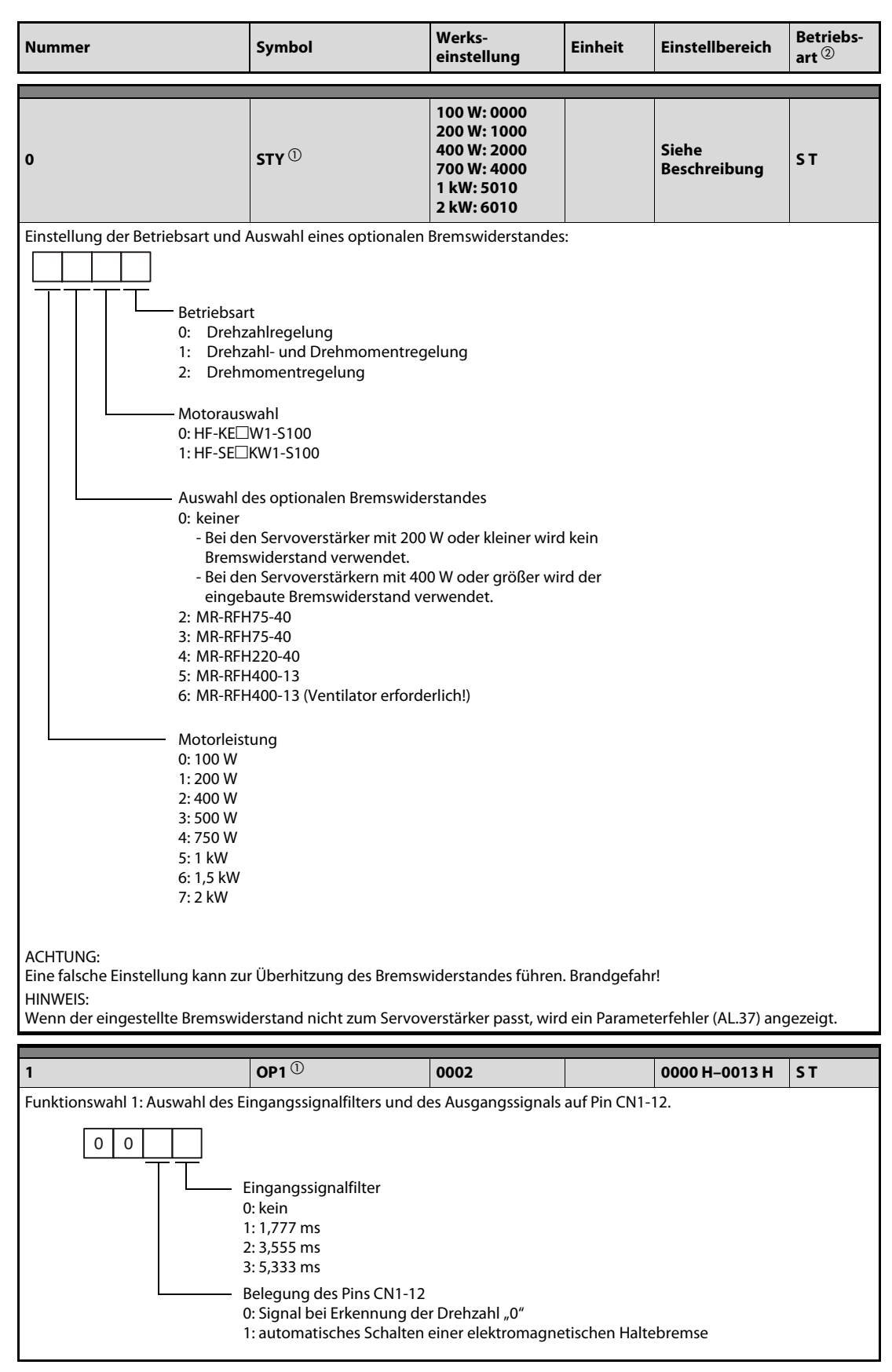

Tab. 11-15: Detaillierte Übersicht der Parameter (1)

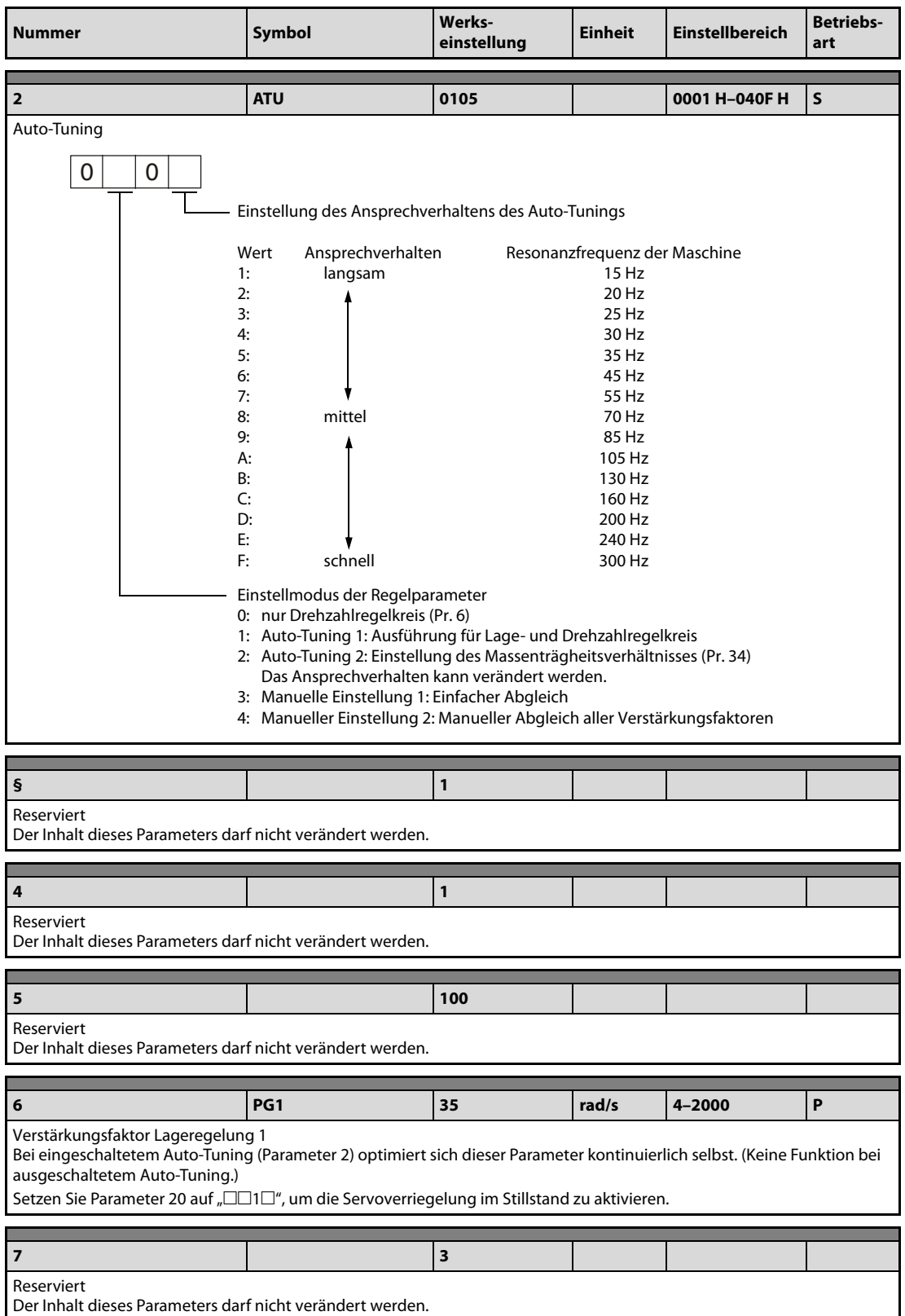

Tab. 11-15: Detaillierte Übersicht der Parameter (2)

| <b>Nummer</b>                                                                                                    | Symbol          | Werks-<br>einstellung | <b>Einheit</b> | <b>Einstellbereich</b>        | <b>Betriebs-</b><br>art |
|----------------------------------------------------------------------------------------------------|-----------------|-----------------------|----------------|-------------------------------|-------------------------|
| 8                                                                                                    | SC <sub>1</sub> | 100                   | U/min          | 0-zulässige<br>Höchstdrehzahl |                         |
| Einstellung der Festdrehzahl 1                                                                                                    |                 |                       |                |                               | S                       |
| Drehzahlbegrenzung 1<br>Einstellung der Maximaldrehzahl 1                                                                            |                 |                       |                |                               | T                       |
|                                                                                                    |                 |                       |                |                               |                         |
| 9                                                                                                    | SC <sub>2</sub> | 500                   | U/min          | 0-zulässige<br>Höchstdrehzahl |                         |
| Einstellung der Festdrehzahl 2                                                                                                    |                 |                       |                |                               | S                       |
| Drehzahlbegrenzung 2<br>Einstellung der Maximaldrehzahl 2                                                                            |                 |                       |                |                               | T                       |
|                                                                                                    |                 |                       |                |                               |                         |
| 10                                                                                                    | SC <sub>3</sub> | 1000                  | U/min          | 0-zulässige<br>Höchstdrehzahl |                         |
| Einstellung der Festdrehzahl 3                                                                                                    |                 |                       |                |                               | S                       |
| Drehzahlbegrenzung 3<br>Einstellung der Maximaldrehzahl 3                                                                            |                 |                       |                |                               | T                       |
|                                                                                                    |                 |                       |                |                               |                         |
| 11                                                                                                    | <b>STA</b>      | $\mathbf 0$           | ms             | $0 - 20000$                   | ST.                     |
| Beschleunigungszeit<br>Einstellung der Zeit, die der Servomotor zur Beschleunigung von der Drehzahl 0 auf die Nenndrehzahl benötigt. |                 |                       |                |                               |                         |
|                                                                                                    |                 |                       |                |                               |                         |
| 12                                                                                                    | <b>STB</b>      | $\mathbf 0$           | ms             | 0-20000                       | ST.                     |

Tab. 11-15: Detaillierte Übersicht der Parameter (3)

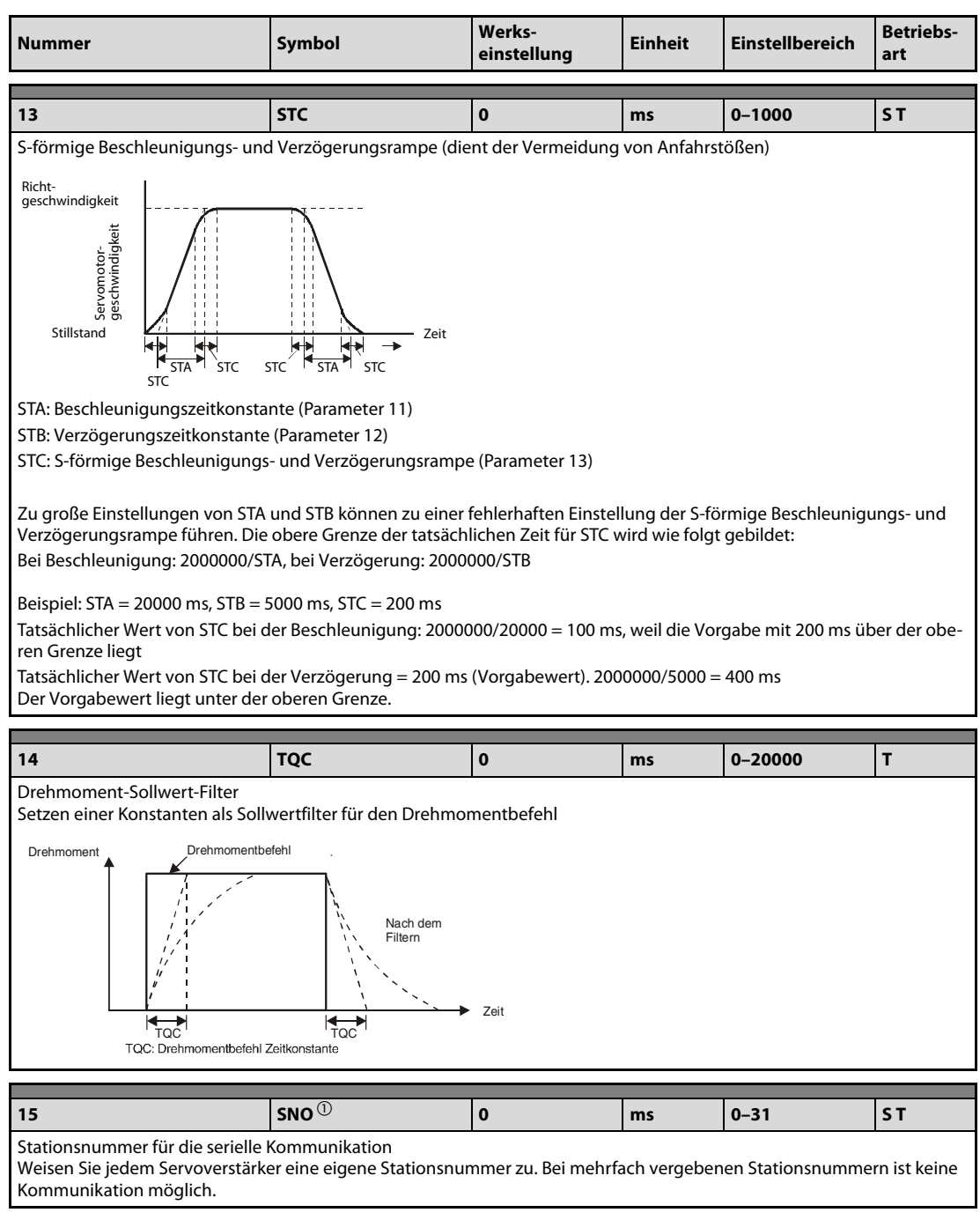

Tab. 11-15: Detaillierte Übersicht der Parameter (4)

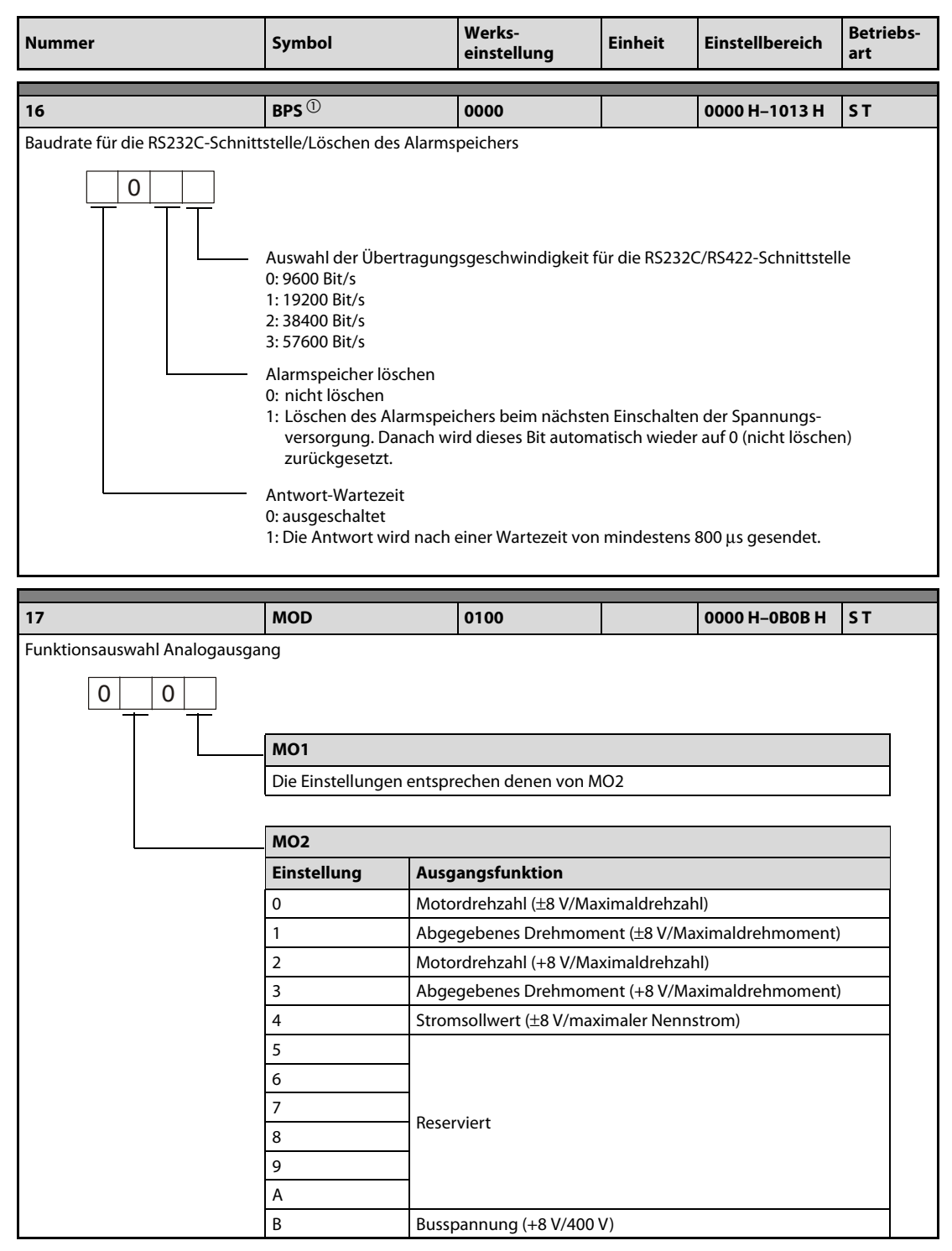

Tab. 11-15: Detaillierte Übersicht der Parameter (5)

| <b>Nummer</b>                                                                                                    | Symbol                                                                                                    | Werks-<br>einstellung | <b>Einheit</b> | <b>Einstellbereich</b> | <b>Betriebs-</b><br>art |
|----------------------------------------------------------------------------------------------------|----------------------------------------------------------------------------------------------------|-----------------------|----------------|------------------------|-------------------------|
| 18                                                                                                    | $DMD$ <sup>①</sup>                                                                                                    | 0000                  |                | 0000 H-001F H          | ST                      |
| Statusanzeige nach dem Einschalten der Spannungsversorgung<br>0<br>0                                                                                                    | Auswahl der Einschalt-Statusanzeige<br>0: Encoder-Rückmeldeimpulse<br>1: Motordrehzahl<br>2: Reserviert<br>3: Reserviert<br>4: Reserviert<br>7: Auslastung Bremskreis<br>8: Effektivwert Last<br>9: Spitzenwert Last<br>A: Aktuelles Drehmoment<br>B: Absolutposition pro Umdrehung, niederwertige Stellen<br>C: Absolutposition pro Umdrehung, höherwertige Stellen<br>D: Massenträgheitsmomentenverhältnis<br>F: Zwischenkreisspannung<br>0: Statusanzeige in Abhängigkeit von der Regelfunktion:<br>Drehzahlregelung: Motordrehzahl<br>Drehzahl-/Drehmomentregelung: Motordrehzahl/Sollwert Analogeingang Drehmoment<br>Drehmomentregelung: Sollwert Analogeingang Drehmoment<br>1: Statusanzeige in Abhängigkeit von der 4. Stelle dieses Parameters |                       |                |                        |                         |
| 19                                                                                                    | <b>BLK</b> $\mathbb{O}$                                                                                                    | 0000                  |                | 0000 H-100E H          | <b>PS</b>               |
| Schreibschutzparameter<br>Abhängig von der Einstellung können verschiedene Parameterbereiche zum Lesen oder Schreiben gesperrt werden (siehe<br>Seite 11-26).<br>0000: Parameter 0-19 Lesen und Schreiben<br>000A: Parameter 19 Lesen und Schreiben<br>000B: Parameter 0-49 Lesen und Parameter 0-19 Schreiben<br>000C: Parameter 0-49 Lesen und Schreiben<br>000E: Parameter 0–84 Lesen und Schreiben<br>100B: Parameter 0–19 Lesen und Parameter 19 Schreiben<br>100C: Parameter 0-49 Lesen und Parameter 19 Schreiben<br>100E: Parameter 0–84 Lesen und Parameter 19 Schreiben |                                                                                                    |                       |                |                        |                         |

Tab. 11-15: Detaillierte Übersicht der Parameter (6)

100E: Parameter 0–84 Lesen und Parameter 19 Schreiben

| <b>Nummer</b>                                                           | <b>Symbol</b>                                                                                                    | <b>Werks-</b><br>einstellung | <b>Einheit</b> | <b>Einstellbereich</b> | <b>Betriebs-</b><br>art |
|-------------------------------------------------------------------------|----------------------------------------------------------------------------------------------------|------------------------------|----------------|------------------------|-------------------------|
| 20                                                                      | OP2 $\overline{0}$                                                                                                    | 0000                         |                | 0000 H-1111 H          | ST.                     |
| Funktionsauswahl 2                                                      |                                                                                                    |                              |                |                        |                         |
|                                                                         | Bei Drehzahlregelung:<br>Wiederanfahrt nach Spannungsausfall<br>0: keine Wiederanfahrt (Unterspannungsalarm (AL.10) wird ausgegeben)<br>1: Wiederanfahrt<br>Tritt in der internen Drehzahlregelfunktion eine Unterspannung auf, kann der Servomotor<br>nach Wiederherstellen der Versorgungsspannung durch Einschalten des Startsignals<br>gestartet werden. Der Alarm muss dazu nicht zurückgesetzt werden.<br>Bei Drehzahlregelung:<br>Lageregelung im Stillstand<br>In der Betriebsart interne Drehzahlregelung schaltet der Servoregler bei einem<br>Stopp auf Lageregelung und verhindert so, dass der Motor aus der Position driftet.<br>$0:$ aktiv<br>1: nicht aktiv<br>Bei Drehzahlregelung:<br>Vibrationsunterdrückung im Stillstand<br>Die Funktion ist nur wählbar, wenn Parameter 2 auf "0400" gesetzt ist.<br>0: keine Unterdrückung<br>1: Unterdrückung<br>Bei Drehzahlregelung-/Drehmomentregelung:<br>Auswahl des Encoderkabels<br>$0: 2$ -adrig<br>$1:4$ -adrig<br>Bei einer fehlerhafte Einstellung erscheint die Meldung Encoderfehler 1 (AL.16) oder<br>Encodermeldung 2 (AL.20). |                              |                |                        |                         |
| 21                                                                      |                                                                                                    | 0000                         |                |                        |                         |
| Reserviert<br>Der Inhalt dieses Parameters darf nicht verändert werden. |                                                                                                    |                              |                |                        |                         |

Tab. 11-15: Detaillierte Übersicht der Parameter (7)

| <b>Nummer</b>                                                                                                    | Symbol                                                                                                    | <b>Werks-</b><br>einstellung | <b>Einheit</b> | <b>Einstellbereich</b> | <b>Betriebs-</b><br>art |  |  |
|----------------------------------------------------------------------------------------------------|----------------------------------------------------------------------------------------------------|------------------------------|----------------|------------------------|-------------------------|--|--|
|                                                                                                    | OP4 $\overline{0}$                                                                                                    |                              |                |                        |                         |  |  |
| 22<br>Funktionsauswahl 4                                                                                                    |                                                                                                    | 0000                         |                | 0000 H-0441 H          | ST.                     |  |  |
| 0                                                                                                    | Nur bei Drehzahlregelung:<br>Stoppverhalten beim Erreichen der Endschalter LSP/LSN<br>0: abrupter Stopp (max. Verzögerung)<br>1: Stopp anhand der eingestellten Verzögerungszeit (Parameter 12)<br>Ausgabe der Signale TLC/VLC:<br>Auswahl des Ausgangs zur Ausgabe der Signale TLC (Drehmomentgrenze erreicht)/VLC<br>(Drehzahlbegrenzung)<br>0: Keine Ausgabe<br>$1: CN1-11$<br>2: CN1-9<br>3: CN1-10<br>4: CN1-12<br>Eingangsdämpfung der Analogsignale VC und VLA<br>Zur Unterdrückung von Störungen auf dem analogen Drehzahlsollwert/Drehzahl-<br>begrenzung lässt sich der Eingang mit einer Verzögerungszeit dämpfen.<br>0: Filterzeit 0 ms<br>1: Filterzeit 0.444 ms<br>2: Filterzeit 0.888 ms<br>3: Filterzeit 1,777 ms<br>4: Filterzeit 3,555 ms |                              |                |                        |                         |  |  |
|                                                                                                    |                                                                                                    |                              |                |                        |                         |  |  |
| 23<br>Reserviert                                                                                                    |                                                                                                    | $\mathbf{0}$                 |                |                        |                         |  |  |
| Der Inhalt dieses Parameters darf nicht verändert werden.                                                                                                    |                                                                                                    |                              |                |                        |                         |  |  |
| 24                                                                                                    | <b>ZSP</b>                                                                                                    | 50                           | U/min          | $0 - 10000$            | ST.                     |  |  |
| Eingabe der Drehzahl, unter der das Ausgangssignal "Drehzahl 0" ausgegeben wird                                                                                                    |                                                                                                    |                              |                |                        |                         |  |  |
|                                                                                                    |                                                                                                    |                              |                |                        |                         |  |  |
| 25                                                                                                    | <b>VCM</b>                                                                                                    | $\mathbf 0$                  | U/min          | 0<br>1-50000           |                         |  |  |
| Drehzahl bei max. Sollwert                                                                                                    | Eingabe der Drehzahl, die sich bei max. analogen Sollwert (10 V/VC) einstellt<br>S<br>Durch Vorgabe von "0" wird bei max. Sollwert die Nenndrehzahl des angeschlossenen Servomotors erreicht.                                                                                                    |                              |                |                        |                         |  |  |
| Drehzahlbegrenzung<br>Eingabe der Drehzahl, die sich bei max. analogen Begrenzungssignal (10 V/VLA) in der Drehmomentregelung<br>T<br>maximal einstellen kann<br>Durch Vorgabe von "0" wird die Drehzahl auf die Nenndrehzahl des angeschlossenen Servomotors begrenzt. |                                                                                                    |                              |                |                        |                         |  |  |
| 26                                                                                                    | <b>TLC</b>                                                                                                    | 100                          | $\%$           | $0 - 1000$             | T                       |  |  |
| Drehmoment bei max. Sollwert<br>Eingabe des Drehmoments, das sich bei max. analogen Sollwert (±8 V/TLA) einstellt                                                                                                    |                                                                                                    |                              |                |                        |                         |  |  |

Tab. 11-15: Detaillierte Übersicht der Parameter (8)

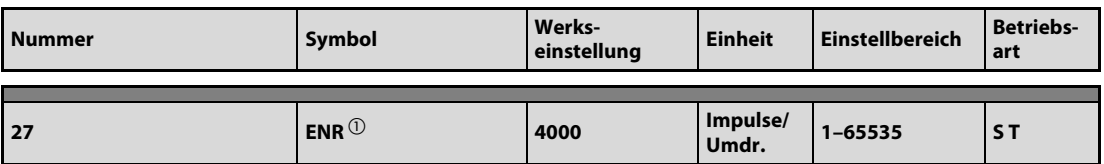

Auflösung Encodersimulation

Einstellung der Anzahl der Impulse (A-Phase, B-Phase), die bei einer vollen Umdrehung des Motors am simulierten Encoderausgang ausgegeben wird.

Da die Anzahl der ausgegebenen Impulse nur 1/4 des hier eingetragenen Wertes beträgt, müssen Sie den vierfachen Wert der gewünschten Impulse als Vorgabewert eintragen. Mit Parameter 54 kann die Ausgabe der Impulse angepasst werden. Die max. Frequenz der Ausgangsimpulse ist 1,3 MHz (nach der Multiplikation mit 4).

Beispiele zur Einstellung:

Mit Pr. 54 wird die direkte Impulsausgabe angewählt (Inhalt Pr. 54: 0 $\Box\Box$ ). Bei einer Vorgabe in Pr. 27 von 5600 werden bei einer Umdrehung des Motors 5600/4 = 1400 Impulse ausgegeben.

Parameter 54 wird so eingestellt (Inhalt Pr. 54: 1 $\Box\Box$ ), dass die Impulse, die bei einer vollen Umdrehung des Motors entstehen, durch den Wert, der in Pr. 27 eingestellt ist, geteilt werden.

Wenn z. B. in Parameter 27 der Wert "8" vorgegeben wird, werden bei einer Motorumdrehung (131072/8) x 1/4 = 4096 Impulse ausgegeben.

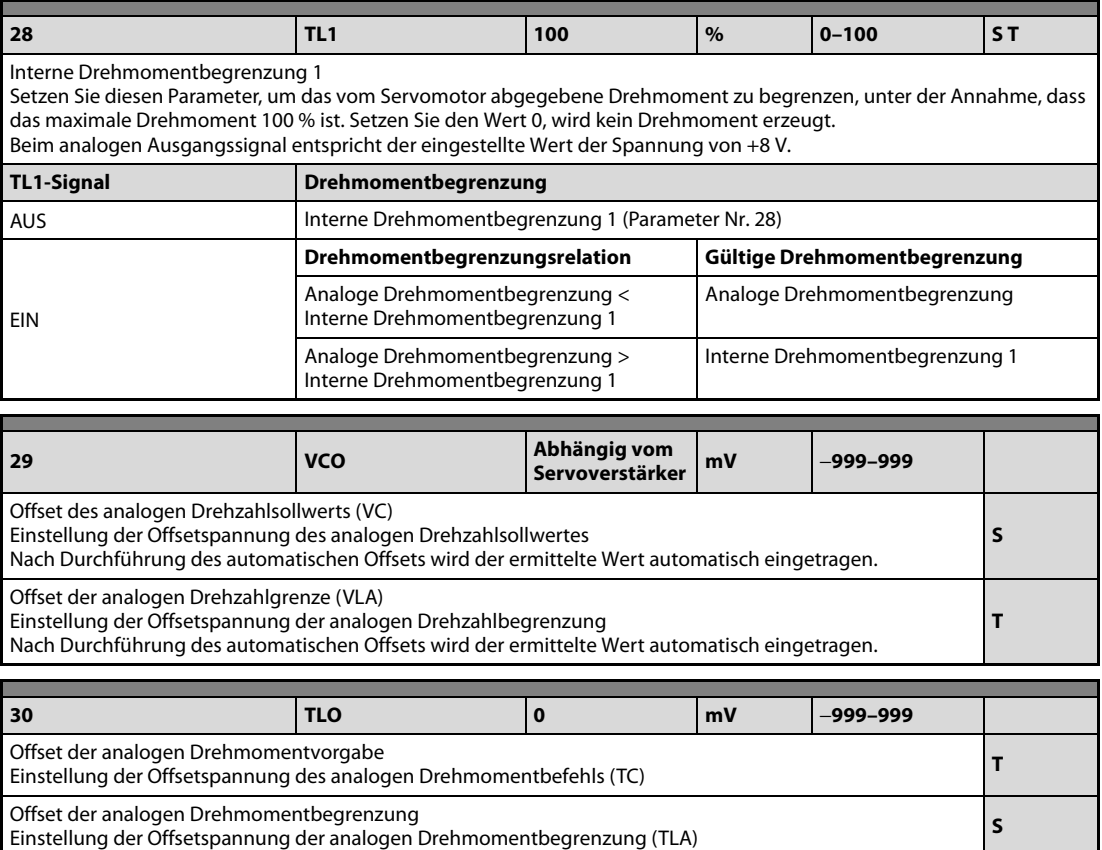

Tab. 11-15: Detaillierte Übersicht der Parameter (9)

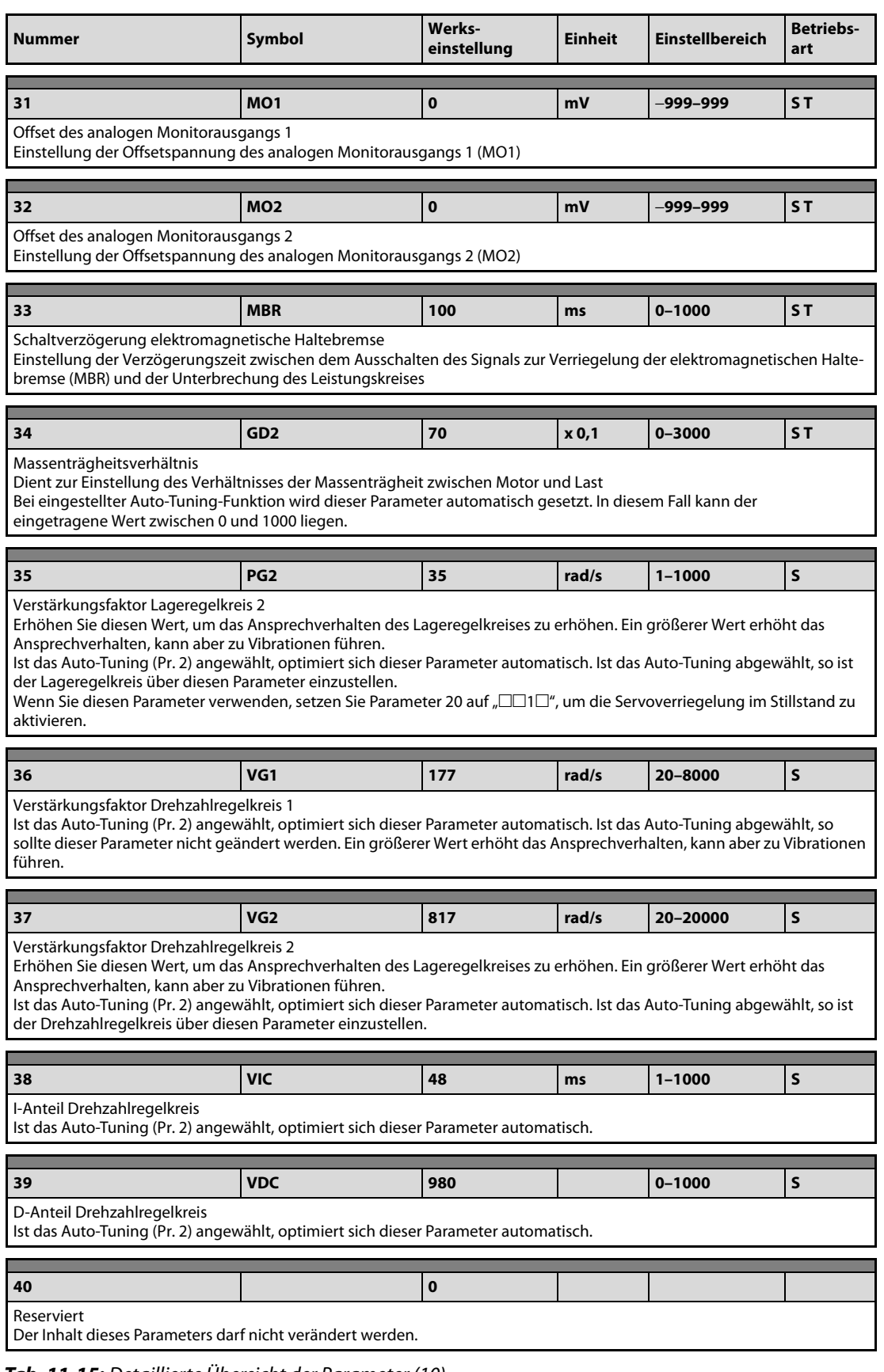

Tab. 11-15: Detaillierte Übersicht der Parameter (10)

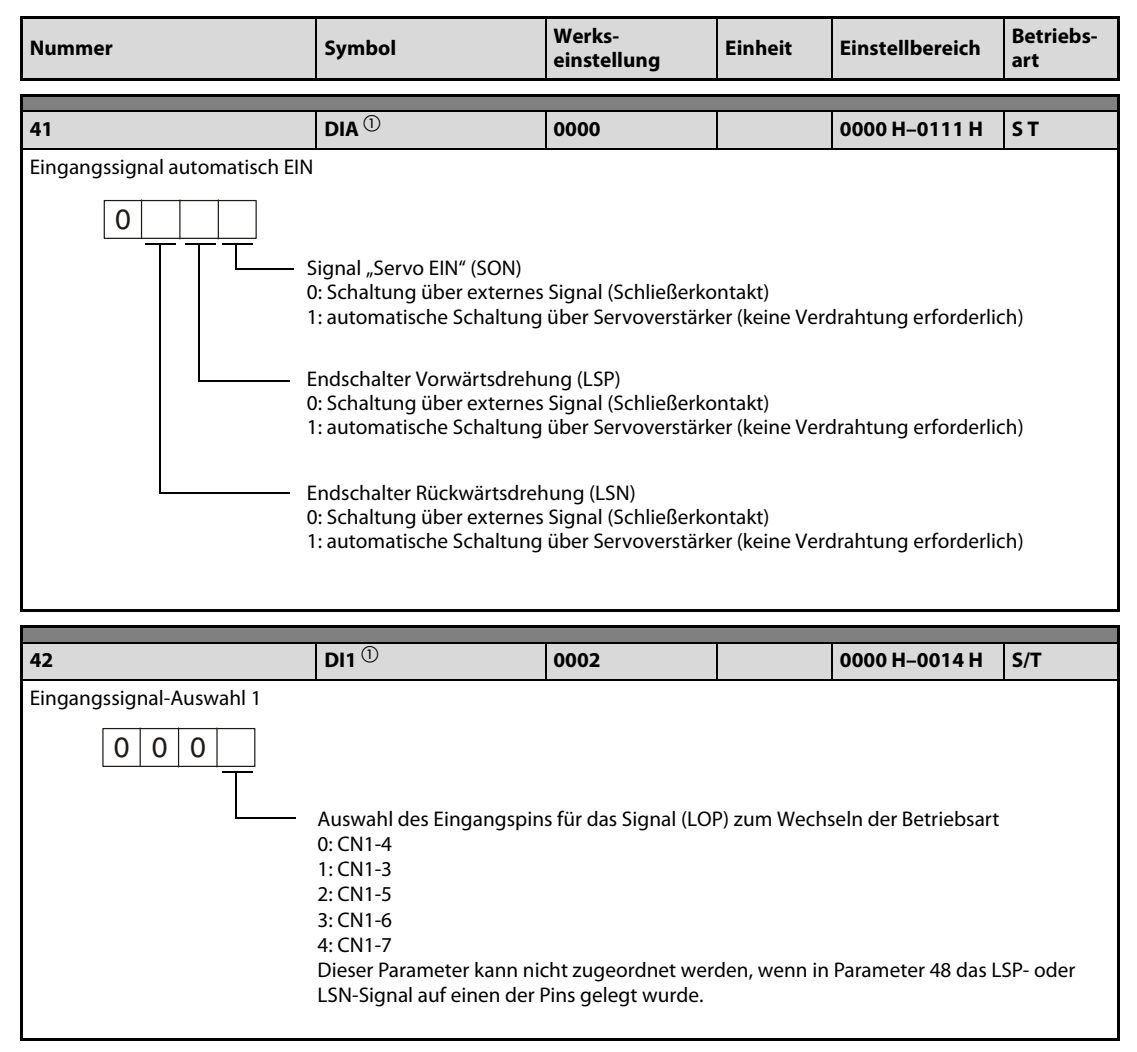

Tab. 11-15: Detaillierte Übersicht der Parameter (11)

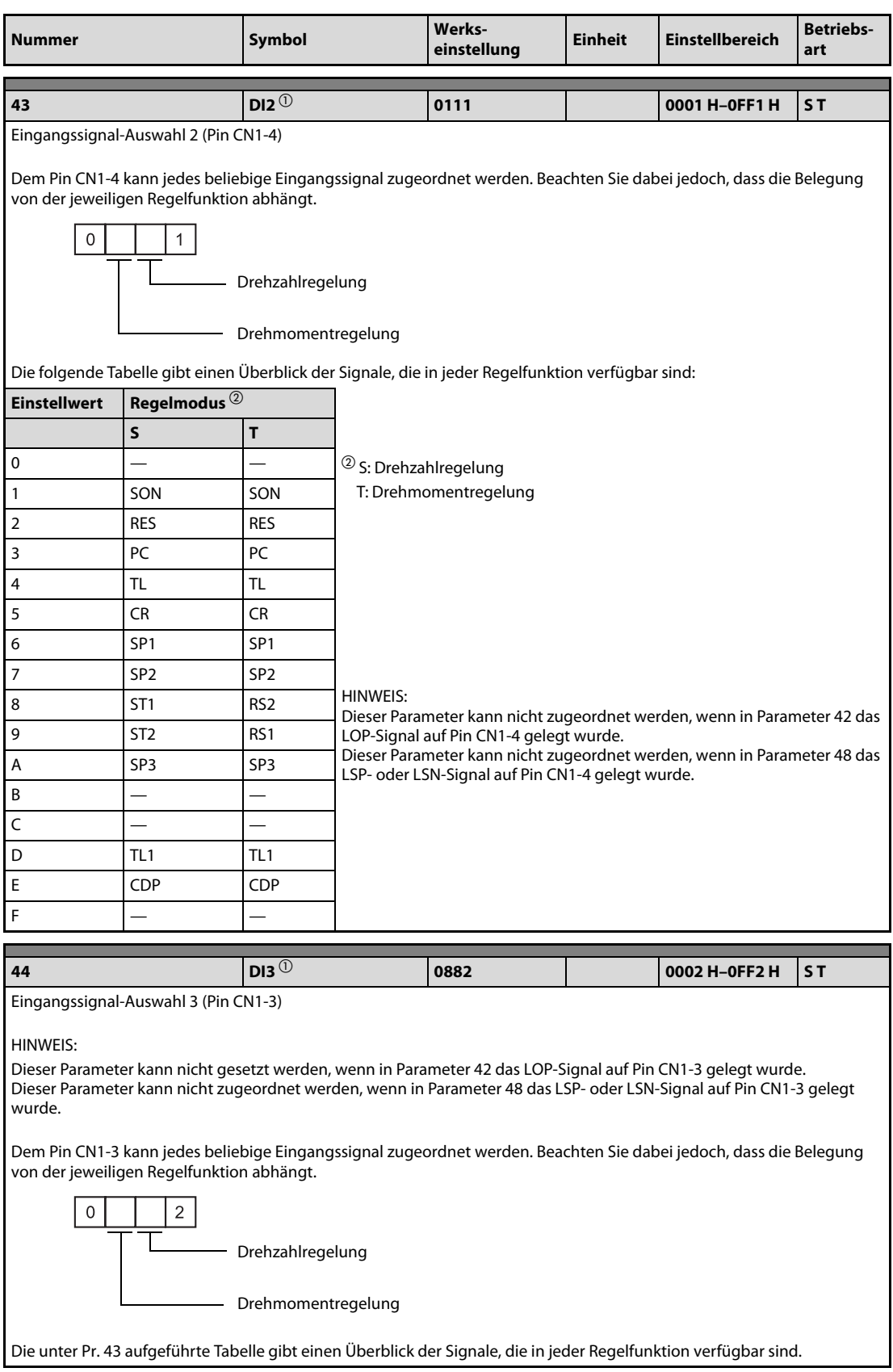

Tab. 11-15: Detaillierte Übersicht der Parameter (12)

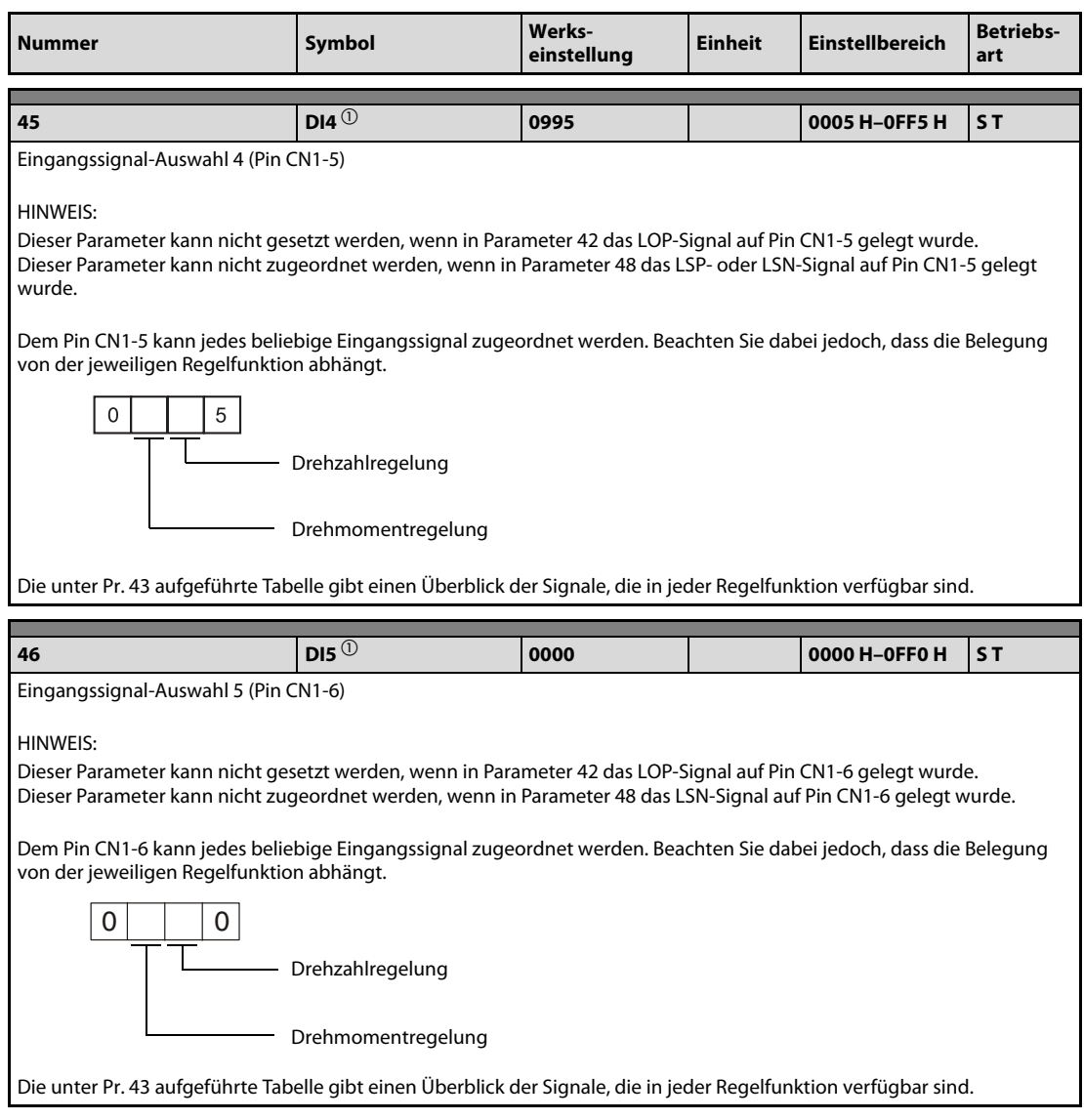

Tab. 11-15: Detaillierte Übersicht der Parameter (13)

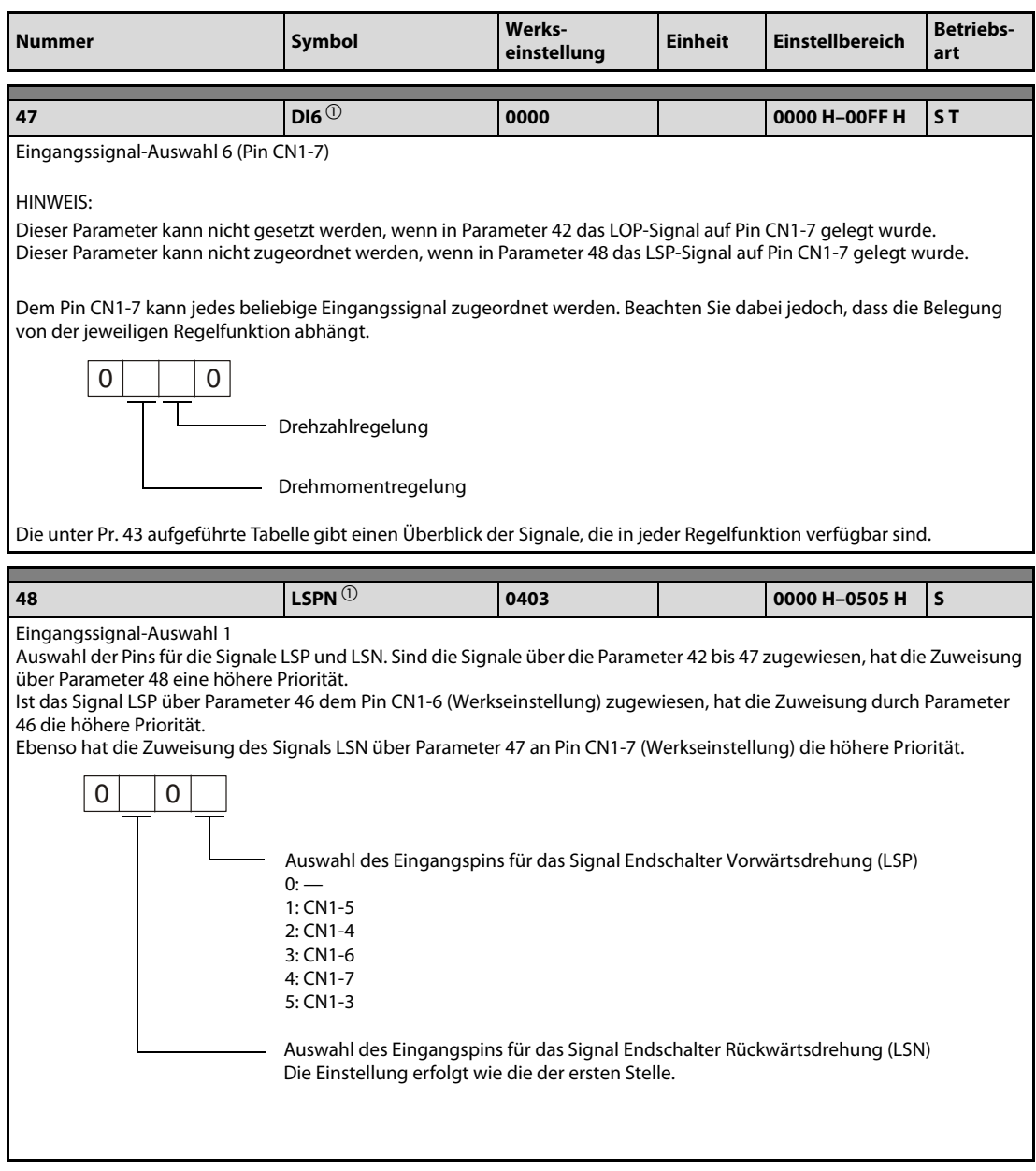

Tab. 11-15: Detaillierte Übersicht der Parameter (14)

| <b>Nummer</b>                                | Symbol                                                                |                                                                                                    | Werks-<br>einstellung |                                  |              | <b>Einheit</b><br><b>Einstellbereich</b>   |                        |                                       | <b>Betriebs-</b><br>art |  |
|----------------------------------------------|-----------------------------------------------------------------------|----------------------------------------------------------------------------------------------------|-----------------------|----------------------------------|--------------|--------------------------------------------|------------------------|---------------------------------------|-------------------------|--|
| 49                                           | DO1 $\overline{0}$                                                    | 0000                                                                                                    |                       |                                  |              |                                            | 0000 H-0041 H          |                                       | ST.                     |  |
| Ausgangssignal-Auswahl 1<br>0<br>$\mathbf 0$ |                                                                       |                                                                                                    |                       |                                  |              |                                            |                        |                                       |                         |  |
|                                              |                                                                       | <b>Einstellwert</b>                                                                                     |                       | <b>CN1-10</b>                    |              |                                            | <b>CN1-11</b>          |                                       | <b>CN1-12</b>           |  |
|                                              | 0                                                                     |                                                                                                    |                       | <b>SA</b>                        |              |                                            | <b>RD</b>              |                                       | ZSP                     |  |
|                                              | 1                                                                     |                                                                                                    |                       |                                  |              |                                            |                        | Alarmcode wird bei Fehler ausgegeben. |                         |  |
|                                              |                                                                       | <b>Alarmcode</b>                                                                                        |                       |                                  |              |                                            |                        |                                       |                         |  |
|                                              | CN <sub>1</sub><br><b>Pin 10</b>                                      | CN <sub>1</sub><br><b>Pin 11</b>                                                                        |                       | CN <sub>1</sub><br><b>Pin 12</b> | Alarmanzeige |                                            |                        | <b>Fehler</b>                         |                         |  |
|                                              |                                                                       |                                                                                                    |                       |                                  | 8888         |                                            |                        | Watchdog                              |                         |  |
|                                              |                                                                       |                                                                                                    |                       |                                  | AL.12        |                                            |                        | Speicherfehler 1                      |                         |  |
|                                              |                                                                       |                                                                                                    |                       |                                  | AL.13        |                                            |                        | Timerfehler                           |                         |  |
|                                              |                                                                       |                                                                                                    | 0<br>0                |                                  | AL.15        |                                            |                        | Speicherfehler 2                      |                         |  |
|                                              | 0                                                                     |                                                                                                    |                       |                                  | AL.17        |                                            |                        | Platinenfehler 2                      |                         |  |
|                                              |                                                                       |                                                                                                    |                       |                                  | AL.19        |                                            | Speicherfehler 3       |                                       |                         |  |
|                                              |                                                                       |                                                                                                    |                       |                                  | AL.37        |                                            |                        | Parameterfehler                       |                         |  |
|                                              |                                                                       |                                                                                                    |                       | AL.8A                            |              | Überwachungszeit serielle<br>Kommunikation |                        |                                       |                         |  |
|                                              |                                                                       |                                                                                                    |                       |                                  | AL.8E        |                                            |                        | Serielle Kommunikation                |                         |  |
|                                              | 0                                                                     | $\mathbf{1}$                                                                                            |                       | 0                                | AL.30        |                                            | Überlastung Bremskreis |                                       |                         |  |
|                                              |                                                                       |                                                                                                    |                       |                                  | AL.33        |                                            |                        | Überspannung                          |                         |  |
|                                              | 1                                                                     | 0                                                                                                    |                       | 0                                | AL.10        |                                            |                        | Unterspannung                         |                         |  |
|                                              |                                                                       |                                                                                                    |                       |                                  | AL.45        |                                            |                        | Überhitzung Leistungsteil             |                         |  |
|                                              | 1                                                                     | 1                                                                                                    |                       | 0                                | AL.46        |                                            |                        | Servomotorüberhitzung                 |                         |  |
|                                              |                                                                       |                                                                                                    |                       |                                  | AL.50        |                                            |                        | Überlast 1                            |                         |  |
|                                              |                                                                       |                                                                                                    |                       |                                  | AL.51        |                                            |                        | Überlast 2                            |                         |  |
|                                              | 0                                                                     | 0                                                                                                    |                       | $\mathbf{1}$                     | AL. 24       |                                            |                        | Erdschluss                            |                         |  |
|                                              |                                                                       |                                                                                                    |                       |                                  | AL. 32       |                                            | Überstrom              |                                       |                         |  |
|                                              | 0                                                                     | 1                                                                                                    |                       | $\mathbf{1}$                     | AL.31        |                                            |                        | Zu hohe Drehzahl                      |                         |  |
|                                              |                                                                       |                                                                                                    |                       |                                  | AL.16        | Encoderfehler 1                            |                        |                                       |                         |  |
|                                              | 1                                                                     | 0                                                                                                    |                       | 1                                | AL.1A        |                                            | Falscher Servomotor    |                                       |                         |  |
|                                              |                                                                       |                                                                                                    |                       |                                  | AL.20        |                                            | Encoderfehler 2        |                                       |                         |  |
|                                              | 0: keine Ausgabe<br>$1:CN1-11$<br>2: CN1-9<br>$3:CN1-10$<br>4: CN1-12 | Ausgabe des Warnsignals WNG<br>Das vorher ausgewählte Signal für den entsprechenden Pin wird ignoriert. |                       |                                  |              |                                            |                        |                                       |                         |  |

Tab. 11-15: Detaillierte Übersicht der Parameter (15)

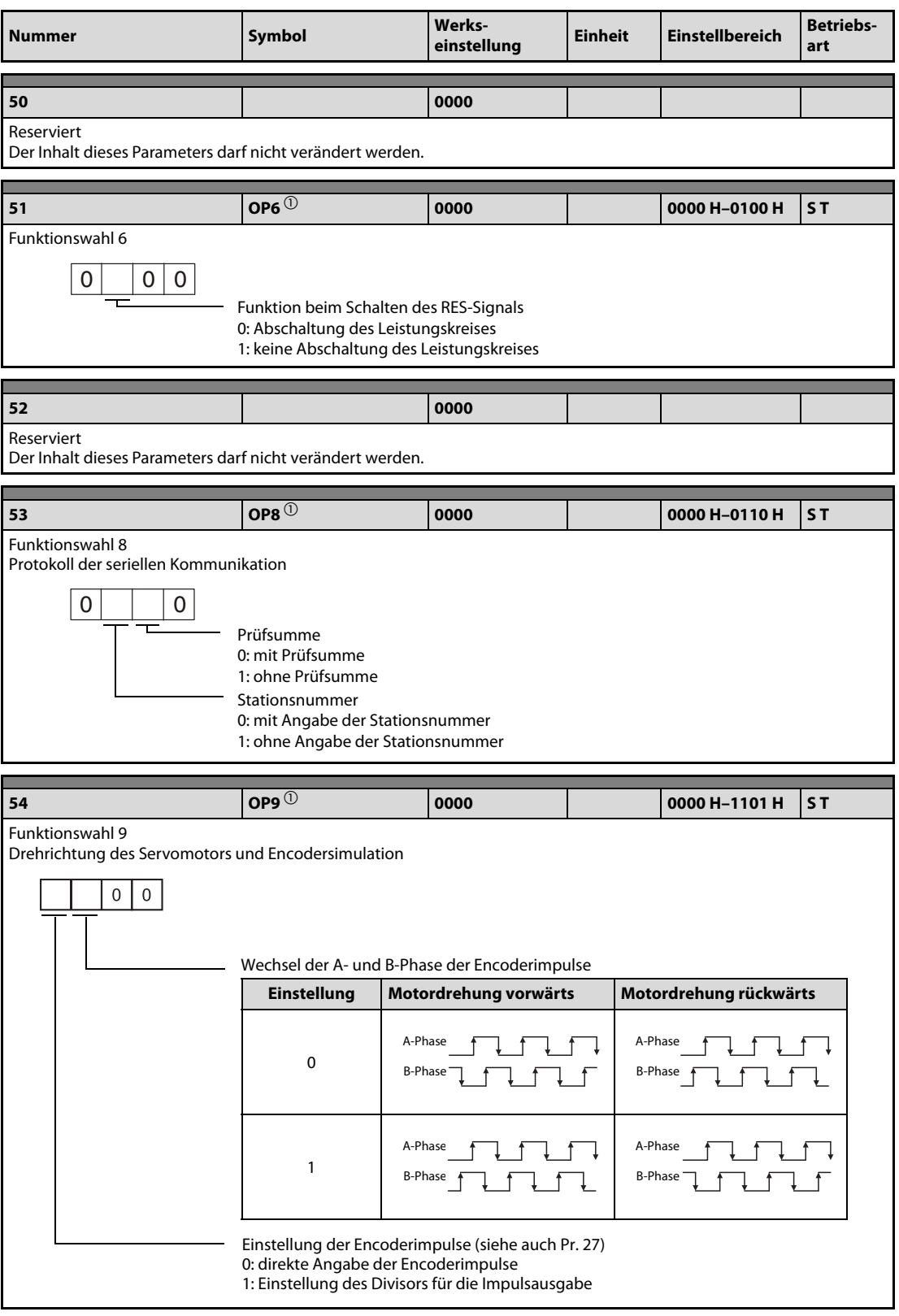

Tab. 11-15: Detaillierte Übersicht der Parameter (16)

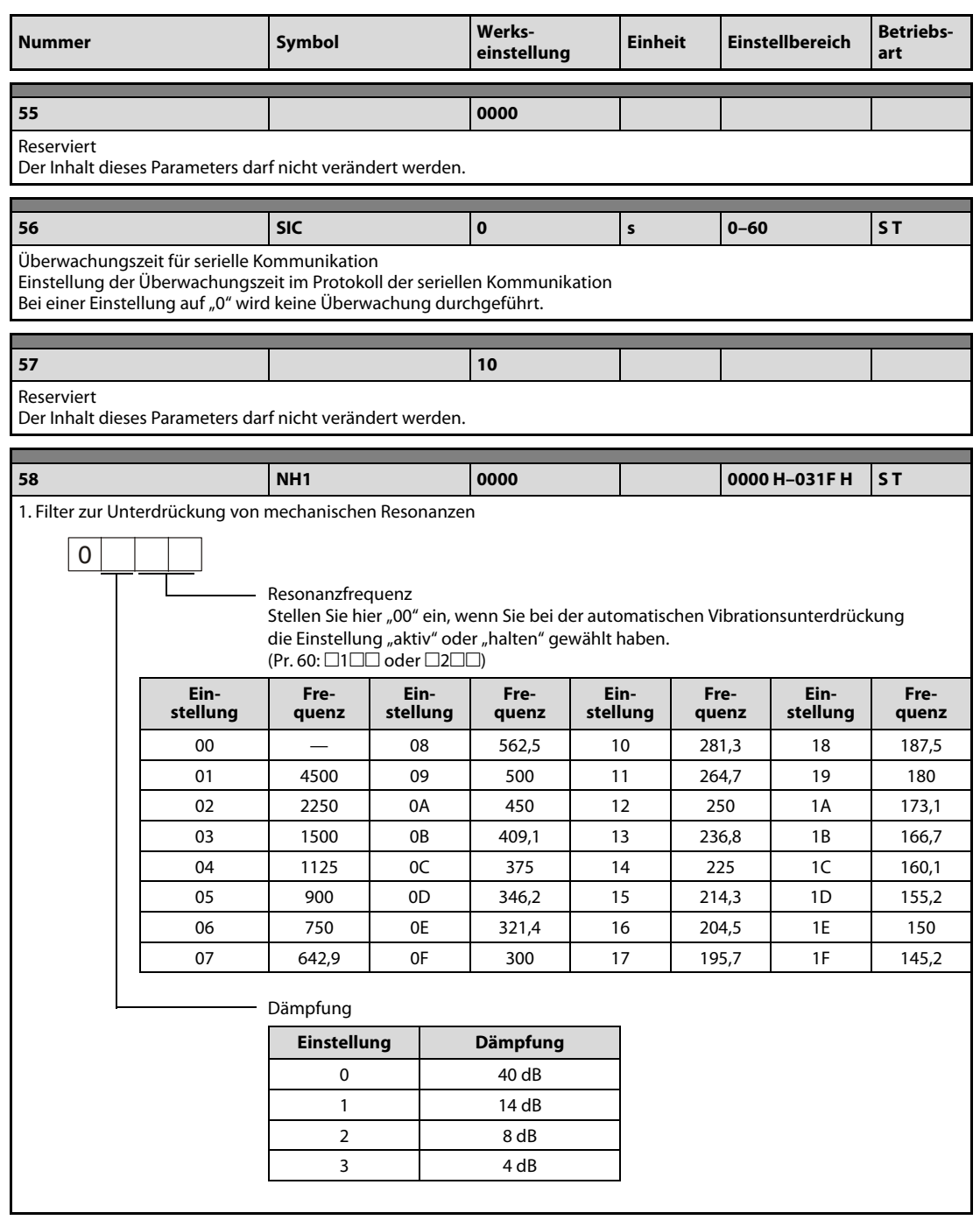

Tab. 11-15: Detaillierte Übersicht der Parameter (17)

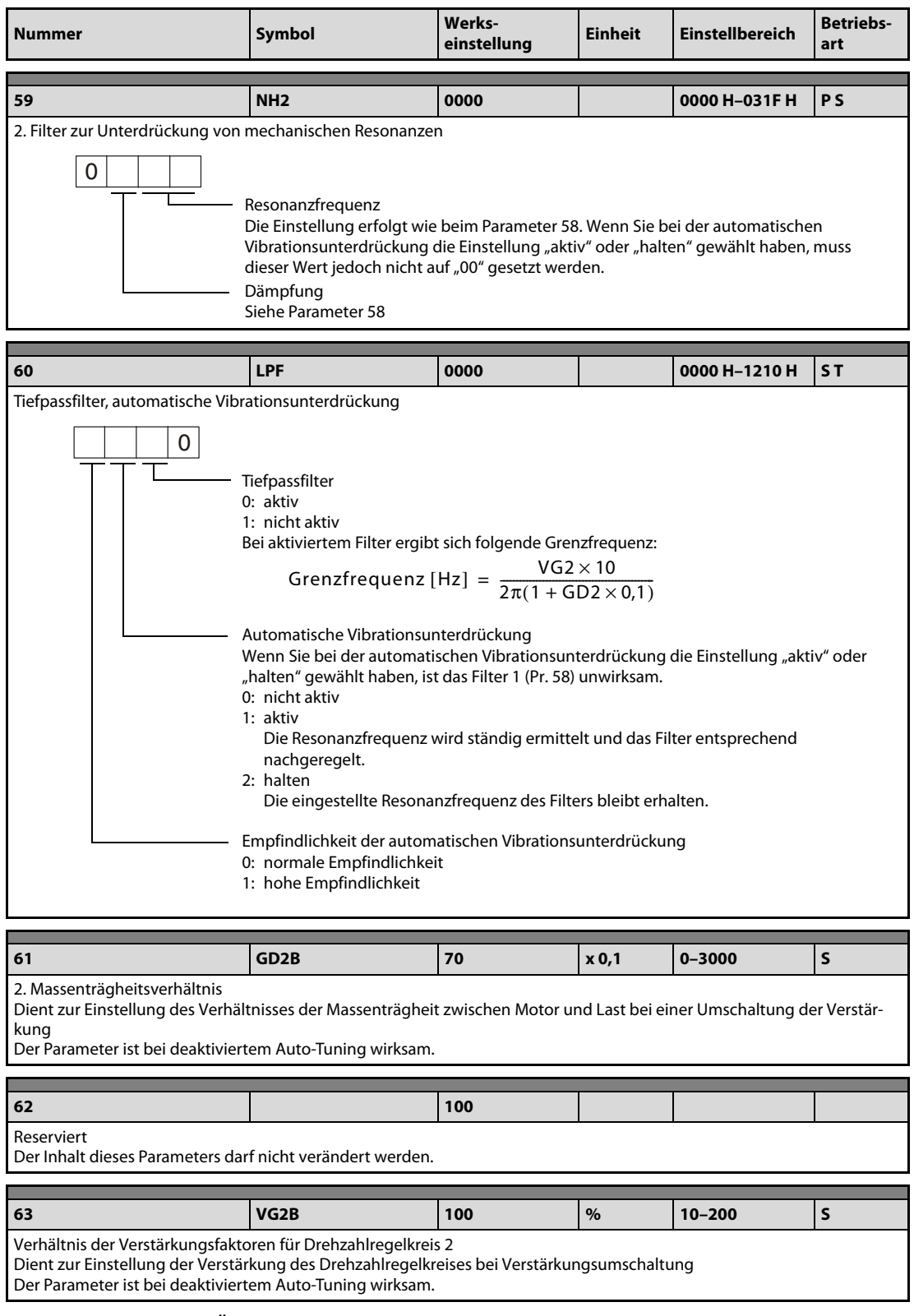

Tab. 11-15: Detaillierte Übersicht der Parameter (18)

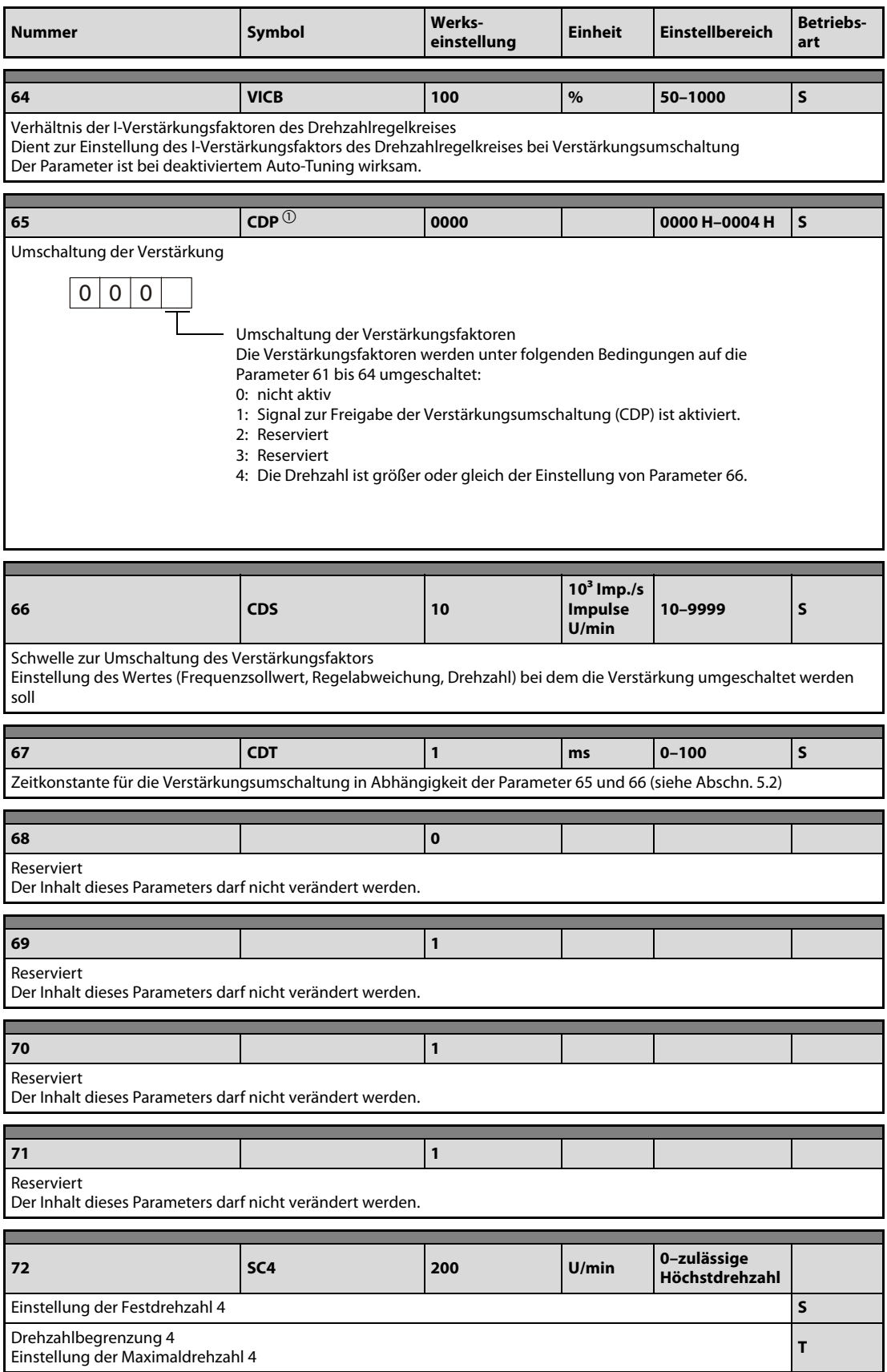

Tab. 11-15: Detaillierte Übersicht der Parameter (19)

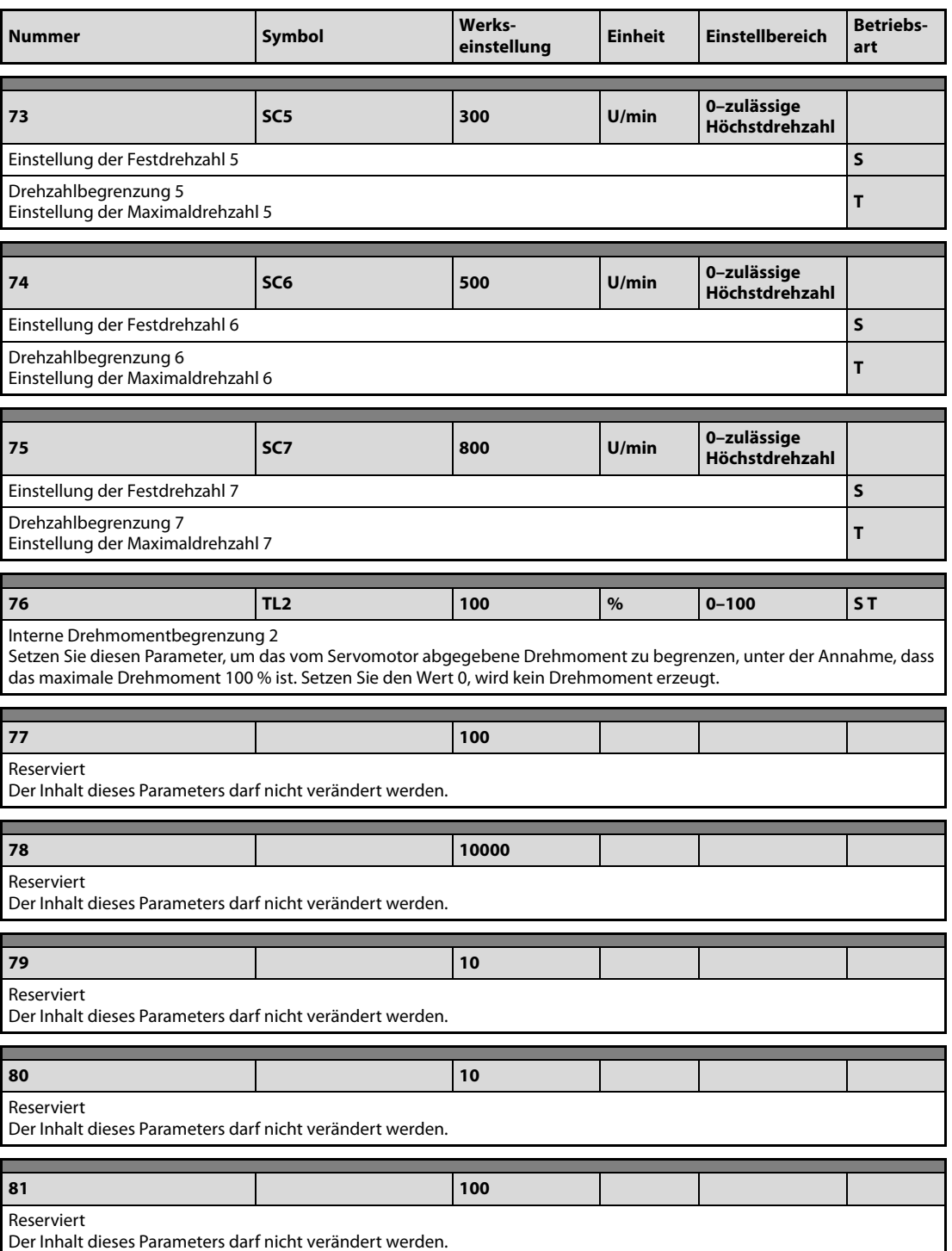

Tab. 11-15: Detaillierte Übersicht der Parameter (20)

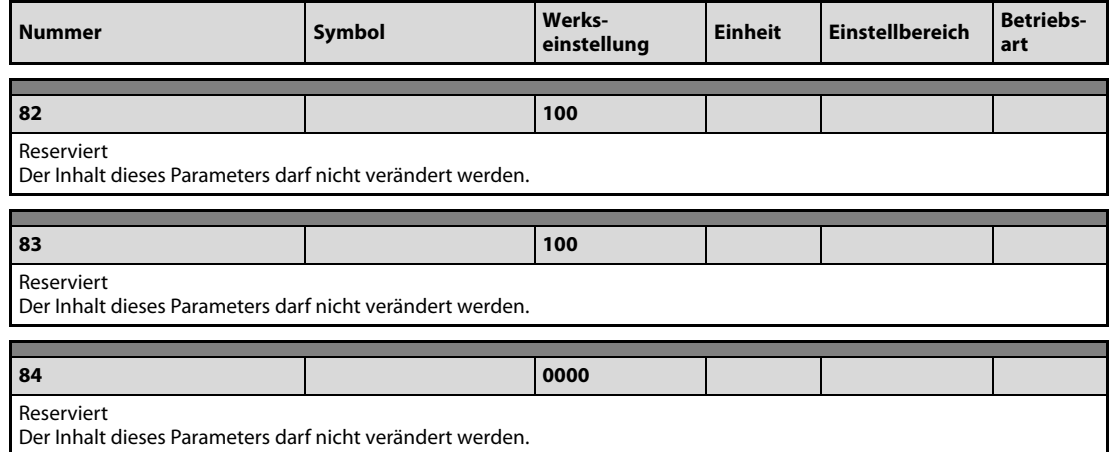

Tab. 11-15: Detaillierte Übersicht der Parameter (21)

 $^{\text{\textregistered}}$  Diese Parameter erfordern nach der Einstellung ein Aus- und Wiedereinschalten der Spannungsversorgung, damit die Einstellung aktiv wird.

# 11.10 Fehlererkennung und -behebung

#### 11.10.1 Fehlererkennung bei der Inbetriebnahme

Die folgenden Fehler können bei der Inbetriebnahme auftreten. Liegt einer der Fehler vor, ergreifen Sie die entsprechenden Gegenmaßnahmen zur Behebung des Fehlers.

#### Drehzahlregelung

Fehlererkennung beim Betriebsstart in der Drehzahlregelung

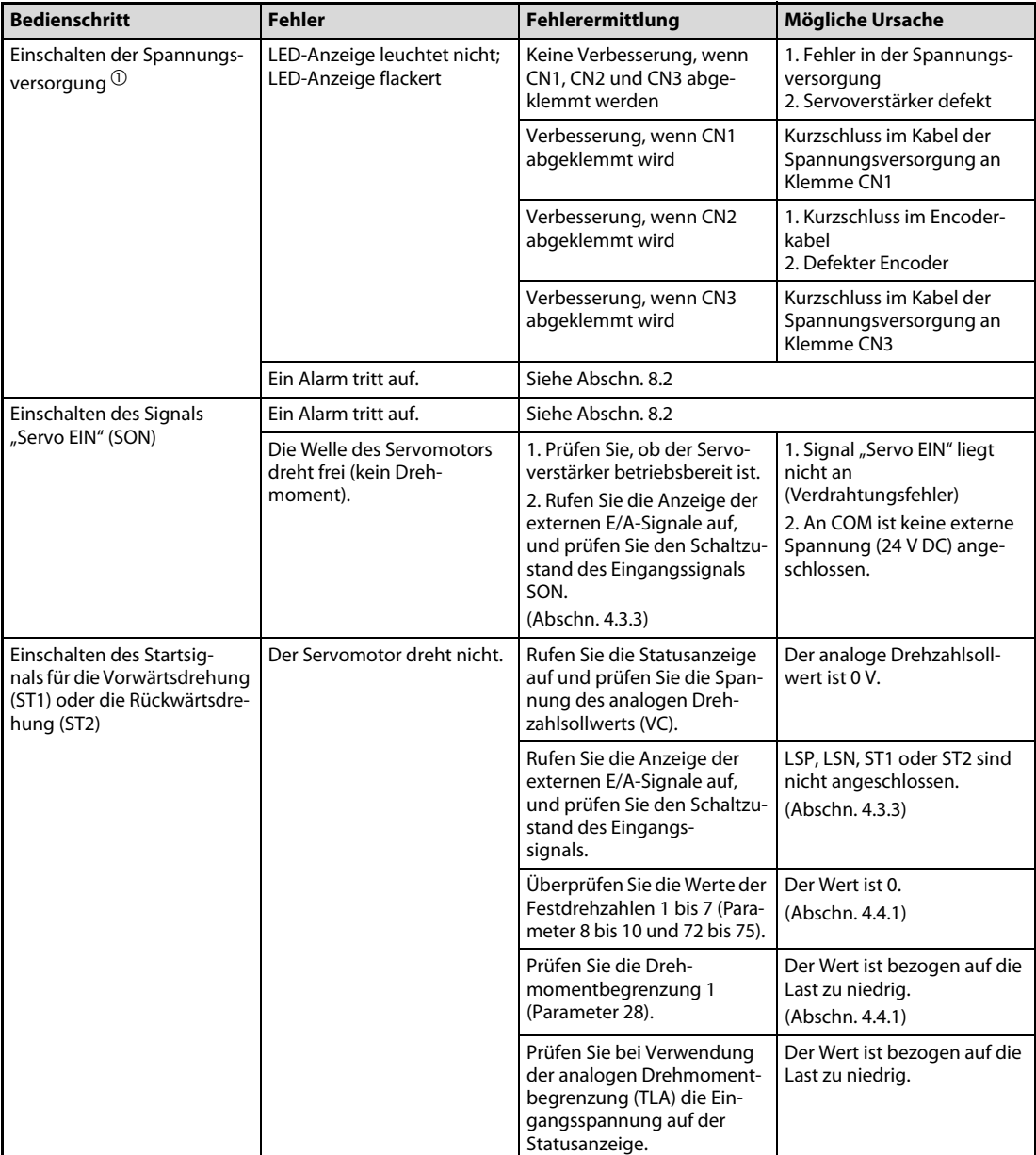

Tab. 11-16: Fehlererkennung (1)

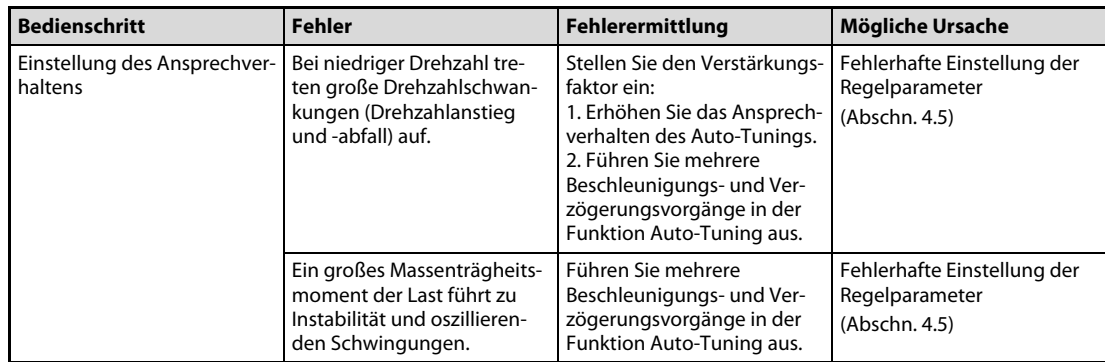

Tab. 11-16: Fehlererkennung (2)

 $\overline{\text{O}}$  Schalten die Spannungsversorgung erst dann wieder ein, wenn die CHARGE-LED vollkommen erloschen ist.

#### Drehmomentregelung

Fehlererkennung beim Betriebsstart in der Drehmomentregelung

| <b>Bedienschritt</b>                                                                                    | <b>Fehler</b>                                                   | <b>Fehlerermittlung</b>                                                                                                    | Mögliche Ursache                                                                                                   |
|----------------------------------------------------------------------------------------------------|-----------------------------------------------------------------|----------------------------------------------------------------------------------------------------|----------------------------------------------------------------------------------------------------|
| Einschalten der Spannungs-<br>versorgung $^{\textcircled{\tiny{1}}}$                                    | LED-Anzeige leuchtet nicht;<br>LED-Anzeige flackert             | Keine Verbesserung, wenn<br>CN1, CN2 und CN3 abge-<br>klemmt werden                                                                            | 1. Fehler in der Spannungs-<br>versorgung<br>2. Servoverstärker defekt                                             |
|                                                                                                    |                                                                 | Verbesserung, wenn CN1<br>abgeklemmt wird                                                                                                    | Kurzschluss im Kabel der<br>Spannungsversorgung an<br>Klemme CN1                                                   |
|                                                                                                    |                                                                 | Verbesserung, wenn CN2<br>abgeklemmt wird                                                                                                    | 1. Kurzschluss im Encoder-<br>kabel<br>2. Defekter Encoder                                                         |
|                                                                                                    |                                                                 | Verbesserung, wenn CN3<br>abgeklemmt wird                                                                                                    | Kurzschluss im Kabel der<br>Spannungsversorgung an<br>Klemme CN3                                                   |
|                                                                                                    | Ein Alarm tritt auf.                                            | Siehe Abschn. 8.2                                                                                                    |                                                                                                    |
| Einschalten des Signals                                                                                 | Ein Alarm tritt auf.                                            | Siehe Abschn, 8.2                                                                                                    |                                                                                                    |
| "Servo EIN" (SON)                                                                                       | Die Welle des Servomotors<br>dreht frei (kein Dreh-<br>moment). | Rufen Sie die Anzeige der<br>externen E/A-Signale auf,<br>und prüfen Sie den Schaltzu-<br>stand des Eingangssignals<br>SON.<br>(Abschn. 4.3.3) | Signal "Servo EIN" liegt nicht<br>an (Anschlussfehler): interne<br>bzw. externe Steuerspan-<br>nung liegt nicht an |
| Einschalten des Startsig-<br>nals für die Vorwärtsdrehung<br>(RS1) oder die Rückwärtsdre-<br>hung (RS2) | Der Servomotor dreht nicht.                                     | Rufen Sie die Statusanzeige<br>auf und prüfen Sie die Span-<br>nung des analogen Drehmo-<br>mentbefehls (TC).                                  | Die Spannung beträgt 0 V.                                                                                          |
|                                                                                                    |                                                                 | Rufen Sie die Anzeige der<br>externen E/A-Signale auf,<br>und prüfen Sie den Schaltzu-<br>stand des Eingangs-<br>signals.                      | RS1 oder RS2 sind nicht<br>angeschlossen.<br>(Abschn. 4.3.3)                                                       |
|                                                                                                    |                                                                 | Überprüfen Sie die Werte der<br>Drehzahlbegrenzungen 1 bis<br>7 (Parameter 8 bis 10 und 72<br>bis 75).                                         | Der Wert ist 0.<br>(Abschn. 4.4.1)                                                                                 |
|                                                                                                    |                                                                 | Prüfen Sie den Wert des<br>Drehmoments bei maxima-<br>len Sollwert.<br>(Parameter 26).                                                         | Der Wert ist bezogen auf die<br>Last zu niedrig.<br>(Abschn. 4.4.1)                                                |
|                                                                                                    |                                                                 | Prüfen Sie die interne Dreh-<br>momentbegrenzung 1<br>(Parameter 28).                                                                          | Der Wert ist 0.<br>(Abschn. 4.4.1)                                                                                 |

Tab. 11-17: Fehlererkennung

 $\overline{0}$  Schalten die Spannungsversorgung erst dann wieder ein, wenn die CHARGE-LED vollkommen erloschen ist.

### 11.10.2 Liste der Alarm- und Warnmeldungen

Tritt während des Betriebs ein Fehler auf, wird eine entsprechende Alarm- oder Warnmeldung ausgegeben und das Signal ALM wird abgeschaltet. Ist dies der Fall, sehen Sie unter [Abschn. 8.2.2](#page-176-0) oder [Abschn. 8.2.3](#page-183-0) nach, und führen Sie die empfohlene Gegenmaßnahme aus. Setzen Sie Parameter 49 auf  $\square\square\square$ 1, um den Alarmcode im Status EIN/AUS über die digitalen Ausgänge auszugeben. Die Warnmeldungen AL.E0 bis AL.E9 verfügen über keinen Code.

Die Alarmcodes werden bei Auftreten des zugehörigen Alarms ausgegeben. Im normalen Betrieb (ohne Alarm) werden über die Signale CN1-12, CN1-11 und CN1-10 die Standard-Statussignale (z. B. Drehzahl) ausgegeben.

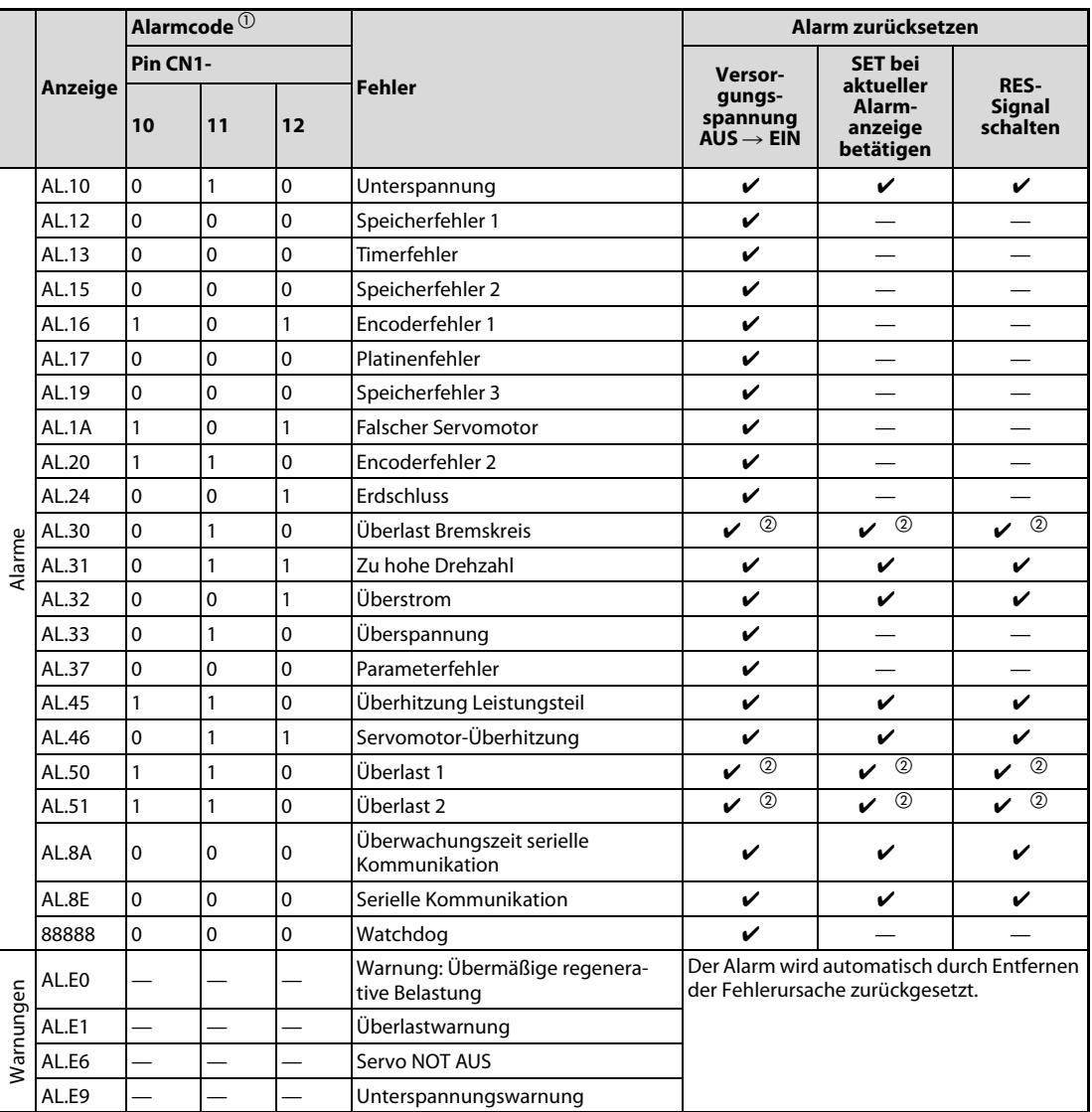

Tab. 11-18: Übersicht der Alarm- und Warnmeldungen

 $\overline{0}$  0: Pin wird ausgeschaltet (OFF)

1: Pin wird eingeschaltet (ON)

 $\overline{\textcircled{2}}$  Beheben Sie die Fehlerursache und lassen Sie den Servoverstärker, den Servomotor und die Bremseinheit für mindestens 30 Minuten abkühlen, bevor Sie den Alarm zurücksetzen und den Betrieb wieder aufnehmen.
# 12 Abmessungen

## 12.1 Servoverstärker

### <span id="page-252-0"></span>MR-E-10A/AG-QW003 und MR-E-20A/AG-QW003

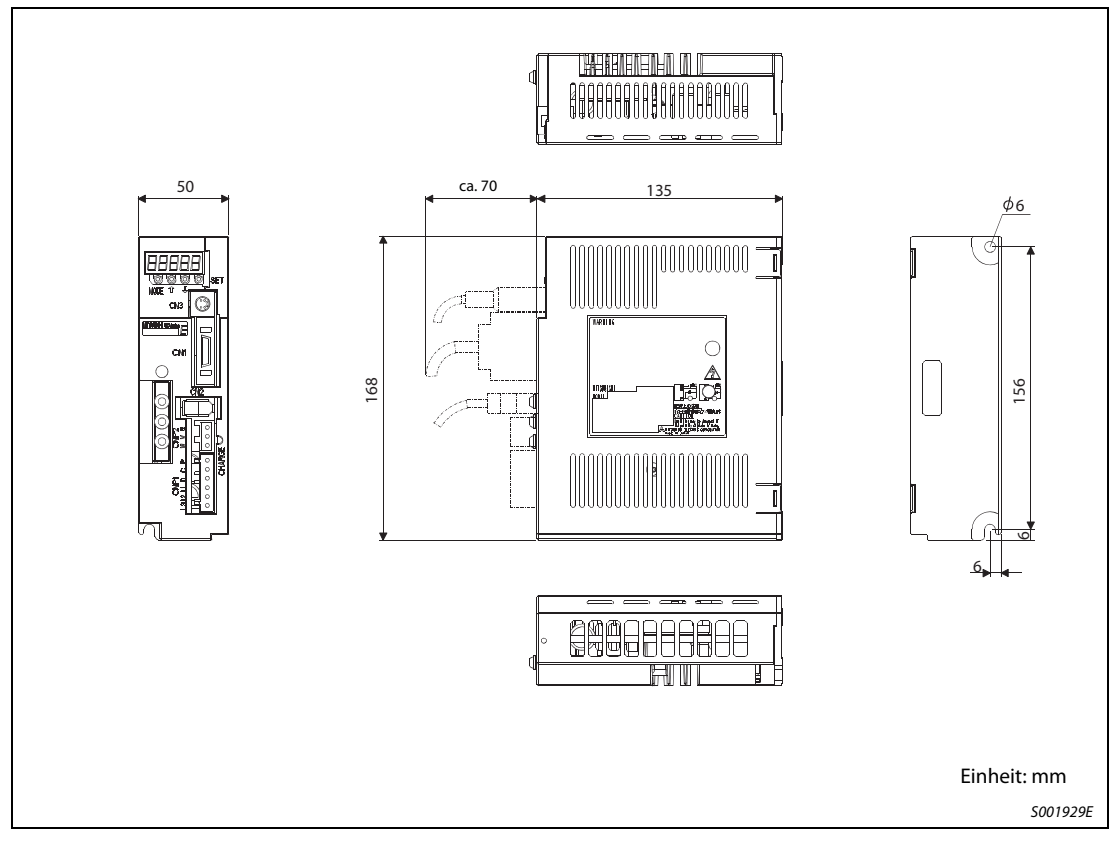

Abb. 12-1: Außenabmessungen

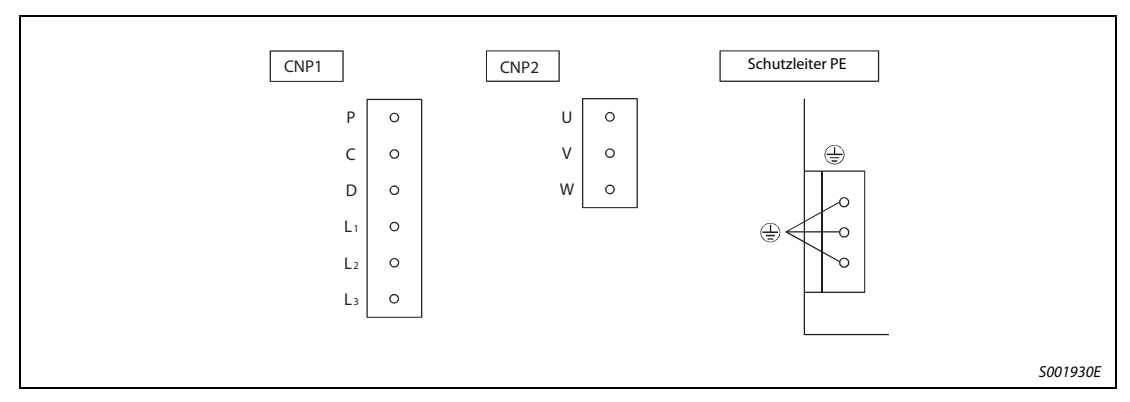

Abb. 12-2: Klemmen

### MR-E-40A/AG-QW003

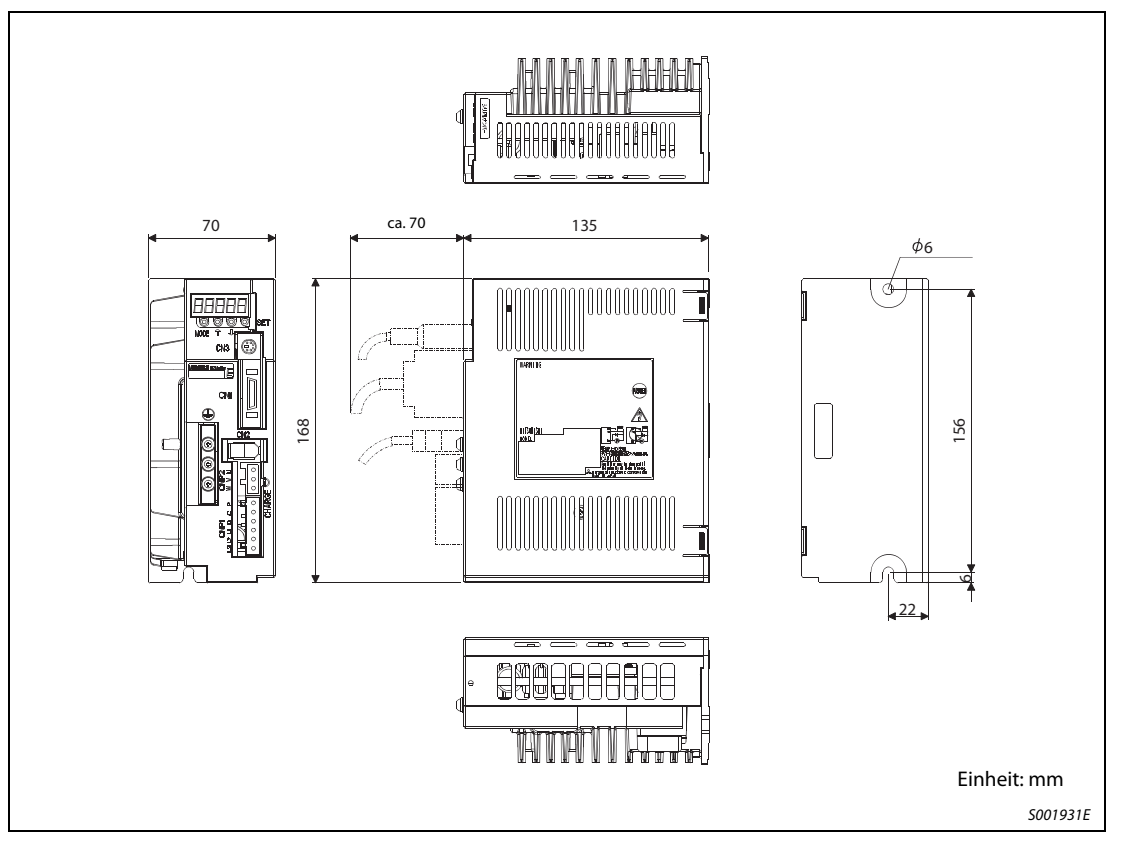

Abb. 12-3: Außenabmessungen

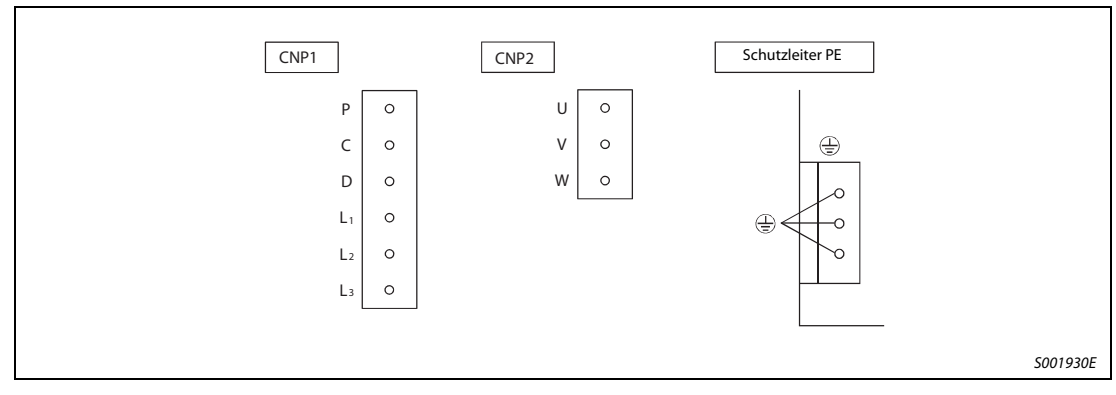

Abb. 12-4: Klemmen

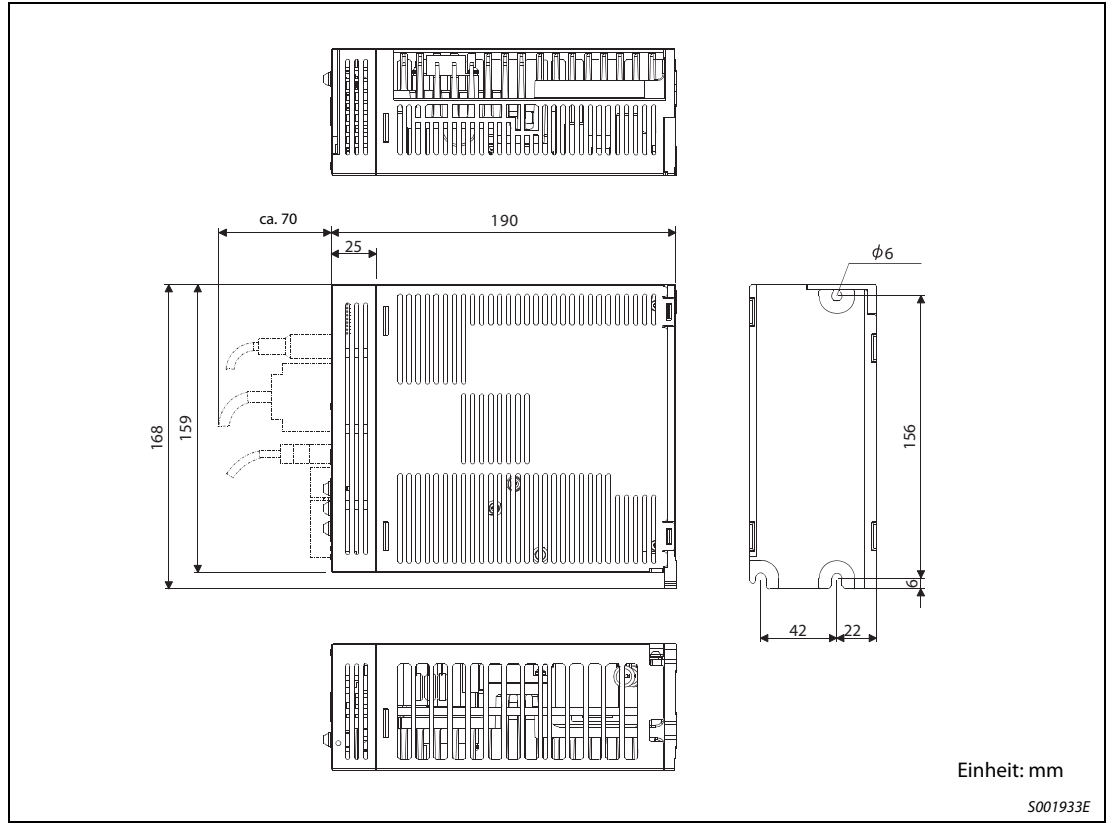

#### MR-E-70A/AG-QW003 und MR-E-100A/AG-QW003

Abb. 12-5: Außenabmessungen

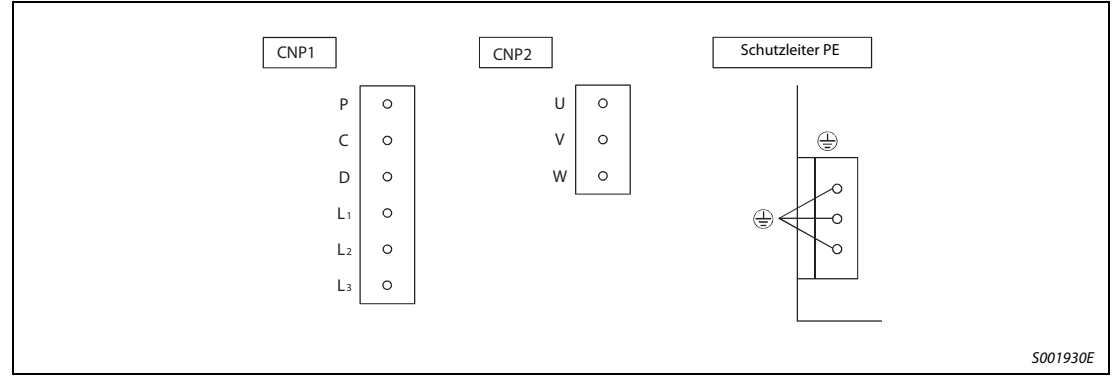

Abb. 12-6: Klemmen

#### MR-E-200A/AG-QW003

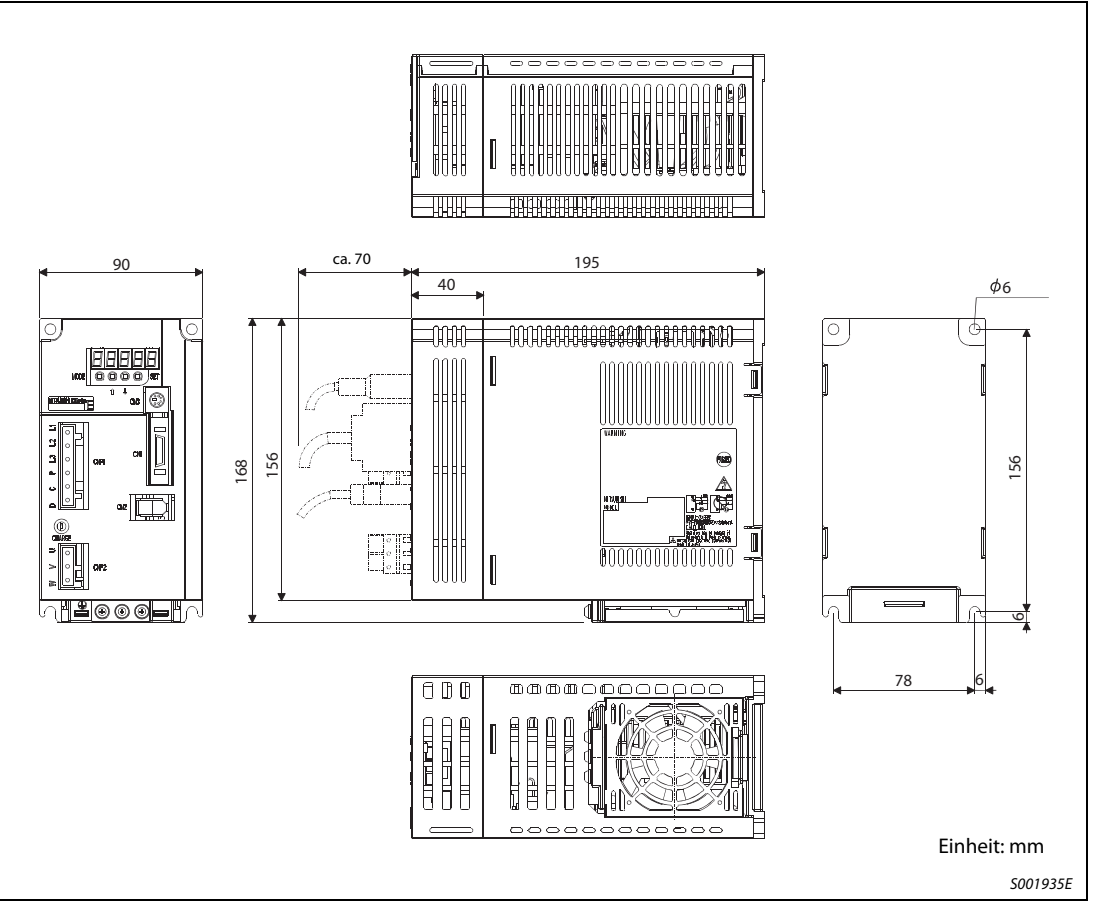

Abb. 12-7: Außenabmessungen

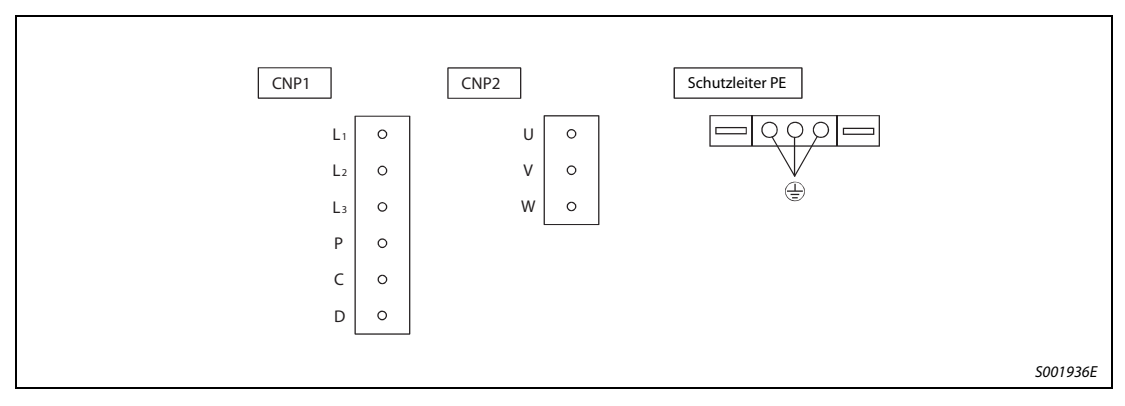

Abb. 12-8: Klemmen

### 12.2 Servomotoren

### 12.2.1 HF-KE-Serie

### <span id="page-256-0"></span>HF-KE13(B)W1-S100

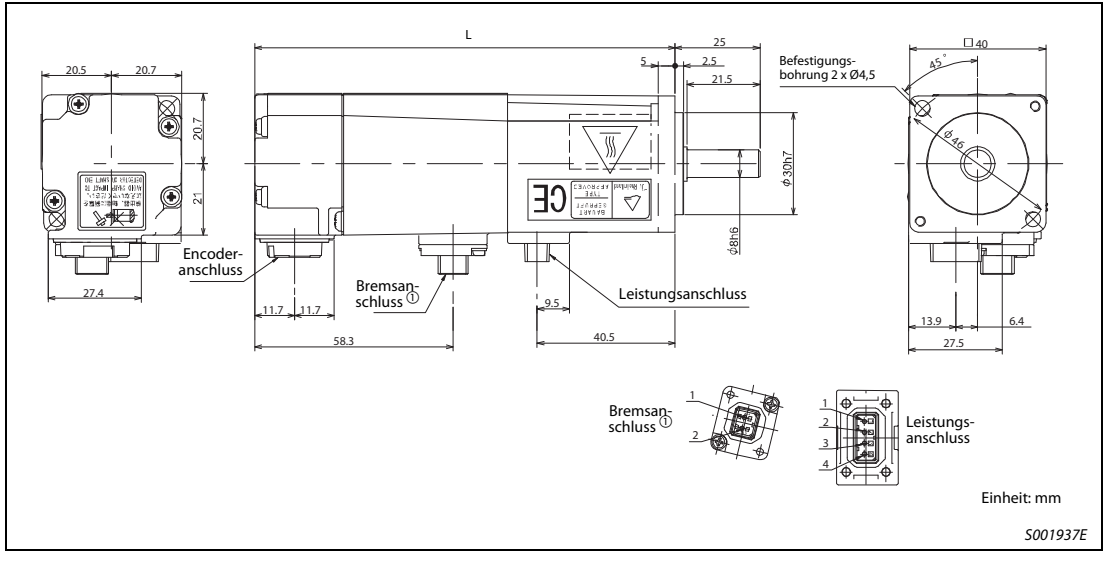

Abb. 12-9: Abmessungen

| Gerätetyp       | Ausgangs-<br>leistung [W] | Haftreibungs-<br>drehmoment<br>[Nm] | Massenträg-<br>heitsmoment J<br>[kg cm <sup>2</sup> ] | $L$ [mm] | Gewicht [kg] |  |
|-----------------|---------------------------|-------------------------------------|-------------------------------------------------------|----------|--------------|--|
| HF-KE13W1-S100  | 100                       |                                     | 0.088                                                 | 82.4     | 0.56         |  |
| HF-KE13BW1-S100 |                           | 0.32                                | 0.090                                                 | 123.5    | 0,86         |  |

Tab. 12-1: Daten und Bemaßung

HINWEIS Der Gerätetyp mit dem Kennbuchstaben "B" ist die Motorausführung mit elektromagnetischer Haltebremse.

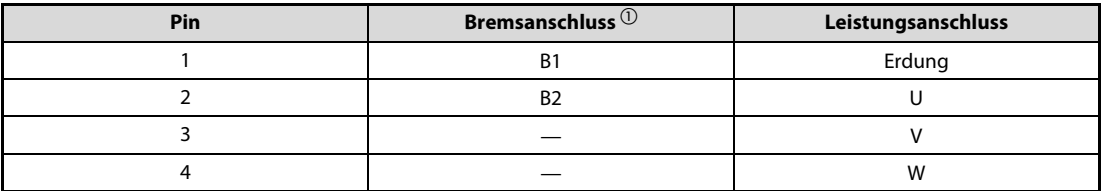

### Tab. 12-2: Motoranschlussbelegung

 $^{\circledR}$  Bei den Motorversionen ohne elektromechanische Haltebremse entfällt der Bremsanschluss.

#### HF-KE23(B)W1-S100

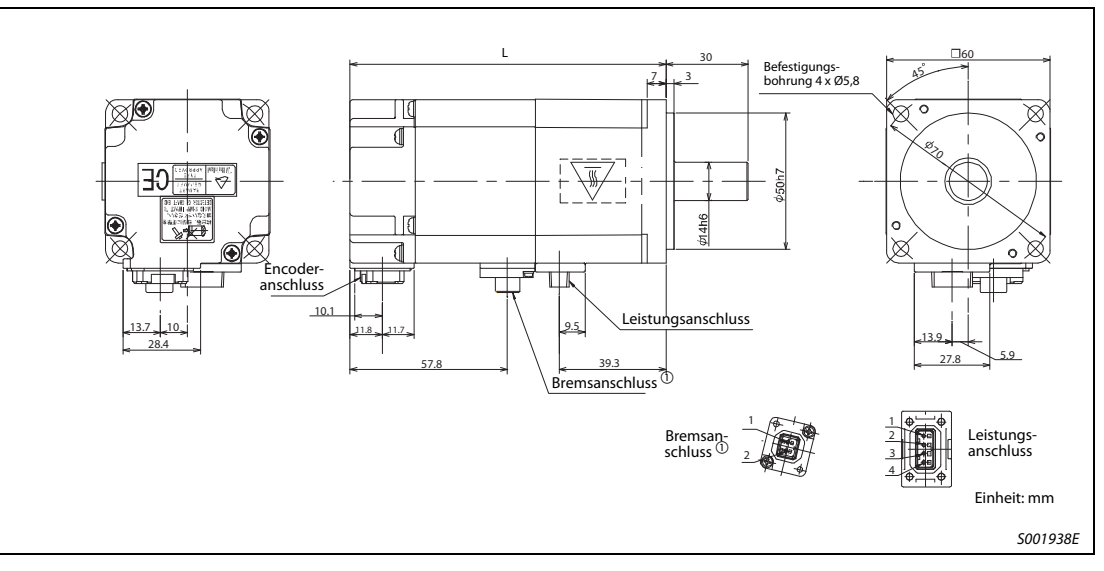

Abb. 12-10: Abmessungen

| Gerätetyp       | Ausgangs-<br>leistung [W] | Haftreibungs-<br>drehmoment<br>[Nm] | Massenträg-<br>heitsmoment J<br>[kg cm <sup>2</sup> ] | $L$ [mm] | Gewicht [kg] |  |
|-----------------|---------------------------|-------------------------------------|-------------------------------------------------------|----------|--------------|--|
| HF-KE23W1-S100  | 200                       |                                     | 0.24                                                  | 76.6     | 0.94         |  |
| HF-KE23BW1-S100 |                           | 1,3                                 | 0,31                                                  | 116.1    | 1,6          |  |

Tab. 12-3: Daten und Bemaßung

HINWEIS Der Gerätetyp mit dem Kennbuchstaben "B" ist die Motorausführung mit elektromagnetischer Haltebremse.

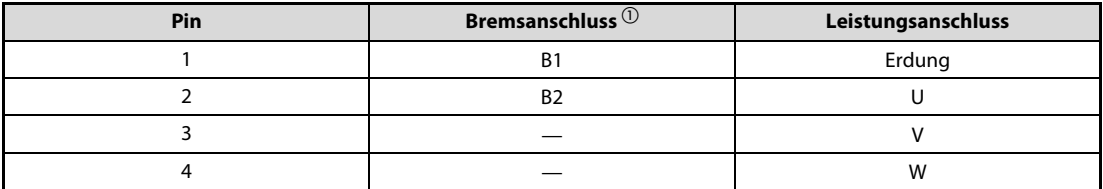

### Tab. 12-4: Motoranschlussbelegung

 $\Omega$  Bei den Motorversionen ohne elektromechanische Haltebremse entfällt der Bremsanschluss.

#### HF-KE43(B)W1-S100

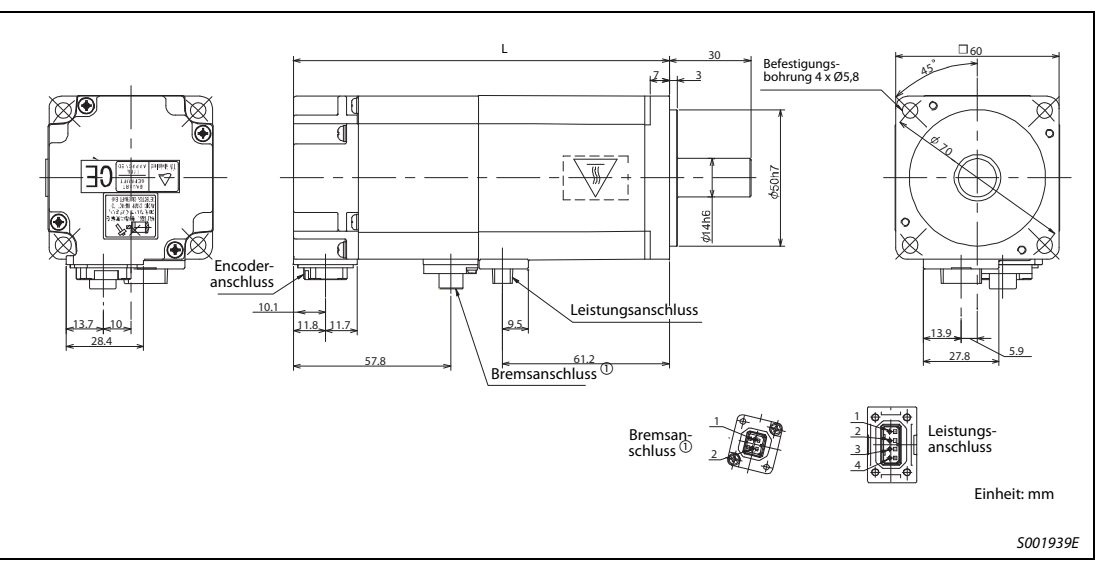

Abb. 12-11: Abmessungen

| Gerätetyp       | Ausgangs-<br>leistung [W] | Haftreibungs-<br>drehmoment<br>[Nm] | Massenträg-<br>heitsmoment J<br>[kg cm <sup>2</sup> ] | $L$ [mm] | Gewicht [kg] |  |
|-----------------|---------------------------|-------------------------------------|-------------------------------------------------------|----------|--------------|--|
| HF-KE43W1-S100  | 400                       |                                     | 0.42                                                  | 98.5     | 1.6          |  |
| HF-KE43BW1-S100 |                           | 1,3                                 | 0.50                                                  | 138      | 2,1          |  |

Tab. 12-5: Daten und Bemaßung

HINWEIS Der Gerätetyp mit dem Kennbuchstaben "B" ist die Motorausführung mit elektromagnetischer Haltebremse.

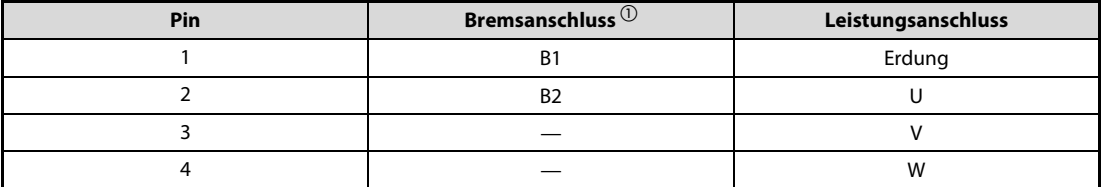

Tab. 12-6: Motoranschlussbelegung

 $\overline{\text{O}}$  Bei den Motorversionen ohne elektromechanische Haltebremse entfällt der Bremsanschluss.

#### HF-KE73(B)W1-S100

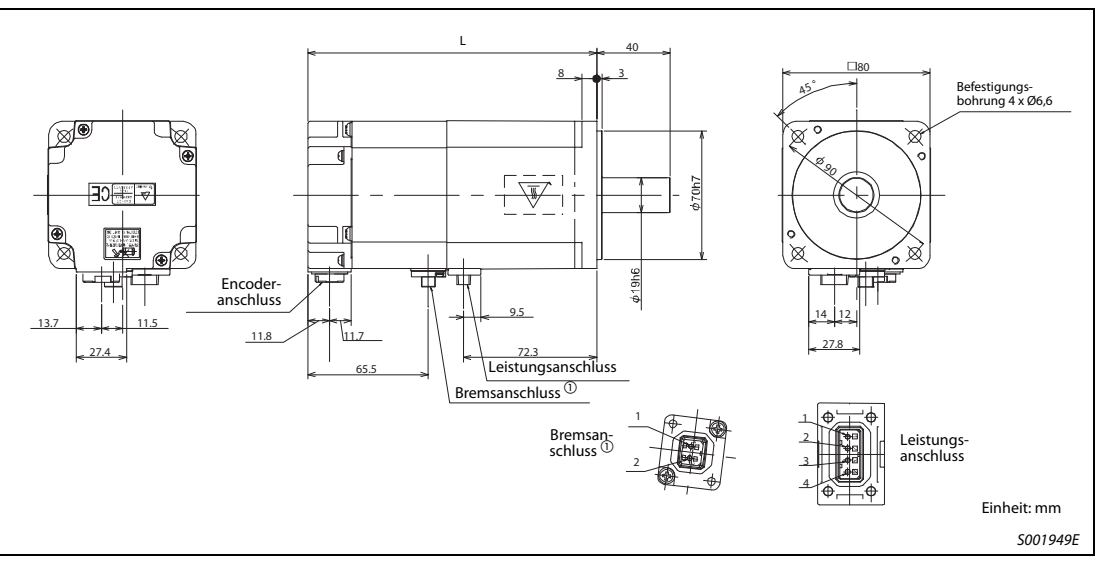

Abb. 12-12: Abmessungen

| Gerätetyp             | Ausgangs-<br>leistung [W] | Haftreibungs-<br>drehmoment<br>[Nm] | Massenträg-<br>heitsmoment J<br>[kg cm <sup>2</sup> ] | L[mm] | Gewicht [kg] |  |
|-----------------------|---------------------------|-------------------------------------|-------------------------------------------------------|-------|--------------|--|
| <b>HF-KE73W1-S100</b> | 750                       |                                     | 1.43                                                  | 113,8 | 2,9          |  |
| HF-KE73BW1-S100       |                           | 2,4                                 | .625                                                  | 157   | 3,9          |  |

Tab. 12-7: Daten und Bemaßung

HINWEIS Der Gerätetyp mit dem Kennbuchstaben "B" ist die Motorausführung mit elektromagnetischer Haltebremse.

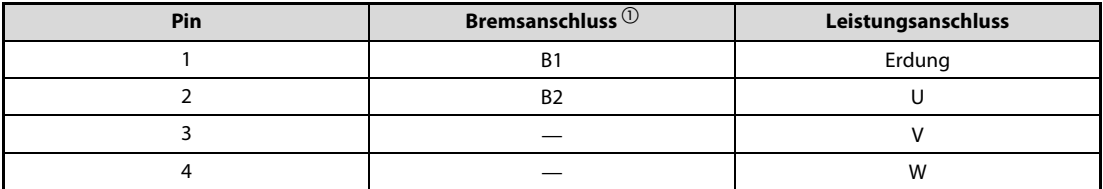

### Tab. 12-8: Motoranschlussbelegung

 $\Omega$  Bei den Motorversionen ohne elektromechanische Haltebremse entfällt der Bremsanschluss.

### 12.2.2 HF-SE-Serie

### HF-SE52(B)KW1-S100

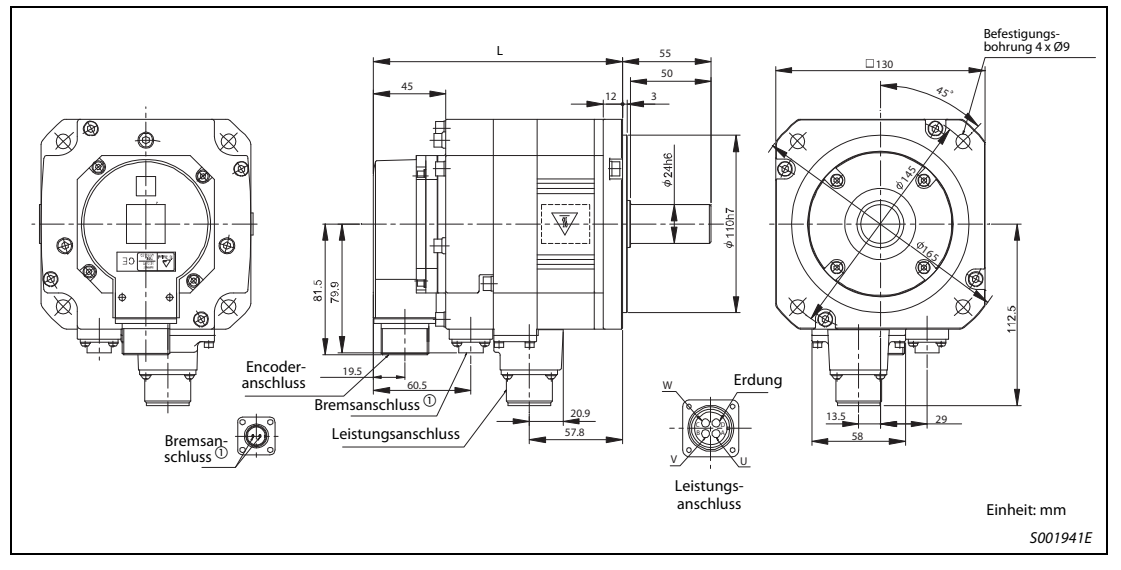

Abb. 12-13: Abmessungen

 $^{\textcircled{1}}$  Bei den Motorversionen ohne elektromechanische Haltebremse entfällt der Bremsanschluss.

| Gerätetyp              | Ausgangs-<br>leistung [kW] | Haftreibungs-<br>drehmoment<br>[Nm] | Massenträg-<br>heitsmoment J<br>[kg cm <sup>2</sup> ] | $L$ [mm] | Gewicht [kg] |  |
|------------------------|----------------------------|-------------------------------------|-------------------------------------------------------|----------|--------------|--|
| <b>HF-SE52KW1-S100</b> | 0,5                        |                                     | 6,1                                                   | 120      | 4,8          |  |
| HF-SE52BKW1-S100       |                            | 8,5                                 | 8,3                                                   | 154.5    | 6,7          |  |

Tab. 12-9: Daten und Bemaßung

#### HF-SE102(B)KW1-S100

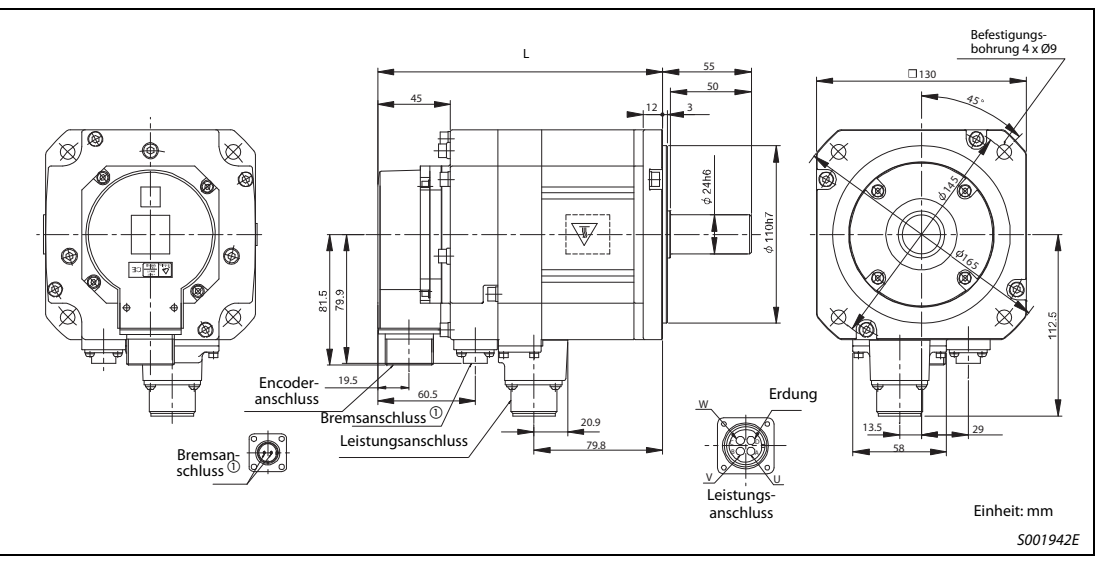

Abb. 12-14: Abmessungen

 $\Omega$  Bei den Motorversionen ohne elektromechanische Haltebremse entfällt der Bremsanschluss.

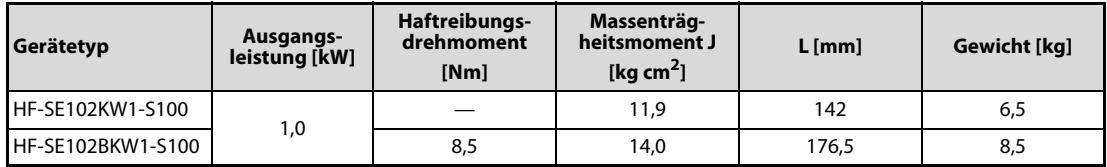

Tab. 12-10: Daten und Bemaßung

#### HF-SE152(B)KW1-S100

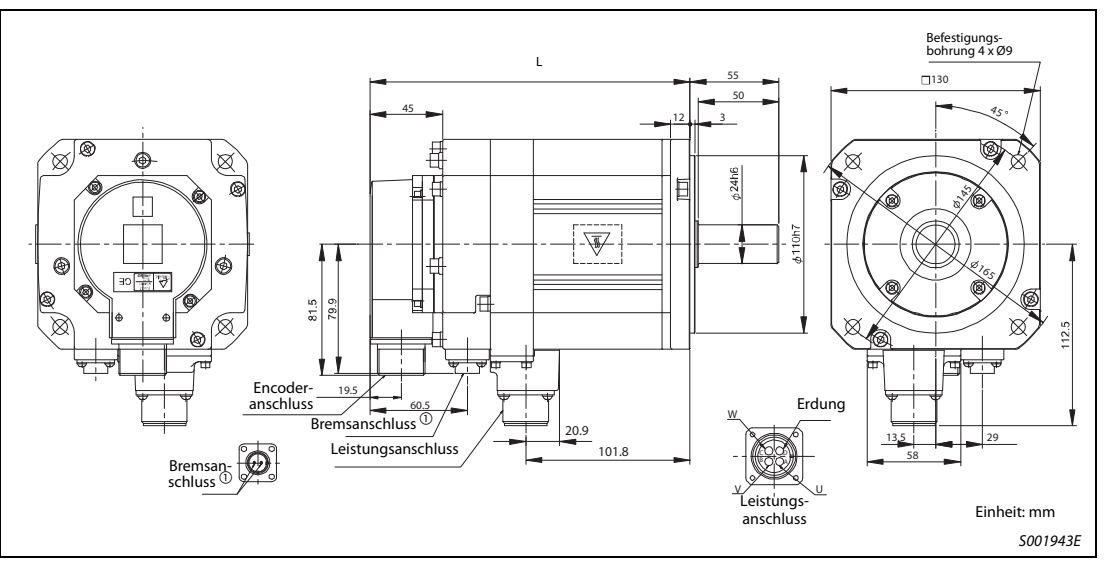

Abb. 12-15: Abmessungen

 $^{\textcircled{1}}$  Bei den Motorversionen ohne elektromechanische Haltebremse entfällt der Bremsanschluss.

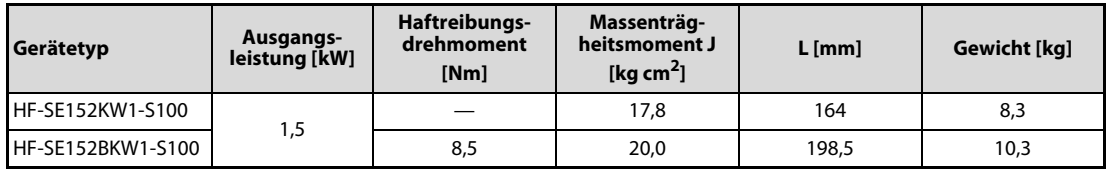

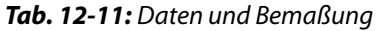

#### HF-SE202(B)KW1-S100

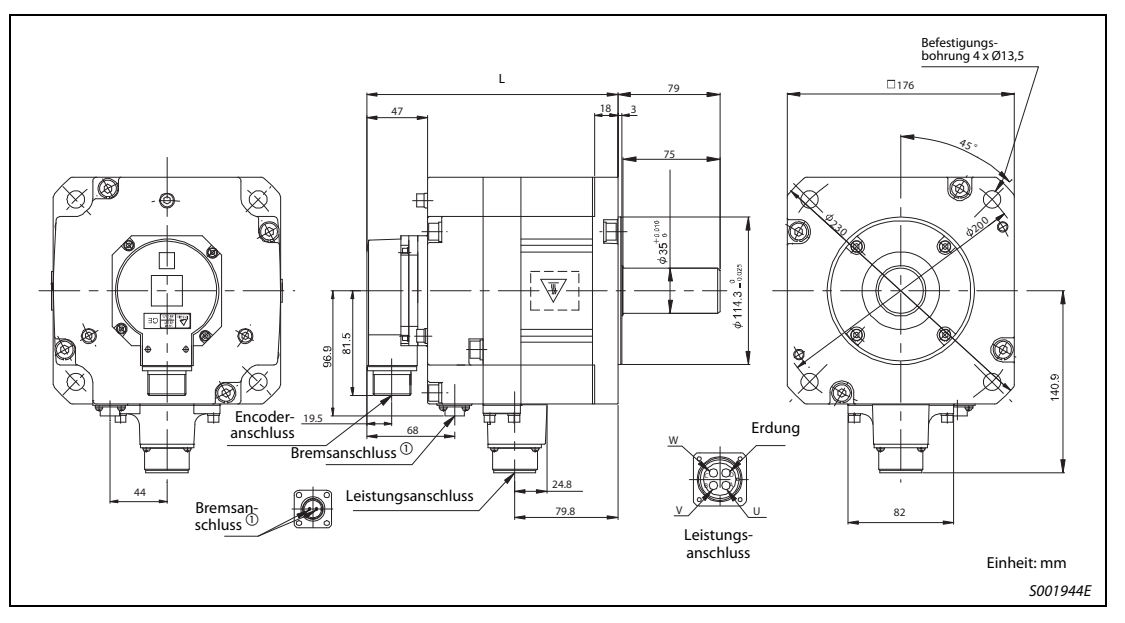

Abb. 12-16: Abmessungen

 $^{\circledR}$  Bei den Motorversionen ohne elektromechanische Haltebremse entfällt der Bremsanschluss.

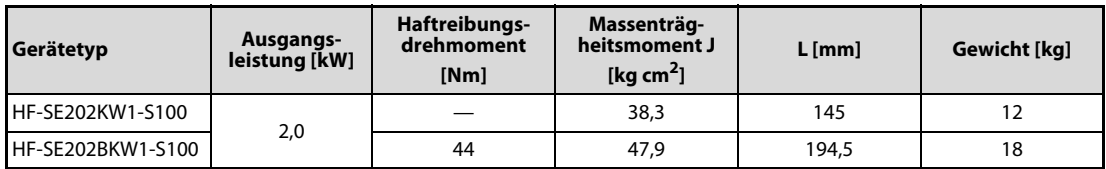

Tab. 12-12: Daten und Bemaßung

## 12.3 Optionale Bremswiderstände

### <span id="page-264-0"></span>MR-RFH75 bis MR-RFH400

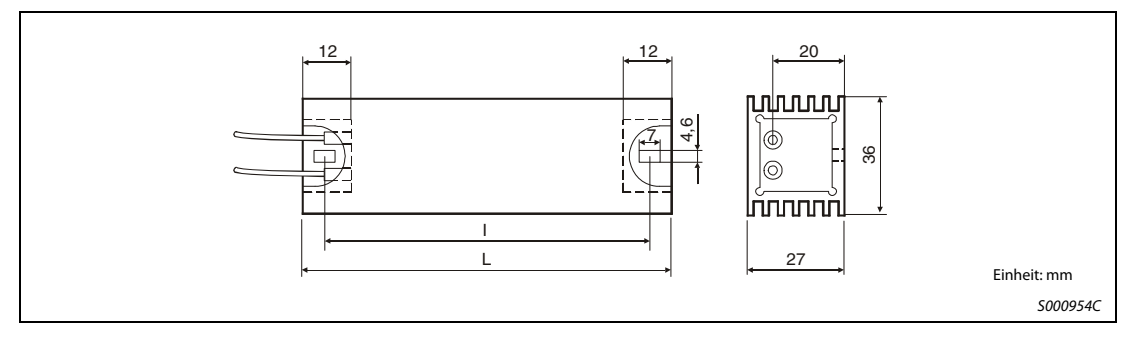

Abb. 12-17: Abmessungen

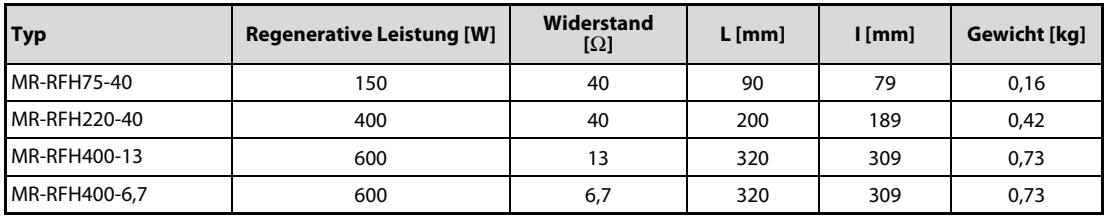

Tab. 12-13: Bemaßung

## 12.4 Optionale Funkentstörfilter

### <span id="page-265-0"></span>FMR-ES-3A-RS1-FP

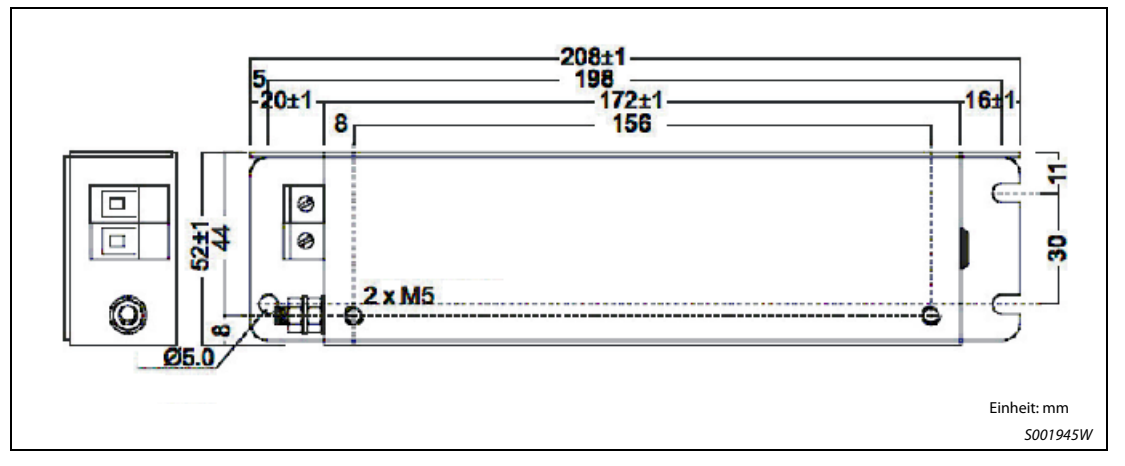

Abb. 12-18: Abmessungen

#### FMR-ES-6A-RS1-FP

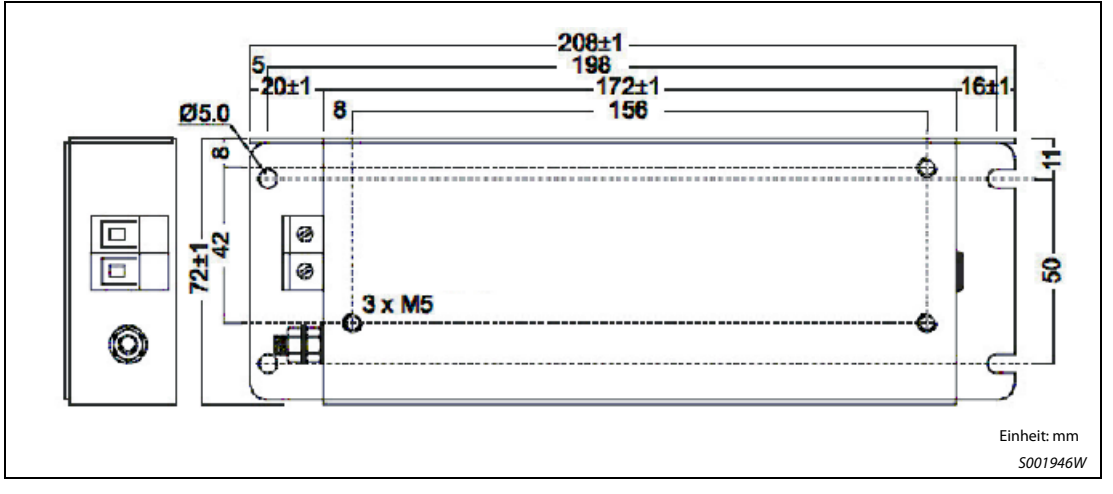

Abb. 12-19: Abmessungen

#### MF-3F230-011.230

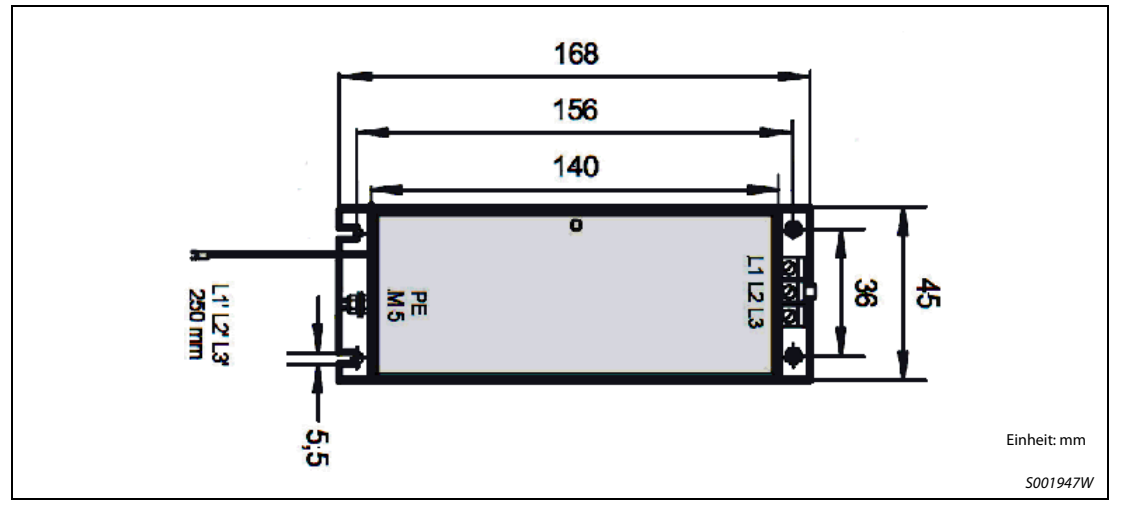

Abb. 12-20: Abmessungen

## 12.5 Klemmenblock

<span id="page-266-0"></span>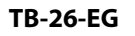

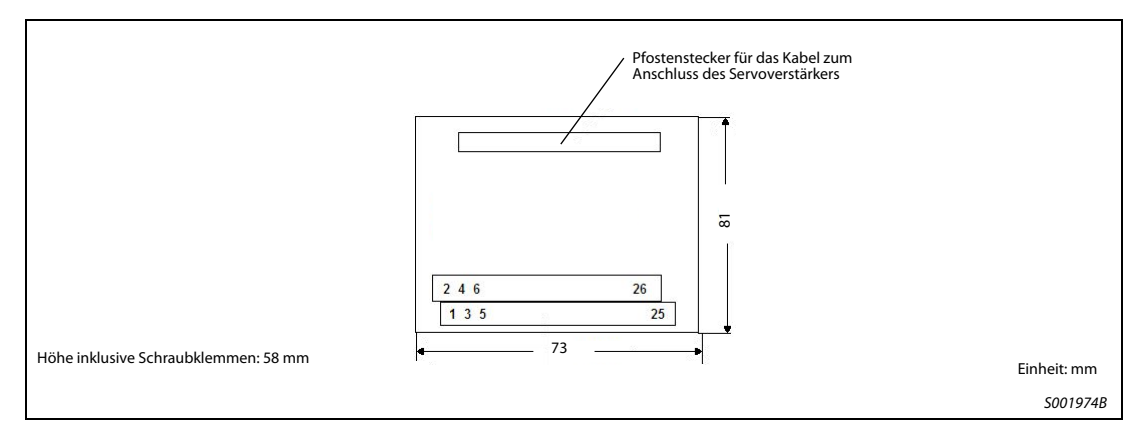

Abb. 12-21: Abmessungen

## <span id="page-267-0"></span>12.6 Transformatoren

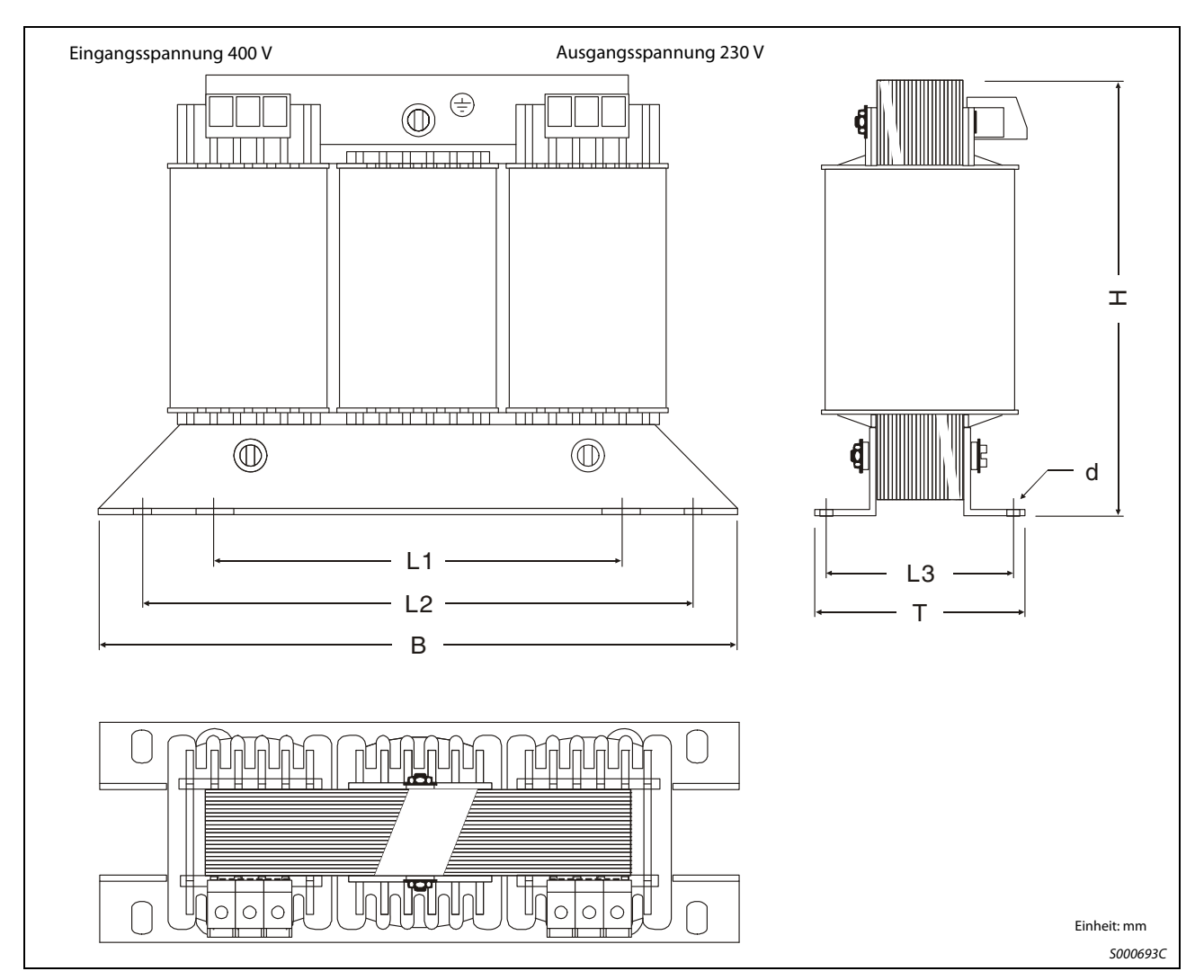

Abb. 12-22: Abmessungen

| Trans-<br>formator | Leis-<br>tung<br>[kVA] | <b>ED</b><br>[%] | Ein-<br>gangs-<br>strom<br>[A] | Aus-<br>gangs-<br>strom<br>[A] | Klem-<br>men-<br>quer-<br>schnitt<br>[mm <sup>2</sup> ] | Verlust-<br>leistung<br>[W] | B<br>[mm] | т<br>[mm] | н<br>[mm] | L1<br>[mm] | L <sub>2</sub><br>[mm] | L <sub>3</sub><br>[mm] | d<br>[mm <sup>2</sup> ] | Ge-<br>wicht<br>[kg] |
|--------------------|------------------------|------------------|--------------------------------|--------------------------------|---------------------------------------------------------|-----------------------------|-----------|-----------|-----------|------------|------------------------|------------------------|-------------------------|----------------------|
| MT 1,3-60          | 1,3                    | 60               | 2,02<br>2,69                   | 3,26<br>4,27                   | 2,5<br>2,5                                              | 103<br>167                  | 219       | 105       | 163       | 136        | 201                    | 71                     | $7 \times 12$           | 7,0                  |
| MT 1,7-60          | 1,7                    | 60               | 2,61<br>3,89                   | 4,27<br>6,28                   | 2,5<br>2,5                                              | 110<br>199                  | 219       | 125       | 163       | 136        | 201                    | 91                     | $7 \times 12$           | 10,7                 |
| MT 2,5-60          | 2,5                    | 60               | 3,80<br>5,42                   | 6,28<br>8,78                   | 2,5<br>2,5                                              | 155<br>282                  | 267       | 115       | 202       | 176        | 249                    | 80                     | $7 \times 12$           | 16,5                 |
| MT 3,5-60          | 5,5                    | 60               | 5,30<br>8,41                   | 8,78<br>13,80                  | 4<br>4                                                  | 170<br>330                  | 267       | 139       | 202       | 176        | 249                    | 104                    | $7 \times 12$           | 22,0                 |
| MT 5,5-60          | 5,5                    | 60               | 8,26                           | 13,80                          | 4                                                       | 243                         | 267       | 139       | 202       | 176        | 249                    | 104                    | $7 \times 12$           | 22,0                 |
| MT 7,5-60          | 7,5                    | 60               | 11,25                          | 18,82                          | 4                                                       | 190                         | 316       | 160       | 245       | 200        | 292                    | 112                    | $10 \times 16$          | 28                   |
| MT 11-60           | 11                     | 60               | 16.40                          | 27,61                          | 4                                                       | 280                         | 352       | 165       | 300       | 224        | 328                    | 117                    | $10 \times 16$          | 41                   |

Tab. 12-14: Bemaßung

# Index

### A

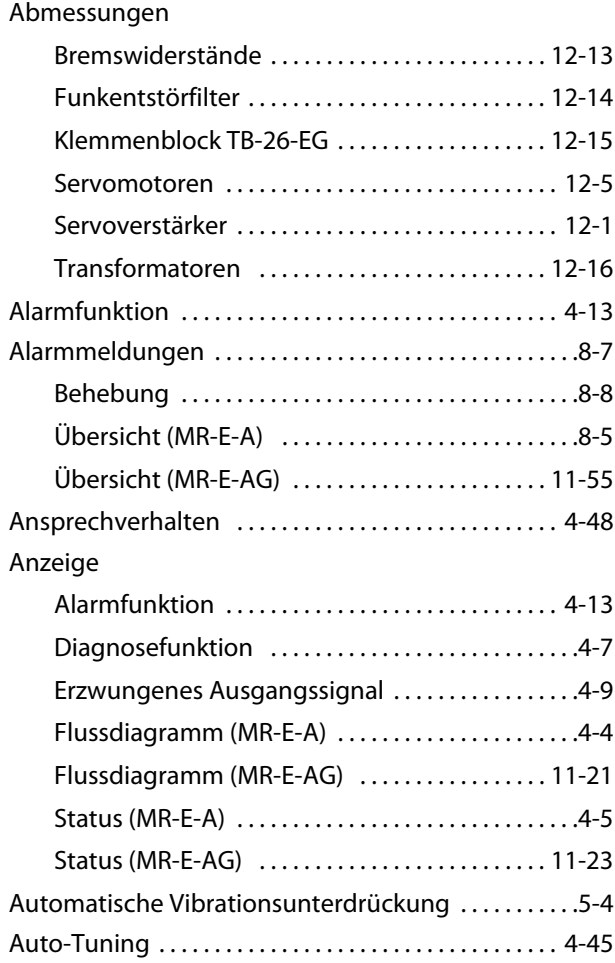

### B

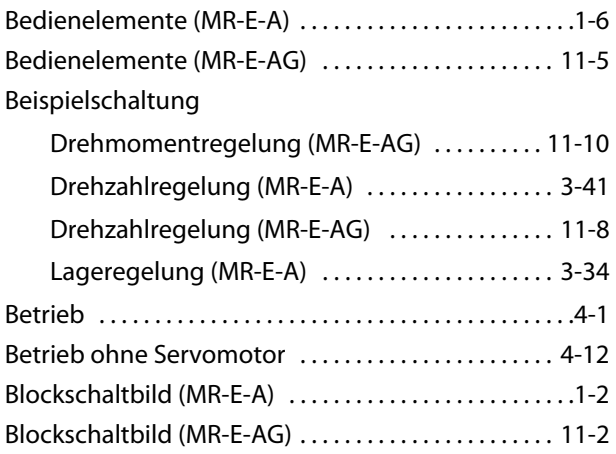

### Bremswiderstand

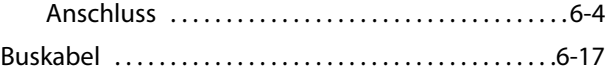

### D

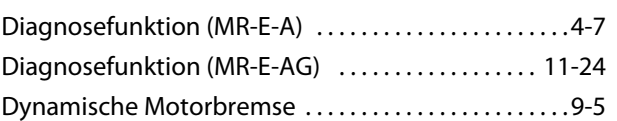

### E

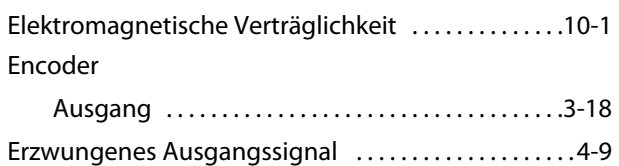

### F

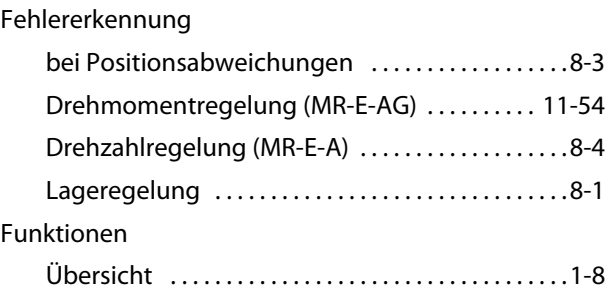

### G

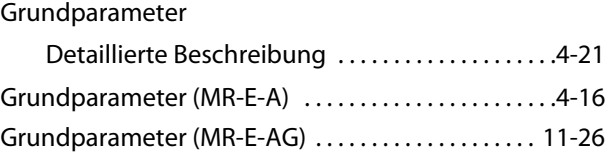

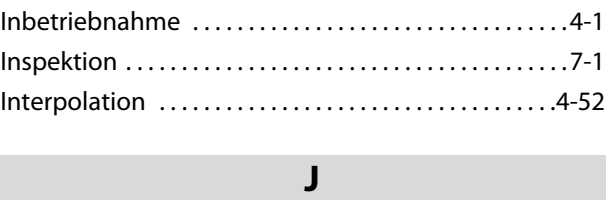

I

JOG-Betrieb [. . . . . . . . . . . . . . . . . . . . . . . . . . . . . . . . . . . . .4-10](#page-91-0)

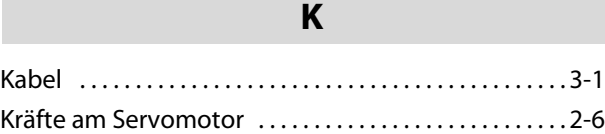

## L

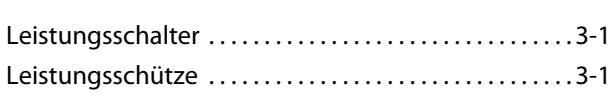

## M

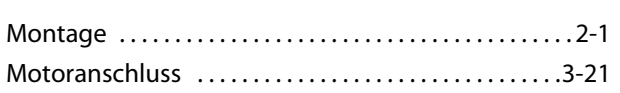

### N

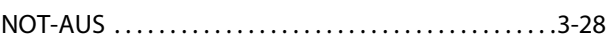

P

#### Parameter

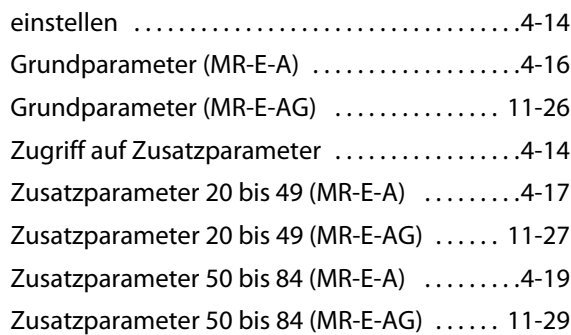

## R

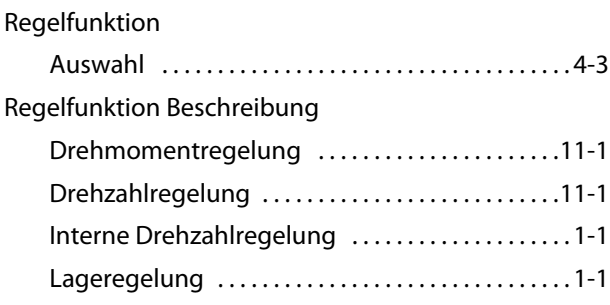

### S

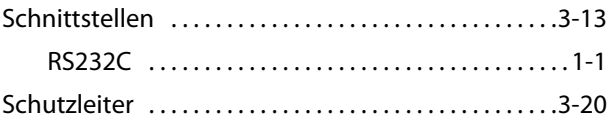

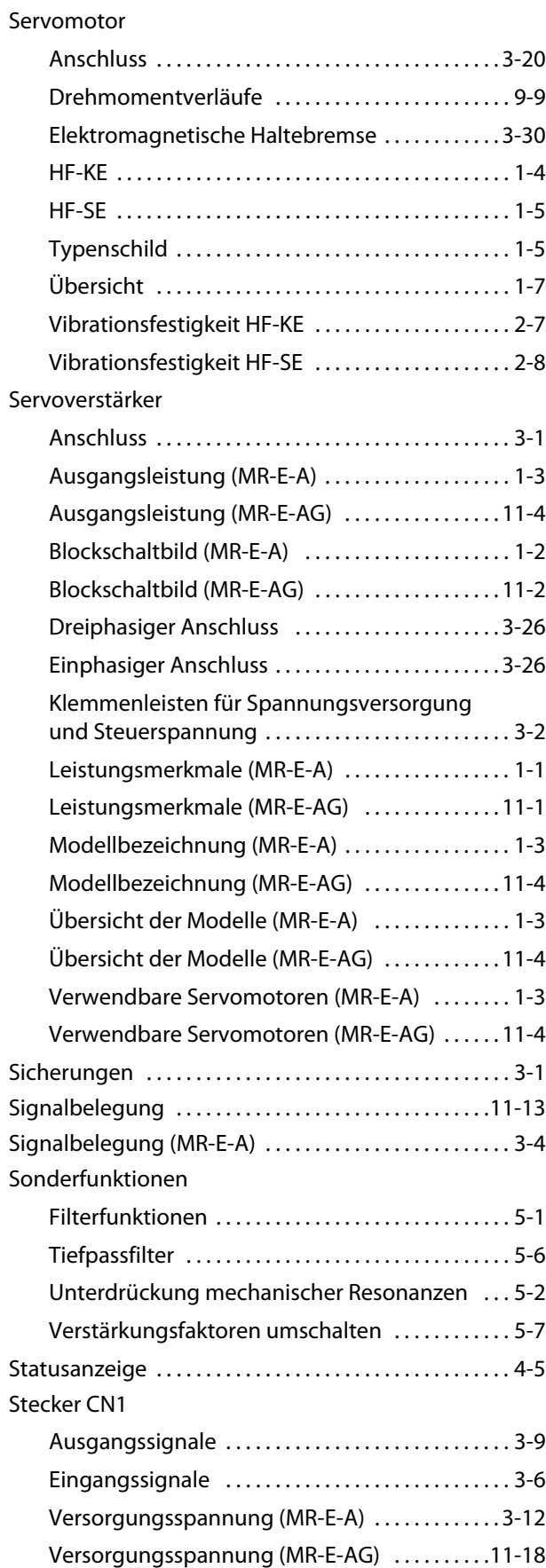

### Stecker CN3

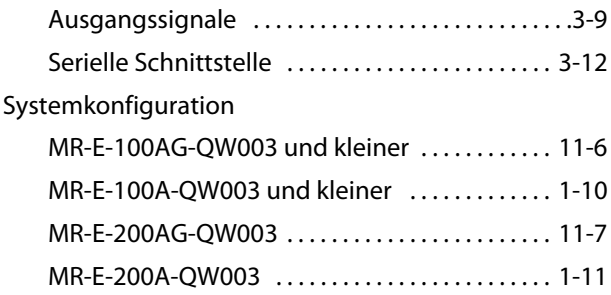

### T

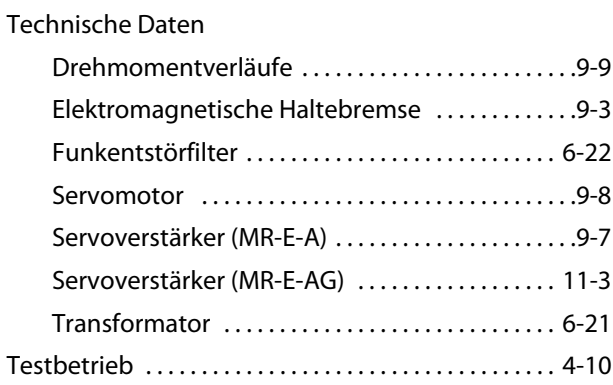

### V

Verstärkungsfaktor

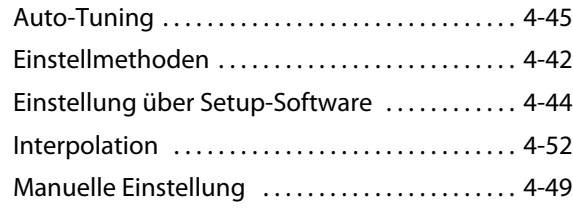

## W

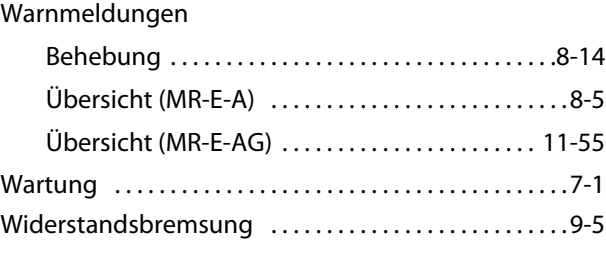

### Z

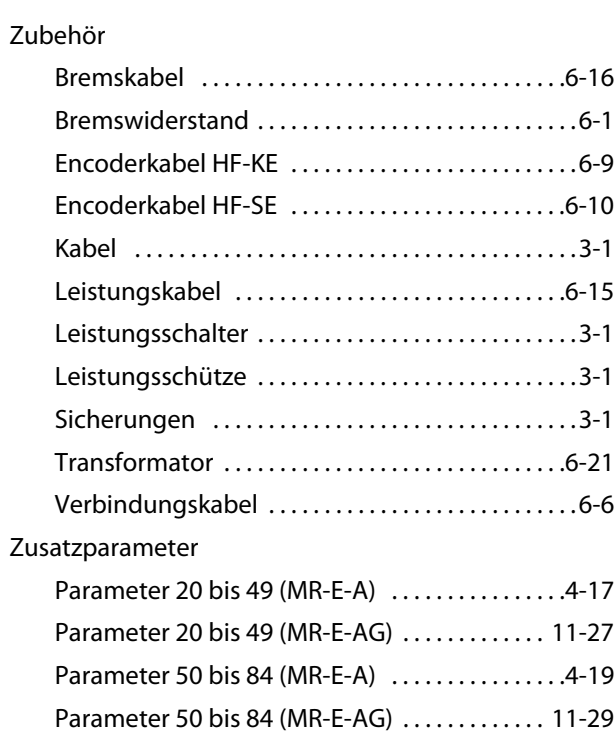

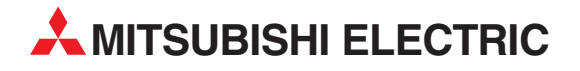

#### DEUTSCHLAND

MITSUBISHI ELECTRIC EUROPE B.V. Gothaer Straße 8 **D-40880 Ratingen**<br>Telefon: (0 21 02) 4 86-0<br>Telefax: (0 21 02) 4 86-11 20 www.mitsubishi-automation.de

#### KUNDEN-TECHNOLOGIE-CENTER

MITSUBISHI ELECTRIC EUROPE B.V. Revierstraße 21 D-44379 Dortmund Telefon: (02 31) 96 70 41-0 Telefax: (02 31) 96 70 41-41 MITSUBISHI ELECTRIC EUROPE B.V. Kurze Straße 40 D-70794 Filderstadt Telefon: (07 11) 77 05 98-0 Telefax: (07 11) 77 05 98-79 MITSUBISHI ELECTRIC EUROPE B.V. Lilienthalstraße 2 a D-85399 Hallbergmoos Telefon: (08 11) 99 87 4-0 Telefax: (08 11) 99 87 4-10 **ÖSTERREICH** 

SCHWEIZ

GEVA Wiener Straße 89 AT-2500 Baden Telefon: (0 22 52) 8 55 52-0<br>Telefax: (0 22 52) 4 88 60  $(0 22 52) 4 88 60$ 

Omni Ray AG Im Schörli 5 CH-8600 Dübendorf Telefon: (0 44) 802 28 80 Telefax: (0 44) 802 28 28

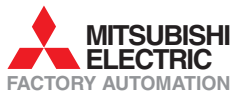

Mitsubishi Electric Europe B.V. /// FA - European Business Group /// Gothaer Straße 8 /// D-40880 Ratingen /// Germany Tel.: +49(0)2102-4860 /// Fax: +49(0)2102-4861120 /// info@mitsubishi-automation.com /// www.mitsubishi-automation.de